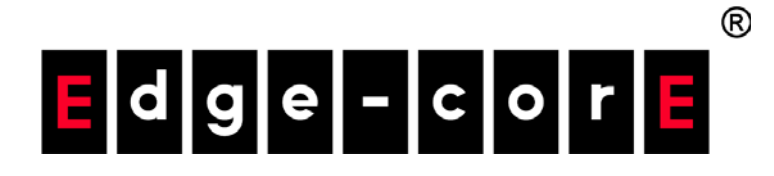

ECS2100-10T/PE/P ECS2100-28T/P/PP 10/28-Port Web-Smart Pro Gigabit Ethernet Switch

CLI Reference Guide

Software Release v1.1.2.0

www.edge-core.com

### **ECS2100-10T Gigabit Ethernet Switch**

Web-Smart Pro Gigabit Ethernet Switch with 8 10/100/1000BASE-T (RJ-45) Ports and 2 Gigabit SFP Ports

#### **ECS2100-10PE Gigabit Ethernet Switch**

Web-Smart Pro Gigabit Ethernet Switch with 8 10/100/1000BASE-T (RJ-45) 802.3 af/at PoE Ports with 2 Gigabit SFP Ports (PoE Power Budget: 65W)

#### **ECS2100-10P Gigabit Ethernet Switch**

Web-Smart Pro Gigabit Ethernet Switch with 8 10/100/1000BASE-T (RJ-45) 802.3 af/at PoE Ports and 2 Gigabit SFP Ports (PoE Power Budget: 125 W)

### **ECS2100-28T Gigabit Ethernet Switch**

Web-Smart Pro Gigabit Ethernet Switch with 24 10/100/1000BASE-T (RJ-45) Ports and 4 Gigabit SFP Ports

### **ECS2100-28P Gigabit Ethernet Switch**

Web-Smart Pro Gigabit Ethernet Switch with 24 10/100/1000BASE-T (RJ-45) 802.3 af/at PoE Ports and 4 Gigabit SFP Ports (PoE Power Budget: 200 W)

#### **ECS2100-28PP Gigabit Ethernet Switch**

Web-Smart Pro Gigabit Ethernet Switch with 24 10/100/1000BASE-T (RJ-45) 802.3 af/at PoE Ports and 4 Gigabit SFP Ports (PoE Power Budget: 370 W, can extend to 740 W)

# How to Use This Guide

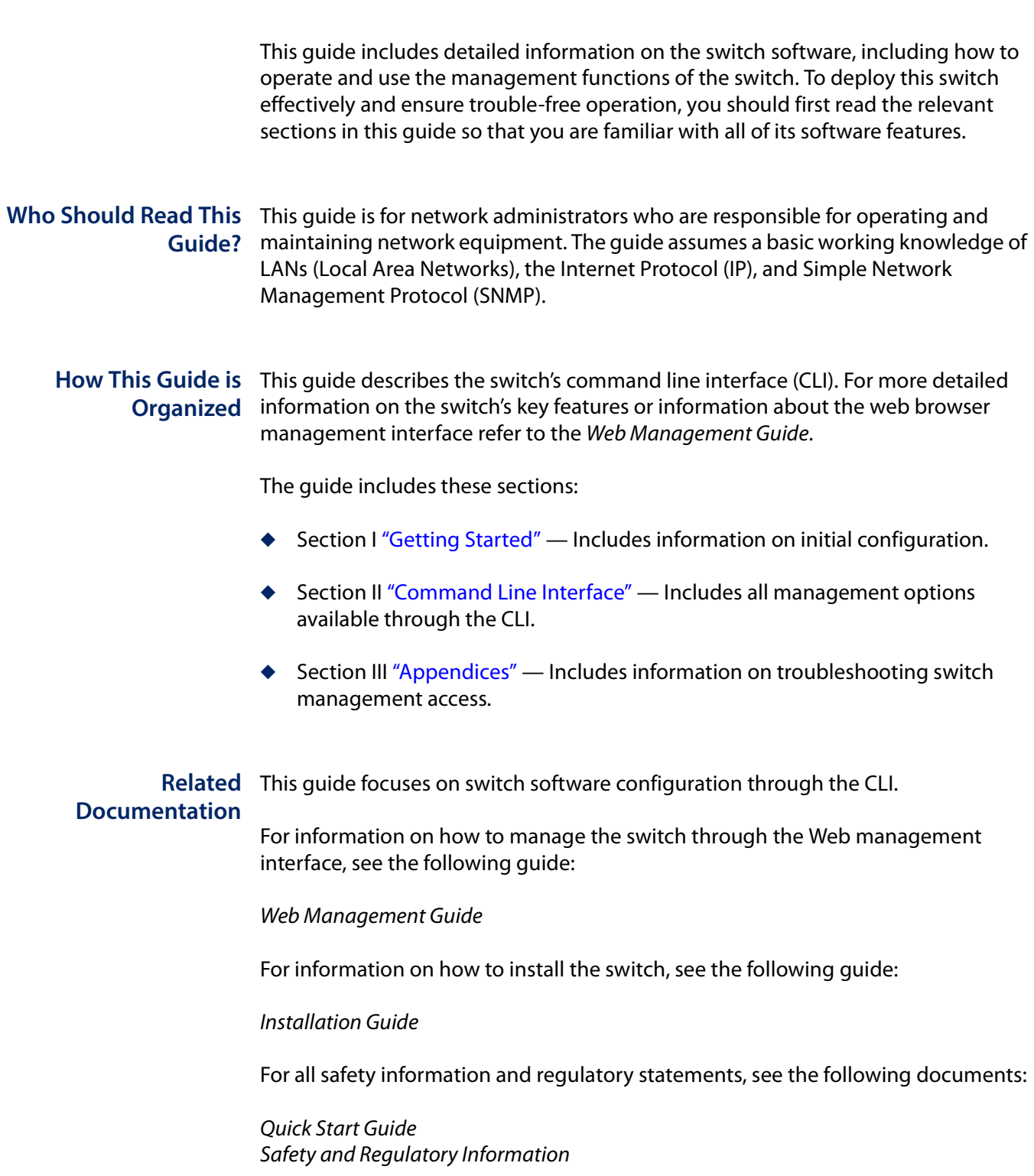

#### **How to Use This Guide**

**Conventions** The following conventions are used throughout this guide to show information:

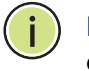

**Note:** Emphasizes important information or calls your attention to related features or instructions.

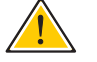

**Caution:** Alerts you to a potential hazard that could cause loss of data, or damage the system or equipment.

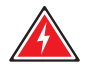

**Warning:** Alerts you to a potential hazard that could cause personal injury.

**Revision History** This section summarizes the changes in each revision of this guide.

#### **January 2016 Revision**

This is the first version of this guide. This guide is valid for software release v1.1.2.0.

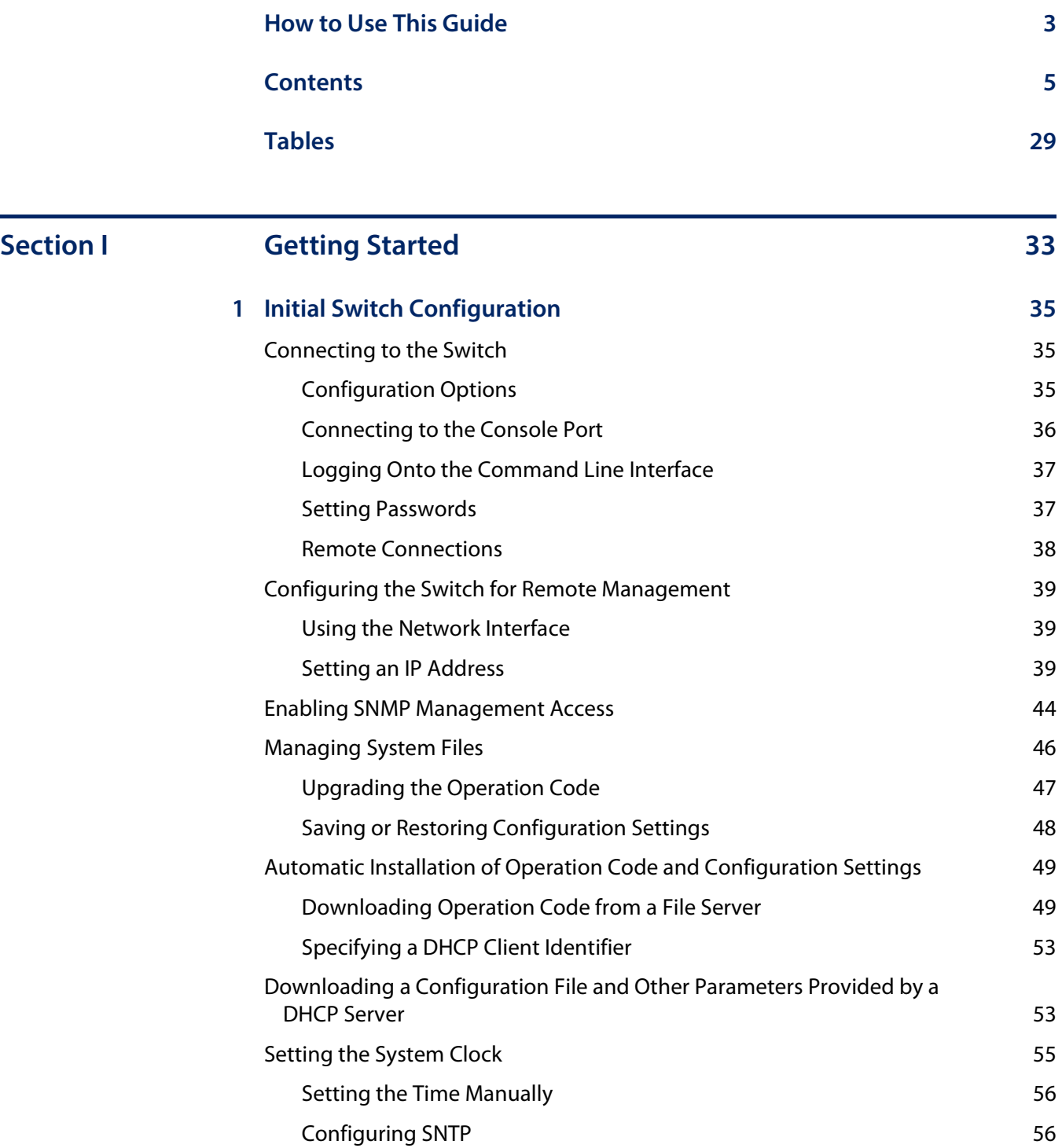

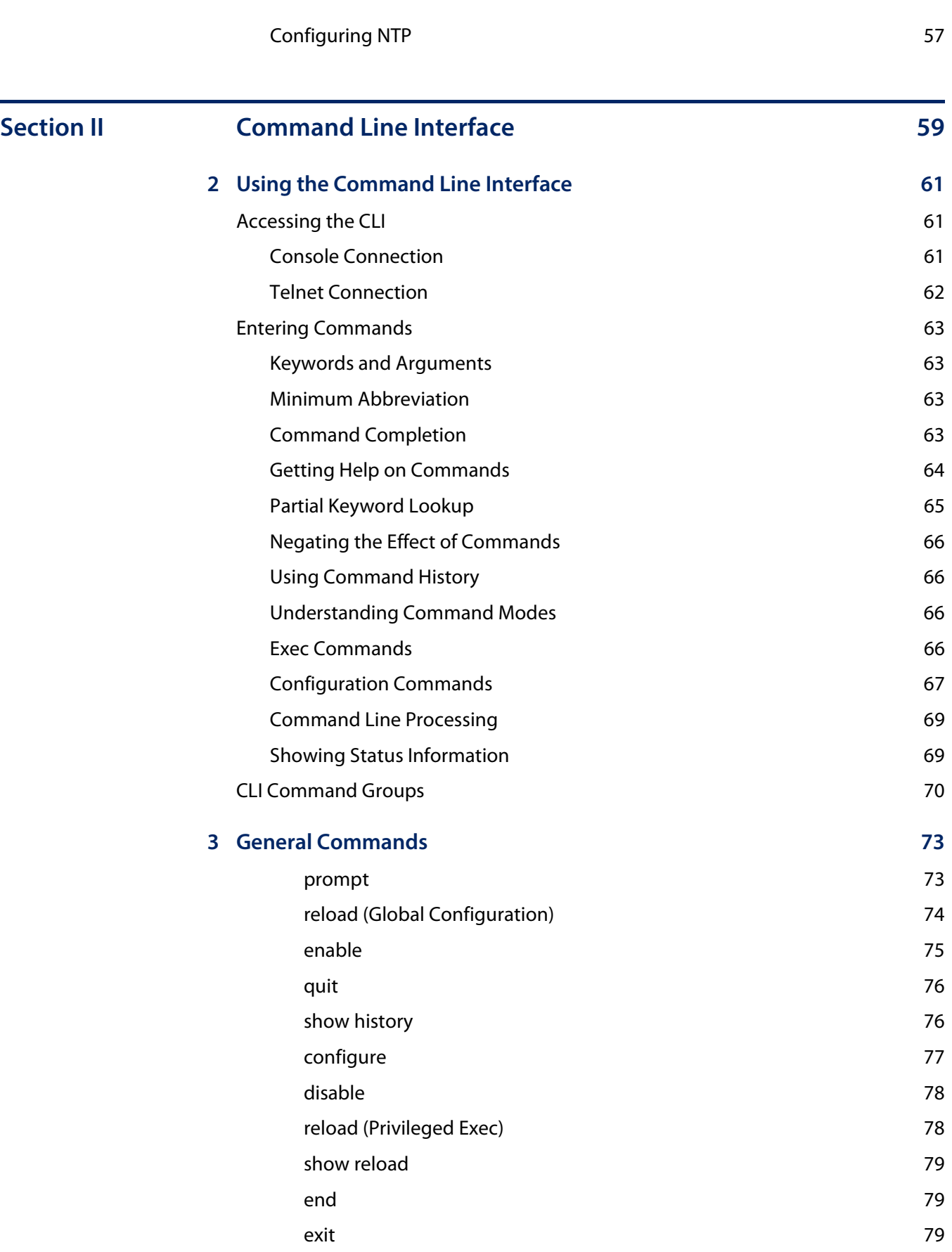

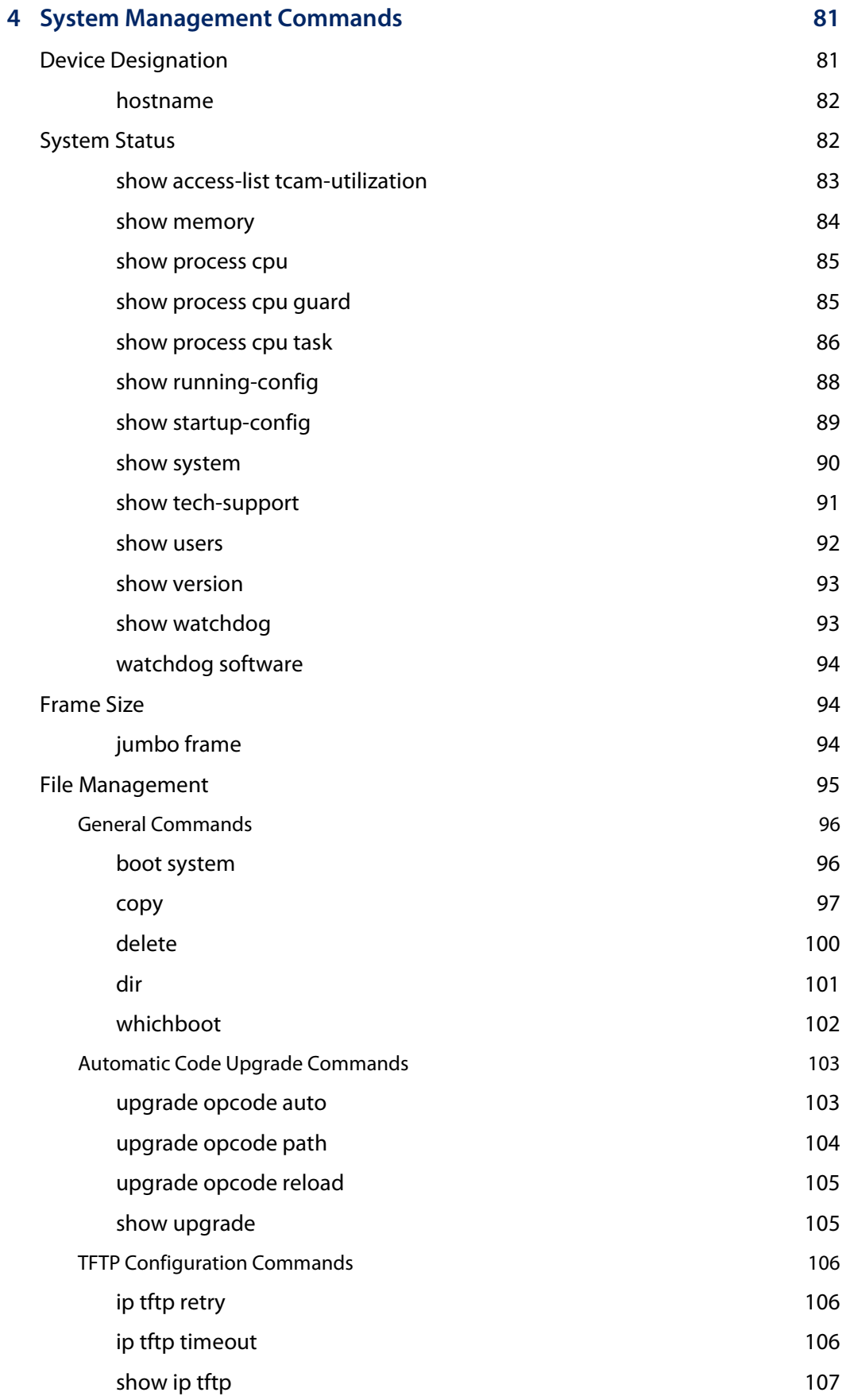

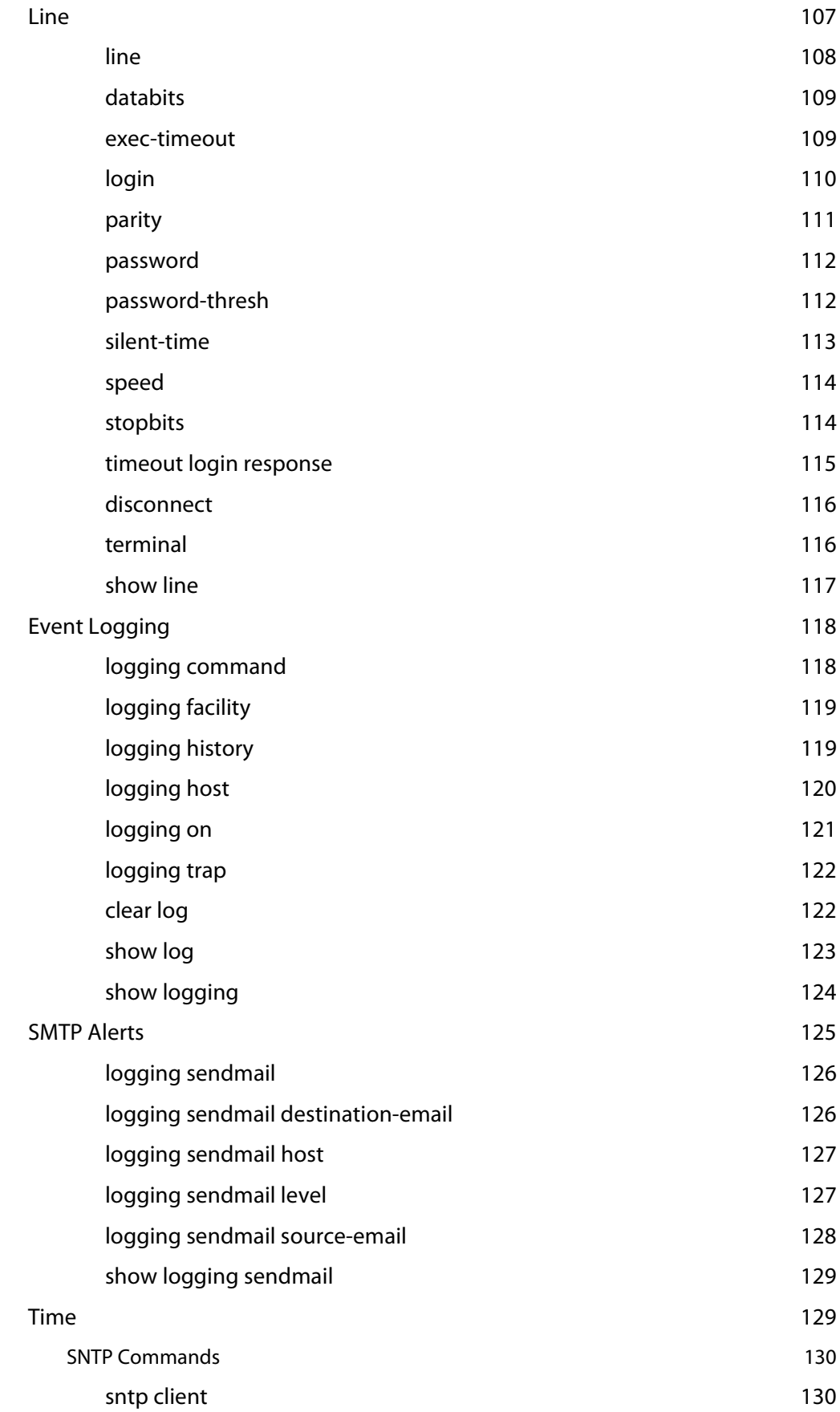

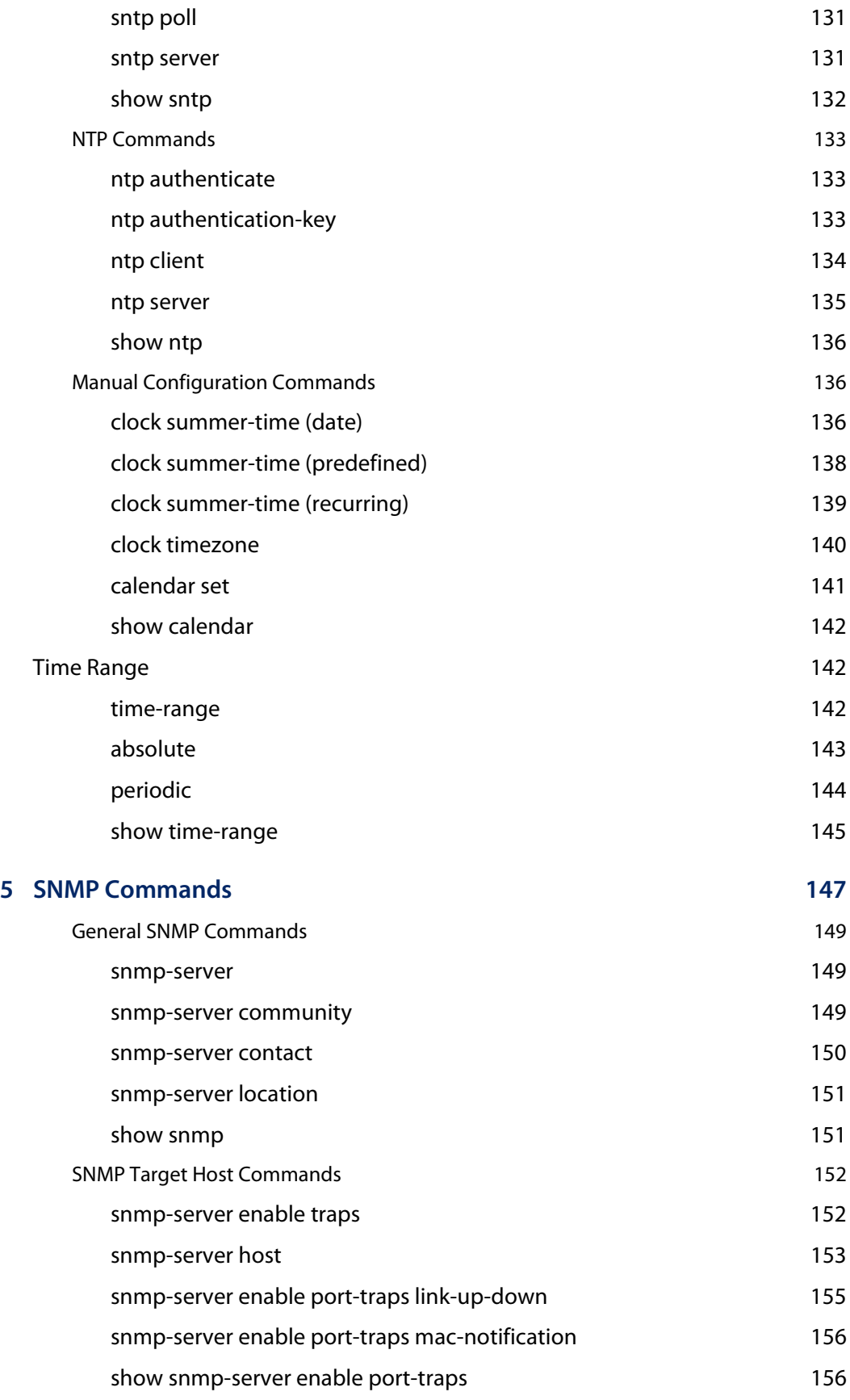

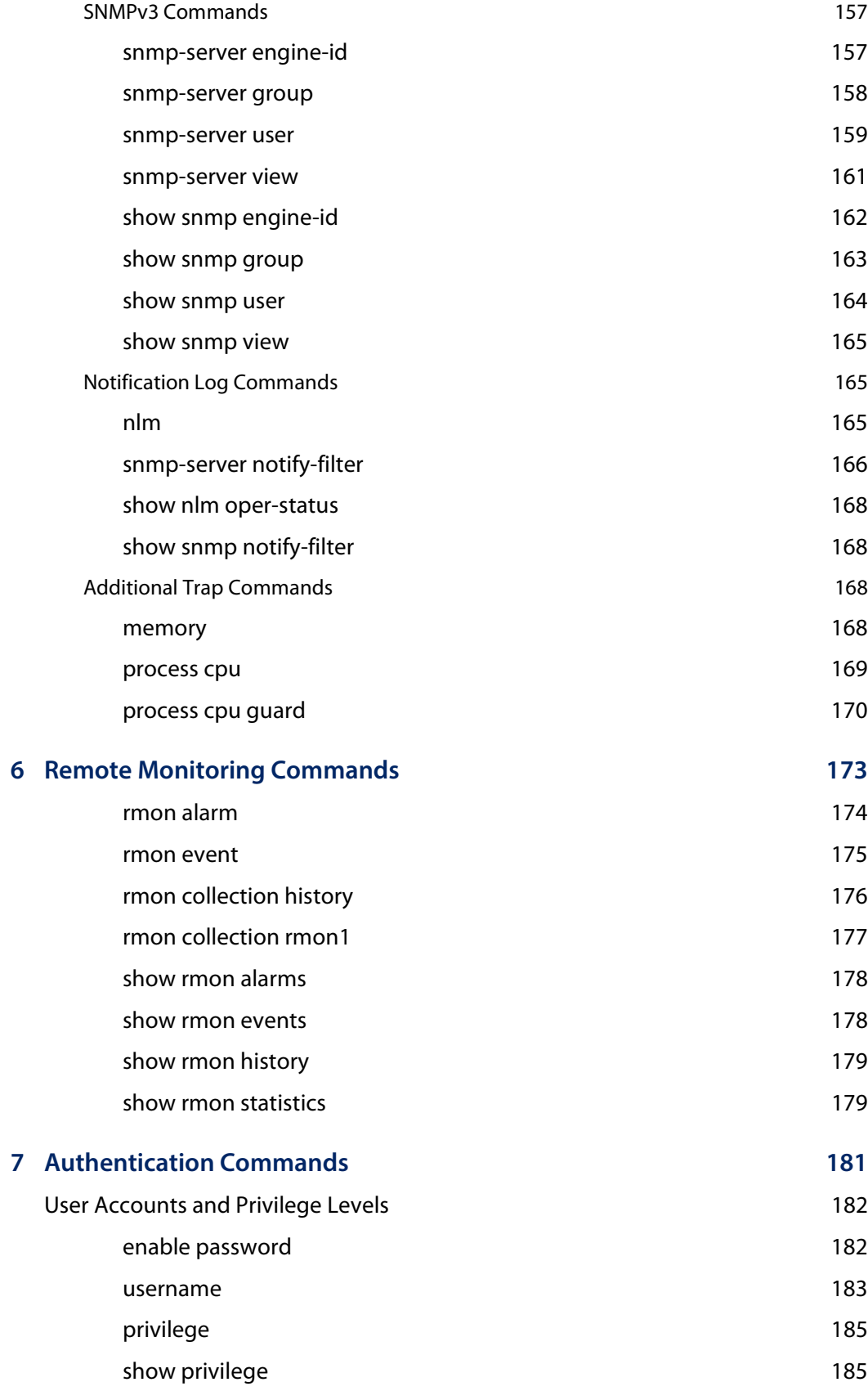

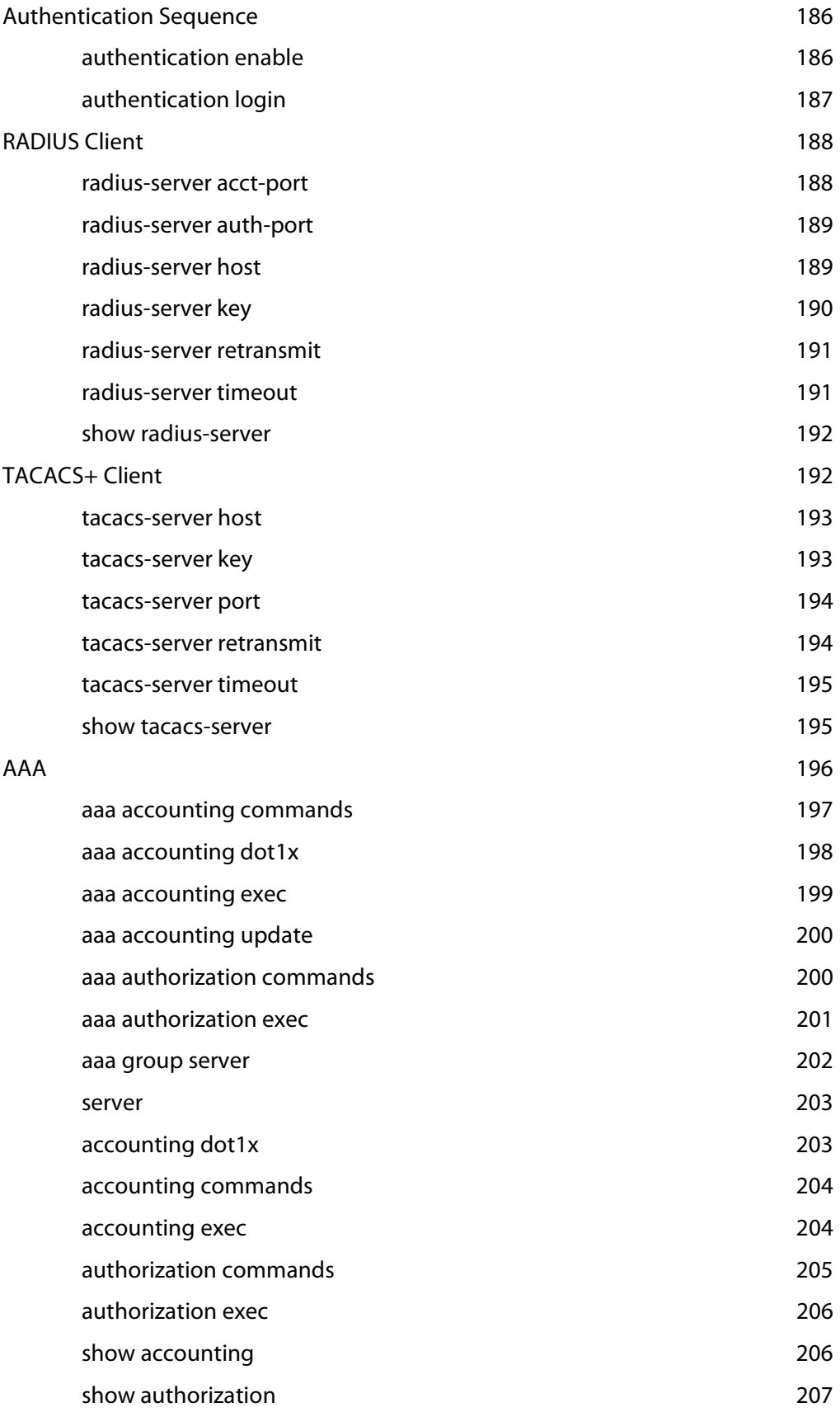

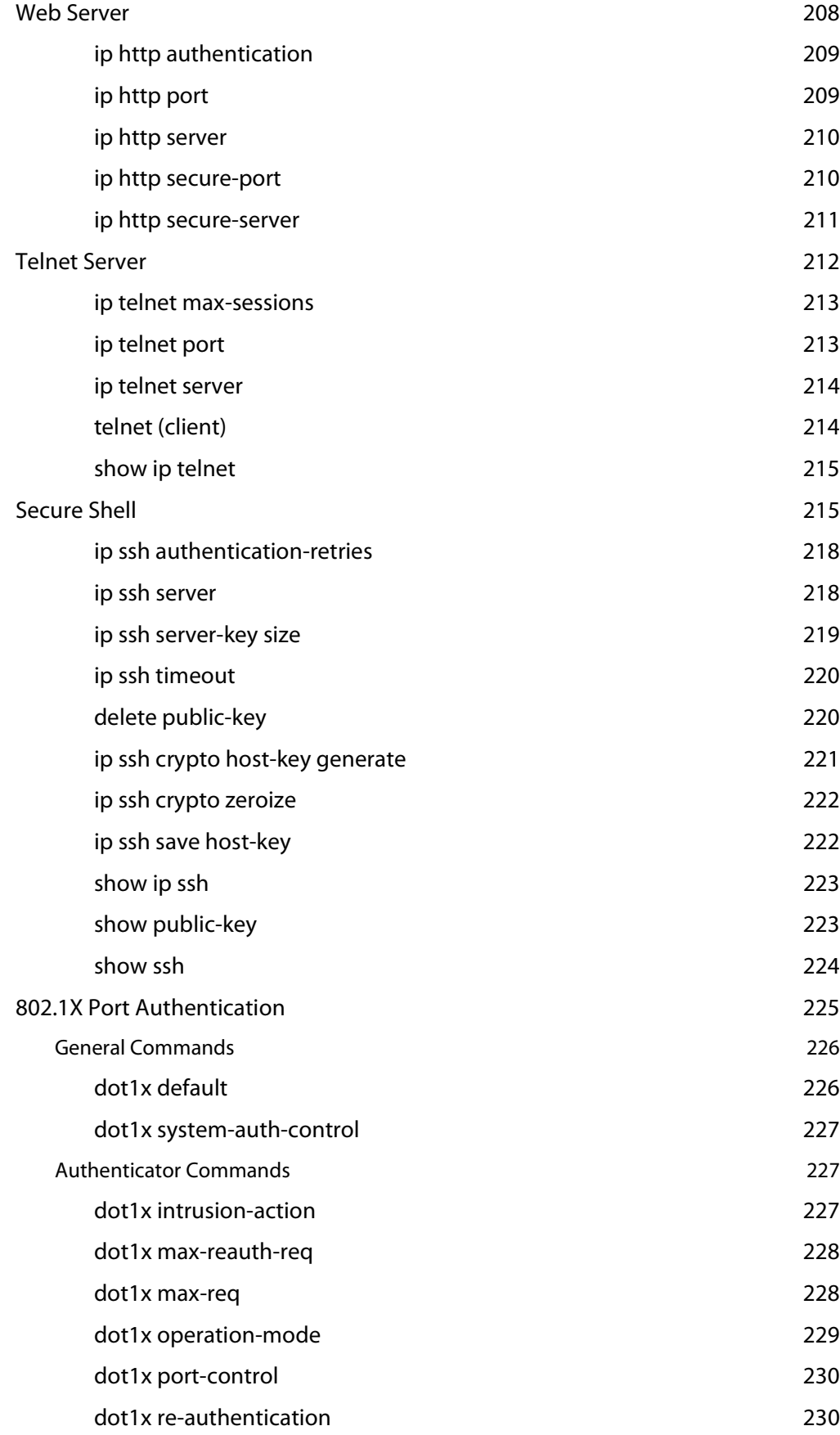

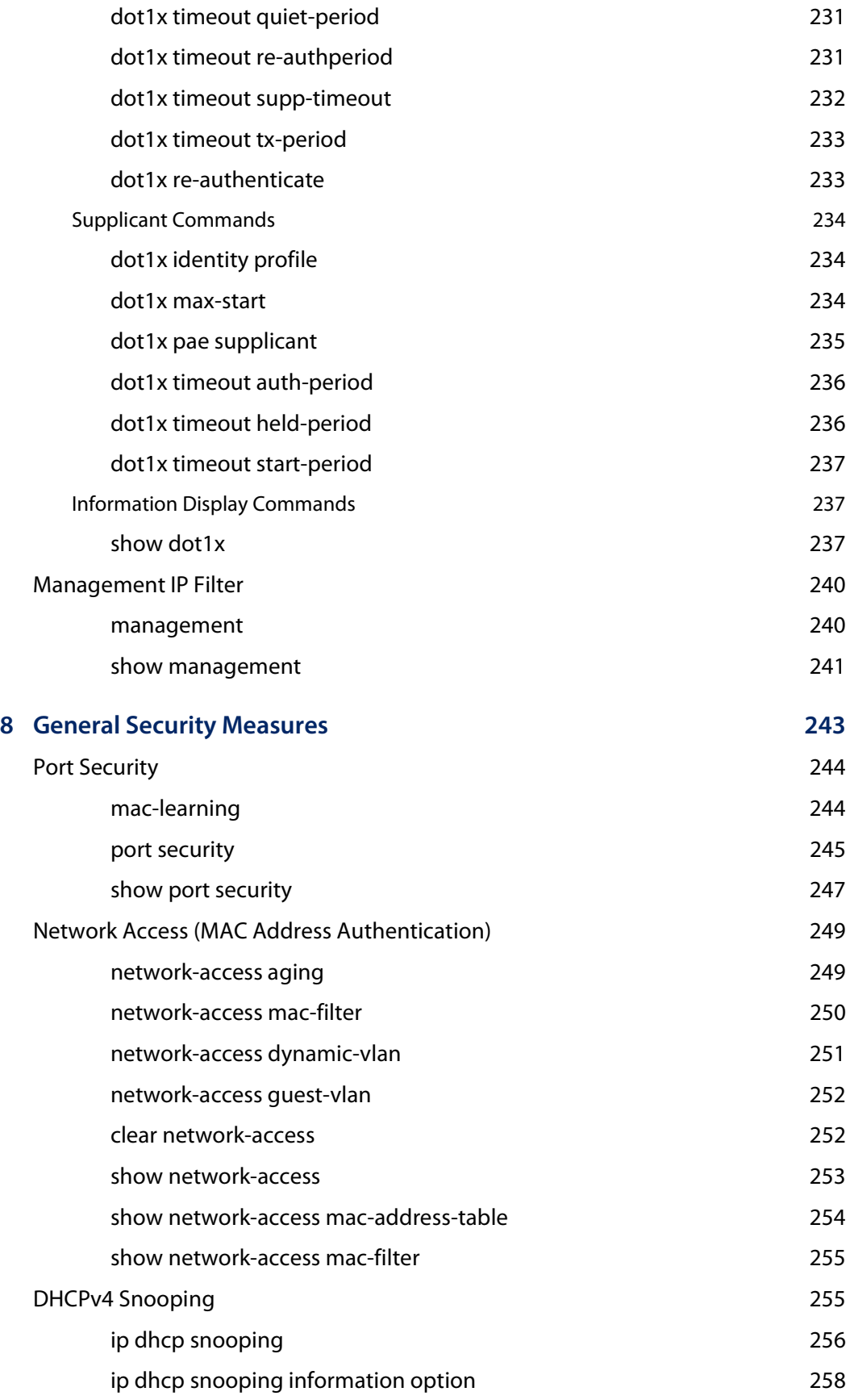

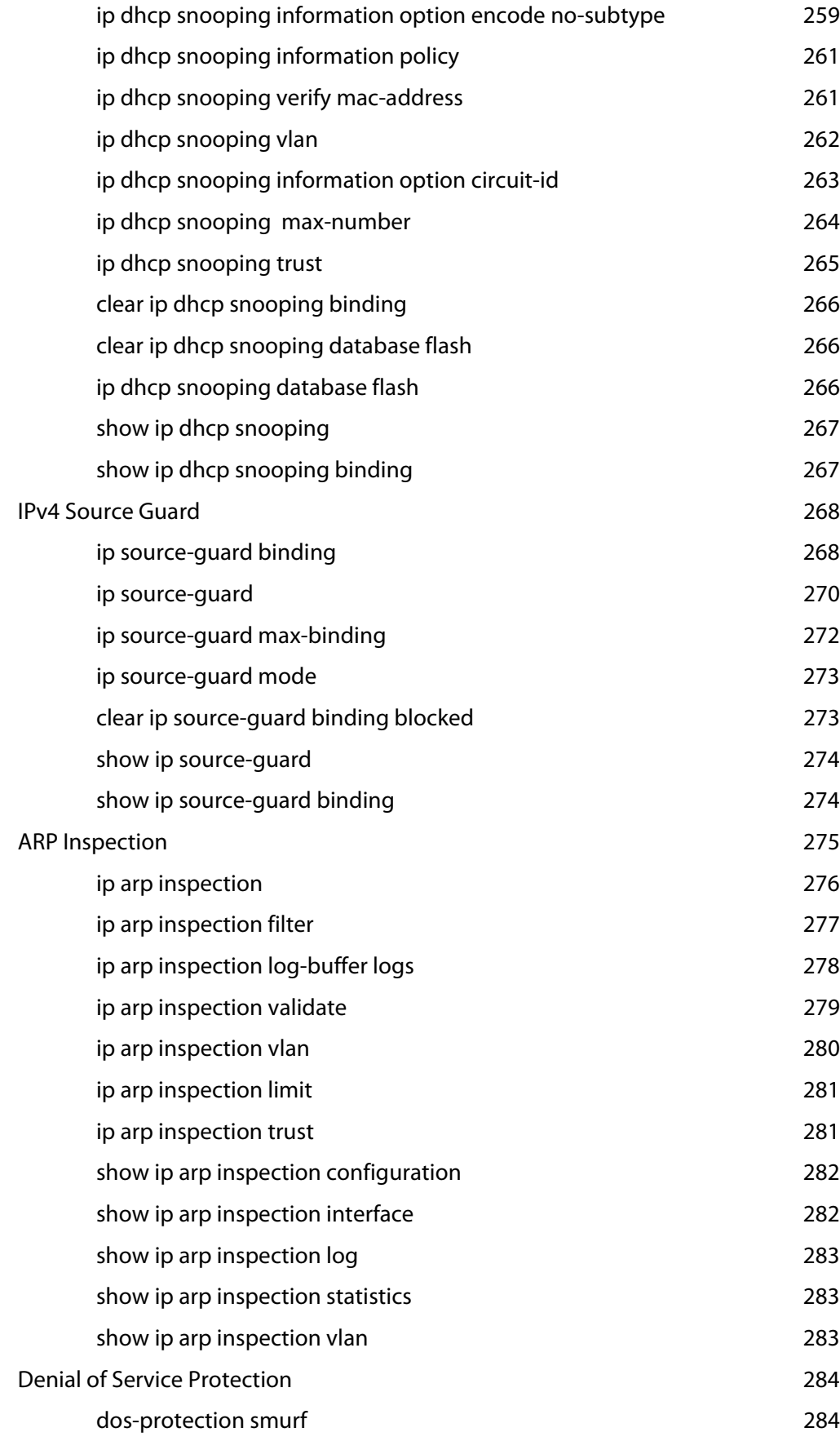

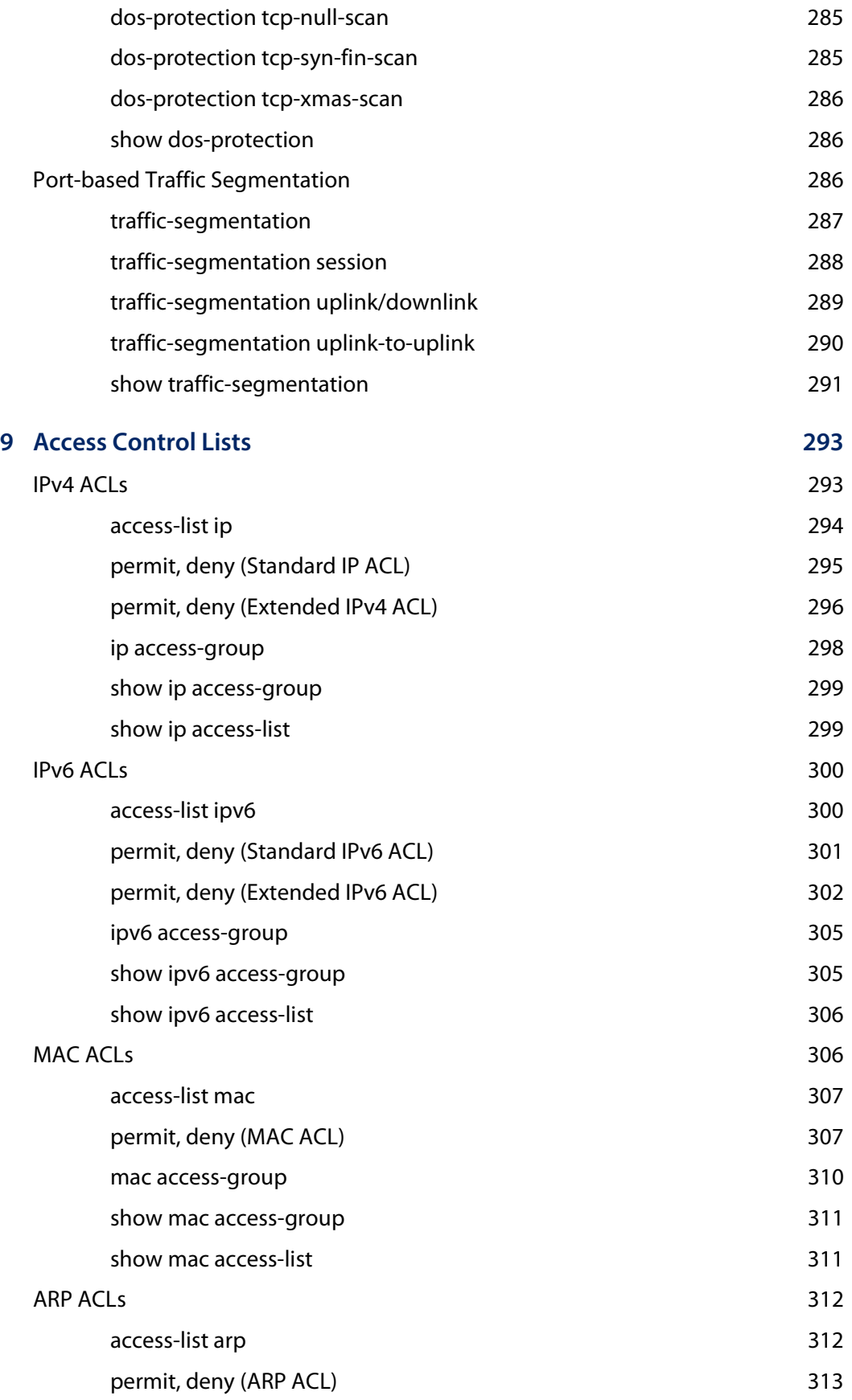

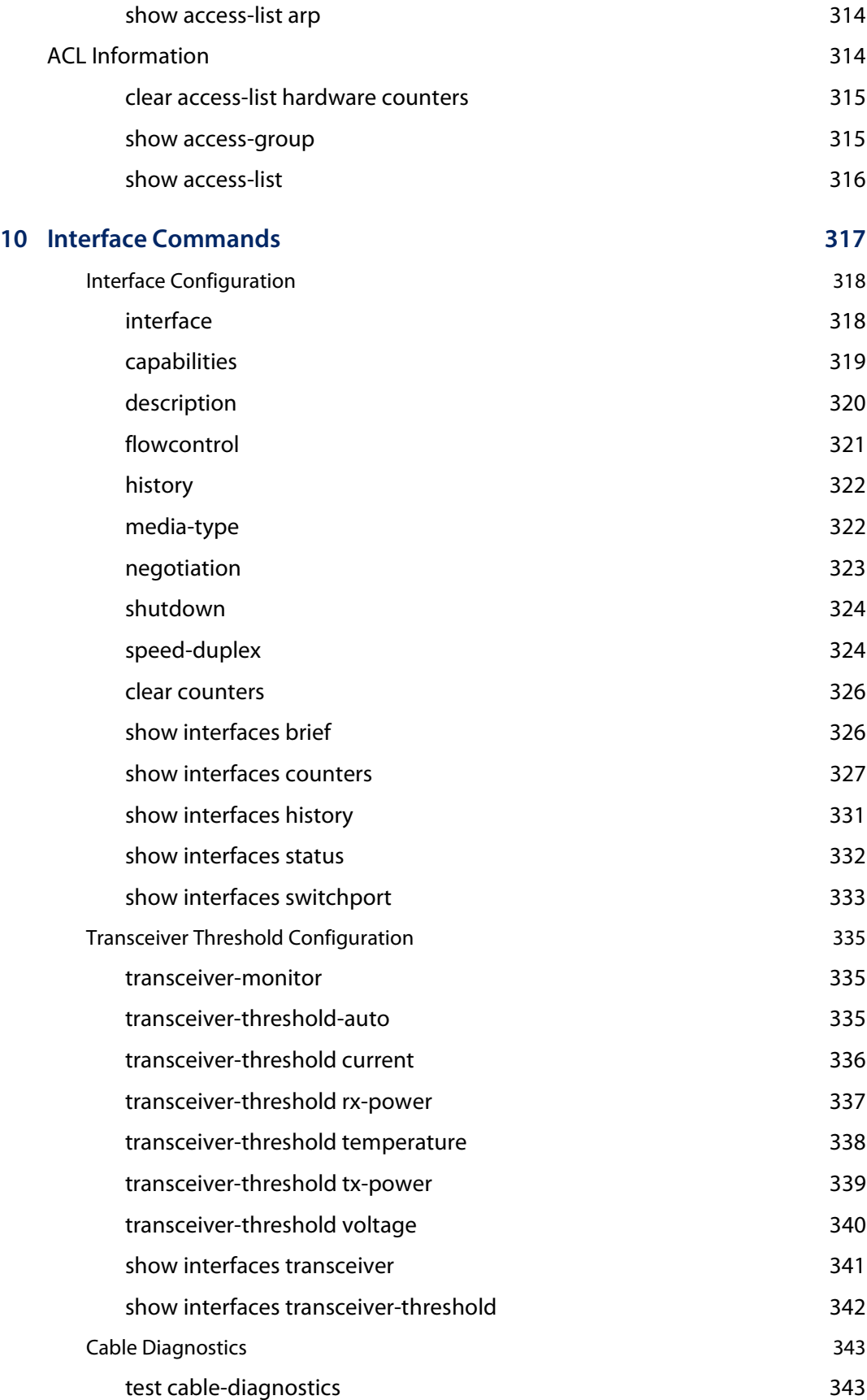

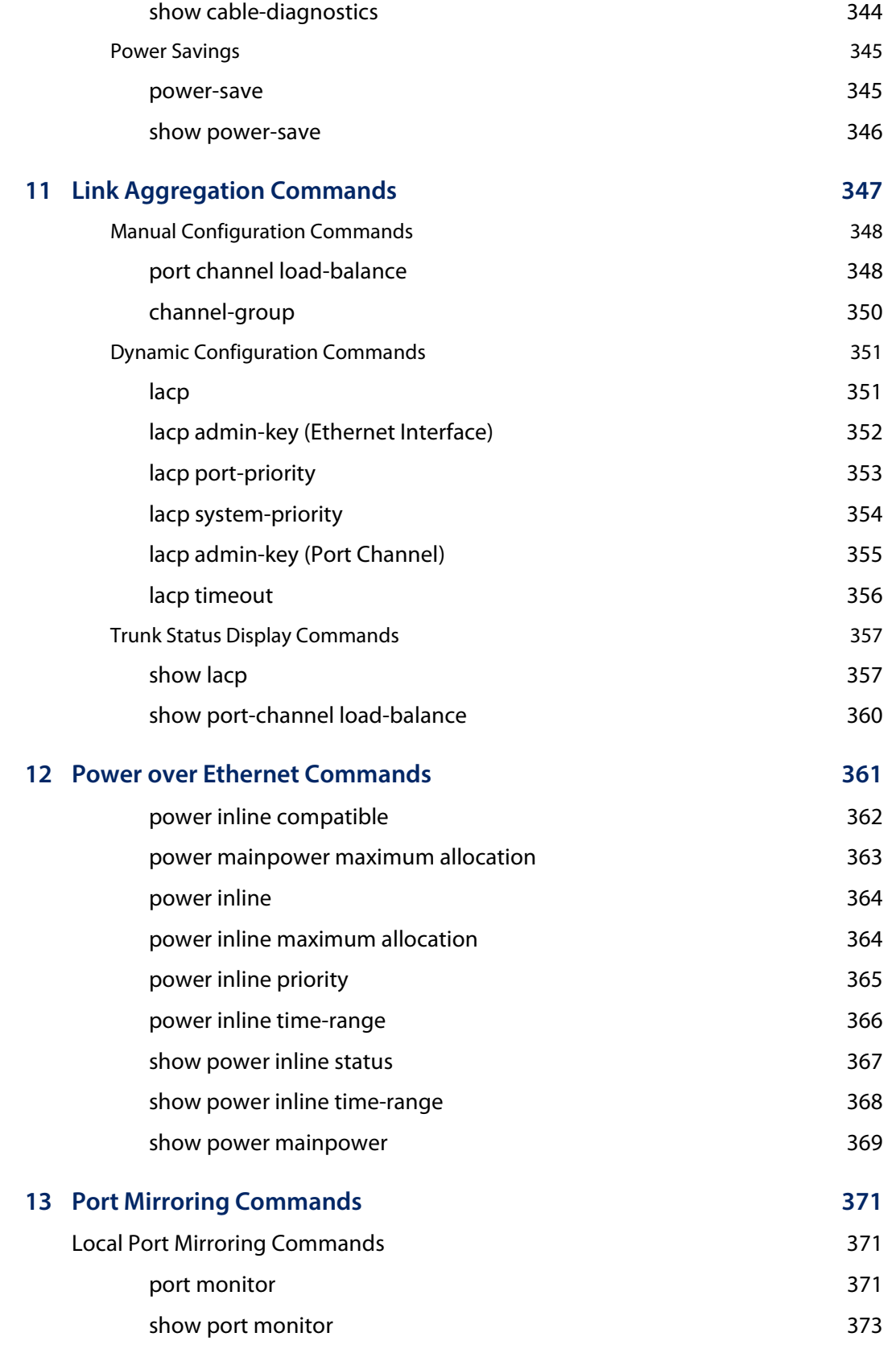

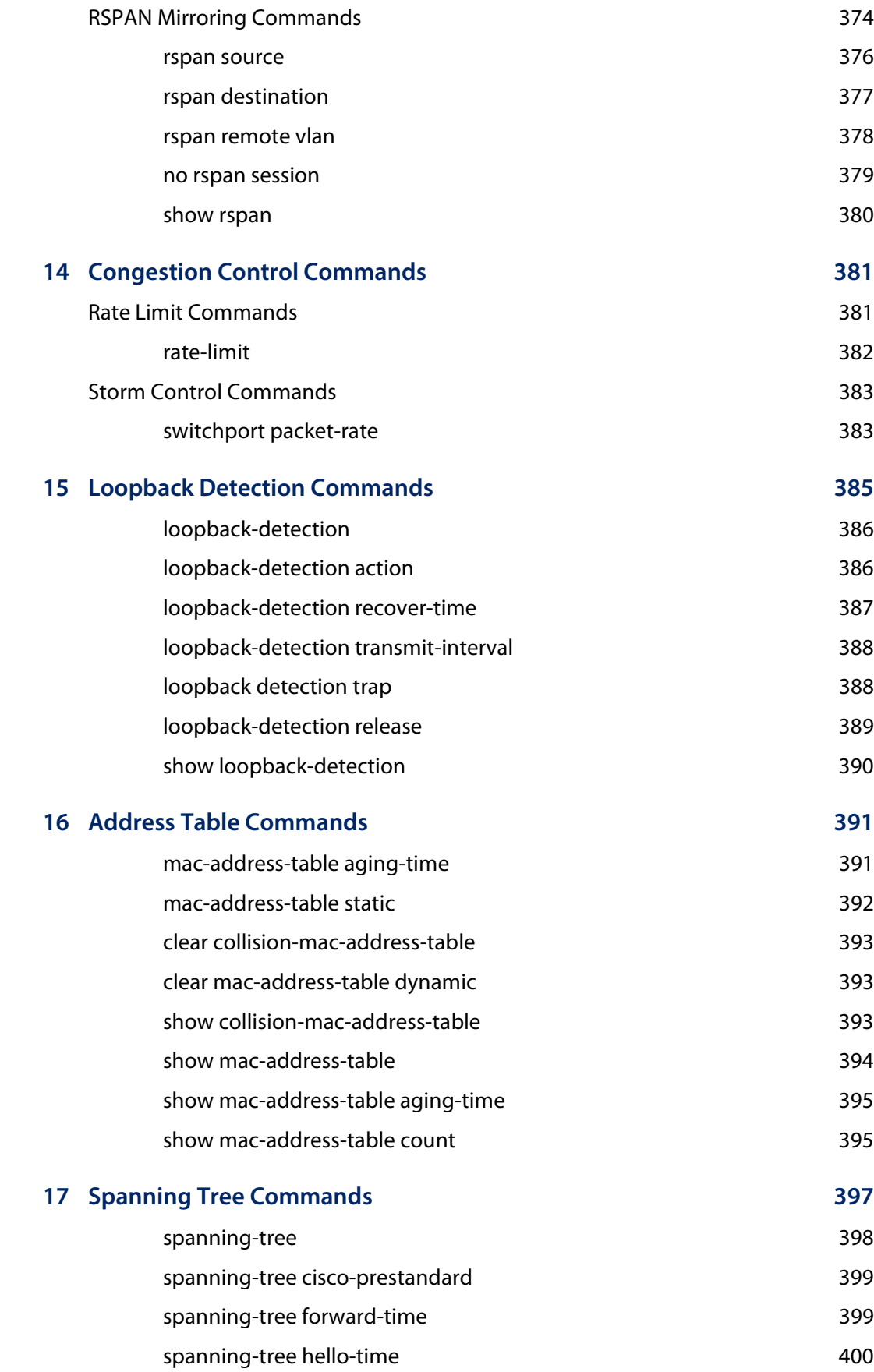

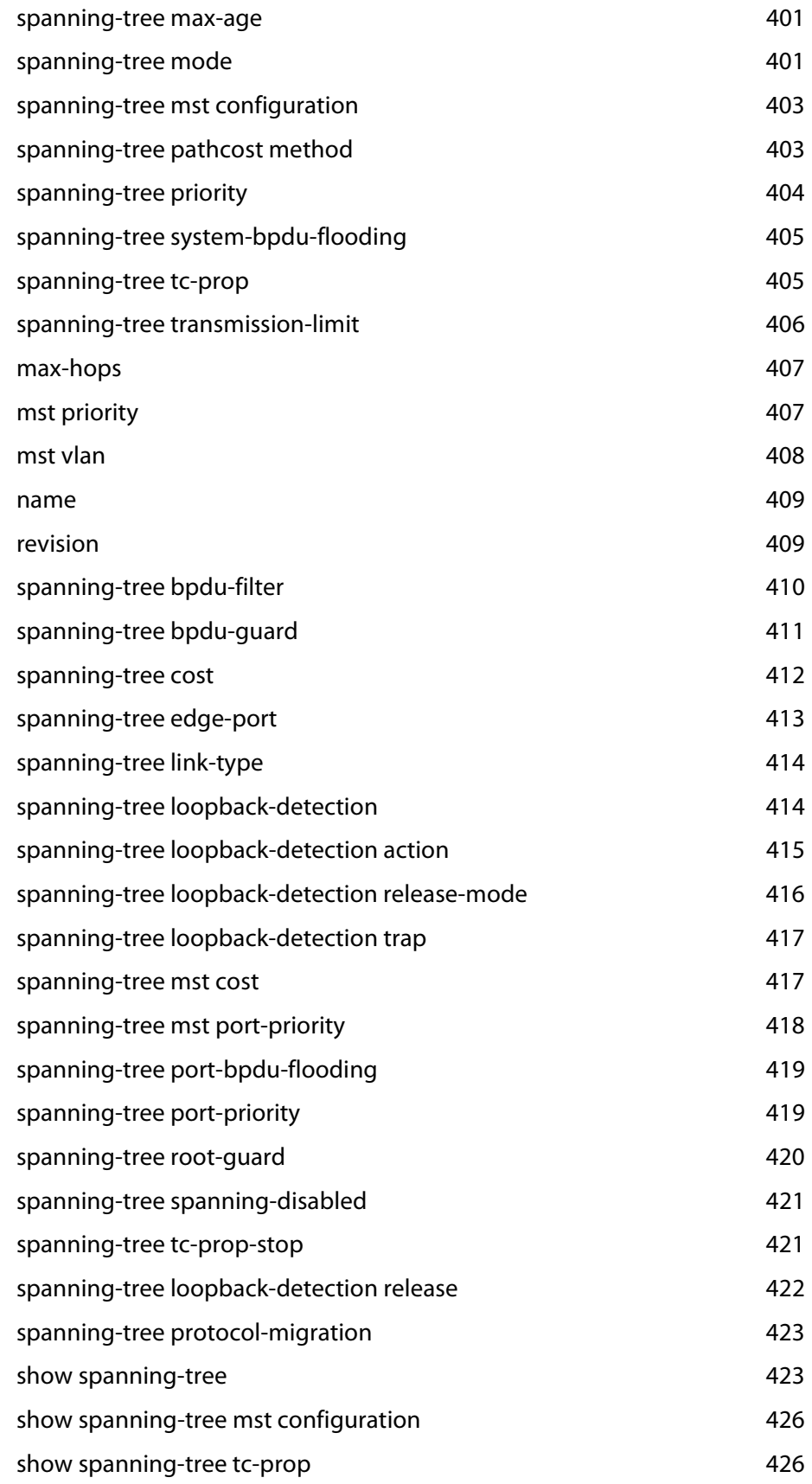

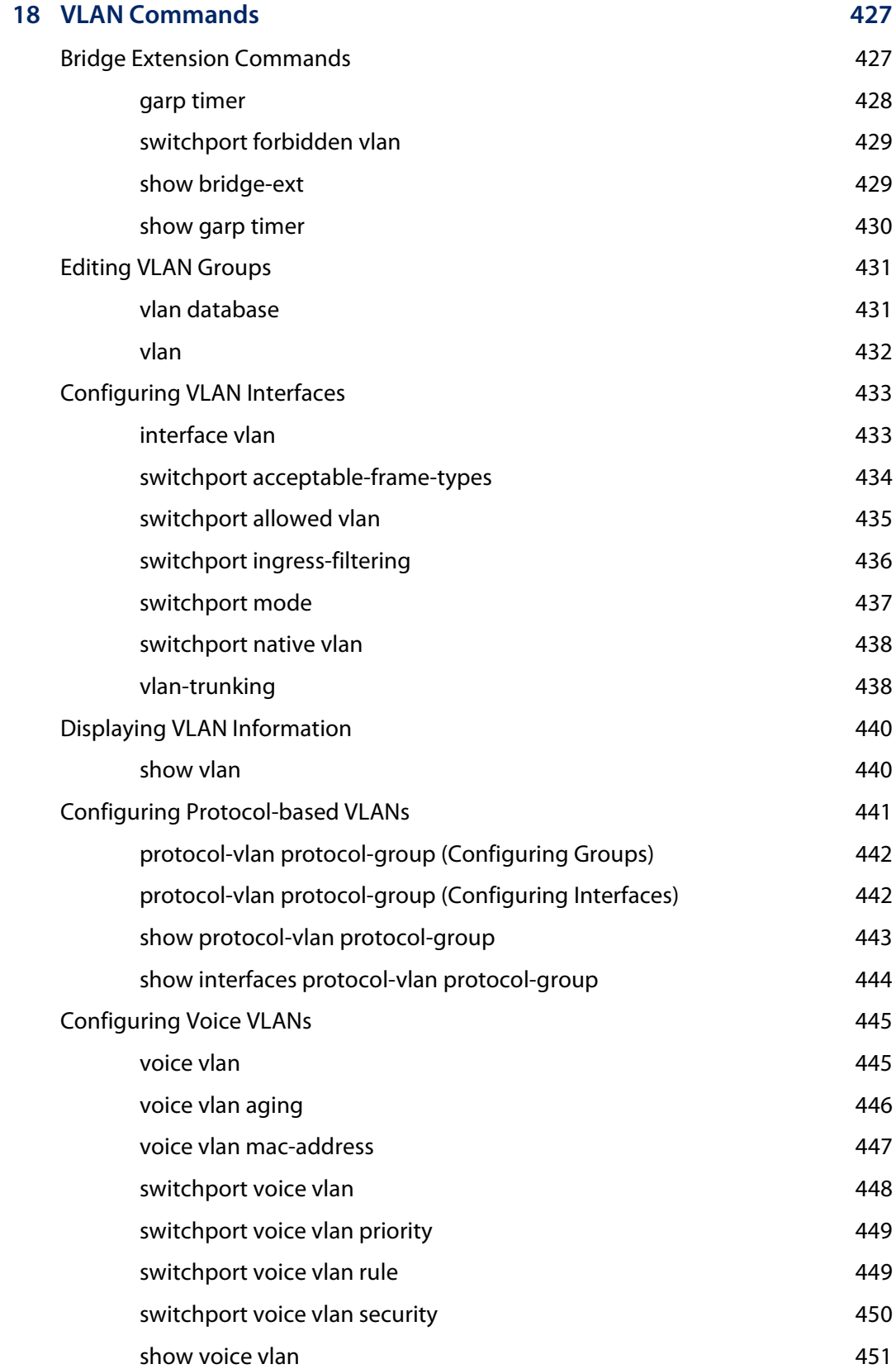

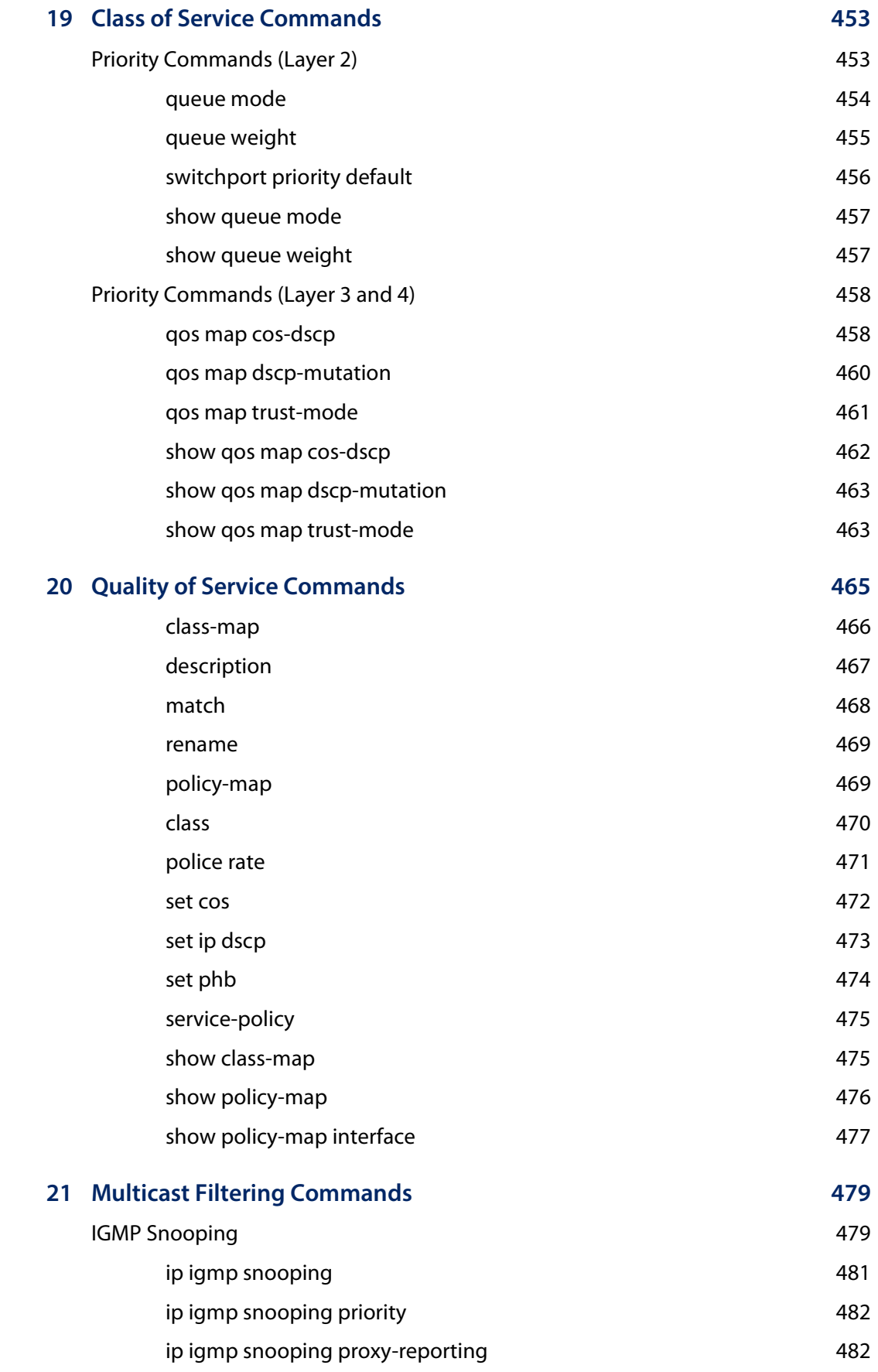

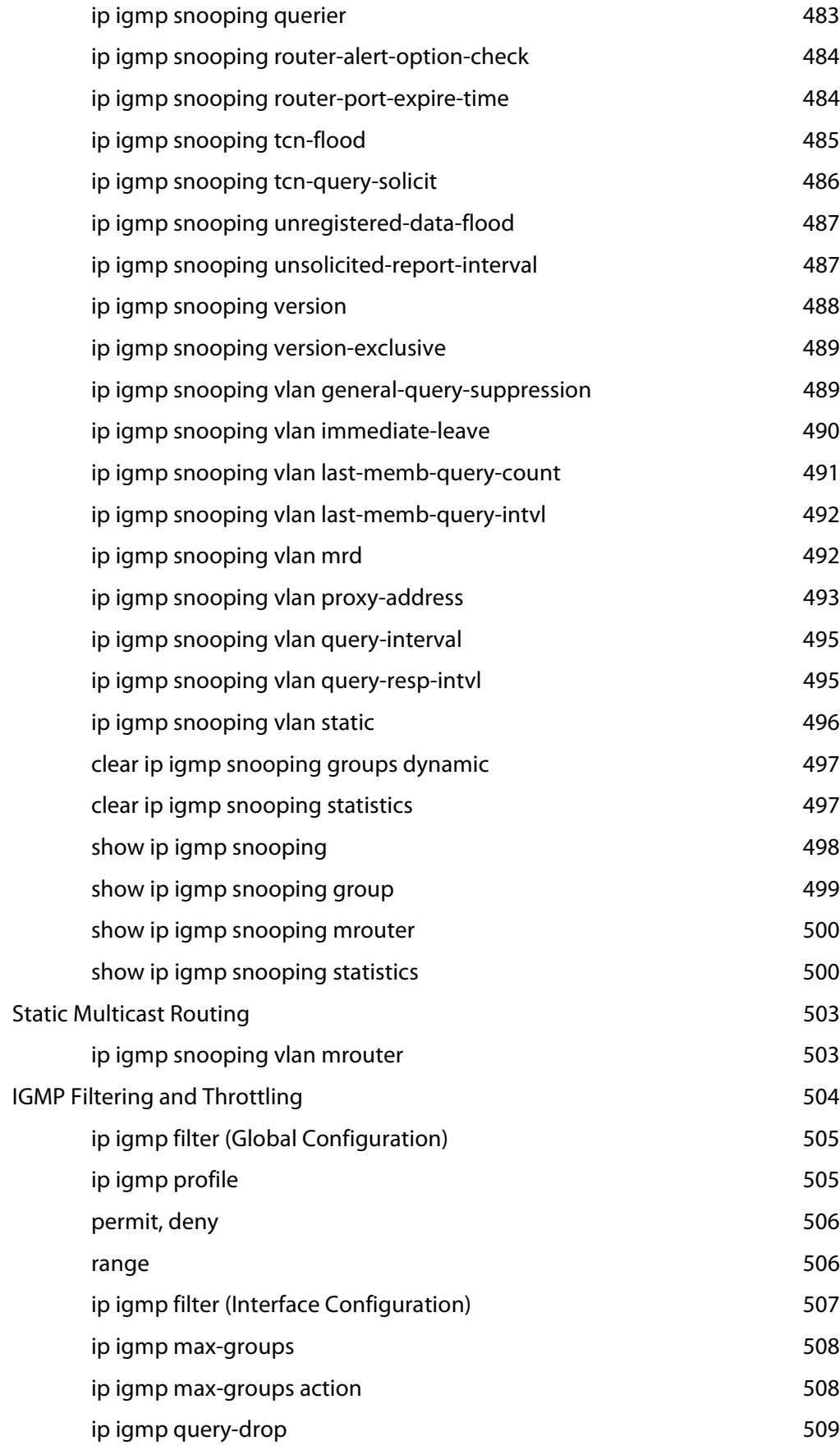

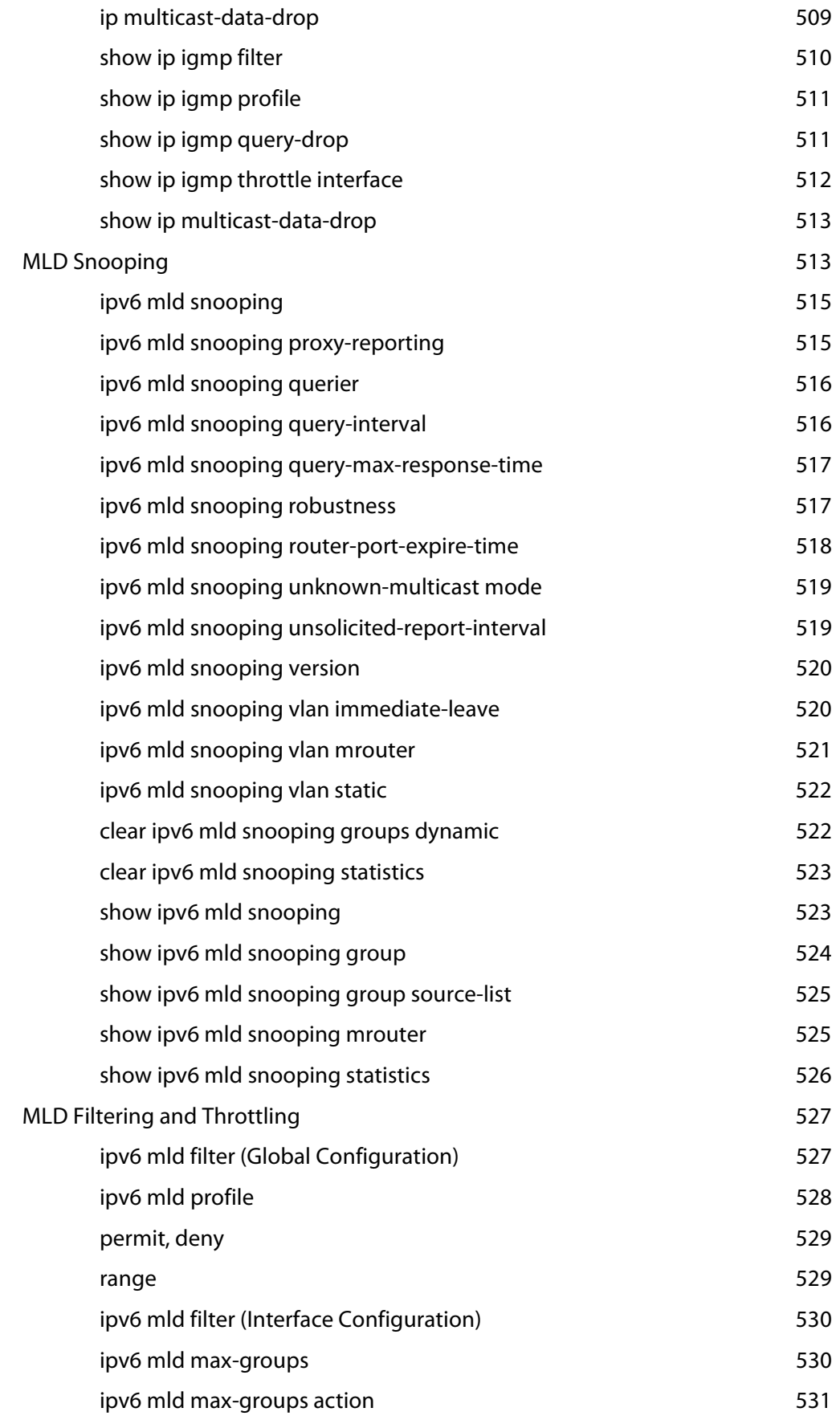

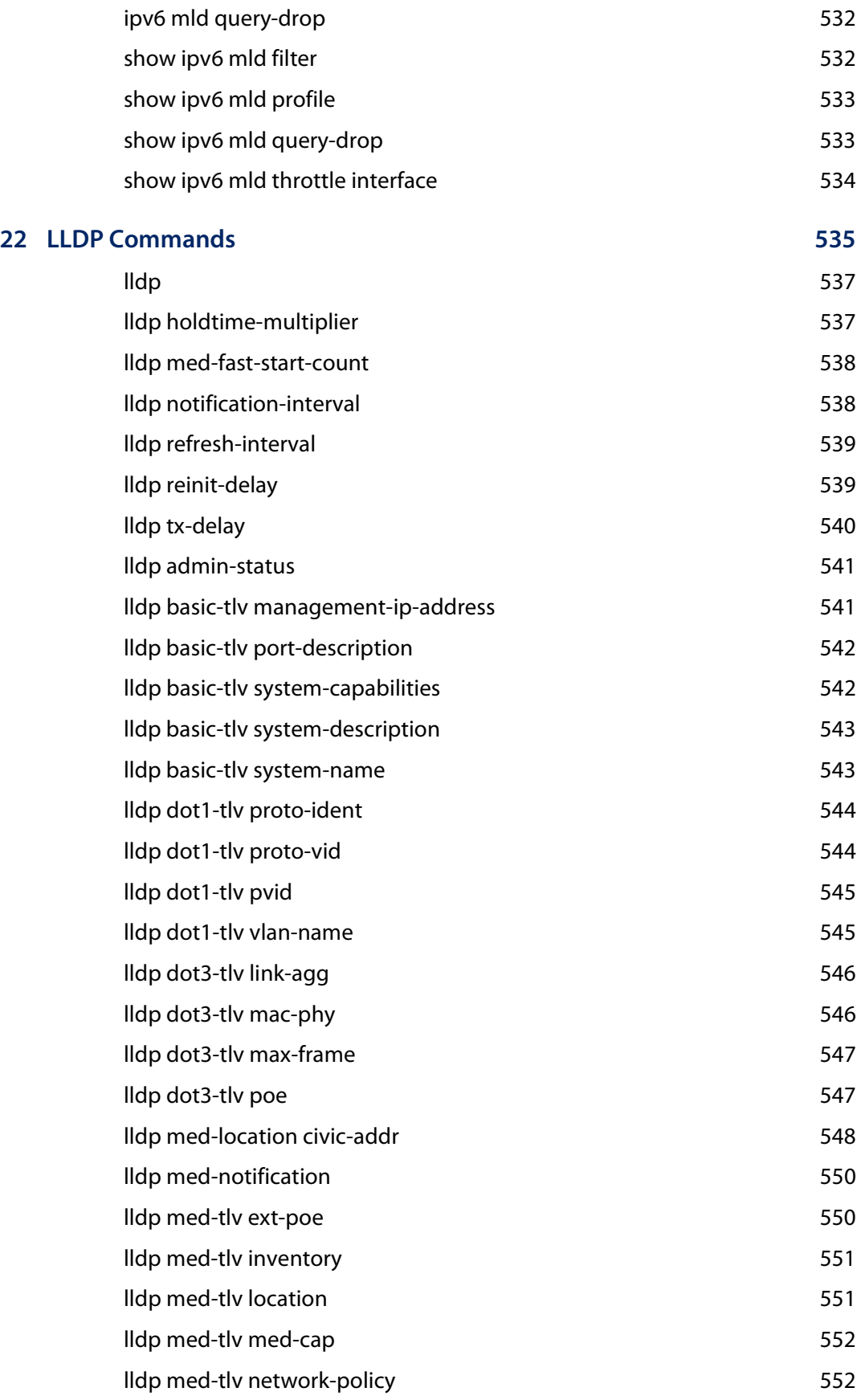

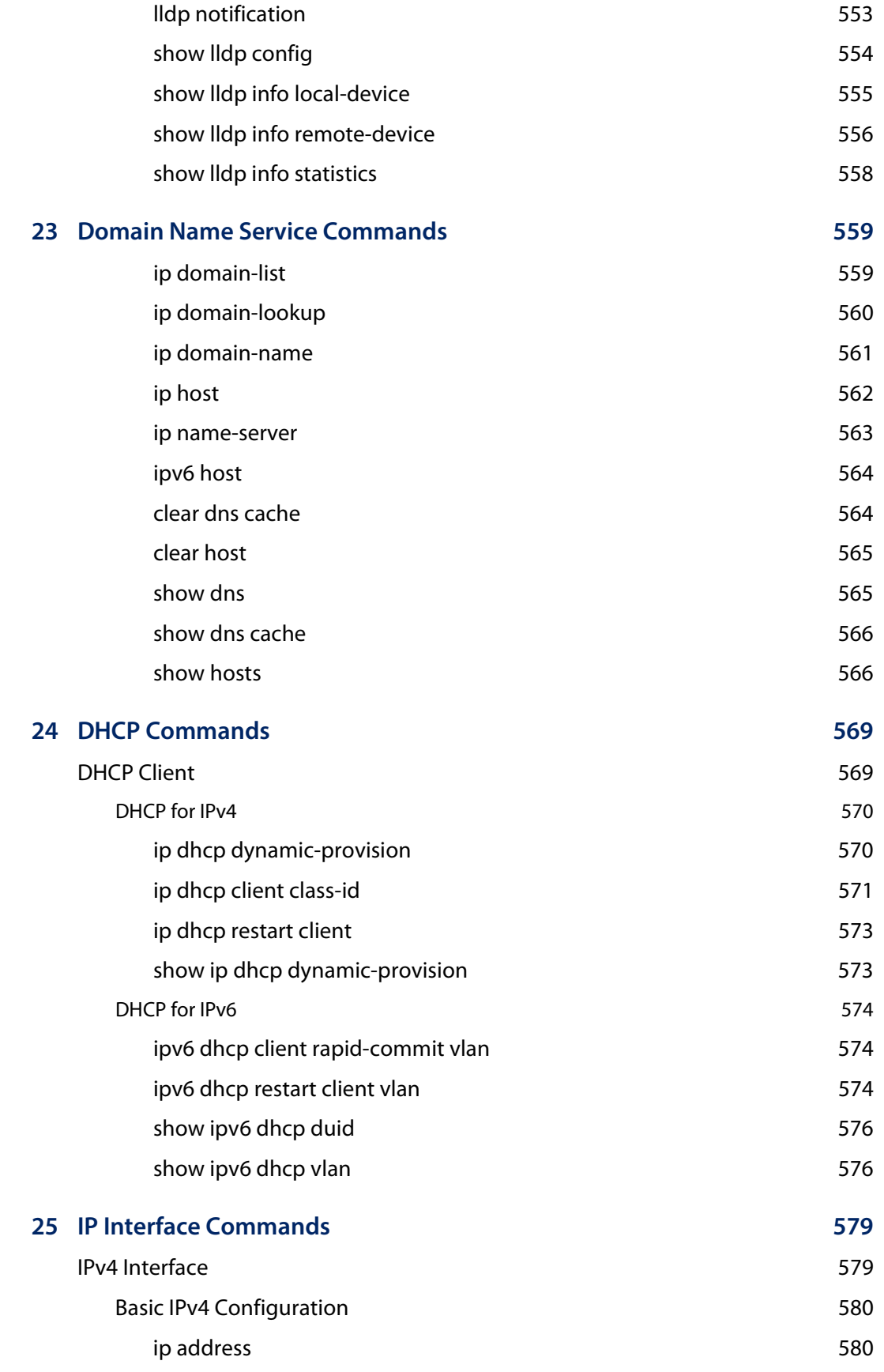

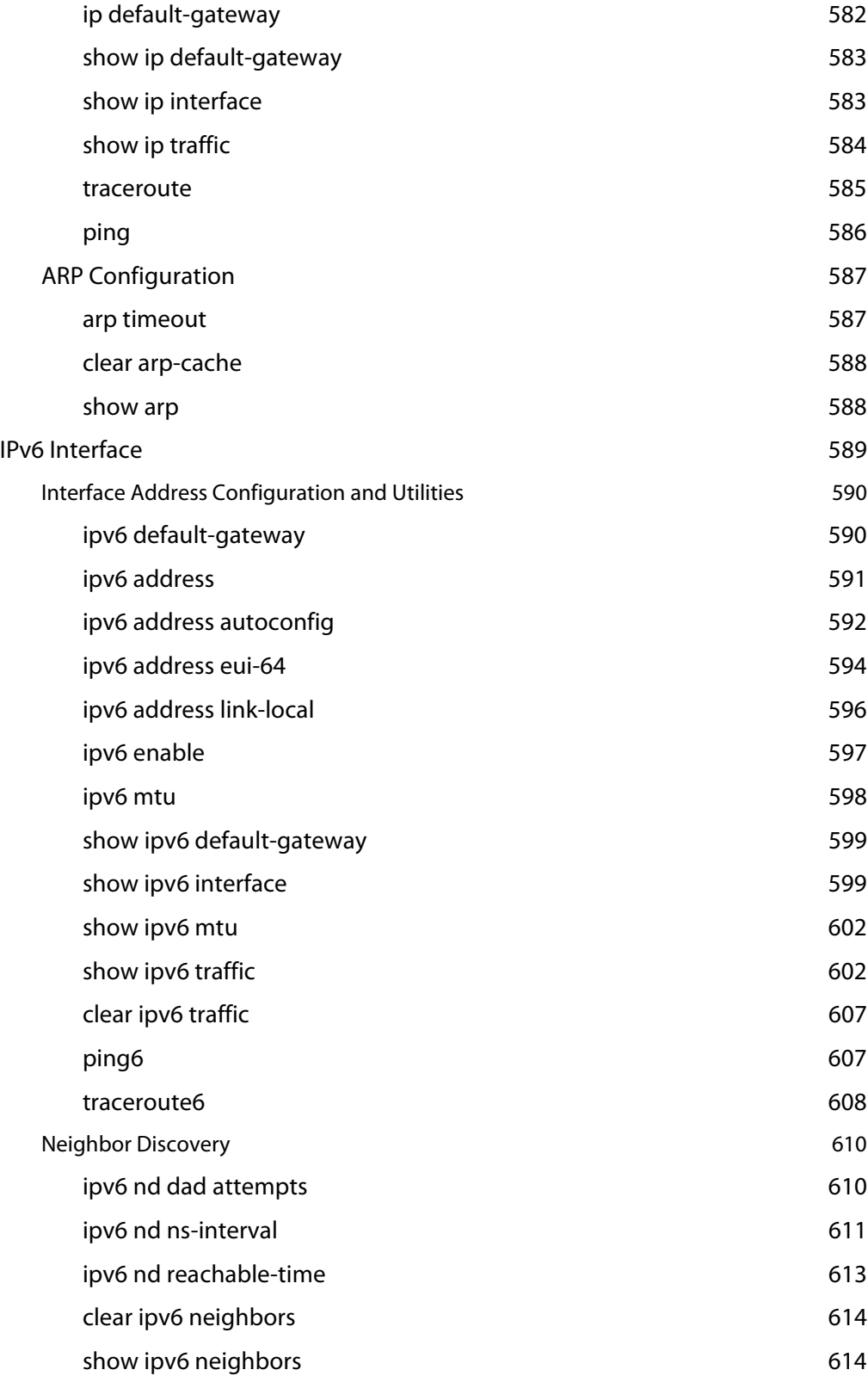

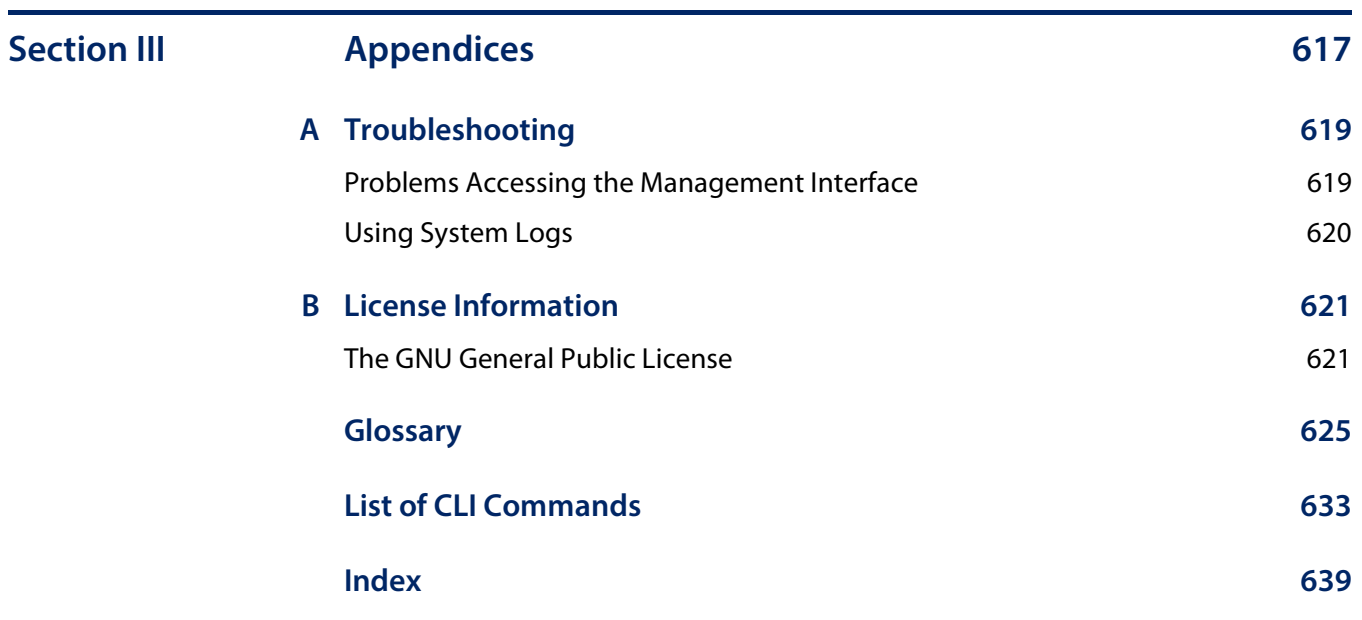

# Tables

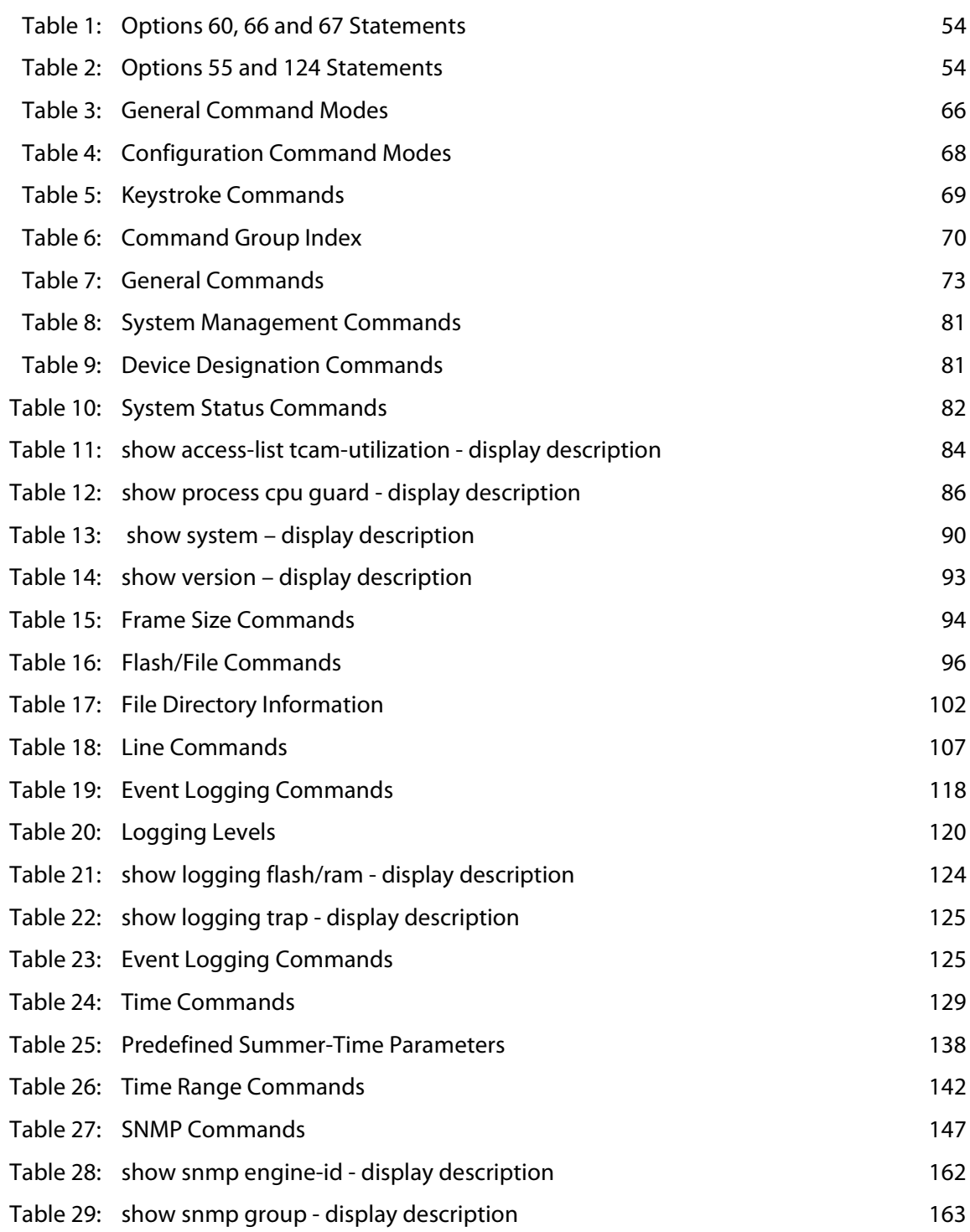

## **Tables**

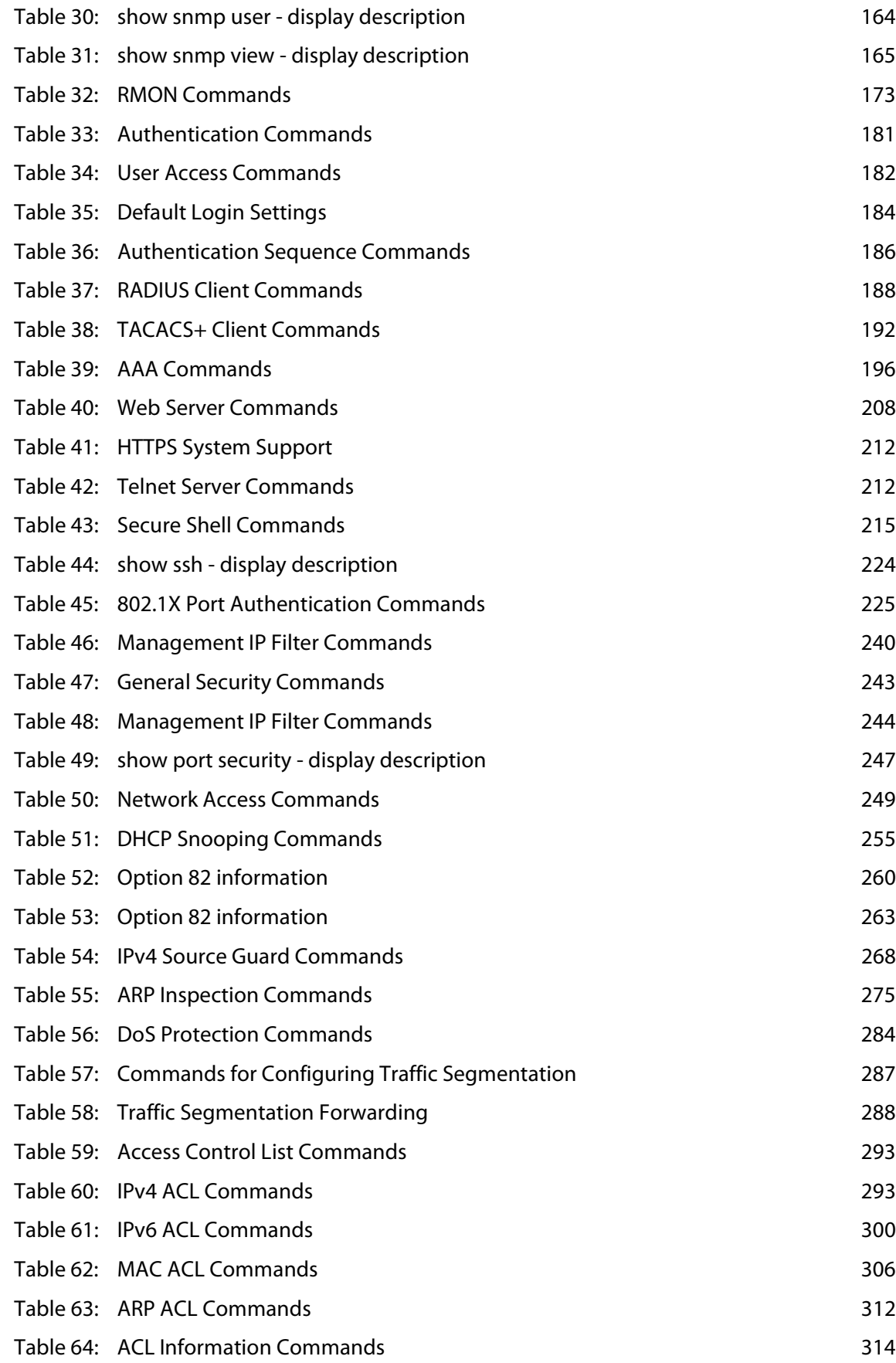

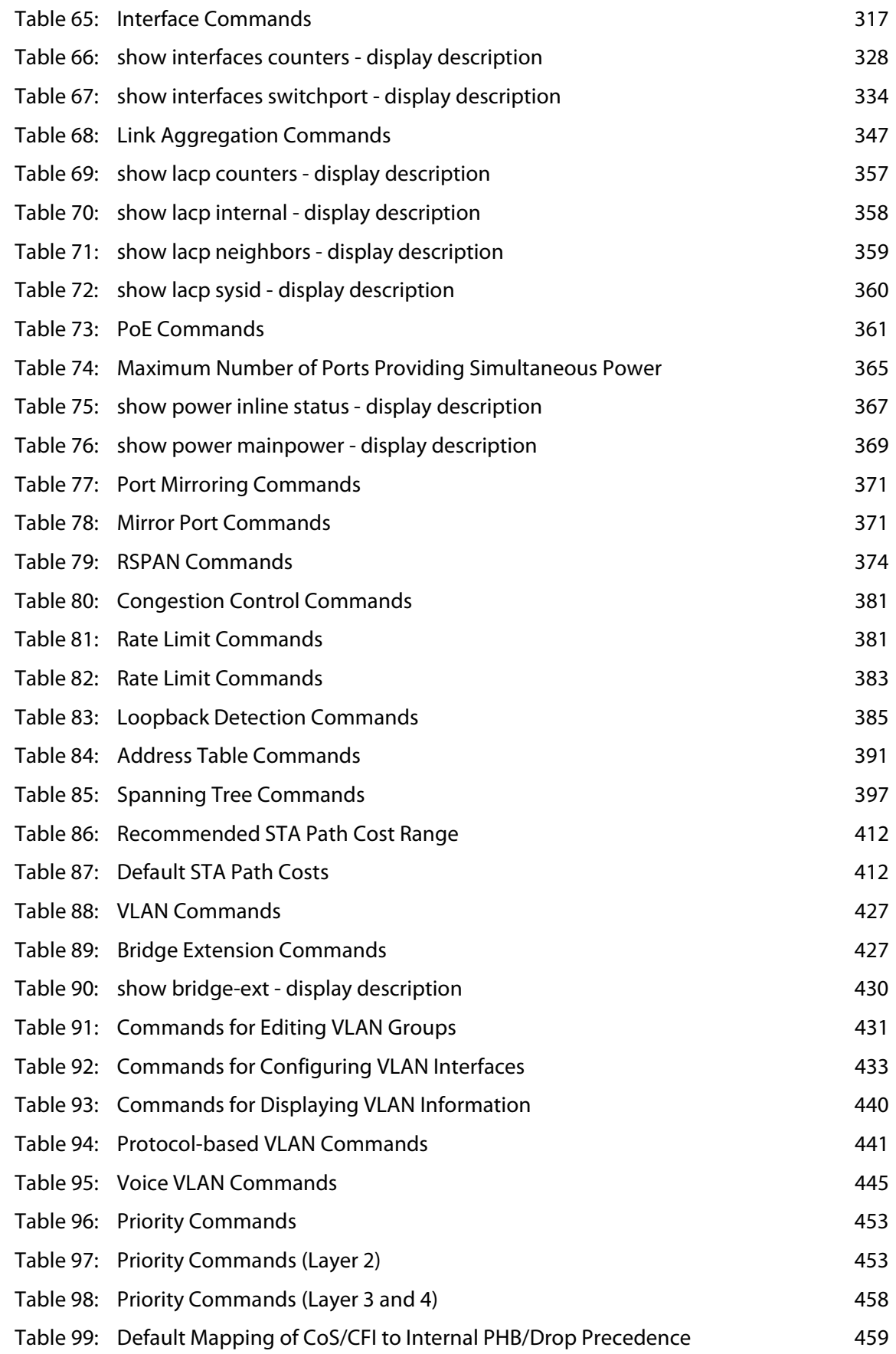

## **Tables**

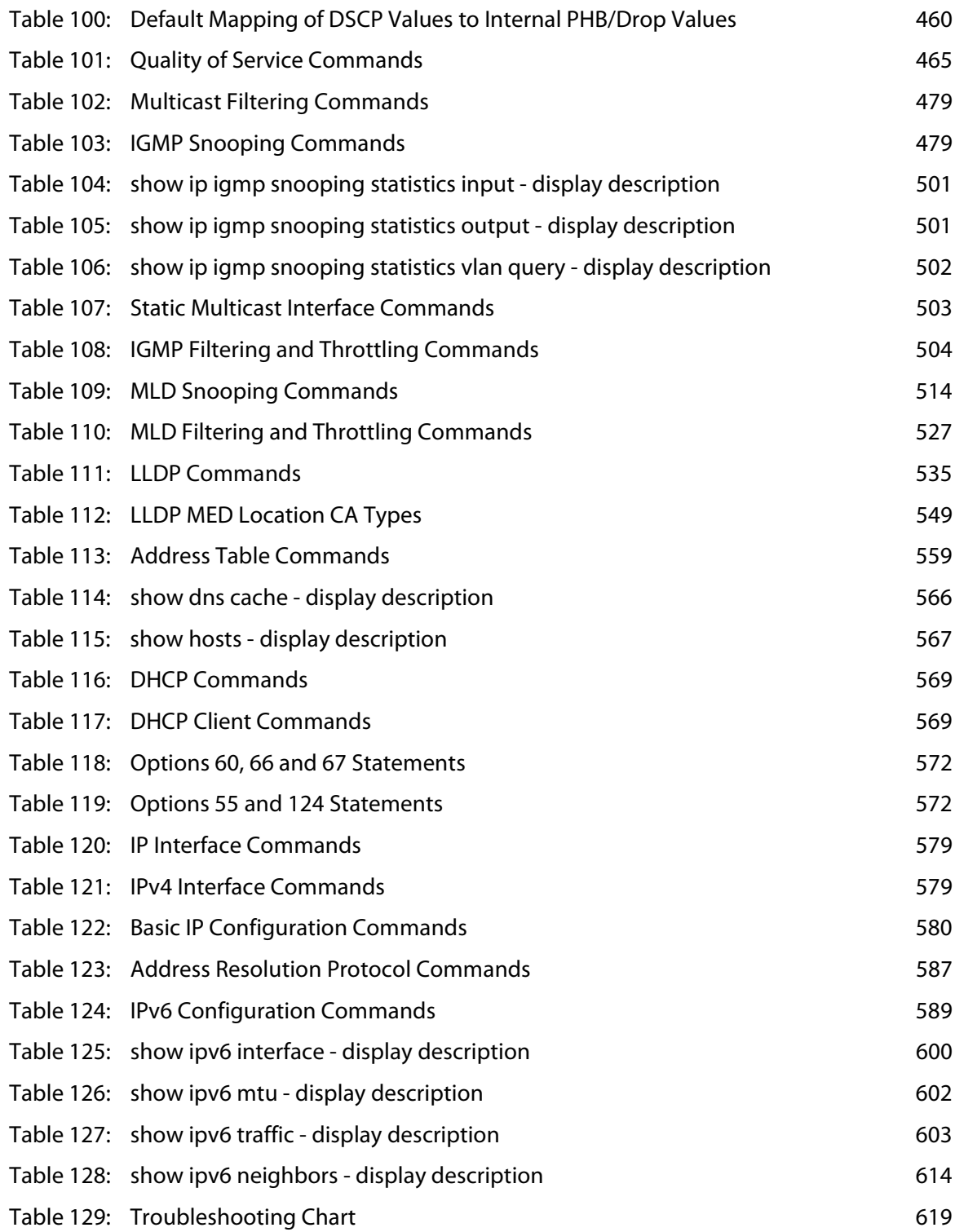

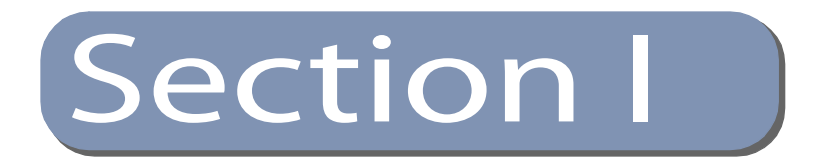

# Getting Started

This section describes how to configure the switch for management access through the web interface or SNMP.

This section includes these chapters:

◆ "Initial Switch Configuration" on page 35

**Section I** | Getting Started

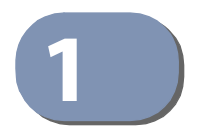

# **1** Initial Switch Configuration

This chapter includes information on connecting to the switch and basic configuration procedures.

### **Connecting to the Switch**

The switch includes a built-in network management agent. The agent offers a variety of management options, including SNMP, RMON and a web-based interface. A PC may also be connected directly to the switch for configuration and monitoring via a command line interface (CLI).

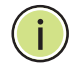

**Note:** An IPv4 address for this switch is obtained via DHCP by default. To change this address, see "Setting an IP Address" on page 39.

**Configuration Options** The switch's HTTP web agent allows you to configure switch parameters, monitor port connections, and display statistics using a standard web browser such as Internet Explorer 9, Mozilla Firefox 39, or Google Chrome 44, or more recent versions. The switch's web management interface can be accessed from any computer attached to the network.

> The CLI program can be accessed by a direct connection to the RS-232 serial console port on the switch, or remotely by a Telnet connection over the network.

> The switch's management agent also supports SNMP (Simple Network Management Protocol). This SNMP agent permits the switch to be managed from any system in the network using network management software.

The switch's web interface, console interface, and SNMP agent allow you to perform the following management functions:

- ◆ Set user names and passwords
- ◆ Set an IP interface for any VLAN
- ◆ Configure SNMP parameters
- ◆ Enable/disable any port
- ◆ Set the speed/duplex mode for any port
- ◆ Configure the bandwidth of any port by limiting input or output rates
- ◆ Control port access through IEEE 802.1X security or static address filtering
- ◆ Filter packets using Access Control Lists (ACLs)
- ◆ Configure up to 4094 IEEE 802.1Q VLANs
- ◆ Enable GVRP automatic VLAN registration
- ◆ Configure IP routing for unicast traffic
- ◆ Configure IGMP multicast filtering
- ◆ Upload and download system firmware or configuration files via HTTP (using the web interface) or TFTP (using the command line or web interface)
- ◆ Configure Spanning Tree parameters
- ◆ Configure Class of Service (CoS) priority queuing
- ◆ Configure static or LACP trunks (up to 8)
- ◆ Enable port mirroring
- ◆ Set storm control on any port for excessive broadcast, multicast, or unknown unicast traffic
- ◆ Display system information and statistics

#### **Connecting to the** The switch provides an RS-232 serial port that enables a connection to a PC or **Console Port** terminal for monitoring and configuring the switch. A null-modem console cable is provided with the switch.

Attach a VT100-compatible terminal, or a PC running a terminal emulation program to the switch. You can use the console cable provided with this package, or use a null-modem cable that complies with the wiring assignments shown in the Installation Guide.

To connect a terminal to the console port, complete the following steps:

- **1.** Connect the console cable to the serial port on a terminal, or a PC running terminal emulation software, and tighten the captive retaining screws on the DB-9 connector.
- **2.** Connect the other end of the cable to the RS-45 serial port on the switch.
- **3.** Make sure the terminal emulation software is set as follows:
	- Select the appropriate serial port (COM port 1 or COM port 2).
	- Set the baud rate to 115200 bps.
	- Set the data format to 8 data bits, 1 stop bit, and no parity.
	- Set flow control to none.
	- Set the emulation mode to VT100.
	- When using HyperTerminal, select Terminal keys, not Windows keys.
**4.** Power on the switch.

After the system completes the boot cycle, the logon screen appears.

## **Logging Onto the** The CLI program provides two different command levels — normal access level **Command Line** (Normal Exec) and privileged access level (Privileged Exec). The commands **Interface** available at the Normal Exec level are a limited subset of those available at the Privileged Exec level and allow you to only display information and use basic utilities. To fully configure the switch parameters, you must access the CLI at the Privileged Exec level.

Access to both CLI levels are controlled by user names and passwords. The switch has a default user name and password for each level. To log into the CLI at the Privileged Exec level using the default user name and password, perform these steps:

- **1.** To initiate your console connection, press <Enter>. The "User Access Verification" procedure starts.
- **2.** At the User Name prompt, enter "admin."
- **3.** At the Password prompt, also enter "admin." (The password characters are not displayed on the console screen.)
- **4.** The session is opened and the CLI displays the "Console#" prompt indicating you have access at the Privileged Exec level.

## **Setting Passwords** If this is your first time to log into the CLI program, you should define new passwords for both default user names using the "username" command, record them and put them in a safe place.

Passwords can consist of up to 32 alphanumeric characters and are case sensitive. To prevent unauthorized access to the switch, set the passwords as follows:

- **1.** Open the console interface with the default user name and password "admin" to access the Privileged Exec level.
- **2.** Type "configure" and press <Enter>.
- **3.** Type "username quest password 0 password," for the Normal Exec level, where password is your new password. Press <Enter>.

**4.** Type "username admin password 0 password," for the Privileged Exec level, where *password* is your new password. Press <Enter>.

```
Username: admin
Password:
  CLI session with the ECS2100-28T* is opened.
 To end the CLI session, enter [Exit].
Console#configure
Console(config)#username guest password 0 [password]
Console(config)#username admin password 0 [password]
Console(config)#
```
This manual covers the ECS2100-10T/28T/52T Gigabit Ethernet switches, the ECS2100-10PE/10P/28P/28PP Gigabit Ethernet PoE switches, and the ECS2110- 26T 10 Gigabit Ethernet switch. Other than the difference in port types, and support for PoE, there are no other significant differences. Therefore most of the screen display examples are based on the ECS2100-28T.

## **Remote Connections** Prior to accessing the switch's onboard agent via a network connection, you must first configure it with a valid IPv4 or IPv6 address, subnet mask, and default gateway using a console connection, or DHCP protocol.

An IPv4 address for the switch is obtained via DHCP by default. To manually configure this address or enable dynamic address assignment via DHCP, see "Setting an IP Address" on page 39.

After configuring the switch's IP parameters, you can access the onboard configuration program from anywhere within the attached network. The onboard configuration program can be accessed using Telnet or SSH from any computer attached to the network. The switch can also be managed by any computer using a web browser (Internet Explorer 6, Mozilla Firefox 4, or Google Chrome 29, or more recent versions), or from a network computer using SNMP network management software.

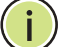

**Note:** This switch supports eight Telnet sessions or SSH sessions.

**Note:** Any VLAN group can be assigned an IP interface address (page 39) for managing the switch.

The onboard program only provides access to basic configuration functions. To access the full range of SNMP management functions, you must use SNMP-based network management software.

# **Configuring the Switch for Remote Management**

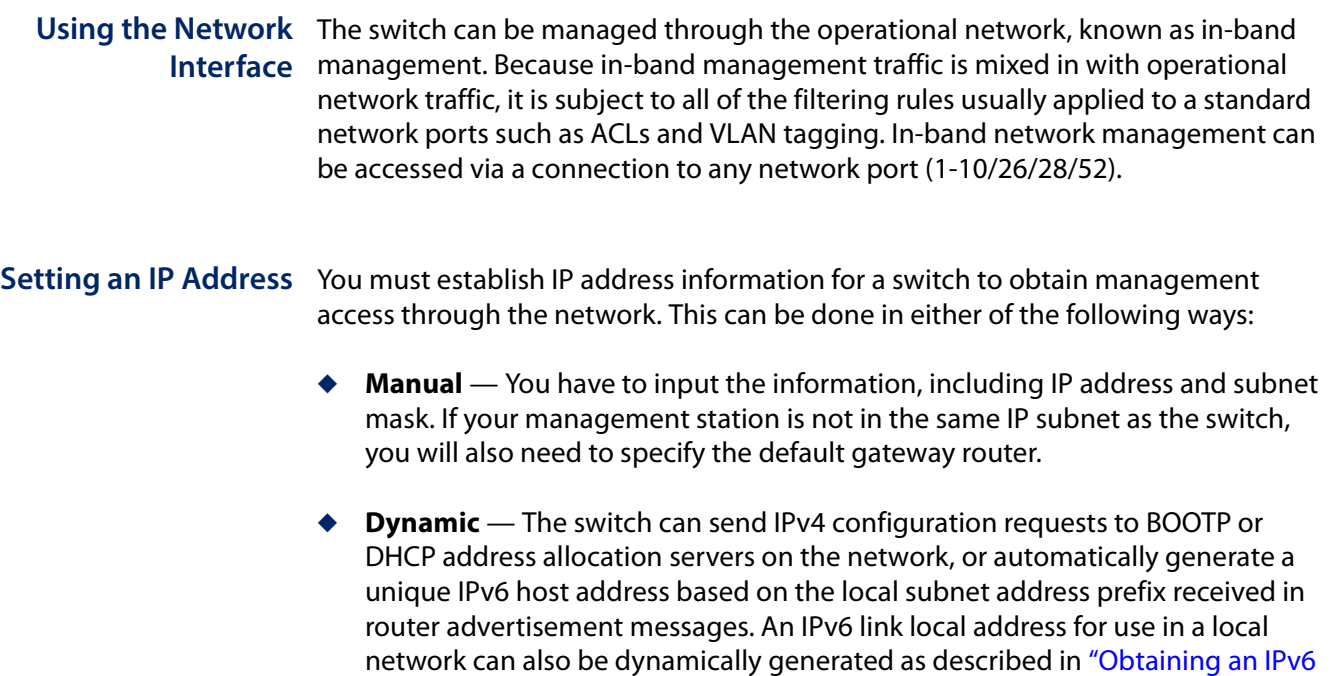

## **Manual Configuration**

Address" on page 43.

You can manually assign an IP address to the switch. You may also need to specify a default gateway that resides between this device and management stations that exist on another network segment. Valid IPv4 addresses consist of four decimal numbers, 0 to 255, separated by periods. Anything outside this format will not be accepted by the CLI program.

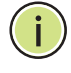

**Note:** The default IPv4 address and subnet mask for VLAN 1 is 192.168.2.10 255.255.255.255.

## **Assigning an IPv4 Address**

Before you can assign an IP address to the switch, you must obtain the following information from your network administrator:

- IP address for the switch
- Network mask for this network
- Default gateway for the network

To assign an IPv4 address to the switch, complete the following steps

- **1.** From the Global Configuration mode prompt, type "interface vlan 1" to access the interface-configuration mode. Press <Enter>.
- **2.** Type "ip address ip-address netmask," where "ip-address" is the switch IP address and "netmask" is the network mask for the network. Press <Enter>.
- **3.** Type "exit" to return to the global configuration mode prompt. Press <Enter>.
- **4.** To set the IP address of the default gateway for the network to which the switch belongs, type "ip default-gateway gateway," where "gateway" is the IP address of the default gateway. Press <Enter>.

Console(config)#interface vlan 1 Console(config-if)#ip address 192.168.1.5 255.255.255.0 Console(config-if)#exit Console(config)#ip default-gateway 192.168.1.254

## **Assigning an IPv6 Address**

This section describes how to configure a "link local" address for connectivity within the local subnet only, and also how to configure a "global unicast" address, including a network prefix for use on a multi-segment network and the host portion of the address.

An IPv6 prefix or address must be formatted according to RFC 2373 "IPv6 Addressing Architecture," using 8 colon-separated 16-bit hexadecimal values. One double colon may be used to indicate the appropriate number of zeros required to fill the undefined fields. For detailed information on the other ways to assign IPv6 addresses, see "IPv6 Interface" on page 589.

Link Local Address — All link-local addresses must be configured with a prefix in the range of FE80~FEBF. Remember that this address type makes the switch accessible over IPv6 for all devices attached to the same local subnet only. Also, if the switch detects that the address you configured conflicts with that in use by another device on the subnet, it will stop using the address in question, and automatically generate a link local address that does not conflict with any other devices on the local subnet.

To configure an IPv6 link local address for the switch, complete the following steps:

**1.** From the Global Configuration mode prompt, type "interface vlan 1" to access the interface-configuration mode. Press <Enter>.

**2.** Type "ipv6 address" followed by up to 8 colon-separated 16-bit hexadecimal values for the ipv6-address similar to that shown in the example, followed by the "link-local" command parameter. Then press <Enter>.

```
Console(config)#interface vlan 1
Console(config-if)#ipv6 address FE80::260:3EFF:FE11:6700 link-local
Console(config-if)#ipv6 enable
Console(config-if)#end
Console#show ipv6 interface
VLAN 1 is up
IPv6 is enabled.
Link-local address:
   fe80::260:3eff:fe11:6700%1/64
Global unicast address(es):
(None)
Joined group address(es):
ff02::1:ff11:6700
ff02...1IPv6 link MTU is 1500 bytes
ND DAD is enabled, number of DAD attempts: 3.
ND retransmit interval is 1000 milliseconds
ND advertised retransmit interval is 0 milliseconds
ND reachable time is 30000 milliseconds
ND advertised reachable time is 0 milliseconds
ND advertised router lifetime is 1800 seconds
Console#
```
Address for Multi-segment Network — Before you can assign an IPv6 address to the switch that will be used to connect to a multi-segment network, you must obtain the following information from your network administrator:

- ◆ Prefix for this network
- ◆ IP address for the switch
- Default gateway for the network

For networks that encompass several different subnets, you must define the full address, including a network prefix and the host address for the switch. You can specify either the full IPv6 address, or the IPv6 address and prefix length. The prefix length for an IPv6 network is the number of bits (from the left) of the prefix that form the network address, and is expressed as a decimal number. For example, all IPv6 addresses that start with the first byte of 73 (hexadecimal) could be expressed as 73:0:0:0:0:0:0:0/8 or 73::/8.

To generate an IPv6 global unicast address for the switch, complete the following steps:

- **1.** From the global configuration mode prompt, type "interface vlan 1" to access the interface-configuration mode. Press <Enter>.
- **2.** From the interface prompt, type "ipv6 address ipv6-address" or "ipv6 address ipv6-address/prefix-length," where "prefix-length" indicates the address bits used to form the network portion of the address. (The network address starts

from the left of the prefix and should encompass some of the ipv6-address bits.) The remaining bits are assigned to the host interface. Press <Enter>.

- **3.** Type "exit" to return to the global configuration mode prompt. Press <Enter>.
- **4.** To set the IP address of the IPv6 default gateway for the network to which the switch belongs, type "ipv6 default-gateway *gateway*," where "gateway" is the IPv6 address of the default gateway. Press <Enter>.

```
Console(config)#interface vlan 1
Console(config-if)#ipv6 address 2001:DB8:2222:7272::/64
Console(config-if)#exit
Console(config)#ipv6 default-gateway 2001:DB8:2222:7272::254
Console(config)end
Console#show ipv6 interface
VLAN 1 is up
IPv6 is enabled.
Link-local address:
   fe80::260:3eff:fe11:6700%1/64
Global unicast address(es):
   2001:db8:2222:7272::/64, subnet is 2001:db8:2222:7272::/64
Joined group address(es):
ff02::1:ff00:0
ff02::1:ff11:6700
ff02:1IPv6 link MTU is 1500 bytes
ND DAD is enabled, number of DAD attempts: 3.
ND retransmit interval is 1000 milliseconds
ND advertised retransmit interval is 0 milliseconds
ND reachable time is 30000 milliseconds
ND advertised reachable time is 0 milliseconds
ND advertised router lifetime is 1800 seconds
Console#show ipv6 default-gateway
IPv6 default gateway 2001:db8:2222:7272::254
Console#
```
## **Dynamic Configuration**

## Obtaining an IPv4 Address

If you select the "bootp" or "dhcp" option, the system will immediately start broadcasting service requests. IP will be enabled but will not function until a BOOTP or DHCP reply has been received. Requests are broadcast every few minutes using exponential backoff until IP configuration information is obtained from a BOOTP or DHCP server. BOOTP and DHCP values can include the IP address, subnet mask, and default gateway. If the DHCP/BOOTP server is slow to respond, you may need to use the "ip dhcp restart client" command to re-start broadcasting service requests.

Note that the "ip dhcp restart client" command can also be used to start broadcasting service requests for all VLANs configured to obtain address assignments through BOOTP or DHCP. It may be necessary to use this command when DHCP is configured on a VLAN, and the member ports which were previously shut down are now enabled.

If the "bootp" or "dhcp" option is saved to the startup-config file (step 6), then the switch will start broadcasting service requests as soon as it is powered on.

To automatically configure the switch by communicating with BOOTP or DHCP address allocation servers on the network, complete the following steps:

- **1.** From the Global Configuration mode prompt, type "interface vlan 1" to access the interface-configuration mode. Press <Enter>.
- **2.** At the interface-configuration mode prompt, use one of the following commands:
	- To obtain IP settings via DHCP, type "ip address dhcp" and press <Enter>.
	- To obtain IP settings via BOOTP, type "ip address bootp" and press <Enter>.
- **3.** Type "end" to return to the Privileged Exec mode. Press <Enter>.
- **4.** Wait a few minutes, and then check the IP configuration settings by typing the "show ip interface" command. Press <Enter>.
- **5.** Then save your configuration changes by typing "copy running-config startupconfig." Enter the startup file name and press <Enter>.

```
Console(config)#interface vlan 1
Console(config-if)#ip address dhcp
Console(config-if)#end
Console#show ip interface
VLAN 1 is Administrative Up - Link Up
  Address is 00-E0-0C-00-00-FD
  Index: 1001, MTU: 1500
  Address Mode is DHCP
  IP Address: 192.168.0.4 Mask: 255.255.255.0
  DHCP Client Vendor Class ID (text): ECS4110-28
Console#copy running-config startup-config
Startup configuration file name []: startup
\Write to FLASH Programming.
\Write to FLASH finish.
Success.
```
## **Obtaining an IPv6 Address**

Link Local Address — There are several ways to configure IPv6 addresses. The simplest method is to automatically generate a "link local" address (identified by an address prefix in the range of FE80~FEBF). This address type makes the switch accessible over IPv6 for all devices attached to the same local subnet.

To generate an IPv6 link local address for the switch, complete the following steps:

- **1.** From the Global Configuration mode prompt, type "interface vlan 1" to access the interface-configuration mode. Press <Enter>.
- **2.** Type "ipv6 enable" and press <Enter>.

```
Console(config)#interface vlan 1
Console(config-if)#ipv6 enable
Console(config-if)#end
Console#show ipv6 interface
VLAN 1 is up
IPv6 is enabled.
Link-local address:
   fe80::2e0:cff:fe00:fd%1/64
Global unicast address(es):
  2001:db8:2222:7272::/64, subnet is 2001:db8:2222:7272::/64
Joined group address(es):
ff02::1:ff00:0
ff02::1:ff11:6700
ff02::1
IPv6 link MTU is 1500 bytes
ND DAD is enabled, number of DAD attempts: 3.
ND retransmit interval is 1000 milliseconds
ND advertised retransmit interval is 0 milliseconds
ND reachable time is 30000 milliseconds
ND advertised reachable time is 0 milliseconds
ND advertised router lifetime is 1800 seconds
```

```
Console#
```
# **Enabling SNMP Management Access**

The switch can be configured to accept management commands from Simple Network Management Protocol (SNMP) applications such as Edge-Core ECView Pro. You can configure the switch to respond to SNMP requests or generate SNMP traps.

When SNMP management stations send requests to the switch (either to return information or to set a parameter), the switch provides the requested data or sets the specified parameter. The switch can also be configured to send information to SNMP managers (without being requested by the managers) through trap messages, which inform the manager that certain events have occurred.

The switch includes an SNMP agent that supports SNMP version 1, 2c, and 3 clients. To provide management access for version 1 or 2c clients, you must specify a community string. The switch provides a default MIB View (i.e., an SNMPv3 construct) for the default "public" community string that provides read access to the entire MIB tree, and a default view for the "private" community string that provides read/write access to the entire MIB tree. However, you may assign new views to version 1 or 2c community strings that suit your specific security requirements (see snmp-server view command).

## **Community Strings (for SNMP version 1 and 2c clients)**

Community strings are used to control management access to SNMP version 1 and 2c stations, as well as to authorize SNMP stations to receive trap messages from the switch. You therefore need to assign community strings to specified users, and set the access level.

The default strings are:

- ◆ **public** with read-only access. Authorized management stations are only able to retrieve MIB objects.
- ◆ **private** with read/write access. Authorized management stations are able to both retrieve and modify MIB objects.

To prevent unauthorized access to the switch from SNMP version 1 or 2c clients, it is recommended that you change the default community strings.

To configure a community string, complete the following steps:

- **1.** From the Privileged Exec level global configuration mode prompt, type "snmpserver community *string mode*," where "string" is the community access string and "mode" is **rw** (read/write) or **ro** (read only). Press <Enter>. (Note that the default mode is read only.)
- **2.** To remove an existing string, simply type "no snmp-server community string," where "string" is the community access string to remove. Press <Enter>.

```
Console(config)#snmp-server community admin rw
Console(config)#snmp-server community private
Console(config)#
```
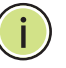

**Note:** If you do not intend to support access to SNMP version 1 and 2c clients, we recommend that you delete both of the default community strings. If there are no community strings, then SNMP management access from SNMP v1 and v2c clients is disabled.

## **Trap Receivers**

You can also specify SNMP stations that are to receive traps from the switch. To configure a trap receiver, use the "snmp-server host" command. From the Privileged Exec level global configuration mode prompt, type:

```
"snmp-server host host-address community-string [version {1 | 2c | 3 {auth | 
 noauth | priv}}]"
```
where "host-address" is the IP address for the trap receiver, "community-string" specifies access rights for a version 1/2c host, or is the user name of a version 3 host, "version" indicates the SNMP client version, and "auth | noauth | priv" means that authentication, no authentication, or authentication and privacy is used for v3 clients. Then press <Enter>. For a more detailed description of these parameters, see the snmp-server host command. The following example creates a trap host for each type of SNMP client.

Console(config)#snmp-server host 10.1.19.23 batman Console(config)#snmp-server host 10.1.19.98 robin version 2c

Console(config)#snmp-server host 10.1.19.34 barbie version 3 auth Console(config)#

## **Configuring Access for SNMP Version 3 Clients**

To configure management access for SNMPv3 clients, you need to first create a view that defines the portions of MIB that the client can read or write, assign the view to a group, and then assign the user to a group. The following example creates one view called "mib-2" that includes the entire MIB-2 tree branch, and then another view that includes the IEEE 802.1d bridge MIB. It assigns these respective read and read/write views to a group call "r&d" and specifies group authentication via MD5 or SHA. In the last step, it assigns a v3 user to this group, indicating that MD5 will be used for authentication, provides the password "greenpeace" for authentication, and the password "einstien" for encryption.

```
Console(config)#snmp-server view mib-2 1.3.6.1.2.1 included
Console(config)#snmp-server view 802.1d 1.3.6.1.2.1.17 included
Console(config)#snmp-server group r&d v3 auth read mib-2 write 802.1d
Console(config)#snmp-server user steve group r&d v3 auth md5 greenpeace priv 
 des56 einstien
Console(config)#
```
л

For a more detailed explanation on how to configure the switch for access from SNMP v3 clients, refer to "SNMP Commands" on page 147 or to the Web Management Guide.

# **Managing System Files**

The switch's flash memory supports three types of system files that can be managed by the CLI program, the web interface, or SNMP. The switch's file system allows files to be uploaded and downloaded, copied, deleted, and set as a start-up file.

The types of files are:

◆ **Configuration** — This file type stores system configuration information and is created when configuration settings are saved. Saved configuration files can be selected as a system start-up file or can be uploaded via TFTP to a server for backup. The file named "Factory\_Default\_Config.cfg" contains all the system default settings and cannot be deleted from the system. If the system is booted with the factory default settings, the switch will also create a file named "startup1.cfg" that contains system settings for switch initialization, including information about the unit identifier, and MAC address for the switch. The configuration settings from the factory defaults configuration file are copied to this file, which is then used to boot the switch. See "Saving or Restoring Configuration Settings" on page 48 for more information.

**Chapter 1** | Initial Switch Configuration Managing System Files

- ◆ **Operation Code** System software that is executed after boot-up, also known as run-time code. This code runs the switch operations and provides the CLI and web management interfaces.
- ◆ **Diagnostic Code** Software that is run during system boot-up, also known as POST (Power On Self-Test).

**Note:** The Boot ROM and Loader cannot be uploaded or downloaded from the TFTP server. You must follow the instructions in the release notes for new firmware, or contact your distributor for help.

Due to the size limit of the flash memory, the switch supports only two operation code files. However, you can have as many diagnostic code files and configuration files as available flash memory space allows. The switch has a total of 128 Mbytes of flash memory for system files.

In the system flash memory, one file of each type must be set as the start-up file. During a system boot, the diagnostic and operation code files set as the start-up file are run, and then the start-up configuration file is loaded.

Note that configuration files should be downloaded using a file name that reflects the contents or usage of the file settings. If you download directly to the runningconfig, the system will reboot, and the settings will have to be copied from the running-config to a permanent file.

**Upgrading the** The following example shows how to download new firmware to the switch and **Operation Code** activate it. The TFTP server could be any standards-compliant server running on Windows or Linux. Note that "anonymous" is set as the default user name.

> File names on the switch are case-sensitive. The destination file name should not contain slashes (\ or /), and the maximum length for file names is 32 characters for files on the switch or 128 characters for files on the server. (Valid characters: A-Z, a-z, 0-9, ".", "-")

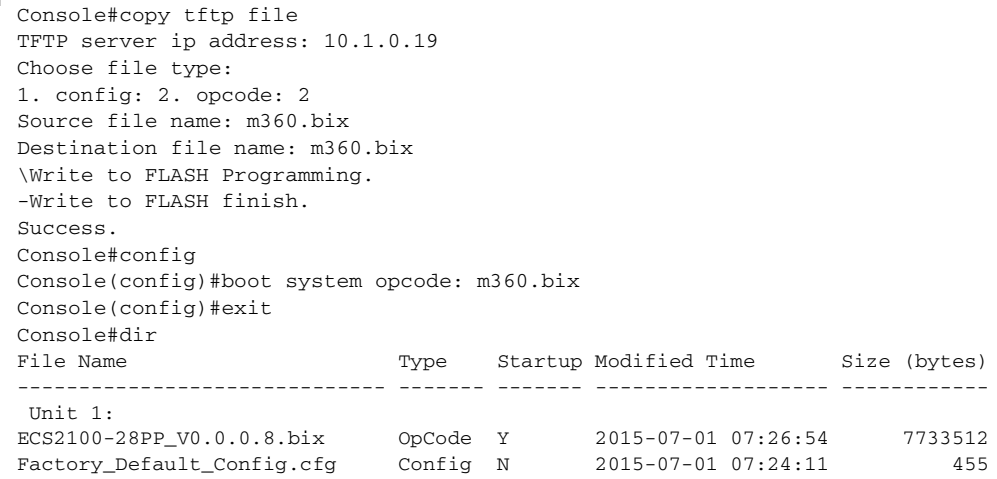

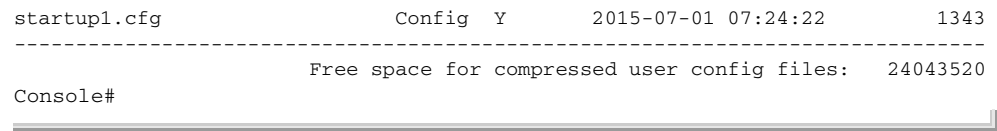

Saving or Restoring Configuration commands only modify the running configuration file and are not **Configuration** saved when the switch is rebooted. To save all your configuration changes in **Settings** nonvolatile storage, you must copy the running configuration file to the start-up configuration file using the "copy" command.

> New startup configuration files must have a name specified. File names on the switch are case-sensitive, can be from 1 to 31 characters, must not contain slashes (\ or /), and the leading letter of the file name must not be a period (.). (Valid characters: A-Z, a-z, 0-9, "", "-", " ")

> There can be more than one user-defined configuration file saved in the switch's flash memory, but only one is designated as the "startup" file that is loaded when the switch boots. The **copy running-config startup-config** command always sets the new file as the startup file. To select a previously saved configuration file, use the **boot system config:**<filename> command.

The maximum number of saved configuration files depends on available flash memory. The amount of available flash memory can be checked by using the **dir** command.

To save the current configuration settings, enter the following command:

- **1.** From the Privileged Exec mode prompt, type "copy running-config startupconfig" and press <Enter>.
- **2.** Enter the name of the start-up file. Press <Enter>.

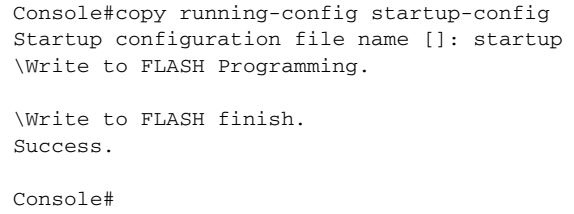

To restore configuration settings from a backup server, enter the following command:

- **1.** From the Privileged Exec mode prompt, type "copy tftp startup-config" and press <Enter>.
- **2.** Enter the address of the TFTP server. Press <Enter>.

**3.** Enter the name of the startup file stored on the server. Press <Enter>.

**4.** Enter the name for the startup file on the switch. Press <Enter>.

```
Console#copy tftp startup-config
TFTP server IP address: 192.168.0.4
Source configuration file name: startup-rd.cfg
Startup configuration file name [startup1.cfg]:
Success.
```

```
Console#
```
# **Automatic Installation of Operation Code and Configuration Settings**

**Downloading** Automatic Operation Code Upgrade can automatically download an operation **Operation Code** code file when a file newer than the currently installed one is discovered on the file **from a File Server** server. After the file is transferred from the server and successfully written to the file system, it is automatically set as the startup file, and the switch is rebooted.

## **Usage Guidelines**

- ◆ If this feature is enabled, the switch searches the defined URL once during the bootup sequence.
- ◆ FTP (port 21) and TFTP (port 69) are both supported. Note that the TCP/UDP port bindings cannot be modified to support servers listening on non-standard ports.
- ◆ The host portion of the upgrade file location URL must be a valid IPv4 IP address. DNS host names are not recognized. Valid IP addresses consist of four numbers, 0 to 255, separated by periods.
- ◆ The path to the directory must also be defined. If the file is stored in the root directory for the FTP/TFTP service, then use the "/" to indicate this (e.g., ftp://192.168.0.1/).
- The file name must not be included in the upgrade file location URL. The file name of the code stored on the remote server must be ECS2100-series.bix (using lower case letters as indicated).
- ◆ The FTP connection is made with PASV mode enabled. PASV mode is needed to traverse some fire walls, even if FTP traffic is not blocked. PASV mode cannot be disabled.
- The switch-based search function is case-insensitive in that it will accept a file name in upper or lower case (i.e., the switch will accept ECS2100-Series.BIX from the server even though ECS2100-series.bix was requested). However, keep in

mind that the file systems of many operating systems such as Unix and most Unix-like systems (FreeBSD, NetBSD, OpenBSD, and most Linux distributions, etc.) are case-sensitive, meaning that two files in the same directory, ecs2100 series.bix and ECS2100 Series.BIX are considered to be unique files. Thus, if the upgrade file is stored as ECS2100 Series.BIX (or even Ecs2100 Series.bix) on a case-sensitive server, then the switch (requesting ECS2100 Series. BIX) will not be upgraded because the server does not recognize the requested file name and the stored file name as being equal. A notable exception in the list of case-sensitive Unix-like operating systems is Mac OS X, which by default is case-insensitive. Please check the documentation for your server's operating system if you are unsure of its file system's behavior.

- ◆ Note that the switch itself does not distinguish between upper and lower-case file names, and only checks to see if the file stored on the server is more recent than the current runtime image.
- $\blacklozenge$  If two operation code image files are already stored on the switch's file system, then the non-startup image is deleted before the upgrade image is transferred.
- $\blacklozenge$  The automatic upgrade process will take place in the background without impeding normal operations (data switching, etc.) of the switch.
- ◆ During the automatic search and transfer process, the administrator cannot transfer or update another operation code image, configuration file, public key, or HTTPS certificate (i.e., no other concurrent file management operations are possible).
- $\blacklozenge$  The upgrade operation code image is set as the startup image after it has been successfully written to the file system.
- ◆ The switch will send an SNMP trap and make a log entry upon all upgrade successes and failures.
- $\blacklozenge$  The switch will immediately restart after the upgrade file is successfully written to the file system and set as the startup image.

To enable automatic upgrade, enter the following commands:

- **1.** Specify the TFTP or FTP server to check for new operation code.
	- When specifying a TFTP server, the following syntax must be used, where filedir indicates the path to the directory containing the new image:

tftp://192.168.0.1[/filedir]/

■ When specifying an FTP server, the following syntax must be used, where filedir indicates the path to the directory containing the new image:

ftp://[username[:password@]]192.168.0.1[/filedir]/

If the user name is omitted, "anonymous" will be used for the connection. If the password is omitted a null string ("") will be used for the connection.

If no user name nor password is required for the connection, then the " $@$ " character cannot be used in the path name.

This shows how to specify a TFTP server where new code is stored.

```
Console(config)#upgrade opcode path tftp://192.168.0.1/sm24/
Console(config)#
```
This shows how to specify an FTP server where new code is stored.

```
Console(config)#upgrade opcode path ftp://site9:billy@192.168.0.1/sm24/
Console(config)#
```
**2.** Set the switch to automatically reboot and load the new code after the opcode upgrade is completed.

```
Console(config)#upgrade opcode reload
Console(config)#
```
- **3.** Set the switch to automatically upgrade the current operational code when a new version is detected on the server. When the switch starts up and automatic image upgrade is enabled by this command, the switch will follow these steps when it boots up:
	- **a.** It will search for a new version of the image at the location specified by **upgrade opcode path** command. The name for the new image stored on the FTP/TFTP server must be ECS2100-series.bix. If the switch detects a code version newer than the one currently in use, it will download the new image. If two code images are already stored in the switch, the image not set to start up the system will be overwritten by the new version.
	- **b.** After the image has been downloaded, the switch will send a trap message to log whether or not the upgrade operation was successful.
	- **c.** It sets the new version as the startup image.
	- **d.** It then restarts the system to start using the new image.

```
Console(config)#upgrade opcode auto
Console(config)#
```
**4.** Display the automatic upgrade settings.

```
F
 Console#show upgrade
  Auto Image Upgrade Global Settings:
   Status : Enabled
    Reload Status : Enabled
    Path :
    File Name : ECS2100-series.bix
 Console#
```
# The following shows an example of the upgrade process.

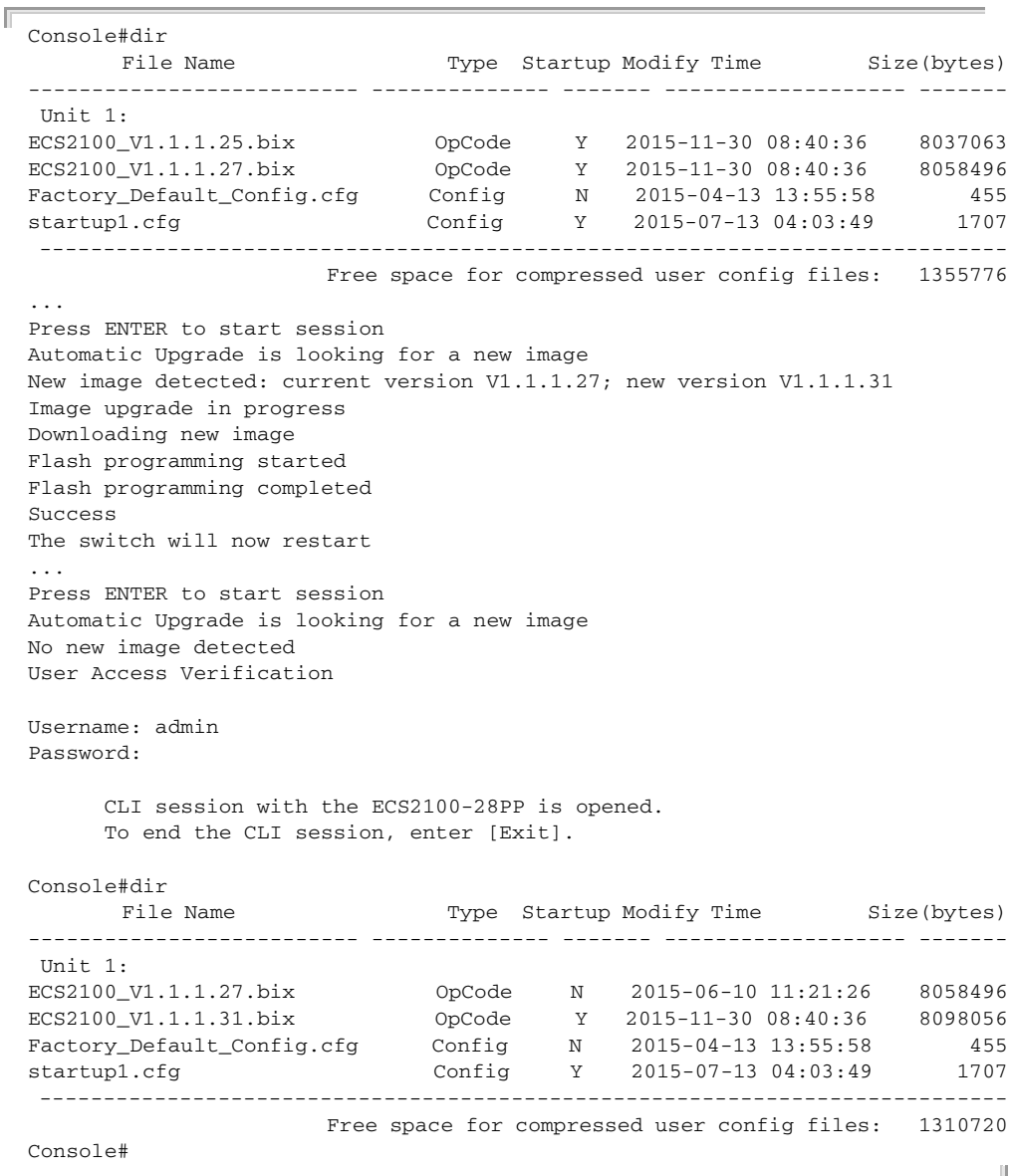

J

## Specifying a DHCP DHCP servers index their database of address bindings using the client's Media **Client Identifier** Access Control (MAC) Address or a unique client identifier. The client identifier is used to identify the vendor class and configuration of the switch to the DHCP server, which then uses this information to decide on how to service the client or the type of information to return.

DHCP client Identifier (Option 60) is used by DHCP clients to specify their unique identifier. The client identifier is optional and can be specified while configuring DHCP on the primary network interface. DHCP Option 60 is disabled by default.

The general framework for this DHCP option is set out in RFC 2132 (Option 60). This information is used to convey configuration settings or other identification information about a client, but the specific string to use should be supplied by your service provider or network administrator. Options 60 (vendor-class-identifier), 66 (tftp-server-name) and 67 (bootfile-name) statements can be added to the server daemon's configuration file as described in the following section.

If the DHCP server has an index entry for a switch requesting service, it should reply with the TFTP server name and boot file name. Note that the vendor class identifier can be formatted in either text or hexadecimal, but the format used by both the client and server must be the same.

```
Console(config)#interface vlan 2 
Console(config-if)#ip dhcp client class-id hex 0000e8666572
Console(config-if)#
```
# **Downloading a Configuration File and Other Parameters Provided by a DHCP Server**

Information passed on to the switch from a DHCP server may also include a configuration file to be downloaded and the TFTP servers where that file can be accessed, as well as other parameters. If the Factory Default Configuration file is used to provision the switch at startup, in addition to requesting IP configuration settings from the DHCP server, it will also ask for the name of a bootup configuration file and TFTP servers where that file is stored.

If the switch receives information that allows it to download the remote bootup file, it will save this file to a local buffer, and then restart the provision process.

Note the following DHCP client behavior:

- ◆ To enable dynamic provisioning via a DHCP server, this feature must be enabed using the ip dhcp dynamic-provision command.
- ◆ The bootup configuration file received from a TFTP server is stored on the switch with the original file name. If this file name already exists in the switch, the file is overwritten.

Downloading a Configuration File and Other Parameters Provided by a DHCP Server

- ◆ If the name of the bootup configuration file is the same as the Factory Default Configuration file, the download procedure will be terminated, and the switch will not send any further DHCP client requests.
- ◆ If the switch fails to download the bootup configuration file based on information passed by the DHCP server, it will not send any further DHCP client requests.
- ◆ If the switch does not receive a DHCP response prior to completing the bootup process, it will continue to send a DHCP client request once a minute. These requests will only be terminated if the switch's address is manually configured, but will resume if the address mode is set back to DHCP.

To successfully transmit a bootup configuration file to the switch, the DHCP daemon (using a Linux based system for this example) must be configured with the following information:

◆ Options 60, 66 and 67 statements can be added to the daemon's configuration file.

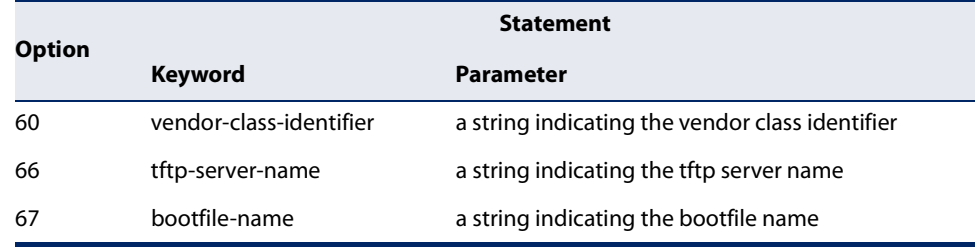

## **Table 1: Options 60, 66 and 67 Statements**

By default, DHCP option 66/67 parameters are not carried in a DHCP server reply. To ask for a DHCP reply with option 66/67 information, the DHCP client request sent by this switch includes a "parameter request list" asking for this information. Besides these items, the client request also includes a "vendor class identifier" that allows the DHCP server to identify the device, and select the appropriate configuration file for download. This information is included in Option 55 and 124.

## **Table 2: Options 55 and 124 Statements**

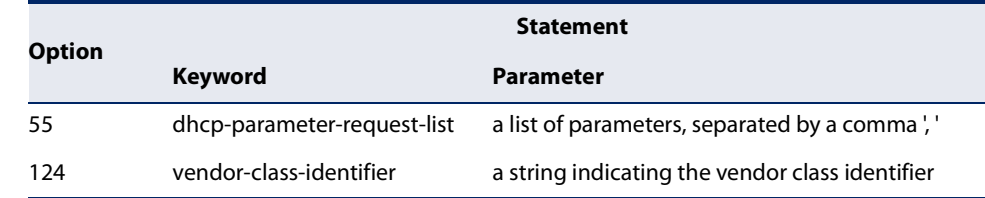

The following configuration example is provided for a Linux-based DHCP daemon (dhcpd.conf file). In the "Vendor class" section, the server will always send Option 66 and 67 to tell the switch to download the "test" configuration file from server 192.168.255.101.

```
ddns-update-style ad-hoc;
default-lease-time 600;
max-lease-time 7200;
log-facility local7;
server-name "Server1";
Server-identifier 192.168.255.250;
#option 66, 67
  option space dynamicProvision code width 1 length 1 hash size 2;
  option dynamicProvision.tftp-server-name code 66 = text;
  option dynamicProvision.bootfile-name code 67 = text;
subnet 192.168.255.0 netmask 255.255.255.0 {
  range 192.168.255.160 192.168.255.200;
  option routers 192.168.255.101;
  option tftp-server-name "192.168.255.100"; #Default Option 66
  option bootfile-name "bootfile"; #Default Option 67
}
class "Option66,67_1" { #DHCP Option 60 Vendor class 
two
  match if option vendor-class-identifier = "ecs2100-28t.cfg"; 
  option tftp-server-name "192.168.255.101";
  option bootfile-name "test";
}
```
**Note:** Use "ecs2100-28t.cfg" for the vendor-class-identifier in the dhcpd.conf file.

# **Setting the System Clock**

Simple Network Time Protocol (SNTP) or Network Time Protocol (NTP) can be used to set the switch's internal clock based on periodic updates from a time server. Maintaining an accurate time on the switch enables the system log to record meaningful dates and times for event entries. You can also manually set the clock. If the clock is not set manually or via SNTP or NTP, the switch will only record the time from the factory default set at the last bootup.

When the SNTP client is enabled, the switch periodically sends a request for a time update to a configured time server. You can configure up to three time server IP addresses. The switch will attempt to poll each server in the configured sequence.

The switch also supports the following time settings:

- $\blacklozenge$  Time Zone You can specify the offset from Coordinated Universal Time (UTC), also known as Greenwich Mean Time (GMT).
- ◆ Summer Time/Daylight Saving Time (DST) In some regions, the time shifts by one hour in the fall and spring. The switch supports manual entry for one-time or recurring clock shifts.

# Setting the Time To manually set the clock to 14:11:36, April 1st, 2013, enter this command. **Manually**

```
Console#calendar set 14 11 36 1 April 2013
Console#
```
To set the time zone, enter a command similar to the following.

```
Console(config)#clock timezone Japan hours 8 after-UTC
Console(config)#
```
To set the time shift for summer time, enter a command similar to the following.

```
Console(config)#clock summer-time SUMMER date 2 april 2013 0 0 30 june 2013 0 
  \OmegaConsole(config)#
                                                                                   L.
```
To display the clock configuration settings, enter the following command.

```
Console#show calendar
 Current Time : Jul 28 00:54:20 2015
Time Zone : Japan, 08:00
 Summer Time : SUMMER, offset 60 minutes
                      Apr 2 2013 00:00 to Jun 30 2015 00:00
 Summer Time in Effect : Yes
Console#
```
**Configuring SNTP** Setting the clock based on an SNTP server can provide more accurate clock synchronization across network switches than manually-configured time. To configure SNTP, set the switch as an SNTP client, and then set the polling interval, and specify a time server as shown in the following example.

```
Console(config)#sntp client
Console(config)#sntp poll 60
Console(config)#sntp server 10.1.0.19
Console(config)#exit
Console#show sntp
Current Time : Apr 2 16:06:07 2013
Poll Interval : 60 seconds
Current Mode : Unicast
SNTP Status : Enabled
SNTP Server : 10.1.0.19
Current Server : 10.1.0.19
Console#
```
**Configuring NTP** Requesting the time from a an NTP server is the most secure method. You can enable NTP authentication to ensure that reliable updates are received from only authorized NTP servers. The authentication keys and their associated key number must be centrally managed and manually distributed to NTP servers and clients. The key numbers and key values must match on both the server and client.

> When more than one time server is configured, the client will poll all of the time servers, and compare the responses to determine the most reliable and accurate time update for the switch.

> To configure NTP time synchronization, enter commands similar to the following.

```
Console(config)#ntp client
Console(config)#ntp authentication-key 45 md5 thisiskey45
Console(config)#ntp authenticate
Console(config)#ntp server 192.168.3.20
Console(config)#ntp server 192.168.3.21
Console(config)#ntp server 192.168.5.23 key 19
Console(config)#exit
Console#show ntp
Current Time : Apr 29 13:57:32 2011
Polling : 1024 seconds
Current Mode : unicast
NTP Status : Enabled
NTP Authenticate Status : Enabled
Last Update NTP Server : 192.168.0.88 Port: 123
Last Update Time : Mar 12 02:41:01 2013 UTC
NTP Server 192.168.0.88 version 3
NTP Server 192.168.3.21 version 3
NTP Server 192.168.4.22 version 3 key 19
NTP Authentication Key 19 md5 42V68751663T6K11P2J307210R885
Current Time : Apr 2 16:28:34 2013
Polling : 1024 seconds<br>Current Mode : unicast<br>Transit
Current Mode
NTP Status : Enabled
NTP Authenticate Status : Enabled
Last Update NTP Server : 192.168.5.23 Port: 0
Last Update Time : Apr 2 16:00:00 2013 UTC
NTP Server 192.168.3.20 version 3
NTP Server 192.168.3.21 version 3
NTP Server 192.168.5.23 version 3 key 19
NTP Authentication Key 45 md5 2662T75S5658RU5424180034777
Console#
```
**Chapter 1** | Initial Switch Configuration Setting the System Clock

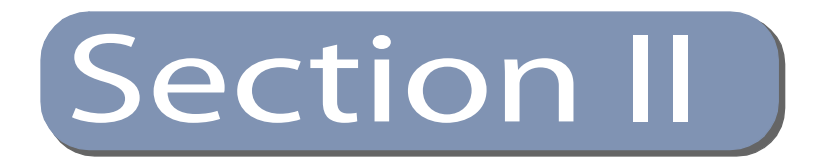

# Command Line Interface

This section provides a detailed description of the Command Line Interface, along with examples for all of the commands.

This section includes these chapters:

- "Using the Command Line Interface" on page 61
- "General Commands" on page 73
- ◆ "System Management Commands" on page 81
- "SNMP Commands" on page 147
- ◆ "Remote Monitoring Commands" on page 173
- ◆ "Authentication Commands" on page 181
- "General Security Measures" on page 243
- "Access Control Lists" on page 293
- ◆ "Interface Commands" on page 317
- "Link Aggregation Commands" on page 347
- ◆ "Power over Ethernet Commands" on page 361
- ◆ "Port Mirroring Commands" on page 371
- ◆ "Congestion Control Commands" on page 381
- ◆ "Loopback Detection Commands" on page 385
- "Address Table Commands" on page 391
- "Spanning Tree Commands" on page 397

# **Section II** | Command Line Interface

- ◆ "VLAN Commands" on page 427
- ◆ "Class of Service Commands" on page 453
- ◆ "Quality of Service Commands" on page 465
- ◆ "Multicast Filtering Commands" on page 479
- ◆ "LLDP Commands" on page 535
- ◆ "Domain Name Service Commands" on page 559
- ◆ "DHCP Commands" on page 569
- ◆ "IP Interface Commands" on page 579

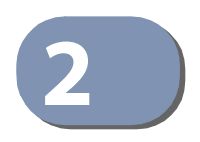

# **2** Using the Command Line Interface

This chapter describes how to use the Command Line Interface (CLI).

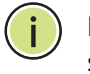

**Note:** You can only access the console interface through the Master unit in the stack.

# **Accessing the CLI**

When accessing the management interface for the switch over a direct connection to the server's console port, or via a Telnet or Secure Shell connection (SSH), the switch can be managed by entering command keywords and parameters at the prompt. Using the switch's command-line interface (CLI) is very similar to entering commands on a UNIX system.

## **Console Connection** To access the switch through the console port, perform these steps:

- **1.** At the console prompt, enter the user name and password. (The default user names are "admin" and "guest" with corresponding passwords of "admin" and "guest.") When the administrator user name and password is entered, the CLI displays the "Console#" prompt and enters privileged access mode (i.e., Privileged Exec). But when the guest user name and password is entered, the CLI displays the "Console>" prompt and enters normal access mode (i.e., Normal Exec).
- **2.** Enter the necessary commands to complete your desired tasks.
- **3.** When finished, exit the session with the "quit" or "exit" command.

After connecting to the system through the console port, the login screen displays:

```
User Access Verification
Username: admin
Password:
  CLI session with the ECS2100-28T is opened.
  To end the CLI session, enter [Exit].
Console#
```
**Telnet Connection** Telnet operates over the IP transport protocol. In this environment, your management station and any network device you want to manage over the network must have a valid IP address. Valid IP addresses consist of four numbers, 0 to 255, separated by periods. Each address consists of a network portion and host portion. For example, the IP address assigned to this switch, 10.1.0.1, consists of a network portion (10.1.0) and a host portion (1).

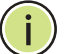

**Note:** The IP address for this switch is obtained via DHCP by default.

To access the switch through a Telnet session, you must first set the IP address for the Master unit, and set the default gateway if you are managing the switch from a different IP subnet. For example,

```
Console(config)#interface vlan 1
Console(config-if)#ip address 10.1.0.254 255.255.255.0
Console(config-if)#exit
Console(config)#ip default-gateway 10.1.0.254
Console(config)#
```
If your corporate network is connected to another network outside your office or to the Internet, you need to apply for a registered IP address. However, if you are attached to an isolated network, then you can use any IP address that matches the network segment to which you are attached.

After you configure the switch with an IP address, you can open a Telnet session by performing these steps:

- **1.** From the remote host, enter the Telnet command and the IP address or host name of the device you want to access.
- **2.** At the prompt, enter the user name and system password. The CLI will display the "Vty-n#" prompt for the administrator to show that you are using privileged access mode (i.e., Privileged Exec), or "Vty-n>" for the guest to show that you are using normal access mode (i.e., Normal Exec), where  $n$  indicates the number of the current Telnet session.
- **3.** Enter the necessary commands to complete your desired tasks.
- **4.** When finished, exit the session with the "quit" or "exit" command.

After entering the Telnet command, the login screen displays:

```
Username: admin
Password:
   CLI session with the ECS2100-28T is opened.
   To end the CLI session, enter [Exit].
Vty-0#
```
**Note:** You can open up to eight sessions to the device via Telnet or SSH.

# **Entering Commands**

This section describes how to enter CLI commands.

**Keywords and** A CLI command is a series of keywords and arguments. Keywords identify a **Arguments** command, and arguments specify configuration parameters. For example, in the command "show interfaces status ethernet 1/5," **show interfaces** and **status** are keywords, **ethernet** is an argument that specifies the interface type, and **1/5** specifies the unit/port.

You can enter commands as follows:

- ◆ To enter a simple command, enter the command keyword.
- To enter multiple commands, enter each command in the required order. For example, to enable Privileged Exec command mode, and display the startup configuration, enter the following commands. The default password "super" is used to change from Normal Exec to Privileged Exec mode:

```
Console>enable
Password:
Console#show startup-config
```
 $\blacklozenge$  To enter commands that require parameters, enter the required parameters after the command keyword. For example, to set a password for the administrator, enter:

Console(config)#**username admin password 0 smith**

**Minimum** The CLI will accept a minimum number of characters that uniquely identify a **Abbreviation** command. For example, the command "configure" can be entered as **con**. If an entry is ambiguous, the system will prompt for further input.

**Command** If you terminate input with a Tab key, the CLI will print the remaining characters of a **Completion** partial keyword up to the point of ambiguity. In the "logging history" example, typing **log** followed by a tab will result in printing the command up to "**logging**."

F

**Getting Help** You can display a brief description of the help system by entering the **help** on Commands command. You can also display command syntax by using the "?" character to list keywords or parameters.

# **Showing Commands**

If you enter a "?" at the command prompt, the system will display the first level of keywords or command groups. You can also display a list of valid keywords for a specific command. For example, the command "**show system ?**" displays a list of possible show commands:

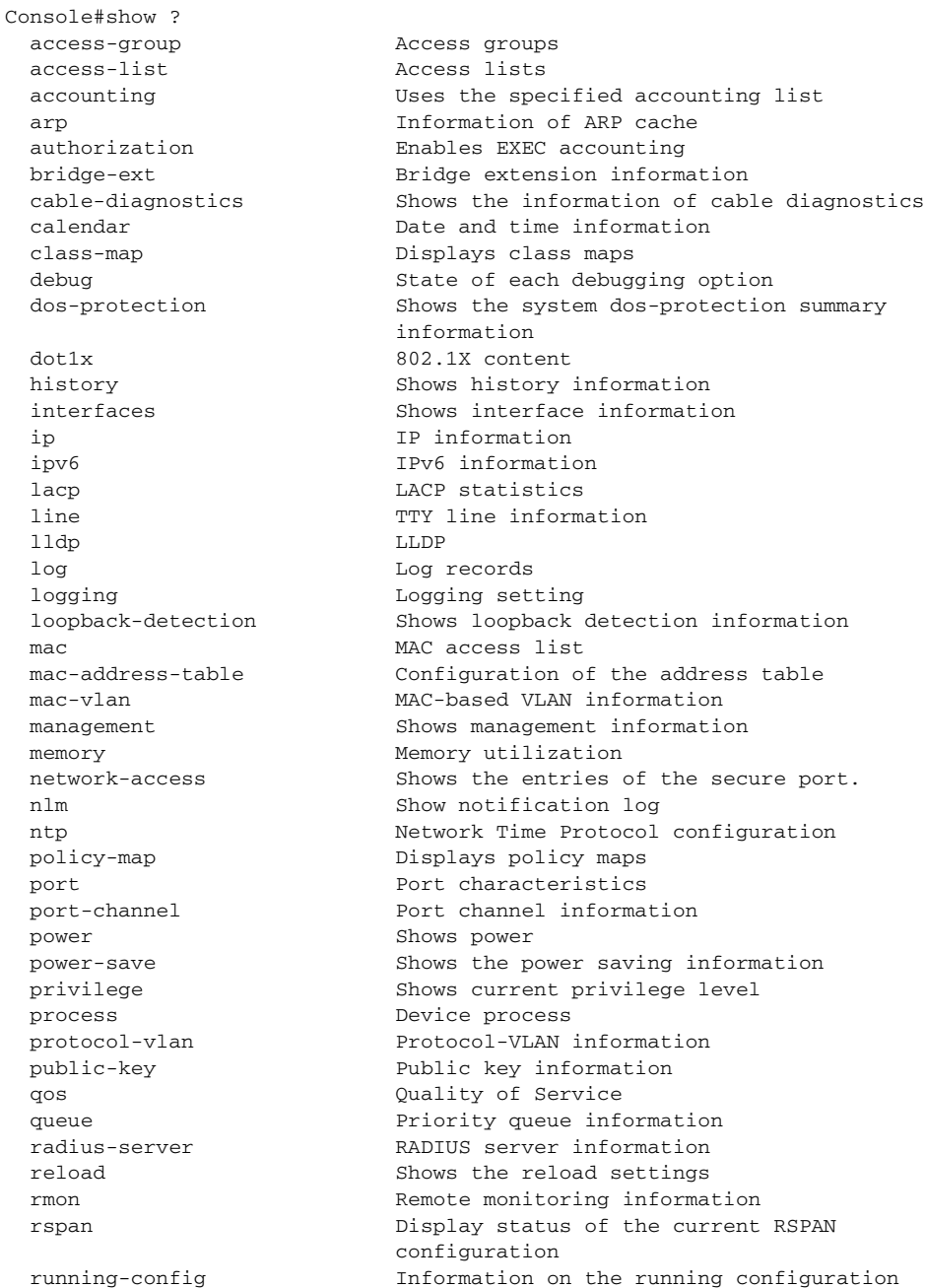

## **Chapter 2** | Using the Command Line Interface Entering Commands

Ш

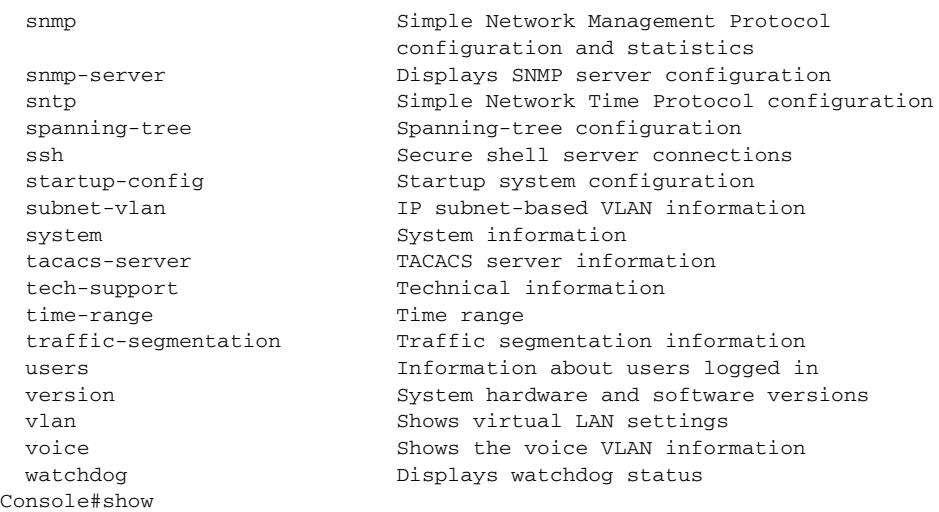

## The command "**show interfaces ?**" will display the following information:

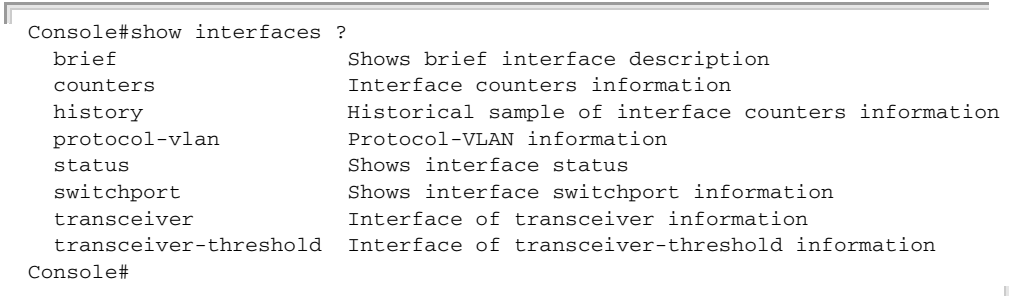

Show commands which display more than one page of information (e.g., **show running-config**) pause and require you to press the [Space] bar to continue displaying one more page, the [Enter] key to display one more line, or the [a] key to display the rest of the information without stopping. You can press any other key to terminate the display.

Partial Keyword If you terminate a partial keyword with a question mark, alternatives that match the **Lookup** initial letters are provided. (Remember not to leave a space between the command and question mark.) For example "**s?**" shows all the keywords starting with "s."

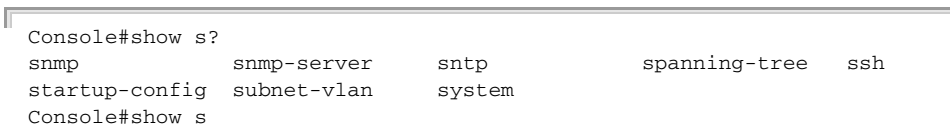

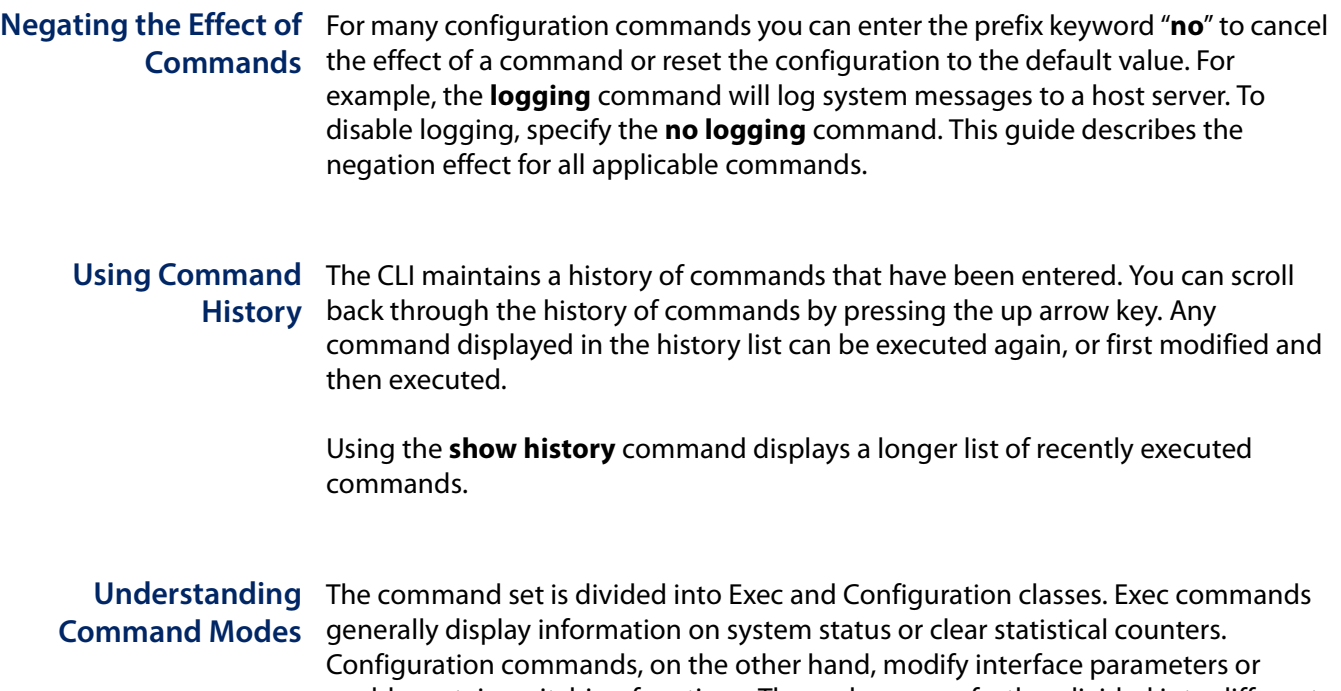

enable certain switching functions. These classes are further divided into different modes. Available commands depend on the selected mode. You can always enter a question mark "**?**" at the prompt to display a list of the commands available for the current mode. The command classes and associated modes are displayed in the following table:

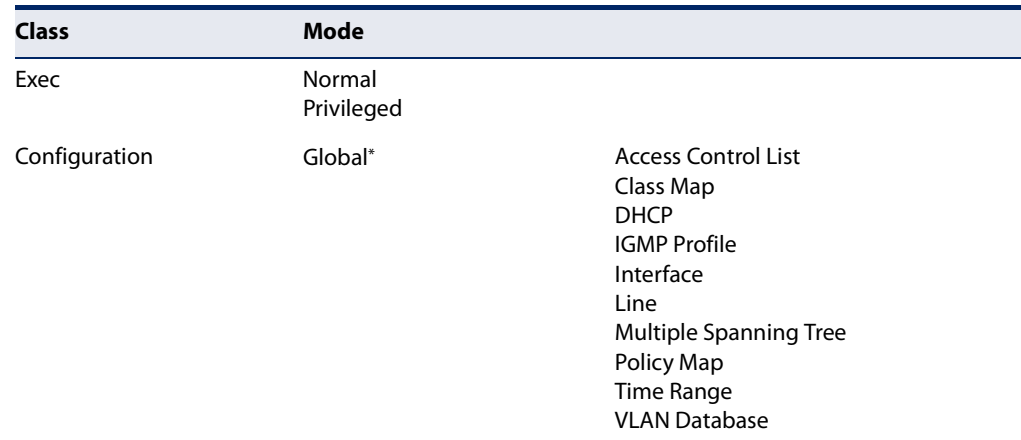

# **Table 3: General Command Modes**

You must be in Privileged Exec mode to access the Global configuration mode. You must be in Global Configuration mode to access any of the other configuration modes.

**Exec Commands** When you open a new console session on the switch with the user name and password "guest," the system enters the Normal Exec command mode (or guest mode), displaying the "Console>" command prompt. Only a limited number of the commands are available in this mode. You can access all commands only from the Privileged Exec command mode (or administrator mode). To access Privilege Exec mode, open a new console session with the user name and password "admin." The

system will now display the "Console#" command prompt. You can also enter Privileged Exec mode from within Normal Exec mode, by entering the enable command, followed by the privileged level password "super."

To enter Privileged Exec mode, enter the following user names and passwords:

```
Username: admin
Password: [admin login password]
  CLI session with the ECS2100-28T is opened.
  To end the CLI session, enter [Exit].
Console#
```

```
Username: guest
Password: [guest login password]
  CLI session with the ECS2100-28T is opened.
  To end the CLI session, enter [Exit].
Console>enable
Password: [privileged level password]
Console#
```
Configuration Configuration commands are privileged level commands used to modify switch **Commands** settings. These commands modify the running configuration only and are not saved when the switch is rebooted. To store the running configuration in nonvolatile storage, use the **copy running-config startup-config** command.

The configuration commands are organized into different modes:

- $\blacklozenge$  Global Configuration These commands modify the system level configuration, and include commands such as **hostname** and **snmp-server community**.
- ◆ Access Control List Configuration These commands are used for packet filtering.
- ◆ Class Map Configuration Creates a DiffServ class map for a specified traffic type.
- ◆ DHCP Configuration These commands are used to configure the DHCP server.
- ◆ IGMP Profile Sets a profile group and enters IGMP filter profile configuration mode.
- ◆ Interface Configuration These commands modify the port configuration such as **speed-duplex** and **negotiation**.
- ◆ Line Configuration These commands modify the console port and Telnet configuration, and include command such as **parity** and **databits**.
- ◆ Multiple Spanning Tree Configuration These commands configure settings for the selected multiple spanning tree instance.
- Policy Map Configuration Creates a DiffServ policy map for multiple interfaces.
- ◆ Time Range Sets a time range for use by other functions, such as Access Control Lists.
- ◆ VLAN Configuration Includes the command to create VLAN groups.

To enter the Global Configuration mode, enter the command **configure** in Privileged Exec mode. The system prompt will change to "Console(config)#" which gives you access privilege to all Global Configuration commands.

Console#configure Console(config)#

To enter the other modes, at the configuration prompt type one of the following commands. Use the **exit** or **end** command to return to the Privileged Exec mode.

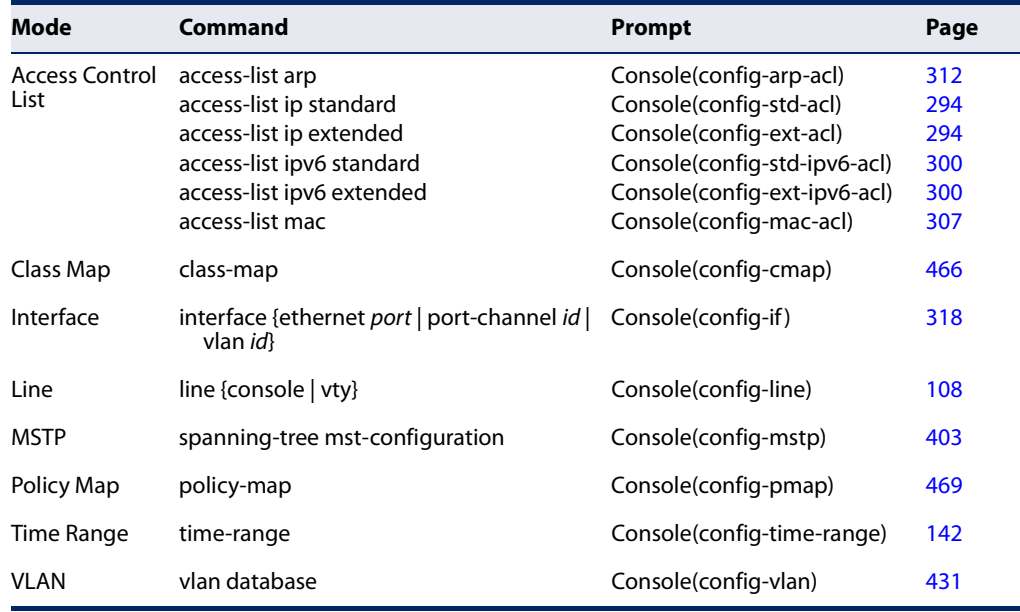

## **Table 4: Configuration Command Modes**

For example, you can use the following commands to enter interface configuration mode, and then return to Privileged Exec mode

```
Console(config)#interface ethernet 1/5
.
.
.
Console(config-if)#exit
Console(config)#
```
Command Line Commands are not case sensitive. You can abbreviate commands and parameters Processing as long as they contain enough letters to differentiate them from any other currently available commands or parameters. You can use the Tab key to complete partial commands, or enter a partial command followed by the "?" character to display a list of possible matches. You can also use the following editing keystrokes for command-line processing:

## **Table 5: Keystroke Commands**

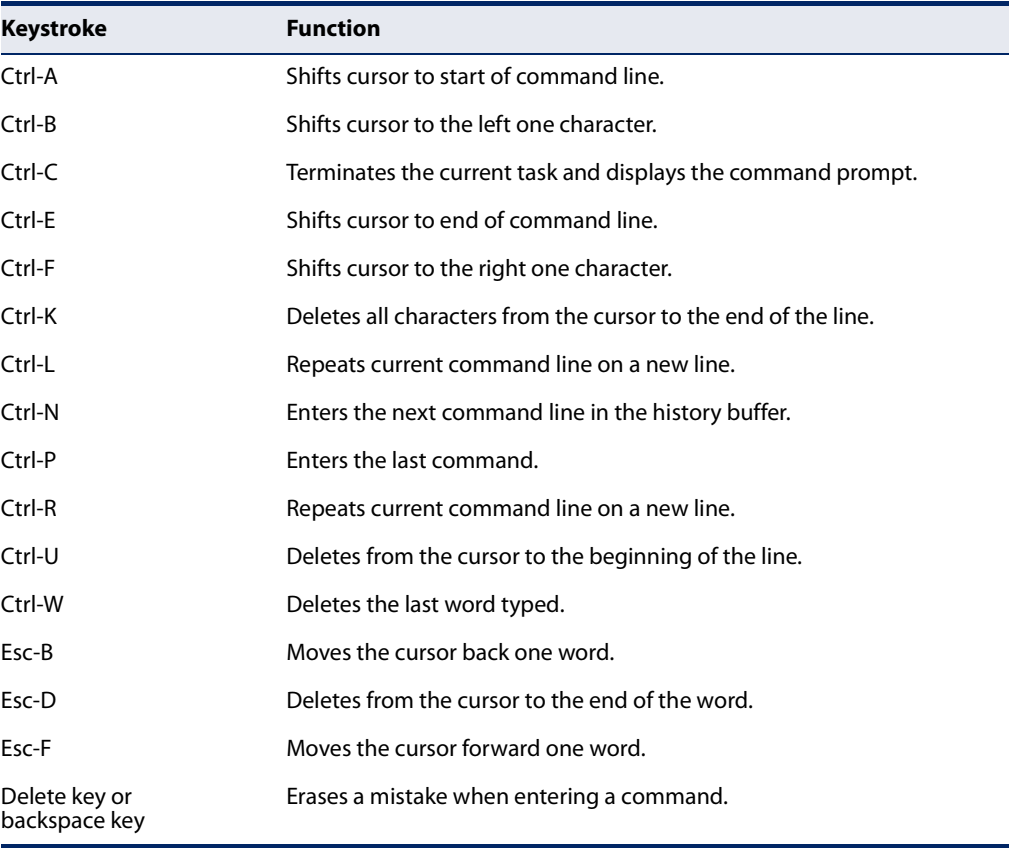

**Showing Status** There are various "show" commands which display configuration settings or the **Information** status of specified processes. Many of these commands will not display any information unless the switch is properly configured, and in some cases the interface to which a command applies is up.

> For example, if a static router port is configured, the corresponding show command will not display any information unless IGMP snooping is enabled, and the link for the static router port is up.

```
Console#configure
Console(config)#ip igmp snooping vlan 1 mrouter ethernet 1/11
Console(config)#end
Console#show ip igmp snooping mrouter
 VLAN M'cast Router Ports Type
  ---- ------------------- -------
Console#configure
```

```
Console(config)#ip igmp snooping
Console(config)#end
Console#show ip igmp snooping mrouter
 VLAN M'cast Router Ports Type
  ---- ------------------- -------
 1 Eth 1/11 Static
Console#
```
# **CLI Command Groups**

The system commands can be broken down into the functional groups shown below.

J

## **Table 6: Command Group Index**

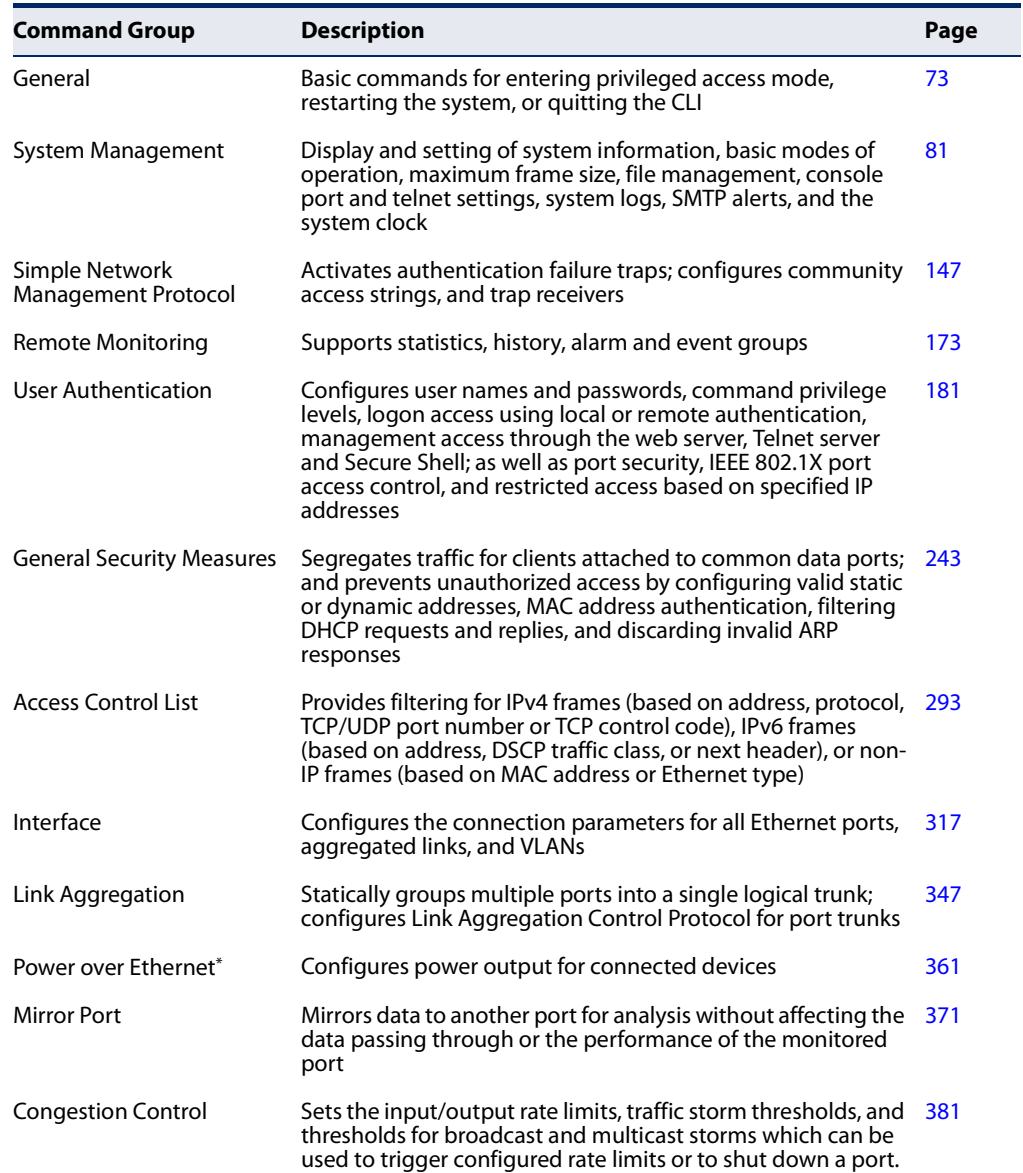

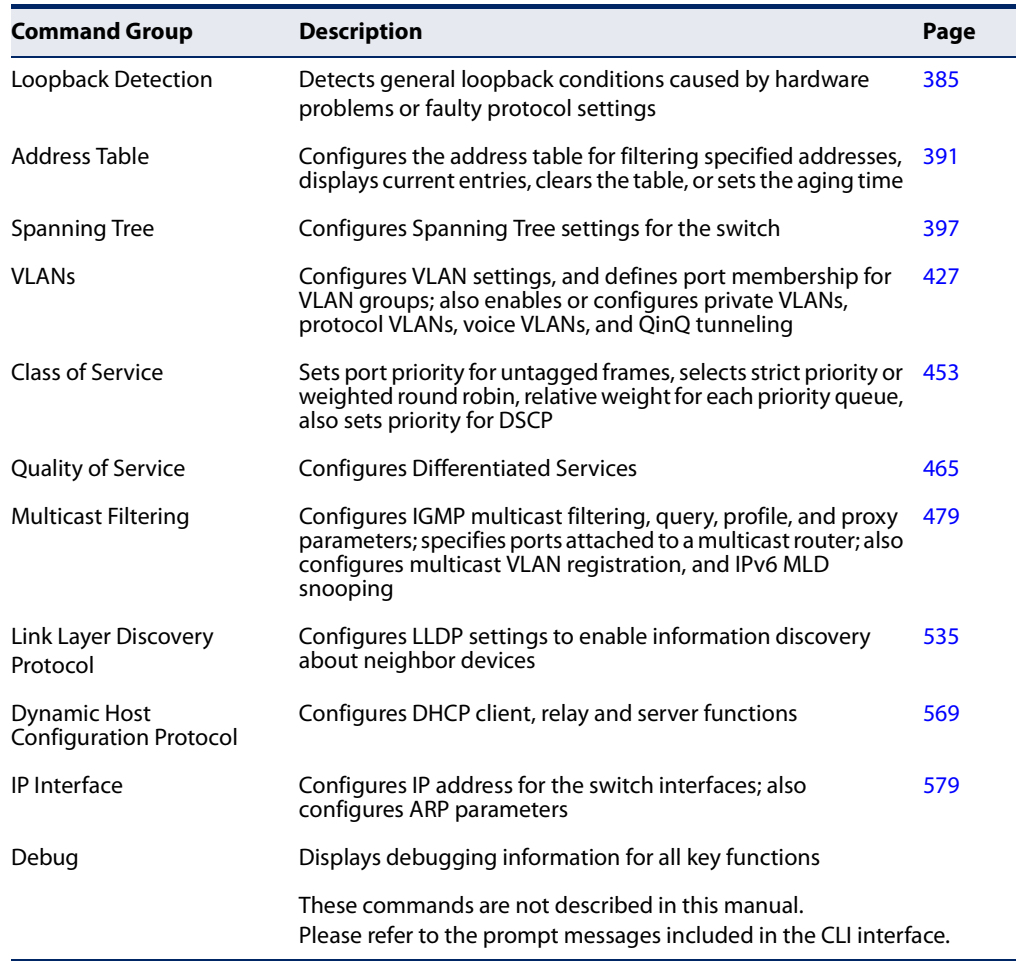

## **Table 6: Command Group Index** (Continued)

\* ECS2100-10PE/10P/28P/28PP

The access mode shown in the following tables is indicated by these abbreviations:

**ACL** (Access Control List Configuration) **CM** (Class Map Configuration) **GC** (Global Configuration) **IC** (Interface Configuration) **IPC** (IGMP Profile Configuration) **LC** (Line Configuration) **MST** (Multiple Spanning Tree) **NE** (Normal Exec) **PE** (Privileged Exec) **PM** (Policy Map Configuration) **VC** (VLAN Database Configuration)

**Chapter 2** | Using the Command Line Interface CLI Command Groups
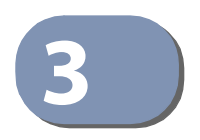

# **3** General Commands

The general commands are used to control the command access mode, configuration mode, and other basic functions.

#### **Table 7: General Commands**

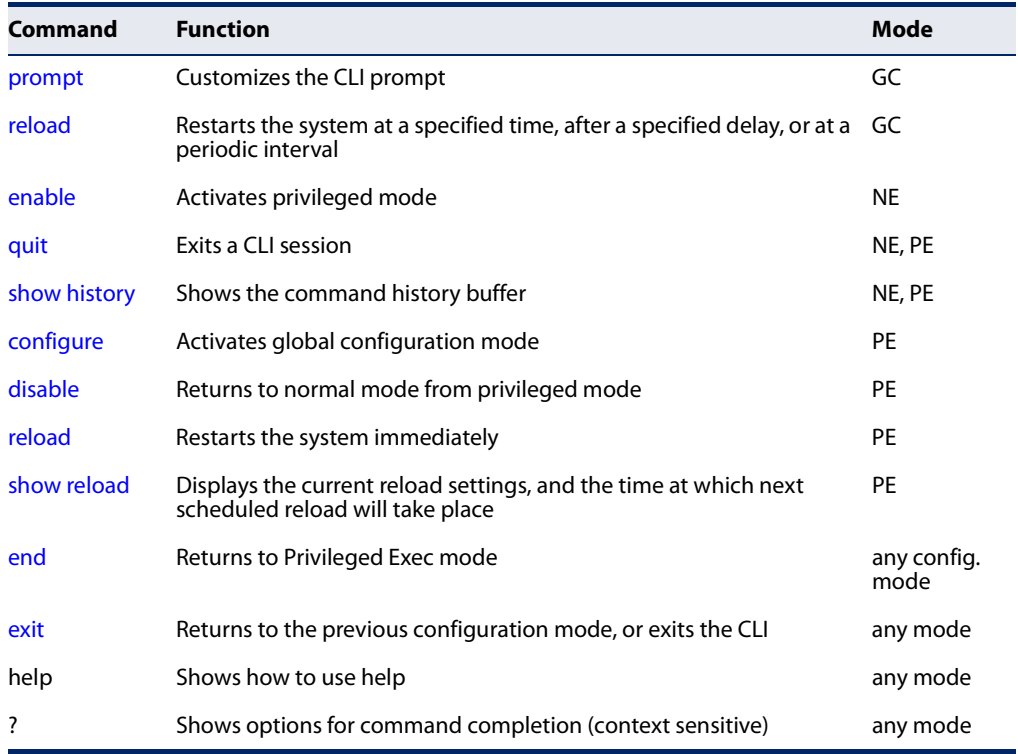

**prompt** This command customizes the CLI prompt. Use the **no** form to restore the default prompt.

#### **Syntax**

#### **prompt** string

#### **no prompt**

string - Any alphanumeric string to use for the CLI prompt. (Maximum length: 255 characters)

#### **Default Setting**  Console

#### **Command Mode**

Global Configuration

#### **Command Usage**

This command and the **hostname command can be used to set the command line** prompt as shown in the example below. Using the **no** form of either command will restore the default command line prompt.

#### **Example**

Console(config)#prompt RD2 RD2(config)#

**reload** This command restarts the system at a specified time, after a specified delay, or at a **(Global Configuration)** periodic interval. You can reboot the system immediately, or you can configure the switch to reset after a specified amount of time. Use the **cancel** option to remove a configured setting.

Л

#### **Syntax**

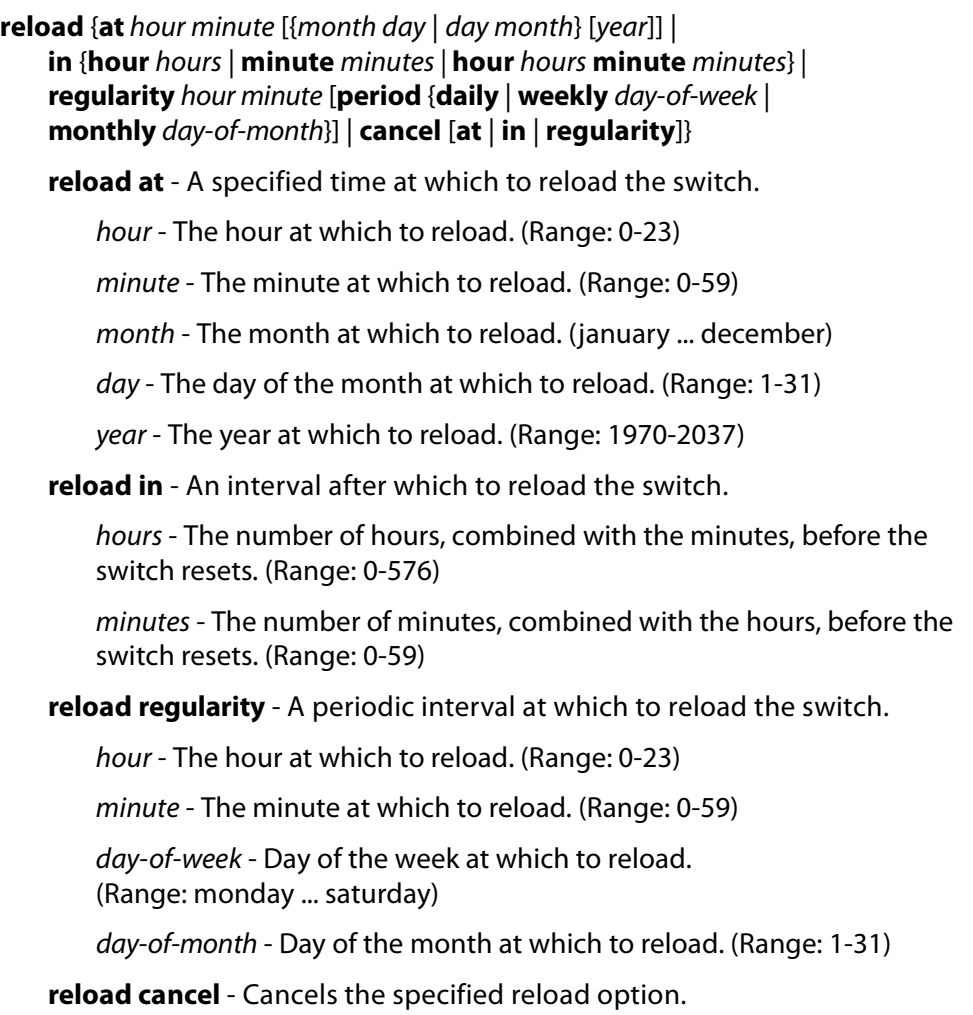

#### **Default Setting**

None

#### **Command Mode**

Global Configuration

#### **Command Usage**

- ◆ This command resets the entire system.
- ◆ Any combination of reload options may be specified. If the same option is respecified, the previous setting will be overwritten.
- ◆ When the system is restarted, it will always run the Power-On Self-Test. It will also retain all configuration information stored in non-volatile memory by the copy running-config startup-config command (See "copy" on page 97).

#### **Example**

This example shows how to reset the switch after 30 minutes:

```
Console(config)#reload in minute 30
***
*** --- Rebooting at January 1 02:10:43 2015 ---
***
Are you sure to reboot the system at the specified time? <y/n
```
**enable** This command activates Privileged Exec mode. In privileged mode, additional commands are available, and certain commands display additional information. See "Understanding Command Modes" on page 66.

#### **Syntax**

#### **enable** [level]

level - Privilege level to log into the device.

The device has two predefined privilege levels: 0: Normal Exec, 15: Privileged Exec. Enter level 15 to access Privileged Exec mode.

#### **Default Setting**

Level 15

#### **Command Mode**

Normal Exec

#### **Command Usage**

◆ "super" is the default password required to change the command mode from Normal Exec to Privileged Exec. (To set this password, see the enable password command.)

◆ The "#" character is appended to the end of the prompt to indicate that the system is in privileged access mode.

╜

П

#### **Example**

Л

```
Console>enable
Password: [privileged level password]
Console#
```
**Related Commands**  disable (78) enable password (182)

**quit** This command exits the configuration program.

#### **Default Setting**  None

**Command Mode**  Normal Exec, Privileged Exec

#### **Command Usage**

The **quit** and **exit** commands can both exit the configuration program.

#### **Example**  This example shows how to quit a CLI session:

```
Console#quit
Press ENTER to start session
User Access Verification
Username:
```
**show history** This command shows the contents of the command history buffer.

#### **Default Setting**  None

**Command Mode**  Normal Exec, Privileged Exec

#### **Command Usage**

The history buffer size is fixed at 10 Execution commands and 10 Configuration commands.

#### **Example**

In this example, the show history command lists the contents of the command history buffer:

```
Console#show history
Execution command history:
 2 config
 1 show history
Configuration command history:
  4 interface vlan 1
 3 exit
 2 interface vlan 1
  1 end
Console#
```
The **!** command repeats commands from the Execution command history buffer when you are in Normal Exec or Privileged Exec Mode, and commands from the Configuration command history buffer when you are in any of the configuration modes. In this example, the **!2** command repeats the second command in the Execution history buffer (**config**).

```
Console#!2
Console#config
Console(config)#
```
**configure** This command activates Global Configuration mode. You must enter this mode to modify any settings on the switch. You must also enter Global Configuration mode prior to enabling some of the other configuration modes, such as Interface Configuration, Line Configuration, and VLAN Database Configuration. See "Understanding Command Modes" on page 66.

```
Default Setting 
None
```
**Command Mode**  Privileged Exec

#### **Example**

```
Console#configure
Console(config)#
```
# **Related Commands**

end (79)

**disable** This command returns to Normal Exec mode from privileged mode. In normal access mode, you can only display basic information on the switch's configuration or Ethernet statistics. To gain access to all commands, you must use the privileged mode. See "Understanding Command Modes" on page 66.

> **Default Setting**  None

**Command Mode** 

Privileged Exec

#### **Command Usage**

The ">" character is appended to the end of the prompt to indicate that the system is in normal access mode.

#### **Example**

Console#disable Console>

**Related Commands**  enable (75)

**reload (Privileged Exec)** This command restarts the system.

**Note:** When the system is restarted, it will always run the Power-On Self-Test. It will also retain all configuration information stored in non-volatile memory by the copy running-config startup-config command.

**Default Setting**  None

**Command Mode**  Privileged Exec

# **Command Usage**

This command resets the entire system.

**Example** 

This example shows how to reset the switch:

```
Console#reload
System will be restarted, continue <y/n>? y
```
**show reload** This command displays the current reload settings, and the time at which next scheduled reload will take place.

# **Command Mode**

Privileged Exec

#### **Example**

```
Console#show reload
Reloading switch in time: 0 hours 29 minutes.
The switch will be rebooted at January 1 02:11:50 2015.
Remaining Time: 0 days, 0 hours, 29 minutes, 52 seconds.
Console#
```
**end** This command returns to Privileged Exec mode.

# **Default Setting**

None

#### **Command Mode**

Global Configuration, Interface Configuration, Line Configuration, VLAN Database Configuration, and Multiple Spanning Tree Configuration.

#### **Example**

 $\sim$ 

This example shows how to return to the Privileged Exec mode from the Interface Configuration mode:

```
Console(config-if)#end
Console#
```
**exit** This command returns to the previous configuration mode or exits the configuration program.

**Default Setting**  None

**Command Mode**  Any

#### **Example**

This example shows how to return to the Privileged Exec mode from the Global Configuration mode, and then quit the CLI session:

J

```
Г
 Console(config)#exit
 Console#exit
 Press ENTER to start session
 User Access Verification
 Username:
```
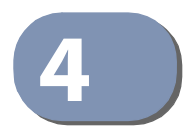

# 4 System Management Commands

The system management commands are used to control system logs, passwords, user names, management options, and display or configure a variety of other system information.

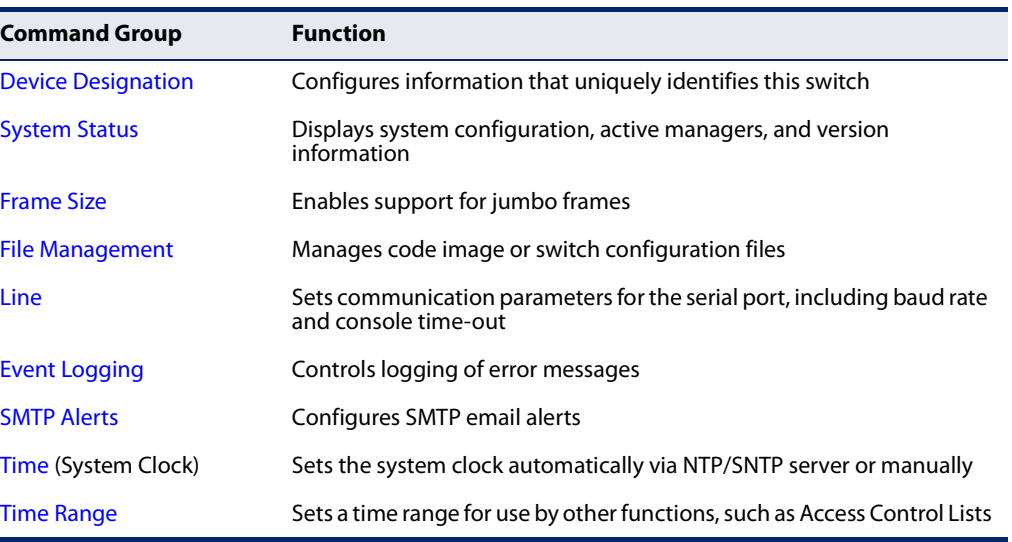

#### **Table 8: System Management Commands**

# **Device Designation**

This section describes commands used to configure information that uniquely identifies the switch.

#### **Table 9: Device Designation Commands**

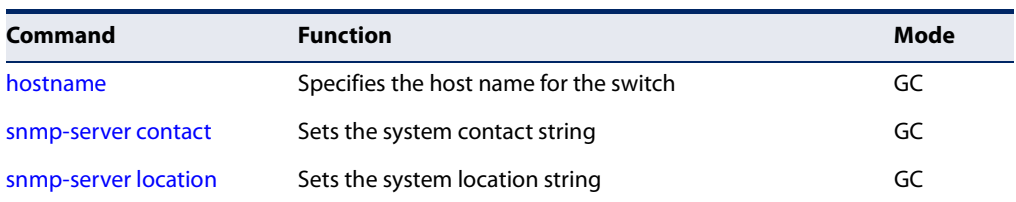

**hostname** This command specifies or modifies the host name for this device. Use the **no** form to restore the default host name.

#### **Syntax**

**hostname** name

no hostname

name - The name of this host. (Maximum length: 255 characters)

#### **Default Setting**

None

#### **Command Mode**

Global Configuration

#### **Command Usage**

- ◆ The host name specified by this command is displayed by the show system command and on the Show > System web page.
- ◆ This command and the prompt command can be used to set the command line prompt as shown in the example below. Using the **no** form of either command will restore the default command line prompt.

J

#### **Example**

```
Console(config)#hostname RD#1
Console(config)#
```
# **System Status**

This section describes commands used to display system information.

#### **Table 10: System Status Commands**

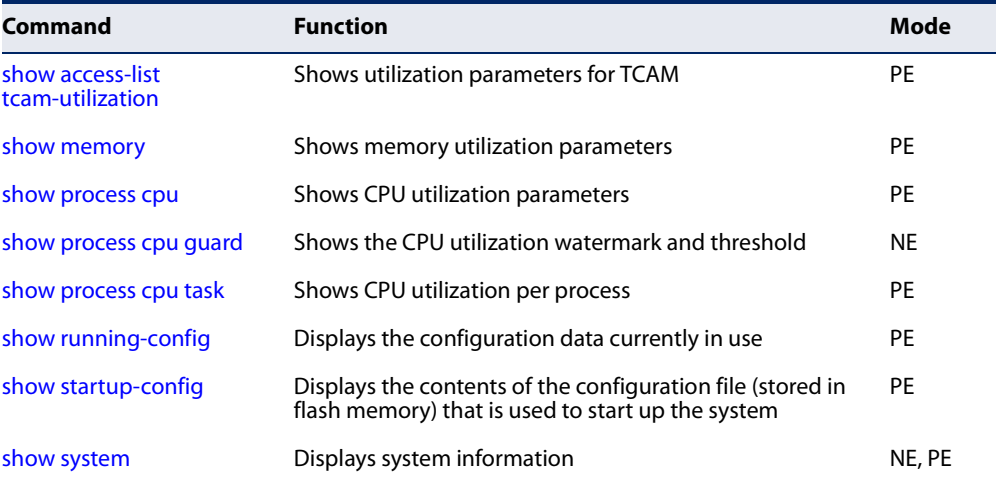

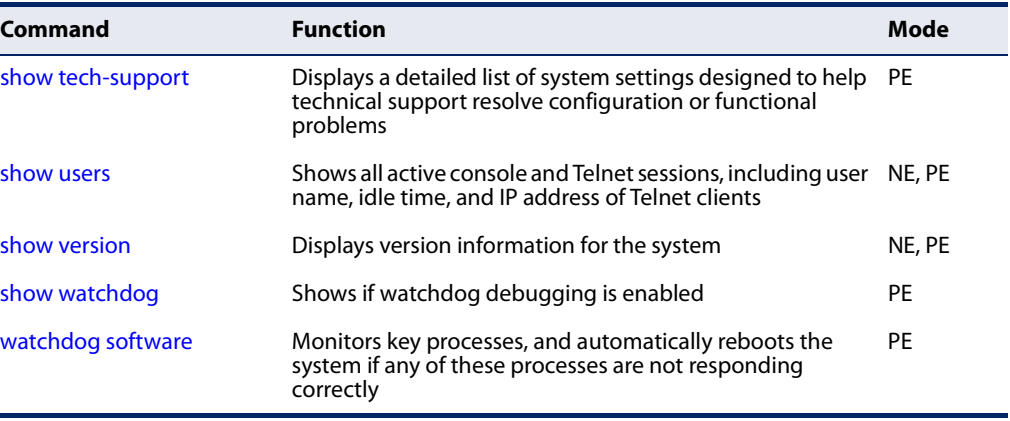

#### **Table 10: System Status Commands** (Continued)

**show access-list** This command shows utilization parameters for TCAM (Ternary Content **tcam-utilization** Addressable Memory), including the number policy control entries in use, the number of free entries.

#### **Command Mode**

Privileged Exec

#### **Command Usage**

Policy control entries (PCEs) are used by various system functions which rely on rule-based searches, including Access Control Lists (ACLs), IP Source Guard filter rules, Quality of Service (QoS) processes, or traps.

For example, when binding an ACL to a port, each rule in an ACL will use two PCEs; and when setting an IP Source Guard filter rule for a port, the system will also use two PCEs.

#### **Example**

 $\mathbb{F}$ 

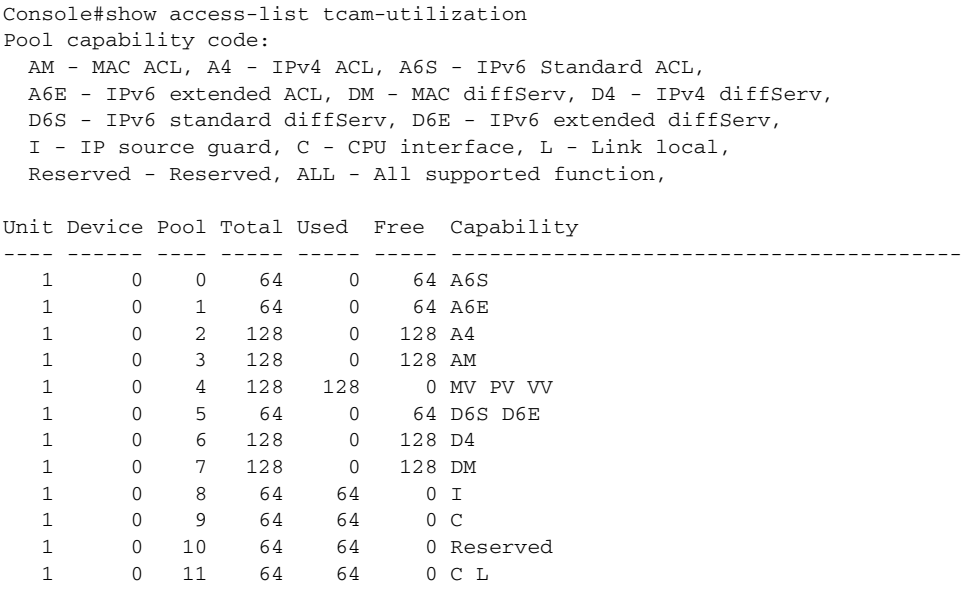

Console#

#### **Table 11: show access-list tcam-utilization - display description**

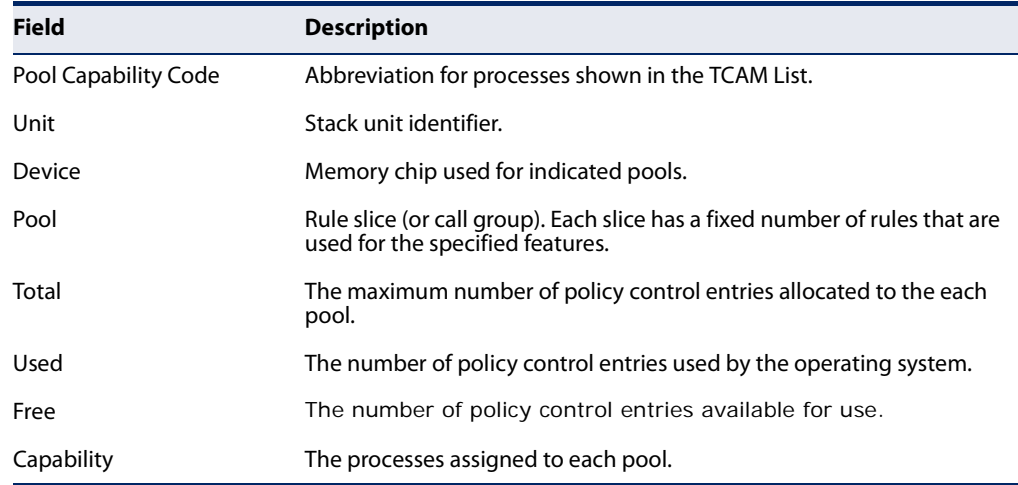

J

**show memory** This command shows memory utilization parameters, and alarm thresholds.

#### **Command Mode**

Normal Exec, Privileged Exec

#### **Command Usage**

This command shows the amount of memory currently free for use, the amount of memory allocated to active processes, the total amount of system memory, and the alarm thresholds.

#### **Example**

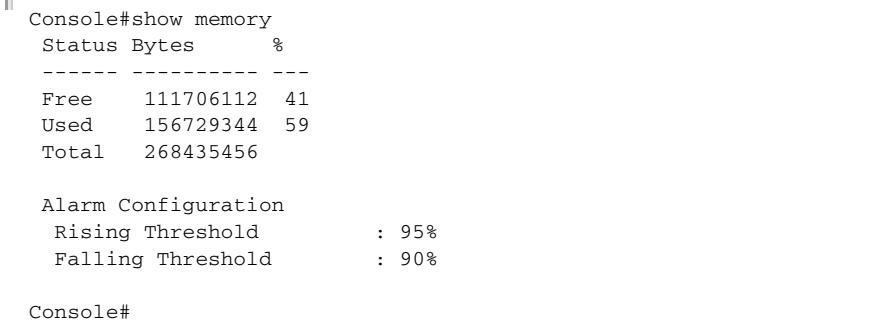

**Related Commands** memory (168)

**show process cpu** This command shows the CPU utilization parameters, alarm status, and alarm thresholds.

> **Command Mode**  Normal Exec, Privileged Exec

#### **Example**

```
Console#show process cpu
  CPU Utilization in the past 5 seconds : 24%
 CPU Utilization in the past 60 seconds
  Average Utilization : 24%
 Maximum Utilization : 25%
  Alarm Status
 Current Alarm Status : Off
  Last Alarm Start Time : Dec 31 00:00:19 2000
  Last Alarm Duration Time : 15 seconds
 Alarm Configuration
Rising Threshold : 90%
Falling Threshold : 70%
Console#
```
**Related Commands** process cpu (169)

**show process cpu** This command shows the CPU utilization watermark and threshold settings. **guard**

#### **Command Mode**

Normal Exec, Privileged Exec

#### **Example**

```
Console#show process cpu guard
 CPU Guard Configuration
  Status : Disabled
  High Watermark : 90%
 Low Watermark : 70%
  Maximum Threshold : 500 packets per second
  Minimum Threshold : 50 packets per second
  Trap Status : Disabled
 CPU Guard Operation
  Current Threshold : 500 packets per second
Console#
```
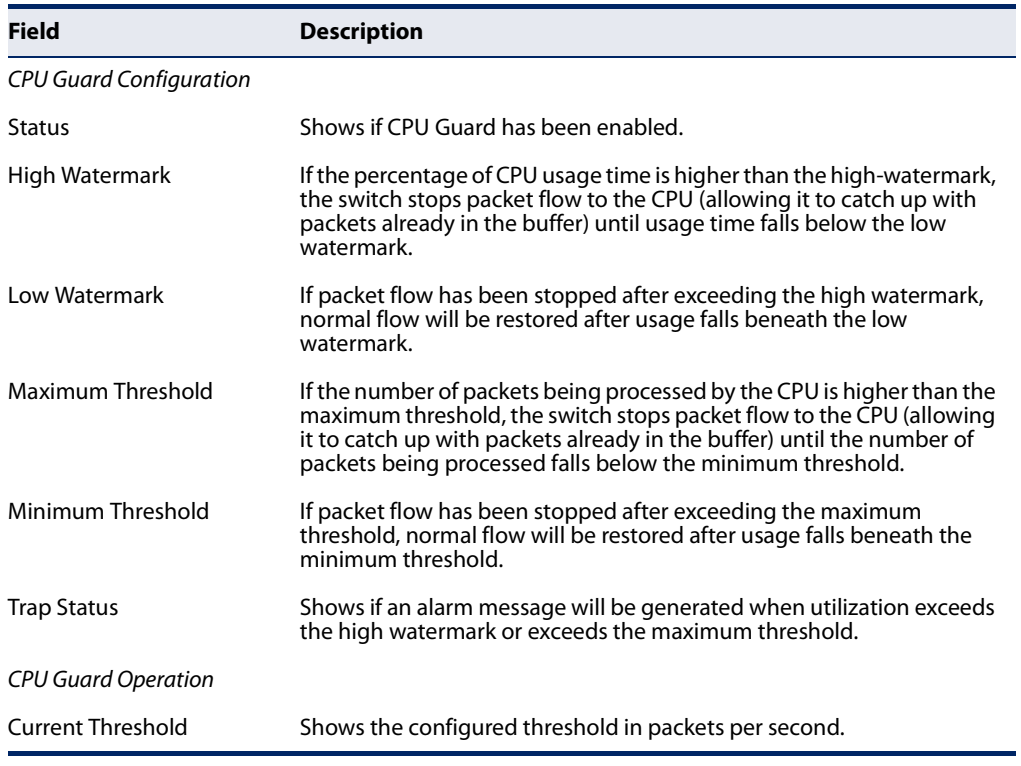

# **Table 12: show process cpu guard - display description**

#### **Related Commands**

process cpu guard (170)

# **show process cpu task** This command shows the CPU utilization per process.

#### **Command Mode**

Privileged Exec

#### **Example**

F

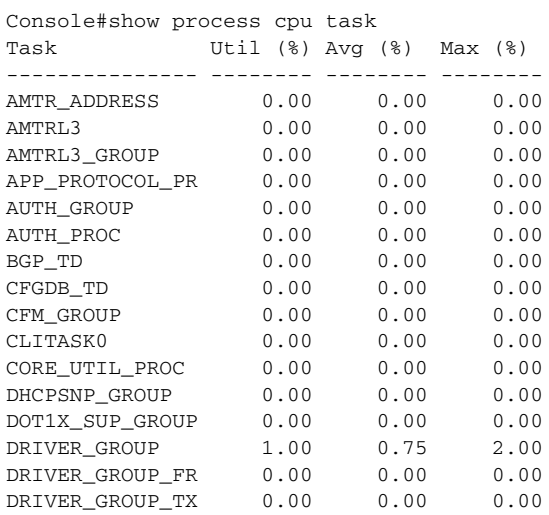

 $\overline{\phantom{0}}$ 

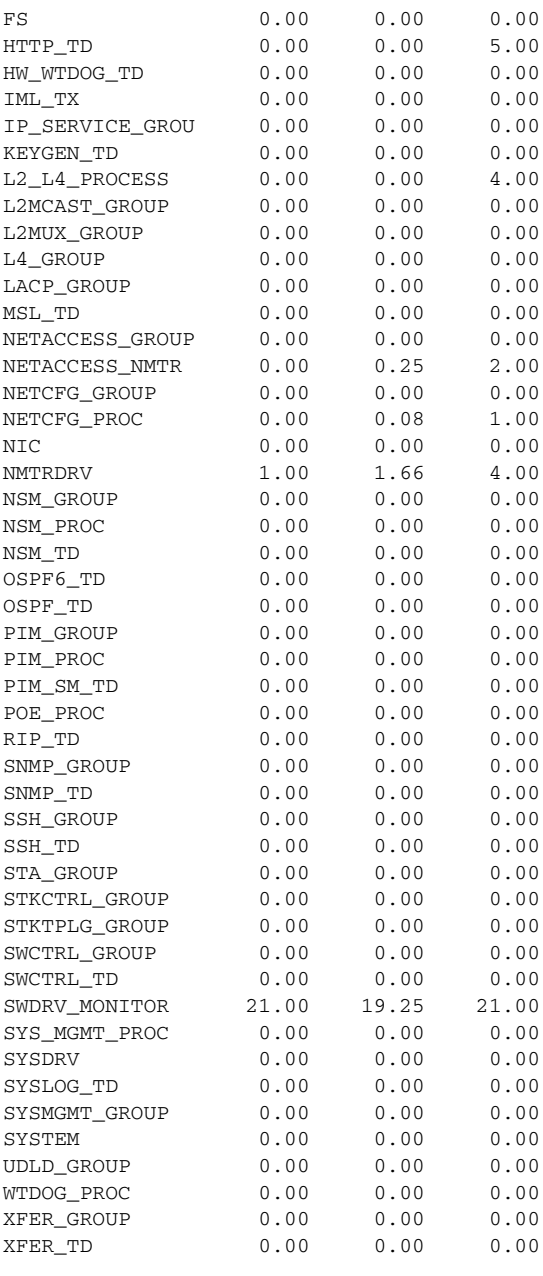

Console#

**show running-config** This command displays the configuration information currently in use.

#### **Syntax**

**show running-config** [**interface** interface]

interface

**ethernet** unit/port

unit - Unit identifier. (Range: 1)

port - Port number. (Range: 1-10/26/28/52)

**port-channel** channel-id (Range: 1-8)

**vlan** vlan-id (Range: 1-4094)

#### **Command Mode**

Privileged Exec

#### **Command Usage**

- ◆ Use the **interface** keyword to display configuration data for the specified interface.
- ◆ Use this command in conjunction with the **show startup-config** command to compare the information in running memory to the information stored in nonvolatile memory.
- This command displays settings for key command modes. Each mode group is separated by "!" symbols, and includes the configuration mode command, and corresponding commands. This command displays the following information:
	- MAC address for
	- SNMP community strings
	- Users (names, access levels, and encrypted passwords)
	- VLAN database (VLAN ID, name and state)
	- VLAN configuration settings for each interface
	- Multiple spanning tree instances (name and interfaces)
	- IP address configured for VLANs
	- Spanning tree settings
	- Interface settings
	- Any configured settings for the console port and Telnet
- ◆ For security reasons, user passwords are only displayed in encrypted format.

#### **Example**

```
Console#show running-config
!<stackingDB>00</stackingDB>
!<stackingMac>01_00-e0-0c-00-00-fd_03</stackingMac>
! 
snmp-server community public ro
snmp-server community private rw
!
```

```
enable password 7 1b3231655cebb7a1f783eddf27d254ca
!
vlan database
 VLAN 1 name DefaultVlan media ethernet
!
spanning-tree mst configuration
!
interface ethernet 1/1
 no negotiation
...
interface ethernet 1/28
 no negotiation
!
interface vlan 1
 ip address dhcp
!
interface vlan 1
!
line console
!
line vty
!
end
!
Console#
```
**Related Commands** show startup-config (89)

**show startup-config** This command displays the configuration file stored in non-volatile memory that is used to start up the system.

#### **Command Mode**

Privileged Exec

#### **Command Usage**

- ◆ Use this command in conjunction with the **show running-config** command to compare the information in running memory to the information stored in nonvolatile memory.
- ◆ This command displays settings for key command modes. Each mode group is separated by "!" symbols, and includes the configuration mode command, and corresponding commands. This command displays the following information:
	- MAC address for
	- SNMP community strings
	- SNMP trap authentication
	- Users (names and access levels)
	- VLAN database (VLAN ID, name and state)
	- Multiple spanning tree instances (name and interfaces)
	- Interface settings and VLAN configuration settings for each interface
	- IP address for VLANs
	- Any configured settings for the console port and Telnet

#### **Example**

Refer to the example for the running configuration file.

#### **Related Commands**

show running-config (88)

**show system** This command displays system information.

# **Default Setting**

None

# **Command Mode**

Normal Exec, Privileged Exec

# **Example**

 $\overline{\mathbb{F}}$ 

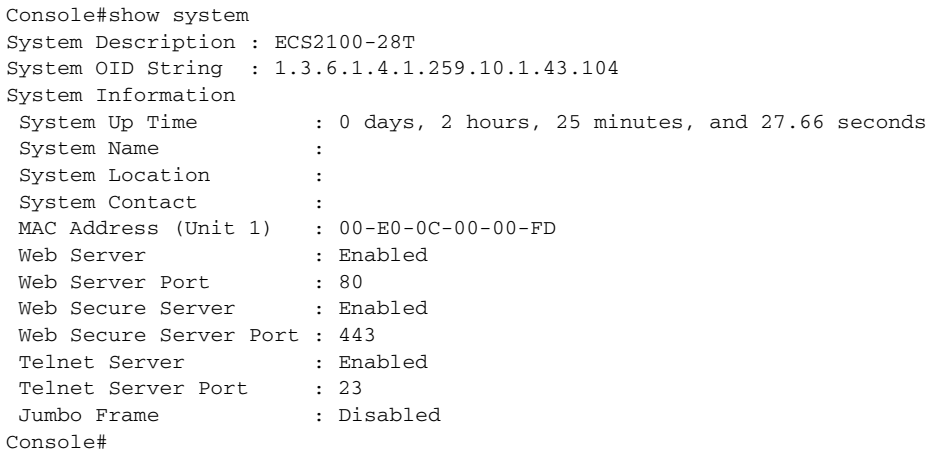

#### **Table 13: show system – display description**

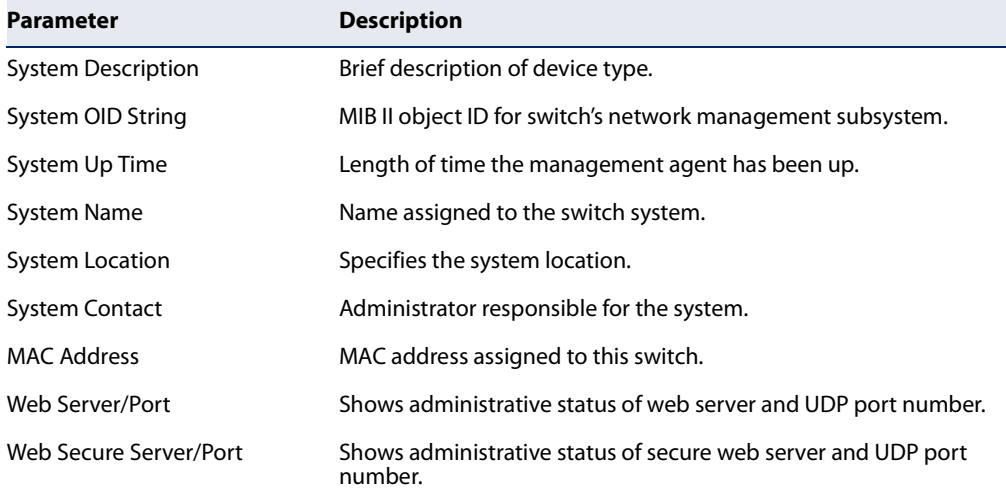

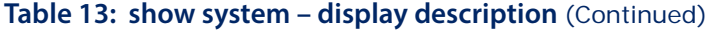

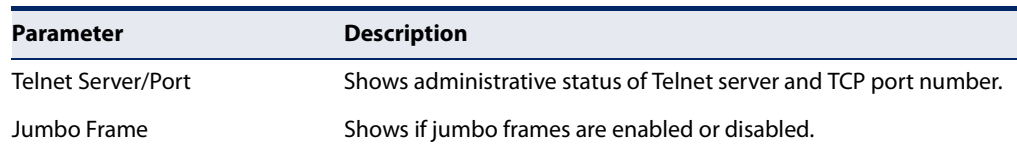

**show tech-support** This command displays a detailed list of system settings designed to help technical support resolve configuration or functional problems.

#### **Command Mode**

Normal Exec, Privileged Exec

#### **Command Usage**

This command generates a long list of information including detailed system and interface settings. It is therefore advisable to direct the output to a file using any suitable output capture function provided with your terminal emulation program.

#### **Example**

Е

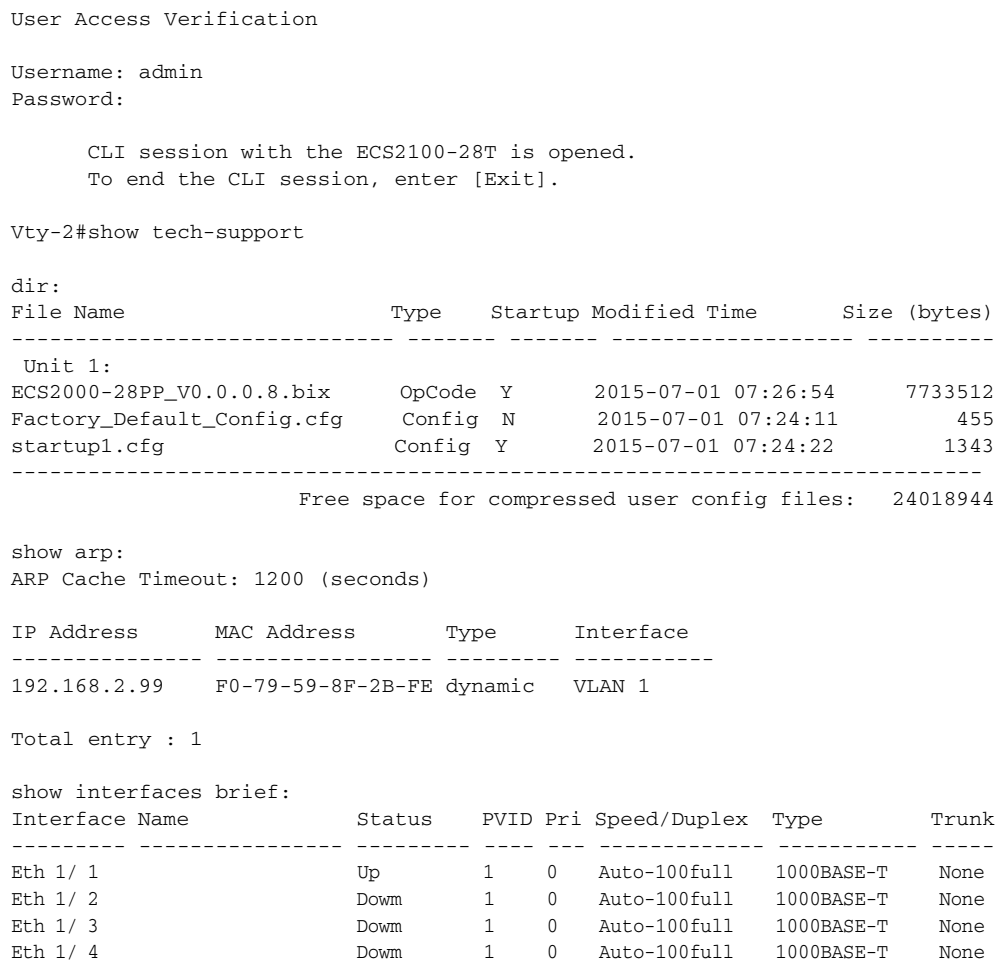

Eth 1/ 5 Dowm 1 0 Auto-100full 1000BASE-T None ... Ц

**show users** Shows all active console and Telnet sessions, including user name, idle time, and IP address of Telnet client.

## **Default Setting**

None

# **Command Mode**

Normal Exec, Privileged Exec

#### **Command Usage**

The session used to execute this command is indicated by a "\*" symbol next to the Line (i.e., session) index number.

#### **Example**

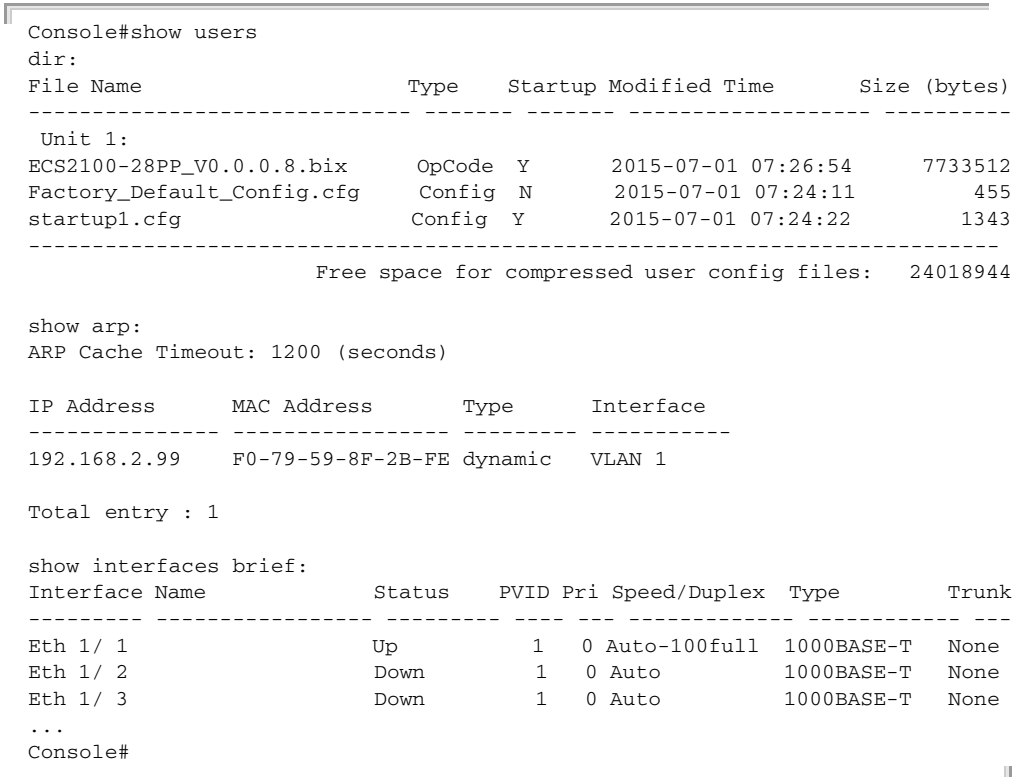

JI

**show version** This command displays hardware and software version information for the system.

#### **Command Mode**

Normal Exec, Privileged Exec

#### **Example**

Г

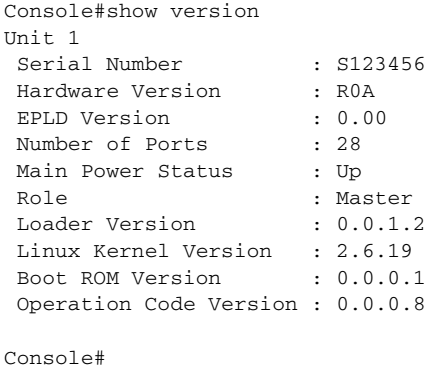

# **Table 14: show version – display description**

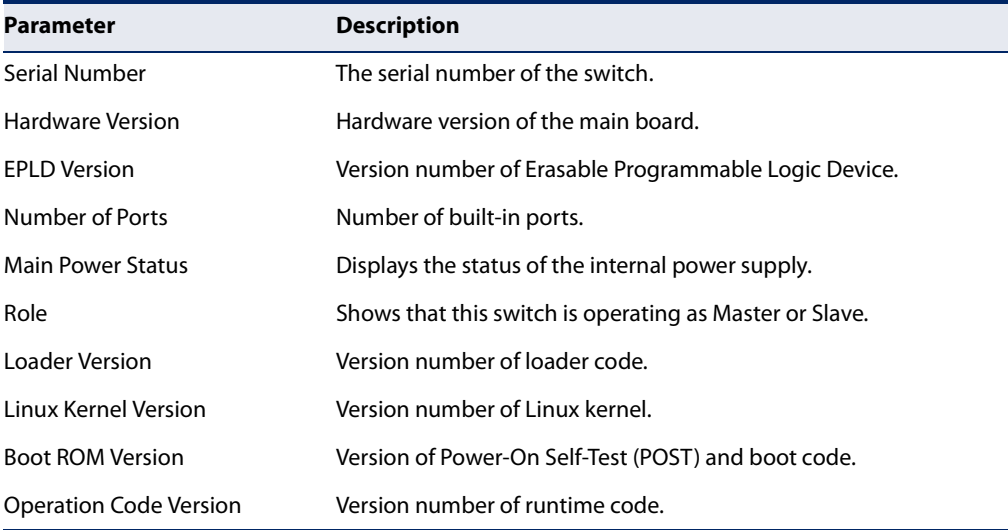

**show watchdog** This command shows if watchdog debugging is enabled.

#### **Command Mode**

Privileged Exec

#### **Example**

Software Watchdog Information Status : Enabled

Console#show watchdog

 AutoReload : Enabled Console#

#### **watchdog software** This command monitors key processes, and automatically reboots the system if any of these processes are not responding correctly.

#### **Syntax**

**watchdog software** {**disable** | **enable**}

**Default Setting**  Disabled

**Command Mode**  Privileged Exec

#### **Example**

Console#watchdog software disable Console#

# **Frame Size**

This section describes commands used to configure the Ethernet frame size on the switch.

#### **Table 15: Frame Size Commands**

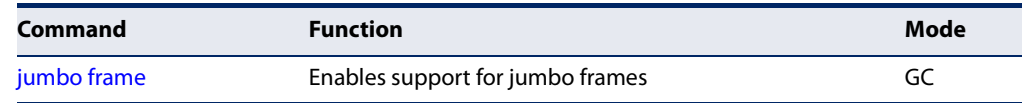

**jumbo frame** This command enables support for layer 2 jumbo frames for Gigabit and 10 Gigabit Ethernet ports. Use the **no** form to disable it.

#### **Syntax**

[**no**] **jumbo frame**

**Default Setting**  Disabled

#### **Command Mode**

Global Configuration

#### **Command Usage**

- This switch provides more efficient throughput for large sequential data transfers by supporting layer 2 jumbo frames on Gigabit and 10 Gigabit Ethernet ports or trunks up to 10240 bytes. Compared to standard Ethernet frames that run only up to 1.5 KB, using jumbo frames significantly reduces the per-packet overhead required to process protocol encapsulation fields.
- To use jumbo frames, both the source and destination end nodes (such as a computer or server) must support this feature. Also, when the connection is operating at full duplex, all switches in the network between the two end nodes must be able to accept the extended frame size. And for half-duplex connections, all devices in the collision domain would need to support jumbo frames.
- ◆ The current setting for jumbo frames can be displayed with the show system command.

#### **Example**

```
Console(config)#jumbo frame
Console(config)#
```
**Related Commands**  show system (90) show ipv6 mtu (602)

## **File Management**

#### **Managing Firmware**

Firmware can be uploaded and downloaded to or from an FTP/TFTP server. By saving runtime code to a file on an FTP/TFTP server, that file can later be downloaded to the switch to restore operation. The switch can also be set to use new firmware without overwriting the previous version.

When downloading runtime code, the destination file name can be specified to replace the current image, or the file can be first downloaded using a different name from the current runtime code file, and then the new file set as the startup file.

#### **Saving or Restoring Configuration Settings**

Configuration settings can be uploaded and downloaded to and from an FTP/TFTP server. The configuration file can be later downloaded to restore switch settings.

The configuration file can be downloaded under a new file name and then set as the startup file, or the current startup configuration file can be specified as the destination file to directly replace it. Note that the file "Factory Default Config.cfg" can be copied to the FTP/TFTP server, but cannot be used as the destination on the switch.

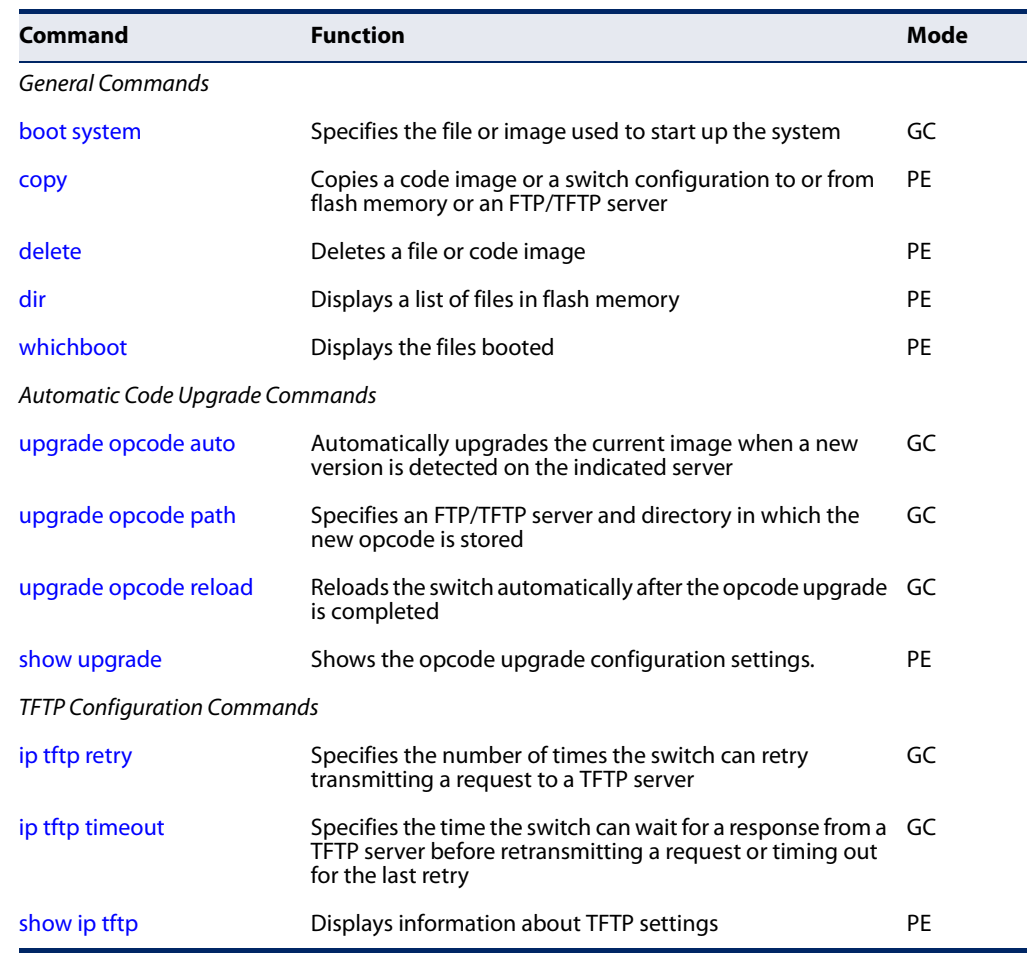

# **Table 16: Flash/File Commands**

#### **General Commands**

**boot system** This command specifies the file or image used to start up the system.

#### **Syntax**

#### **boot system** {**boot-rom** | **config** | **opcode**}: filename

**boot-rom**\* - Boot ROM.

**config**\* - Configuration file.

**opcode**\* - Run-time operation code.

filename - Name of configuration file or code image.

\* The colon (:) is required.

#### **Default Setting**  None

#### **Command Mode**

Global Configuration

#### **Command Usage**

- $\blacklozenge$  A colon (:) is required after the specified file type.
- ◆ If the file contains an error, it cannot be set as the default file.

#### **Example**

```
Console(config)#boot system config: startup
Console(config)#
```
**Related Commands** dir (101) whichboot (102)

**copy** This command moves (upload/download) a code image or configuration file between the switch's flash memory and an FTP/TFTP server. When you save the system code or configuration settings to a file on an FTP/TFTP server, that file can later be downloaded to the switch to restore system operation. The success of the file transfer depends on the accessibility of the FTP/TFTP server and the quality of the network connection.

#### **Syntax**

**copy file** {**file** | **ftp** | **running-config** | **startup-config** | **tftp**}

- **copy ftp** {**add-to-running-config** | **file** | **https-certificate** | **public-key** | **running-config** | **startup-config**}
- **copy running-config** {**file** | **ftp** | **startup-config** | **tftp**}
- **copy startup-config** {**file** | **ftp** | **running-config** | **tftp**}
- **copy tftp** {**add-to-running-config** | **file** | **https-certificate** | **public-key** | **running-config** | **startup-config**}

**add-to-running-config** - Keyword that adds the settings listed in the specified file to the running configuration.

- **file** Keyword that allows you to copy to/from a file.
- **ftp** Keyword that allows you to copy to/from an FTP server.

**https-certificate** - Keyword that allows you to copy the HTTPS secure site certificate.

**public-key** - Keyword that allows you to copy a SSH key from a TFTP server. (See "Secure Shell" on page 215.)

**running-config** - Keyword that allows you to copy to/from the current running configuration.

**startup-config** - The configuration used for system initialization.

**tftp** - Keyword that allows you to copy to/from a TFTP server.

**Default Setting**  None

**Command Mode**  Privileged Exec

#### **Command Usage**

- ◆ The system prompts for data required to complete the copy command.
- $\blacklozenge$  The destination file name should not contain slashes (\ or /), and the maximum length for file names is 32 characters for files on the switch or 127 characters for files on the server. (Valid characters: A-Z, a-z, 0-9, "", "-")
- ◆ The switch supports only two operation code files, but the maximum number of user-defined configuration files is 16.
- ◆ You can use "Factory\_Default\_Config.cfg" as the source to copy from the factory default configuration file, but you cannot use it as the destination.
- ◆ To replace the startup configuration, you must use **startup-config** as the destination.
- ◆ The Boot ROM and Loader cannot be uploaded or downloaded from the TFTP server. You must follow the instructions in the release notes for new firmware, or contact your distributor for help.
- ◆ For information on specifying an https-certificate, see "Replacing the Default Secure-site Certificate" in the Web Management Guide. For information on configuring the switch to use HTTPS for a secure connection, see the ip http secure-server command.
- ◆ The reload command will not be accepted during copy operations to flash memory.
- ◆ When logging into an FTP server, the interface prompts for a user name and password configured on the remote server. Note that "anonymous" is set as the default user name.

#### **Example**

The following example shows how to download new firmware from a TFTP server:

```
Console#copy tftp file
TFTP server ip address: 10.1.0.19
Choose file type:
 1. config: 2. opcode: 2
Source file name: m360.bix
Destination file name: m360.bix
\Write to FLASH Programming.
```
-Write to FLASH finish. Success. Console#

The following example shows how to upload the configuration settings to a file on the TFTP server:

```
Console#copy file tftp
Choose file type:
 1. config: 2. opcode: 1
Source file name: startup
TFTP server ip address: 10.1.0.99
Destination file name: startup.01
TFTP completed.
Success.
```
Console#

The following example shows how to copy the running configuration to a startup file.

```
Console#copy running-config file
destination file name: startup
Write to FLASH Programming.
\Write to FLASH finish.
Success.
Console#
```
The following example shows how to download a configuration file:

```
Console#copy tftp startup-config
TFTP server ip address: 10.1.0.99
Source configuration file name: startup.01
Startup configuration file name [startup]:
Write to FLASH Programming.
\Write to FLASH finish.
Success.
Console#
```
This example shows how to copy a secure-site certificate from an TFTP server. It then reboots the switch to activate the certificate:

```
Console#copy tftp https-certificate
TFTP server ip address: 10.1.0.19
Source certificate file name: SS-certificate
Source private file name: SS-private
Private password: ********
```
Success.

Console#reload System will be restarted, continue <y/n>? y

This example shows how to copy a public-key used by SSH from an TFTP server. Note that public key authentication via SSH is only supported for users configured locally on the switch.

```
Console#copy tftp public-key
TFTP server IP address: 192.168.1.19
Choose public key type:
 1. RSA: 2. DSA: <1-2>: 1
Source file name: steve.pub
Username: steve
TFTP Download
Success.
Write to FLASH Programming.
Success.
```
This example shows how to copy a file to an FTP server.

```
Console#copy ftp file
FTP server IP address: 169.254.1.11
User[anonymous]: admin
Password[]: *****
Choose file type:
 1. config: 2. opcode: 2
Source file name: BLANC.BIX
Destination file name: BLANC.BIX
Console#
```
**delete** This command deletes a file or image.

#### **Syntax**

Console#

Г

#### **delete** {**file name** filename | **public-key** username [**dsa** | **rsa**]}

**file** - Keyword that allows you to delete a file.

**name** - Keyword indicating a file.

filename - Name of configuration file or code image.

**public-key** - Keyword that allows you to delete a SSH key on the switch. (See "Secure Shell" on page 215.)

username – Name of an SSH user. (Range: 1-8 characters)

**dsa** – DSA public key type.

**rsa** – RSA public key type.

Л

### **Default Setting**

None

#### **Command Mode**

Privileged Exec

#### **Command Usage**

- ◆ If the file type is used for system startup, then this file cannot be deleted.
- "Factory\_Default\_Config.cfg" cannot be deleted.
- ◆ If the public key type is not specified, then both DSA and RSA keys will be deleted.

#### **Example**

This example shows how to delete the test2.cfg configuration file from flash memory.

```
Console#delete test2.cfg
Console#
```

```
Related Commands
dir (101)
delete public-key (220)
```
**dir** This command displays a list of files in flash memory.

#### **Syntax**

**dir** {**config** | **opcode**}: [filename]}

**config** - Switch configuration file.

**opcode** - Run-time operation code image file.

filename - Name of configuration file or code image. If this file exists but contains errors, information on this file cannot be shown.

## **Default Setting**

None

## **Command Mode**

Privileged Exec

#### **Command Usage**

◆ If you enter the command **dir** without any parameters, the system displays all files.

File information is shown below:

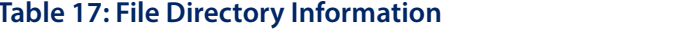

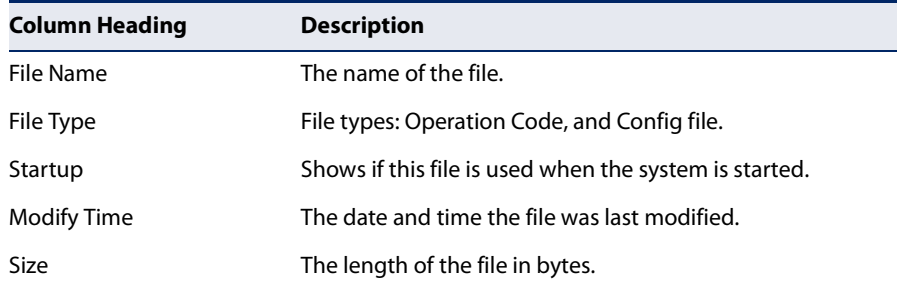

#### **Example**

The following example shows how to display all file information:

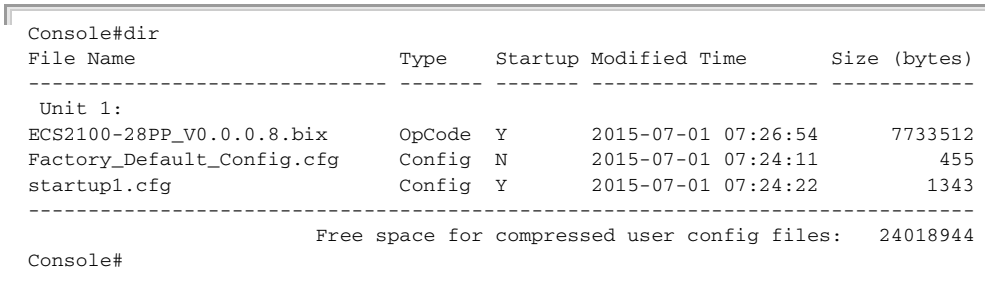

╜

**whichboot** This command displays which files were booted when the system powered up.

#### **Syntax**

#### **whichboot**

#### **Default Setting**  None

# **Command Mode**

Privileged Exec

#### **Example**

This example shows the information displayed by the **whichboot** command. See the table under the **dir** command for a description of the file information displayed by this command.

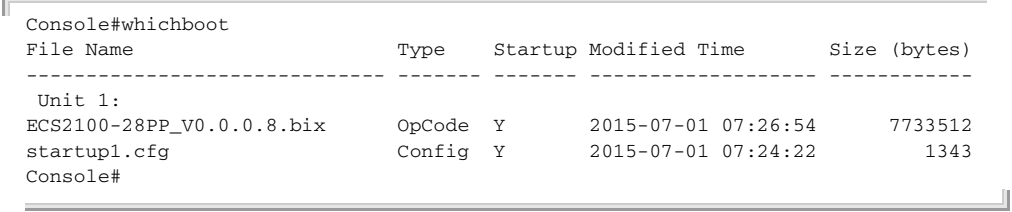

#### **Automatic Code Upgrade Commands**

**upgrade opcode auto** This command automatically upgrades the current operational code when a new version is detected on the server indicated by the upgrade opcode path command. Use the **no** form of this command to restore the default setting.

#### **Syntax**

[**no**] **upgrade opcode auto**

# **Default Setting**

Disabled

# **Command Mode**

Global Configuration

#### **Command Usage**

- ◆ This command is used to enable or disable automatic upgrade of the operational code. When the switch starts up and automatic image upgrade is enabled by this command, the switch will follow these steps when it boots up:
	- **1.** It will search for a new version of the image at the location specified by upgrade opcode path command. The name for the new image stored on the TFTP server must be ECS2100-series.bix. If the switch detects a code version newer than the one currently in use, it will download the new image. If two code images are already stored in the switch, the image not set to start up the system will be overwritten by the new version.
	- **2.** After the image has been downloaded, the switch will send a trap message to log whether or not the upgrade operation was successful.
	- **3.** It sets the new version as the startup image.
	- **4.** It then restarts the system to start using the new image.
- ◆ Any changes made to the default setting can be displayed with the show running-config or show startup-config commands.

#### **Example**

```
Console(config)#upgrade opcode auto
Console(config)#upgrade opcode path tftp://192.168.0.1/sm24/
Console(config)#
```
Г

If a new image is found at the specified location, the following type of messages will be displayed during bootup.

```
...
Automatic Upgrade is looking for a new image
New image detected: current version 1.1.1.0; new version 1.1.1.2
Image upgrade in progress
The switch will restart after upgrade succeeds
Downloading new image
Flash programming started
Flash programming completed
The switch will now restart
...
```
**upgrade opcode path** This command specifies an TFTP server and directory in which the new opcode is stored. Use the **no** form of this command to clear the current setting.

#### **Syntax**

**upgrade opcode path** opcode-dir-url

#### **no upgrade opcode path**

opcode-dir-url - The location of the new code.

#### **Default Setting**

None

#### **Command Mode**

Global Configuration

#### **Command Usage**

- ◆ This command is used in conjunction with the upgrade opcode auto command to facilitate automatic upgrade of new operational code stored at the location indicated by this command.
- ◆ The name for the new image stored on the TFTP server must be ECS2100series.bix. However, note that file name is not to be included in this command.
- ◆ When specifying a TFTP server, the following syntax must be used, where filedir indicates the path to the directory containing the new image:

tftp://192.168.0.1[/filedir]/

◆ When specifying an FTP server, the following syntax must be used, where filedir indicates the path to the directory containing the new image:

ftp://[username[:password@]]192.168.0.1[/filedir]/

If the user name is omitted, "anonymous" will be used for the connection. If the password is omitted a null string ("") will be used for the connection.

#### **Example**

This shows how to specify a TFTP server where new code is stored.

```
Console(config)#upgrade opcode path tftp://192.168.0.1/sm24/
Console(config)#
```
This shows how to specify an FTP server where new code is stored.

```
Console(config)#upgrade opcode path ftp://admin:billy@192.168.0.1/sm24/
Console(config)#
```
**upgrade opcode** This command reloads the switch automatically after the opcode upgrade is **reload** completed. Use the **no** form to disable this feature.

#### **Syntax**

[**no**] **upgrade opcode reload**

#### **Default Setting**  Disabled

**Command Mode** 

Global Configuration

#### **Example**

This shows how to specify a TFTP server where new code is stored.

```
Console(config)#upgrade opcode reload
Console(config)#
```
**show upgrade** This command shows the opcode upgrade configuration settings.

#### **Command Mode**

Privileged Exec

#### **Example**

```
Console#show upgrade
Auto Image Upgrade Global Settings:
  Status : Disabled
  Reload Status : Disabled
  Path :
  File Name : ECS2100-series.bix
Console#
```
#### **TFTP Configuration Commands**

**ip tftp retry** This command specifies the number of times the switch can retry transmitting a request to a TFTP server after waiting for the configured timeout period and receiving no response. Use the **no** form to restore the default setting.

#### **Syntax**

**ip tftp retry** retries

#### **no ip tftp retry**

retries - The number of times the switch can resend a request to a TFTP server before it aborts the connection. (Range: 1-16)

#### **Default Setting**

15

#### **Command Mode**

Global Configuration

#### **Example**

```
Console(config)#ip tftp retry 10
Console(config)#
```
**ip tftp timeout** This command specifies the time the switch can wait for a response from a TFTP server before retransmitting a request or timing out for the last retry. Use the **no** form to restore the default setting.

#### **Syntax**

**ip tftp timeout** seconds

#### **no ip tftp timeout**

seconds - The the time the switch can wait for a response from a TFTP server before retransmitting a request or timing out. (Range: 1-65535 seconds)

# **Default Setting**

5 seconds

#### **Command Mode**

Global Configuration

#### **Example**

```
Console(config)#ip tftp timeout 10
Console(config)#
```
**show ip tftp** This command displays information about the TFTP settings configured on this switch.

#### **Syntax**

**show ip tftp**

#### **Command Mode**  Privileged Exec

#### **Example**

```
Console#show ip tftp
TFTP Settings:
  Retries : 15
  Timeout : 5 seconds
Console#
```
# **Line**

You can access the onboard configuration program by attaching a VT100 compatible device to the server's serial port. These commands are used to set communication parameters for the serial port or Telnet (i.e., a virtual terminal).

#### **Table 18: Line Commands**

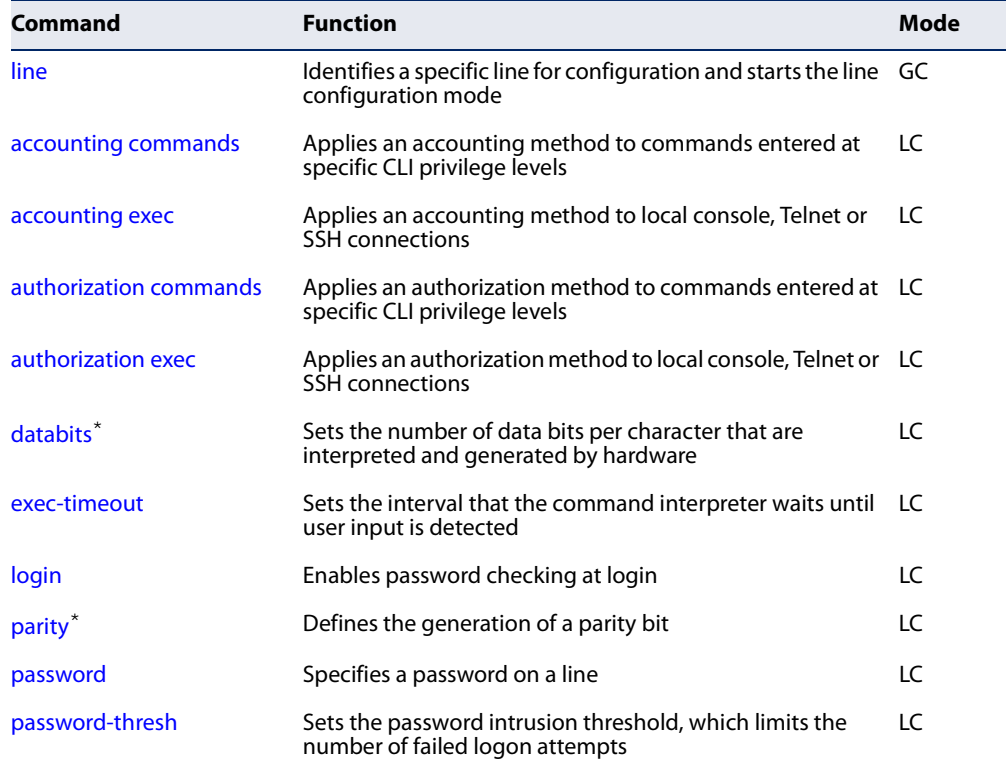

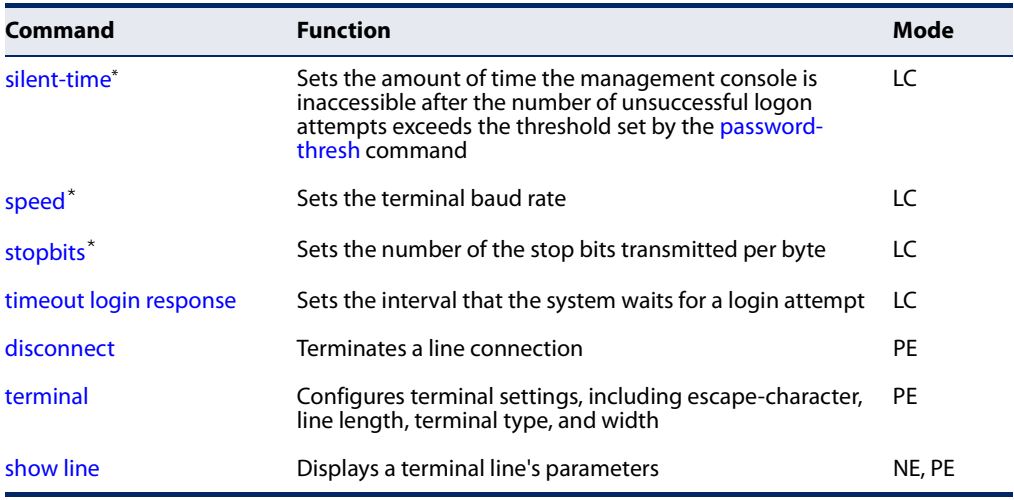

#### **Table 18: Line Commands** (Continued)

\* These commands only apply to the serial port.

**line** This command identifies a specific line for configuration, and to process subsequent line configuration commands.

#### **Syntax**

#### **line** {**console** | **vty**}

**console** - Console terminal line.

**vty** - Virtual terminal for remote console access (i.e., Telnet).

#### **Default Setting**

There is no default line.

#### **Command Mode**

Global Configuration

#### **Command Usage**

Telnet is considered a virtual terminal connection and will be shown as "VTY" in screen displays such as show users. However, the serial communication parameters (e.g., databits) do not affect Telnet connections.

Л

#### **Example**

To enter console line mode, enter the following command:

```
Console(config)#line console
Console(config-line)#
```
**Related Commands** show line (117) show users (92)
**databits** This command sets the number of data bits per character that are interpreted and generated by the console port. Use the **no** form to restore the default value.

#### **Syntax**

**databits** {**7** | **8**}

## **no databits**

- 7 Seven data bits per character.
- 8 Eight data bits per character.

#### **Default Setting**

8 data bits per character

#### **Command Mode**

Line Configuration

#### **Command Usage**

The **databits** command can be used to mask the high bit on input from devices that generate 7 data bits with parity. If parity is being generated, specify 7 data bits per character. If no parity is required, specify 8 data bits per character.

#### **Example**

To specify 7 data bits, enter this command:

```
Console(config-line-console)#databits 7
Console(config-line-console)#
```
## **Related Commands**

parity (111)

**exec-timeout** This command sets the interval that the system waits until user input is detected. Use the **no** form to restore the default.

#### **Syntax**

**exec-timeout** [seconds]

## **no exec-timeout**

seconds - Integer that specifies the timeout interval. (Range: 60 - 65535 seconds; 0: no timeout)

### **Default Setting**

10 minutes

#### **Command Mode**

Line Configuration

#### **Command Usage**

- ◆ If user input is detected within the timeout interval, the session is kept open; otherwise the session is terminated.
- ◆ This command applies to both the local console and Telnet connections.
- The timeout for Telnet cannot be disabled.
- Using the command without specifying a timeout restores the default setting.

#### **Example**

To set the timeout to two minutes, enter this command:

```
Console(config-line-console)#exec-timeout 120
Console(config-line-console)#
```
**login** This command enables password checking at login. Use the **no** form to disable password checking and allow connections without a password.

#### **Syntax**

**login** [**local**]

#### **no login**

**local** - Selects local password checking. Authentication is based on the user name specified with the username command.

## **Default Setting**

login local

#### **Command Mode**

Line Configuration

#### **Command Usage**

- ◆ There are three authentication modes provided by the switch itself at login:
	- **B login** selects authentication by a single global password as specified by the password line configuration command. When using this method, the management interface starts in Normal Exec (NE) mode.
	- **login local** selects authentication via the user name and password specified by the username command (i.e., default setting). When using this method, the management interface starts in Normal Exec (NE) or Privileged Exec (PE) mode, depending on the user's privilege level (0 or 15 respectively).
	- **no login** selects no authentication. When using this method, the management interface starts in Normal Exec (NE) mode.

Л

◆ This command controls login authentication via the switch itself. To configure user names and passwords for remote authentication servers, you must use the RADIUS or TACACS software installed on those servers.

## **Example**

```
Console(config-line-console)#login local
Console(config-line-console)#
```
## **Related Commands** username (183) password (112)

**parity** This command defines the generation of a parity bit. Use the **no** form to restore the default setting.

#### **Syntax**

**parity** {**none** | **even** | **odd**}

**no parity**

**none** - No parity

**even** - Even parity

**odd** - Odd parity

#### **Default Setting**

No parity

## **Command Mode**

Line Configuration

#### **Command Usage**

Communication protocols provided by devices such as terminals and modems often require a specific parity bit setting.

#### **Example**

To specify no parity, enter this command:

Console(config-line-console)#parity none Console(config-line-console)#

**password** This command specifies the password for a line. Use the **no** form to remove the password.

#### **Syntax**

**password** {**0** | **7**} password

#### **no password**

{**0** | **7**} - 0 means plain password, 7 means encrypted password

password - Character string that specifies the line password. (Maximum length: 32 characters plain text or encrypted, case sensitive)

#### **Default Setting**

No password is specified.

#### **Command Mode**

Line Configuration

#### **Command Usage**

- ◆ When a connection is started on a line with password protection, the system prompts for the password. If you enter the correct password, the system shows a prompt. You can use the password-thresh command to set the number of times a user can enter an incorrect password before the system terminates the line connection and returns the terminal to the idle state.
- ◆ The encrypted password is required for compatibility with legacy password settings (i.e., plain text or encrypted) when reading the configuration file during system bootup. There is no need for you to manually configure encrypted passwords.

## **Example**

```
Console(config-line-console)#password 0 secret
Console(config-line-console)#
```
## **Related Commands**

login (110) password-thresh (112)

**password-thresh** This command sets the password intrusion threshold which limits the number of failed logon attempts. Use the **no** form to remove the threshold value.

#### **Syntax**

### **password-thresh** [threshold]

#### **no password-thresh**

threshold - The number of allowed password attempts. (Range: 1-120; 0: no threshold)

#### **Default Setting**

The default value is three attempts.

#### **Command Mode**

Line Configuration

#### **Command Usage**

When the logon attempt threshold is reached, the system interface becomes silent for a specified amount of time before allowing the next logon attempt. (Use the silent-time command to set this interval.) When this threshold is reached for Telnet, the Telnet logon interface shuts down.

#### **Example**

To set the password threshold to five attempts, enter this command:

```
Console(config-line-console)#password-thresh 5
Console(config-line-console)#
```
**Related Commands** silent-time (113)

**silent-time** This command sets the amount of time the management console is inaccessible after the number of unsuccessful logon attempts exceeds the threshold set by the password-thresh command. Use the **no** form to remove the silent time value.

#### **Syntax**

**silent-time** [seconds]

#### **no silent-time**

seconds - The number of seconds to disable console response. (Range: 0-65535; where 0 means disabled)

## **Default Setting**

Disabled

## **Command Mode**

Line Configuration

## **Example**

To set the silent time to 60 seconds, enter this command:

```
Console(config-line-console)#silent-time 60
Console(config-line-console)#
```
## **Related Commands**

password-thresh (112)

**speed** This command sets the terminal line's baud rate. This command sets both the transmit (to terminal) and receive (from terminal) speeds. Use the **no** form to restore the default setting.

### **Syntax**

#### **speed** bps

## **no speed**

bps - Baud rate in bits per second. (Options: 9600, 19200, 38400, 57600, 115200 bps)

## **Default Setting**

115200 bps

## **Command Mode**

Line Configuration

## **Command Usage**

Set the speed to match the baud rate of the device connected to the serial port. Some baud rates available on devices connected to the port might not be supported. The system indicates if the speed you selected is not supported.

## **Example**

To specify 57600 bps, enter this command:

```
Console(config-line-console)#speed 57600
Console(config-line-console)#
```
**stopbits** This command sets the number of the stop bits transmitted per byte. Use the **no** form to restore the default setting.

## **Syntax**

**stopbits** {**1** | **2**}

### **no stopbits**

- 1 One stop bit
- 2 Two stop bits

## **Default Setting**

1 stop bit

Л

Л

## **Command Mode**

Line Configuration

#### **Example**

To specify 2 stop bits, enter this command:

```
Console(config-line-console)#stopbits 2
Console(config-line-console)#
```
**timeout login** This command sets the interval that the system waits for a user to log into the CLI. **response** Use the **no** form to restore the default setting.

#### **Syntax**

**timeout login response** [seconds]

#### **no timeout login response**

seconds - Integer that specifies the timeout interval. (Range: 10 - 300 seconds)

## **Default Setting**

300 seconds

## **Command Mode**  Line Configuration

#### **Command Usage**

- ◆ If a login attempt is not detected within the timeout interval, the connection is terminated for the session.
- ◆ This command applies to both the local console and Telnet connections.
- ◆ The timeout for Telnet cannot be disabled.
- ◆ Using the command without specifying a timeout restores the default setting.

#### **Example**

To set the timeout to two minutes, enter this command:

```
Console(config-line)#timeout login response 120
Console(config-line)#
```
**disconnect** This command terminates an SSH, Telnet, or console connection.

#### **Syntax**

**disconnect** session-id

session-id – The session identifier for an SSH, Telnet or console connection. (Range: 0-8)

## **Command Mode**

Privileged Exec

#### **Command Usage**

Specifying session identifier "0" will disconnect the console connection. Specifying any other identifiers for an active session will disconnect an SSH or Telnet connection.

#### **Example**

Console#disconnect 1 Console#

**Related Commands** show ssh (224) show users (92)

**terminal** This command configures terminal settings, including escape-character, lines displayed, terminal type, width, and command history. Use the **no** form with the appropriate keyword to restore the default setting.

#### **Syntax**

**terminal** {**escape-character** {**ASCII-number** | character} | **history** [**size** size] | **length** length | **terminal-type** {**ansi-bbs** | **vt-100** | **vt-102**} | **width** width}

**escape-character** - The keyboard character used to escape from current line input.

**ASCII-number** - ASCII decimal equivalent. (Range: 0-255)

character - Any valid keyboard character.

**history** - The number of lines stored in the command buffer, and recalled using the arrow keys. (Range: 0-256)

**length** - The number of lines displayed on the screen. (Range: 24-200, where 0 means not to pause)

**terminal-type** - The type of terminal emulation used.

**ansi-bbs** - ANSI-BBS **vt-100** - VT-100 **vt-102** - VT-102

J

**width** - The number of character columns displayed on the terminal. (Range: 0-80)

#### **Default Setting**

Escape Character: 27 (ASCII-number) History: 10 Length: 24 Terminal Type: VT100 Width: 80

#### **Command Mode**

Privileged Exec

## **Example**

This example sets the number of lines displayed by commands with lengthy output such as show running-config to 48 lines.

```
Console#terminal length 48
Console#
```
**show line** This command displays the terminal line's parameters.

## **Syntax**

#### **show line** [**console** | **vty**]

**console** - Console terminal line.

**vty** - Virtual terminal for remote console access (i.e., Telnet).

#### **Default Setting**

Shows all lines

## **Command Mode**

Normal Exec, Privileged Exec

#### **Example**

Г

To show all lines, enter this command:

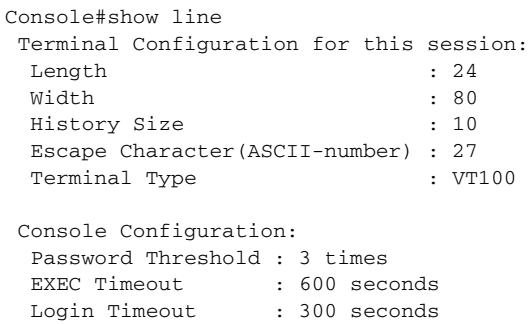

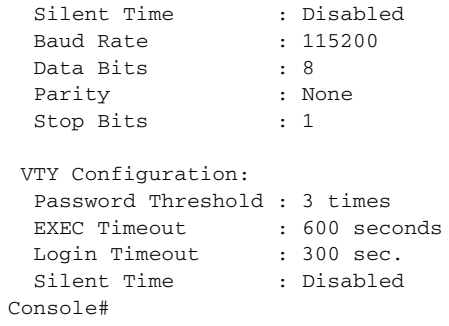

## **Event Logging**

This section describes commands used to configure event logging on the switch.

 $\Box$ 

## **Table 19: Event Logging Commands**

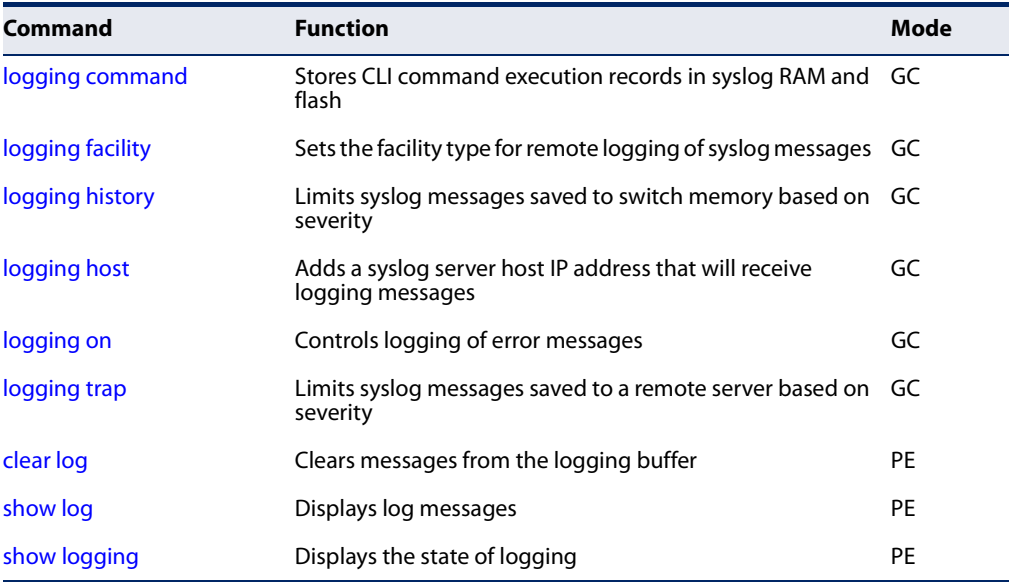

**logging command** This command stores CLI command execution records in syslog RAM and flash. Use the **no** form to disable this feature.

## **Syntax**

[**no**] **logging command**

**Default Setting**  Disabled

## **Command Mode**

Global Configuration

## **Command Usage**

The records stored include the commands executed from the CLI, command execution time and information about the CLI user including user name, user interface (console, Telnet, SSH) and user IP address. The severity level for this record type is 6 (see the logging facility command).

#### **Example**

```
Console(config)#logging facility 19
Console(config)#
```
**logging facility** This command sets the facility type for remote logging of syslog messages. Use the **no** form to return the type to the default.

#### **Syntax**

#### **logging facility** type

#### **no logging facility**

type - A number that indicates the facility used by the syslog server to dispatch log messages to an appropriate service. (Range: 16-23)

### **Default Setting**

23

## **Command Mode**

Global Configuration

#### **Command Usage**

The command specifies the facility type tag sent in syslog messages. (See RFC 3164.) This type has no effect on the kind of messages reported by the switch. However, it may be used by the syslog server to sort messages or to store messages in the corresponding database.

#### **Example**

```
Console(config)#logging facility 19
Console(config)#
```
**logging history** This command limits syslog messages saved to switch memory based on severity. The **no** form returns the logging of syslog messages to the default level.

#### **Syntax**

**logging history** {**flash** | **ram**} level

#### **no logging history** {**flash** | **ram**}

**flash** - Event history stored in flash memory (i.e., permanent memory).

**ram** - Event history stored in temporary RAM (i.e., memory flushed on power reset).

level - One of the levels listed below. Messages sent include the selected level down to level 0. (Range: 0-7)

**Table 20: Logging Levels** 

| Level         | <b>Severity Name</b> | <b>Description</b>                                                                          |
|---------------|----------------------|---------------------------------------------------------------------------------------------|
|               | debugging            | Debugging messages                                                                          |
| 6             | informational        | Informational messages only                                                                 |
| 5             | notifications        | Normal but significant condition, such as cold start                                        |
| 4             | warnings             | Warning conditions (e.g., return false, unexpected return)                                  |
| 3             | errors               | Error conditions (e.g., invalid input, default used)                                        |
| $\mathcal{P}$ | critical             | Critical conditions (e.g., memory allocation, or free memory<br>error - resource exhausted) |
|               | alerts               | Immediate action needed                                                                     |
| 0             | emergencies          | System unusable                                                                             |

## **Default Setting**

Flash: errors (level 3 - 0) RAM: debugging (level 7 - 0)

## **Command Mode**

Global Configuration

#### **Command Usage**

The message level specified for flash memory must be a higher priority (i.e., numerically lower) than that specified for RAM.

## **Example**

Г

```
Console(config)#logging history ram 0
Console(config)#
```
**logging host** This command adds a syslog server host IP address that will receive logging messages. Use the **no** form to remove a syslog server host.

#### **Syntax**

**logging host** host-ip-address [**port** udp-port]

**no logging host** host-ip-address

host-ip-address - The IPv4 or IPv6 address of a syslog server.

udp-port - UDP port number used by the remote server. (Range: 1-65535)

## **Default Setting**

UPD Port: 514

## **Command Mode**

Global Configuration

## **Command Usage**

- ◆ Use this command more than once to build up a list of host IP addresses.
- ◆ The maximum number of host IP addresses allowed is five.

## **Example**

```
Console(config)#logging host 10.1.0.3
Console(config)#
```
**logging on** This command controls logging of error messages, sending debug or error messages to a logging process. The **no** form disables the logging process.

## **Syntax**

[**no**] **logging on**

**Default Setting**  None

**Command Mode**  Global Configuration

## **Command Usage**

The logging process controls error messages saved to switch memory or sent to remote syslog servers. You can use the logging history command to control the type of error messages that are stored in memory. You can use the logging trap command to control the type of error messages that are sent to specified syslog servers.

## **Example**

```
Console(config)#logging on
Console(config)#
```
**Related Commands** logging history (119) logging trap (122) clear log (122)

**logging trap** This command enables the logging of system messages to a remote server, or limits the syslog messages saved to a remote server based on severity. Use this command without a specified level to enable remote logging. Use the **no** form to disable remote logging.

#### **Syntax**

**logging trap** [**level** level]

#### **no logging trap** [**level**]

level - One of the syslog severity levels listed in the table on page 119. Messages sent include the selected level through level 0.

### **Default Setting**

Disabled Level 7

## **Command Mode**

Global Configuration

#### **Command Usage**

- ◆ Using this command with a specified level enables remote logging and sets the minimum severity level to be saved.
- ◆ Using this command without a specified level also enables remote logging, but restores the minimum severity level to the default.

#### **Example**

```
Console(config)#logging trap level 4
Console(config)#
```
**clear log** This command clears messages from the log buffer.

#### **Syntax**

#### **clear log** [**flash** | **ram**]

**flash** - Event history stored in flash memory (i.e., permanent memory).

**ram** - Event history stored in temporary RAM (i.e., memory flushed on power reset).

## **Default Setting**

Flash and RAM

**Command Mode**  Privileged Exec

#### **Example**

Console#clear log Console#

# **Related Commands**

show log (123)

**show log** This command displays the log messages stored in local memory.

#### **Syntax**

#### **show log** {**flash** | **ram**}

**flash** - Event history stored in flash memory (i.e., permanent memory).

**ram** - Event history stored in temporary RAM (i.e., memory flushed on power reset).

## **Default Setting**

None

### **Command Mode**

Privileged Exec

#### **Command Usage**

- ◆ All log messages are retained in RAM and Flash after a warm restart (i.e., power is reset through the command interface).
- ◆ All log messages are retained in Flash and purged from RAM after a cold restart (i.e., power is turned off and then on through the power source).

#### **Example**

The following example shows the event message stored in RAM.

```
Console#show log ram
[1] 00:01:30 2001-01-01
    "VLAN 1 link-up notification."
   level: 6, module: 5, function: 1, and event no.: 1
[0] 00:01:30 2001-01-01
    "Unit 1, Port 1 link-up notification."
    level: 6, module: 5, function: 1, and event no.: 1
Console#
```
**show logging** This command displays the configuration settings for logging messages to local switch memory, to an SMTP event handler, or to a remote syslog server.

#### **Syntax**

#### **show logging** {**command** | **flash** | **ram** | **sendmail** | **trap**}

**command** - Stores CLI command execution records in syslog RAM and flash.

**flash** - Displays settings for storing event messages in flash memory (i.e., permanent memory).

**ram** - Displays settings for storing event messages in temporary RAM (i.e., memory flushed on power reset).

**sendmail** - Displays settings for the SMTP event handler (page 129).

**trap** - Displays settings for the trap function.

## **Default Setting**

None

## **Command Mode**

Privileged Exec

#### **Example**

The following example shows that system logging is enabled, the message level for flash memory is "errors" (i.e., default level 3 - 0), and the message level for RAM is "debugging" (i.e., default level 7 - 0).

```
Console#show logging flash
Global Configuration:
  Syslog Logging : Enabled
Flash Logging Configuration:
  History Logging in Flash : Level Errors (3)
Console#show logging ram
Global Configuration:
  Syslog Logging : Enabled
Ram Logging Configuration:
  History Logging in RAM : Level Debugging (7)
Console#
```
#### **Table 21: show logging flash/ram - display description**

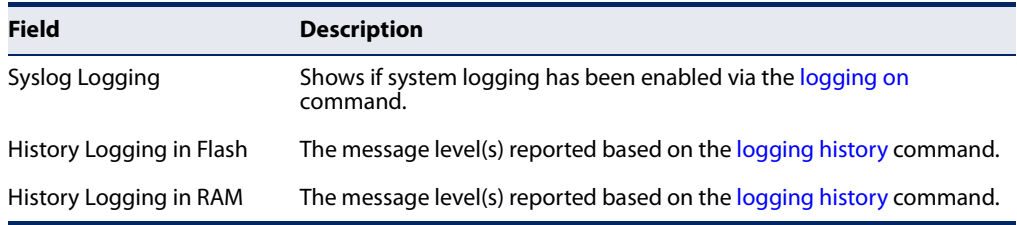

The following example displays settings for the trap function.

```
Console#show logging trap
Global Configuration:
  Syslog Logging : Enabled
Remote Logging Configuration:<br>Status : 1
 Status : Disabled<br>Facility Type : Local use
                         : Local use 7 (23)Level Type : Debugging messages (7)
Console#
```
## **Table 22: show logging trap - display description**

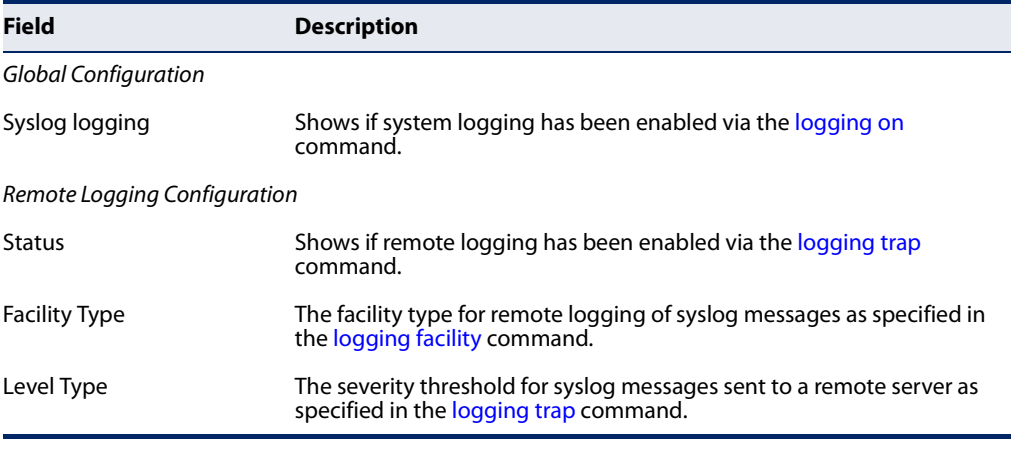

## **Related Commands** show logging sendmail (129)

## **SMTP Alerts**

These commands configure SMTP event handling, and forwarding of alert messages to the specified SMTP servers and email recipients.

## **Table 23: Event Logging Commands**

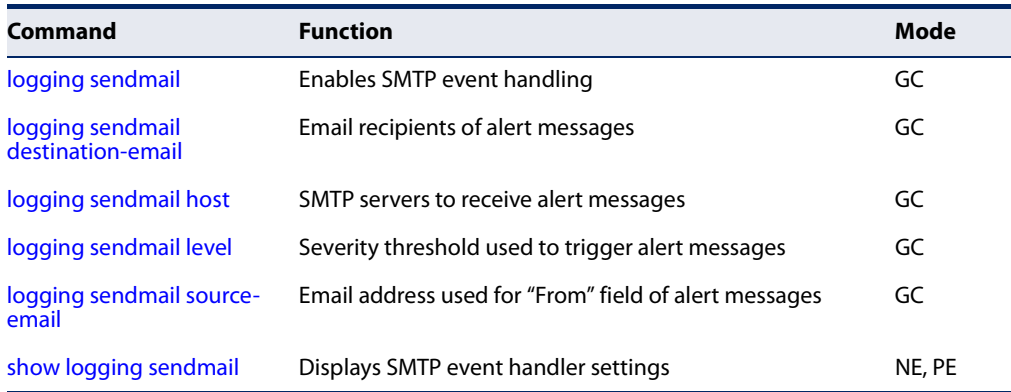

**logging sendmail** This command enables SMTP event handling. Use the **no** form to disable this function.

## **Syntax**

[**no**] **logging sendmail**

**Default Setting**  Enabled

## **Command Mode**

Global Configuration

#### **Example**

```
Console(config)#logging sendmail
Console(config)#
```
**logging sendmail** This command specifies the email recipients of alert messages. Use the **no** form to **destination-email** remove a recipient.

#### **Syntax**

## [**no**] **logging sendmail destination-email** email-address

email-address - The source email address used in alert messages. (Range: 1-41 characters)

#### **Default Setting**

None

## **Command Mode**

Global Configuration

#### **Command Usage**

You can specify up to five recipients for alert messages. However, you must enter a separate command to specify each recipient.

#### **Example**

```
Console(config)#logging sendmail destination-email ted@this-company.com
Console(config)#
```
╜

**logging sendmail host** This command specifies SMTP servers that will be sent alert messages. Use the **no** form to remove an SMTP server.

### **Syntax**

#### [**no**] **logging sendmail host** ip-address

ip-address - IPv4 address of an SMTP server that will be sent alert messages for event handling.

### **Default Setting**

None

#### **Command Mode**

Global Configuration

#### **Command Usage**

- ◆ You can specify up to three SMTP servers for event handing. However, you must enter a separate command to specify each server.
- ◆ To send email alerts, the switch first opens a connection, sends all the email alerts waiting in the queue one by one, and finally closes the connection.
- ◆ To open a connection, the switch first selects the server that successfully sent mail during the last connection, or the first server configured by this command. If it fails to send mail, the switch selects the next server in the list and tries to send mail again. If it still fails, the system will repeat the process at a periodic interval. (A trap will be triggered if the switch cannot successfully open a connection.)

#### **Example**

```
Console(config)#logging sendmail host 192.168.1.19
Console(config)#
```
**logging sendmail level** This command sets the severity threshold used to trigger alert messages. Use the **no** form to restore the default setting.

## **Syntax**

**logging sendmail level** level

#### **no logging sendmail level**

level - One of the system message levels (page 119). Messages sent include the selected level down to level 0. (Range: 0-7; Default: 7)

## **Default Setting**

Level 7

## **Command Mode**

Global Configuration

## **Command Usage**

The specified level indicates an event threshold. All events at this level or higher will be sent to the configured email recipients. (For example, using Level 7 will report all events from level 7 to level 0.)

J

Ш

## **Example**

This example will send email alerts for system errors from level 3 through 0.

```
Г
 Console(config)#logging sendmail level 3
 Console(config)#
```
**logging sendmail** This command sets the email address used for the "From" field in alert messages. **source-email** Use the **no** form to restore the default value.

## **Syntax**

#### **logging sendmail source-email** email-address

#### **no logging sendmail source-email**

email-address - The source email address used in alert messages. (Range: 1-41 characters)

## **Default Setting**

None

## **Command Mode**

Global Configuration

## **Command Usage**

You may use an symbolic email address that identifies the switch, or the address of an administrator responsible for the switch.

#### **Example**

```
Console(config)#logging sendmail source-email bill@this-company.com
Console(config)#
```
**show logging** This command displays the settings for the SMTP event handler. **sendmail**

#### **Command Mode**  Privileged Exec

#### **Example**

```
Console#show logging sendmail
SMTP Servers 
-----------------------------------------------
192.168.1.19
SMTP Minimum Severity Level: 7
SMTP Destination E-mail Addresses
-----------------------------------------------
ted@this-company.com
SMTP Source E-mail Address: bill@this-company.com
SMTP Status: Enabled
Console#
```
## **Time**

The system clock can be dynamically set by polling a set of specified time servers (NTP or SNTP). Maintaining an accurate time on the switch enables the system log to record meaningful dates and times for event entries. If the clock is not set, the switch will only record the time from the factory default set at the last bootup.

## **Table 24: Time Commands**

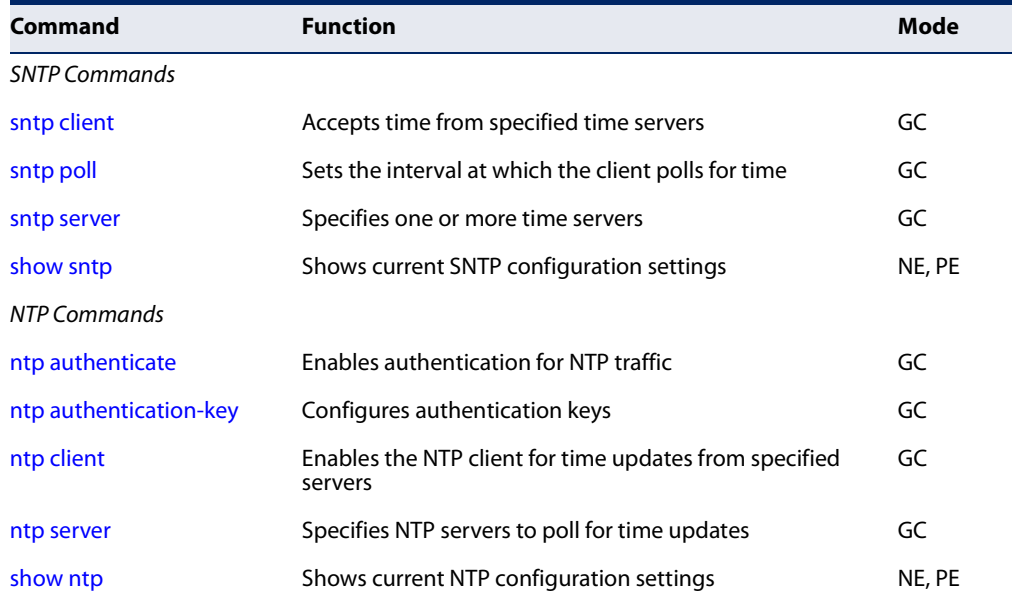

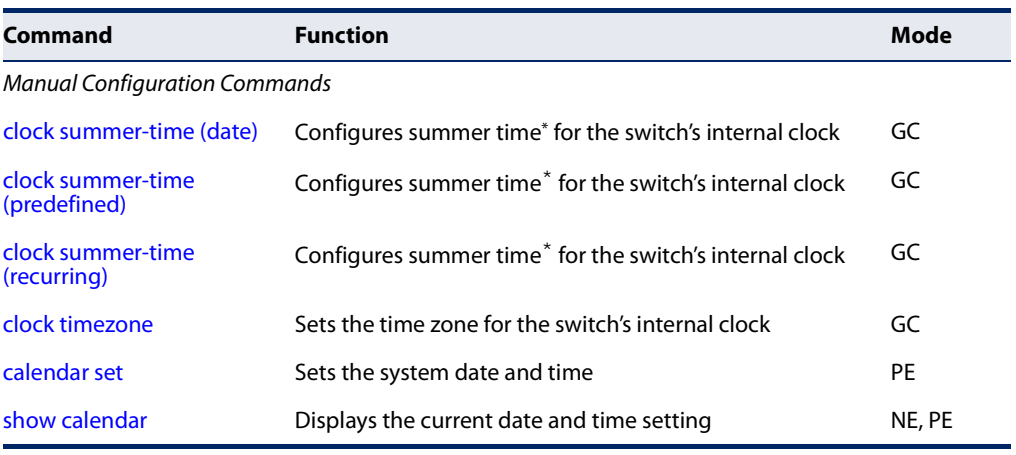

#### **Table 24: Time Commands** (Continued)

\* Daylight savings time.

## **SNTP Commands**

**sntp client** This command enables SNTP client requests for time synchronization from NTP or SNTP time servers specified with the sntp server command. Use the **no** form to disable SNTP client requests.

#### **Syntax**

[**no**] **sntp client**

**Default Setting**  Disabled

**Command Mode**  Global Configuration

#### **Command Usage**

- ◆ The time acquired from time servers is used to record accurate dates and times for log events. Without SNTP, the switch only records the time starting from the factory default set at the last bootup (e.g., Dec 31 07:32:04 2014).
- ◆ This command enables client time requests to time servers specified via the sntp server command. It issues time synchronization requests based on the interval set via the sntp poll command.

## **Example**

```
Console(config)#sntp server 10.1.0.19
Console(config)#sntp poll 60
Console(config)#sntp client
Console(config)#end
Console#show sntp
Current Time: Dec 23 02:52:44 2015
Poll Interval: 60
Current Mode: Unicast
```
J

л

```
SNTP Status : Enabled
SNTP Server 137.92.140.80 0.0.0.0 0.0.0.0
Current Server: 137.92.140.80
Console#
```
## **Related Commands**

sntp server (131) sntp poll (131) show sntp (132)

**sntp poll** This command sets the interval between sending time requests when the switch is set to SNTP client mode. Use the **no** form to restore to the default.

#### **Syntax**

**sntp poll** seconds

#### **no sntp poll**

seconds - Interval between time requests. (Range: 16-16384 seconds)

## **Default Setting**

16 seconds

## **Command Mode**  Global Configuration

#### **Example**

```
Console(config)#sntp poll 60
Console#
```
## **Related Commands** sntp client (130)

**sntp server** This command sets the IP address of the servers to which SNTP time requests are issued. Use the this command with no arguments to clear all time servers from the current list. Use the **no** form to clear all time servers from the current list, or to clear a specific server.

## **Syntax**

**sntp server** [ip1 [ip2 [ip3]]]

**no sntp server** [ip1 [ip2 [ip3]]]

ip - IPv4 or IPv6 address of a time server (NTP or SNTP). (Range: 1 - 3 addresses)

## **Default Setting**

None

**Command Mode**  Global Configuration

#### **Command Usage**

This command specifies time servers from which the switch will poll for time updates when set to SNTP client mode. The client will poll the time servers in the order specified until a response is received. It issues time synchronization requests based on the interval set via the sntp poll command.

## **Example**

```
Console(config)#sntp server 10.1.0.19
Console#
```
## **Related Commands**

sntp client (130) sntp poll (131) show sntp (132)

**show sntp** This command displays the current time and configuration settings for the SNTP client, and indicates whether or not the local time has been properly updated.

#### **Command Mode**

Normal Exec, Privileged Exec

#### **Command Usage**

This command displays the current time, the poll interval used for sending time synchronization requests, and the current SNTP mode (i.e., unicast).

#### **Example**

```
Console#show sntp
Current Time : Nov 5 18:51:22 2015
Poll Interval : 16 seconds
Current Mode : Unicast
SNTP Status : Enabled
SNTP Server : 137.92.140.80 
 : 137.92.140.90 
              : 137.92.140.99
Current Server : 137.92.140.80
Console#
```
## **NTP Commands**

**ntp authenticate** This command enables authentication for NTP client-server communications. Use the **no** form to disable authentication.

#### **Syntax**

[**no**] **ntp authenticate**

**Default Setting**  Disabled

**Command Mode**  Global Configuration

#### **Command Usage**

You can enable NTP authentication to ensure that reliable updates are received from only authorized NTP servers. The authentication keys and their associated key number must be centrally managed and manually distributed to NTP servers and clients. The key numbers and key values must match on both the server and client.

#### **Example**

```
Console(config)#ntp authenticate
Console(config)#
```
**Related Commands** ntp authentication-key (133)

**ntp** This command configures authentication keys and key numbers to use when NTP **authentication-key** authentication is enabled. Use the **no** form of the command to clear a specific authentication key or all keys from the current list.

#### **Syntax**

#### **ntp authentication-key** number **md5** key

#### **no ntp authentication-key** [number]

number - The NTP authentication key ID number. (Range: 1-65535)

**md5** - Specifies that authentication is provided by using the message digest algorithm 5.

key - An MD5 authentication key string. The key string can be up to 32 casesensitive printable ASCII characters (no spaces).

#### **Default Setting**  None

## **Command Mode**

Global Configuration

## **Command Usage**

- ◆ The key number specifies a key value in the NTP authentication key list. Up to 255 keys can be configured on the switch. Re-enter this command for each server you want to configure.
- ◆ Note that NTP authentication key numbers and values must match on both the server and client.
- ◆ NTP authentication is optional. When enabled with the **ntp authenticate** command, you must also configure at least one key number using this command.
- ◆ Use the **no** form of this command without an argument to clear all authentication keys in the list.

#### **Example**

```
Console(config)#ntp authentication-key 45 md5 thisiskey45
Console(config)#
```
**Related Commands** ntp authenticate (133)

**ntp client** This command enables NTP client requests for time synchronization from NTP time servers specified with the **ntp servers** command. Use the **no** form to disable NTP client requests.

#### **Syntax**

[**no**] **ntp client**

**Default Setting**  Disabled

**Command Mode**  Global Configuration

#### **Command Usage**

- ◆ The SNTP and NTP clients cannot be enabled at the same time. First disable the SNTP client before using this command.
- ◆ The time acquired from time servers is used to record accurate dates and times for log events. Without NTP, the switch only records the time starting from the factory default set at the last bootup (e.g., Dec 10 16:04:43 2014).

◆ This command enables client time requests to time servers specified via the **ntp servers** command. It issues time synchronization requests based on the interval set via the **ntp poll** command.

#### **Example**

Console(config)#ntp client Console(config)#

## **Related Commands** sntp client (130) ntp server (135)

**ntp server** This command sets the IP addresses of the servers to which NTP time requests are issued. Use the **no** form of the command to clear a specific time server or all servers from the current list.

#### **Syntax**

**ntp server** ip-address [**key** key-number]

**no ntp server** [ip-address]

ip-address - IP address of an NTP time server.

key-number - The number of an authentication key to use in communications with the server. (Range: 1-65535)

#### **Default Setting**

Version number: 3

## **Command Mode**

Global Configuration

#### **Command Usage**

- ◆ This command specifies time servers that the switch will poll for time updates when set to NTP client mode. It issues time synchronization requests based on the interval set with the **ntp poll** command. The client will poll all the time servers configured, the responses received are filtered and compared to determine the most reliable and accurate time update for the switch.
- ◆ You can configure up to 50 NTP servers on the switch. Re-enter this command for each server you want to configure.
- ◆ NTP authentication is optional. If enabled with the **ntp authenticate** command, you must also configure at least one key number using the **ntp authentication-key** command.
- ◆ Use the **no** form of this command without an argument to clear all configured servers in the list.

#### **Example**

```
Console(config)#ntp server 192.168.3.20
Console(config)#ntp server 192.168.3.21
Console(config)#ntp server 192.168.5.23 key 19
Console(config)#
```
### **Related Commands**

ntp client (134) show ntp (136)

**show ntp** This command displays the current time and configuration settings for the NTP client, and indicates whether or not the local time has been properly updated.

#### **Command Mode**

Normal Exec, Privileged Exec

#### **Command Usage**

This command displays the current time, the poll interval used for sending time synchronization requests, and the current NTP mode (i.e., unicast).

#### **Example**

```
Console#show ntp
Current Time : Apr 29 13:57:32 2015
Polling : 1024 seconds
Politing<br>Current Mode : unicast<br>All : unicast
NTP Status : Disabled
NTP Authenticate Status : Enabled
Last Update NTP Server : 0.0.0.0 Port: 0
Last Update Time : Jan 1 00:00:00 1970 UTC
NTP Server 192.168.3.20 version 3
NTP Server 192.168.3.21 version 3
NTP Server 192.168.4.22 version 3 key 19
NTP Authentication Key 19 md5 42V68751663T6K11P2J307210R885
Console#
```
## **Manual Configuration Commands**

**clock summer-time** This command sets the start, end, and offset times of summer time (daylight **(date)** savings time) for the switch on a one-time basis. Use the **no** form to disable summer time.

#### **Syntax**

**clock summer-time** name **date** b-date b-month b-year b-hour b-minute e-date e-month e-year e-hour e-minute [offset]

## **no clock summer-time**

name - Name of the time zone while summer time is in effect, usually an acronym. (Range: 1-30 characters)

b-date - Day of the month when summer time will begin. (Range: 1-31)

b-month - The month when summer time will begin. (Options: **january** | **february** | **march** | **april** | **may** | **june** | **july** | **august** | **september** | **october** | **november** | **december**)

b-year- The year summer time will begin.

b-hour - The hour summer time will begin. (Range: 0-23 hours)

b-minute - The minute summer time will begin. (Range: 0-59 minutes)

e-date - Day of the month when summer time will end. (Range: 1-31)

e-month - The month when summer time will end. (Options: **january** | **february** | **march** | **april** | **may** | **june** | **july** | **august** | **september** | **october** | **november** | **december**)

e-year - The year summer time will end.

e-hour - The hour summer time will end. (Range: 0-23 hours)

e-minute - The minute summer time will end. (Range: 0-59 minutes)

offset - Summer time offset from the regular time zone, in minutes. (Range: 1-120 minutes)

## **Default Setting**

Disabled

## **Command Mode**

Global Configuration

## **Command Usage**

- In some countries or regions, clocks are adjusted through the summer months so that afternoons have more daylight and mornings have less. This is known as Summer Time, or Daylight Savings Time (DST). Typically, clocks are adjusted forward one hour at the start of spring and then adjusted backward in autumn.
- ◆ This command sets the summer-time time zone relative to the currently configured time zone. To specify a time corresponding to your local time when summer time is in effect, you must indicate the number of minutes your summer-time time zone deviates from your regular time zone (that is, the offset).

## **Example**

The following example sets the 2014 Summer Time ahead by 60 minutes on March 9th and returns to normal time on November 2nd.

Console(config)#clock summer-time DEST date march 9 2014 01 59 november 2 2014 01 59 60 Console(config)#

## **Related Commands**

show sntp (132)

**clock summer-time** This command configures the summer time (daylight savings time) status and **(predefined)** settings for the switch using predefined configurations for several major regions in the world. Use the **no** form to disable summer time.

## **Syntax**

**clock summer-time** name **predefined** [**australia** | **europe** | **new-zealand** | **usa**]

## **no clock summer-time**

name - Name of the timezone while summer time is in effect, usually an acronym. (Range: 1-30 characters)

## **Default Setting**

Disabled

## **Command Mode**

Global Configuration

## **Command Usage**

- ◆ In some countries or regions, clocks are adjusted through the summer months so that afternoons have more daylight and mornings have less. This is known as Summer Time, or Daylight Savings Time (DST). Typically, clocks are adjusted forward one hour at the start of spring and then adjusted backward in autumn.
- ◆ This command sets the summer-time time relative to the configured time zone. To specify the time corresponding to your local time when summer time is in effect, select the predefined summer-time time zone appropriate for your location, or manually configure summer time if these predefined configurations do not apply to your location (see clock summer-time (date) or clock summer-time (recurring).

## **Table 25: Predefined Summer-Time Parameters**

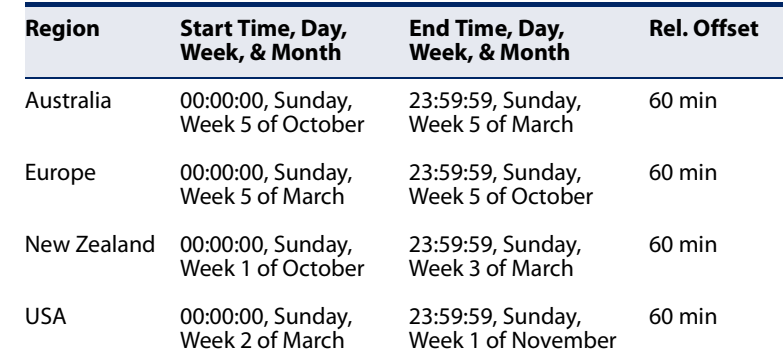

#### **Example**

The following example sets the Summer Time setting to use the predefined settings for the European region.

```
Console(config)#clock summer-time MESZ predefined europe
Console(config)#
```
#### **Related Commands** show sntp (132)

**clock summer-time** This command allows the user to manually configure the start, end, and offset **(recurring)** times of summer time (daylight savings time) for the switch on a recurring basis. Use the **no** form to disable summer-time.

#### **Syntax**

**clock summer-time** name **recurring** b-week b-day b-month b-hour b-minute eweek e-day e-month e-hour e-minute [offset]

#### **no clock summer-time**

name - Name of the timezone while summer time is in effect, usually an acronym. (Range: 1-30 characters)

b-week - The week of the month when summer time will begin. (Range: 1-5)

b-day - The day of the week when summer time will begin. (Options: **sunday** | **monday** | **tuesday** | **wednesday** | **thursday** | **friday** | **saturday**)

b-month - The month when summer time will begin. (Options: **january** | **february** | **march** | **april** | **may** | **june** | **july** | **august** | **september** | **october** | **november** | **december**)

b-hour - The hour when summer time will begin. (Range: 0-23 hours)

b-minute - The minute when summer time will begin. (Range: 0-59 minutes)

e-week - The week of the month when summer time will end. (Range: 1-5)

e-day - The day of the week summer time will end. (Options: **sunday** | **monday** | **tuesday** | **wednesday** | **thursday** | **friday** | **saturday**)

e-month - The month when summer time will end. (Options: **january** | **february** | **march** | **april** | **may** | **june** | **july** | **august** | **september** | **october** | **november** | **december**)

e-hour - The hour when summer time will end. (Range: 0-23 hours)

e-minute - The minute when summer time will end. (Range: 0-59 minutes)

offset - Summer-time offset from the regular time zone, in minutes. (Range: 1-120 minutes)

**Default Setting** Disabled

#### **Command Mode**

Global Configuration

#### **Command Usage**

- ◆ In some countries or regions, clocks are adjusted through the summer months so that afternoons have more daylight and mornings have less. This is known as Summer Time, or Daylight Savings Time (DST). Typically, clocks are adjusted forward one hour at the start of spring and then adjusted backward in autumn.
- ◆ This command sets the summer-time time zone relative to the currently configured time zone. To display a time corresponding to your local time when summer time is in effect, you must indicate the number of minutes your summer-time time zone deviates from your regular time zone (that is, the offset).

#### **Example**

The following example sets a recurring 60 minute offset summer-time to begin on the Friday of the 1st week of March at 01:59 hours and summer time to end on the Saturday of the 2nd week of November at 01:59 hours.

```
Console(config)#clock summer-time MESZ recurring 1 friday march 01 59 3 
 saturday november 1 59 60
Console(config)#
```
**Related Commands** show sntp (132)

**clock timezone** This command sets the time zone for the switch's internal clock.

#### **Syntax**

## **clock timezone** name **hour** hours **minute** minutes {**before-utc** | **after-utc**}

name - Name of timezone, usually an acronym. (Range: 1-30 characters)

hours - Number of hours before/after UTC. (Range: 0-12 hours before UTC, 0-13 hours after UTC)

minutes - Number of minutes before/after UTC. (Range: 0-59 minutes)

**before-utc** - Sets the local time zone before (east) of UTC.

**after-utc** - Sets the local time zone after (west) of UTC.

## **Default Setting**

None

**Command Mode**  Global Configuration

Л

## **Command Usage**

This command sets the local time zone relative to the Coordinated Universal Time (UTC, formerly Greenwich Mean Time or GMT), based on the earth's prime meridian, zero degrees longitude. To display a time corresponding to your local time, you must indicate the number of hours and minutes your time zone is east (before) or west (after) of UTC.

#### **Example**

```
Console(config)#clock timezone Japan hours 8 minute 0 after-UTC
Console(config)#
```
**Related Commands** show sntp (132)

**calendar set** This command sets the system clock. It may be used if there is no time server on your network, or if you have not configured the switch to receive signals from a time server.

#### **Syntax**

**calendar set** hour min sec {day month year | month day year}

hour - Hour in 24-hour format. (Range: 0 - 23)

min - Minute. (Range: 0 - 59)

sec - Second. (Range: 0 - 59)

day - Day of month. (Range: 1 - 31)

month - **january** | **february** | **march** | **april** | **may** | **june** | **july** | **august** | **september** | **october** | **november** | **december**

year - Year (4-digit). (Range: 1970 - 2037)

## **Default Setting**

None

#### **Command Mode**

Privileged Exec

#### **Command Usage**

Note that when SNTP is enabled, the system clock cannot be manually configured.

#### **Example**

This example shows how to set the system clock to 15:12:34, February 1st, 2015.

```
Console#calendar set 15:12:34 1 February 2015
Console#
```
**show calendar** This command displays the system clock.

**Default Setting**  None

**Command Mode**  Normal Exec, Privileged Exec

#### **Example**

Г

```
Console#show calendar 
 Current Time : May 13 14:08:18 2014
 Time Zone : UTC, 08:00
 Summer Time : Not configured
 Summer Time in Effect : No
Console#
```
## **Time Range**

This section describes the commands used to sets a time range for use by other functions, such as Access Control Lists.

J

#### **Table 26: Time Range Commands**

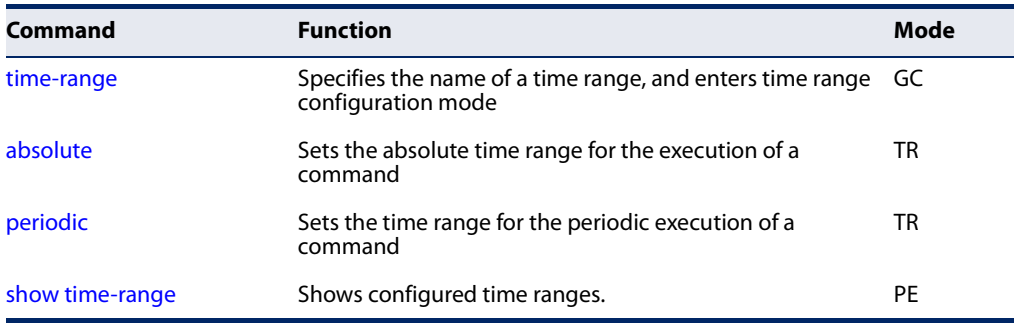

**time-range** This command specifies the name of a time range, and enters time range configuration mode. Use the **no** form to remove a previously specified time range.

### **Syntax**

#### [**no**] **time-range** name

name - Name of the time range. (Range: 1-32 characters)

## **Default Setting**

None

## **Command Mode**

Global Configuration

## **Command Usage**

- ◆ This command sets a time range for use by other functions, such as Access Control Lists.
- ◆ A maximum of eight rules can be configured for a time range.

## **Example**

```
Console(config)#time-range r&d
Console(config-time-range)#
```
**Related Commands**  Access Control Lists (293)

**absolute** This command sets the absolute time range for the execution of a command. Use the **no** form to remove a previously specified time.

#### **Syntax**

**absolute start** hour minute day month year [**end** hour minutes day month year]

**absolute end** hour minutes day month year

#### **no absolute**

hour - Hour in 24-hour format. (Range: 0-23)

minute - Minute. (Range: 0-59)

day - Day of month. (Range: 1-31)

month - **january** | **february** | **march** | **april** | **may** | **june** | **july** | **august** | **september** | **october** | **november** | **december**

year - Year (4-digit). (Range: 2013-2037)

## **Default Setting**

None

## **Command Mode**

Time Range Configuration

#### **Command Usage**

- ◆ If a time range is already configured, you must use the **no** form of this command to remove the current entry prior to configuring a new time range.
- ◆ If both an absolute rule and one or more periodic rules are configured for the same time range (i.e., named entry), that entry will only take effect if the current time is within the absolute time range and one of the periodic time ranges.

#### **Example**

This example configures the time for the single occurrence of an event.

```
Console(config)#time-range r&d
Console(config-time-range)#absolute start 1 1 1 april 2009 end 2 1 1 april 
 2009
Console(config-time-range)#
```
**periodic** This command sets the time range for the periodic execution of a command. Use the **no** form to remove a previously specified time range.

#### **Syntax**

- [**no**] **periodic** {**daily** | **friday** | **monday** | **saturday** | **sunday** | **thursday** | **tuesday** | **wednesday** | **weekdays** | **weekend**} hour minute to {**daily** | **friday** | **monday** | **saturday** | **sunday** | **thursday** | **tuesday** | **wednesday** | **weekdays** | **weekend** | hour minute}
	- **daily** Daily **friday** - Friday **monday** - Monday **saturday** - Saturday **sunday** - Sunday **thursday** - Thursday **tuesday** - Tuesday **wednesday** - Wednesday **weekdays** - Weekdays **weekend** - Weekends hour - Hour in 24-hour format. (Range: 0-23) minute - Minute. (Range: 0-59)
- **Default Setting**  None

#### **Command Mode**

Time Range Configuration

#### **Command Usage**

- ◆ If a time range is already configured, you must use the **no** form of this command to remove the current entry prior to configuring a new time range.
- ◆ If both an absolute rule and one or more periodic rules are configured for the same time range (i.e., named entry), that entry will only take effect if the current time is within the absolute time range and one of the periodic time ranges.
### **Example**

Г

This example configures a time range for the periodic occurrence of an event.

```
Console(config)#time-range sales
Console(config-time-range)#periodic daily 1 1 to 2 1
Console(config-time-range)#
```
**show time-range** This command shows configured time ranges.

### **Syntax**

### **show time-range** [name]

name - Name of the time range. (Range: 1-32 characters)

### **Default Setting**

None

### **Command Mode**

Privileged Exec

### **Example**

Л

```
Console#show time-range r&d
 Time-range r&d:
   status: inactive
   absolute start 01:01 01 April 2015
 periodic Daily 01:01 to Daily 02:01
 periodic Daily 02:01 to Daily 03:01
Console#
```
**Chapter 4** | System Management Commands Time Range

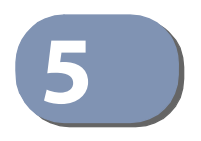

## **5** SNMP Commands

SNMP commands control access to this switch from management stations using the Simple Network Management Protocol (SNMP), as well as the error types sent to trap managers.

SNMP Version 3 also provides security features that cover message integrity, authentication, and encryption; as well as controlling user access to specific areas of the MIB tree. To use SNMPv3, first set an SNMP engine ID (or accept the default), specify read and write access views for the MIB tree, configure SNMP user groups with the required security model (i.e., SNMP v1, v2c or v3) and security level (i.e., authentication and privacy), and then assign SNMP users to these groups, along with their specific authentication and privacy passwords.

### **Table 27: SNMP Commands**

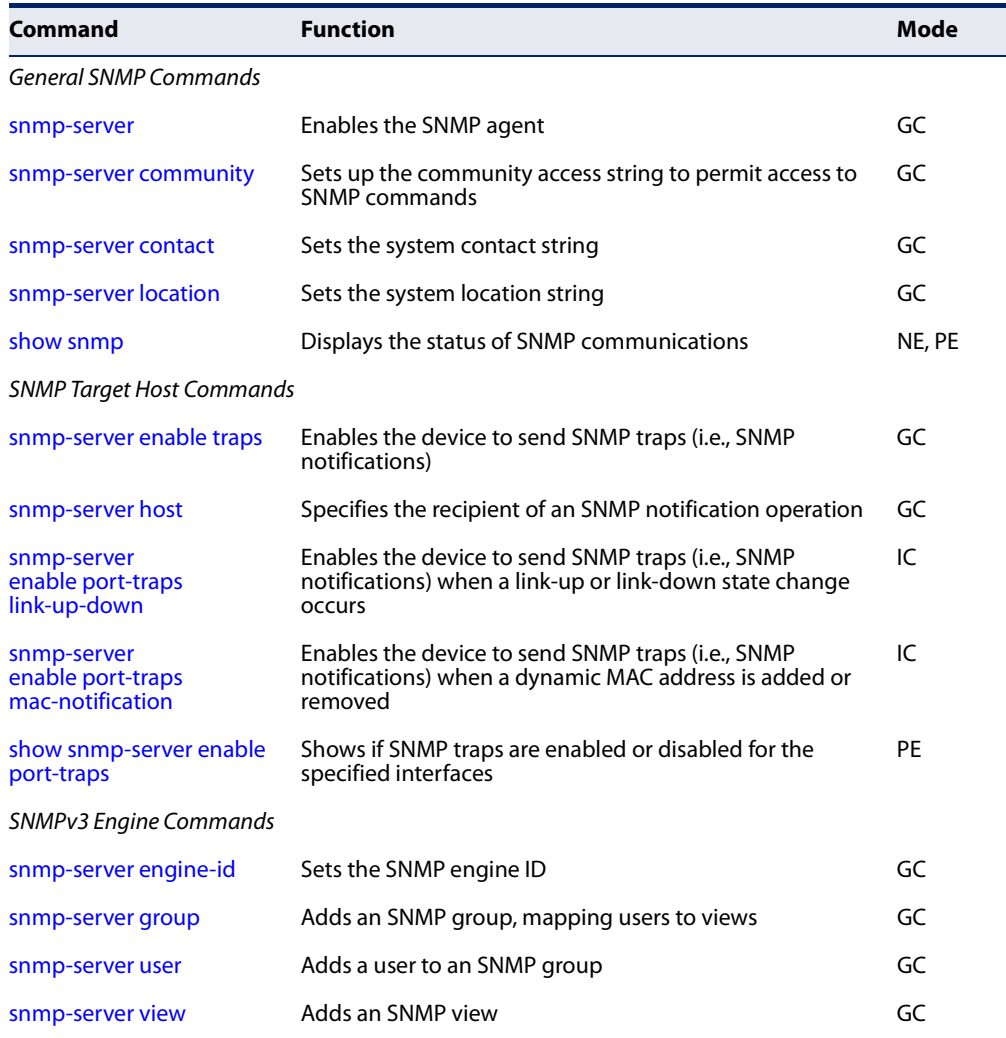

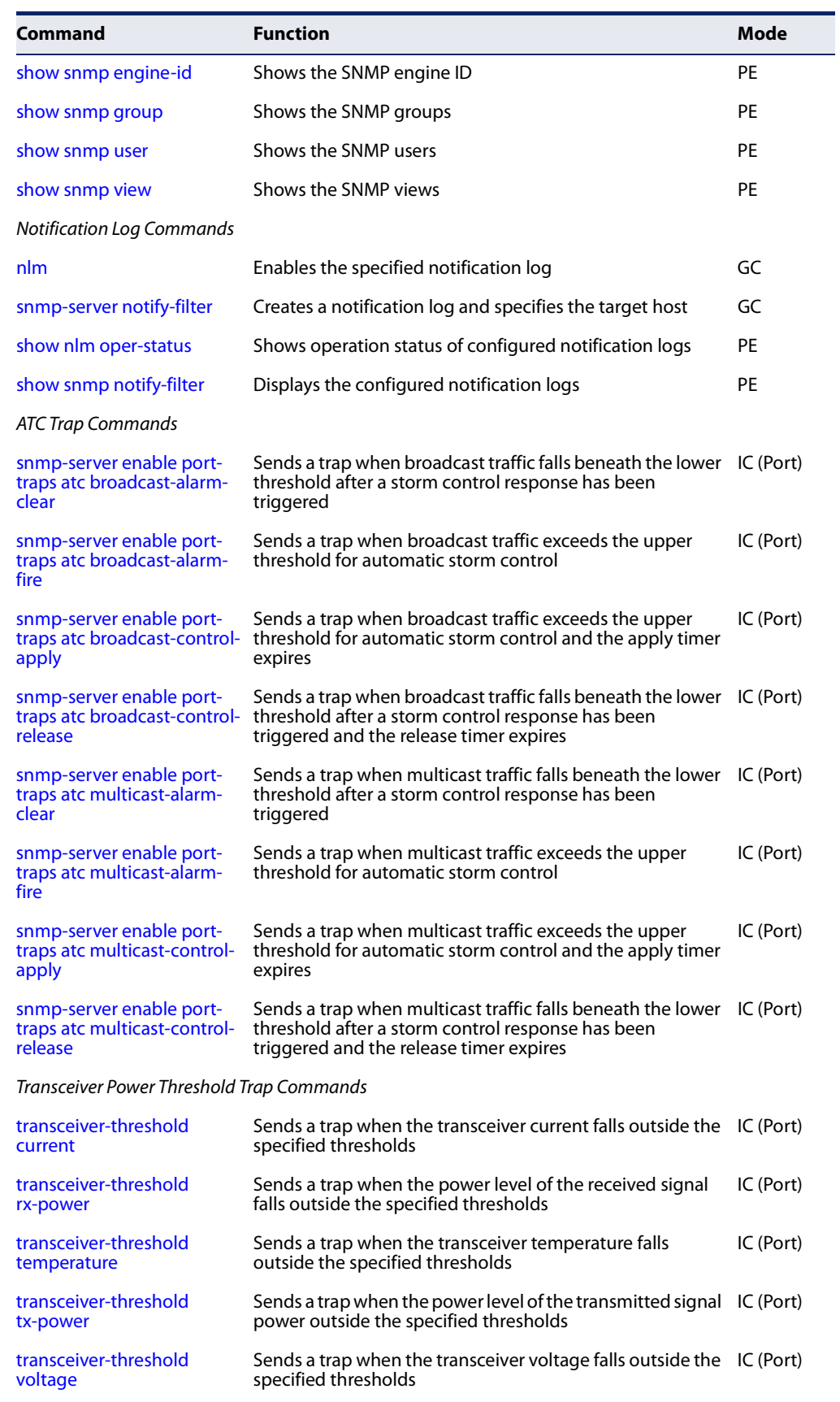

### **Table 27: SNMP Commands** (Continued)

Л

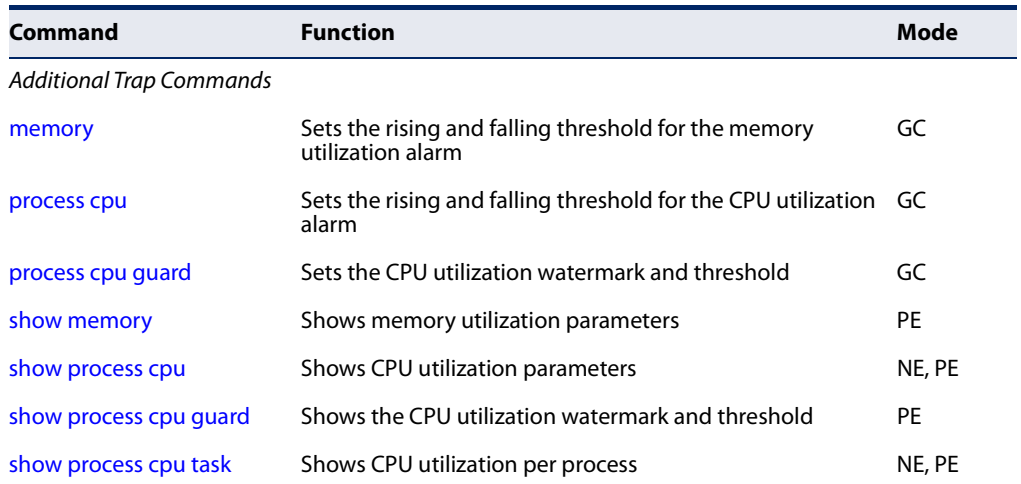

### **Table 27: SNMP Commands** (Continued)

### **General SNMP Commands**

**snmp-server** This command enables the SNMPv3 engine and services for all management clients (i.e., versions 1, 2c, 3). Use the **no** form to disable the server.

### **Syntax**

[**no**] **snmp-server**

**Default Setting**  Enabled

### **Command Mode**  Global Configuration

### **Example**

```
Console(config)#snmp-server
Console(config)#
```
**snmp-server** This command defines community access strings used to authorize management **community** access by clients using SNMP v1 or v2c. Use the **no** form to remove the specified community string.

### **Syntax**

**snmp-server community** string [**ro** | **rw**]

### **no snmp-server community** string

string - Community string that acts like a password and permits access to the SNMP protocol. (Maximum length: 32 characters, case sensitive; Maximum number of strings: 5)

**Chapter 5** | SNMP Commands General SNMP Commands

> **ro** - Specifies read-only access. Authorized management stations are only able to retrieve MIB objects.

**rw** - Specifies read/write access. Authorized management stations are able to both retrieve and modify MIB objects.

Л

### **Default Setting**

- ◆ public Read-only access. Authorized management stations are only able to retrieve MIB objects.
- ◆ private Read/write access. Authorized management stations are able to both retrieve and modify MIB objects.

### **Command Mode**

Global Configuration

### **Example**

Г

```
Console(config)#snmp-server community alpha rw
Console(config)#
```
**snmp-server contact** This command sets the system contact string. Use the **no** form to remove the system contact information.

#### **Syntax**

### **snmp-server contact** string

no snmp-server contact

string - String that describes the system contact information. (Maximum length: 255 characters)

### **Default Setting**

None

### **Command Mode**

Global Configuration

### **Example**

```
Console(config)#snmp-server contact Paul
Console(config)#
```
### **Related Commands**

snmp-server location (151)

**snmp-server location** This command sets the system location string. Use the **no** form to remove the location string.

### **Syntax**

**snmp-server location** text

### **no snmp-server location**

text - String that describes the system location. (Maximum length: 255 characters)

### **Default Setting**

None

### **Command Mode**

Global Configuration

### **Example**

```
Console(config)#snmp-server location WC-19
Console(config)#
```
### **Related Commands**

snmp-server contact (150)

**show snmp** This command can be used to check the status of SNMP communications.

### **Default Setting**

None

### **Command Mode**

Normal Exec, Privileged Exec

### **Command Usage**

This command provides information on the community access strings, counters for SNMP input and output protocol data units, and whether or not SNMP logging has been enabled with the **snmp-server enable traps** command.

#### **Example**

```
Console#show snmp
SNMP Agent : Enabled
SNMP Traps :
 Authentication : Enabled
 MAC-notification : Disabled
 MAC-notification interval : 1 second(s)
SNMP Communities :
   1. public, and the access level is read-only
```
**Chapter 5** | SNMP Commands SNMP Target Host Commands

```
 2. private, and the access level is read/write
```
- 0 SNMP packets input
	- 0 Bad SNMP version errors
	- 0 Unknown community name
	- 0 Illegal operation for community name supplied
	- 0 Encoding errors
	- 0 Number of requested variables
	- 0 Number of altered variables
	- 0 Get-request PDUs
	- 0 Get-next PDUs
- 0 Set-request PDUs
- 0 SNMP packets output
	- 0 Too big errors
	- 0 No such name errors
	- 0 Bad values errors
	- 0 General errors
	- 0 Response PDUs
	- 0 Trap PDUs

SNMP Logging: Disabled Console#

### **SNMP Target Host Commands**

**snmp-server** This command enables this device to send Simple Network Management Protocol **enable traps** traps or informs (i.e., SNMP notifications). Use the **no** form to disable SNMP notifications.

#### **Syntax**

### [**no**] **snmp-server enable traps** [**authentication** | **mac-notification [interval** seconds]]

**authentication** - Keyword to issue authentication failure notifications.

**mac-notification** - Keyword to issue trap when a dynamic MAC address is added or removed.

**interval** - Specifies the interval between issuing two consecutive traps. (Range: 1-3600 seconds; Default: 1 second)

### **Default Setting**

Issue authentication traps Other traps are disabled

### **Command Mode**

Global Configuration

#### **Command Usage**

◆ If you do not enter an **snmp-server enable traps** command, no notifications controlled by this command are sent. In order to configure this device to send SNMP notifications, you must enter at least one **snmp-server enable traps** command. If you enter the command with no keywords, both authentication

notifications are enabled. If you enter the command with a keyword, only the notification type related to that keyword is enabled.

- The **snmp-server enable traps** command is used in conjunction with the snmp-server host command. Use the snmp-server host command to specify which host or hosts receive SNMP notifications. In order to send notifications, you must configure at least one snmp-server host command.
- The authentication traps are legacy notifications, and therefore when used for SNMP Version 3 hosts, they must be enabled in conjunction with the corresponding entries in the Notify View assigned by the snmp-server group command.

### **Example**

```
Console(config)#snmp-server enable traps authentication
Console(config)#
```
### **Related Commands** snmp-server host (153)

**snmp-server host** This command specifies the recipient of a Simple Network Management Protocol notification operation. Use the **no** form to remove the specified host.

### **Syntax**

**snmp-server host** host-addr [**inform** [**retry** retries | **timeout** seconds]] community-string [**version** {**1** | **2c** | **3** {**auth** | **noauth** | **priv**} [**udp-port** port]}

### **no snmp-server host** host-addr

host-addr - IPv4 or IPv6 address of the host (the targeted recipient). (Maximum host addresses: 5 trap destination IP address entries)

**inform** - Notifications are sent as inform messages. Note that this option is only available for version 2c and 3 hosts. (Default: traps are used)

retries - The maximum number of times to resend an inform message if the recipient does not acknowledge receipt. (Range: 0-255; Default: 3)

seconds - The number of seconds to wait for an acknowledgment before resending an inform message. (Range: 0-2147483647 centiseconds; Default: 1500 centiseconds)

community-string - Password-like community string sent with the notification operation to SNMP V1 and V2c hosts. Although you can set this string using the **snmp-server host** command by itself, we recommend defining it with the snmp-server community command prior to using the **snmp-server host** command. (Maximum length: 32 characters)

**Chapter 5** | SNMP Commands SNMP Target Host Commands

> **version** - Specifies whether to send notifications as SNMP Version 1, 2c or 3 traps. (Range: 1, 2c, 3; Default: 1)

**auth** | **noauth** | **priv** - This group uses SNMPv3 with authentication, no authentication, or with authentication and privacy. See "Simple Network Management Protocol" in the Web Management Guide for further information about these authentication and encryption options.

port - Host UDP port to use. (Range: 1-65535; Default: 162)

### **Default Setting**

Host Address: None Notification Type: Traps SNMP Version: 1 UDP Port: 162

### **Command Mode**

Global Configuration

### **Command Usage**

- ◆ If you do not enter an **snmp-server host** command, no notifications are sent. In order to configure the switch to send SNMP notifications, you must enter at least one **snmp-server host** command. In order to enable multiple hosts, you must issue a separate **snmp-server host** command for each host.
- ◆ The **snmp-server host** command is used in conjunction with the snmp-server enable traps command. Use the snmp-server enable traps command to enable the sending of traps or informs and to specify which SNMP notifications are sent globally. For a host to receive notifications, at least one snmp-server enable traps command and the **snmp-server host** command for that host must be enabled.
- ◆ Some notification types cannot be controlled with the snmp-server enable traps command. For example, some notification types are always enabled.
- Notifications are issued by the switch as trap messages by default. The recipient of a trap message does not send a response to the switch. Traps are therefore not as reliable as inform messages, which include a request for acknowledgement of receipt. Informs can be used to ensure that critical information is received by the host. However, note that informs consume more system resources because they must be kept in memory until a response is received. Informs also add to network traffic. You should consider these effects when deciding whether to issue notifications as traps or informs.

To send an inform to a SNMPv2c host, complete these steps:

- **1.** Enable the SNMP agent (page 149).
- **2.** Create a view with the required notification messages (page 161).
- **3.** Create a group that includes the required notify view (page 158).
- **4.** Allow the switch to send SNMP traps; i.e., notifications (page 152).
- **5.** Specify the target host that will receive inform messages with the **snmp-server host** command as described in this section.

To send an inform to a SNMPv3 host, complete these steps:

- **1.** Enable the SNMP agent (page 149).
- **2.** Create a remote SNMPv3 user to use in the message exchange process (page 159).
- **3.** Create a view with the required notification messages (page 161).
- **4.** Create a group that includes the required notify view (page 158).
- **5.** Allow the switch to send SNMP traps; i.e., notifications (page 152).
- **6.** Specify the target host that will receive inform messages with the **snmp-server host** command as described in this section.
- ◆ The switch can send SNMP Version 1, 2c or 3 notifications to a host IP address, depending on the SNMP version that the management station supports. If the **snmp-server host** command does not specify the SNMP version, the default is to send SNMP version 1 notifications.
- ◆ If you specify an SNMP Version 3 host, then the community string is interpreted as an SNMP user name. The user name must first be defined with the snmpserver user command. Otherwise, an SNMPv3 group will be automatically created by the **snmp-server host** command using the name of the specified community string, and default settings for the read, write, and notify view.

### **Example**

```
Console(config)#snmp-server host 10.1.19.23 batman
Console(config)#
```
**Related Commands** snmp-server enable traps (152)

**snmp-server** This command enables the device to send SNMP traps (i.e., SNMP notifications) **enable port-traps** when a link-up or link-down state change occurs. Use the **no** form to restore the **link-up-down** default setting.

### **Syntax**

### [**no**] **snmp-server enable port-traps link-up-down**

**link-up-down** - Keyword to issue trap when a link-up or link-down state change occurs.

### **Default Setting**  Disabled

### **Command Mode**

Interface Configuration (Ethernet, Port Channel)

### **Example**

```
Console(config)#interface ethernet 1/1
Console(config-if)#snmp-server enable port-traps mac-notification
Console(config)#
```
**snmp-server** This command enables the device to send SNMP traps (i.e., SNMP notifications) **enable port-traps** when a dynamic MAC address is added or removed. Use the no form to restore the **mac-notification** default setting.

### **Syntax**

### [**no**] **snmp-server enable port-traps mac-notification**

**mac-notification** - Keyword to issue trap when a dynamic MAC address is added or removed.

л

### **Default Setting**

Disabled

### **Command Mode**

Interface Configuration (Ethernet, Port Channel)

### **Command Usage**

This command can enable MAC authentication traps on the current interface only if they are also enabled at the global level with the snmp-server enable traps macauthentication command.

### **Example**

```
Console(config)#interface ethernet 1/1
Console(config-if)#snmp-server enable port-traps mac-notification
Console(config)#
```
**show snmp-server** This command shows if SNMP traps are enabled or disabled for the specified **enable port-traps** interfaces.

### **Syntax**

**show snmp-server enable port-traps interface** [interface]

### interface

### **ethernet** unit/port

unit - Unit identifier. (Range: 1)

port - Port number. (Range: 1-10/26/28/52)

Л

### **port-channel** channel-id (Range: 1-8)

### **Command Mode**

Privileged Exec

#### **Example**

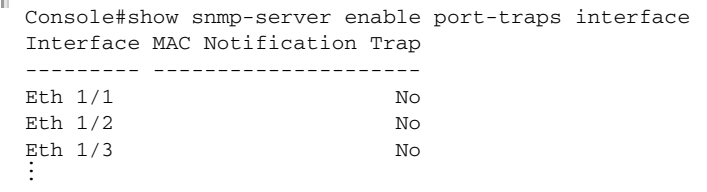

### **SNMPv3 Commands**

**snmp-server** This command configures an identification string for the SNMPv3 engine. Use the **engine-id no** form to restore the default.

#### **Syntax**

#### **snmp-server engine-id** {**local** | **remote** {ip-address}} engineid-string

### **no snmp-server engine-id** {**local** | **remote** {ip-address}}

**local** - Specifies the SNMP engine on this switch.

**remote** - Specifies an SNMP engine on a remote device.

ip-address - IPv4 or IPv6 address of the remote device.

engineid-string - String identifying the engine ID. (Range: 9-64 hexadecimal characters)

### **Default Setting**

A unique engine ID is automatically generated by the switch based on its MAC address.

### **Command Mode**

Global Configuration

### **Command Usage**

- ◆ An SNMP engine is an independent SNMP agent that resides either on this switch or on a remote device. This engine protects against message replay, delay, and redirection. The engine ID is also used in combination with user passwords to generate the security keys for authenticating and encrypting SNMPv3 packets.
- ◆ A remote engine ID is required when using SNMPv3 informs. (See the snmpserver host command.) The remote engine ID is used to compute the security digest for authentication and encryption of packets passed between the switch and a user on the remote host. SNMP passwords are localized using the engine

ID of the authoritative agent. For informs, the authoritative SNMP agent is the remote agent. You therefore need to configure the remote agent's SNMP engine ID before you can send proxy requests or informs to it.

- ◆ Trailing zeroes need not be entered to uniquely specify a engine ID. In other words, the value "0123456789" is equivalent to "0123456789" followed by 16 zeroes for a local engine ID.
- $\blacklozenge$  A local engine ID is automatically generated that is unique to the switch. This is referred to as the default engine ID. If the local engine ID is deleted or changed, all SNMP users will be cleared. You will need to reconfigure all existing users (page 159).

### **Example**

```
Console(config)#snmp-server engine-id local 1234567890
Console(config)#snmp-server engine-id remote 192.168.1.19 9876543210
Console(config)#
```
### **Related Commands**

snmp-server host (153)

**snmp-server group** This command adds an SNMP group, mapping SNMP users to SNMP views. Use the **no** form to remove an SNMP group.

### **Syntax**

**snmp-server group** groupname {**v1** | **v2c** | **v3** {**auth** | **noauth** | **priv**}} [**read** readview] [**write** writeview] [**notify** notifyview]

### **no snmp-server group** groupname

groupname - Name of an SNMP group. (Range: 1-32 characters)

**v1** | **v2c** | **v3** - Use SNMP version 1, 2c or 3.

**auth** | **noauth** | **priv** - This group uses SNMPv3 with authentication, no authentication, or with authentication and privacy. See "Simple Network Management Protocol" in the Web Management Guide for further information about these authentication and encryption options.

readview - Defines the view for read access. (1-32 characters)

writeview - Defines the view for write access. (1-32 characters)

notifyview - Defines the view for notifications. (1-32 characters)

### **Default Setting**

Default groups: public<sup>1</sup> (read only), private<sup>2</sup> (read/write) readview - Every object belonging to the Internet OID space (1). writeview - Nothing is defined. notifyview - Nothing is defined.

### **Command Mode**

Global Configuration

### **Command Usage**

- $\blacklozenge$  A group sets the access policy for the assigned users.
- ◆ When authentication is selected, the MD5 or SHA algorithm is used as specified in the snmp-server user command.
- ◆ When privacy is selected, the DES 56-bit algorithm is used for data encryption.
- ◆ For additional information on the notification messages supported by this switch, see table for "Supported Notification Messages" in the Web Management Guide. Also, note that the authentication, link-up and link-down messages are legacy traps and must therefore be enabled in conjunction with the snmp-server enable traps command.

### **Example**

```
Console(config)#snmp-server group r&d v3 auth write daily
Console(config)#
```
**snmp-server user** This command adds a user to an SNMP group, restricting the user to a specific SNMP Read, Write, or Notify View. Use the **no** form to remove a user from an SNMP group.

### **Syntax**

**snmp-server user** username groupname

{**v1** | **v2c** | **v3** [**encrypted**] [**auth** {**md5** | **sha**} auth-password [**priv** {**3des** | **aes128** | **aes192** | **aes256** | **des56**} priv-password]]

- **snmp-server user** username groupname **remote** ip-address {**v3** [**encrypted**] [**auth** {**md5** | **sha**} auth-password [**priv** {**3des** | **aes128** | **aes192** | **aes256** | **des56**} priv-password]]
- **no snmp-server user** username {**v1** | **v2c** | **v3** | **remote** ip-address **v3**}

username - Name of user connecting to the SNMP agent. (Range: 1-32 characters)

groupname - Name of an SNMP group to which the user is assigned. (Range: 1-32 characters)

**remote** - Specifies an SNMP engine on a remote device.

ip-address - IPv4 address of the remote device.

**v1** | **v2c** | **v3** - Use SNMP version 1, 2c or 3.

**encrypted** - Accepts the password as encrypted input.

<sup>1.</sup> No view is defined.

<sup>2.</sup> Maps to the defaultview.

**Chapter 5** | SNMP Commands SNMPv3 Commands

**auth** - Uses SNMPv3 with authentication.

**md5** | **sha** - Uses MD5 or SHA authentication.

auth-password - Authentication password. Enter as plain text if the **encrypted** option is not used. Otherwise, enter an encrypted password. (Range: 8-32 characters for unencrypted password.)

If the **encrypted** option is selected, enter an encrypted password. (Range: 32 characters for MD5 encrypted password, 40 characters for SHA encrypted password)

**3des** - Uses SNMPv3 with privacy with 3DES (168-bit) encryption.

**aes128** - Uses SNMPv3 with privacy with AES128 encryption.

**aes192** - Uses SNMPv3 with privacy with AES192 encryption.

**aes256** - Uses SNMPv3 with privacy with AES256 encryption.

**des56** - Uses SNMPv3 with privacy with DES56 encryption.

priv-password - Privacy password. Enter as plain text if the **encrypted** option is not used. Otherwise, enter an encrypted password. (Range: 8-32 characters)

### **Default Setting**

None

### **Command Mode**

Global Configuration

### **Command Usage**

- ◆ Local users (i.e., the command does not specify a remote engine identifier) must be configured to authorize management access for SNMPv3 clients, or to identify the source of SNMPv3 trap messages sent from the local switch.
- $\blacklozenge$  Remote users (i.e., the command specifies a remote engine identifier) must be configured to identify the source of SNMPv3 inform messages sent from the local switch.
- ◆ The SNMP engine ID is used to compute the authentication/privacy digests from the password. You should therefore configure the engine ID with the snmp-server engine-id command before using this configuration command.
- ◆ Before you configure a remote user, use the snmp-server engine-id command to specify the engine ID for the remote device where the user resides. Then use the **snmp-server user** command to specify the user and the IP address for the remote device where the user resides. The remote agent's SNMP engine ID is used to compute authentication/privacy digests from the user's password. If the remote engine ID is not first configured, the **snmp-server user** command specifying a remote user will fail.
- ◆ SNMP passwords are localized using the engine ID of the authoritative agent. For informs, the authoritative SNMP agent is the remote agent. You therefore

need to configure the remote agent's SNMP engine ID before you can send proxy requests or informs to it.

### **Example**

```
Console(config)#snmp-server user steve r&d v3 auth md5 greenpeace priv des56 
  einstien
Console(config)#snmp-server engine-id remote 192.168.1.19 9876543210
Console(config)#snmp-server user mark r&d remote 192.168.1.19 v3 auth md5 
 greenpeace priv des56 einstien
Console(config)#
```

```
snmp-server view This command adds an SNMP view which controls user access to the MIB. Use the 
                    no form to remove an SNMP view.
```
### **Syntax**

### **snmp-server view** view-name oid-tree {**included** | **excluded**}

#### **no snmp-server view** view-name

view-name - Name of an SNMP view. (Range: 1-32 characters)

oid-tree - Object identifier of a branch within the MIB tree. Wild cards can be used to mask a specific portion of the OID string. (Refer to the examples.)

**included** - Defines an included view.

**excluded** - Defines an excluded view.

### **Default Setting**

defaultview (includes access to the entire MIB tree)

#### **Command Mode**

Global Configuration

#### **Command Usage**

- ◆ Views are used in the snmp-server group command to restrict user access to specified portions of the MIB tree.
- ◆ The predefined view "defaultview" includes access to the entire MIB tree.

### **Examples**

This view includes MIB-2.

Console(config)#snmp-server view mib-2 1.3.6.1.2.1 included Console(config)#

This view includes the MIB-2 interfaces table, ifDescr. The wild card is used to select all the index values in the following table.

```
Console(config)#snmp-server view ifEntry.2 1.3.6.1.2.1.2.2.1.*.2 included
Console(config)#
```
This view includes the MIB-2 interfaces table, and the mask selects all index entries.

```
F
 Console(config)#snmp-server view ifEntry.a 1.3.6.1.2.1.2.2.1.1.* included
 Console(config)#
```
### **show snmp engine-id** This command shows the SNMP engine ID.

### **Command Mode**

Privileged Exec

#### **Example**

Г

This example shows the default engine ID.

```
Л
 Console#show snmp engine-id
 Local SNMP EngineID: 8000002a8000000000e8666672
 Local SNMP EngineBoots: 1
 Remote SNMP Engine ID and the state of the SNMP Engine ID and IP address
 80000000030004e2b316c54321 192.168.1.19
 Console#
```
긔

╜

╜

### **Table 28: show snmp engine-id - display description**

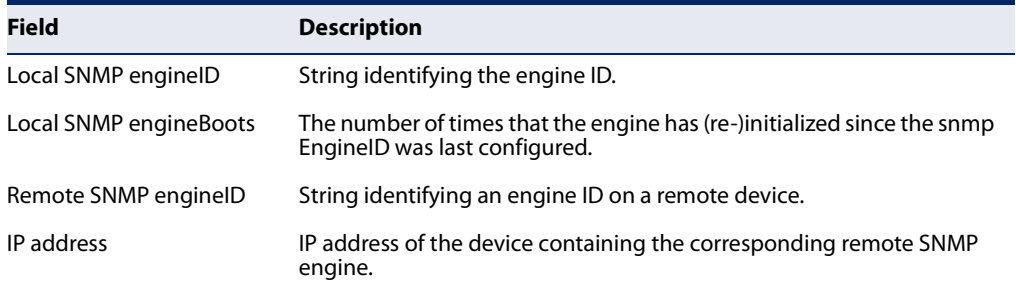

J

**show snmp group** Four default groups are provided – SNMPv1 read-only access and read/write access, and SNMPv2c read-only access and read/write access.

### **Command Mode**  Privileged Exec

### **Example**

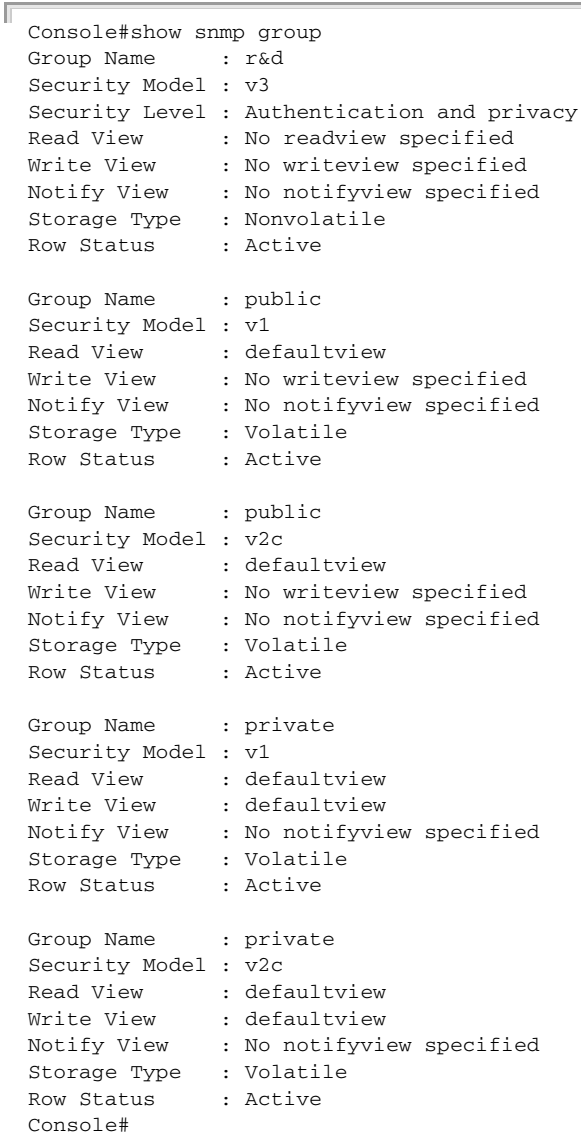

### **Table 29: show snmp group - display description**

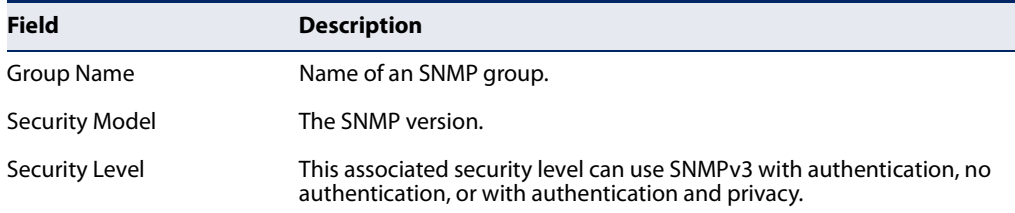

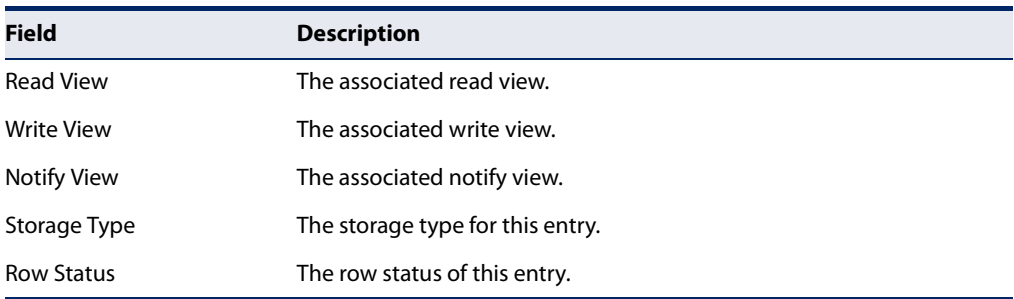

### **Table 29: show snmp group - display description** (Continued)

### **show snmp user** This command shows information on SNMP users.

### **Command Mode**

Privileged Exec

### **Example**

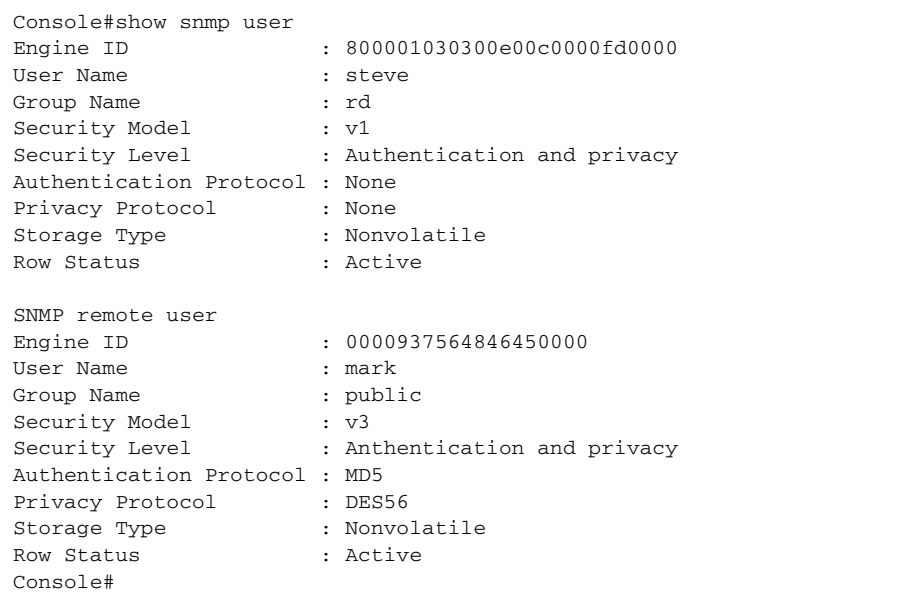

### **Table 30: show snmp user - display description**

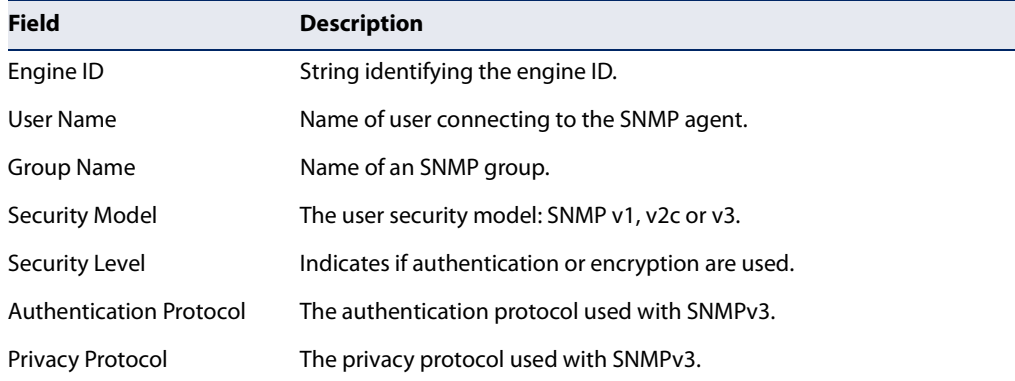

J

Ш

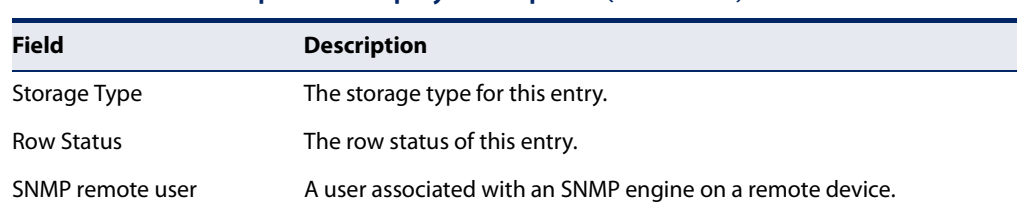

### **Table 30: show snmp user - display description** (Continued)

**show snmp view** This command shows information on the SNMP views.

### **Command Mode**

Privileged Exec

### **Example**

```
Console#show snmp view
View Name: mib-2
Subtree OID: 1.2.2.3.6.2.1
View Type: included
Storage Type: permanent
Row Status: active
View Name : defaultview
Subtree OID : 1
View Type : included
Storage Type : volatile
Row Status : active
Console#
```
### **Table 31: show snmp view - display description**

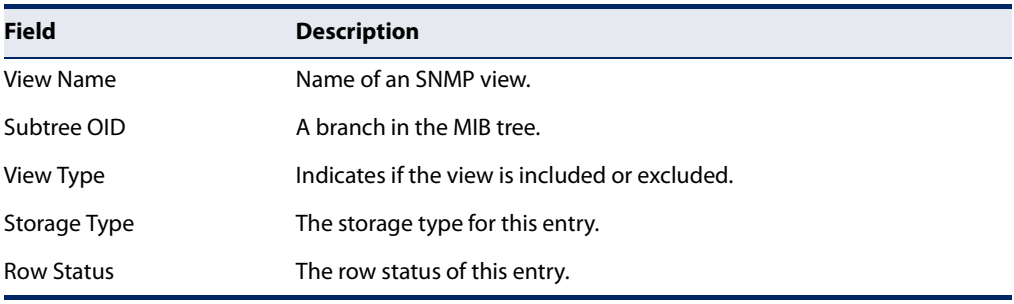

### **Notification Log Commands**

**nlm** This command enables or disables the specified notification log.

### **Syntax**

### [**no**] **nlm** filter-name

filter-name - Notification log name. (Range: 1-32 characters)

### **Default Setting**

None

**Command Mode** 

Global Configuration

### **Command Usage**

- ◆ Notification logging is enabled by default, but will not start recording information until a logging profile specified by the snmp-server notify-filter command is enabled by the **nlm** command.
- ◆ Disabling logging with this command does not delete the entries stored in the notification log.

### **Example**

This example enables the notification log A1.

```
Console(config)#nlm A1 
Console(config)#
```
**snmp-server** This command creates an SNMP notification log. Use the **no** form to remove this **notify-filter** log.

### **Syntax**

[**no**] **snmp-server notify-filter** profile-name **remote** ip-address

profile-name - Notification log profile name. (Range: 1-32 characters)

ip-address - IPv4 or IPv6 address of a remote device. The specified target host must already have been configured using the snmp-server host command.

**Note:** The notification log is stored locally. It is not sent to a remote device. This remote host parameter is only required to complete mandatory fields in the SNMP Notification MIB.

**Default Setting**  None

### **Command Mode**

Global Configuration

### **Command Usage**

◆ Systems that support SNMP often need a mechanism for recording Notification information as a hedge against lost notifications, whether there are Traps or Informs that may exceed retransmission limits. The Notification Log MIB (NLM,

RFC 3014) provides an infrastructure in which information from other MIBs may be logged.

- Given the service provided by the NLM, individual MIBs can now bear less responsibility to record transient information associated with an event against the possibility that the Notification message is lost, and applications can poll the log to verify that they have not missed any important Notifications.
- $\blacklozenge$  If notification logging is not configured and enabled, when the switch reboots, some SNMP traps (such as warm start) cannot be logged.
- $\bullet$  To avoid this problem, notification logging should be configured and enabled using the **snmp-server notify-filter** command and nlm command, and these commands stored in the startup configuration file. Then when the switch reboots, SNMP traps (such as warm start) can now be logged.
- When this command is executed, a notification log is created (with the default parameters defined in RFC 3014). Notification logging is enabled by default (see the nlm command), but will not start recording information until a logging profile specified with this command is enabled with the nom command.
- Based on the default settings used in RFC 3014, a notification log can contain up to 256 entries, and the entry aging time is 1440 minutes. Information recorded in a notification log, and the entry aging time can only be configured using SNMP from a network management station.
- ◆ When a trap host is created with the snmp-server host command, a default notify filter will be created as shown in the example under the show snmp notify-filter command.

### **Example**

This example first creates an entry for a remote host, and then instructs the switch to record this device as the remote host for the specified notification log.

```
Console(config)#snmp-server host 10.1.19.23 batman
Console(config)#snmp-server notify-filter A1 remote 10.1.19.23
Console#
```
**show nlm oper-status** This command shows the operational status of configured notification logs.

## **Command Mode**

Privileged Exec

### **Example**

```
Console#show nlm oper-status
Filter Name: A1
Oper-Status: Operational
Console#
```
**show snmp** This command displays the configured notification logs.

### **notify-filter**

### **Command Mode**  Privileged Exec

### **Example**

This example displays the configured notification logs and associated target hosts.

```
Г
 Console#show snmp notify-filter
 Filter profile name TP address
 ---------------------------- ----------------
 A1 10.1.19.23
 Console#
```
### **Additional Trap Commands**

**memory** This command sets an SNMP trap based on configured thresholds for memory utilization. Use the **no** form to restore the default setting.

### **Syntax**

### **memory** {**rising** rising-threshold | **falling** falling-threshold}

### **no memory** {**rising** | **falling**}

rising-threshold - Rising threshold for memory utilization alarm expressed in percentage. (Range: 1-100)

falling-threshold - Falling threshold for memory utilization alarm expressed in percentage. (Range: 1-100)

### **Default Setting**

Rising Threshold: 90% Falling Threshold: 70%

### **Command Mode**

Global Configuration

### **Command Usage**

Once the rising alarm threshold is exceeded, utilization must drop beneath the falling threshold before the alarm is terminated, and then exceed the rising threshold again before another alarm is triggered.

### **Example**

```
Console(config)#memory rising 80
Console(config)#memory falling 60
Console#
```
### **Related Commands** show memory (84)

**process cpu** This command sets an SNMP trap based on configured thresholds for CPU utilization. Use the no form to restore the default setting.

### **Syntax**

**process cpu** {**rising** rising-threshold | **falling** falling-threshold}

### **no process cpu** {**rising** | **falling**}

rising-threshold - Rising threshold for CPU utilization alarm expressed in percentage. (Range: 1-100)

falling-threshold - Falling threshold for CPU utilization alarm expressed in percentage. (Range: 1-100)

### **Default Setting**

Rising Threshold: 90% Falling Threshold: 70%

### **Command Mode**

Global Configuration

### **Command Usage**

Once the rising alarm threshold is exceeded, utilization must drop beneath the falling threshold before the alarm is terminated, and then exceed the rising threshold again before another alarm is triggered.

### **Example**

```
Console(config)#process cpu rising 80
Console(config)#process cpu falling 60
Console#
```
### **Related Commands**

show process cpu (85)

**process cpu guard** This command sets the CPU utilization high and low watermarks in percentage of CPU time utilized and the CPU high and low thresholds in the number of packets being processed per second. Use the **no** form of this command without any parameters to restore all of the default settings, or with a specific parameter to restore the default setting for that item.

### **Syntax**

### **process cpu guard** [**high-watermark** high-watermark | **low-watermark** low-watermark | **max-threshold** max-threshold | **min-threshold** min-threshold | **trap**]

high-watermark - If the percentage of CPU usage time is higher than the high-watermark, the switch stops packet flow to the CPU (allowing it to catch up with packets already in the buffer) until usage time falls below the low watermark. (Range: 40-100%)

low-watermark - If packet flow has been stopped after exceeding the high watermark, normal flow will be restored after usage falls beneath the low watermark. (Range: 40-100%)

max-threshold - If the number of packets being processed per second by the CPU is higher than the maximum threshold, the switch stops packet flow to the CPU (allowing it to catch up with packets already in the buffer) until the number of packets being processed falls below the minimum threshold. (Range: 50-500 pps)

min-threshold - If packet flow has been stopped after exceeding the maximum threshold, normal flow will be restored after usage falls beneath the minimum threshold. (Range: 50-500 pps)

**trap** - If traps are enabled, the switch will send an alarm message if CPU utilization exceeds the high watermark in percentage of CPU usage time or exceeds the maximum threshold in the number of packets being processed by the CPU.

### **Default Setting**

Guard Status: Disabled High Watermark: 90% Low Watermark: 70% Maximum Threshold: 500 packets per second Minimum Threshold: 50 packets per second Trap Status: Disabled

### **Command Mode**

Global Configuration

### **Command Usage**

◆ Once the high watermark is exceeded, utilization must drop beneath the low watermark before the alarm is terminated, and then exceed the high watermark again before another alarm is triggered.

J

◆ Once the maximum threshold is exceeded, utilization must drop beneath the minimum threshold before the alarm is terminated, and then exceed the maximum threshold again before another alarm is triggered.

### **Example**

 $\sim$ 

```
Console(config)#process cpu guard high-watermark 80
Console(config)#process cpu guard low-watermark 60
Console(config)#
```
**Related Commands** show process cpu guard (85) **Chapter 5** | SNMP Commands Additional Trap Commands

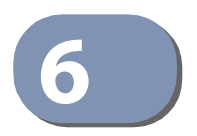

# **Remote Monitoring Commands**

Remote Monitoring allows a remote device to collect information or respond to specified events on an independent basis. This switch is an RMON-capable device which can independently perform a wide range of tasks, significantly reducing network management traffic. It can continuously run diagnostics and log information on network performance. If an event is triggered, it can automatically notify the network administrator of a failure and provide historical information about the event. If it cannot connect to the management agent, it will continue to perform any specified tasks and pass data back to the management station the next time it is contacted.

This switch supports mini-RMON, which consists of the Statistics, History, Event and Alarm groups. When RMON is enabled, the system gradually builds up information about its physical interfaces, storing this information in the relevant RMON database group. A management agent then periodically communicates with the switch using the SNMP protocol. However, if the switch encounters a critical event, it can automatically send a trap message to the management agent which can then respond to the event if so configured.

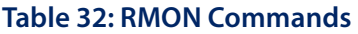

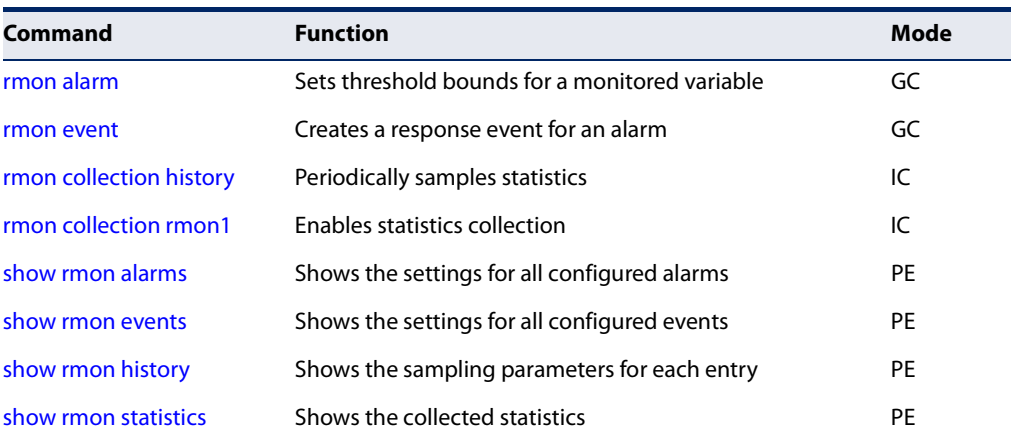

**rmon alarm** This command sets threshold bounds for a monitored variable. Use the **no** form to remove an alarm.

### **Syntax**

### **rmon alarm** index variable interval {**absolute** | **delta**} **rising-threshold** threshold [event-index] **falling-threshold** threshold [event-index] [**owner** name]

### **no rmon alarm** index

index – Index to this entry. (Range: 1-65535)

variable – The object identifier of the MIB variable to be sampled. Only variables of the type etherStatsEntry.n.n may be sampled. Note that etherStatsEntry.n uniquely defines the MIB variable, and etherStatsEntry.n.n defines the MIB variable, plus the etherStatsIndex. For example, 1.3.6.1.2.1.16.1.1.1.6.1 denotes etherStatsBroadcastPkts, plus the etherStatsIndex of 1.

interval – The polling interval. (Range: 1-31622400 seconds)

**absolute** – The variable is compared directly to the thresholds at the end of the sampling period.

**delta** – The last sample is subtracted from the current value and the difference is then compared to the thresholds.

threshold – An alarm threshold for the sampled variable. (Range: 0-2147483647)

event-index - The index of the event to use if an alarm is triggered. If there is no corresponding entry in the event control table, then no event will be generated. (Range: 1-65535)

name – Name of the person who created this entry. (Range: 1-127 characters)

### **Default Setting**

1.3.6.1.4.1.259.10.1.43.104.1 - 1.3.6.1.4.1.259.10.1.43.104.28 Taking delta samples every 30 seconds, Rising threshold is 892800, assigned to event 0 Falling threshold is 446400, assigned to event 0

### **Command Mode**

Global Configuration

### **Command Usage**

- $\blacklozenge$  If an event is already defined for an index, the entry must be deleted before any changes can be made with this command.
- ◆ If the current value is greater than or equal to the rising threshold, and the last sample value was less than this threshold, then an alarm will be generated. After a rising event has been generated, another such event will not be

generated until the sampled value has fallen below the rising threshold, reaches the falling threshold, and again moves back up to the rising threshold.

If the current value is less than or equal to the falling threshold, and the last sample value was greater than this threshold, then an alarm will be generated. After a falling event has been generated, another such event will not be generated until the sampled value has risen above the falling threshold, reaches the rising threshold, and again moves back down to the failing threshold.

### **Example**

```
Console(config)#rmon alarm 1 1.3.6.1.2.1.16.1.1.1.6.1 15 delta 
 rising-threshold 100 1 falling-threshold 30 1 owner mike
Console(config)#
```
**rmon event** This command creates a response event for an alarm. Use the **no** form to remove an event.

#### **Syntax**

**rmon event** index [**log**] | [**trap** community] | [**description** string] | [**owner** name]

### **no rmon event** index

index – Index to this entry. (Range: 1-65535)

**log** – Generates an RMON log entry when the event is triggered. Log messages are processed based on the current configuration settings for event logging (see "Event Logging" on page 118).

**trap** – Sends a trap message to all configured trap managers (see the snmp-server host command).

community – A password-like community string sent with the trap operation to SNMP v1 and v2c hosts. Although this string can be set using the **rmon event** command by itself, it is recommended that the string be defined using the snmp-server community command prior to using the rmon event command. (Range: 1-32 characters)

string – A comment that describes this event. (Range: 1-127 characters)

name – Name of the person who created this entry. (Range: 1-32 characters)

### **Default Setting**

None

### **Command Mode**  Global Configuration

### **Command Usage**

- ◆ If an event is already defined for an index, the entry must be deleted before any changes can be made with this command.
- ◆ The specified events determine the action to take when an alarm triggers this event. The response to an alarm can include logging the alarm or sending a message to a trap manager.

### **Example**

```
Console(config)#rmon event 2 log description urgent owner mike 
Console(config)#
```
**rmon collection** This command periodically samples statistics on a physical interface. Use the no **history** form to disable periodic sampling.

### **Syntax**

### **rmon collection history controlEntry** index

[**buckets** number [**interval** seconds]] | [**interval** seconds] | [**owner** name [**buckets** number [**interval** seconds]]

### **no rmon collection history controlEntry** index

index – Index to this entry. (Range: 1-65535)

number – The number of buckets requested for this entry. (Range: 1-65536)

seconds – The polling interval. (Range: 1-3600 seconds)

name – Name of the person who created this entry. (Range: 1-32 characters)

### **Default Setting**

1.3.6.1.4.1.259.10.1.43.104.1 - 1.3.6.1.4.1.259.10.1.43.104.28 Buckets: 8 Interval: 30 seconds for even numbered entries, 1800 seconds for odd numbered entries

### **Command Mode**

Interface Configuration (Ethernet)

### **Command Usage**

- ◆ By default, each index number equates to a port on the switch, but can be changed to any number not currently in use.
- ◆ If periodic sampling is already enabled on an interface, the entry must be deleted before any changes can be made with this command.

J.

The information collected for each sample includes:

input octets, packets, broadcast packets, multicast packets, undersize packets, oversize packets, fragments, jabbers, CRC alignment errors, collisions, drop events, and network utilization.

The switch reserves two controlEntry index entries for each port. If a default index entry is re-assigned to another port by this command, the show running-config command will display a message indicating that this index is not available for the port to which is normally assigned.

For example, if control entry 15 is assigned to port 5 as shown below, the **show running-config** command will indicate that this entry is not available for port 8.

```
Console(config)#interface ethernet 1/5
Console(config-if)#rmon collection history controlEntry 15
Console(config-if)#end
Console#show running-config
!
interface ethernet 1/5
 rmon collection history controlEntry 15 buckets 50 interval 1800
...
interface ethernet 1/8
 no rmon collection history controlEntry 15
```
### **Example**

```
Console(config)#interface ethernet 1/1
Console(config-if)#rmon collection history controlentry 21 owner mike buckets 
 24 interval 60 
Console(config-if)#
```
### **rmon collection** This command enables the collection of statistics on a physical interface. Use the **rmon1** no form to disable statistics collection.

#### **Syntax**

### **rmon collection rmon1 controlEntry** index [**owner** name]

### **no rmon collection rmon1 controlEntry** index

index – Index to this entry. (Range: 1-65535)

name – Name of the person who created this entry. (Range: 1-32 characters)

### **Default Setting**

Enabled

### **Command Mode**

Interface Configuration (Ethernet)

### **Command Usage**

- By default, each index number equates to a port on the switch, but can be changed to any number not currently in use.
- ◆ If statistics collection is already enabled on an interface, the entry must be deleted before any changes can be made with this command.
- ◆ The information collected for each entry includes:

input octets, packets, broadcast packets, multicast packets, undersize packets, oversize packets, fragments, jabbers, CRC alignment errors, collisions, drop events, and packets of specified lengths

### **Example**

```
Console(config)#interface ethernet 1/1
Console(config-if)#rmon collection rmon1 controlentry 1 owner mike
Console(config-if)#
```
**show rmon alarms** This command shows the settings for all configured alarms.

### **Command Mode**

Privileged Exec

#### **Example**

```
Console#show rmon alarms 
Alarm 1 is valid, owned by
 Monitors 1.3.6.1.2.1.16.1.1.1.6.1 every 30 seconds
 Taking delta samples, last value was 0
 Rising threshold is 892800, assigned to event 0
 Falling threshold is 446400, assigned to event 0 
...
```
**show rmon events** This command shows the settings for all configured events.

### **Command Mode**

Privileged Exec

#### **Example**

```
Console#show rmon events 
Event 2 is valid, owned by mike
 Description is urgent
 Event firing causes log and trap to community , last fired 00:00:00 
Console#
```
**show rmon history** This command shows the sampling parameters configured for each entry in the history group.

### **Command Mode**

Privileged Exec

### **Example**

```
Console#show rmon history 
Entry 1 is valid, and owned by
 Monitors 1.3.6.1.2.1.2.2.1.1.1 every 1800 seconds
  Requested # of time intervals, ie buckets, is 8
 Granted # of time intervals, ie buckets, is 8
  Sample # 1 began measuring at 00:00:01
   Received 77671 octets, 1077 packets,
   61 broadcast and 978 multicast packets,
   0 undersized and 0 oversized packets,
   0 fragments and 0 jabbers packets,
   0 CRC alignment errors and 0 collisions.
   # of dropped packet events is 0
   Network utilization is estimated at 0
...
```
**show rmon statistics** This command shows the information collected for all configured entries in the statistics group.

### **Command Mode**

Privileged Exec

### **Example**

```
Console#show rmon statistics
Interface 1 is valid, and owned by
 Monitors 1.3.6.1.2.1.2.2.1.1.1 which has
 Received 164289 octets, 2372 packets,
 120 broadcast and 2211 multicast packets,
 0 undersized and 0 oversized packets,
 0 fragments and 0 jabbers,
  0 CRC alignment errors and 0 collisions.
  # of dropped packet events (due to lack of resources): 0
  # of packets received of length (in octets):
  64: 2245, 65-127: 87, 128-255: 31,
  256-511: 5, 512-1023: 2, 1024-1518: 2
...
```
### **Chapter 6** | Remote Monitoring Commands
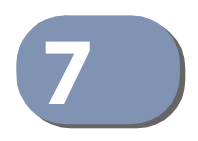

# **7** Authentication Commands

You can configure this switch to authenticate users logging into the system for management access using local or remote authentication methods. Port-based authentication using IEEE 802.1X can also be configured to control either management access to the uplink ports or client access<sup>3</sup> to the data ports.

## **Table 33: Authentication Commands**

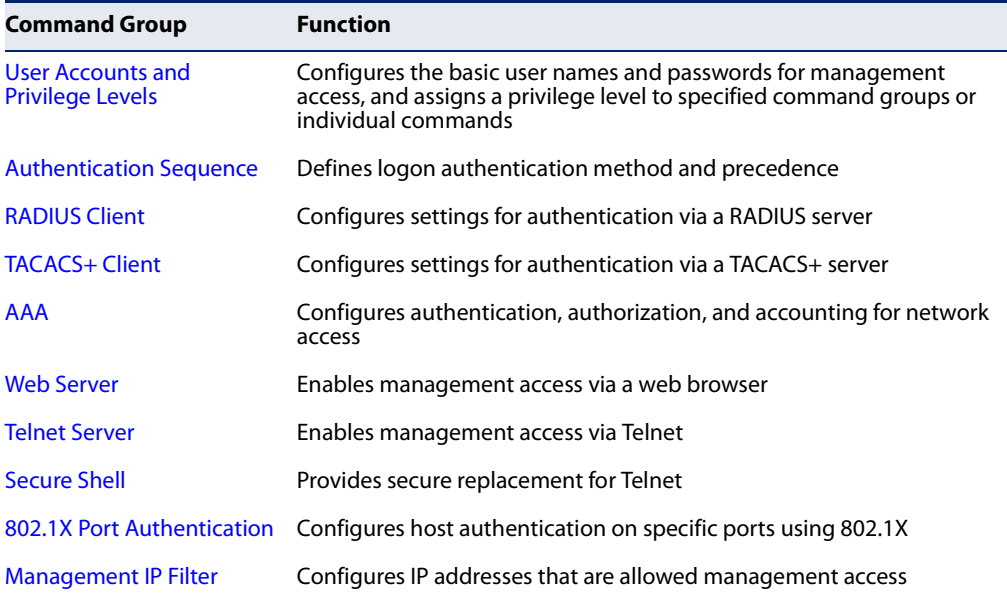

<sup>3.</sup> For other methods of controlling client access, see "General Security Measures" on page 243.

## **User Accounts and Privilege Levels**

The basic commands required for management access and assigning command privilege levels are listed in this section. This switch also includes other options for password checking via the console or a Telnet connection (page 107), user authentication via a remote authentication server (page 181), and host access authentication for specific ports (page 225).

## **Table 34: User Access Commands**

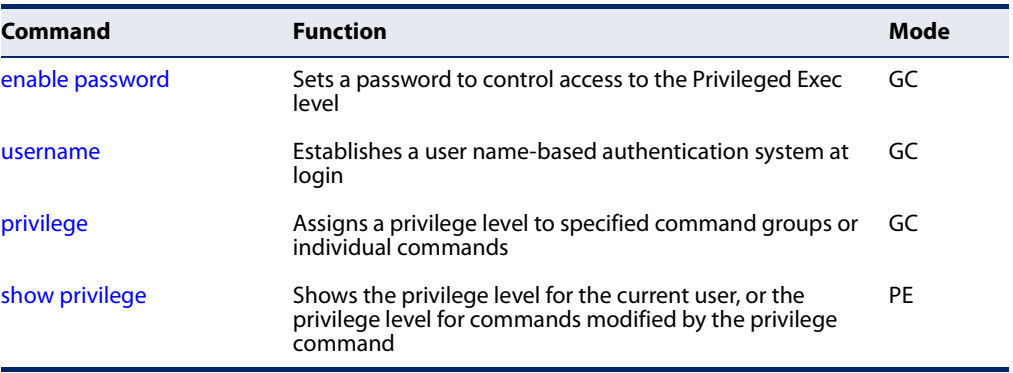

**enable password** After initially logging onto the system, you should set the Privileged Exec password. Remember to record it in a safe place. This command controls access to the Privileged Exec level from the Normal Exec level. Use the **no** form to reset the default password.

## **Syntax**

**enable password** [**level** level] {**0** | **7**} password

## **no enable password** [**level** level]

**level** level - Sets the command access privileges. (Range: 0-15)

Level 0, 8 and 15 are designed for users (guest), managers (network maintenance), and administrators (top-level access). The other levels can be used to configured specialized access profiles.

Level 0-7 provide the same default access privileges, all within Normal Exec mode under the "Console>" command prompt.

Level 8-14 provide the same default access privileges, including additional commands in Normal Exec mode, and a subset of commands in Privileged Exec mode under the "Console#" command prompt.

Level 15 provides full access to all commands.

The privilege level associated with any command can be changed using the privilege command.

{**0** | **7**} - 0 means plain password, 7 means encrypted password.

password - Password for this privilege level. (Maximum length: 32 characters plain text or encrypted, case sensitive)

#### **Default Setting**

The default is level 15. The default password is "super"

## **Command Mode**

Global Configuration

## **Command Usage**

- ◆ You cannot set a null password. You will have to enter a password to change the command mode from Normal Exec to Privileged Exec with the enable command.
- ◆ The encrypted password is required for compatibility with legacy password settings (i.e., plain text or encrypted) when reading the configuration file during system bootup. There is no need for you to manually configure encrypted passwords.

## **Example**

```
Console(config)#enable password level 15 0 admin
Console(config)#
```
**Related Commands** enable (75) authentication enable (186)

**username** This command adds named users, requires authentication at login, specifies or changes a user's password (or specify that no password is required), or specifies or changes a user's access level. Use the **no** form to remove a user name.

#### **Syntax**

#### **username** name {**access-level** level | **nopassword** | **password** {**0** | **7**} password}

#### **no username** name

name - The name of the user. (Maximum length: 32 characters, case sensitive. Maximum users: 16)

The device has two predefined users, **guest** which is assigned privilege level **0** (Normal Exec) and has access to a limited number of commands, and **admin** which is assigned privilege level 15 and has full access to all commands.

**access-level** level - Specifies command access privileges. (Range: 0-15)

Level 0, 8 and 15 are designed for users (guest), managers (network maintenance), and administrators (top-level access). The other levels can be used to configured specialized access profiles.

Level 0-7 provide the same default access privileges, all within Normal Exec mode under the "Console>" command prompt.

Level 8-14 provide the same default access privileges, including additional commands in Normal Exec mode, and a subset of commands in Privileged Exec mode under the "Console#" command prompt.

Level 15 provides full access to all commands.

The privilege level associated with any command can be changed using the privilege command.

Any privilege level can access all of the commands assigned to lower privilege levels. For example, privilege level 8 can access all commands assigned to privilege levels 7-0 according to default settings, and to any other commands assigned to levels 7-0 using the privilege command.

**nopassword** - No password is required for this user to log in.

{**0** | **7**} - 0 means plain password, 7 means encrypted password.

**password** password - The authentication password for the user. (Maximum length: 32 characters plain text or encrypted, case sensitive)

## **Default Setting**

The default access level is 0 (Normal Exec). The factory defaults for the user names and passwords are:

#### **Table 35: Default Login Settings**

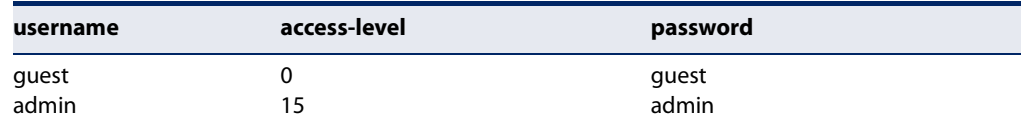

## **Command Mode**

Global Configuration

## **Command Usage**

The encrypted password is required for compatibility with legacy password settings (i.e., plain text or encrypted) when reading the configuration file during system bootup. There is no need for you to manually configure encrypted passwords.

#### **Example**

This example shows how the set the access level and password for a user.

```
Console(config)#username bob access-level 15
Console(config)#username bob password 0 smith
Console(config)#
```
**privilege** This command assigns a privilege level to specified command groups or individual commands. Use the **no** form to restore the default setting.

#### **Syntax**

**privilege** mode [**all**] **level** level command

**no privilege** mode [**all**] command

mode - The configuration mode containing the specified command. (See "Understanding Command Modes" on page 66 and "Configuration Commands" on page 67.)

**all** - Modifies the privilege level for all subcommands under the specified command.

**level** level - Specifies the privilege level for the specified command. Refer to the default settings described for the access level parameter under the username command. (Range: 0-15)

command - Specifies any command contained within the specified mode.

#### **Default Setting**

Privilege level 0 provides access to a limited number of the commands which display the current status of the switch, as well as several database clear and reset functions. Level 8 provides access to all display status and configuration commands, except for those controlling various authentication and security features. Level 15 provides full access to all commands.

#### **Command Mode**

Global Configuration

#### **Example**

This example sets the privilege level for the ping command to Privileged Exec.

```
Console(config)#privilege exec level 15 ping
Console(config)#
```
**show privilege** This command shows the privilege level for the current user, or the privilege level for commands modified by the privilege command.

#### **Syntax**

#### **show privilege** [**command**]

**command** - Displays the privilege level for all commands modified by the privilege command.

#### **Command Mode**

Privileged Exec

#### **Example**

This example shows the privilege level for any command modified by the privilege command.

```
Console#show privilege command
privilege line all level 0 accounting
privilege exec level 15 ping
Console(config)#
```
## **Authentication Sequence**

Three authentication methods can be specified to authenticate users logging into the system for management access. The commands in this section can be used to define the authentication method and sequence.

#### **Table 36: Authentication Sequence Commands**

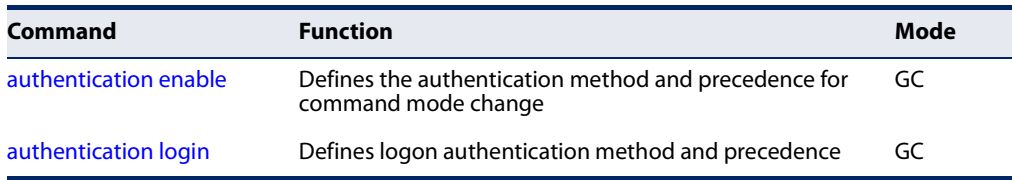

**authentication enable** This command defines the authentication method and precedence to use when changing from Exec command mode to Privileged Exec command mode with the enable command. Use the **no** form to restore the default.

#### **Syntax**

#### **authentication enable** {[**local**] [**radius**] [**tacacs**]}

#### **no authentication enable**

**local** - Use local password only.

**radius** - Use RADIUS server password only.

**tacacs** - Use TACACS server password.

## **Default Setting**

Local

#### **Command Mode**

Global Configuration

#### **Command Usage**

◆ RADIUS uses UDP while TACACS+ uses TCP. UDP only offers best effort delivery, while TCP offers a connection-oriented transport. Also, note that RADIUS encrypts only the password in the access-request packet from the client to the server, while TACACS+ encrypts the entire body of the packet.

- ◆ RADIUS and TACACS+ logon authentication assigns a specific privilege level for each user name and password pair. The user name, password, and privilege level must be configured on the authentication server.
- ◆ You can specify three authentication methods in a single command to indicate the authentication sequence. For example, if you enter "**authentication enable radius tacacs local**," the user name and password on the RADIUS server is verified first. If the RADIUS server is not available, then authentication is attempted on the TACACS+ server. If the TACACS+ server is not available, the local user name and password is checked.

## **Example**

```
Console(config)#authentication enable radius
Console(config)#
```
## **Related Commands**

enable password - sets the password for changing command modes (182)

**authentication login** This command defines the login authentication method and precedence. Use the **no** form to restore the default.

### **Syntax**

#### **authentication login** {[**local**] [**radius**] [**tacacs**]}

#### **no authentication login**

**local** - Use local password.

**radius** - Use RADIUS server password.

**tacacs** - Use TACACS server password.

## **Default Setting**

Local

**Command Mode**  Global Configuration

## **Command Usage**

- RADIUS uses UDP while TACACS+ uses TCP. UDP only offers best effort delivery, while TCP offers a connection-oriented transport. Also, note that RADIUS encrypts only the password in the access-request packet from the client to the server, while TACACS+ encrypts the entire body of the packet.
- ◆ RADIUS and TACACS+ logon authentication assigns a specific privilege level for each user name and password pair. The user name, password, and privilege level must be configured on the authentication server.

◆ You can specify three authentication methods in a single command to indicate the authentication sequence. For example, if you enter "**authentication login radius tacacs local**," the user name and password on the RADIUS server is verified first. If the RADIUS server is not available, then authentication is attempted on the TACACS+ server. If the TACACS+ server is not available, the local user name and password is checked.

л

#### **Example**

Console(config)#authentication login radius Console(config)#

## **Related Commands**

username - for setting the local user names and passwords (183)

## **RADIUS Client**

Remote Authentication Dial-in User Service (RADIUS) is a logon authentication protocol that uses software running on a central server to control access to RADIUSaware devices on the network. An authentication server contains a database of multiple user name/password pairs with associated privilege levels for each user or group that require management access to a switch.

## **Table 37: RADIUS Client Commands**

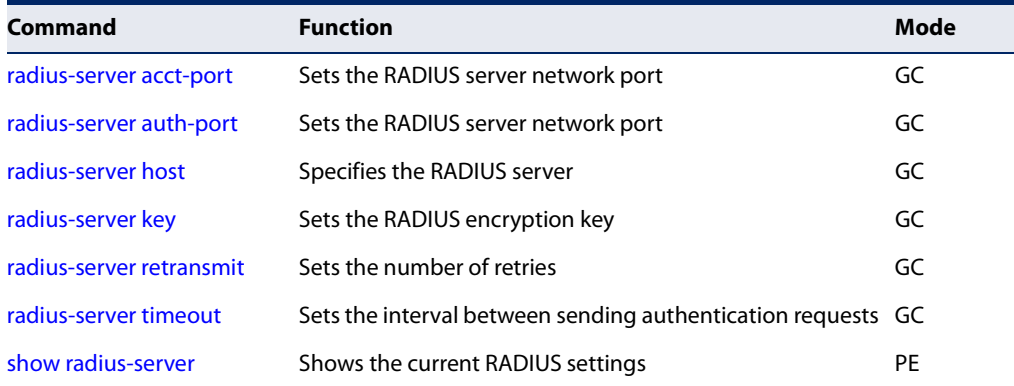

**radius-server** This command sets the RADIUS server network port for accounting messages. Use **acct-port** the **no** form to restore the default.

#### **Syntax**

**radius-server acct-port** port-number

#### **no radius-server acct-port**

port-number - RADIUS server UDP port used for accounting messages. (Range: 1-65535)

## **Default Setting**

1813

**Command Mode**  Global Configuration

### **Example**

```
Console(config)#radius-server acct-port 181
Console(config)#
```
**radius-server** This command sets the RADIUS server network port. Use the **no** form to restore the **auth-port** default.

## **Syntax**

**radius-server auth-port** port-number

#### **no radius-server auth-port**

port-number - RADIUS server UDP port used for authentication messages. (Range: 1-65535)

## **Default Setting**

1812

## **Command Mode**

Global Configuration

## **Example**

```
Console(config)#radius-server auth-port 181
Console(config)#
```
**radius-server host** This command specifies primary and backup RADIUS servers, and authentication and accounting parameters that apply to each server. Use the **no** form to remove a specified server, or to restore the default values.

## **Syntax**

[**no**] **radius-server** index **host** host-ip-address [**acct-port** acct-port] [**authport** auth-port] [**key** key] [**retransmit** retransmit] [**timeout** timeout]

index - Allows you to specify up to five servers. These servers are queried in sequence until a server responds or the retransmit period expires.

host-ip-address - IP address of server.

acct-port - RADIUS server UDP port used for accounting messages. (Range: 1-65535)

auth-port - RADIUS server UDP port used for authentication messages. (Range: 1-65535)

key - Encryption key used to authenticate logon access for client. Enclose any string containing blank spaces in double quotes. (Maximum length: 48 characters)

retransmit - Number of times the switch will try to authenticate logon access via the RADIUS server. (Range: 1-30)

timeout - Number of seconds the switch waits for a reply before resending a request. (Range: 1-65535)

## **Default Setting**

auth-port - 1812 acct-port - 1813 timeout - 5 seconds retransmit - 2

## **Command Mode**

Global Configuration

## **Example**

```
Console(config)#radius-server 1 host 192.168.1.20 port 181 timeout 10 
 retransmit 5 key green
Console(config)#
```
**radius-server key** This command sets the RADIUS encryption key. Use the **no** form to restore the default.

#### **Syntax**

**radius-server key** key-string

#### **no radius-server key**

key-string - Encryption key used to authenticate logon access for client. Enclose any string containing blank spaces in double quotes. (Maximum length: 48 characters)

## **Default Setting**

None

## **Command Mode**

Global Configuration

```
Console(config)#radius-server key green
Console(config)#
```
JI

Л

**radius-server** This command sets the number of retries. Use the **no** form to restore the default. **retransmit**

#### **Syntax**

**radius-server retransmit** number-of-retries

#### **no radius-server retransmit**

number-of-retries - Number of times the switch will try to authenticate logon access via the RADIUS server. (Range: 1 - 30)

## **Default Setting**

2

## **Command Mode**  Global Configuration

**Example** 

```
Console(config)#radius-server retransmit 5
Console(config)#
```
**radius-server timeout** This command sets the interval between transmitting authentication requests to the RADIUS server. Use the **no** form to restore the default.

#### **Syntax**

**radius-server timeout** number-of-seconds

#### **no radius-server timeout**

number-of-seconds - Number of seconds the switch waits for a reply before resending a request. (Range: 1-65535)

#### **Default Setting**

5

**Command Mode**  Global Configuration

```
Console(config)#radius-server timeout 10
Console(config)#
```
**show radius-server** This command displays the current settings for the RADIUS server.

**Default Setting**  None

**Command Mode**  Privileged Exec

#### **Example**

```
Console#show radius-server
Remote RADIUS Server Configuration:
Global Settings:
 Authentication Port Number : 1812
Accounting Port Number : 1813
Retransmit Times : 2<br>Person minesut
Request Timeout : 5
Server 1:
 Server IP Address : 192.168.1.1
 Authentication Port Number : 1812
Accounting Port Number : 1813
Retransmit Times : 2
Request Timeout : 5
RADIUS Server Group:
Group Name Member Index
------------------------- -------------
radius 1
Console#
```
## **TACACS+ Client**

Terminal Access Controller Access Control System (TACACS+) is a logon authentication protocol that uses software running on a central server to control access to TACACS-aware devices on the network. An authentication server contains a database of multiple user name/password pairs with associated privilege levels for each user or group that require management access to a switch.

## **Table 38: TACACS+ Client Commands**

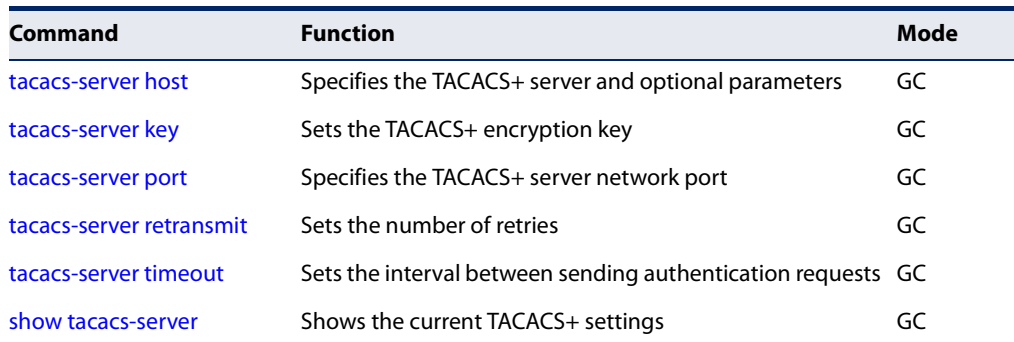

**tacacs-server host** This command specifies the TACACS+ server and other optional parameters. Use the **no** form to remove the server, or to restore the default values.

#### **Syntax**

**tacacs-server** index **host** host-ip-address [**key** key] [**port** port-number] [**retransmit** retransmit] [**timeout** timeout]

#### **no tacacs-server** index

index - The index for this server. (Range: 1)

host-ip-address - IP address of a TACACS+ server.

key - Encryption key used to authenticate logon access for the client. Enclose any string containing blank spaces in double quotes. (Maximum length: 48 characters)

port-number - TACACS+ server TCP port used for authentication messages. (Range: 1-65535)

retransmit - Number of times the switch will try to authenticate logon access via the TACACS+ server. (Range: 1-30)

timeout - Number of seconds the switch waits for a reply before resending a request. (Range: 1-540)

#### **Default Setting**

authentication port - 49 timeout - 5 seconds retransmit - 2

## **Command Mode**

Global Configuration

#### **Example**

```
Console(config)#tacacs-server 1 host 192.168.1.25 port 181 timeout 10 
 retransmit 5 key green
Console(config)#
```
**tacacs-server key** This command sets the TACACS+ encryption key. Use the **no** form to restore the default.

#### **Syntax**

**tacacs-server key** key-string

#### **no tacacs-server key**

key-string - Encryption key used to authenticate logon access for the client. Enclose any string containing blank spaces in double quotes. (Maximum length: 48 characters)

## **Default Setting**

None

**Command Mode**  Global Configuration

#### **Example**

```
Console(config)#tacacs-server key green
Console(config)#
```
**tacacs-server port** This command specifies the TACACS+ server network port. Use the **no** form to restore the default.

#### **Syntax**

**tacacs-server port** port-number

#### **no tacacs-server port**

port-number - TACACS+ server TCP port used for authentication messages. (Range: 1-65535)

Ш

## **Default Setting**

49

## **Command Mode**

Global Configuration

## **Example**

```
Console(config)#tacacs-server port 181
Console(config)#
```
**tacacs-server** This command sets the number of retries. Use the **no** form to restore the default. **retransmit**

#### **Syntax**

**tacacs-server retransmit** number-of-retries

#### **no tacacs-server retransmit**

number-of-retries - Number of times the switch will try to authenticate logon access via the TACACS+ server. (Range: 1 - 30)

## **Default Setting**

 $\mathcal{L}$ 

**Command Mode**  Global Configuration

J

J

#### **Example**

```
Console(config)#tacacs-server retransmit 5
Console(config)#
```
**tacacs-server timeout** This command sets the interval between transmitting authentication requests to the TACACS+ server. Use the **no** form to restore the default.

#### **Syntax**

**tacacs-server timeout** number-of-seconds

## **no tacacs-server timeout**

number-of-seconds - Number of seconds the switch waits for a reply before resending a request. (Range: 1-540)

#### **Default Setting**

5

## **Command Mode**

Global Configuration

## **Example**

```
Console(config)#tacacs-server timeout 10
Console(config)#
```
**show tacacs-server** This command displays the current settings for the TACACS+ server.

### **Default Setting**

None

#### **Command Mode**

Privileged Exec

```
Console#show tacacs-server
Remote TACACS+ Server Configuration:
Global Settings:
 Server Port Number : 49
 Retransmit Times : 2
Timeout : 5
Server 1:
 Server IP Address : 10.11.12.13
 Server Port Number : 49
Retransmit Times : 2
Timeout : 4
```
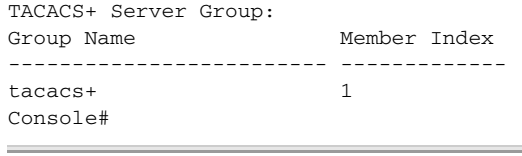

## **AAA**

The Authentication, Authorization, and Accounting (AAA) feature provides the main framework for configuring access control on the switch. The AAA functions require the use of configured RADIUS or TACACS+ servers in the network.

J

## **Table 39: AAA Commands**

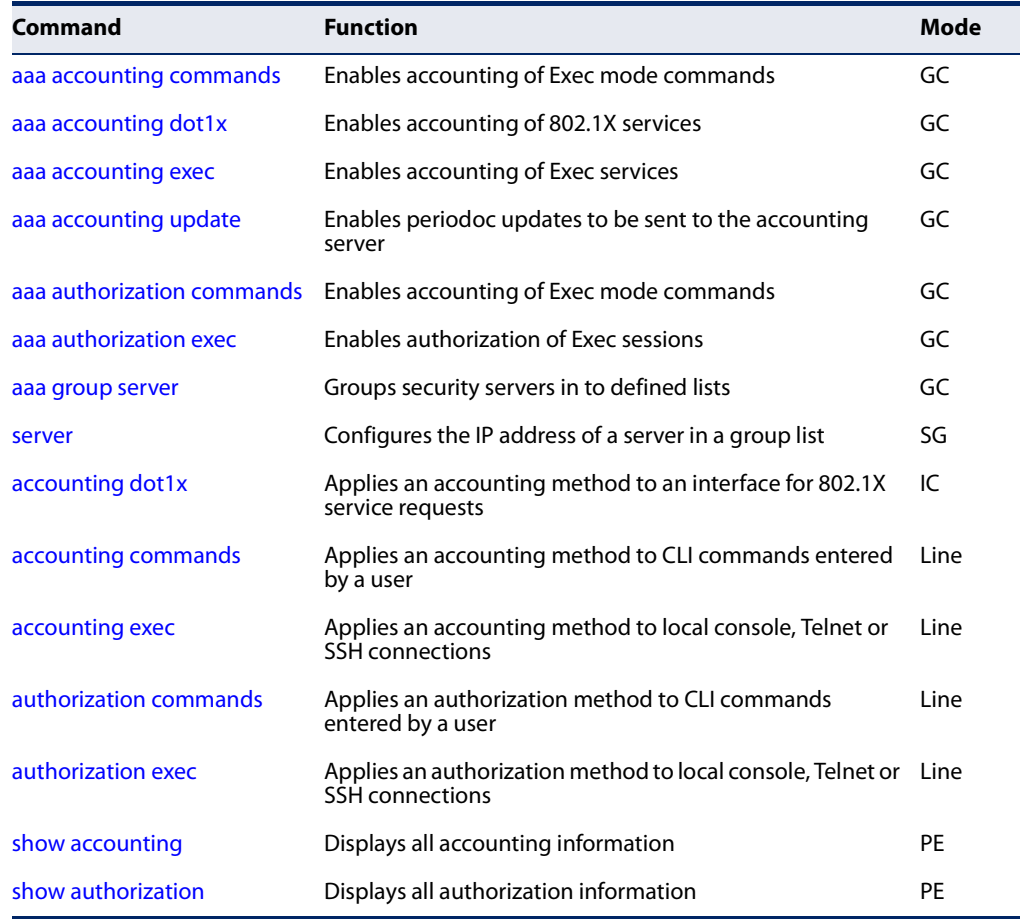

**aaa accounting** This command enables the accounting of Exec mode commands. Use the **no** form **commands** to disable the accounting service.

#### **Syntax**

**aaa accounting commands** level {**default**| method-name} **start-stop group** {**tacacs+** | server-group}

**no aaa accounting commands** level {**default** | method-name}

level - The privilege level for executing commands. (Range: 0-15)

**default** - Specifies the default accounting method for service requests.

method-name - Specifies an accounting method for service requests. (Range: 1-64 characters)

**start-stop** - Records accounting from starting point and stopping point.

**group** - Specifies the server group to use.

**tacacs+** - Specifies all TACACS+ hosts configured with the tacacs-server host command.

server-group - Specifies the name of a server group configured with the aaa group server command. (Range: 1-64 characters)

#### **Default Setting**

Accounting is not enabled No servers are specified

## **Command Mode**

Global Configuration

#### **Command Usage**

- $\blacklozenge$  The accounting of Exec mode commands is only supported by TACACS+ servers.
- ◆ Note that the **default** and method-name fields are only used to describe the accounting method(s) configured on the specified TACACS+ server, and do not actually send any information to the server about the methods to use.

#### **Example**

ш

Console(config)#aaa accounting commands 15 default start-stop group tacacs+ Console(config)#

**aaa accounting dot1x** This command enables the accounting of requested 802.1X services for network access. Use the **no** form to disable the accounting service.

#### **Syntax**

**aaa accounting dot1x** {**default** | method-name} **start-stop group** {**radius** | **tacacs+** |server-group}

**no aaa accounting dot1x** {**default**| method-name}

**default** - Specifies the default accounting method for service requests.

method-name - Specifies an accounting method for service requests. (Range: 1-64 characters)

**start-stop** - Records accounting from starting point and stopping point.

**group** - Specifies the server group to use.

**radius** - Specifies all RADIUS hosts configure with the radius-server host command.

**tacacs+** - Specifies all TACACS+ hosts configure with the tacacs-server host command.

server-group - Specifies the name of a server group configured with the aaa group server command. (Range: 1-64 characters)

### **Default Setting**

Accounting is not enabled No servers are specified

#### **Command Mode**

Global Configuration

#### **Command Usage**

Note that the **default** and method-name fields are only used to describe the accounting method(s) configured on the specified RADIUS or TACACS+ servers, and do not actually send any information to the servers about the methods to use.

J

Console(config)#aaa accounting dot1x default start-stop group radius Console(config)#

**aaa accounting exec** This command enables the accounting of requested Exec services for network access. Use the **no** form to disable the accounting service.

#### **Syntax**

**aaa accounting exec** {**default** | method-name} **start-stop group** {**radius** | **tacacs+** |server-group}

**no aaa accounting exec** {**default** | method-name}

**default** - Specifies the default accounting method for service requests.

method-name - Specifies an accounting method for service requests. (Range: 1-64 characters)

**start-stop** - Records accounting from starting point and stopping point.

**group** - Specifies the server group to use.

**radius** - Specifies all RADIUS hosts configure with the radius-server host command.

**tacacs+** - Specifies all TACACS+ hosts configure with the tacacs-server host command.

server-group - Specifies the name of a server group configured with the aaa group server command. (Range: 1-64 characters)

## **Default Setting**

Accounting is not enabled No servers are specified

#### **Command Mode**

Global Configuration

#### **Command Usage**

- ◆ This command runs accounting for Exec service requests for the local console and Telnet connections.
- ◆ Note that the **default** and method-name fields are only used to describe the accounting method(s) configured on the specified RADIUS or TACACS+ servers, and do not actually send any information to the servers about the methods to use.

Console(config)#aaa accounting exec default start-stop group tacacs+ Console(config)#

**aaa accounting** This command enables the sending of periodic updates to the accounting server. **update** Use the **no** form to disable accounting updates.

#### **Syntax**

#### **aaa accounting update** [**periodic** interval]

#### **no aaa accounting update**

interval - Sends an interim accounting record to the server at this interval. (Range: 1-2147483647 minutes)

#### **Default Setting**

1 minute

## **Command Mode**

Global Configuration

#### **Command Usage**

- ◆ When accounting updates are enabled, the switch issues periodic interim accounting records for all users on the system.
- $\blacklozenge$  Using the command without specifying an interim interval enables updates, but does not change the current interval setting.

#### **Example**

Console(config)#aaa accounting update periodic 30 Console(config)#

**aaa authorization** This command enables the authorization of Exec mode commands. Use the **no commands** form to disable the authorization service.

#### **Syntax**

**aaa authorization commands** level {**default**| method-name} **start-stop group** {**tacacs+** | server-group}

**no aaa authorization commands** level {**default** | method-name}

level - The privilege level for executing commands. (Range: 0-15)

**default** - Specifies the default authorization method for service requests.

method-name - Specifies an authorization method for service requests. (Range: 1-64 characters)

**start-stop** - Records authorization from starting point and stopping point.

**group** - Specifies the server group to use.

**tacacs+** - Specifies all TACACS+ hosts configured with the tacacs-server host command.

server-group - Specifies the name of a server group configured with the aaa group server command. (Range: 1-64 characters)

#### **Default Setting**

Authorization is not enabled No servers are specified

#### **Command Mode**

Global Configuration

#### **Command Usage**

- $\blacklozenge$  The authorization of Exec mode commands is only supported by TACACS+ servers.
- ◆ Note that the **default** and method-name fields are only used to describe the authorization method(s) configured on the specified TACACS+ server, and do not actually send any information to the server about the methods to use.

#### **Example**

```
Console(config)#aaa authorization commands 15 default start-stop group 
 tacacs+
Console(config)#
```
**aaa authorization exec** This command enables the authorization for Exec access. Use the **no** form to disable the authorization service.

#### **Syntax**

**aaa authorization exec** {**default**| method-name} **group** {**tacacs+** | server-group}

**no aaa authorization exec** {**default** | method-name}

**default** - Specifies the default authorization method for Exec access.

method-name - Specifies an authorization method for Exec access. (Range: 1-64 characters)

**group** - Specifies the server group to use.

**tacacs+** - Specifies all TACACS+ hosts configured with the tacacs-server host command.

server-group - Specifies the name of a server group configured with the aaa group server command. (Range: 1-64 characters)

## **Default Setting**

Authorization is not enabled No servers are specified

### **Command Mode**

Global Configuration

### **Command Usage**

- ◆ This command performs authorization to determine if a user is allowed to run an Exec shell for local console, Telnet, or SSH connections.
- $\triangle$  AAA authentication must be enabled before authorization is enabled.
- ◆ If this command is issued without a specified named method, the default method list is applied to all interfaces or lines (where this authorization type applies), except those that have a named method explicitly defined.

## **Example**

```
Console(config)#aaa authorization exec default group tacacs+
Console(config)#
```
**aaa group server** Use this command to name a group of security server hosts. To remove a server group from the configuration list, enter the **no** form of this command.

## **Syntax**

[**no**] **aaa group server** {**radius** | **tacacs+**} group-name

**radius** - Defines a RADIUS server group.

**tacacs+** - Defines a TACACS+ server group.

group-name - A text string that names a security server group. (Range: 1-64 characters)

#### **Default Setting**

None

## **Command Mode**  Global Configuration

```
Console(config)#aaa group server radius tps
Console(config-sg-radius)#
```
**server** This command adds a security server to an AAA server group. Use the **no** form to remove the associated server from the group.

## **Syntax**

[**no**] **server** {index | ip-address}

index - Specifies the server index. (Range: RADIUS 1-5, TACACS+ 1)

ip-address - Specifies the host IP address of a server.

## **Default Setting**

None

#### **Command Mode**

Server Group Configuration

#### **Command Usage**

- ◆ When specifying the index for a RADIUS server, that server index must already be defined by the radius-server host command.
- ◆ When specifying the index for a TACACS+ server, that server index must already be defined by the tacacs-server host command.

#### **Example**

```
Console(config)#aaa group server radius tps
Console(config-sg-radius)#server 10.2.68.120
Console(config-sg-radius)#
```
**accounting dot1x** This command applies an accounting method for 802.1X service requests on an interface. Use the **no** form to disable accounting on the interface.

#### **Syntax**

**accounting dot1x** {**default** | list-name}

#### **no accounting dot1x**

**default** - Specifies the default method list created with the aaa accounting dot1x command.

list-name - Specifies a method list created with the aaa accounting dot1x command.

## **Default Setting**

None

## **Command Mode**  Interface Configuration

#### **Example**

```
Console(config)#interface ethernet 1/2
Console(config-if)#accounting dot1x tps
Console(config-if)#
```
**accounting** This command applies an accounting method to entered CLI commands. Use the **commands no** form to disable accounting for entered CLI commands.

#### **Syntax**

**accounting commands** level {**default** | list-name}

#### **no accounting commands** level

level - The privilege level for executing commands. (Range: 0-15)

**default** - Specifies the default method list created with the aaa accounting commands command.

list-name - Specifies a method list created with the aaa accounting commands command.

## **Default Setting**

None

## **Command Mode**

Line Configuration

#### **Example**

```
Console(config)#line console
Console(config-line)#accounting commands 15 default
Console(config-line)#
```
**accounting exec** This command applies an accounting method to local console, Telnet or SSH connections. Use the **no** form to disable accounting on the line.

#### **Syntax**

**accounting exec** {**default** | list-name}

#### **no accounting exec**

**default** - Specifies the default method list created with the aaa accounting exec command.

list-name - Specifies a method list created with the aaa accounting exec command.

## **Default Setting**

None

## **Command Mode**

Line Configuration

#### **Example**

```
Console(config)#line console
Console(config-line)#accounting exec tps
Console(config-line)#exit
Console(config)#line vty
Console(config-line)#accounting exec default
Console(config-line)#
```
**authorization** This command applies an authorization method to entered CLI commands. Use the **commands no** form to disable authorization for entered CLI commands.

## **Syntax**

#### **authorization commands** level {**default** | list-name}

#### **no authorization commands** level

level - The privilege level for executing commands. (Range: 0-15)

**default** - Specifies the default method list created with the aaa authorization commands command.

list-name - Specifies a method list created with the aaa authorization commands command.

## **Default Setting**

None

## **Command Mode**

Line Configuration

```
Console(config)#line console
Console(config-line)#authorization commands 15 default
Console(config-line)#
```
**authorization exec** This command applies an authorization method to local console, Telnet or SSH connections. Use the **no** form to disable authorization on the line.

#### **Syntax**

**authorization exec** {**default** | list-name}

## **no authorization exec**

**default** - Specifies the default method list created with the aaa authorization exec command.

list-name - Specifies a method list created with the aaa authorization exec command.

## **Default Setting**

None

## **Command Mode**

Line Configuration

## **Example**

```
Console(config)#line console
Console(config-line)#authorization exec tps
Console(config-line)#exit
Console(config)#line vty
Console(config-line)#authorization exec default
Console(config-line)#
```
**show accounting** This command displays the current accounting settings per function and per port.

#### **Syntax**

```
show accounting [commands [level]] | 
 [[dot1x [statistics [username user-name | interface interface]] | 
 exec [statistics] | statistics]
```
**commands** - Displays command accounting information.

level - Displays command accounting information for a specifiable command level.

**dot1x** - Displays dot1x accounting information.

**exec** - Displays Exec accounting records.

**statistics** - Displays accounting records.

user**-**name - Displays accounting records for a specifiable username.

interface

**ethernet** unit/port

unit - Unit identifier. (Range: 1)

port - Port number. (Range: 1-10/26/28/52)

## **Default Setting**

None

## **Command Mode**

Privileged Exec

#### **Example**

Г

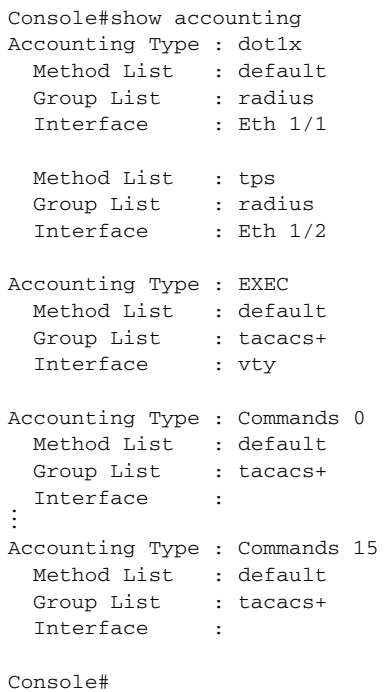

**show authorization** This command displays the current authorization settings per function and per port.

#### **Syntax**

**show authorization** [**commands** [level] | **exec**]

**commands** - Displays command authorization information.

level - Displays command authorization information for a specifiable command level.

**exec** - Displays Exec authorization records.

## **Default Setting**

None

**Command Mode**

Privileged Exec

## **Example**

Г

```
Console#show authorization
Authorization Type : EXEC
     Method List : default
    Group List : tacacs+
     Interface : vty
Authorization Type : Commands 0
     Method List : default
    Method Hist<br>Group List : tacacs+<br>Thterface :
\begin{minipage}{.4\linewidth} \begin{tabular}{l} \hline \texttt{Lip} \end{tabular} \end{minipage} \begin{minipage}{.4\linewidth} \end{minipage} \begin{minipage}{.4\linewidth} \end{minipage} \begin{minipage}{.4\linewidth} \begin{minipage}{.4\linewidth} \begin{minipage}{.4\linewidth} \begin{minipage}{.4\linewidth} \end{minipage} \end{minipage} \begin{minipage}{.4\linewidth} \begin{minipage}{.4\linewidth} \begin{minipage}{.4\linewidth} \begin{minipage}{.4\linewidth} \end{minipage} \end{minipage} \begin{minipage}{.4\linewidth} \begin{Authorization Type : Commands 15
     Method List : default
  Group List : tacacs+
  Interface :
Console#
```
## **Web Server**

This section describes commands used to configure web browser management access to the switch.

## **Table 40: Web Server Commands**

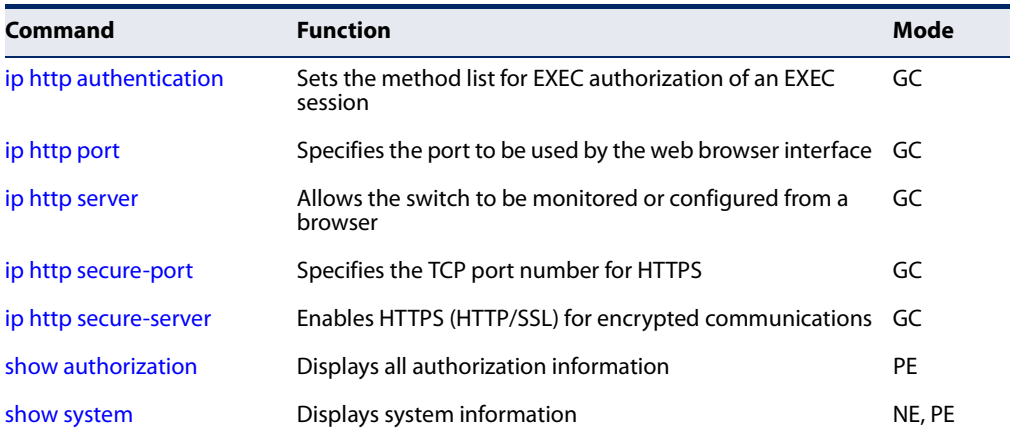

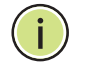

**Note:** Users are automatically logged off of the HTTP server or HTTPS server if no input is detected for 300 seconds.

**ip http authentication** This command specifies the method list for EXEC authorization for starting an EXEC session used by the web browser interface. Use the **no** form to use the default port.

#### **Syntax**

## **ip http authentication aaa exec-authorization** {**default** | list-name}

#### **no ip http authentication aaa exec-authorization**

**default** - Specifies the default method list used for authorization requests.

list-name - Specifies a method list created with the aaa authorization commands command.

#### **Default Setting**  None

**Command Mode**  Global Configuration

#### **Example**

```
Console(config)#ip http authentication aaa exec-authorization default
Console(config)#
```
## **Related Commands**

aaa authorization commands (200) ip http server (210) show system (90)

**ip http port** This command specifies the TCP port number used by the web browser interface. Use the **no** form to use the default port.

## **Syntax**

**ip http port** port-number

#### **no ip http port**

port-number - The TCP port to be used by the browser interface. (Range: 1-65535)

#### **Default Setting**  80

## **Command Mode**

#### Global Configuration

## **Example**

```
Console(config)#ip http port 769
Console(config)#
```
**Related Commands** ip http server (210) show system (90)

**ip http server** This command allows this device to be monitored or configured from a browser. Use the **no** form to disable this function.

#### **Syntax**

[**no**] **ip http server**

**Default Setting**  Enabled

**Command Mode**  Global Configuration

#### **Example**

Console(config)#ip http server Console(config)#

**Related Commands** ip http authentication (209) show system (90)

**ip http secure-port** This command specifies the TCP port number used for HTTPS connection to the switch's web interface. Use the **no** form to restore the default port.

## **Syntax**

**ip http secure-port** port\_number

#### **no ip http secure-port**

port\_number – The TCP port used for HTTPS. (Range: 1-65535)

## **Default Setting**  443

## **Command Mode**

Global Configuration

## **Command Usage**

- ◆ You cannot configure the HTTP and HTTPS servers to use the same port.
- ◆ If you change the HTTPS port number, clients attempting to connect to the HTTPS server must specify the port number in the URL, in this format: **https://** device**:**port\_number

## **Example**

```
Console(config)#ip http secure-port 1000
Console(config)#
```
## **Related Commands** ip http secure-server (211) show system (90)

**ip http secure-server** This command enables the secure hypertext transfer protocol (HTTPS) over the Secure Socket Layer (SSL), providing secure access (i.e., an encrypted connection) to the switch's web interface. Use the **no** form to disable this function.

## **Syntax**

[**no**] **ip http secure-server**

## **Default Setting**

Enabled

## **Command Mode**

Global Configuration

## **Command Usage**

- ◆ Both HTTP and HTTPS service can be enabled independently on the switch. However, you cannot configure the HTTP and HTTPS servers to use the same UDP port.
- ◆ If you enable HTTPS, you must indicate this in the URL that you specify in your browser: **https**://device[:port\_number]
- ◆ When you start HTTPS, the connection is established in this way:
	- The client authenticates the server using the server's digital certificate.
	- The client and server negotiate a set of security protocols to use for the connection.
	- The client and server generate session keys for encrypting and decrypting data.

◆ The client and server establish a secure encrypted connection.

A padlock icon should appear in the status bar for Internet Explorer 11, Mozilla Firefox 40, or Google Chrome 45, or more recent versions.

The following web browsers and operating systems currently support HTTPS:

### **Table 41: HTTPS System Support**

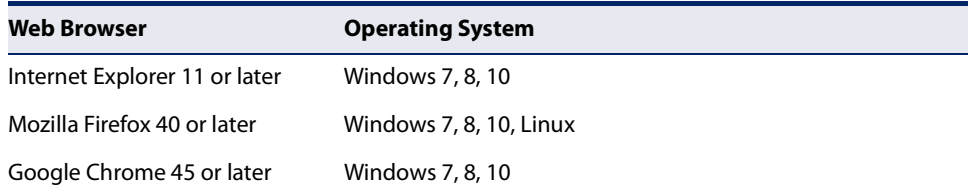

- ◆ To specify a secure-site certificate, see "Replacing the Default Secure-site Certificate" in the Web Management Guide. Also refer to the copy tftp httpscertificate command.
- ◆ Connection to the web interface is not supported for HTTPS using an IPv6 link local address.

## **Example**

```
Console(config)#ip http secure-server
Console(config)#
```
**Related Commands** ip http secure-port (210) copy tftp https-certificate (97) show system (90)

## **Telnet Server**

This section describes commands used to configure Telnet management access to the switch.

## **Table 42: Telnet Server Commands**

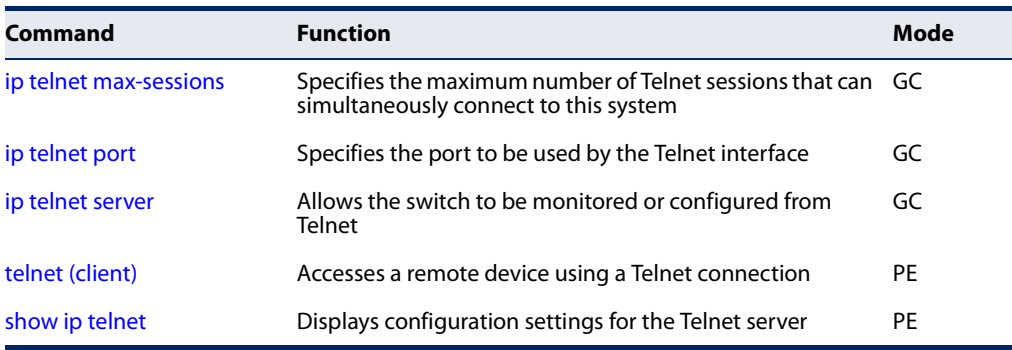

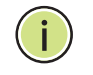

**Note:** This switch also supports a Telnet client function. A Telnet connection can be made from this switch to another device by entering the **telnet** command at the Privileged Exec configuration level.

**ip telnet max-sessions** This command specifies the maximum number of Telnet sessions that can simultaneously connect to this system. Use the **no** from to restore the default setting.

#### **Syntax**

**ip telnet max-sessions** session-count

#### **no ip telnet max-sessions**

session-count - The maximum number of allowed Telnet session. (Range: 0-8)

#### **Default Setting**

8 sessions

## **Command Mode**

Global Configuration

#### **Command Usage**

A maximum of eight sessions can be concurrently opened for Telnet and Secure Shell (i.e., both Telnet and SSH share a maximum number of eight sessions).

#### **Example**

```
Console(config)#ip telnet max-sessions 1
Console(config)#
```
**ip telnet port** This command specifies the TCP port number used by the Telnet interface. Use the **no** form to use the default port.

#### **Syntax**

**ip telnet port** port-number

#### **no telnet port**

port-number - The TCP port number to be used by the browser interface. (Range: 1-65535)

#### **Default Setting**  23

### **Command Mode**

Global Configuration

## **Example**

```
Console(config)#ip telnet port 123
Console(config)#
```
**ip telnet server** This command allows this device to be monitored or configured from Telnet. Use the **no** form to disable this function.

> **Syntax**  [**no**] **ip telnet server**

**Default Setting**  Enabled

## **Command Mode**  Global Configuration

#### **Example**

```
Console(config)#ip telnet server
Console(config)#
```
**telnet (client)** This command accesses a remote device using a Telnet connection.

#### **Syntax**

**telnet** host

host - IP address or alias of a remote device.

Л

J

## **Command Mode**  Privileged Exec

```
Console#telnet 192.168.2.254
Connect To 192.168.2.254...
***************************************************************
WARNING - MONITORED ACTIONS AND ACCESSES
User Access Verification
Username:
Console(config)#
```
Ш

**show ip telnet** This command displays the configuration settings for the Telnet server.

## **Command Mode**

Normal Exec, Privileged Exec

## **Example**

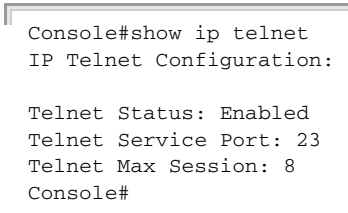

## **Secure Shell**

This section describes the commands used to configure the SSH server. Note that you also need to install a SSH client on the management station when using this protocol to configure the switch.

 $\mathbf{i}$ 

**Note:** The switch supports both SSH Version 1.5 and 2.0 clients.

## **Table 43: Secure Shell Commands**

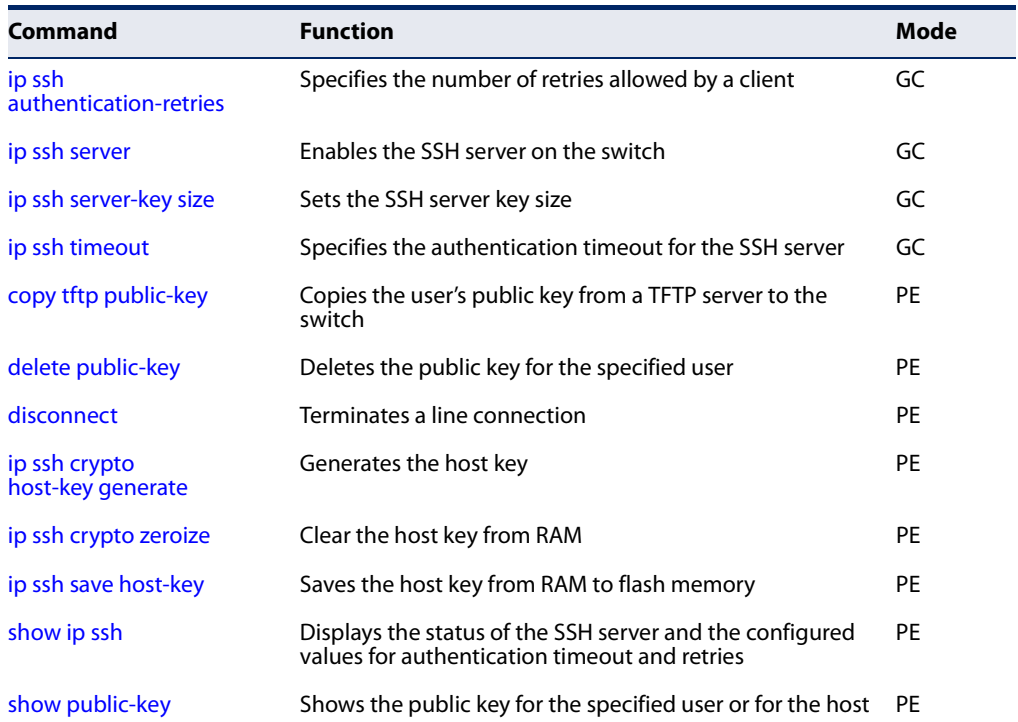

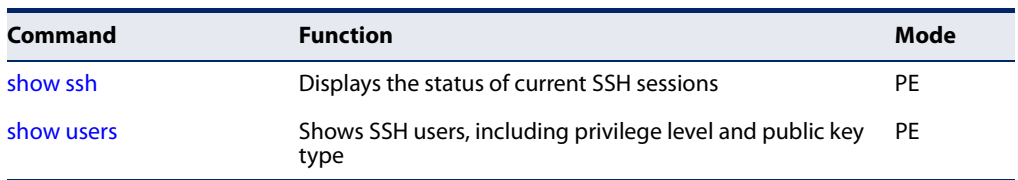

## **Table 43: Secure Shell Commands** (Continued)

## Configuration Guidelines

The SSH server on this switch supports both password and public key authentication. If password authentication is specified by the SSH client, then the password can be authenticated either locally or via a RADIUS or TACACS+ remote authentication server, as specified by the authentication login command. If public key authentication is specified by the client, then you must configure authentication keys on both the client and the switch as described in the following section. Note that regardless of whether you use public key or password authentication, you still have to generate authentication keys on the switch and enable the SSH server.

To use the SSH server, complete these steps:

- **1.** Generate a Host Key Pair Use the ip ssh crypto host-key generate command to create a host public/private key pair.
- **2.** Provide Host Public Key to Clients Many SSH client programs automatically import the host public key during the initial connection setup with the switch. Otherwise, you need to manually create a known hosts file on the management station and place the host public key in it. An entry for a public key in the known hosts file would appear similar to the following example:

10.1.0.54 1024 35 15684995401867669259333946775054617325313674890836547254 15020245593199868544358361651999923329781766065830956 108259132128902337654680172627257141342876294130119619556678259566410486957427 888146206519417467729848654686157177393901647793559423035774130980227370877945 4524083971752646358058176716709574804776117

**3.** Import Client's Public Key to the Switch – Use the copy tftp public-key command to copy a file containing the public key for all the SSH client's granted management access to the switch. (Note that these clients must be configured locally on the switch with the username command.) The clients are subsequently authenticated using these keys. The current firmware only accepts public key files based on standard UNIX format as shown in the following example for an RSA key:

#### 1024 35

134108168560989392104094492015542534763164192187295892114317388005553616163105 177594083868631109291232226828519254374603100937187721199696317813662774141689 851320491172048303392543241016379975923714490119380060902539484084827178194372 288402533115952134861022902978982721353267131629432532818915045306393916643 steve@192.168.1.19
- **4.** Set the Optional Parameters Set other optional parameters, including the authentication timeout, the number of retries, and the server key size.
- **5.** Enable SSH Service Use the ip ssh server command to enable the SSH server on the switch.
- **6.** Authentication One of the following authentication methods is employed:

Password Authentication (for SSH v1.5 or V2 Clients)

- **a.** The client sends its password to the server.
- **b.** The switch compares the client's password to those stored in memory.
- **c.** If a match is found, the connection is allowed.

**Note:** To use SSH with only password authentication, the host public key must still be given to the client, either during initial connection or manually entered into the known host file. However, you do not need to configure the client's keys.

Public Key Authentication – When an SSH client attempts to contact the switch, the SSH server uses the host key pair to negotiate a session key and encryption method. Only clients that have a private key corresponding to the public keys stored on the switch can access it. The following exchanges take place during this process:

## Authenticating SSH v1.5 Clients

- **a.** The client sends its RSA public key to the switch.
- **b.** The switch compares the client's public key to those stored in memory.
- **c.** If a match is found, the switch uses its secret key to generate a random 256-bit string as a challenge, encrypts this string with the user's public key, and sends it to the client.
- **d.** The client uses its private key to decrypt the challenge string, computes the MD5 checksum, and sends the checksum back to the switch.
- **e.** The switch compares the checksum sent from the client against that computed for the original string it sent. If the two checksums match, this means that the client's private key corresponds to an authorized public key, and the client is authenticated.

## Authenticating SSH v2 Clients

- **a.** The client first queries the switch to determine if DSA public key authentication using a preferred algorithm is acceptable.
- **b.** If the specified algorithm is supported by the switch, it notifies the client to proceed with the authentication process. Otherwise, it rejects the request.
- **c.** The client sends a signature generated using the private key to the switch.

**d.** When the server receives this message, it checks whether the supplied key is acceptable for authentication, and if so, it then checks whether the signature is correct. If both checks succeed, the client is authenticated.

**Note:** The SSH server supports up to eight client sessions. The maximum number of client sessions includes both current Telnet sessions and SSH sessions.

**Note:** The SSH server can be accessed using any configured IPv4 or IPv6 interface address on the switch.

**ip ssh** This command configures the number of times the SSH server attempts to **authentication-retries** reauthenticate a user. Use the no form to restore the default setting.

#### **Syntax**

**ip ssh authentication-retries** count

#### **no ip ssh authentication-retries**

count – The number of authentication attempts permitted after which the interface is reset. (Range: 1-5)

## **Default Setting**

3

## **Command Mode**  Global Configuration

#### **Example**

```
Console(config)#ip ssh authentication-retires 2
Console(config)#
```
## **Related Commands**

show ip ssh (223)

**ip ssh server** This command enables the Secure Shell (SSH) server on this switch. Use the **no** form to disable this service.

#### **Syntax**

[**no**] **ip ssh server**

**Default Setting**  Disabled

J

## **Command Mode**

Global Configuration

## **Command Usage**

- ◆ The SSH server supports up to eight client sessions. The maximum number of client sessions includes both current Telnet sessions and SSH sessions.
- ◆ The SSH server uses DSA or RSA for key exchange when the client first establishes a connection with the switch, and then negotiates with the client to select either DES (56-bit) or 3DES (168-bit) for data encryption.
- ◆ You must generate DSA and RSA host keys before enabling the SSH server.

## **Example**

```
Console#ip ssh crypto host-key generate dsa
Console#configure
Console(config)#ip ssh server
Console(config)#
```
## **Related Commands**

ip ssh crypto host-key generate (221) show ssh (224)

**ip ssh server-key size** This command sets the SSH server key size. Use the **no** form to restore the default setting.

## **Syntax**

**ip ssh server-key size** key-size

## **no ip ssh server-key size**

key-size – The size of server key. (Range: 512-896 bits)

## **Default Setting**

768 bits

## **Command Mode**

Global Configuration

## **Command Usage**

The server key is a private key that is never shared outside the switch. The host key is shared with the SSH client, and is fixed at 1024 bits.

```
Console(config)#ip ssh server-key size 512
Console(config)#
```
**ip ssh timeout** This command configures the timeout for the SSH server. Use the **no** form to restore the default setting.

#### **Syntax**

**ip ssh timeout** seconds

#### **no ip ssh timeout**

seconds – The timeout for client response during SSH negotiation. (Range: 1-120)

## **Default Setting**

120 seconds

## **Command Mode**

Global Configuration

#### **Command Usage**

The **timeout** specifies the interval the switch will wait for a response from the client during the SSH negotiation phase. Once an SSH session has been established, the timeout for user input is controlled by the exec-timeout command for vty sessions.

ш

## **Example**

```
Console(config)#ip ssh timeout 60
Console(config)#
```
## **Related Commands**

exec-timeout (109) show ip ssh (223)

**delete public-key** This command deletes the specified user's public key.

#### **Syntax**

#### **delete public-key** username [**dsa** | **rsa**]

username – Name of an SSH user. (Range: 1-8 characters)

**dsa** – DSA public key type.

**rsa** – RSA public key type.

#### **Default Setting**

Deletes both the DSA and RSA key.

## **Command Mode**

Privileged Exec

Л

## **Example**

```
Console#delete public-key admin dsa
Console#
```
ip ssh crypto This command generates the host key pair (i.e., public and private). **host-key generate**

## **Syntax**

## **ip ssh crypto host-key generate** [**dsa** | **rsa**]

**dsa** – DSA (Version 2) key type.

**rsa** – RSA (Version 1) key type.

## **Default Setting**

Generates both the DSA and RSA key pairs.

## **Command Mode**

Privileged Exec

## **Command Usage**

- ◆ The switch uses only RSA Version 1 for SSHv1.5 clients and DSA Version 2 for SSHv2 clients.
- ◆ This command stores the host key pair in memory (i.e., RAM). Use the ip ssh save host-key command to save the host key pair to flash memory.
- ◆ Some SSH client programs automatically add the public key to the known hosts file as part of the configuration process. Otherwise, you must manually create a known hosts file and place the host public key in it.
- ◆ The SSH server uses this host key to negotiate a session key and encryption method with the client trying to connect to it.

## **Example**

```
Console#ip ssh crypto host-key generate dsa
Console#
```
**Related Commands** ip ssh crypto zeroize (222) ip ssh save host-key (222)

**ip ssh crypto zeroize** This command clears the host key from memory (i.e. RAM).

## **Syntax**

**ip ssh crypto zeroize** [**dsa** | **rsa**]

**dsa** – DSA key type.

**rsa** – RSA key type.

## **Default Setting**

Clears both the DSA and RSA key.

## **Command Mode**

Privileged Exec

## **Command Usage**

◆ This command clears the host key from volatile memory (RAM). Use the **no** ip ssh save host-key command to clear the host key from flash memory.

Л

Л

◆ The SSH server must be disabled before you can execute this command.

## **Example**

```
Console#ip ssh crypto zeroize dsa
Console#
```
## **Related Commands** ip ssh crypto host-key generate (221) ip ssh save host-key (222) no ip ssh server (218)

**ip ssh save host-key** This command saves the host key from RAM to flash memory.

## **Syntax**

## **ip ssh save host-key**

**Default Setting**  Saves both the DSA and RSA key.

## **Command Mode**

Privileged Exec

```
Console#ip ssh save host-key dsa
Console#
```
## **Related Commands**

ip ssh crypto host-key generate (221)

**show ip ssh** This command displays the connection settings used when authenticating client access to the SSH server.

## **Command Mode**

Privileged Exec

## **Example**

```
Console#show ip ssh
SSH Enabled - Version 2.0
Negotiation Timeout : 120 seconds; Authentication Retries : 3
Server Key Size : 768 bits
Console#
```
**show public-key** This command shows the public key for the specified user or for the host.

## **Syntax**

**show public-key** [**user** [username]| **host**]

username – Name of an SSH user. (Range: 1-32 characters)

## **Default Setting**

Shows all public keys.

## **Command Mode**

Privileged Exec

## **Command Usage**

- ◆ If no parameters are entered, all keys are displayed. If the user keyword is entered, but no user name is specified, then the public keys for all users are displayed.
- ◆ When an RSA key is displayed, the first field indicates the size of the host key (e.g., 1024), the second field is the encoded public exponent (e.g., 35), and the last string is the encoded modulus. When a DSA key is displayed, the first field indicates that the encryption method used by SSH is based on the Digital Signature Standard (DSS), and the last string is the encoded modulus.

```
Console#show public-key host
Host:
RSA:
1024 65537 13236940658254764031382795526536375927835525327972629521130241 
 071942106165575942459093923609695405036277525755625100386613098939383452310
  332802149888661921595568598879891919505883940181387440468908779160305837768
```
185490002831341625008348718449522087429212255691665655296328163516964040831 5547660664151657116381 DSA: ssh-dss AAAB3NzaC1kc3MAAACBAPWKZTPbsRIB8ydEXcxM3dyV/yrDbKStIlnzD/Dg0h2Hxc YV44sXZ2JXhamLK6P8bvuiyacWbUW/a4PAtp1KMSdqsKeh3hKoA3vRRSy1N2XFfAKxl5fwFfv JlPdOkFgzLGMinvSNYQwiQXbKTBH0Z4mUZpE85PWxDZMaCNBPjBrRAAAAFQChb4vsdfQGNIjwbv wrNLaQ77isiwAAAIEAsy5YWDC99ebYHNRj5kh47wY4i8cZvH+/p9cnrfwFTMU01VFDly3IR 2G395NLy5Qd7ZDxfA9mCOfT/yyEfbobMJZi8oGCstSNOxrZZVnMqWrTYfdrKX7YKBw/Kjw6Bm iFq7O+jAhf1Dg45loAc27s6TLdtny1wRq/ow2eTCD5nekAAACBAJ8rMccXTxHLFAczWS7EjOy DbsloBfPuSAb4oAsyjKXKVYNLQkTLZfcFRu41bS2KV5LAwecsigF/+DjKGWtPNIQqabKgYCw2 o/dVzX4Gg+yqdTlYmGA7fHGm8ARGeiG4ssFKy4Z6DmYPXFum1Yg0fhLwuHpOSKdxT3kk475S7 w0W Console#

Ц

J

## **show ssh** This command displays the current SSH server connections.

# **Command Mode**

Privileged Exec

#### **Example**

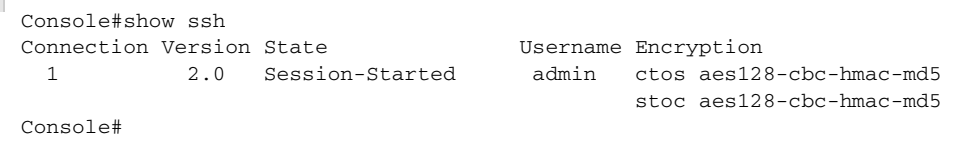

#### **Table 44: show ssh - display description**

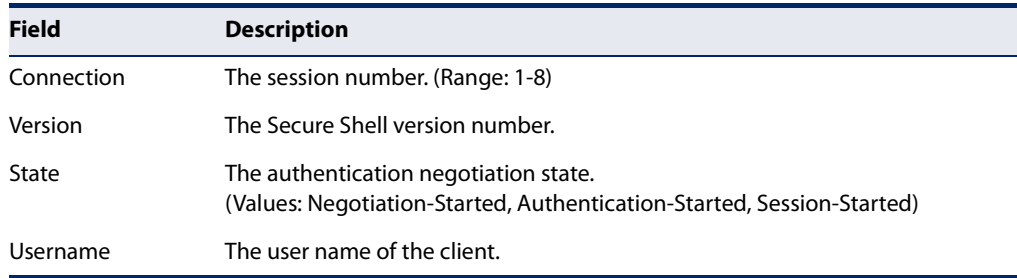

# **802.1X Port Authentication**

The switch supports IEEE 802.1X (dot1x) port-based access control that prevents unauthorized access to the network by requiring users to first submit credentials for authentication. Client authentication is controlled centrally by a RADIUS server using EAP (Extensible Authentication Protocol).

## **Table 45: 802.1X Port Authentication Commands**

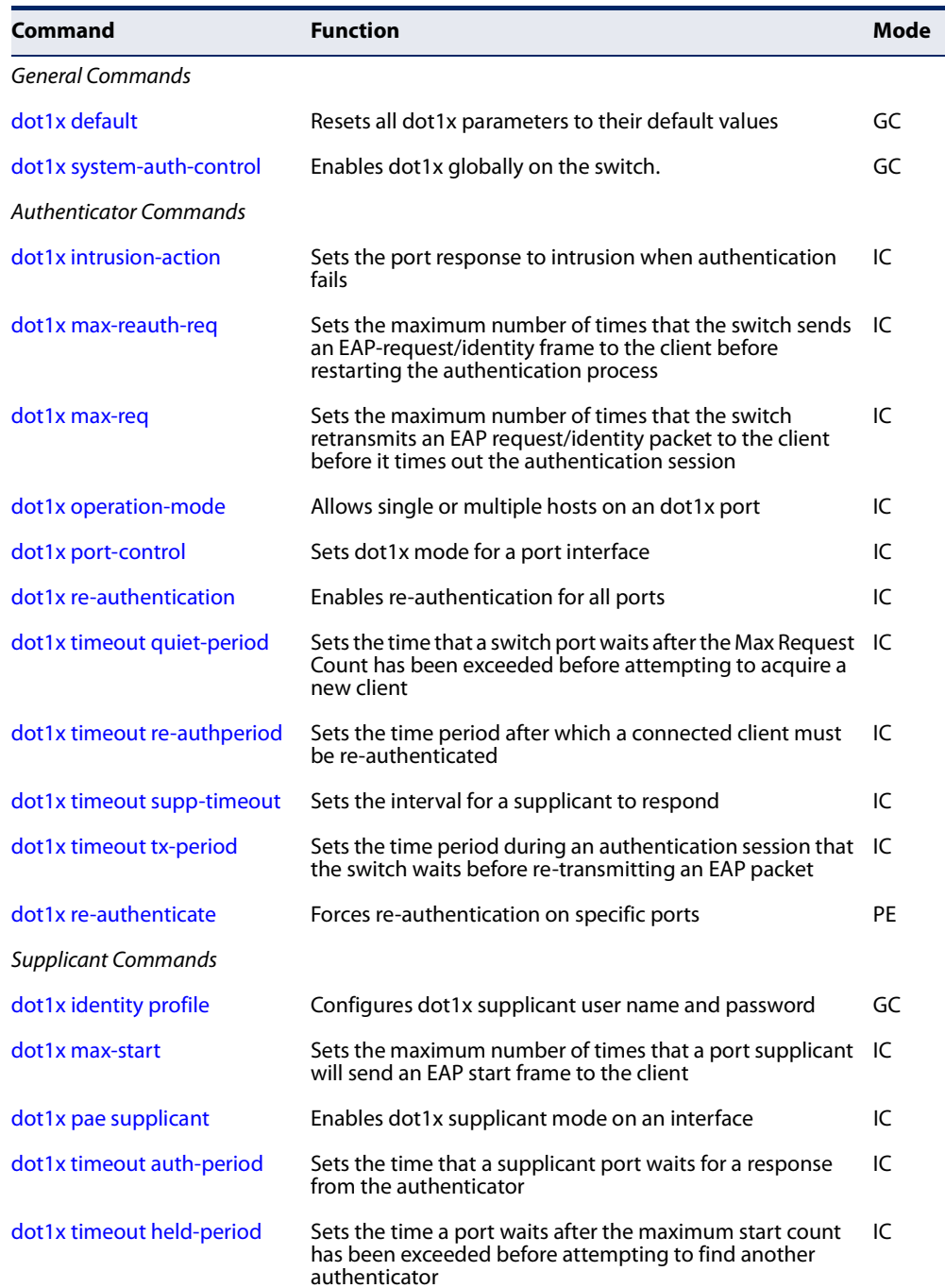

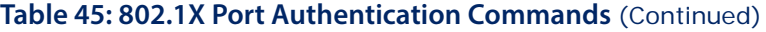

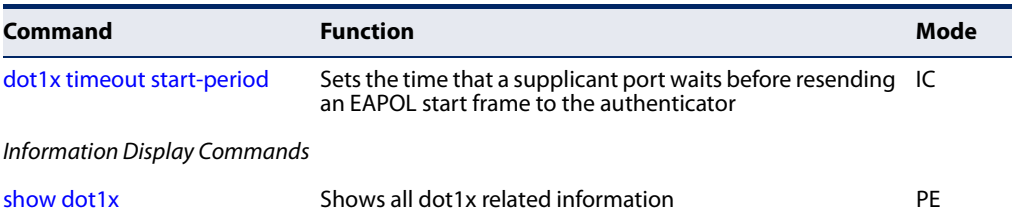

## **General Commands**

**dot1x default** This command sets all configurable dot1x authenticator global and port settings to their default values.

## **Command Mode**

Global Configuration

## **Command Usage**

This command resets the following commands to their default settings:

Ш

- ◆ dot1x system-auth-control
- ◆ dot1x eapol-pass-through
- ◆ dot1x port-control
- ◆ dot1x port-control multi-host max-count
- ◆ dot1x operation-mode
- ◆ dot1x max-req
- ◆ dot1x timeout quiet-period
- ◆ dot1x timeout tx-period
- ◆ dot1x timeout re-authperiod
- ◆ dot1x timeout sup-timeout
- ◆ dot1x re-authentication
- ◆ dot1x intrusion-action

```
Console(config)#dot1x default
Console(config)#
```
**dot1x system-**This command enables IEEE 802.1X port authentication globally on the switch. **auth-control** Use the **no** form to restore the default.

## **Syntax**

[**no**] **dot1x system-auth-control**

**Default Setting** Disabled

## **Command Mode**

Global Configuration

#### **Example**

Console(config)#dot1x system-auth-control Console(config)#

## **Authenticator Commands**

**dot1x intrusion-action** This command sets the port's response to a failed authentication, either to block all traffic, or to assign all traffic for the port to a guest VLAN. Use the **no** form to reset the default.

#### **Syntax**

#### **dot1x intrusion-action** {**block-traffic** | **guest-vlan**}

#### **no dot1x intrusion-action**

**block-traffic** - Blocks traffic on this port.

**guest-vlan** - Assigns the user to the Guest VLAN.

#### **Default**

block-traffic

## **Command Mode**

Interface Configuration

## **Command Usage**

- ◆ For guest VLAN assignment to be successful, the VLAN must be configured and set as active (see the vlan database command) and assigned as the quest VLAN for the port (see the network-access quest-vlan command).
- ◆ A port can only be assigned to the guest VLAN in case of failed authentication, if switchport mode is set to Hybrid.

```
Console(config)#interface eth 1/2
Console(config-if)#dot1x intrusion-action guest-vlan
Console(config-if)#
```
**dot1x max-reauth-req** This command sets the maximum number of times that the switch sends an EAPrequest/identity frame to the client before restarting the authentication process. Use the **no** form to restore the default.

#### **Syntax**

**dot1x max-reauth-req** count

#### **no dot1x max-reauth-req**

count – The maximum number of requests (Range: 1-10)

#### **Default**

2

## **Command Mode** Interface Configuration

#### **Example**

```
Console(config)#interface eth 1/2
Console(config-if)#dot1x max-reauth-req 2
Console(config-if)#
```
**dot1x max-req** This command sets the maximum number of times the switch port will retransmit an EAP request/identity packet to the client before it times out the authentication session. Use the **no** form to restore the default.

#### **Syntax**

**dot1x max-req** count

## **no dot1x max-req**

count – The maximum number of requests (Range: 1-10)

#### **Default**

2

## **Command Mode**

Interface Configuration

```
Console(config)#interface eth 1/2
Console(config-if)#dot1x max-req 2
Console(config-if)#
```
**dot1x** This command allows hosts (clients) to connect to an 802.1X-authorized port. Use **operation-mode** the **no** form with no keywords to restore the default to single host. Use the **no** form with the **multi-host max-count** keywords to restore the default maximum count.

## **Syntax**

**dot1x operation-mode** {**single-host** | **multi-host** [**max-count** count] | **macbased-auth**}

## **no dot1x operation-mode** [**multi-host max-count**]

**single-host** – Allows only a single host to connect to this port.

**multi-host** – Allows multiple host to connect to this port.

**max-count** – Keyword for the maximum number of hosts.

count – The maximum number of hosts that can connect to a port. (Range: 1-1024; Default: 5)

**mac-based** – Allows multiple hosts to connect to this port, with each host needing to be authenticated.

## **Default**

Single-host

## **Command Mode**

Interface Configuration

## **Command Usage**

- ◆ The "max-count" parameter specified by this command is only effective if the dot1x mode is set to "auto" by the dot1x port-control command.
- ◆ In "multi-host" mode, only one host connected to a port needs to pass authentication for all other hosts to be granted network access. Similarly, a port can become unauthorized for all hosts if one attached host fails reauthentication or sends an EAPOL logoff message.
- ◆ In "mac-based-auth" mode, each host connected to a port needs to pass authentication. The number of hosts allowed access to a port operating in this mode is limited only by the available space in the secure address table (i.e., up to 1024 addresses).

```
Console(config)#interface eth 1/2
Console(config-if)#dot1x operation-mode multi-host max-count 10 
Console(config-if)#
```
**dot1x port-control** This command sets the dot1x mode on a port interface. Use the **no** form to restore the default.

#### **Syntax**

#### **dot1x port-control** {**auto** | **force-authorized** | **force-unauthorized**}

#### **no dot1x port-control**

**auto** – Requires a dot1x-aware connected client to be authorized by the RADIUS server. Clients that are not dot1x-aware will be denied access.

**force-authorized** – Configures the port to grant access to all clients, either dot1x-aware or otherwise.

JI

**force-unauthorized** – Configures the port to deny access to all clients, either dot1x-aware or otherwise.

#### **Default**

force-authorized

## **Command Mode**

Interface Configuration

#### **Example**

```
Console(config)#interface eth 1/2
Console(config-if)#dot1x port-control auto
Console(config-if)#
```
**dot1x** This command enables periodic re-authentication for a specified port. Use the **no re-authentication** form to disable re-authentication.

#### **Syntax**

[**no**] **dot1x re-authentication**

## **Command Mode** Interface Configuration

#### **Command Usage**

◆ The re-authentication process verifies the connected client's user ID and password on the RADIUS server. During re-authentication, the client remains connected the network and the process is handled transparently by the dot1x client software. Only if re-authentication fails is the port blocked.

 $\blacklozenge$  The connected client is re-authenticated after the interval specified by the dot1x timeout re-authperiod command. The default is 3600 seconds.

## **Example**

```
Console(config)#interface eth 1/2
Console(config-if)#dot1x re-authentication
Console(config-if)#
```
## **Related Commands**  dot1x timeout re-authperiod (231)

**dot1x timeout** This command sets the time that a switch port waits after the maximum request **quiet-period** count (see page 228) has been exceeded before attempting to acquire a new client. Use the **no** form to reset the default.

#### **Syntax**

**dot1x timeout quiet-period** seconds

#### **no dot1x timeout quiet-period**

seconds - The number of seconds. (Range: 1-65535)

#### **Default**

60 seconds

## **Command Mode**

Interface Configuration

#### **Example**

```
Console(config)#interface eth 1/2
Console(config-if)#dot1x timeout quiet-period 350
Console(config-if)#
```
**dot1x timeout** This command sets the time period after which a connected client must be re**re-authperiod** authenticated. Use the **no** form of this command to reset the default.

#### **Syntax**

**dot1x timeout re-authperiod** seconds

#### **no dot1x timeout re-authperiod**

seconds - The number of seconds. (Range: 1-65535)

**Default** 3600 seconds

**Command Mode** Interface Configuration

## **Example**

```
Console(config)#interface eth 1/2
Console(config-if)#dot1x timeout re-authperiod 300
Console(config-if)#
```
**dot1x timeout** This command sets the time that an interface on the switch waits for a response to **supp-timeout** an EAP request from a client before re-transmitting an EAP packet. Use the **no** form to reset to the default value.

#### **Syntax**

**dot1x timeout supp-timeout** seconds

#### **no dot1x timeout supp-timeout**

seconds - The number of seconds. (Range: 1-65535)

## **Default**

30 seconds

## **Command Mode**

Interface Configuration

## **Command Usage**

This command sets the timeout for EAP-request frames other than EAP-request/ identity frames. If dot1x authentication is enabled on a port, the switch will initiate authentication when the port link state comes up. It will send an EAP-request/ identity frame to the client to request its identity, followed by one or more requests for authentication information. It may also send other EAP-request frames to the client during an active connection as required for reauthentication.

```
Console(config)#interface eth 1/2
Console(config-if)#dot1x timeout supp-timeout 300
Console(config-if)#
```
**dot1x timeout** This command sets the time that an interface on the switch waits during an **tx-period** authentication session before re-transmitting an EAP packet. Use the **no** form to reset to the default value.

#### **Syntax**

**dot1x timeout tx-period** seconds

#### **no dot1x timeout tx-period**

seconds - The number of seconds. (Range: 1-65535)

## **Default** 30 seconds

## **Command Mode** Interface Configuration

## **Example**

```
Console(config)#interface eth 1/2
Console(config-if)#dot1x timeout tx-period 300
Console(config-if)#
```
**dot1x re-authenticate** This command forces re-authentication on all ports or a specific interface.

## **Syntax**

**dot1x re-authenticate** [interface]

interface

**ethernet** unit/port

unit - Unit identifier. (Range: 1)

port - Port number. (Range: 1-10/26/28/52)

## **Command Mode**

Privileged Exec

## **Command Usage**

The re-authentication process verifies the connected client's user ID and password on the RADIUS server. During re-authentication, the client remains connected the network and the process is handled transparently by the dot1x client software. Only if re-authentication fails is the port blocked.

J

```
Console#dot1x re-authenticate
Console#
```
**Chapter 7** | Authentication Commands 802.1X Port Authentication

## **Supplicant Commands**

**dot1x identity profile** This command sets the dot1x supplicant user name and password. Use the **no** form to delete the identity settings.

#### **Syntax**

#### **dot1x identity profile** {**username** username | **password** password}

#### **no dot1x identity profile** {**username** | **password**}

username - Specifies the supplicant user name. (Range: 1-8 characters)

password - Specifies the supplicant password. (Range: 1-8 characters)

#### **Default**

No user name or password

## **Command Mode**

Global Configuration

## **Command Usage**

The global supplicant user name and password are used to identify this switch as a supplicant when responding to an MD5 challenge from the authenticator. These parameters must be set when this switch passes client authentication requests to another authenticator on the network (see the dot1x pae supplicant command.

л

## **Example**

```
Console(config)#dot1x identity profile username steve
Console(config)#dot1x identity profile password excess
Console(config)#
```
**dot1x max-start** This command sets the maximum number of times that a port supplicant will send an EAP start frame to the client before assuming that the client is 802.1X unaware. Use the **no** form to restore the default value.

#### **Syntax**

#### **dot1x max-start** count

#### **no dot1x max-start**

count - Specifies the maximum number of EAP start frames. (Range: 1-65535)

## **Default**

3

**Command Mode** Interface Configuration

```
Console(config)#interface eth 1/2
Console(config-if)#dot1x max-start 10
Console(config-if)#
```
**dot1x pae supplicant** This command enables dot1x supplicant mode on a port. Use the **no** form to disable dot1x supplicant mode on a port.

#### **Syntax**

#### [**no**] **dot1x pae supplicant**

**Default** Disabled

## **Command Mode**

Interface Configuration

## **Command Usage**

- ◆ When devices attached to a port must submit requests to another authenticator on the network, configure the identity profile parameters (see dot1x identity profile command) which identify this switch as a supplicant, and enable dot1x supplicant mode for those ports which must authenticate clients through a remote authenticator using this command. In this mode the port will not respond to dot1x messages meant for an authenticator.
- ◆ This switch can be configured to serve as the authenticator on selected ports by setting the control mode to "auto" (see the dot1x port-control command), and as a supplicant on other ports by the setting the control mode to "forceauthorized" and enabling dot1x supplicant mode with this command.
- ◆ A port cannot be configured as a dot1x supplicant if it is a member of a trunk or LACP is enabled on the port.

```
Console(config)#interface ethernet 1/2
Console(config-if)#dot1x pae supplicant
Console(config-if)#
```
**dot1x timeout** This command sets the time that a supplicant port waits for a response from the **auth-period** authenticator. Use the **no** form to restore the default setting.

#### **Syntax**

**dot1x timeout auth-period** seconds

## **no dot1x timeout auth-period**

seconds - The number of seconds. (Range: 1-65535)

## **Default**

30 seconds

## **Command Mode**

Interface Configuration

#### **Command Usage**

This command sets the time that the supplicant waits for a response from the authenticator for packets other than EAPOL-Start.

#### **Example**

```
Console(config)#interface eth 1/2
Console(config-if)#dot1x timeout auth-period 60
Console(config-if)#
```
**dot1x timeout** This command sets the time that a supplicant port waits before resending its **held-period** credentials to find a new an authenticator. Use the **no** form to reset the default.

#### **Syntax**

**dot1x timeout held-period** seconds

#### **no dot1x timeout held-period**

seconds - The number of seconds. (Range: 1-65535)

## **Default**

60 seconds

## **Command Mode**

Interface Configuration

```
Console(config)#interface eth 1/2
Console(config-if)#dot1x timeout held-period 120
Console(config-if)#
```
**dot1x timeout** This command sets the time that a supplicant port waits before resending an **start-period** EAPOL start frame to the authenticator. Use the **no** form to restore the default setting.

#### **Syntax**

**dot1x timeout start-period** seconds

#### **no dot1x timeout start-period**

seconds - The number of seconds. (Range: 1-65535)

## **Default** 30 seconds

## **Command Mode** Interface Configuration

## **Example**

```
Console(config)#interface eth 1/2
Console(config-if)#dot1x timeout start-period 60
Console(config-if)#
```
## **Information Display Commands**

**show dot1x** This command shows general port authentication related settings on the switch or a specific interface.

## **Syntax**

**show dot1x** [**statistics**] [**interface** interface]

**statistics** - Displays dot1x status for each port.

interface

**ethernet** unit/port

unit - Unit identifier. (Range: 1)

port - Port number. (Range: 1-10/26/28/52)

## **Command Mode**

Privileged Exec

## **Command Usage**

This command displays the following information:

◆ Global 802.1X Parameters – Shows whether or not 802.1X port authentication is globally enabled on the switch (page 227).

- ◆ 802.1X Port Summary Displays the port access control parameters for each interface that has enabled 802.1X, including the following items:
	- Type Administrative state for port access control (Enabled, Authenticator, or Supplicant).
	- Operation Mode Allows single or multiple hosts (page 229).
	- Control Mode Dot1x port control mode (page 230).
	- Authorized Authorization status (yes or n/a not authorized).
- $\triangle$  802.1X Port Details Displays the port access control parameters for each interface, including the following items:
	- Reauthentication Periodic re-authentication (page 230).
	- Reauth Period Time after which a connected client must be reauthenticated (page 231).
	- Quiet Period Time a port waits after Max Request Count is exceeded before attempting to acquire a new client (page 231).
	- TX Period Time a port waits during authentication session before retransmitting EAP packet (page 233).
	- Supplicant Timeout Supplicant timeout.
	- Server Timeout Server timeout. A RADIUS server must be set before the correct operational value of 10 seconds will be displayed in this field.
	- Reauth Max Retries Maximum number of reauthentication attempts.
	- Max Request Maximum number of times a port will retransmit an EAP request/identity packet to the client before it times out the authentication session (page 228).
	- Operation Mode– Shows if single or multiple hosts (clients) can connect to an 802.1X-authorized port.
	- Port Control-Shows the dot1x mode on a port as auto, force-authorized, or force-unauthorized (page 230).
	- Intrusion Action– Shows the port response to intrusion when authentication fails (page 227).
	- Supplicant– MAC address of authorized client.
- Authenticator PAE State Machine
	- State Current state (including initialize, disconnected, connecting, authenticating, authenticated, aborting, held, force\_authorized, force\_unauthorized).
	- Reauth Count– Number of times connecting state is re-entered.
	- Current Identifier– The integer (0-255) used by the Authenticator to identify the current authentication session.
- ◆ Backend State Machine
	- State Current state (including request, response, success, fail, timeout, idle, initialize).
	- Request Count– Number of EAP Request packets sent to the Supplicant without receiving a response.
	- Identifier (Server)– Identifier carried in the most recent EAP Success, Failure or Request packet received from the Authentication Server.

#### ◆ Reauthentication State Machine

State – Current state (including initialize, reauthenticate).

```
Console#show dot1x
Global 802.1X Parameters
 System Auth Control : Enabled
Authenticator Parameters:
EAPOL Pass Through : Disabled
802.1X Port Summary
Port Type Operation Mode Control Mode Authorized
-------- ------------- -------------- ------------------ ----------
Eth 1/ 1 Disabled Single-Host Force-Authorized Yes
Eth 1/ 2 Disabled Single-Host Force-Authorized Yes
,,,
Eth 1/27 Disabled Single-Host Force-Authorized Yes
Eth 1/28 Enabled Single-Host Auto Yes
Console#show dot1x interface ethernet 1/2 
802.1X Authenticator is enabled on port 2
Reauthentication : Enabled<br>Reauth Period : 3600
Reauth Period
 Quiet Period : 60
TX Period : 30
Supplicant Timeout : 30
Server Timeout : 10
 Reauth Max Retries : 2
Max Request : 2
Operation Mode : Multi-host
Port Control : Auto
 Intrusion Action : Block traffic
Supplicant : 00-e0-29-94-34-65
 Authenticator PAE State Machine
 State : Authenticated<br>Peauth Court
 Reauth Count : 0
  Current Identifier : 3
 Backend State Machine
 State : Idle
 Request Count : 0
  Identifier(Server) : 2
 Reauthentication State Machine
 State : Initialize
Console#
```
# **Management IP Filter**

This section describes commands used to configure IP management access to the switch.

## **Table 46: Management IP Filter Commands**

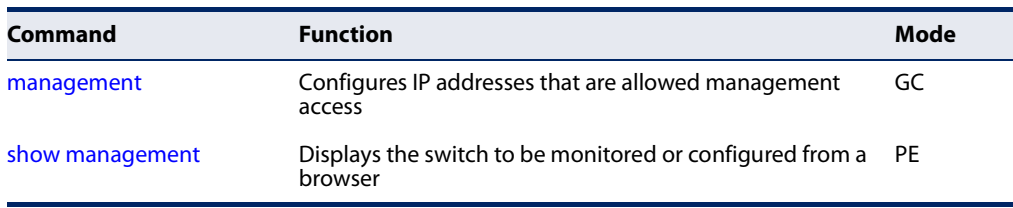

**management** This command specifies the client IP addresses that are allowed management access to the switch through various protocols. A list of up to 15 IP addresses or IP address groups can be specified. Use the **no** form to restore the default setting.

## **Syntax**

[**no**] **management** {**all-client** | **http-client** | **snmp-client** | **telnet-client**} start-address [end-address]

**all-client** - Adds IP address(es) to all groups.

**http-client** - Adds IP address(es) to the web group.

**snmp-client** - Adds IP address(es) to the SNMP group.

**telnet-client** - Adds IP address(es) to the Telnet group.

start-address - A single IP address, or the starting address of a range.

end-address - The end address of a range.

## **Default Setting**

All addresses

## **Command Mode**

Global Configuration

## **Command Usage**

- ◆ The management interfaces are open to all IP addresses by default. Once you add an entry to a filter list, access to that interface is restricted to the specified addresses.
- ◆ If anyone tries to access a management interface on the switch from an invalid address, the switch will reject the connection, enter an event message in the system log, and send a trap message to the trap manager.
- ◆ IP address can be configured for SNMP, web, and Telnet access respectively. Each of these groups can include up to five different sets of addresses, either individual addresses or address ranges.
- ◆ When entering addresses for the same group (i.e., SNMP, web, or Telnet), the switch will not accept overlapping address ranges. When entering addresses for different groups, the switch will accept overlapping address ranges.
- ◆ You cannot delete an individual address from a specified range. You must delete the entire range, and re-enter the addresses.
- ◆ You can delete an address range just by specifying the start address, or by specifying both the start address and end address.

This example restricts management access to the indicated addresses.

```
Console(config)#management all-client 192.168.1.19
Console(config)#management all-client 192.168.1.25 192.168.1.30
Console#
```
**show management** This command displays the client IP addresses that are allowed management access to the switch through various protocols.

## **Syntax**

## **show management** {**all-client** | **http-client** | **snmp-client** | **telnet-client**}

**all-client** - Displays IP addresses for all groups.

**http-client** - Displays IP addresses for the web group.

**snmp-client** - Displays IP addresses for the SNMP group.

**telnet-client** - Displays IP addresses for the Telnet group.

#### **Command Mode**

Privileged Exec

```
Console#show management all-client
Management Ip Filter
 HTTP-Client:
   Start IP address End IP address
-----------------------------------------------
1. 192.168.1.19 192.168.1.19
2. 192.168.1.25 192.168.1.30
 SNMP-Client:
   Start IP address End IP address
-----------------------------------------------
1. 192.168.1.19 192.168.1.19
2. 192.168.1.25 192.168.1.30
```
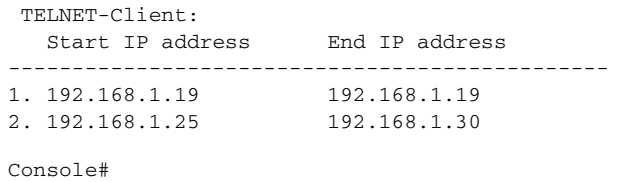

 $\sim$   $\sim$   $\sim$ 

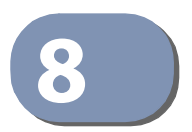

# **8** General Security Measures

This switch supports many methods of segregating traffic for clients attached to each of the data ports, and for ensuring that only authorized clients gain access to the network. Port-based authentication using IEEE 802.1X is commonly used for these purposes. In addition to these method, several other options of providing client security are described in this chapter. These include port-based authentication, which can be configured to allow network client access by specifying a fixed set of MAC addresses. The addresses assigned to DHCP clients can also be carefully controlled with IP Source Guard and DHCP Snooping commands.

## **Table 47: General Security Commands**

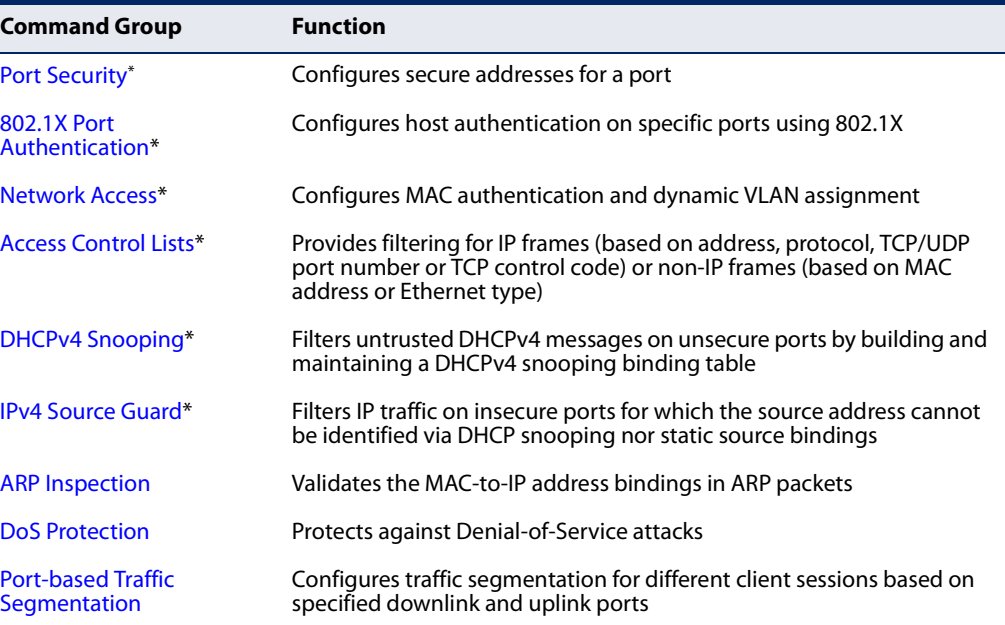

The priority of execution for these filtering commands is Port Security, Port Authentication, Network Access, Access Control Lists, DHCP Snooping, and then IPv4 Source Guard.

# **Port Security**

These commands can be used to enable port security on a port.

When MAC address learning is disabled on an interface, only incoming traffic with source addresses already stored in the dynamic or static address table for this port will be authorized to access the network.

When using port security, the switch stops learning new MAC addresses on the specified port when it has reached a configured maximum number. Only incoming traffic with source addresses already stored in the dynamic or static address table for this port will be authorized to access the network. The port will drop any incoming frames with a source MAC address that is unknown or has been previously learned from another port. If a device with an unauthorized MAC address attempts to use the switch port, the intrusion will be detected and the switch can automatically take action by disabling the port and sending a trap message.

## **Table 48: Management IP Filter Commands**

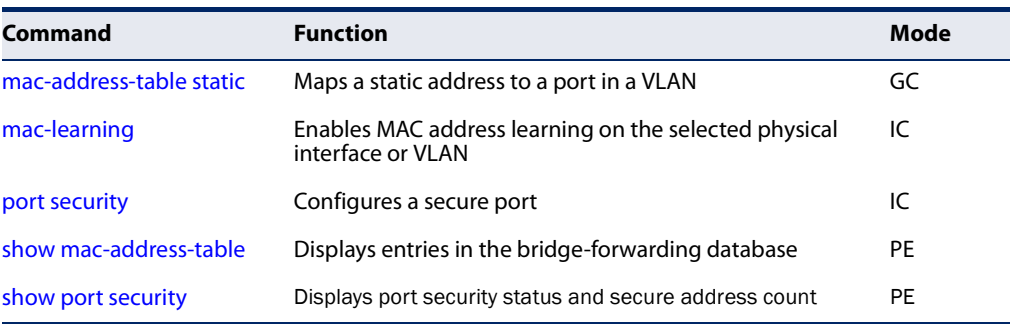

**mac-learning** This command enables MAC address learning on the selected interface. Use the **no** form to disable MAC address learning.

## **Syntax**

[**no**] **mac-learning**

# **Default Setting**

Enabled

## **Command Mode**

Interface Configuration (Ethernet or Port Channel)

## **Command Usage**

◆ The **no mac-learning** command immediately stops the switch from learning new MAC addresses on the specified port or trunk. Incoming traffic with source addresses not stored in the static address table, will be flooded. However, if a security function such as 802.1X or DHCP snooping is enabled and maclearning is disabled, then only incoming traffic with source addresses stored in

the static address table will be accepted, all other packets are dropped. Note that the dynamic addresses stored in the address table when MAC address learning is disabled are flushed from the system, and no dynamic addresses are subsequently learned until MAC address learning has been re-enabled.

The mac-learning commands cannot be used if 802.1X Port Authentication has been globally enabled on the switch with the dot1x system-auth-control command, or if MAC Address Security has been enabled by the port security command on the same interface.

#### **Example**

The following example disables MAC address learning for port 2.

```
Console(config)#interface ethernet 1/2 
Console(config-if)#no mac-learning 
Console(config-if)#
```
**Related Commands** show interfaces status (332)

**port security** This command enables or configures port security. Use the **no** form without any keywords to disable port security. Use the **no** form with the appropriate keyword to restore the default settings for a response to security violation or for the maximum number of allowed addresses.

#### **Syntax**

## **port security** [**action** {**shutdown** | **trap** | **trap-and-shutdown**} | **max-mac-count** address-count]

## **no port security** [**action** | **max-mac-count**]

**action** - Response to take when port security is violated.

**shutdown** - Disable port only.

**trap** - Issue SNMP trap message only.

**trap-and-shutdown** - Issue SNMP trap message and disable port.

#### **max-mac-count**

address-count - The maximum number of MAC addresses that can be learned on a port. (Range: 0 - 1024, where 0 means disabled)

#### **Default Setting**

Status: Disabled Action: None Maximum Addresses: 0

## **Command Mode**

Interface Configuration (Ethernet)

## **Command Usage**

- ◆ The default maximum number of MAC addresses allowed on a secure port is zero (that is, port security is disabled). To use port security, you must configure the maximum number of addresses allowed on a port using the **port security max-mac-count** command.
- ◆ When port security is enabled using the **port security** command, or the maximum number or allowed addresses is set to a value lower than the current limit after port security has been enabled, the switch first clears all dynamically learned entries from the address table. It then starts learning new MAC addresses on the specified port, and stops learning addresses when it reaches a configured maximum number. Only incoming traffic with source addresses already stored in the dynamic or static address table will be accepted.
- To configure the maximum number of address entries which can be learned on a port, specify the maximum number of dynamic addresses allowed. The switch will learn up to the maximum number of allowed address pairs <source MAC address, VLAN> for frames received on the port. (The specified maximum address count is effective when port security is enabled or disabled.) Note that you can manually add additional secure addresses to a port using the macaddress-table static command. When the port has reached the maximum number of MAC addresses, the port will stop learning new addresses. The MAC addresses already in the address table will be retained and will not be aged out.
- ◆ If port security is enabled, and the maximum number of allowed addresses are set to a non-zero value, any device not in the address table that attempts to use the port will be prevented from accessing the switch.
- $\bullet$  If a port is disabled due to a security violation, it must be manually re-enabled using the no shutdown command.
- ◆ A secure port has the following restrictions:
	- Cannot be connected to a network interconnection device.
	- Cannot be a trunk port.
	- RSPAN and port security are mutually exclusive functions. If port security is enabled on a port, that port cannot be set as an RSPAN uplink port. Also, when a port is configured as an RSPAN uplink port, source port, or destination port, port security cannot be enabled on that port.

## **Example**

The following example enables port security for port 5, and sets the response to a security violation to issue a trap message:

Console(config)#interface ethernet 1/5 Console(config-if)#port security action trap

J

## **Related Commands** show interfaces status (332) shutdown (324) mac-address-table static (392)

**show port security** This command displays port security status and the secure address count.

## **Syntax**

#### **show port security** [**interface** interface]

interface - Specifies a port interface.

**ethernet** unit/port

unit - Unit identifier. (Range: 1)

port - Port number. (Range: 1-10/26/28/52)

## **Command Mode**

Privileged Exec

## **Example**

This example shows the port security settings and number of secure addresses for all ports.

```
Console#show port security
Global Port Security Parameters
 Secure MAC Aging Mode : Disabled
Port Security Port Summary
 Port Port Security Port Status Intrusion Action MaxMacCnt CurrMacCnt
  --------------------------------------------------------------------------
Eth 1/ 1 Disabled Secure/Down None 0 2
Eth 1/2 Enabled Secure/Up None 10 0
Eth 1/3 Disabled Secure/Down None 0 0 0
Eth 1/4 Disabled Secure/Down None 0 0 0 0
Eth 1/ 5 Disabled Secure/Down None 0 0 0 0
 .
 .
```
## **Table 49: show port security - display description**

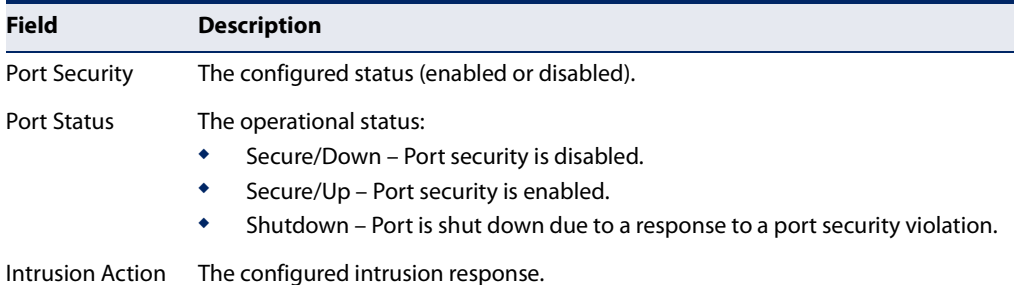

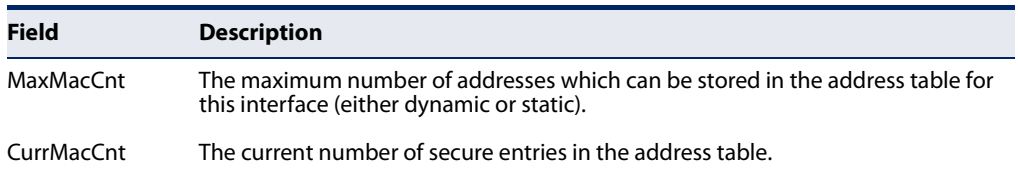

## **Table 49: show port security - display description** (Continued)

The following example shows the port security settings and number of secure addresses for a specific port. The Last Intrusion MAC and Last Time Detected Intrusion MAC fields show information about the last detected intrusion MAC address. These fields are not applicable if no intrusion has been detected or port security is disabled. The MAC Filter ID field is configured by the network-access mac-filter command. If this field displays Disabled, then any unknown source MAC address can be learned as a secure MAC address. If it displays a filter identifier, then only source MAC address entries in MAC Filter table can be learned as secure MAC addresses.

Console#show port security interface ethernet 1/2 Global Port Security Parameters Secure MAC Aging Mode : Disabled Port Security Details Port : 1/2 Port Security : Enabled Port Status : Secure/Up Intrusion Action : None Max MAC Count : 0 Current MAC Count : 0 MAC Filter : Disabled Last Intrusion MAC : NA Last Time Detected Intrusion MAC : NA Console#

#### This example shows information about a detected intrusion.

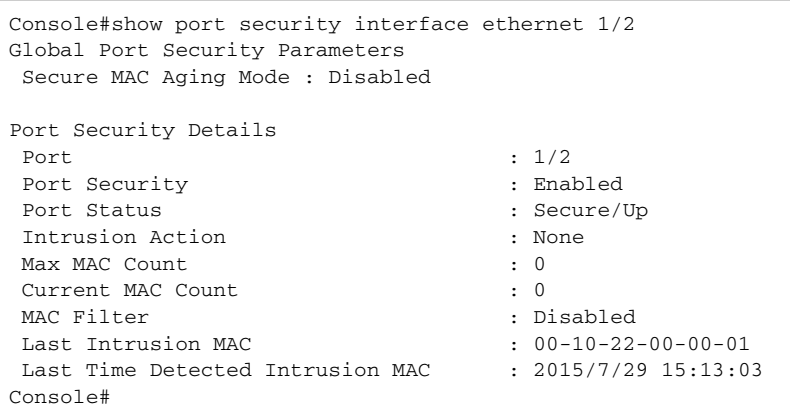

# **Network Access (MAC Address Authentication)**

Network Access authentication controls access to the network by authenticating the MAC address of each host that attempts to connect to a switch port. Traffic received from a specific MAC address is forwarded by the switch only if the source MAC address is successfully authenticated by a central RADIUS server. While authentication for a MAC address is in progress, all traffic is blocked until authentication is completed. Once successfully authenticated, the RADIUS server may optionally assign VLAN and QoS settings for the switch port.

## **Table 50: Network Access Commands**

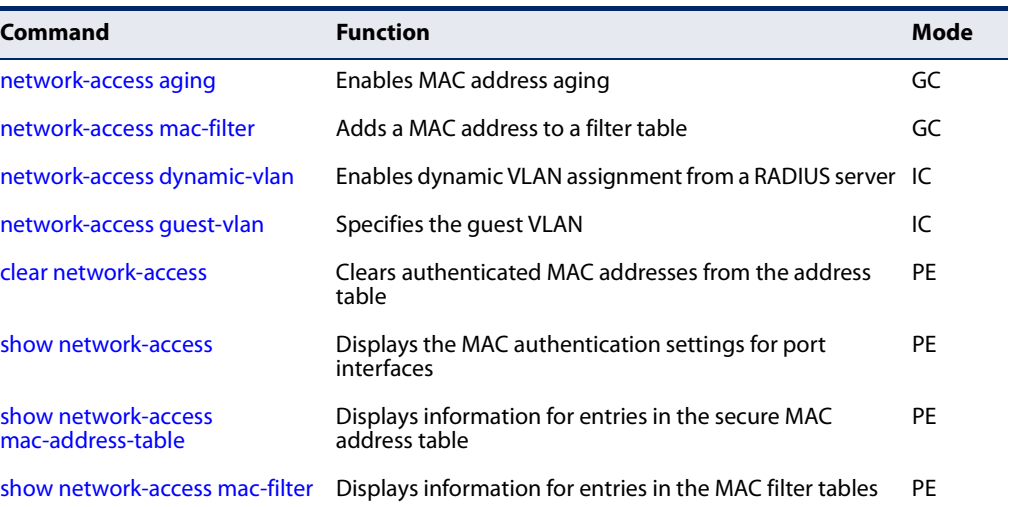

## **network-access aging** Use this command to enable aging for authenticated MAC addresses stored in the secure MAC address table. Use the **no** form of this command to disable address aging.

#### **Syntax**

[**no**] **network-access aging**

#### **Default Setting**  Disabled

## **Command Mode**  Global Configuration

## **Command Usage**

◆ Authenticated MAC addresses are stored as dynamic entries in the switch's secure MAC address table and are removed when the aging time expires. The address aging time is determined by the mac-address-table aging-time command.

- ◆ This parameter applies to authenticated MAC addresses configured by the MAC Address Authentication process described in this section, as well as to any secure MAC addresses authenticated by 802.1X, regardless of the 802.1X Operation Mode (Single-Host, Multi-Host, or MAC-Based authentication as described on page 229).
- ◆ The maximum number of secure MAC addresses supported for the switch system is 1024.

```
Console(config)#network-access aging
Console(config)#
```
network-access Use this command to add a MAC address into a filter table. Use the no form of this **mac-filter** command to remove the specified MAC address.

## **Syntax**

[**no**] **network-access mac-filter** filter-id **mac-address** mac-address [**mask** mask-address]

filter-id - Specifies a MAC address filter table. (Range: 1-64)

mac-address - Specifies a MAC address entry. (Format: xx-xx-xx-xx-xx-xx)

mask - Specifies a MAC address bit mask for a range of addresses.

## **Default Setting**

Disabled

## **Command Mode**

Global Configuration

## **Command Usage**

- ◆ Specified addresses are exempt from network access authentication.
- $\blacklozenge$  This command is different from configuring static addresses with the macaddress-table static command in that it allows you configure a range of addresses when using a mask, and then to assign these addresses to one or more ports with the network-access mac-filter command.
- ◆ Up to 64 filter tables can be defined.
- ◆ There is no limitation on the number of entries that can entered in a filter table.

Console(config)#network-access mac-filter 1 mac-address 11-22-33-44-55-66 Console(config)#

**network-access** Use this command to enable dynamic VLAN assignment for an authenticated port. **dynamic-vlan** Use the **no** form to disable dynamic VLAN assignment.

## **Syntax**

[**no**] **network-access dynamic-vlan**

#### **Default Setting**  Enabled

# **Command Mode**

Interface Configuration

## **Command Usage**

- ◆ When enabled, the VLAN identifiers returned by the RADIUS server through the 802.1X authentication process will be applied to the port, providing the VLANs have already been created on the switch.
- ◆ The VLAN settings specified by the first authenticated MAC address are implemented for a port. Other authenticated MAC addresses on the port must have same VLAN configuration, or they are treated as an authentication failure.
- ◆ If dynamic VLAN assignment is enabled on a port and the RADIUS server returns no VLAN configuration, the authentication is still treated as a success, and the host assigned to the default untagged VLAN.
- ◆ When the dynamic VLAN assignment status is changed on a port, all authenticated addresses are cleared from the secure MAC address table.

## **Example**

The following example enables dynamic VLAN assignment on port 1.

```
Console(config)#interface ethernet 1/1
Console(config-if)#network-access dynamic-vlan
Console(config-if)#
```
## **network-access** Use this command to assign all traffic on a port to a guest VLAN when 802.1x **guest-vlan** authentication or MAC authentication is rejected. Use the **no** form of this command to disable guest VLAN assignment.

#### **Syntax**

**network-access guest-vlan** vlan-id

#### **no network-access guest-vlan**

vlan-id - VLAN ID (Range: 1-4094)

## **Default Setting**

Disabled

## **Command Mode**

Interface Configuration

## **Command Usage**

- ◆ The VLAN to be used as the quest VLAN must be defined and set as active (See the vlan database command).
- ◆ When used with 802.1X authentication, the intrusion-action must be set for "guest-vlan" to be effective (see the dot1x intrusion-action command).
- ◆ A port can only be assigned to the guest VLAN in case of failed authentication, if switchport mode is set to Hybrid.

## **Example**

```
Console(config)#interface ethernet 1/1
Console(config-if)#network-access guest-vlan 25
Console(config-if)#
```
**clear network-access** Use this command to clear entries from the secure MAC addresses table.

## **Syntax**

## **clear network-access mac-address-table** [**static** | **dynamic**]

[**address** mac-address] [**interface** interface]

**static** - Specifies static address entries.

**dynamic** - Specifies dynamic address entries.

mac-address - Specifies a MAC address entry. (Format: xx-xx-xx-xx-xx-xx)

interface - Specifies a port interface.

## **ethernet** unit/port

unit - Unit identifier. (Range: 1)

port - Port number. (Range: 1-10/26/28/52)
J

# **Default Setting**

None

**Command Mode**  Privileged Exec

#### **Example**

Console#clear network-access mac-address-table interface ethernet 1/1 Console#

**show network-access** Use this command to display the MAC authentication settings for port interfaces.

#### **Syntax**

#### **show network-access** [**interface** interface]

interface - Specifies a port interface.

#### **ethernet** unit/port

unit - Unit identifier. (Range: 1)

port - Port number. (Range: 1-10/26/28/52)

# **Default Setting**  Displays the settings for all interfaces.

#### **Command Mode**

Privileged Exec

#### **Example**

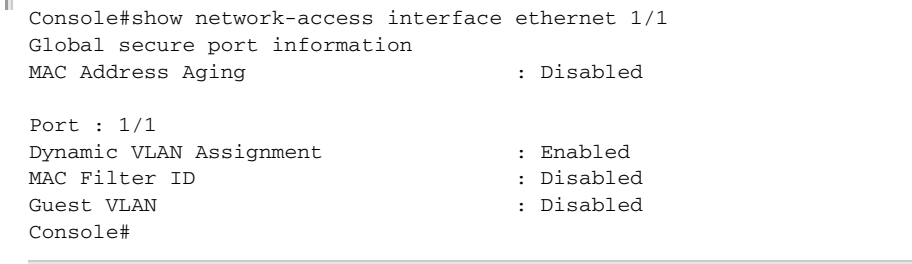

#### show network-access Use this command to display secure MAC address table entries. **mac-address-table**

#### **Syntax**

#### **show network-access mac-address-table** [**static** | **dynamic**]

[**address** mac-address [mask]] [**interface** interface] [**sort** {**address** | **interface**}]

**static** - Specifies static address entries.

**dynamic** - Specifies dynamic address entries.

mac-address - Specifies a MAC address entry. (Format: xx-xx-xx-xx-xx-xx)

mask - Specifies a MAC address bit mask for filtering displayed addresses.

interface - Specifies a port interface.

#### **ethernet** unit/port

unit - Unit identifier. (Range: 1)

port - Port number. (Range: 1-10/26/28/52)

**sort** - Sorts displayed entries by either MAC address or interface.

# **Default Setting**

Displays all filters.

#### **Command Mode**

Privileged Exec

#### **Command Usage**

When using a bit mask to filter displayed MAC addresses, a 1 means "care" and a 0 means "don't care". For example, a MAC of 00-00-01-02-03-04 and mask FF-FF-FF-00-00-00 would result in all MACs in the range 00-00-01-00-00-00 to 00-00-01-FF-FF-FF to be displayed. All other MACs would be filtered out.

#### **Example**

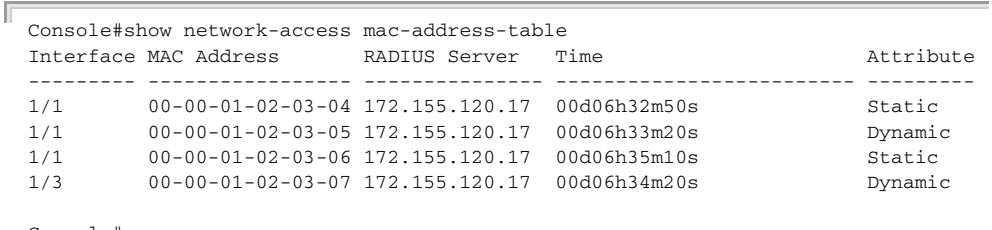

Console#

J

**show network-access** Use this command to display information for entries in the MAC filter tables. **mac-filter**

#### **Syntax**

### **show network-access mac-filter** [filter-id]

filter-id - Specifies a MAC address filter table. (Range: 1-64)

#### **Default Setting**

Displays all filters.

# **Command Mode**

Privileged Exec

#### **Example**

```
Console#show network-access mac-filter
Filter ID MAC Address MAC Mask
    --------- ----------------- -----------------
         1 00-00-01-02-03-08 FF-FF-FF-FF-FF-FF
Console#
```
# **DHCPv4 Snooping**

DHCPv4 snooping allows a switch to protect a network from rogue DHCPv4 servers or other devices which send port-related information to a DHCPv4 server. This information can be useful in tracking an IP address back to a physical port. This section describes commands used to configure DHCPv4 snooping.

#### **Table 51: DHCP Snooping Commands**

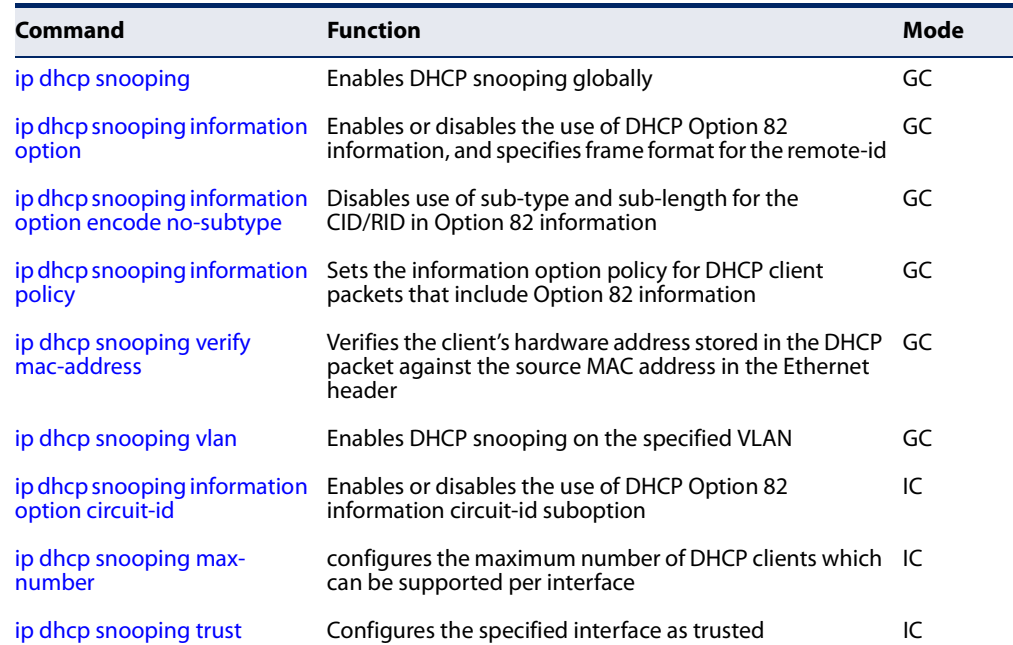

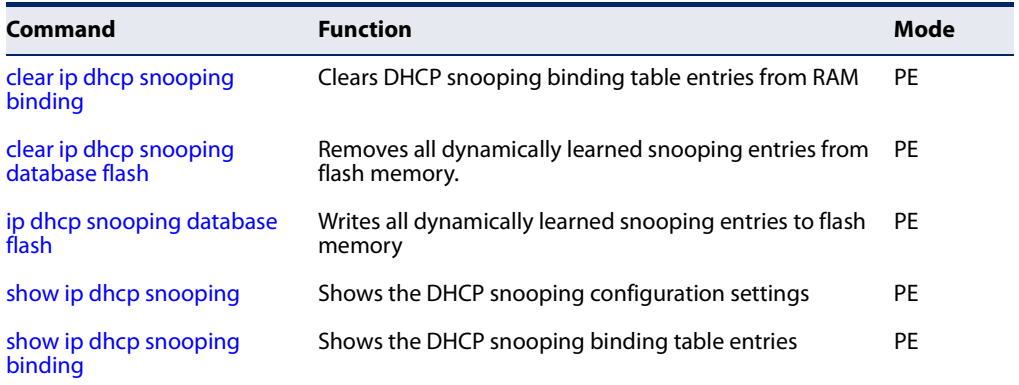

# **Table 51: DHCP Snooping Commands** (Continued)

**ip dhcp snooping** This command enables DHCP snooping globally. Use the **no** form to restore the default setting.

#### **Syntax**

[**no**] **ip dhcp snooping**

**Default Setting**  Disabled

**Command Mode** Global Configuration

- ◆ Network traffic may be disrupted when malicious DHCP messages are received from an outside source. DHCP snooping is used to filter DHCP messages received on an unsecure interface from outside the network or fire wall. When DHCP snooping is enabled globally by this command, and enabled on a VLAN interface by the ip dhcp snooping vlan command, DHCP messages received on an untrusted interface (as specified by the no ip dhcp snooping trust command) from a device not listed in the DHCP snooping table will be dropped.
- ◆ When enabled, DHCP messages entering an untrusted interface are filtered based upon dynamic entries learned via DHCP snooping.
- ◆ Table entries are only learned for trusted interfaces. Each entry includes a MAC address, IP address, lease time, VLAN identifier, and port identifier.
- ◆ When DHCP snooping is enabled, the rate limit for the number of DHCP messages that can be processed by the switch is 100 packets per second. Any DHCP packets in excess of this limit are dropped.
- ◆ Filtering rules are implemented as follows:
- If global DHCP snooping is disabled, all DHCP packets are forwarded.
- If DHCP snooping is enabled globally, and also enabled on the VLAN where the DHCP packet is received, all DHCP packets are forwarded for a trusted port. If the received packet is a DHCP ACK message, a dynamic DHCP snooping entry is also added to the binding table.
- If DHCP snooping is enabled globally, and also enabled on the VLAN where the DHCP packet is received, but the port is not trusted, it is processed as follows:
	- If the DHCP packet is a reply packet from a DHCP server (including OFFER, ACK or NAK messages), the packet is dropped.
	- If the DHCP packet is from a client, such as a DECLINE or RELEASE message, the switch forwards the packet only if the corresponding entry is found in the binding table.
	- If the DHCP packet is from client, such as a DISCOVER, REQUEST, INFORM, DECLINE or RELEASE message, the packet is forwarded if MAC address verification is disabled (as specified by the ip dhcp snooping verify mac-address command). However, if MAC address verification is enabled, then the packet will only be forwarded if the client's hardware address stored in the DHCP packet is the same as the source MAC address in the Ethernet header.
	- If the DHCP packet is not a recognizable type, it is dropped.
- If a DHCP packet from a client passes the filtering criteria above, it will only be forwarded to trusted ports in the same VLAN.
- If a DHCP packet is from server is received on a trusted port, it will be forwarded to both trusted and untrusted ports in the same VLAN.
- ◆ If DHCP snooping is globally disabled, all dynamic bindings are removed from the binding table.
- $\blacklozenge$  Additional considerations when the switch itself is a DHCP client The port(s) through which the switch submits a client request to the DHCP server must be configured as trusted (using the ip dhcp snooping trust command). Note that the switch will not add a dynamic entry for itself to the binding table when it receives an ACK message from a DHCP server. Also, when the switch sends out DHCP client packets for itself, no filtering takes place. However, when the switch receives any messages from a DHCP server, any packets received from untrusted ports are dropped.

This example enables DHCP snooping globally for the switch.

```
Console(config)#ip dhcp snooping
Console(config)#
```
**Related Commands**  ip dhcp snooping vlan (262) ip dhcp snooping trust (265)

**ip dhcp snooping** This command enables the use of DHCP Option 82 information for the switch, and **information option** specifies the frame format to use for the remote-id when Option 82 information is generated by the switch. Use the **no** form without any keywords to disable this function, the no form with the encode no-subtype keyword to enable use of subtype and sub-length in CID/RID fields, or the **no** form with the **remote-id** keyword to set the remote ID to the switch's MAC address encoded in hexadecimal.

#### **Syntax**

#### **ip dhcp snooping information option**

[**encode no-subtype**] [**remote-id** {**ip-address** [**encode** {**ascii** | **hex**}] | **mac-address** [**encode** {**ascii** | **hex**}] | **string** string}]

**no ip dhcp snooping information option** [**encode no-subtype**] [**remote-id** [**ip-address encode**] | [**mac-address encode**]]

**encode no-subtype** - Disables use of sub-type and sub-length fields in circuit-ID (CID) and remote-ID (RID) in Option 82 information.

**mac-address** - Inserts a MAC address in the remote ID sub-option for the DHCP snooping agent (that is, the MAC address of the switch's CPU).

**ip-address** - Inserts an IP address in the remote ID sub-option for the DHCP snooping agent (that is, the IP address of the management interface).

**encode** - Indicates encoding in ASCII or hexadecimal.

string - An arbitrary string inserted into the remote identifier field. (Range: 1-32 characters)

#### **Default Setting**

Option 82: Disabled CID/RID sub-type: Enabled Remote ID: MAC address (hexadecimal)

#### **Command Mode**

Global Configuration

#### **Command Usage**

◆ DHCP provides a relay mechanism for sending information about the switch and its DHCP clients to the DHCP server. Known as DHCP Option 82, it allows compatible DHCP servers to use the information when assigning IP addresses, or to set other services or policies for clients.

- When the DHCP Snooping Information Option 82 is enabled, the requesting client (or an intermediate relay agent that has used the information fields to describe itself) can be identified in the DHCP request packets forwarded by the switch and in reply packets sent back from the DHCP server.
- ◆ When the DHCP Snooping Information Option is enabled, clients can be identified by the switch port to which they are connected rather than just their MAC address. DHCP client-server exchange messages are then forwarded directly between the server and client without having to flood them to the entire VLAN.
- DHCP snooping must be enabled for the DHCP Option 82 information to be inserted into packets. When enabled, the switch will only add/remove option 82 information in incoming DHCP packets but not relay them. Packets are processed as follows:
	- If an incoming packet is a DHCP request packet with option 82 information, it will modify the option 82 information according to settings specified with ip dhcp snooping information policy command.
	- If an incoming packet is a DHCP request packet without option 82 information, enabling the DHCP snooping information option will add option 82 information to the packet.
	- If an incoming packet is a DHCP reply packet with option 82 information, enabling the DHCP snooping information option will remove option 82 information from the packet.

#### **Example**

This example enables the DHCP Snooping Information Option.

```
Console(config)#ip dhcp snooping information option
Console(config)#
```
**ip dhcp snooping** This command disables the use of sub-type and sub-length fields for the **information option** circuit-ID (CID) and remote-ID (RID) in Option 82 information generated by the **encode no-subtype** switch. Use the **no** form to enable the use of these fields.

#### **Syntax**

[**no**] **ip dhcp snooping information option encode no-subtype**

**Default Setting**  Enabled

**Command Mode** Global Configuration

#### **Command Usage**

◆ Option 82 information generated by the switch is based on TR-101 syntax as shown below:

#### **Table 52: Option 82 information**

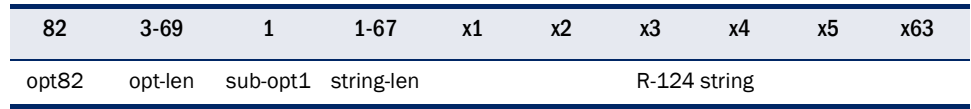

The circuit identifier used by this switch starts at sub-option1 and goes to the end of the R-124 string. The R-124 string includes the following information:

- sub-type Distinguishes different types of circuit IDs.
- sub-length Length of the circuit ID type
- access node identifier ASCII string. Default is the MAC address of the switch's CPU. This field is set by the ip dhcp snooping information option command,
- eth The second field is the fixed string "eth"
- slot The slot represents the stack unit for this system.
- port The port which received the DHCP request. If the packet arrives over a trunk, the value is the ifIndex of the trunk.
- vlan Tag of the VLAN which received the DHCP request.

Note that the sub-type and sub-length fields can be enabled or disabled using the ip dhcp snooping information option command.

- The **ip dhcp snooping information option circuit-id** command can be used to modify the default settings described above.
- ◆ The format for TR101 option 82 is: "<IP> eth <SID>/<PORT>[:<VLAN>]". Note that the SID (Switch ID) is always 0. By default the PVID is added to the end of the TR101 field for untagged packets. For tagged packets, the VLAN ID is always added.

#### **EXAMPLE**

This example enables the use of sub-type and sub-length fields for the circuit-ID (CID) and remote-ID (RID).

Л

Console(config)#no ip dhcp snooping information option encode no-subtype Console(config)#

**ip dhcp snooping** This command sets the DHCP snooping information option policy for DHCP client **information policy** packets that include Option 82 information.

#### **Syntax**

#### **ip dhcp snooping information policy** {**drop** | **keep** | **replace**}

**drop** - Drops the client's request packet instead of relaying it.

**keep** - Retains the Option 82 information in the client request, and forwards the packets to trusted ports.

**replace** - Replaces the Option 82 information circuit-id and remote-id fields in the client's request with information about the relay agent itself, inserts the relay agent's address (when DHCP snooping is enabled), and forwards the packets to trusted ports.

# **Default Setting**

replace

# **Command Mode**

Global Configuration

#### **Command Usage**

When the switch receives DHCP packets from clients that already include DHCP Option 82 information, the switch can be configured to set the action policy for these packets. The switch can either drop the DHCP packets, keep the existing information, or replace it with the switch's relay information.

#### **Example**

```
Console(config)#ip dhcp snooping information policy drop
Console(config)#
```
**ip dhcp snooping** This command verifies the client's hardware address stored in the DHCP packet **verify mac-address** against the source MAC address in the Ethernet header. Use the **no** form to disable this function.

# **Syntax**

[**no**] **ip dhcp snooping verify mac-address**

#### **Default Setting**  Enabled

**Command Mode** Global Configuration

#### **Command Usage**

If MAC address verification is enabled, and the source MAC address in the Ethernet header of the packet is not same as the client's hardware address in the DHCP packet, the packet is dropped.

Л

#### **Example**

This example enables MAC address verification.

```
Console(config)#ip dhcp snooping verify mac-address
Console(config)#
```
**Related Commands**  ip dhcp snooping (256) ip dhcp snooping vlan (262) ip dhcp snooping trust (265)

**ip dhcp snooping vlan** This command enables DHCP snooping on the specified VLAN. Use the **no** form to restore the default setting.

#### **Syntax**

[**no**] **ip dhcp snooping vlan** vlan-id

vlan-id - ID of a configured VLAN (Range: 1-4094)

# **Default Setting**

Disabled

#### **Command Mode**

Global Configuration

- ◆ When DHCP snooping is enabled globally using the ip dhcp snooping command, and enabled on a VLAN with this command, DHCP packet filtering will be performed on any untrusted ports within the VLAN as specified by the ip dhcp snooping trust command.
- ◆ When the DHCP snooping is globally disabled, DHCP snooping can still be configured for specific VLANs, but the changes will not take effect until DHCP snooping is globally re-enabled.
- ◆ When DHCP snooping is globally enabled, and then disabled on a VLAN, all dynamic bindings learned for this VLAN are removed from the binding table.

This example enables DHCP snooping for VLAN 1.

```
Console(config)#ip dhcp snooping vlan 1
Console(config)#
```
# **Related Commands**

ip dhcp snooping (256) ip dhcp snooping trust (265)

**ip dhcp snooping** This command specifies DHCP Option 82 circuit-id suboption information. Use the **information option no** form to use the default settings. **circuit-id**

#### **Syntax**

#### **ip dhcp snooping information option circuit-id string** string

#### **no dhcp snooping information option circuit-id**

string - An arbitrary string inserted into the circuit identifier field. (Range: 1-32 characters)

#### **Default Setting**

VLAN-Unit-Port

#### **Command Mode**

Interface Configuration (Ethernet, Port Channel)

#### **Command Usage**

- ◆ DHCP provides a relay mechanism for sending information about the switch and its DHCP clients to the DHCP server. DHCP Option 82 allows compatible DHCP servers to use the information when assigning IP addresses, to set other services or policies for clients. For more information of this process, refer to the Command Usage section under the ip dhcp snooping information option command.
- ◆ Option 82 information generated by the switch is based on TR-101 syntax as shown below:

#### **Table 53: Option 82 information**

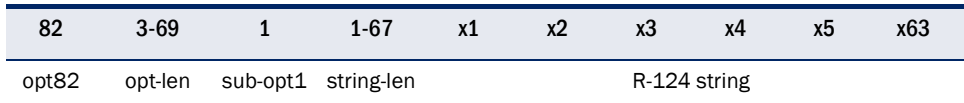

The circuit identifier used by this switch starts at sub-option1 and goes to the end of the R-124 string. The R-124 string includes the following information:

■ sub-type - Distinguishes different types of circuit IDs.

- sub-length Length of the circuit ID type
- access node identifier ASCII string. Default is the MAC address of the switch's CPU. This field is set by the *ip dhcp snooping information option* command,
- eth The second field is the fixed string "eth"
- slot The slot represents the stack unit for this system.
- port The port which received the DHCP request. If the packet arrives over a trunk, the value is the ifIndex of the trunk.
- vlan Tag of the VLAN which received the DHCP request.

Note that the sub-type and sub-length fields can be enabled or disabled using the ip dhcp snooping information option command.

■ The **ip dhcp snooping information option circuit-id** command can be used to modify the default settings described above.

#### **Example**

This example sets the DHCP Snooping Information circuit-id suboption string.

```
Console(config)#interface ethernet 1/1
Console(config-if)#ip dhcp snooping information option circuit-id string 4500
Console(config-if)#
                                                                            ш
```
**ip dhcp snooping** This command configures the maximum number of DHCP clients which can be **max-number** supported per interface. Use the **no** form to restore the default setting.

#### **Syntax**

**ip dhcp snooping max-number** max-number

#### **no dhcp snooping max-number**

max-number - Maximum number of DHCP clients. (Range: 1-32)

# **Default Setting**

16

#### **Command Mode**

Interface Configuration (Ethernet, Port Channel)

#### **Example**

This example sets the maximum number of DHCP clients supported on port 1 to 2.

```
Console(config)#interface ethernet 1/1
Console(config-if)#ip dhcp snooping max-number 2
Console(config-if)#
```
**ip dhcp snooping trust** This command configures the specified interface as trusted. Use the **no** form to restore the default setting.

#### **Syntax**

[**no**] **ip dhcp snooping trust**

# **Default Setting**

All interfaces are untrusted

# **Command Mode**

Interface Configuration (Ethernet, Port Channel)

#### **Command Usage**

- ◆ A trusted interface is an interface that is configured to receive only messages from within the network. An untrusted interface is an interface that is configured to receive messages from outside the network or fire wall.
- ◆ Set all ports connected to DHCP servers within the local network or fire wall to trusted, and all other ports outside the local network or fire wall to untrusted.
- ◆ When DHCP snooping is enabled globally using the ip dhcp snooping command, and enabled on a VLAN with ip dhcp snooping vlan command, DHCP packet filtering will be performed on any untrusted ports within the VLAN according to the default status, or as specifically configured for an interface with the **no ip dhcp snooping trust** command.
- $\blacklozenge$  When an untrusted port is changed to a trusted port, all the dynamic DHCP snooping bindings associated with this port are removed.
- $\blacklozenge$  Additional considerations when the switch itself is a DHCP client The port(s) through which it submits a client request to the DHCP server must be configured as trusted.

#### **Example**

This example sets port 5 to untrusted.

```
Console(config)#interface ethernet 1/5
Console(config-if)#no ip dhcp snooping trust
Console(config-if)#
```
**Related Commands**  ip dhcp snooping (256) ip dhcp snooping vlan (262)

**clear ip dhcp** This command clears DHCP snooping binding table entries from RAM. Use this **snooping binding** command without any optional keywords to clear all entries from the binding table.

#### **Syntax**

**clear ip dhcp snooping binding** [mac-address **vlan** vlan-id]

mac-address - Specifies a MAC address entry. (Format: xx-xx-xx-xx-xx-xx)

vlan-id - ID of a configured VLAN (Range: 1-4094)

#### **Command Mode**

Privileged Exec

#### **Example**

```
Console#clear ip dhcp snooping binding 11-22-33-44-55-66 vlan 1
Console#
```
**clear ip dhcp** This command removes all dynamically learned snooping entries from flash **snooping database** memory.

# **flash**

**Command Mode**

Privileged Exec

#### **Example**

```
Console#clear ip dhcp snooping database flash
Console#
```
**ip dhcp snooping** This command writes all dynamically learned snooping entries to flash memory. **database flash**

#### **Command Mode**

Privileged Exec

#### **Command Usage**

This command can be used to store the currently learned dynamic DHCP snooping entries to flash memory. These entries will be restored to the snooping table when the switch is reset. However, note that the lease time shown for a dynamic entry that has been restored from flash memory will no longer be valid.

#### **Example**

```
Console#ip dhcp snooping database flash
Console#
```
**show ip dhcp** This command shows the DHCP snooping configuration settings. **snooping**

#### **Command Mode**  Privileged Exec

#### **Example**

```
Console#show ip dhcp snooping
Global DHCP Snooping Status: disabled
DHCP Snooping Information Option Status: disabled
DHCP Snooping Information Option Sub-option Format: extra subtype included
DHCP Snooping Information Option Remote ID: MAC Address (hex encoded)
DHCP Snooping Information Policy: replace
DHCP Snooping is configured on the following VLANs:
Verify Source MAC-Address: enabled
Interface Trusted Max-Number Circuit-ID mode Circuit-ID Value
---------- ------- ---------- --------------- -----------------
Eth 1/1 No 16 VLAN-Unit-Port ---
Eth 1/2 No 16 VLAN-Unit-Port ---
Eth 1/3 No 16 VLAN-Unit-Port ---
Eth 1/4 No 16 VLAN-Unit-Port ---
Eth 1/5 No 16 VLAN-Unit-Port --- 
.
.
.
```
**show ip dhcp snooping binding**

This command shows the DHCP snooping binding table entries.

#### **Command Mode**  Privileged Exec

#### **Example**

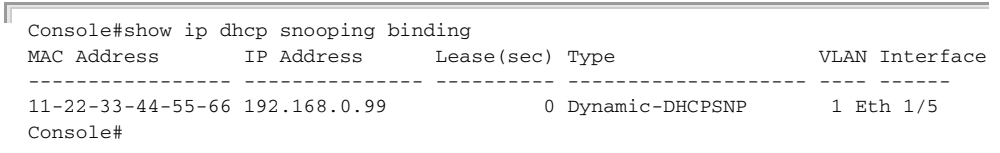

# **IPv4 Source Guard**

IPv4 Source Guard is a security feature that filters IPv4 traffic on network interfaces based on manually configured entries in the IPv4 Source Guard table, or dynamic entries in the DHCPv4 Snooping table when enabled (see "DHCPv4 Snooping" on page 255). IPv4 source guard can be used to prevent traffic attacks caused when a host tries to use the IPv4 address of a neighbor to access the network. This section describes commands used to configure IPv4 Source Guard.

#### **Command Function Mode** ip source-guard binding Adds a static address to the source-guard binding table GC ip source-guard Configures the switch to filter inbound traffic based on source IP address, or source IP address and corresponding MAC address IC ip source-guard max-binding Sets the maximum number of entries that can be bound IC to an interface ip source-guard mode Sets the source-guard learning mode to search for addresses in the ACL binding table or the MAC address binding table IC clear ip source-guard binding blocked Remove all blocked records **PE** show ip source-guard Shows whether source guard is enabled or disabled on each interface PE show ip source-guard binding Shows the source guard binding table **PE**

#### **Table 54: IPv4 Source Guard Commands**

**ip source-guard** This command adds a static address to the source-guard ACL or MAC address **binding** binding table. Use the **no** form to remove a static entry.

#### **Syntax**

#### **ip source-guard binding** [**mode** {**acl** | **mac**}] mac-address **vlan** vlan-id ip-address **interface ethernet** unit/port-list

**no ip source-guard binding** [**mode** {**acl** | **mac**}] mac-address **vlan** vlan-id

**mode** - Specifies the binding mode.

**acl** - Adds binding to ACL table.

**mac** - Adds binding to MAC address table.

mac-address - A valid unicast MAC address.

vlan-id - ID of a configured VLAN for an ACL filtering table or a range of VLANs for a MAC address filtering table. To specify a list separate nonconsecutive VLAN identifiers with a comma and no spaces; use a hyphen to designate a range of IDs. (Range: 1-4094)

ip-address - A valid unicast IP address, including classful types A, B or C.

unit - Unit identifier. (Range: 1)

port-list - Physical port number or list of port numbers. Separate nonconsecutive port numbers with a comma and no spaces; or use a hyphen to designate a range of port numbers. (Range: 1-10/26/28/52)

# **Default Setting**

No configured entries

# **Command Mode**

Global Configuration

- ◆ If the binding mode is not specified in this command, the entry is bound to the ACL table by default.
- ◆ Table entries include a MAC address, IP address, lease time, entry type (Static-IP-SG-Binding, Dynamic-DHCP-Binding), VLAN identifier, and port identifier.
- ◆ All static entries are configured with an infinite lease time, which is indicated with a value of zero by the show ip source-guard command (page 274).
- ◆ When source quard is enabled, traffic is filtered based upon dynamic entries learned via DHCP snooping, or static addresses configured in the source guard binding table with this command.
- ◆ An entry with same MAC address and a different VLAN ID cannot be added to the binding table.
- ◆ Static bindings are processed as follows:
	- A valid static IP source guard entry will be added to the binding table in ACL mode if one of the following conditions is true:
		- If there is no binding entry with the same VLAN ID and MAC address, a new entry will be added to the binding table using the type of static IP source guard binding.
		- If there is an entry with the same VLAN ID and MAC address, and the type of entry is static IP source guard binding, then the new entry will replace the old one.
		- If there is an entry with the same VLAN ID and MAC address, and the type of the entry is dynamic DHCP snooping binding, then the new entry will replace the old one and the entry type will be changed to static IP source guard binding.
	- A valid static IP source quard entry will be added to the binding table in MAC mode if one of the following conditions are true:
		- If there is no binding entry with the same IP address and MAC address, a new entry will be added to the binding table using the type of static IP source guard binding entry.
- If there is a binding entry with same IP address and MAC address, then the new entry shall replace the old one.
- ◆ Only unicast addresses are accepted for static bindings.

This example configures a static source-guard binding on port 5. Since the binding mode is not specified, the entry is bound to the ACL table by default.

```
Console(config)#ip source-guard binding 11-22-33-44-55-66 vlan 1 192.168.0.99 
 interface ethernet 1/5
Console(config-if)#
```
 $\Box$ 

#### **Related Commands**

ip source-guard (270) ip dhcp snooping (256) ip dhcp snooping vlan (262)

**ip source-guard** This command configures the switch to filter inbound traffic based on source IP address, or source IP address and corresponding MAC address. Use the **no** form to disable this function.

#### **Syntax**

#### **ip source-guard** {**sip** | **sip-mac**}

#### **no ip source-guard**

**sip** - Filters traffic based on IP addresses stored in the binding table.

**sip-mac** - Filters traffic based on IP addresses and corresponding MAC addresses stored in the binding table.

#### **Default Setting**

Disabled

#### **Command Mode**

Interface Configuration (Ethernet)

- ◆ Source guard is used to filter traffic on an insecure port which receives messages from outside the network or fire wall, and therefore may be subject to traffic attacks caused by a host trying to use the IP address of a neighbor.
- ◆ Setting source guard mode to "sip" or "sip-mac" enables this function on the selected port. Use the "sip" option to check the VLAN ID, source IP address, and port number against all entries in the binding table. Use the "sip-mac" option to check these same parameters, plus the source MAC address. Use the **no ip source guard** command to disable this function on the selected port.
- ◆ When enabled, traffic is filtered based upon dynamic entries learned via DHCP snooping, or static addresses configured in the source guard binding table.
- ◆ Table entries include a MAC address, IP address, lease time, entry type (Static-IP-SG-Binding, Dynamic-DHCP-Binding, VLAN identifier, and port identifier.
- ◆ Static addresses entered in the source quard binding table with the ip sourceguard binding command are automatically configured with an infinite lease time. Dynamic entries learned via DHCP snooping are configured by the DHCP server itself.
- ◆ If the IP source guard is enabled, an inbound packet's IP address (sip option) or both its IP address and corresponding MAC address (sip-mac option) will be checked against the binding table. If no matching entry is found, the packet will be dropped.
- Filtering rules are implemented as follows:
	- If DHCPv4 snooping is disabled (see page 256), IP source guard will check the VLAN ID, source IP address, port number, and source MAC address (for the sip-mac option). If a matching entry is found in the binding table and the entry type is static IP source guard binding, the packet will be forwarded.
	- If the DHCP snooping is enabled, IP source quard will check the VLAN ID, source IP address, port number, and source MAC address (for the sip-mac option). If a matching entry is found in the binding table and the entry type is static IP source guard binding, or dynamic DHCP snooping binding, the packet will be forwarded.
	- If IP source quard is enabled on an interface for which IP source bindings (dynamically learned via DHCP snooping or manually configured) are not yet configured, the switch will drop all IP traffic on that port, except for DHCP packets allowed by DHCP snooping.
	- Only unicast addresses are accepted for static bindings.

This example enables IP source guard on port 5.

```
Console(config)#interface ethernet 1/5
Console(config-if)#ip source-guard sip
Console(config-if)#
```
# **Related Commands**

ip source-guard binding (268) ip dhcp snooping (256) ip dhcp snooping vlan (262)

ip source-guard This command sets the maximum number of entries that can be bound to an **max-binding** interface. Use the **no** form to restore the default setting.

#### **Syntax**

#### **ip source-guard** [**mode** {**acl** | **mac**}] **max-binding** number

#### **no ip source-guard** [**mode** {**acl** | **mac**}] **max-binding**

**mode** - Specifies the learning mode.

- **acl** Searches for addresses in the ACL table.
- **mac** Searches for addresses in the MAC address table.

number - The maximum number of IP addresses that can be mapped to an interface in the binding table. (Range: 1-5 for ACL mode; 1-32 for MAC mode)

#### **Default Setting**

Mode: ACL, Maximum Binding: 5 Mode: MAC, Maximum Binding: 16

# **Command Mode**

Interface Configuration (Ethernet)

#### **Command Usage**

- This command sets the maximum number of address entries that can be mapped to an interface in the binding table for the specified mode (ACL binding table or MAC address table) including dynamic entries discovered by DHCP snooping and static entries set by the *ip source-quard* command.
- ◆ The maximum binding for ACL mode restricts the number of "active" entries per port. If binding entries exceed the maximum number in IP source guard, only the maximum number of binding entries will be set. Dynamic binding entries exceeding the maximum number will be created but will not be active.
- ◆ The maximum binding for MAC mode restricts the number of MAC addresses learned per port. Authenticated IP traffic with different source MAC addresses cannot be learned if it would exceed this maximum number.

#### **Example**

This example sets the maximum number of allowed entries in the binding table for port 5 to one entry. The mode is not specified, and therefore defaults to the ACL binding table.

```
Console(config)#interface ethernet 1/5
Console(config-if)#ip source-guard max-binding 1
Console(config-if)#
```
**ip source-guard mode** This command sets the source-guard learning mode to search for addresses in the ACL binding table or the MAC address binding table. Use the **no** form to restore the default setting.

#### **Syntax**

**ip source-guard mode** {**acl** | **mac**}

#### **no ip source-guard mode**

**mode** - Specifies the learning mode.

**acl** - Searches for addresses in the ACL binding table.

**mac** - Searches for addresses in the MAC address binding table.

#### **Default Setting**

ACL

#### **Command Mode**

Interface Configuration (Ethernet)

#### **Command Usage**

There are two modes for the filtering table:

- ◆ ACL IP traffic will be forwarded if it passes the checking process in the ACL mode binding table.
- ◆ MAC A MAC entry will be added in MAC address table if IP traffic passes the checking process in MAC mode binding table.

#### **Example**

This command sets the binding table mode for the specified interface to MAC mode:

```
Console(config)#interface ethernet 1/5
Console(config-if)#ip source-guard mode mac
Console(config-if)#
```
**clear ip source-guard** This command clears source-guard binding table entries from RAM. **binding blocked**

#### **Syntax**

**clear ip source-guard binding blocked**

#### **Command Mode**

Privileged Exec

#### **Command Usage**

When IP Source-Guard detects an invalid packet it creates a blocked record. These records can be viewed using the show ip source-guard binding blocked command. A maximum of 512 blocked records can be stored before the switch overwrites the oldest record with new blocked records. Use the **clear ip source-guard binding blocked** command to clear this table.

Л

Л

#### **Example**

This command clears the blocked record table.

```
Console(config)#clear ip source-guard binding blocked
Console(config)#
```
## **show ip source-guard** This command shows whether source guard is enabled or disabled on each interface.

# **Command Mode**  Privileged Exec

#### **Example**

Г

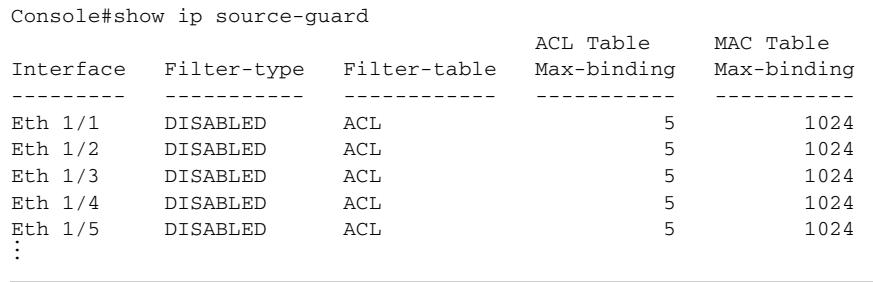

**binding**

**show ip source-guard** This command shows the source guard binding table.

# **Syntax**

**show ip source-guard binding** [**dhcp-snooping** | **static** [**acl** | **mac**] | **blocked** [**vlan** vlan-id | **interface** interface]

**dhcp-snooping** - Shows dynamic entries configured with DHCP Snooping commands (see page 255)

**static** - Shows static entries configured with the ip source-guard binding command.

**acl** - Shows static entries in the ACL binding table.

**mac** - Shows static entries in the MAC address binding table.

**blocked** - Shows MAC addresses which have been blocked by IP Source Guard.

vlan-id - ID of a configured VLAN (Range: 1-4094)

interface - Specifies a port interface.

# **ethernet** unit/port

unit - Unit identifier. (Range: 1)

port - Port number. (Range: 1-10/26/28/52)

# **Command Mode**

Privileged Exec

#### **Example**

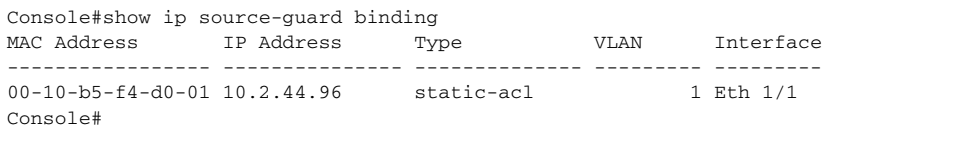

# **ARP Inspection**

ARP Inspection validates the MAC-to-IP address bindings in Address Resolution Protocol (ARP) packets. It protects against ARP traffic with invalid address bindings, which forms the basis for certain "man-in-the-middle" attacks. This is accomplished by intercepting all ARP requests and responses and verifying each of these packets before the local ARP cache is updated or the packet is forwarded to the appropriate destination, dropping any invalid ARP packets.

ARP Inspection determines the validity of an ARP packet based on valid IP-to-MAC address bindings stored in a trusted database – the DHCP snooping binding database. ARP Inspection can also validate ARP packets against user-configured ARP access control lists (ACLs) for hosts with statically configured IP addresses.

This section describes commands used to configure ARP Inspection.

#### **Table 55: ARP Inspection Commands**

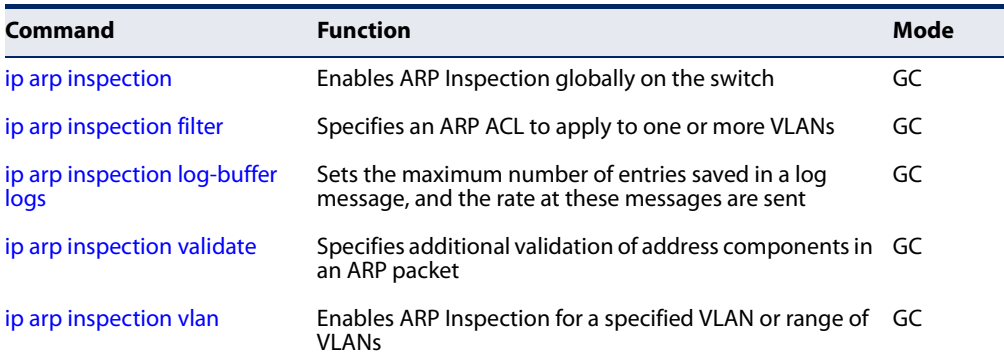

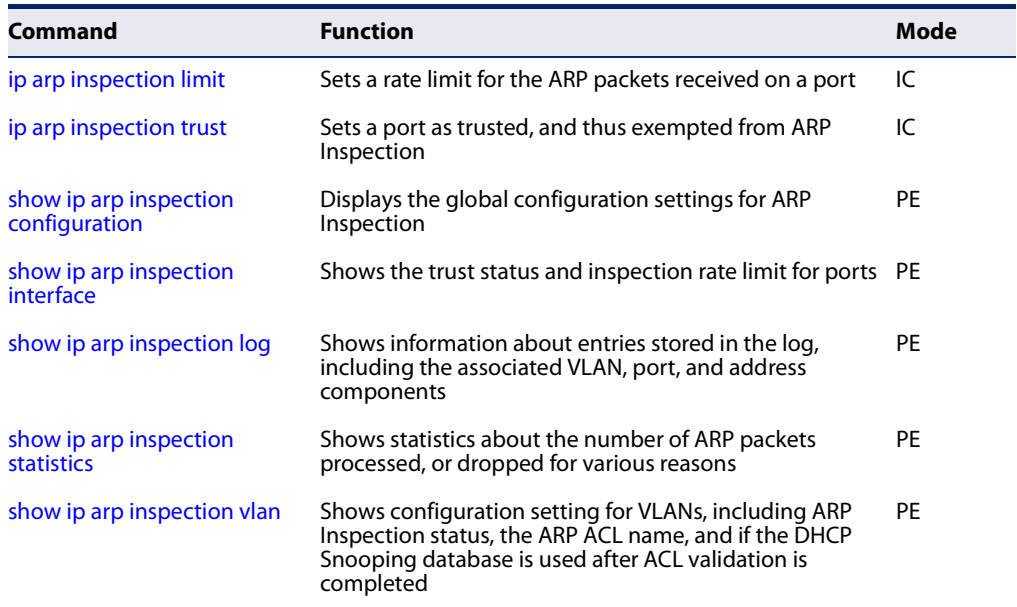

# **Table 55: ARP Inspection Commands** (Continued)

**ip arp inspection** This command enables ARP Inspection globally on the switch. Use the **no** form to disable this function.

#### **Syntax**

[**no**] **ip arp inspection**

**Default Setting**  Disabled

#### **Command Mode**

Global Configuration

- ◆ When ARP Inspection is enabled globally with this command, it becomes active only on those VLANs where it has been enabled with the ip arp inspection vlan command.
- ◆ When ARP Inspection is enabled globally and enabled on selected VLANs, all ARP request and reply packets on those VLANs are redirected to the CPU and their switching is handled by the ARP Inspection engine.
- ◆ When ARP Inspection is disabled globally, it becomes inactive for all VLANs, including those where ARP Inspection is enabled.
- ◆ When ARP Inspection is disabled, all ARP request and reply packets bypass the ARP Inspection engine and their manner of switching matches that of all other packets.

л

- ◆ Disabling and then re-enabling global ARP Inspection will not affect the ARP Inspection configuration for any VLANs.
- ◆ When ARP Inspection is disabled globally, it is still possible to configure ARP Inspection for individual VLANs. These configuration changes will only become active after ARP Inspection is globally enabled again.

#### **Example**

```
Console(config)#ip arp inspection
Console(config)#
```
**ip arp inspection filter** This command specifies an ARP ACL to apply to one or more VLANs. Use the **no** form to remove an ACL binding. Use the **no** form to remove an ACL binding.

#### **Syntax**

#### **ip arp inspection filter** arp-acl-name **vlan** {vlan-id | vlan-range} [**static**]

**no ip arp inspection filter** arp-acl-name **vlan** {vlan-id | vlan-range}

arp-acl-name - Name of an ARP ACL. (Maximum length: 16 characters)

vlan-id - VLAN ID. (Range: 1-4094)

vlan-range - A consecutive range of VLANs indicated by the use a hyphen, or a random group of VLANs with each entry separated by a comma.

**static** - ARP packets are only validated against the specified ACL, address bindings in the DHCP snooping database is not checked.

#### **Default Setting**

ARP ACLs are not bound to any VLAN Static mode is not enabled

#### **Command Mode**

Global Configuration

- ◆ ARP ACLs are configured with the commands described on page 312.
- $\blacklozenge$  If static mode is enabled, the switch compares ARP packets to the specified ARP ACLs. Packets matching an IP-to-MAC address binding in a permit or deny rule are processed accordingly. Packets not matching any of the ACL rules are dropped. Address bindings in the DHCP snooping database are not checked.
- $\blacklozenge$  If static mode is not enabled, packets are first validated against the specified ARP ACL. Packets matching a deny rule are dropped. All remaining packets are validated against the address bindings in the DHCP snooping database.

```
Console(config)#ip arp inspection filter sales vlan 1
Console(config)#
```
**ip arp inspection** This command sets the maximum number of entries saved in a log message, and **log-buffer logs** the rate at which these messages are sent. Use the **no** form to restore the default settings.

#### **Syntax**

**ip arp inspection log-buffer logs** message-number **interval** seconds

#### **no ip arp inspection log-buffer logs**

message-number - The maximum number of entries saved in a log message. (Range: 0-256, where 0 means no events are saved and no messages sent)

seconds - The interval at which log messages are sent. (Range: 0-86400)

#### **Default Setting**

Message Number: 20 Interval: 10 seconds

# **Command Mode**

Global Configuration

- ◆ ARP Inspection must be enabled with the ip arp inspection command before this command will be accepted by the switch.
- ◆ By default, logging is active for ARP Inspection, and cannot be disabled.
- ◆ When the switch drops a packet, it places an entry in the log buffer. Each entry contains flow information, such as the receiving VLAN, the port number, the source and destination IP addresses, and the source and destination MAC addresses.
- ◆ If multiple, identical invalid ARP packets are received consecutively on the same VLAN, then the logging facility will only generate one entry in the log buffer and one corresponding system message.
- ◆ The maximum number of entries that can be stored in the log buffer is determined by the *message-number* parameter. If the log buffer fills up before a message is sent, the oldest entry will be replaced with the newest one.
- ◆ The switch generates a system message on a rate-controlled basis determined by the seconds values. After the system message is generated, all entries are cleared from the log buffer.

```
Console(config)#ip arp inspection log-buffer logs 1 interval 10
Console(config)#
```
**ip arp inspection** This command specifies additional validation of address components in an ARP **validate** packet. Use the **no** form to restore the default setting.

#### **Syntax**

```
ip arp inspection validate
 {dst-mac [ip [allow-zeros] [src-mac]] | 
 ip [allow-zeros] [src-mac]] | src-mac}
```
#### **no ip arp inspection validate**

**dst-mac** - Checks the destination MAC address in the Ethernet header against the target MAC address in the ARP body. This check is performed for ARP responses. When enabled, packets with different MAC addresses are classified as invalid and are dropped.

**ip** - Checks the ARP body for invalid and unexpected IP addresses. Addresses include 0.0.0.0, 255.255.255.255, and all IP multicast addresses. Sender IP addresses are checked in all ARP requests and responses, while target IP addresses are checked only in ARP responses.

**allow-zeros** - Allows sender IP address to be 0.0.0.0.

**src-mac** - Checks the source MAC address in the Ethernet header against the sender MAC address in the ARP body. This check is performed on both ARP requests and responses. When enabled, packets with different MAC addresses are classified as invalid and are dropped.

#### **Default Setting**

No additional validation is performed

#### **Command Mode**

Global Configuration

#### **Command Usage**

By default, ARP Inspection only checks the IP-to-MAC address bindings specified in an ARP ACL or in the DHCP Snooping database.

#### **Example**

```
Console(config)#ip arp inspection validate dst-mac
Console(config)#
```
**ip arp inspection vlan** This command enables ARP Inspection for a specified VLAN or range of VLANs. Use the **no** form to disable this function.

# **Syntax**

[**no**] **ip arp inspection vlan** {vlan-id | vlan-range}

vlan-id - VLAN ID. (Range: 1-4094)

vlan-range - A consecutive range of VLANs indicated by the use a hyphen, or a random group of VLANs with each entry separated by a comma.

# **Default Setting**

Disabled on all VLANs

# **Command Mode**

Global Configuration

#### **Command Usage**

- ◆ When ARP Inspection is enabled globally with the ip arp inspection command, it becomes active only on those VLANs where it has been enabled with this command.
- ◆ When ARP Inspection is enabled globally and enabled on selected VLANs, all ARP request and reply packets on those VLANs are redirected to the CPU and their switching is handled by the ARP Inspection engine.
- ◆ When ARP Inspection is disabled globally, it becomes inactive for all VLANs, including those where ARP Inspection is enabled.
- ◆ When ARP Inspection is disabled, all ARP request and reply packets bypass the ARP Inspection engine and their manner of switching matches that of all other packets.
- ◆ Disabling and then re-enabling global ARP Inspection will not affect the ARP Inspection configuration for any VLANs.
- ◆ When ARP Inspection is disabled globally, it is still possible to configure ARP Inspection for individual VLANs. These configuration changes will only become active after ARP Inspection is globally enabled again.

#### **Example**

```
Console(config)#ip arp inspection vlan 1,2
Console(config)#
```
**ip arp inspection limit** This command sets a rate limit for the ARP packets received on a port. Use the **no** form to restore the default setting.

#### **Syntax**

**ip arp inspection limit** {**rate** pps | **none**}

#### **no ip arp inspection limit**

pps - The maximum number of ARP packets that can be processed by the CPU per second on trusted or untrusted ports. (Range: 0-2048, where 0 means that no ARP packets can be forwarded)

**none** - There is no limit on the number of ARP packets that can be processed by the CPU.

# **Default Setting**

15

# **Command Mode**

Interface Configuration (Port, Static Aggregation)

#### **Command Usage**

- ◆ This command applies to both trusted and untrusted ports.
- ◆ When the rate of incoming ARP packets exceeds the configured limit, the switch drops all ARP packets in excess of the limit.

#### **Example**

```
Console(config)#interface ethernet 1/1
Console(config-if)#ip arp inspection limit rate 150
Console(config-if)#
```
**ip arp inspection trust** This command sets a port as trusted, and thus exempted from ARP Inspection. Use the **no** form to restore the default setting.

#### **Syntax**

[**no**] **ip arp inspection trust**

#### **Default Setting**

Untrusted

**Command Mode**

Interface Configuration (Port, Static Aggregation)

#### **Command Usage**

Packets arriving on untrusted ports are subject to any configured ARP Inspection and additional validation checks. Packets arriving on trusted ports bypass all of these checks, and are forwarded according to normal switching rules.

```
Console(config)#interface ethernet 1/1
Console(config-if)#ip arp inspection trust
Console(config-if)#
```
# **show ip arp inspection** This command displays the global configuration settings for ARP Inspection. **configuration**

# **Command Mode**

Privileged Exec

# **Example**

```
Console#show ip arp inspection configuration
ARP Inspection Global Information:
Global IP ARP Inspection Status : disabled
Log Message Interval : 1 s
Log Message Number : 5
Need Additional Validation(s) : Yes
Additional Validation Type : Destination MAC address
Console#
```
# **show ip arp inspection** This command shows the trust status and ARP Inspection rate limit for ports. **interface**

#### **Syntax**

#### **show ip arp inspection interface** [interface]

interface

**ethernet** unit/port

unit - Unit identifier. (Range: 1)

port - Port number. (Range: 1-10/26/28/52)

#### **Command Mode**

Privileged Exec

#### **Example**

Г

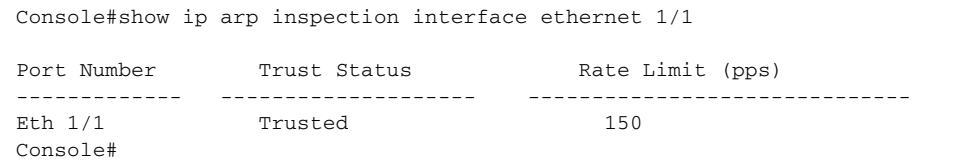

**show ip arp inspection** This command shows information about entries stored in the log, including the **log** associated VLAN, port, and address components.

# **Command Mode**

Privileged Exec

#### **Example**

```
Console#show ip arp inspection log
Total log entries number is 1
Num VLAN Port Src IP Address Dst IP Address Src MAC Address Dst MAC Address
--- ---- ---- -------------- -------------- --------------- --------------
1 1 11 192.168.2.2 192.168.2.1 00-04-E2-A0-E2-7C FF-FF-FF-FF-FF-FF
Console#
```
**show ip arp inspection** This command shows statistics about the number of ARP packets processed, or **statistics** dropped for various reasons.

# **Command Mode**

Privileged Exec

#### **Example**

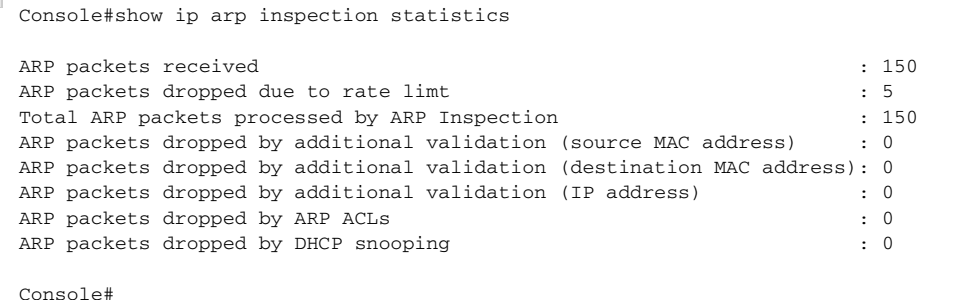

**show ip arp inspection** This command shows the configuration settings for VLANs, including ARP **vlan** Inspection status, the ARP ACL name, and if the DHCP Snooping database is used after ARP ACL validation is completed.

#### **Syntax**

**show ip arp inspection vlan** [vlan-id | vlan-range]

vlan-id - Identifier for configured VLANs.

vlan-range - A consecutive range of VLANs indicated by the use a hyphen, or a random group of VLANs with each entry separated by a comma.

#### **Command Mode**

Privileged Exec

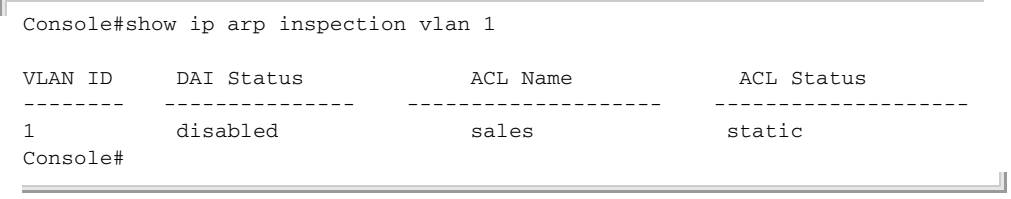

# **Denial of Service Protection**

A denial-of-service attack (DoS attack) is an attempt to block the services provided by a computer or network resource. This kind of attack tries to prevent an Internet site or service from functioning efficiently or at all. In general, DoS attacks are implemented by either forcing the target to reset, to consume most of its resources so that it can no longer provide its intended service, or to obstruct the communication media between the intended users and the target so that they can no longer communicate adequately.

This section describes commands used to protect against DoS attacks.

# **Table 56: DoS Protection Commands**

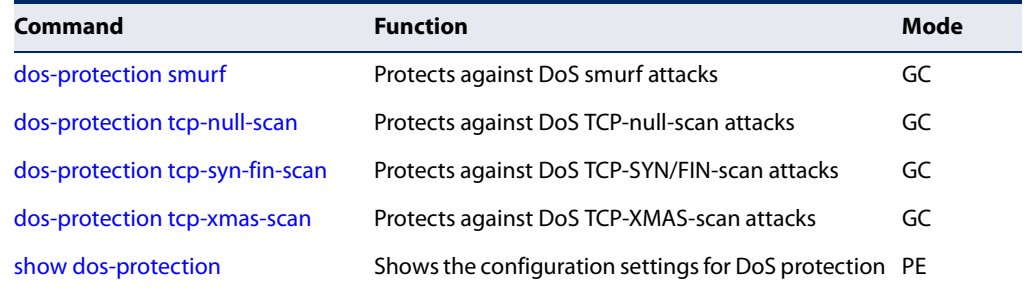

**dos-protection smurf** This command protects against DoS smurf attacks in which a perpetrator generates a large amount of spoofed ICMP Echo Request traffic to the broadcast destination IP address (255.255.255.255), all of which uses a spoofed source address of the intended victim. The victim should crash due to the many interrupts required to send ICMP Echo response packets. Use the **no** form to disable this feature.

#### **Syntax**

[**no**] **dos-protection smurf**

**Default Setting**  Disabled

**Command Mode** Global Configuration

Л

#### **Example**

Console(config)#dos-protection smurf Console(config)#

# **tcp-null-scan**

**dos-protection** This command protects against DoS TCP-null-scan attacks in which a TCP NULL scan message is used to identify listening TCP ports. The scan uses a series of strangely configured TCP packets which contain a sequence number of 0 and no flags. If the target's TCP port is closed, the target replies with a TCP RST (reset) packet. If the target TCP port is open, it simply discards the TCP NULL scan. Use the **no** form to disable this feature.

#### **Syntax**

[**no**] **dos-protection tcp-null-scan**

# **Default Setting**

Disabled

#### **Command Mode**

Global Configuration

#### **Example**

Console(config)#dos-protection tcp-null-scan Console(config)#

# **tcp-syn-fin-scan**

**dos-protection** This command protects against DoS TCP-SYN/FIN-scan attacks in which a TCP SYN/ FIN scan message is used to identify listening TCP ports. The scan uses a series of strangely configured TCP packets which contain SYN (synchronize) and FIN (finish) flags. If the target's TCP port is closed, the target replies with a TCP RST (reset) packet. If the target TCP port is open, it simply discards the TCP SYN FIN scan. Use the **no** form to disable this feature.

#### **Syntax**

#### [**no**] **dos-protection tcp-syn-fin-scan**

**Default Setting**  Disabled

# **Command Mode** Global Configuration

#### **Example**

```
Console(config)#dos-protection syn-fin-scan
Console(config)#
```
**dos-protection** This command protects against DoS TCP-xmas-scan in which a so-called TCP XMAS **tcp-xmas-scan** scan message is used to identify listening TCP ports. This scan uses a series of strangely configured TCP packets which contain a sequence number of 0 and the URG, PSH and FIN flags. If the target's TCP port is closed, the target replies with a TCP RST packet. If the target TCP port is open, it simply discards the TCP XMAS scan. Use the **no** form to disable this feature.

#### **Syntax**

[**no**] **dos-protection tcp-xmas-scan**

**Default Setting**  Disabled

**Command Mode** Global Configuration

#### **Example**

Console(config)#dos-protection tcp-xmas-scan Console(config)#

**show dos-protection** This command shows the configuration settings for the DoS protection commands.

# **Command Mode** Privileged Exec

#### **Example**

```
Console#show dos-protection
Global DoS Protection:
 Smurf Attack : Enabled
TCP Null Scan : Enabled
TCP SYN/FIN Scan : Enabled
TCP XMAS Scan : Enabled
Console#
```
# **Port-based Traffic Segmentation**

If tighter security is required for passing traffic from different clients through downlink ports on the local network and over uplink ports to the service provider, port-based traffic segmentation can be used to isolate traffic for individual clients.

Traffic belonging to each client is isolated to the allocated downlink ports. But the switch can be configured to either isolate traffic passing across a client's allocated uplink ports from the uplink ports assigned to other clients, or to forward traffic

through the uplink ports used by other clients, allowing different clients to share access to their uplink ports where security is less likely to be compromised.

# **Table 57: Commands for Configuring Traffic Segmentation**

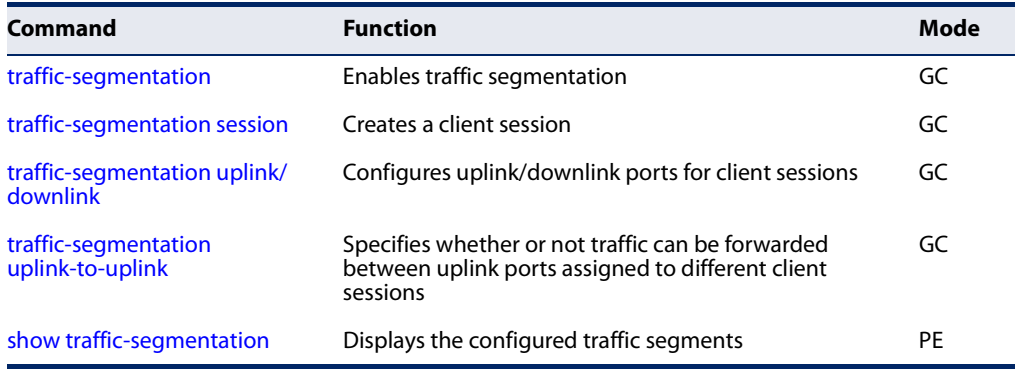

**traffic-segmentation** This command enables traffic segmentation. Use the **no** form to disable traffic segmentation.

#### **Syntax**

[**no**] **traffic-segmentation**

**Default Setting**  Disabled

**Command Mode**  Global Configuration

- ◆ Traffic segmentation provides port-based security and isolation between ports within the VLAN. Data traffic on the downlink ports can only be forwarded to, and from, the designated uplink port(s). Data cannot pass between downlink ports in the same segmented group, nor to ports which do not belong to the same group.
- ◆ Traffic segmentation and normal VLANs can exist simultaneously within the same switch. Traffic may pass freely between uplink ports in segmented groups and ports in normal VLANs.

◆ When traffic segmentation is enabled, the forwarding state for the uplink and downlink ports assigned to different client sessions is shown below.

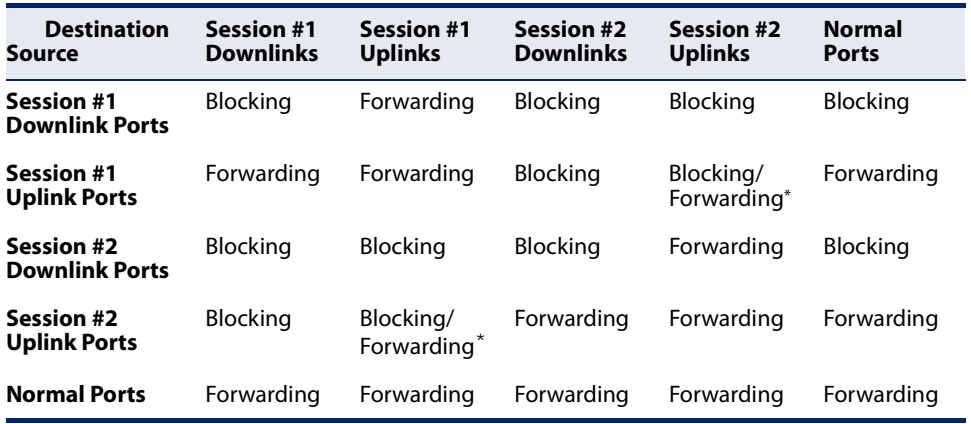

#### **Table 58: Traffic Segmentation Forwarding**

\* The forwarding state for uplink-to-uplink ports is configured by the trafficsegmentation uplink-to-uplink command.

- ◆ When traffic segmentation is disabled, all ports operate in normal forwarding mode based on the settings specified by other functions such as VLANs and spanning tree protocol.
- ◆ Enter the **traffic-segmentation** command without any parameters to enable traffic segmentation. Then set the interface members for segmented groups using the traffic-segmentation uplink/downlink command.
- ◆ Enter **no traffic-segmentation** to disable traffic segmentation and clear the configuration settings for segmented groups.

#### **Example**

This example enables traffic segmentation globally on the switch.

```
Console(config)#traffic-segmentation
Console(config)#
```
**traffic-segmentation** This command creates a traffic-segmentation client session. Use the **no** form to **session** remove a client session.

#### **Syntax**

[**no**] **traffic-segmentation session** session-id

session-id – Traffic segmentation session. (Range: 1-4)

# **Default Setting**

None
# **Command Mode**

Global Configuration

# **Command Usage**

- ◆ Use this command to create a new traffic-segmentation client session.
- ◆ Using the **no** form of this command will remove any assigned uplink or downlink ports, restoring these interfaces to normal operating mode.

# **Example**

```
Console(config)#traffic-segmentation session 1 
Console(config)#
```
**traffic-segmentation** This command configures the uplink and down-link ports for a segmented group of **uplink/downlink** ports. Use the **no** form to remove a port from the segmented group.

### **Syntax**

[**no**] **traffic-segmentation** [**session** session-id] {**uplink** interface-list [**downlink** interface-list] | **downlink** interface-list}

session-id – Traffic segmentation session. (Range: 1-4)

**uplink** – Specifies an uplink interface.

**downlink** – Specifies a downlink interface.

interface

**ethernet** unit/port

unit - Unit identifier. (Range: 1)

port - Port number. (Range: 1-10/26/28/52)

**port-channel** channel-id (Range: 1-8)

# **Default Setting**

Session 1 if not defined No segmented port groups are defined.

# **Command Mode**

Global Configuration

# **Command Usage**

- ◆ A port cannot be configured in both an uplink and downlink list.
- ◆ A port can only be assigned to one traffic-segmentation session.
- $\blacklozenge$  When specifying an uplink or downlink, a list of ports may be entered by using a hyphen or comma in the *port* field. Note that lists are not supported for the channel-id field.
- ◆ A downlink port can only communicate with an uplink port in the same session. Therefore, if an uplink port is not configured for a session, the assigned downlink ports will not be able to communicate with any other ports.
- ◆ If a downlink port is not configured for the session, the assigned uplink ports will operate as normal ports.

#### **Example**

This example enables traffic segmentation, and then sets port 10 as the uplink and ports 5-8 as downlinks.

```
Console(config)#traffic-segmentation
Console(config)#traffic-segmentation uplink ethernet 1/10 
 downlink ethernet 1/5-8
Console(config)#
```
**traffic-segmentation** This command specifies whether or not traffic can be forwarded between uplink **uplink-to-uplink** ports assigned to different client sessions. Use the **no** form to restore the default.

#### **Syntax**

#### [**no**] **traffic-segmentation uplink-to-uplink** {**blocking** | **forwarding**}

**blocking** – Blocks traffic between uplink ports assigned to different sessions.

**forwarding** – Forwards traffic between uplink ports assigned to different sessions.

# **Default Setting**

Blocking

# **Command Mode**

Global Configuration

#### **Example**

This example enables forwarding of traffic between uplink ports assigned to different client sessions.

Console(config)#traffic-segmentation uplink-to-uplink forwarding Console(config)#

 $\perp$ 

**show** This command displays the configured traffic segments.

# **traffic-segmentation**

# **Command Mode**

Privileged Exec

# **Example**

 $\overline{\mathbb{F}}$ 

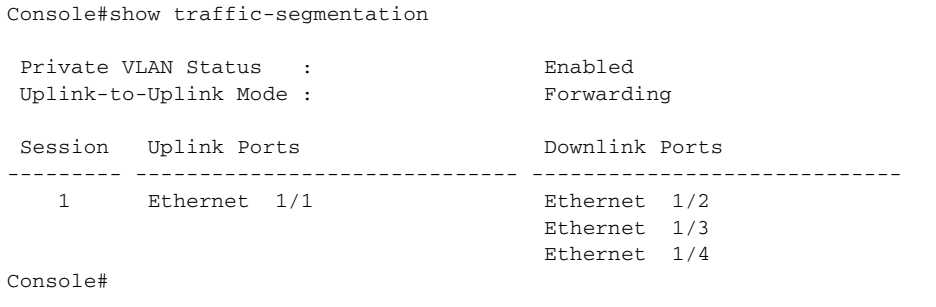

**Chapter 8** | General Security Measures Port-based Traffic Segmentation

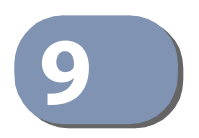

# **9** Access Control Lists

Access Control Lists (ACL) provide packet filtering for IPv4 frames (based on address, protocol, Layer 4 protocol port number or TCP control code), IPv6 frames (based on address, DSCP traffic class, or next header type), or any frames (based on MAC address or Ethernet type). To filter packets, first create an access list, add the required rules, and then bind the list to a specific port. This section describes the Access Control List commands.

# **Table 59: Access Control List Commands**

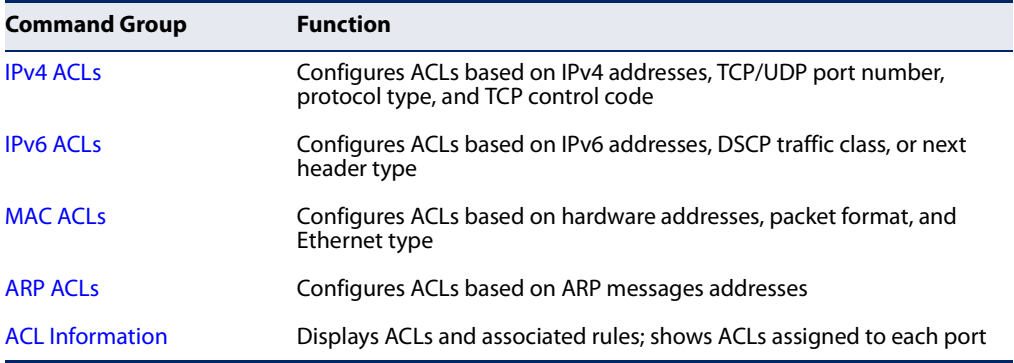

# **IPv4 ACLs**

The commands in this section configure ACLs based on IPv4 addresses, TCP/UDP port number, protocol type, and TCP control code. To configure IPv4 ACLs, first create an access list containing the required permit or deny rules, and then bind the access list to one or more ports.

# **Table 60: IPv4 ACL Commands**

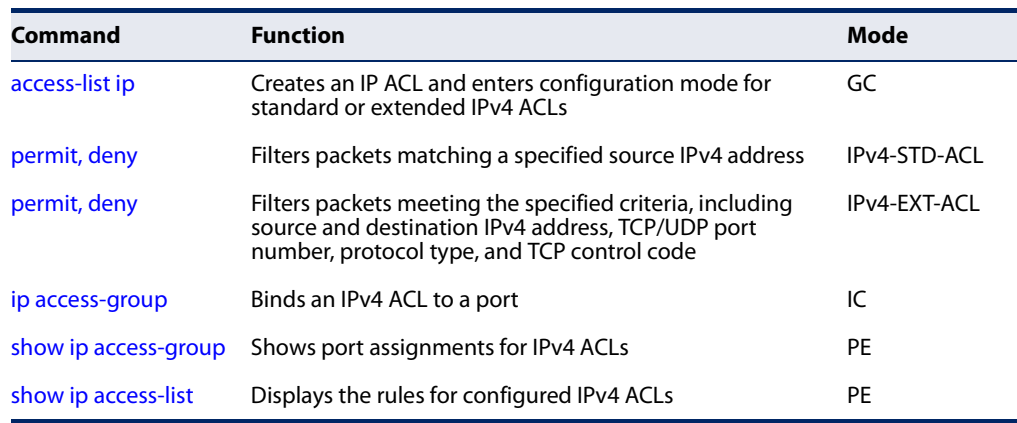

**access-list ip** This command adds an IP access list and enters configuration mode for standard or extended IPv4 ACLs. Use the **no** form to remove the specified ACL.

# **Syntax**

# [**no**] **access-list ip** {**standard** | **extended**} acl-name

**standard** – Specifies an ACL that filters packets based on the source IP address.

**extended** – Specifies an ACL that filters packets based on the source or destination IP address, and other more specific criteria.

acl-name – Name of the ACL. (Maximum length: 32 characters)

# **Default Setting**

None

# **Command Mode**

Global Configuration

# **Command Usage**

- ◆ When you create a new ACL or enter configuration mode for an existing ACL, use the **permit** or **deny** command to add new rules to the bottom of the list.
- ◆ To remove a rule, use the **no permit** or **no deny** command followed by the exact text of a previously configured rule.

ш

◆ An ACL can contain up to 1K rules.

# **Example**

```
Console(config)#access-list ip standard david
Console(config-std-acl)#
```
**Related Commands** permit, deny (295) show ip access-list (299)

**permit, deny** This command adds a rule to a Standard IPv4 ACL. The rule sets a filter condition for **(Standard IP ACL)** packets emanating from the specified source. Use the **no** form to remove a rule.

# **Syntax**

{**permit** | **deny**} {**any** | source bitmask | **host** source} [**time-range** time-range-name]

**no** {**permit** | **deny**} {**any** | source bitmask | **host** source}

**any** – Any source IP address.

source – Source IP address.

bitmask – Dotted decimal number representing the address bits to match.

**host** – Keyword followed by a specific IP address.

time-range-name - Name of the time range. (Range: 1-16 characters)

# **Default Setting**

None

# **Command Mode**

Standard IPv4 ACL

# **Command Usage**

- ◆ New rules are appended to the end of the list.
- ◆ Address bit masks are similar to a subnet mask, containing four integers from 0 to 255, each separated by a period. The binary mask uses 1 bits to indicate "match" and 0 bits to indicate "ignore." The bitmask is bitwise ANDed with the specified source IP address, and then compared with the address for each IP packet entering the port(s) to which this ACL has been assigned.

# **Example**

This example configures one permit rule for the specific address 10.1.1.21 and another rule for the address range 168.92.16.x – 168.92.31.x using a bitmask.

```
Console(config-std-acl)#permit host 10.1.1.21
Console(config-std-acl)#permit 168.92.16.0 255.255.240.0
Console(config-std-acl)#
```
# **Related Commands**

access-list ip (294) Time Range (142)

**permit, deny** This command adds a rule to an Extended IPv4 ACL. The rule sets a filter condition **(Extended IPv4 ACL)** for packets with specific source or destination IP addresses, protocol types, source or destination protocol ports, or TCP control codes. Use the **no** form to remove a rule.

# **Syntax**

{**permit** | **deny**} [protocol-number | **udp**] {**any** | source address-bitmask | **host** source} {**any** | destination address-bitmask | **host** destination} [**dscp** dscp] [**precedence** precedence] [**source-port** sport [bitmask]] [**destination-port** dport [port-bitmask]] [**time-range** time-range-name]

**no** {**permit** | **deny**} [protocol-number | **udp**]

{**any** | source address-bitmask | **host** source} {**any** | destination address-bitmask | **host** destination} [**dscp** dscp] [**precedence** precedence] [**source**-port sport [bitmask]] [**destination**-port dport [port-bitmask]]

# {**permit** | **deny**} **tcp**

{**any** | source address-bitmask | **host** source} {**any** | destination address-bitmask | **host** destination} [**dscp** dscp] [**precedence** precedence] [**source-port** sport [bitmask]] [**destination-port** dport [port-bitmask]] [**control-flag** control-flags flag-bitmask] [**time-range** time-range-name]

# **no** {**permit** | **deny**} **tcp**

{**any** | source address-bitmask | **host** source} {**any** | destination address-bitmask | **host** destination} [**dscp** dscp] [**precedence** precedence] [**source-port** sport [bitmask]] [**destination-port** dport [port-bitmask]] [**control-flag** control-flags flag-bitmask]

protocol-number – A specific protocol number. (Range: 0-255)

source – Source IP address.

destination – Destination IP address.

address-bitmask – Decimal number representing the address bits to match.

**host** – Keyword followed by a specific IP address.

dscp – DSCP priority level. (Range: 0-63)

precedence – IP precedence level. (Range: 0-7)

sport – Protocol<sup>4</sup> source port number. (Range: 0-65535)

dport – Protocol4 destination port number. (Range: 0-65535)

4. Includes TCP, UDP or other protocol types.

port-bitmask – Decimal number representing the port bits to match. (Range: 0-65535)

control-flags – Decimal number (representing a bit string) that specifies flag bits in byte 14 of the TCP header. (Range: 0-63)

flag-bitmask – Decimal number representing the code bits to match.

time-range-name - Name of the time range. (Range: 1-16 characters)

# **Default Setting**

None

# **Command Mode**

Extended IPv4 ACL

# **Command Usage**

- ◆ All new rules are appended to the end of the list.
- ◆ Address bit masks are similar to a subnet mask, containing four integers from 0 to 255, each separated by a period. The binary mask uses 1 bits to indicate "match" and 0 bits to indicate "ignore." The bit mask is bitwise ANDed with the specified source IP address, and then compared with the address for each IP packet entering the port(s) to which this ACL has been assigned.
- ◆ The control-code bitmask is a decimal number (representing an equivalent bit mask) that is applied to the control code. Enter a decimal number, where the equivalent binary bit "1" means to match a bit and "0" means to ignore a bit. The following bits may be specified:
	- $\blacksquare$  1 (fin) Finish
	- 2 (syn) Synchronize
	- $\blacksquare$  4 (rst) Reset
	- $\blacksquare$  8 (psh) Push
	- 16 (ack) Acknowledgement
	- 32 (urg) Urgent pointer

For example, use the code value and mask below to catch packets with the following flags set:

- SYN flag valid, use "control-code 2 2"
- Both SYN and ACK valid, use "control-code 18 18"
- SYN valid and ACK invalid, use "control-code 2 18"
- $\blacklozenge$  If an Extended IPv4 rule and MAC rule match the same packet, and these rules specify a "permit" entry and "deny" entry, the "deny" action takes precedence.

#### **Example**

This example accepts any incoming packets if the source address is within subnet 10.7.1.x. For example, if the rule is matched; i.e., the rule (10.7.1.0 & 255.255.255.0) equals the masked address (10.7.1.2 & 255.255.255.0), the packet passes through.

```
Console(config-ext-acl)#permit 10.7.1.1 255.255.255.0 any
Console(config-ext-acl)#
```
This allows TCP packets from class C addresses 192.168.1.0 to any destination address when set for destination TCP port 80 (i.e., HTTP).

```
Console(config-ext-acl)#permit 192.168.1.0 255.255.255.0 any destination-port 
 80
Console(config-ext-acl)#
```
This permits all TCP packets from class C addresses 192.168.1.0 with the TCP control code set to "SYN."

```
Console(config-ext-acl)#permit tcp 192.168.1.0 255.255.255.0 any control-
 flag 2 2
Console(config-ext-acl)#
```
**Related Commands** access-list ip (294) Time Range (142)

**ip access-group** This command binds an IPv4 ACL to a port. Use the **no** form to remove the port.

#### **Syntax**

**ip access-group** acl-name **in** [**time-range** time-range-name] [**counter**]

#### **no ip access-group** acl-name **in**

acl-name – Name of the ACL. (Maximum length: 32 characters)

**in** – Indicates that this list applies to ingress packets.

time-range-name - Name of the time range. (Range: 1-32 characters)

**counter** – Enables counter for ACL statistics.

# **Default Setting**

None

**Command Mode** Interface Configuration (Ethernet)

# **Command Usage**

If an ACL is already bound to a port and you bind a different ACL to it, the switch will replace the old binding with the new one.

# **Example**

```
Console(config)#int eth 1/2
Console(config-if)#ip access-group david in
Console(config-if)#
```
**Related Commands** show ip access-list (299) Time Range (142)

**show ip access-group** This command shows the ports assigned to IP ACLs.

# **Command Mode**

Privileged Exec

# **Example**

```
Console#show ip access-group
Interface ethernet 1/2
 IP access-list david in
Console#
```
**show ip access-list** This command displays the rules for configured IPv4 ACLs.

# **Syntax**

**show ip access-list** {**standard** | **extended**} [acl-name]

**standard** – Specifies a standard IP ACL.

**extended** – Specifies an extended IP ACL.

acl-name – Name of the ACL. (Maximum length: 32 characters)

# **Command Mode** Privileged Exec

# **Example**

```
Console#show ip access-list standard
IP standard access-list david:
  permit host 10.1.1.21
  permit 168.92.0.0 255.255.15.0
Console#
```
**Related Commands** permit, deny (295)

# **IPv6 ACLs**

The commands in this section configure ACLs based on IPv6 addresses, DSCP traffic class, or next header type. To configure IPv6 ACLs, first create an access list containing the required permit or deny rules, and then bind the access list to one or more ports.

# **Table 61: IPv6 ACL Commands**

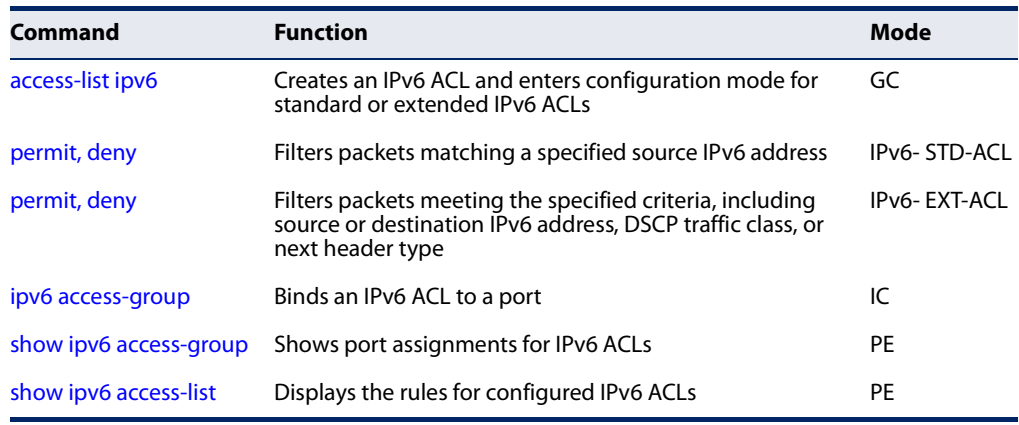

**access-list ipv6** This command adds an IP access list and enters configuration mode for standard or extended IPv6 ACLs. Use the **no** form to remove the specified ACL.

#### **Syntax**

### [**no**] **access-list ipv6** {**standard** | **extended**} acl-name

**standard** – Specifies an ACL that filters packets based on the source IP address.

**extended** – Specifies an ACL that filters packets based on the destination IP address, and other more specific criteria.

acl-name – Name of the ACL. (Maximum length: 32 characters)

# **Default Setting**

None

#### **Command Mode**

Global Configuration

#### **Command Usage**

◆ When you create a new ACL or enter configuration mode for an existing ACL, use the **permit** or **deny** command to add new rules to the bottom of the list. To create an ACL, you must add at least one rule to the list.

- ◆ To remove a rule, use the **no permit** or **no deny** command followed by the exact text of a previously configured rule.
- ◆ An ACL can contain up to 64 rules.

#### **Example**

```
Console(config)#access-list ipv6 standard david
Console(config-std-ipv6-acl)#
```
**Related Commands** permit, deny (Standard IPv6 ACL) (301) permit, deny (Extended IPv6 ACL) (302) ipv6 access-group (305) show ipv6 access-list (306)

**permit, deny** This command adds a rule to a Standard IPv6 ACL. The rule sets a filter condition for **(Standard IPv6 ACL)** packets emanating from the specified source. Use the **no** form to remove a rule.

#### **Syntax**

```
{permit | deny} {any | host source-ipv6-address | 
 source-ipv6-address/prefix-length} 
 [time-range time-range-name]
```
**no** {**permit** | **deny**} {**any** | **host** source-ipv6-address | source-ipv6-address/prefix-length}

**any** – Any source IP address.

**host** – Keyword followed by a specific IP address.

source-ipv6-address - An IPv6 source address or network class. The address must be formatted according to RFC 2373 "IPv6 Addressing Architecture," using 8 colon-separated 16-bit hexadecimal values. One double colon may be used in the address to indicate the appropriate number of zeros required to fill the undefined fields.

prefix-length - A decimal value indicating how many contiguous bits (from the left) of the address comprise the prefix; i.e., the network portion of the address. (Range: 0-128)

time-range-name - Name of the time range. (Range: 1-32 characters)

**Default Setting** None

**Command Mode** Standard IPv6 ACL

#### **Command Usage**

New rules are appended to the end of the list.

# **Example**

This example configures one permit rule for the specific address 2009:DB9:2229::79 and another rule for the addresses with the network prefix 2009:DB9:2229:5::/64.

```
Console(config-std-ipv6-acl)#permit host 2009:DB9:2229::79
Console(config-std-ipv6-acl)#permit 2009:DB9:2229:5::/64
Console(config-std-ipv6-acl)#
```
**Related Commands** access-list ipv6 (300) Time Range (142)

**permit, deny** This command adds a rule to an Extended IPv6 ACL. The rule sets a filter condition **(Extended IPv6 ACL)** for packets with specific source or destination IP addresses, or next header type. Use the **no** form to remove a rule.

#### **Syntax**

### {**permit** | **deny**}

{**any** | **host** source-ipv6-address | source-ipv6-address[/prefix-length]} {**any** | destination-ipv6-address[/prefix-length]} [**dscp** dscp] [**next-header** next-header] [**source-port** sport [bitmask]] [**destination-port** dport [port-bitmask]] [**time-range** time-range-name]

#### **no** {**permit** | **deny**}

{**any** | **host** source-ipv6-address | source-ipv6-address[/prefix-length]} {**any** | destination-ipv6-address[/prefix-length]} [**dscp** dscp] [**next-header** next-header] [**source-port** sport [bitmask]] [**destination-port** dport [port-bitmask]]

**any** – Any IP address (an abbreviation for the IPv6 prefix ::/0).

**host** – Keyword followed by a specific source IP address.

source-ipv6-address - An IPv6 source address or network class. The address must be formatted according to RFC 2373 "IPv6 Addressing Architecture," using 8 colon-separated 16-bit hexadecimal values. One double colon may be used in the address to indicate the appropriate number of zeros required to fill the undefined fields.

destination-ipv6-address - An IPv6 destination address or network class. The address must be formatted according to RFC 2373 "IPv6 Addressing Architecture," using 8 colon-separated 16-bit hexadecimal values. One double colon may be used in the address to indicate the appropriate number of zeros required to fill the undefined fields. (The switch only checks the first 128 bits of the destination address.)

prefix-length - A decimal value indicating how many contiguous bits (from the left) of the address comprise the prefix; i.e., the network portion of the address. (Range: 0-128 for source prefix, 0-128 for destination prefix)

dscp – DSCP traffic class. (Range: 0-63)

next-header – Identifies the type of header immediately following the IPv6 header. (Range: 0-255)

sport – Protocol<sup>5</sup> source port number. (Range: 0-65535)

dport – Protocol4 destination port number. (Range: 0-65535)

port-bitmask – Decimal number representing the port bits to match. (Range: 0-65535)

time-range-name - Name of the time range. (Range: 1-32 characters)

# **Default Setting**

None

# **Command Mode**

Extended IPv6 ACL

# **Command Usage**

- ◆ All new rules are appended to the end of the list.
- ◆ Optional internet-layer information is encoded in separate headers that may be placed between the IPv6 header and the upper-layer header in a packet. There are a small number of such extension headers, each identified by a distinct Next Header value. IPv6 supports the values defined for the IPv4 Protocol field in RFC 1700, including these commonly used headers:

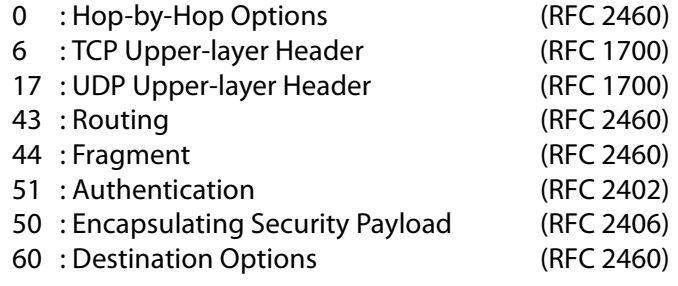

# **Example**

This example accepts any incoming packets if the destination address is 2009:DB9:2229::79/8.

Console(config-ext-ipv6-acl)#permit any 2009:db90:2229::79/8 Console(config-ext-ipv6-acl)#

<sup>5.</sup> Includes TCP and UDP.

This allows packets to any destination address when the DSCP value is 5.

```
Console(config-ext-ipv6-acl)#permit any any dscp 5
Console(config-ext-ipv6-acl)#
```
This allows any packets sent from any source to any destination when the next header is 43."

```
Console(config-ext-ipv6-acl)#permit any any next-header 43
Console(config-ext-ipv6-acl)#
```
Here is a more detailed example for setting the CPU rate limit for SNMP packets.

```
Set ACL
Console(config)#access-list ip extended snmp-acl 
Console(config-ext-acl)#permit any any destination-port 161
Console(config-ext-acl)#permit any any destination-port 162 
Console(config-ext-acl)#exit
Set class map
Console(config)#class-map snmp-class
Console(config-cmap)#match access-list snmp-acl
Console(config-cmap)#
Set policy map and rate-limit
Console(config)#policy-map cpu-rate-limit-policy
Console(config-pmap)#class snmp-class
Console(config-pmap-c)police flow 10000 20000 conform-action transmit 
 violate-action drop
Console(config-pmap-c)exit
Console(config-pmap)#exit
Bind the service-policy to control-plane
Console(config)#control-plane
Console(config)#interface ethernet 1/1
Console(config-if)#service-policy input cpu-rate-limit-policy
Console(config-if)#
```
**Related Commands** access-list ipv6 (300) Time Range (142)

**ipv6 access-group** This command binds an IPv6 ACL to a port. Use the **no** form to remove the port.

#### **Syntax**

**ipv6 access-group** acl-name **in** [**time-range** time-range-name] [**counter**]

# **no ipv6 access-group** acl-name **in**

acl-name – Name of the ACL. (Maximum length: 32 characters)

**in** – Indicates that this list applies to ingress packets.

time-range-name - Name of the time range. (Range: 1-32 characters)

**counter** – Enables counter for ACL statistics.

# **Default Setting**

None

# **Command Mode**

Interface Configuration (Ethernet)

#### **Command Usage**

If a port is already bound to an ACL and you bind it to a different ACL, the switch will replace the old binding with the new one.

# **Example**

```
Console(config)#interface ethernet 1/2
Console(config-if)#ipv6 access-group standard david in
Console(config-if)#
```
#### **Related Commands**

show ipv6 access-list (306) Time Range (142)

**show ipv6** This command shows the ports assigned to IPv6 ACLs.

**access-group**

**Command Mode**

Privileged Exec

# **Example**

```
Console#show ipv6 access-group
Interface ethernet 1/2
 IPv6 standard access-list david in
Console#
```
**Related Commands** ipv6 access-group (305) **show ipv6 access-list** This command displays the rules for configured IPv6 ACLs.

#### **Syntax**

**show ipv6 access-list** {**standard** | **extended**} [acl-name]

**standard** – Specifies a standard IPv6 ACL.

**extended** – Specifies an extended IPv6 ACL.

acl-name – Name of the ACL. (Maximum length: 32 characters)

# **Command Mode**

Privileged Exec

#### **Example**

```
Console#show ipv6 access-list standard
IPv6 standard access-list david:
  permit host 2009:DB9:2229::79
  permit 2009:DB9:2229:5::/64
Console#
```
# **Related Commands**

permit, deny (Standard IPv6 ACL) (301) permit, deny (Extended IPv6 ACL) (302) ipv6 access-group (305)

# **MAC ACLs**

The commands in this section configure ACLs based on hardware addresses, packet format, and Ethernet type. The ACLs can further specify optional IP and IPv6 addresses including protocol type and upper layer ports. To configure MAC ACLs, first create an access list containing the required permit or deny rules, and then bind the access list to one or more ports.

J

# **Table 62: MAC ACL Commands**

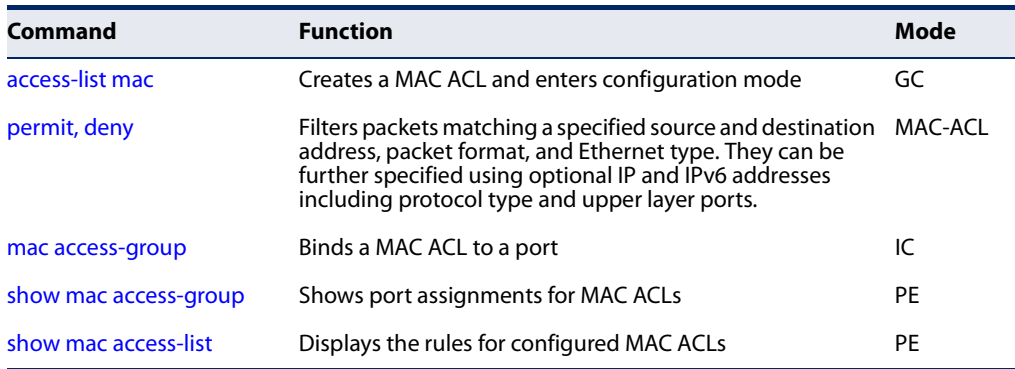

**access-list mac** This command enters MAC ACL configuration mode. Rules can be added to filter packets matching a specified MAC source or destination address (i.e., physical layer address), or Ethernet protocol type. Rules can also be used to filter packets based on IPv4/v6 addresses, including Layer 4 ports and protocol types. Use the **no** form to remove the specified ACL.

# **Syntax**

# [**no**] **access-list mac** acl-name

acl-name – Name of the ACL. (Maximum length: 32 characters,)

# **Default Setting**

None

# **Command Mode** Global Configuration

# **Command Usage**

- ◆ When you create a new ACL or enter configuration mode for an existing ACL, use the **permit** or **deny** command to add new rules to the bottom of the list.
- ◆ To remove a rule, use the **no permit** or **no deny** command followed by the exact text of a previously configured rule.
- ◆ An ACL can contain up to 2048 rules.

# **Example**

Console(config)#access-list mac jerry Console(config-mac-acl)#

# **Related Commands**

permit, deny (307) mac access-group (310) show mac access-list (311)

**permit, deny (MAC ACL)** This command adds a rule to a MAC ACL. The rule filters packets matching a specified MAC source or destination address (i.e., physical layer address), or Ethernet protocol type. Rules can also filter packets based on IPv4/v6 addresses, including Layer 4 ports and protocol types. Use the **no** form to remove a rule.

# **Syntax**

# {**permit** | **deny**}

{**any** | **host** source | source address-bitmask} {**any** | **host** destination | destination address-bitmask} [**cos** cos cos-bitmask] [**vid** vid vid-bitmask] [**ethertype** ethertype [ethertype-bitmask]] [**time-range** time-range-name]

# **no** {**permit** | **deny**}

{**any** | **host** source | source address-bitmask} {**any** | **host** destination | destination address-bitmask} [**cos** cos cos-bitmask] [**vid** vid vid-bitmask] [**ethertype** ethertype [ethertype-bitmask]]

**Note:** The default is for Ethernet II packets.

# {**permit** | **deny**} **tagged-eth2**

{**any** | **host** source | source address-bitmask} {**any** | **host** destination | destination address-bitmask} [**cos** cos cos-bitmask] [**vid** vid vid-bitmask] [**ethertype** ethertype [ethertype-bitmask]] [**time-range** time-range-name]

# **no** {**permit** | **deny**} **tagged-eth2**

{**any** | **host** source | source address-bitmask} {**any** | **host** destination | destination address-bitmask} [**cos** cos cos-bitmask] [**vid** vid vid-bitmask] [**ethertype** ethertype [ethertype-bitmask]] {**permit** | **deny**} **untagged-eth2** {**any** | **host** source | source address-bitmask} {**any** | **host** destination | destination address-bitmask} [**ethertype** ethertype [ethertype-bitmask]] [**time-range** time-range-name]

# **no** {**permit** | **deny**} **untagged-eth2**

{**any** | **host** source | source address-bitmask} {**any** | **host** destination | destination address-bitmask} [**ethertype** ethertype [ethertype-bitmask]] {**permit** | **deny**} **tagged-802.3** {**any** | **host** source | source address-bitmask} {**any** | **host** destination | destination address-bitmask} [**cos** cos cos-bitmask] [**vid** vid vid-bitmask] [**time-range** time-range-name]

#### **no** {**permit** | **deny**} **tagged-802.3**

{**any** | **host** source | source address-bitmask} {**any** | **host** destination | destination address-bitmask} [**cos** cos cos-bitmask] [**vid** vid vid-bitmask]

#### {**permit** | **deny**} **untagged-802.3**

{**any** | **host** source | source address-bitmask} {**any** | **host** destination | destination address-bitmask} [**time-range** time-range-name]

# **no** {**permit** | **deny**} **untagged-802.3**

{**any** | **host** source | source address-bitmask}

{**any** | **host** destination | destination address-bitmask}

**tagged-eth2** – Tagged Ethernet II packets.

**untagged-eth2** – Untagged Ethernet II packets.

**tagged-802.3** – Tagged Ethernet 802.3 packets.

**untagged-802.3** – Untagged Ethernet 802.3 packets.

**any** – Any MAC, IPv4 or IPv6 source or destination address.

**host** – A specific MAC, IPv4 or IPv6 address.

source – Source MAC, IPv4 or IPv6 address.

destination – Destination MAC, IPv4 or IPv6 address.

address-bitmask<sup>6</sup> – Bitmask for MAC address (in hexadecimal format).

network-mask – Network mask for IP subnet. This mask identifies the host address bits used for routing to specific subnets.

prefix-length - Length of IPv6 prefix. A decimal value indicating how many contiguous bits (from the left) of the address comprise the prefix; i.e., the network portion of the address. (Range: 0-128)

cos – Class-of-Service value (Range: 0-7)

cos-bitmask6 – Class-of-Service bitmask. (Range: 0-7)

vid – VLAN ID. (Range: 1-4094)

vid-bitmask6 – VLAN bitmask. (Range: 1-4095)

ethertype – A specific Ethernet protocol number. (Range: 0-ffff hex)

ethertype-bitmask<sup>6</sup> – Protocol bitmask. (Range: 0-ffff hex)

time-range-name - Name of the time range. (Range: 1-32 characters)

# **Default Setting**

None

# **Command Mode**

MAC ACL

# **Command Usage**

- ◆ New rules are added to the end of the list.
- ◆ The **ethertype** option can only be used to filter Ethernet II formatted packets.
- ◆ A detailed listing of Ethernet protocol types can be found in RFC 1060. A few of the more common types include the following:
	- 0800 IP
	- 0806 ARP
	- 8137 IPX
- ◆ If an Extended IPv4 rule and MAC rule match the same packet, and these rules specify a "permit" entry and "deny" entry, the "deny" action takes precedence.

<sup>6.</sup> For all bitmasks, "1" means relevant and "0" means ignore.

#### **Example**

This rule permits packets from any source MAC address to the destination address 00-e0-29-94-34-de where the Ethernet type is 0800.

Console(config-mac-acl)#permit any host 00-e0-29-94-34-de ethertype 0800 Console(config-mac-acl)#

**Related Commands** access-list mac (307) Time Range (142)

**mac access-group** This command binds a MAC ACL to a port. Use the **no** form to remove the port.

#### **Syntax**

**mac access-group** acl-name **in** [**time-range** time-range-name] [**counter**]

# **no mac access-group** acl-name **in**

acl-name – Name of the ACL. (Maximum length: 32 characters)

**in** – Indicates that this list applies to ingress packets.

time-range-name - Name of the time range. (Range: 1-32 characters)

**counter** – Enables counter for ACL statistics.

# **Default Setting**

None

**Command Mode** Interface Configuration (Ethernet)

#### **Command Usage**

If an ACL is already bound to a port and you bind a different ACL to it, the switch will replace the old binding with the new one.

# **Example**

```
Console(config)#interface ethernet 1/2
Console(config-if)#mac access-group jerry in
Console(config-if)#
```
**Related Commands** show mac access-list (311) Time Range (142)

I

**show mac** This command shows the ports assigned to MAC ACLs.

# **access-group**

**Command Mode** Privileged Exec

# **Example**

```
Console#show mac access-group
Interface ethernet 1/5
 MAC access-list M5 in
Console#
```
**Related Commands** mac access-group (310)

**show mac access-list** This command displays the rules for configured MAC ACLs.

# **Syntax**

**show mac access-list** [acl-name]

acl-name – Name of the ACL. (Maximum length: 32 characters)

# **Command Mode**

Privileged Exec

# **Example**

```
Console#show mac access-list
MAC access-list jerry:
  permit any 00-e0-29-94-34-de ethertype 0800
Console#
```
**Related Commands** permit, deny (307) mac access-group (310)

# **ARP ACLs**

The commands in this section configure ACLs based on the IP or MAC address contained in ARP request and reply messages. To configure ARP ACLs, first create an access list containing the required permit or deny rules, and then bind the access list to one or more VLANs using the ip arp inspection vlan command.

# **Table 63: ARP ACL Commands**

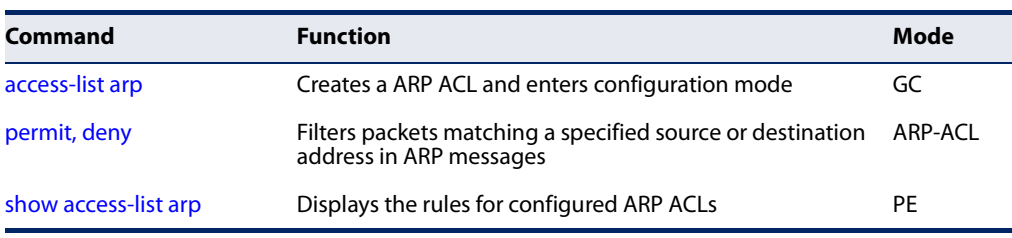

**access-list arp** This command adds an ARP access list and enters ARP ACL configuration mode. Use the **no** form to remove the specified ACL.

# **Syntax**

#### [**no**] **access-list arp** acl-name

acl-name – Name of the ACL. (Maximum length: 32 characters)

#### **Default Setting** None

# **Command Mode**

Global Configuration

# **Command Usage**

- ◆ When you create a new ACL or enter configuration mode for an existing ACL, use the **permit** or **deny** command to add new rules to the bottom of the list. To create an ACL, you must add at least one rule to the list.
- ◆ To remove a rule, use the **no permit** or **no deny** command followed by the exact text of a previously configured rule.
- ◆ An ACL can contain up to 128 rules.

# **Example**

```
Console(config)#access-list arp factory
Console(config-arp-acl)#
```
**Related Commands** permit, deny (313) show access-list arp (314) **permit, deny (ARP ACL)** This command adds a rule to an ARP ACL. The rule filters packets matching a specified source or destination address in ARP messages. Use the **no** form to remove a rule.

# **Syntax**

# [**no**] {**permit** | **deny**} **ip**

{**any** | **host** source-ip | source-ip ip-address-bitmask} {**any** | **host** destination-ip | destination-ip ip-address-bitmask} **mac** {**any** | **host** source-mac | source-mac mac-address-bitmask} [**any** | **host** destination-mac | destination-mac mac-address-bitmask] [**log**]

This form indicates either request or response packets.

# [**no**] {**permit** | **deny**} **request**

**ip** {**any** | **host** source-ip | source-ip ip-address-bitmask} {**any** | **host** destination-ip | destination-ip ip-address-bitmask} **mac** {**any** | **host** source-mac | source-mac mac-address-bitmask} [**any** | **host** destination-mac | destination-mac mac-address-bitmask] [**log**]

# [**no**] {**permit** | **deny**} **response**

**ip** {**any** | **host** source-ip | source-ip ip-address-bitmask} {**any** | **host** destination-ip | destination-ip ip-address-bitmask} **mac** {**any** | **host** source-mac | source-mac mac-address-bitmask} [**any** | **host** destination-mac | destination-mac mac-address-bitmask] [**log**]

source-ip – Source IP address.

destination-ip – Destination IP address with bitmask.

 $ip$ -address-bitmask<sup>7</sup> – IPv4 number representing the address bits to match.

source-mac – Source MAC address.

destination-mac – Destination MAC address range with bitmask.

mac-address-bitmask<sup>7</sup> – Bitmask for MAC address (in hexadecimal format).

**log** - Logs a packet when it matches the access control entry.

# **Default Setting**

None

# **Command Mode**

ARP ACL

# **Command Usage**

New rules are added to the end of the list.

<sup>7.</sup> For all bitmasks, binary "1" means relevant and "0" means ignore.

#### **Example**

This rule permits packets from any source IP and MAC address to the destination subnet address 192.168.0.0.

Console(config-arp-acl)#\$permit response ip any 192.168.0.0 255.255.0.0 mac any any Console(config-mac-acl)#

Л

J

# **Related Commands** access-list arp (312)

**show access-list arp** This command displays the rules for configured ARP ACLs.

#### **Syntax**

# **show access-list arp** [acl-name]

acl-name – Name of the ACL. (Maximum length: 32 characters)

# **Command Mode**

Privileged Exec

# **Example**

```
Console#show access-list arp
ARP access-list factory:
  permit response ip any 192.168.0.0 255.255.0.0 mac any any
Console#
```
**Related Commands** permit, deny (313)

# **ACL Information**

This section describes commands used to display ACL information.

#### **Table 64: ACL Information Commands**

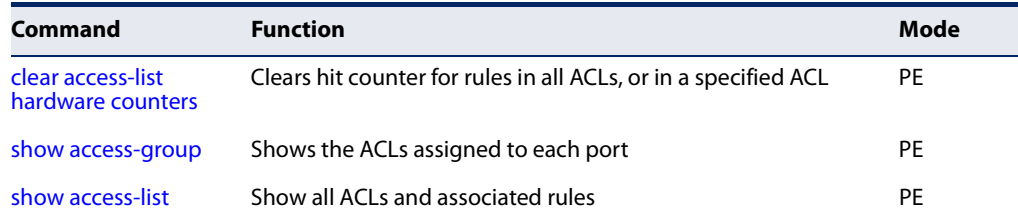

Ш

**clear access-list** This command clears the hit counter for the rules in all ACLs, or for the rules in a **hardware counters** specified ACL.

# **Syntax**

**clear access-list hardware counters** [**direction in** [**interface** interface]] | [**interface** interface] | [**name** acl-name]

**in** – Clears counter for ingress rules.

interface

**ethernet** unit/port

unit - Unit identifier. (Range: 1)

port - Port number. (Range: 1-10/26/28/52)

acl-name – Name of the ACL. (Maximum length: 32 characters)

# **Command Mode**

Privileged Exec

# **Example**

```
Console#clear access-list hardware counters
Console#
```
**show access-group** This command shows the port assignments of ACLs.

# **Command Mode**

Privileged Executive

# **Example**

Л

```
Console#show access-group
Interface ethernet 1/2
 IP access-list david
 MAC access-list jerry
Console#
```
**show access-list** This command shows all ACLs and associated rules.

# **Syntax**

**show access-list** [[**arp** [acl-name]] |

[**ip** [**extended** [acl-name] | **standard** [acl-name]] | [**ipv6** [**extended** [acl-name] | **standard** [acl-name]] | [**mac** [acl-name]] | [**tcam-utilization**] | [**hardware counters**]]

**arp** – Shows ingress or egress rules for ARP ACLs.

**hardware counters** – Shows statistics for all ACLs.**<sup>8</sup>**

**ip extended –** Shows ingress or egress rules for Extended IPv4 ACLs.

**ip standard –** Shows ingress or egress rules for Standard IPv4 ACLs.

**ipv6 extended –** Shows ingress or egress rules for Extended IPv6 ACLs.

**ipv6 standard –** Shows ingress or egress rules for Standard IPv6 ACLs.

**mac –** Shows ingress or egress rules for MAC ACLs.

**tcam-utilization** – Shows the percentage of user configured ACL rules as a percentage of total ACL rules

acl-name – Name of the ACL. (Maximum length: 32 characters)

# **Command Mode**

Privileged Exec

# **Example**

```
Console#show access-list
IP standard access-list david:
  permit host 10.1.1.21
  permit 168.92.0.0 255.255.15.0
IP extended access-list bob:
  permit 10.7.1.1 255.255.255.0 any
  permit 192.168.1.0 255.255.255.0 any destination-port 80 80
  permit 192.168.1.0 255.255.255.0 any protocol tcp control-code 2 2
MAC access-list jerry:
  permit any host 00-30-29-94-34-de ethertype 800 800
IP extended access-list A6:
  deny tcp any any control-flag 2 2
  permit any any
Console#
```
<sup>8.</sup> Due to a hardware limitation, this option only displays statistics for permit rules.

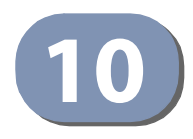

# **Interface Commands**

These commands are used to display or set communication parameters for an Ethernet port, aggregated link, or VLAN; or perform cable diagnostics on the specified interface.

# **Table 65: Interface Commands**

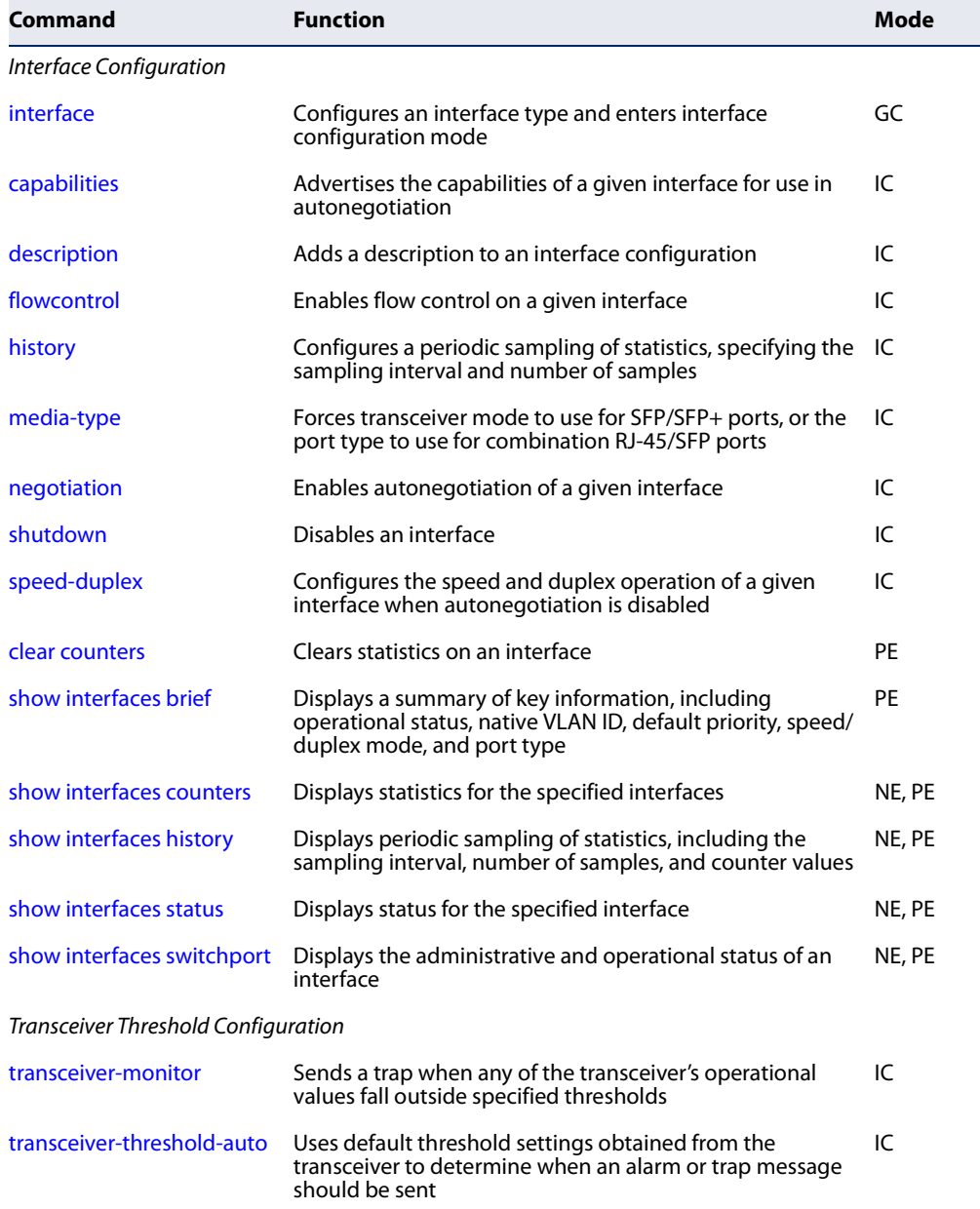

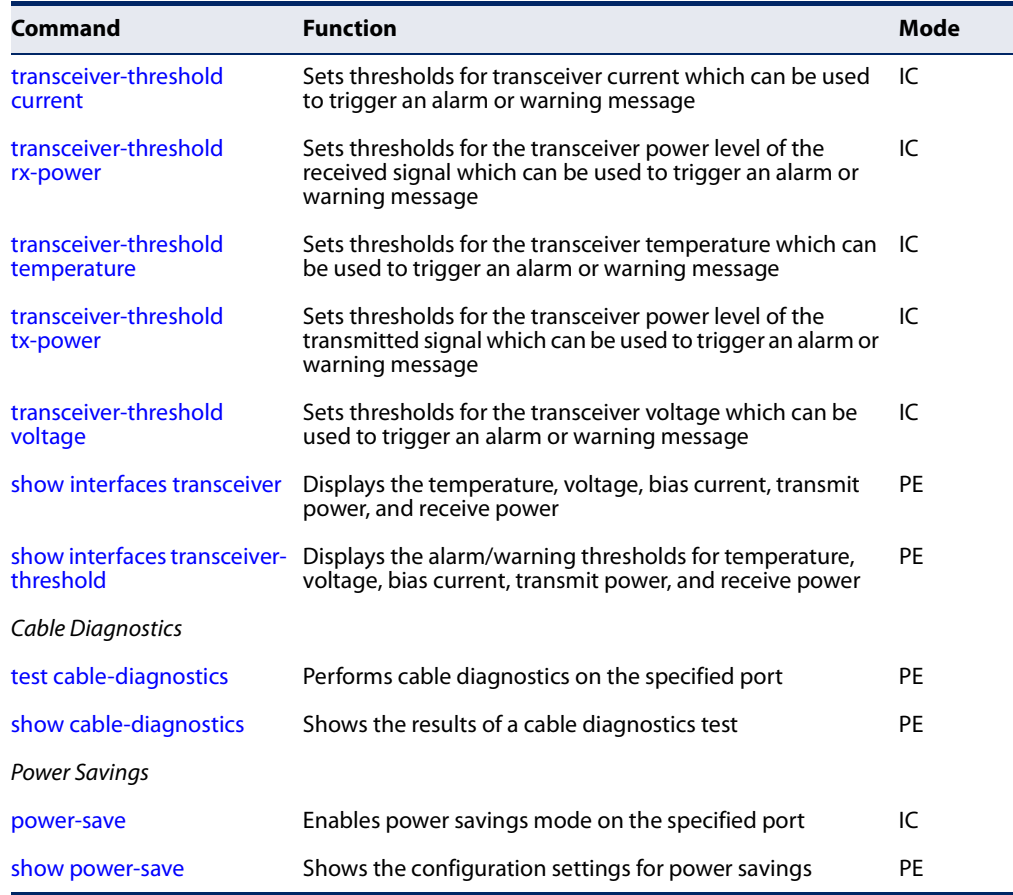

# **Table 65: Interface Commands** (Continued)

# **Interface Configuration**

**interface** This command configures an interface type and enters interface configuration mode. Use the **no** form with a trunk to remove an inactive interface. Use the **no** form with a Layer 3 VLAN (normal type) to change it back to a Layer 2 interface.

# **Syntax**

# [**no**] **interface** interface

# interface

# **ethernet** unit/port-list

unit - Unit identifier. (Range: 1)

port-list - Physical port number or list of port numbers. Separate nonconsecutive port numbers with a comma and no spaces; or use a hyphen to designate a range of port numbers. (Range: 1-10/26/ 28/52)

**port-channel** channel-id (Range: 1-8)

**vlan** vlan-id (Range: 1-4094)

### **Default Setting**  None

**Command Mode**  Global Configuration

# **Example**

To specify several different ports, enter the following command:

```
Console(config)#interface ethernet 1/17-20,23
Console(config-if)#
```
**capabilities** This command advertises the port capabilities of a given interface during autonegotiation. Use the **no** form with parameters to remove an advertised capability, or the **no** form without parameters to restore the default values.

# **Syntax**

[**no**] **capabilities** {**1000full** | **100full** | **100half** | **10full** | **10half** | **flowcontrol**}

**1000full** - Supports 1 Gbps full-duplex operation

**100full** - Supports 100 Mbps full-duplex operation

**100half** - Supports 100 Mbps half-duplex operation

**10full** - Supports 10 Mbps full-duplex operation

**10half** - Supports 10 Mbps half-duplex operation

**flowcontrol** - Supports flow control

# **Default Setting**

100BASE-FX: 100full (SFP) 1000BASE-T: 10half, 10full, 100half, 100full, 1000full 1000BASE-SX/LX/ZX (SFP/ SFP+): 1000full

# **Command Mode**

Interface Configuration (Ethernet, Port Channel)

# **Command Usage**

- ◆ The 1000BASE-T standard does not support forced mode. Auto-negotiation should always be used to establish a connection over any 1000BASE-T port or trunk.
- ◆ When auto-negotiation is enabled with the negotiation command, the switch will negotiate the best settings for a link based on the **capabilities** command. When auto-negotiation is disabled, you must manually specify the link attributes with the speed-duplex and flowcontrol commands.

#### **Example**

The following example configures Ethernet port 5 capabilities to include 100half and 100full.

```
Console(config)#interface ethernet 1/5
Console(config-if)#capabilities 100half
Console(config-if)#capabilities 100full 
Console(config-if)#capabilities flowcontrol
Console(config-if)#
```
**Related Commands**  negotiation (323) speed-duplex (324) flowcontrol (321)

**description** This command adds a description to an interface. Use the **no** form to remove the description.

#### **Syntax**

#### **description** string

# **no description**

string - Comment or a description to help you remember what is attached to this interface. (Range: 1-64 characters)

# **Default Setting**

None

# **Command Mode**  Interface Configuration (Ethernet, Port Channel)

#### **Command Usage**

The description is displayed by the show interfaces status command and in the running-configuration file. An example of the value which a network manager might store in this object is the name of the manufacturer, and the product name.

#### **Example**

The following example adds a description to port 4.

```
Console(config)#interface ethernet 1/4
Console(config-if)#description RD-SW#3
Console(config-if)#
```
**flowcontrol** This command enables flow control. Use the **no** form to disable flow control.

#### **Syntax**

[**no**] **flowcontrol**

**Default Setting**  Disabled

# **Command Mode**

Interface Configuration (Ethernet, Port Channel)

# **Command Usage**

- ◆ 1000BASE-T does not support forced mode. Auto-negotiation should always be used to establish a connection over any 1000BASE-T port or trunk.
- ◆ Flow control can eliminate frame loss by "blocking" traffic from end stations or segments connected directly to the switch when its buffers fill. When enabled, back pressure is used for half-duplex operation and IEEE 802.3-2002 (formally IEEE 802.3x) for full-duplex operation.
- ◆ To force flow control on or off (with the **flowcontrol** or **no flowcontrol** command), use the **no negotiation** command to disable auto-negotiation on the selected interface.
- ◆ When using the negotiation command to enable auto-negotiation, the optimal settings will be determined by the capabilities command. To enable flow control under auto-negotiation, "flowcontrol" must be included in the capabilities list for any port

# **Example**

The following example enables flow control on port 5.

```
Console(config)#interface ethernet 1/5
Console(config-if)#flowcontrol
Console(config-if)#no negotiation 
Console(config-if)#
```
**Related Commands**  negotiation (323) capabilities (319)

**history** This command configures a periodic sampling of statistics, specifying the sampling interval and number of samples. Use the **no** form to remove a named entry from the sampling table.

#### **Syntax**

**history** *name interval buckets*

#### **no history** *name*

*name* - A symbolic name for this entry in the sampling table. (Range: 1-32 characters)

*interval* - The interval for sampling statistics. (Range: 1-1440 minutes.

*buckets -* The number of samples to take. (Range: 1-96)

#### **Default Setting**

15min - 15 minute interval, 96 buckets 1day - 1 day interval, 7 buckets

#### **Command Mode**

Interface Configuration (Ethernet, Port Channel)

#### **Example**

This example sets a interval of 15 minutes for sampling standard statistical values on port 1.

JI

```
Console(config)#interface ethernet 1/1
Console(config-if)#history 15min 15 10
Console(config-if)#
```
**media-type** This command forces the transceiver mode to use for SFP/SFP+ ports, or the port type to use for combination RJ-45/SFP ports. Use the **no** form to restore the default mode.

### **Syntax**

**media-type** {**sfp-forced** [mode] | **sfp-preferred-auto**}

### **no media-type**

**sfp-forced** - Forces transceiver mode for the SFP/SFP+ port.

mode

**1000sfp** - Always uses 1000BASE SFP mode.

**100fx** - Always uses 100BASE-FX mode.

#### **Default Setting**

SFP/SFP+ ports: None

# **Command Mode**

Interface Configuration (Ethernet)

# **Command Usage**

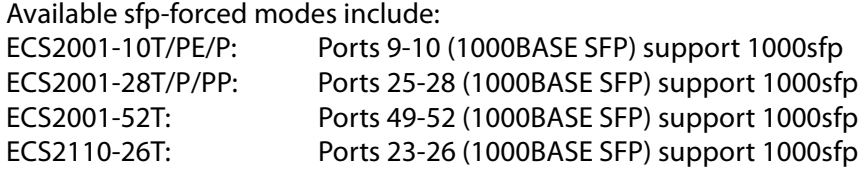

# **Example**

This forces the switch to use the 1000sfp mode for SFP port 28.

```
Console(config)#interface ethernet 1/28
Console(config-if)#media-type sfp-forced 1000sfp
Console(config-if)#
```
**negotiation** This command enables auto-negotiation for a given interface. Use the **no** form to disable auto-negotiation.

# **Syntax**

[**no**] **negotiation**

**Default Setting**  Enabled

# **Command Mode**

Interface Configuration (Ethernet, Port Channel)

# **Command Usage**

- ◆ 1000BASE-T does not support forced mode. Auto-negotiation should always be used to establish a connection over any 1000BASE-T port or trunk.
- ◆ When auto-negotiation is enabled the switch will negotiate the best settings for a link based on the capabilities command. When auto-negotiation is disabled, you must manually specify the link attributes with the speed-duplex and flowcontrol commands.
- ◆ If auto-negotiation is disabled, auto-MDI/MDI-X pin signal configuration will also be disabled for the RJ-45 ports.

**Chapter 10** | Interface Commands Interface Configuration

### **Example**

The following example configures port 10 to use auto-negotiation.

```
Console(config)#interface ethernet 1/10
Console(config-if)#negotiation
Console(config-if)#
```
# **Related Commands**  capabilities (319)

speed-duplex (324)

**shutdown** This command disables an interface. To restart a disabled interface, use the **no** form.

#### **Syntax**

[**no**] **shutdown**

# **Default Setting**  All interfaces are enabled.

#### **Command Mode**

Interface Configuration (Ethernet, Port Channel)

#### **Command Usage**

This command allows you to disable a port due to abnormal behavior (e.g., excessive collisions), and then re-enable it after the problem has been resolved. You may also want to disable a port for security reasons.

#### **Example**

The following example disables port 5.

```
Console(config)#interface ethernet 1/5
Console(config-if)#shutdown
Console(config-if)#
```
**speed-duplex** This command configures the speed and duplex mode of a given interface when auto-negotiation is disabled. Use the **no** form to restore the default.

#### **Syntax**

**speed-duplex** {**100full** | **100half** | **10full** | **10half**}

#### **no speed-duplex**

**100full** - Forces 100 Mbps full-duplex operation

**100half** - Forces 100 Mbps half-duplex operation
**10full** - Forces 10 Mbps full-duplex operation

**10half** - Forces 10 Mbps half-duplex operation

#### **Default Setting**

- ◆ Auto-negotiation is enabled by default.
- ◆ When auto-negotiation is disabled, the default speed-duplex setting is **100full** for 1000BASE-T ports.

#### **Command Mode**

Interface Configuration (Ethernet, Port Channel)

#### **Command Usage**

- ◆ The 1000BASE-T standard does not support forced mode. Auto-negotiation should always be used to establish a connection over any 1000BASE-T port or trunk. If not used, the success of the link process cannot be guaranteed when connecting to other types of switches.
- ◆ To force operation to the speed and duplex mode specified in a **speed-duplex** command, use the no negotiation command to disable auto-negotiation on the selected interface.
- When using the negotiation command to enable auto-negotiation, the optimal settings will be determined by the capabilities command. To set the speed/ duplex mode under auto-negotiation, the required mode must be specified in the capabilities list for an interface.

#### **Example**

The following example configures port 5 to 100 Mbps, half-duplex operation.

```
Console(config)#interface ethernet 1/5
Console(config-if)#speed-duplex 100half
Console(config-if)#no negotiation
Console(config-if)#
```
**Related Commands**  negotiation (323) capabilities (319)

**clear counters** This command clears statistics on an interface.

#### **Syntax**

**clear counters** interface

interface

#### **ethernet** unit/port

unit - Unit identifier. (Range: 1)

port - Port number. (Range: 1-10/26/28/52)

**port-channel** channel-id (Range: 1-8)

# **Default Setting**

None

# **Command Mode**

Privileged Exec

#### **Command Usage**

Statistics are only initialized for a power reset. This command sets the base value for displayed statistics to zero for the current management session. However, if you log out and back into the management interface, the statistics displayed will show the absolute value accumulated since the last power reset.

#### **Example**

The following example clears statistics on port 5.

```
Console#clear counters ethernet 1/5
Console#
```
**show interfaces brief** This command displays a summary of key information, including operational status, native VLAN ID, default priority, speed/duplex mode, and port type for all ports.

# **Command Mode**

Privileged Exec

#### **Command Usage**

◆ If an SFP transceiver is inserted in a port, the Type field will show the SFP type as interpreted from Ethernet Compliance Codes (Data Byte 6 in Address A0h). The Ethernet Compliance Code is a bitmap value, of which one bit is supposedly turned on. However, if the read-out is not recognizable (e.g., 2 or more bits on, or all 0s), the Type field just displays the raw data (hexadecimal value).

◆ The Type field will always display "NA" for a trunk entry because a trunk allows for mixed port types such as 1000BASE-T and 1000BASE SFP.

#### **Example**

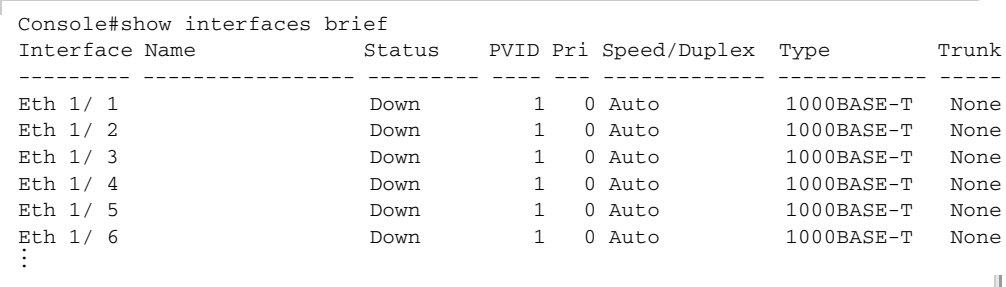

**show interfaces** This command displays interface statistics.

#### **counters**

#### **Syntax**

**show interfaces counters** [interface]

interface

**ethernet** unit/port

unit - Unit identifier. (Range: 1)

port - Port number. (Range: 1-10/26/28/52)

**port-channel** channel-id (Range: 1-8)

#### **Default Setting**

Shows the counters for all interfaces.

#### **Command Mode**

Normal Exec, Privileged Exec

#### **Command Usage**

If no interface is specified, information on all interfaces is displayed.

```
Console#show interfaces counters ethernet 1/1
Ethernet 1/ 1
  ===== IF table Stats =====
                  2166458 Octets Input
                 14734059 Octets Output
                    14707 Unicast Input
                    19806 Unicast Output
                        0 Discard Input
                        0 Discard Output
                        0 Error Input
  ===== Extended Iftable Stats =====
                       23 Multi-cast Input
                     5525 Multi-cast Output
                      170 Broadcast Input
```

```
 11 Broadcast Output
 ===== Ether-like Stats =====
                         0 FCS Errors
                         0 Single Collision Frames
                         0 Multiple Collision Frames
                         0 Deferred Transmissions
                         0 Late Collisions
                         0 Excessive Collisions
                         0 Internal Mac Transmit Errors
                         0 Frames Too Long
                         0 Symbol Errors
                         0 Pause Frames Input
                         0 Pause Frames Output
 ====== RMON Stats =====
                        0 Drop Events
                 16900558 Octets
                     40243 Packets
                      170 Broadcast PKTS
                        23 Multi-cast PKTS
                         0 Undersize PKTS
                         0 Oversize PKTS
                         0 Fragments
                         0 Jabbers
                         0 CRC Align Errors
                         0 Collisions
                      5271 Packet Size <= 64 Octets 
                      3589 Packet Size 65 to 127 Octets 
                       222 Packet Size 128 to 255 Octets 
                      313 Packet Size 256 to 511 Octets 
                      190 Packet Size 512 to 1023 Octets 
                      444 Packet Size 1024 to 1518 Octets 
  ===== Port Utilization =====
                      111 Octets Input in kbits per second
                         0 Packets Input per second
                      0.00 % Input Utilization
                      606 Octets Output in kbits per second
                         1 Packets Output per second
                      0.00 % Output Utilization
Console#
```
#### **Table 66: show interfaces counters - display description**

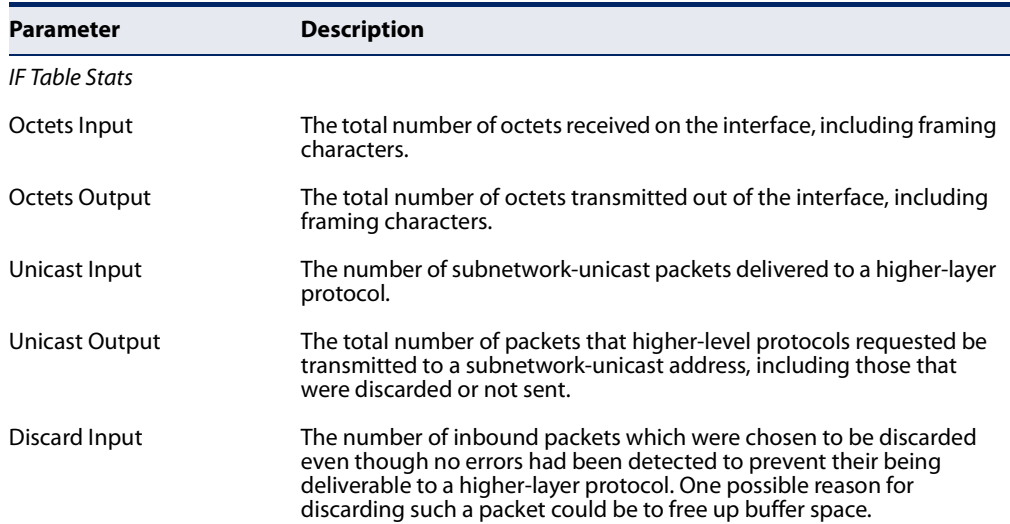

J)

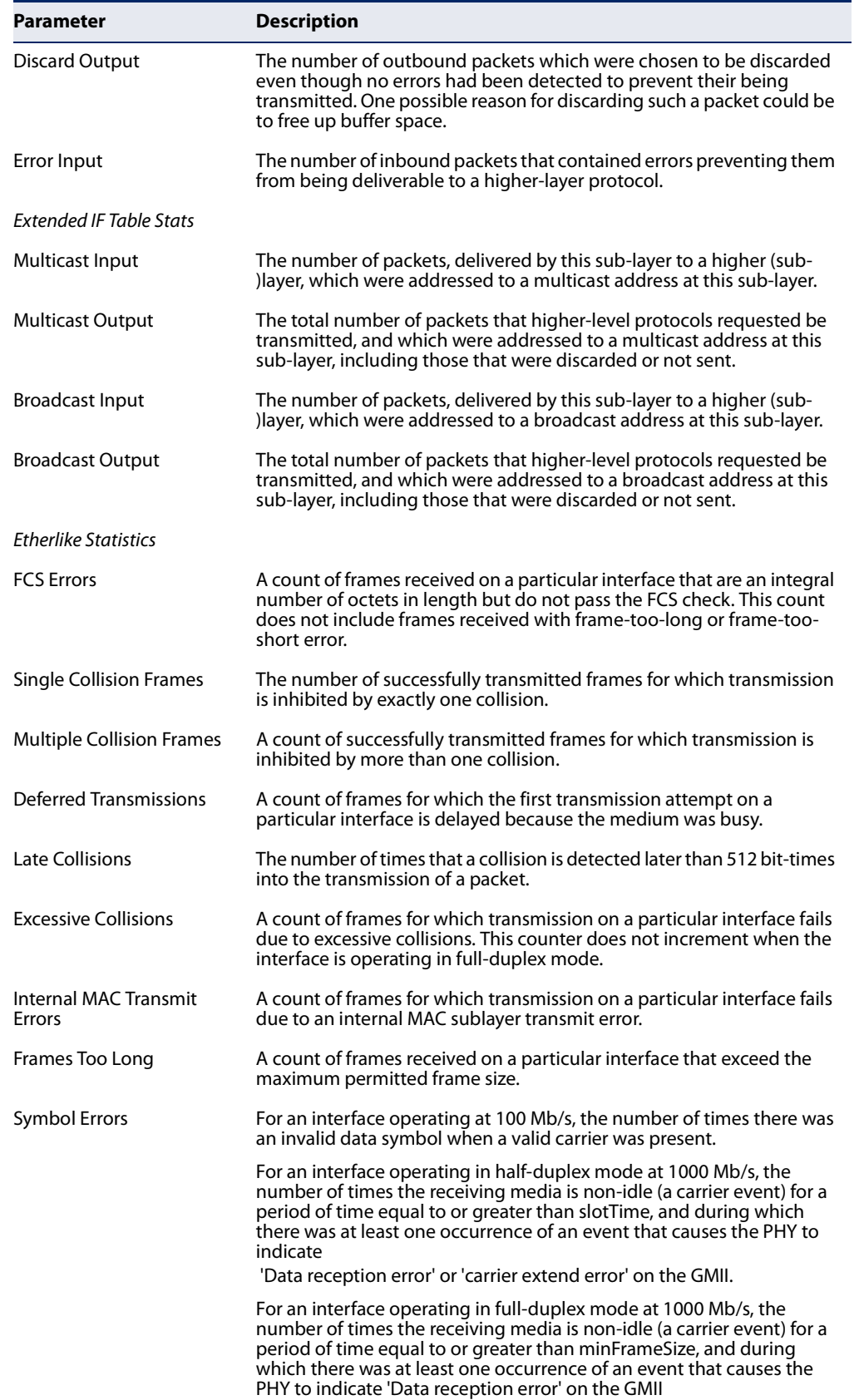

# **Table 66: show interfaces counters - display description** (Continued)

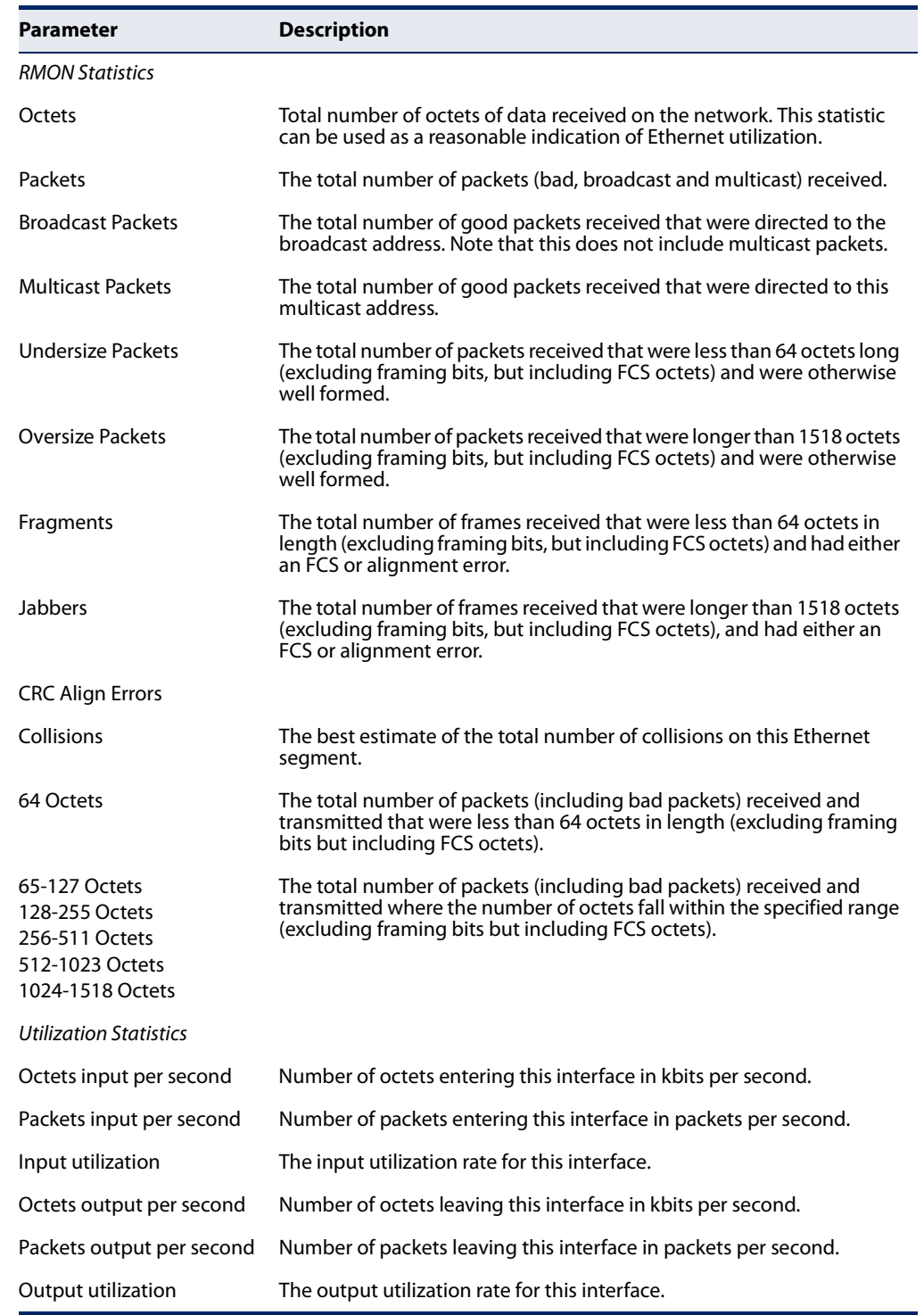

# **Table 66: show interfaces counters - display description** (Continued)

**show interfaces** This command displays periodic sampling of statistics, including the sampling **history** interval, number of samples, and counter values.

#### **Syntax**

**show interfaces history** [interface [name [**current** | **previous** index count] [**input** | **output**]]]

interface

#### **ethernet** unit/port

unit - Unit identifier. (Range: 1)

port - Port number. (Range: 1-10/26/28/52)

**port-channel** channel-id (Range: 1-8)

**vlan** vlan-id (Range: 1-4094)

name - Name of sample as defined in the history command. (Range: 1-32 characters)

**current** - Statistics recorded in current interval.

**previous** - Statistics recorded in previous intervals.

index - An index into the buckets containing previous samples. (Range: 1-96)

count - The number of historical samples to display. (Range: 1-96)

**input** - Ingress traffic.

**output** - Egress traffic.

#### **Default Setting**

Shows the historical settings and status for all interfaces.

### **Command Mode**

Normal Exec, Privileged Exec

#### **Command Usage**

If no interface is specified, information on all interfaces is displayed.

```
Console#show interfaces history ethernet 1/1 15min
Interface : Eth 1/ 1<br>Name : 15min
Name<br>Interval
               : 900 second(s)
Buckets Requested : 96
Buckets Granted : 1
Status : Active
Current Entries
  Start Time % Octets Input Unicast Multicast Broadcast
  ------------ ------ --------------- ------------- ------------- ------------
  00d 00:15:04 0.00 72675 524 35 41
```
**Chapter 10** | Interface Commands Interface Configuration

> Discards Errors ------------- ------------- 41 0 % Octets Output Unicast Multicast Broadcast ------ --------------- ------------- ------------- ------------- 0.00 513760 653 336 0 Discards ------------- 0 Previous Entries Start Time % 0ctets Input Unicast Multicast Broadcast ------------ ------ --------------- ------------- ------------- ------------ 00d 00:00:03 0.66 80758067 106273 619717 69176 Start Time Discards Errors ------------ ------------- ------------- 00d 00:00:03 69176 2 Start Time % Octets Output Unicast Multicast Broadcast ------------ ------ --------------- ------------- ------------- ------------ 00d 00:00:03 0.00 677855 705 445 14 Start Time Discards ------------ ------------- 00d 00:00:03 0 Console# the control of the control

**show interfaces status** This command displays the status for an interface.

#### **Syntax**

**show interfaces status** [interface]

#### interface

#### **ethernet** unit/port

unit - Unit identifier. (Range: 1)

port - Port number. (Range: 1-10/26/28/52)

#### **port-channel** channel-id (Range: 1-8)

**vlan** vlan-id (Range: 1-4094)

#### **Default Setting**

Shows the status for all interfaces.

# **Command Mode**

Normal Exec, Privileged Exec

ш

### **Command Usage**

If no interface is specified, information on all interfaces is displayed.

#### **Example**

Г

```
Console#show interfaces status ethernet 1/1
Information of Eth 1/1
 Basic Information:
Port Type : 1000BASE-T
MAC Address : 00-E0-0C-00-00-FE Configuration:
 Name :<br>Port Admin : Up
 Port Admin : Up
 Speed-duplex : Auto
                    : Auto<br>: 10half, 10full, 100half, 100full, 1000full
  Broadcast Storm : Enabled
  Broadcast Storm Limit : 500 packets/second
  Multicast Storm : Disabled
  Multicast Storm Limit : 500 packets/second
  Unknown Unicast Storm : Disabled
  Unknown Unicast Storm Limit : 500 packets/second
 Flow Control : Disabled
 LACP : Disabled<br>MAC Learning : Enabled
MAC Learning (a) : Enabled
 Link-up-down Trap : Enabled
 Current Status:
  Link Status : Up
  Port Operation Status : Up
  Operation Speed-duplex : 100full
  Up Time : 0w 0d 1h 11m 2s (4262 seconds)
 Flow Control Type : None
Max Frame Size : 1518 bytes (1522 bytes for tagged frames)
 MAC Learning Status : Enabled
Console#
```
**show interfaces** This command displays the administrative and operational status of the specified **switchport** interfaces.

#### **Syntax**

#### **show interfaces switchport** [interface]

#### interface

#### **ethernet** unit/port

unit - Unit identifier. (Range: 1)

port - Port number. (Range: 1-10/26/28/52)

#### **port-channel** channel-id (Range: 1-8)

# **Default Setting**

Shows all interfaces.

#### **Command Mode**

Normal Exec, Privileged Exec

#### **Command Usage**

If no interface is specified, information on all interfaces is displayed.

#### **Example**

Г

This example shows the configuration setting for port 1.

```
Console#show interfaces switchport ethernet 1/1
Information of Eth 1/1
  Broadcast Threshold : Enabled, 500 packets/second
 Multicast Threshold : Disabled
  Unknown Unicast Threshold : Disabled
 LACP Status : Disabled
                                                   : Disabled, 1000M bits per second
                                                   Egress Rate: Disabled, 1000M bits per second<br>Energy Rate: Disabled<br>Strate Limits Disabled
  VLAN Membership Mode : Hybrid
 Ingress Rule : Disabled
 Acceptable Frame Type : All frames
 Native VLAN : 1
  Priority for Untagged Traffic : 0
 \begin{minipage}{.4\linewidth} \texttt{Allowed VLAN} \end{minipage} \begin{minipage}{.4\linewidth} \begin{minipage}{.4\linewidth} \texttt{All} \end{minipage} \begin{minipage}{.4\linewidth} \texttt{All} \end{minipage} \begin{minipage}{.4\linewidth} \begin{minipage}{.4\linewidth} \texttt{All} \end{minipage} \begin{minipage}{.4\linewidth} \texttt{All} \end{minipage} \begin{minipage}{.4\linewidth} \begin{minipage}{.4\linewidth} \texttt{All} \end{minipage} \begin{minipage}{.4\linewidth} \texttt{All} \end{minipage} \begin{minipageForbidden VLAN :
Console#
```
#### **Table 67: show interfaces switchport - display description**

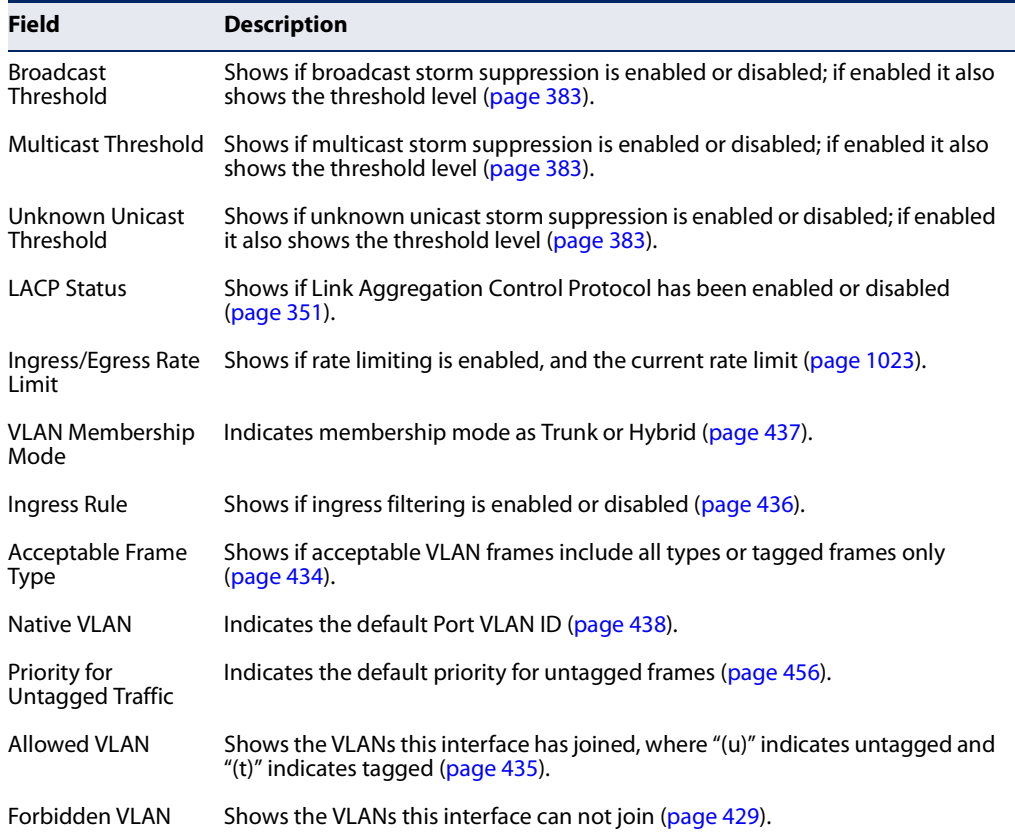

Л

### **Transceiver Threshold Configuration**

**transceiver-monitor** This command sends a trap when any of the transceiver's operational values fall outside of specified thresholds. Use the **no** form to disable trap messages.

#### **Syntax**

**transceiver-monitor**

**Default Setting**  Disabled

**Command Mode**  Interface Configuration (SFP/SFP+ Ports)

#### **Example**

```
Console(config)interface ethernet 1/1
Console(config-if)#transceiver-monitor
Console#
```
**transceiver-threshold-**This command uses default threshold settings obtained from the transceiver to **auto** determine when an alarm or warning message should be sent. Use the **no** form to disable this feature.

#### **Syntax**

**transceiver-threshold-auto**

#### **Default Setting**  Enabled

**Command Mode**  Interface Configuration (SFP/SFP+ Ports)

```
Console(config)interface ethernet 1/1
Console(config-if)#transceiver-threshold-auto
Console#
```
**transceiver-threshold** This command sets thresholds for transceiver current which can be used to trigger **current** an alarm or warning message.

#### **Syntax**

#### **transceiver-threshold current** {**high-alarm** | **high-warning** | **low-alarm** | **low-warning**} threshold-value

**high-alarm** – Sets the high current threshold for an alarm message.

**high-warning** – Sets the high current threshold for a warning message.

**low-alarm** – Sets the low current threshold for an alarm message.

**low-warning** – Sets the low current threshold for a warning message.

threshold-value – The threshold of the transceiver current. (Range: 0-13100 in units of 0.01 mA)

#### **Default Setting**

High Alarm: 100 mA HIgh Warning: 90 mA Low Warning: 7 mA Low Alarm: 6 mA

#### **Command Mode**

Interface Configuration (SFP/SFP+ Ports)

- ◆ If trap messages are enabled with the transceiver-monitor command, and a high-threshold alarm or warning message is sent if the current value is greater than or equal to the threshold, and the last sample value was less than the threshold. After a rising event has been generated, another such event will not be generated until the sampled value has fallen below the high threshold and reaches the low threshold.
- ◆ If trap messages are enabled with the transceiver-monitor command, and a low-threshold alarm or warning message is sent if the current value is less than or equal to the threshold, and the last sample value was greater than the threshold. After a falling event has been generated, another such event will not be generated until the sampled value has risen above the low threshold and reaches the high threshold.
- ◆ Threshold events are triggered as described above to avoid a hysteresis effect which would continuously trigger event messages if the power level were to fluctuate just above and below either the high threshold or the low threshold.
- ◆ Trap messages enabled by the transceiver-monitor command are sent to any management station configured by the snmp-server host command.

The following example sets alarm thresholds for the transceiver current at port 1.

```
Console(config)interface ethernet 1/1
Console(config-if)#transceiver-threshold current low-alarm 100
Console(config-if)#transceiver-threshold rx-power high-alarm 700
Console#
```
**transceiver-threshold** This command sets thresholds for the transceiver power level of the received signal **rx-power** which can be used to trigger an alarm or warning message.

#### **Syntax**

**transceiver-threshold rx-power** {**high-alarm** | **high-warning** | **low-alarm** | **low-warning**} threshold-value

**high-alarm** – Sets the high power threshold for an alarm message.

**high-warning** – Sets the high power threshold for a warning message.

**low-alarm** – Sets the low power threshold for an alarm message.

**low-warning** – Sets the low power threshold for a warning message.

threshold-value – The power threshold of the received signal. (Range: -4000 - 820 in units of 0.01 dBm)

#### **Default Setting**

High Alarm: -3.00 dBm HIgh Warning: -3.50 dBm Low Warning: -21.00 dBm Low Alarm: -21.50 dBm

#### **Command Mode**

Interface Configuration (SFP/SFP+ Ports)

- ◆ The threshold value is the power ratio in decibels (dB) of the measured power referenced to one milliwatt (mW).
- ◆ Refer to the Command Usage section under the transceiver-threshold current command for more information on configuring transceiver thresholds.
- ◆ Trap messages enabled by the transceiver-monitor command are sent to any management station configured by the snmp-server host command.

The following example sets alarm thresholds for the signal power received at port 1.

```
Console(config)interface ethernet 1/1
Console(config-if)#transceiver-threshold rx-power low-alarm -21
Console(config-if)#transceiver-threshold rx-power high-alarm -3
Console#
```
**transceiver-threshold** This command sets thresholds for the transceiver temperature which can be used temperature to trigger an alarm or warning message.

#### **Syntax**

**transceiver-threshold temperature** {**high-alarm** | **high-warning** | **low-alarm** | **low-warning**} threshold-value

**high-alarm** – Sets the high temperature threshold for an alarm message.

**high-warning** – Sets the high temperature threshold for a warning message.

**low-alarm** – Sets the low temperature threshold for an alarm message.

**low-warning** – Sets the low temperature threshold for a warning message.

threshold-value – The threshold of the transceiver temperature. (Range: -12800 - 12800 in units of 0.01 Celsius)

#### **Default Setting**

High Alarm: 75.00 °C HIgh Warning: 70.00 °C Low Alarm:  $-123.00\degree C$ Low Warning: 0.00 °C

#### **Command Mode**

Interface Configuration (SFP/SFP+ Ports)

- ◆ Refer to the Command Usage section under the transceiver-threshold current command for more information on configuring transceiver thresholds.
- ◆ Trap messages enabled by the transceiver-monitor command are sent to any management station configured by the snmp-server host command.

The following example sets alarm thresholds for the transceiver temperature at port 1.

```
Console(config)interface ethernet 1/1
Console(config-if)#transceiver-threshold temperature low-alarm 97
Console(config-if)#transceiver-threshold temperature high-alarm -83
Console#
```
**transceiver-threshold** This command sets thresholds for the transceiver power level of the transmitted **tx-power** signal which can be used to trigger an alarm or warning message.

#### **Syntax**

**transceiver-threshold tx-power** {**high-alarm** | **high-warning** | **low-alarm** | **low-warning**} threshold-value

**high-alarm** – Sets the high power threshold for an alarm message.

**high-warning** – Sets the high power threshold for a warning message.

**low-alarm** – Sets the low power threshold for an alarm message.

**low-warning** – Sets the low power threshold for a warning message.

threshold-value – The power threshold of the transmitted signal. (Range: -4000 - 820 in units of 0.01 dBm)

#### **Default Setting**

High Alarm: -9.00 dBm HIgh Warning: -9.50 dBm Low Warning: -11.50 dBm Low Alarm: -12.00 dBm

#### **Command Mode**

Interface Configuration (SFP/SFP+ Ports)

- $\blacklozenge$  The threshold value is the power ratio in decibels (dB) of the measured power referenced to one milliwatt (mW).
- ◆ Refer to the Command Usage section under the transceiver-threshold current command for more information on configuring transceiver thresholds.
- ◆ Trap messages enabled by the transceiver-monitor command are sent to any management station configured by the snmp-server host command.

The following example sets alarm thresholds for the signal power transmitted at port 1.

```
Console(config)interface ethernet 1/1
Console(config-if)#transceiver-threshold tx-power low-alarm 8
Console(config-if)#transceiver-threshold tx-power high-alarm -3
Console#
```
**transceiver-threshold** This command sets thresholds for the transceiver voltage which can be used to **voltage** trigger an alarm or warning message.

#### **Syntax**

**transceiver-threshold voltage** {**high-alarm** | **high-warning** | **low-alarm** | **low-warning**} threshold-value

**high-alarm** – Sets the high voltage threshold for an alarm message.

**high-warning** – Sets the high voltage threshold for a warning message.

**low-alarm** – Sets the low voltage threshold for an alarm message.

**low-warning** – Sets the low voltage threshold for a warning message.

threshold-value – The threshold of the transceiver voltage. (Range: 0-655 in units of 0.01 Volt)

#### **Default Setting**

High Alarm: 3.50 Volts HIgh Warning: 3.45 Volts Low Warning: 3.15 Volts Low Alarm: 3.10 Volts

#### **Command Mode**

Interface Configuration (SFP/SFP+ Ports)

- ◆ Refer to the Command Usage section under the transceiver-threshold current command for more information on configuring transceiver thresholds.
- ◆ Trap messages enabled by the transceiver-monitor command are sent to any management station configured by the snmp-server host command.

The following example sets alarm thresholds for the transceiver voltage at port 1.

```
Console(config)interface ethernet 1/1
Console(config-if)#transceiver-threshold voltage low-alarm 4
Console(config-if)#transceiver-threshold voltage high-alarm 2
Console#
```
**show interfaces** This command displays identifying information for the specified transceiver, **transceiver** including connector type and vendor-related parameters, as well as the temperature, voltage, bias current, transmit power, and receive power.

#### **Syntax**

**show interfaces transceiver** [interface]

interface

**ethernet** unit/port

unit - Unit identifier. (Range: 1)

port - Port number. (Range: 9-10/23-26/25-28/49-52)

#### **Default Setting**

Shows all SFP interfaces.

#### **Command Mode**

Privileged Exec

#### **Command Usage**

The switch can display diagnostic information for SFP modules which support the SFF-8472 Specification for Diagnostic Monitoring Interface for Optical Transceivers. This information allows administrators to remotely diagnose problems with optical devices. This feature, referred to as Digital Diagnostic Monitoring (DDM) in the command display, provides information on transceiver parameters including temperature, supply voltage, laser bias current, laser power, and received optical power, and related alarm thresholds.

```
Console#show interfaces transceiver ethernet 1/28
Information of Eth 1/49
----<br>Connector Type : LC<br>Tiber Time : 10:
Fiber Type : [0x00]
 Eth Compliance Codes : 1000BASE-ZX
Baud Rate : 1300 MBd
 Vendor OUI : 00-00-5F
 Vendor Name : SumitomoElectric
 Vendor PN : SCP6G94-FN-BWH
 Vendor Rev : Z
 Vendor SN : SE08T712Z00006
 Date Code : 10-09-14
```
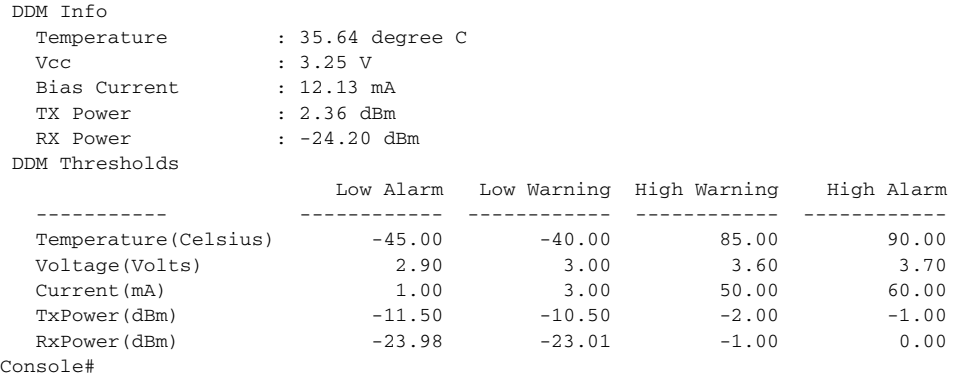

**show interfaces** This command Displays the alarm/warning thresholds for temperature, **transceiver-threshold** voltage, bias current, transmit power, and receive power. Syntax

#### **Syntax**

#### **show interfaces transceiver-threshold** [interface]

interface

**ethernet** unit/port

unit - Unit identifier. (Range: 1)

port - Port number. (Range: 9-10/23-26/25-28/49-52)

#### **Default Setting**

Shows all SFP interfaces.

#### **Command Mode**

Privileged Exec

#### **Command Usage**

- ◆ The switch can display diagnostic information for SFP modules which support the SFF-8472 Specification for Diagnostic Monitoring Interface for Optical Transceivers. This information allows administrators to remotely diagnose problems with optical devices. This feature, referred to as Digital Diagnostic Monitoring (DDM) in the command display, provides information on transceiver parameters including temperature, supply voltage, laser bias current, laser power, received optical power, and related alarm thresholds.
- $\blacklozenge$  The DDM thresholds displayed by this command only apply to ports which have a DDM-compliant transceiver inserted.

```
Console#show interfaces transceiver-threshold ethernet 1/25 
Information of Eth 1/25
 DDM Thresholds
 Transceiver-monitor : Disabled
 Transceiver-threshold-auto : Enabled
```
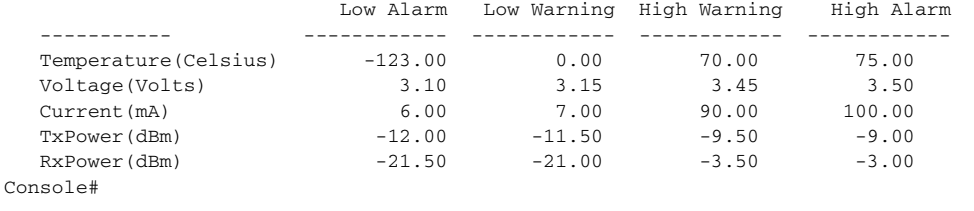

# **Cable Diagnostics**

**test cable-diagnostics** This command performs cable diagnostics on the specified port to diagnose any cable faults (short, open, etc.) and report the cable length.

#### **Syntax**

#### **test cable-diagnostics dsp interface** interface

interface

#### **ethernet** unit/port

unit - Unit identifier. (Range: 1)

port - Port number. (Range: 1-8/22/24/48)

### **Command Mode**

Privileged Exec

- ◆ Cable diagnostics are performed using Digital Signal Processing (DSP) test method when the port link-up speed is 1 Gbps. DSP analyses the cable by sending a pulsed signal into the cable, and then examining the reflection of that pulse. If the port link-up speed is not 1 Gbps, then Time Domain Reflectometry (TDR) test method. TDR also detects a cable fault by sending a signal through the cable and reading the signal that is reflected back. However, note that TDR can only determine if a link is valid or faulty.
- ◆ This cable test is only accurate for Ethernet cables 7 100 meters long.
- ◆ The test takes approximately 5 seconds. Use the show cable-diagnostics command to display the results of the test, including common cable failures, as well as the status and approximate length of each cable pair.
- ◆ Ports are linked down while running cable diagnostics.
- $\blacklozenge$  To ensure more accurate measurement of the length to a fault, first disable power-saving mode (using the no power-save command) on the link partner before running cable diagnostics.

```
Console#test cable-diagnostics interface ethernet 1/24
Console#
```
**show** This command shows the results of a cable diagnostics test.

#### **cable-diagnostics**

#### **Syntax**

**show cable-diagnostics dsp interface** [interface]

interface

**ethernet** unit/port

unit - Unit identifier. (Range: 1)

port - Port number. (Range: 1-8/22/24/48)

### **Command Mode**

Privileged Exec

#### **Command Usage**

- ◆ The results include common cable failures, as well as the status and approximate distance to a fault, or the approximate cable length if no fault is found.
- $\blacklozenge$  For link-down ports, the reported distance to a fault is accurate to within  $+/- 2$ meters. For link-up ports, the accuracy is +/- 10 meters.
- ◆ Potential conditions which may be listed by the diagnostics are shown by the legend in the following example. Additional information is provided for the following test results.
	- OK: Correctly terminated pair
	- ON: Open pair, no link partner
	- IE (Impedance mismatch): Terminating impedance is not in the reference range.
	- NS (Not Supported): This message is displayed for any Gigabit Ethernet ports linked up at a speed lower than 1000 Mbps.
	- UN: Unknown Error

```
Console#show cable-diagnostics interface ethernet 1/24
Cable Diagnostics on interface Ethernet 1/1:
 Cable Open with accuracy 0 meters.
    Pair A Open, length 2 meters
   Pair B Open, length 2 meters
    Pair C Short, length 0 meters
    Pair D Short, length 0 meters
    Last Update 0n 2011-02-16 02:32:56
Console#
```
# **Power Savings**

**power-save** This command enables power savings mode on the specified port. Use the **no** form to disable this feature.

#### **Syntax**

[**no**] **power-save**

**Default Setting**  Enabled

### **Command Mode**

Interface Configuration (Ethernet ports 1-8/22/24/48)

#### **Command Usage**

- ◆ IEEE 802.3 defines the Ethernet standard and subsequent power requirements based on cable connections operating at 100 meters. Enabling power saving mode can reduce power used for cable lengths of 60 meters or less, with more significant reduction for cables of 20 meters or less, and continue to ensure signal integrity.
- ◆ Power saving mode only applies to the Gigabit Ethernet ports using copper media.
- ◆ Power savings can be enabled on Gigabit Ethernet RJ-45 ports.
- $\blacklozenge$  The power-saving methods provided by this switch include:
	- Power saving when there is no link partner:

Under normal operation, the switch continuously auto-negotiates to find a link partner, keeping the MAC interface powered up even if no link connection exists. When using power-savings mode, the switch checks for energy on the circuit to determine if there is a link partner. If none is detected, the switch automatically turns off the transmitter, and most of the receive circuitry (entering Sleep Mode). In this mode, the low-power energy-detection circuit continuously checks for energy on the cable. If none is detected, the MAC interface is also powered down to save additional energy. If energy is detected, the switch immediately turns on both the transmitter and receiver functions, and powers up the MAC interface.

Power saving when there is a link partner:

Traditional Ethernet connections typically operate with enough power to support at least 100 meters of cable even though average network cable length is shorter. When cable length is shorter, power consumption can be reduced since signal attenuation is proportional to cable length. When power-savings mode is enabled, the switch analyzes cable length to

determine whether or not it can reduce the signal amplitude used on a particular link.

J

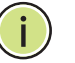

**Note:** Power savings can only be implemented on Gigabit Ethernet ports using twisted-pair cabling. Power-savings mode on a active link only works when connection speed is 1 Gbps, and line length is less than 60 meters.

#### **Example**

```
Console(config)#interface ethernet 1/24
Console(config-if)#power-save
Console(config-if)#
```
**show power-save** This command shows the configuration settings for power savings.

#### **Syntax**

**show power-save** [**interface** interface]

interface

**ethernet** unit/port

unit - Unit identifier. (Range: 1)

port - Port number. (Range: 1-8/22/24/48)

#### **Command Mode**

Privileged Exec

```
Console#show power-save interface ethernet 1/24
Power Saving Status:
 Ethernet 1/24 : Enabled
Console#
```
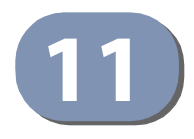

# **Link Aggregation Commands**

Ports can be statically grouped into an aggregate link (i.e., trunk) to increase the bandwidth of a network connection or to ensure fault recovery. Or you can use the Link Aggregation Control Protocol (LACP) to automatically negotiate a trunk link between this switch and another network device. For static trunks, the switches have to comply with the Cisco EtherChannel standard. For dynamic trunks, the switches have to comply with LACP. This switch supports up to 8 trunks. For example, a trunk consisting of two 1000 Mbps ports can support an aggregate bandwidth of 4 Gbps when operating at full duplex.

#### **Table 68: Link Aggregation Commands**

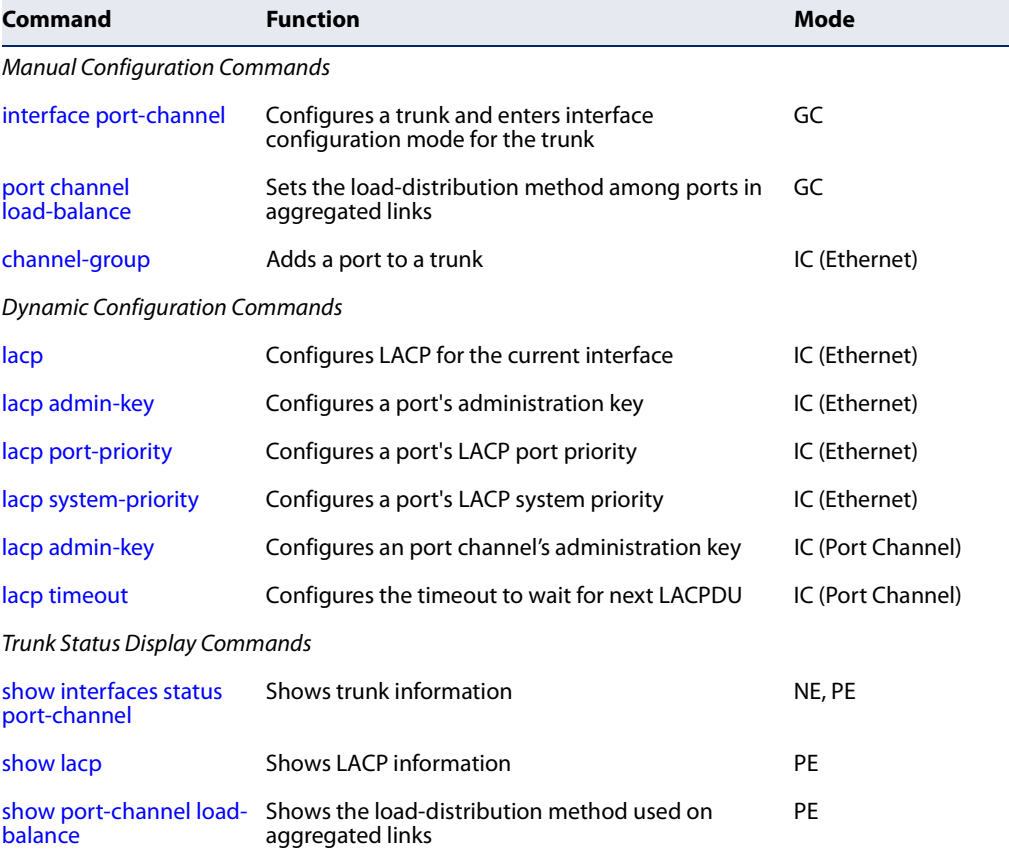

# **Guidelines for Creating Trunks**

General Guidelines –

- ◆ Finish configuring trunks before you connect the corresponding network cables between switches to avoid creating a loop.
- $\blacklozenge$  A trunk can have up to 8 ports.
- ◆ The ports at both ends of a connection must be configured as trunk ports.
- ◆ All ports in a trunk must be configured in an identical manner, including communication mode (i.e., speed and duplex mode), VLAN assignments, and CoS settings.
- ◆ Any of the Gigabit ports on the front panel can be trunked together, including ports of different media types.
- $\blacklozenge$  All the ports in a trunk have to be treated as a whole when moved from/to, added or deleted from a VLAN via the specified port-channel.
- ◆ STP, VLAN, and IGMP settings can only be made for the entire trunk via the specified port-channel.

# Dynamically Creating a Port Channel –

Ports assigned to a common port channel must meet the following criteria:

- ◆ Ports must have the same LACP system priority.
- ◆ Ports must have the same port admin key (Ethernet Interface).
- $\blacklozenge$  If the port channel admin key (lacp admin key Port Channel) is not set when a channel group is formed (i.e., it has the null value of 0), this key is set to the same value as the port admin key (lacp admin key - Ethernet Interface) used by the interfaces that joined the group.
- ◆ However, if the port channel admin key is set, then the port admin key must be set to the same value for a port to be allowed to join a channel group.
- ◆ If a link goes down, LACP port priority is used to select the backup link.

# **Manual Configuration Commands**

**port channel** This command sets the load-distribution method among ports in aggregated links **load-balance** (for both static and dynamic trunks). Use the **no** form to restore the default setting.

### **Syntax**

**port channel load-balance** {**dst-ip** | **dst-mac** | **src-dst-ip** | **src-dst-mac** | **src-ip** | **src-mac**}

### **no port channel load-balance**

**dst-ip** - Load balancing based on destination IP address.

**dst-mac** - Load balancing based on destination MAC address.

**src-dst-ip** - Load balancing based on source and destination IP address.

**src-dst-mac** - Load balancing based on source and destination MAC address.

**src-ip** - Load balancing based on source IP address.

**src-mac** - Load balancing based on source MAC address.

# **Default Setting**

src-dst-ip

### **Command Mode**

Global Configuration

- ◆ This command applies to all static and dynamic trunks on the switch.
- $\blacklozenge$  To ensure that the switch traffic load is distributed evenly across all links in a trunk, select the source and destination addresses used in the load-balance calculation to provide the best result for trunk connections:
	- **dst-ip**: All traffic with the same destination IP address is output on the same link in a trunk. This mode works best for switch-to-router trunk links where traffic through the switch is destined for many different hosts. Do not use this mode for switch-to-server trunk links where the destination IP address is the same for all traffic.
	- **dst-mac**: All traffic with the same destination MAC address is output on the same link in a trunk. This mode works best for switch-to-switch trunk links where traffic through the switch is destined for many different hosts. Do not use this mode for switch-to-router trunk links where the destination MAC address is the same for all traffic.
	- **E src-dst-ip**: All traffic with the same source and destination IP address is output on the same link in a trunk. This mode works best for switch-torouter trunk links where traffic through the switch is received from and destined for many different hosts.
	- **src-dst-mac**: All traffic with the same source and destination MAC address is output on the same link in a trunk. This mode works best for switch-toswitch trunk links where traffic through the switch is received from and destined for many different hosts.
	- **src-ip:** All traffic with the same source IP address is output on the same link in a trunk. This mode works best for switch-to-router or switch-to-server trunk links where traffic through the switch is received from many different hosts.

■ **src-mac**: All traffic with the same source MAC address is output on the same link in a trunk. This mode works best for switch-to-switch trunk links where traffic through the switch is received from many different hosts.

```
Example
```

```
Console(config)#port channel load-balance dst-ip
Console(config)#
```
**channel-group** This command adds a port to a trunk. Use the **no** form to remove a port from a trunk.

#### **Syntax**

**channel-group** channel-id

#### **no channel-group**

channel-id - Trunk index (Range: 1-8)

**Default Setting**  The current port will be added to this trunk.

#### **Command Mode**

Interface Configuration (Ethernet)

#### **Command Usage**

◆ When configuring static trunks, the switches must comply with the Cisco EtherChannel standard.

J

- ◆ Use **no channel-group** to remove a port group from a trunk.
- ◆ Use no interface port-channel to remove a trunk from the switch.

#### **Example**

Г

The following example creates trunk 1 and then adds port 10:

```
Console(config)#interface port-channel 1
Console(config-if)#exit
Console(config)#interface ethernet 1/10
Console(config-if)#channel-group 1
Console(config-if)#
```
#### **Dynamic Configuration Commands**

**lacp** This command enables 802.3ad Link Aggregation Control Protocol (LACP) for the current interface. Use the **no** form to disable it.

#### **Syntax**

[**no**] **lacp**

# **Default Setting**

Disabled

### **Command Mode**

Interface Configuration (Ethernet)

#### **Command Usage**

- ◆ The ports on both ends of an LACP trunk must be configured for full duplex, either by forced mode or auto-negotiation.
- ◆ A trunk formed with another switch using LACP will automatically be assigned the next available port-channel ID.
- ◆ If the target switch has also enabled LACP on the connected ports, the trunk will be activated automatically.
- $\blacklozenge$  If more than eight ports attached to the same target switch have LACP enabled, the additional ports will be placed in standby mode, and will only be enabled if one of the active links fails.

#### **Example**

The following shows LACP enabled on ports 1-3. Because LACP has also been enabled on the ports at the other end of the links, the show interfaces status portchannel 1 command shows that Trunk1 has been established.

```
Console(config)#interface ethernet 1/1
Console(config-if)#lacp
Console(config-if)#interface ethernet 1/2
Console(config-if)#lacp
Console(config-if)#interface ethernet 1/3
Console(config-if)#lacp
Console(config-if)#end
Console#show interfaces status port-channel 1 
Information of Trunk 1
 Basic Information:
 Port Type : 1000BASE-T
 MAC Address : 12-34-12-34-12-3F
Configuration:
  Name :
  Port Admin : Up
  Speed-duplex : Auto
  Capabilities : 10half, 10full, 100half, 100full, 1000full
 Broadcast Storm : Enabled
 Broadcast Storm Limit : 500 packets/second
```

```
 Multicast Storm : Disabled
  Multicast Storm Limit : 500 packets/second
  Unknown Unicast Storm : Disabled
  Unknown Unicast Storm Limit : 500 packets/second
  Storm Threshold Resolution : 1 packets/second
 Flow Control : Disabled
MAC Learning : Enabled
 Link-up-down Trap : Enabled
 Current status:
  Created By : LACP
  Link Status : Up
  Port Operation Status : Up
  Operation Speed-duplex : 1000full
 Up Time : 0w 0d 0h 0m 53s (53 seconds)
 Flow Control Type : None
Max Frame Size : 1518 bytes (1522 bytes for tagged frames)
 Max rrame size . . . . . . .<br>MAC Learning Status : Enabled
 Member Ports : Eth1/1, Eth1/2, Eth1/3,
 Active Member Ports : Eth1/1, Eth1/2, Eth1/3,
Console#
```
**lacp admin-key** This command configures a port's LACP administration key. Use the **no** form to **(Ethernet Interface)** restore the default setting.

#### **Syntax**

**lacp** {**actor** | **partner**} **admin-key** key

**no lacp** {**actor** | **partner**} **admin-key**

**actor** - The local side an aggregate link.

**partner** - The remote side of an aggregate link.

key - The port admin key must be set to the same value for ports that belong to the same link aggregation group (LAG). (Range: 0-65535)

#### **Default Setting**

Actor: 1, Partner: 0

#### **Command Mode**

Interface Configuration (Ethernet)

- ◆ Ports are only allowed to join the same LAG if (1) the LACP system priority matches, (2) the LACP port admin key matches, and (3) the LACP port channel key matches (if configured).
- ◆ If the port channel admin key (lacp admin key Port Channel) is not set when a channel group is formed (i.e., it has the null value of 0), this key is set to the same value as the port admin key (**lacp admin key** - Ethernet Interface) used by the interfaces that joined the group.

 $\blacklozenge$  Once the remote side of a link has been established, LACP operational settings are already in use on that side. Configuring LACP settings for the partner only applies to its administrative state, not its operational state.

**Note:** Configuring the partner admin-key does not affect remote or local switch operation. The local switch just records the partner admin-key for user reference.

◆ By default, the actor's operational key is determined by port's link speed (1000f - 4, 100f - 3, 10f - 2), and copied to the admin key.

#### **Example**

```
Console(config)#interface ethernet 1/5
Console(config-if)#lacp actor admin-key 120
Console(config-if)#
```
**lacp port-priority** This command configures LACP port priority. Use the **no** form to restore the default setting.

#### **Syntax**

**lacp** {**actor** | **partner**} **port-priority** priority

**no lacp** {**actor** | **partner**} **port-priority**

**actor** - The local side an aggregate link.

**partner** - The remote side of an aggregate link.

priority - LACP port priority is used to select a backup link. (Range: 0-65535)

#### **Default Setting**

32768

# **Command Mode**  Interface Configuration (Ethernet)

- ◆ Setting a lower value indicates a higher effective priority.
- $\blacklozenge$  If an active port link goes down, the backup port with the highest priority is selected to replace the downed link. However, if two or more ports have the same LACP port priority, the port with the lowest physical port number will be selected as the backup port.
- ◆ If an LAG already exists with the maximum number of allowed port members, and LACP is subsequently enabled on another port using a higher priority than an existing member, the newly configured port will replace an existing port member that has a lower priority.

 $\blacklozenge$  Once the remote side of a link has been established, LACP operational settings are already in use on that side. Configuring LACP settings for the partner only applies to its administrative state, not its operational state, and will only take effect the next time an aggregate link is established with the partner.

#### **Example**

```
Console(config)#interface ethernet 1/5
Console(config-if)#lacp actor port-priority 128
```
**lacp system-priority** This command configures a port's LACP system priority. Use the **no** form to restore the default setting.

#### **Syntax**

#### **lacp** {**actor** | **partner**} **system-priority** priority

#### **no lacp** {**actor** | **partner**} **system-priority**

**actor** - The local side an aggregate link.

**partner** - The remote side of an aggregate link.

priority - This priority is used to determine link aggregation group (LAG) membership, and to identify this device to other switches during LAG negotiations. (Range: 0-65535)

# **Default Setting**

32768

#### **Command Mode**

Interface Configuration (Ethernet)

#### **Command Usage**

- ◆ Port must be configured with the same system priority to join the same LAG.
- ◆ System priority is combined with the switch's MAC address to form the LAG identifier. This identifier is used to indicate a specific LAG during LACP negotiations with other systems.
- $\blacklozenge$  Once the remote side of a link has been established, LACP operational settings are already in use on that side. Configuring LACP settings for the partner only applies to its administrative state, not its operational state, and will only take effect the next time an aggregate link is established with the partner.

```
Console(config)#interface ethernet 1/5
Console(config-if)#lacp actor system-priority 3
Console(config-if)#
```
л

**lacp admin-key** This command configures a port channel's LACP administration key string. Use the **(Port Channel) no** form to restore the default setting.

#### **Syntax**

**lacp admin-key** key

#### **no lacp admin-key**

key - The port channel admin key is used to identify a specific link aggregation group (LAG) during local LACP setup on this switch. (Range: 0-65535)

### **Default Setting**

0

# **Command Mode**

Interface Configuration (Port Channel)

### **Command Usage**

- $\blacklozenge$  Ports are only allowed to join the same LAG if (1) the LACP system priority matches, (2) the LACP port admin key matches, and (3) the LACP port channel key matches (if configured).
- ◆ If the port channel admin key (**lacp admin key** Port Channel) is not set when a channel group is formed (i.e., it has the null value of 0), this key is set to the same value as the port admin key (lacp admin key - Ethernet Interface) used by the interfaces that joined the group. Note that when the LAG is no longer used, the port channel admin key is reset to 0.
- ◆ If the port channel admin key is set to a non-default value, the operational key is based upon LACP PDUs received from the partner, and the channel admin key is reset to the default value. The trunk identifier will also be changed by this process.

```
Console(config)#interface port-channel 1
Console(config-if)#lacp admin-key 3
Console(config-if)#
```
**lacp timeout** This command configures the timeout to wait for the next LACP data unit (LACPDU). Use the no form to restore the default setting.

#### **Syntax**

**lacp timeout** {**long** | **short**}

### **no lacp timeout**

**long** - Specifies a slow timeout of 90 seconds.

**short** - Specifies a fast timeout of 3 seconds.

### **Default Setting**

long

# **Command Mode**

Interface Configuration (Port Channel)

### **Command Usage**

- ◆ The timeout configured by this command is set in the LACP timeout bit of the Actor State field in transmitted LACPDUs. When the partner switch receives an LACPDU set with a short timeout from the actor switch, the partner adjusts the transmit LACPDU interval to 1 second. When it receives an LACPDU set with a long timeout from the actor, it adjusts the transmit LACPDU interval to 30 seconds.
- ◆ If the actor does not receive an LACPDU from its partner before the configured timeout expires, the partner port information will be deleted from the LACP group.
- ◆ When a dynamic port-channel member leaves a port-channel, the default timeout value will be restored on that port.
- ◆ When a dynamic port-channel is torn down, the configured timeout value will be retained. When the dynamic port-channel is constructed again, that timeout value will be used.

```
Console(config)#interface port-channel 1
Console(config-if)#lacp timeout short
Console(config-if)#
```
#### **Trunk Status Display Commands**

**show lacp** This command displays LACP information.

#### **Syntax**

#### **show lacp** [port-channel] {**counters** | **internal** | **neighbors** | **sysid**}

port-channel - Local identifier for a link aggregation group. (Range: 1-8)

**counters** - Statistics for LACP protocol messages.

**internal** - Configuration settings and operational state for local side.

**neighbors** - Configuration settings and operational state for remote side.

**sysid** - Summary of system priority and MAC address for all channel groups.

# **Default Setting**

Port Channel: all

# **Command Mode**

Privileged Exec

### **Example**

```
Console#show lacp 1 counters
Port Channel: 1
Member Port : Eth 1/24<br>
LACPDUI Sections
LACPDU Sent : 7
 LACPDU Received : 6
MarkerPDU Sent : 0
 MarkerPDU Received : 0
MarkerResponsePDU Sent : 0
 MarkerResponsePDU Received : 0
Unknown Packet Received : 0
 Illegal Packet Received : 0
...
```
# **Table 69: show lacp counters - display description**

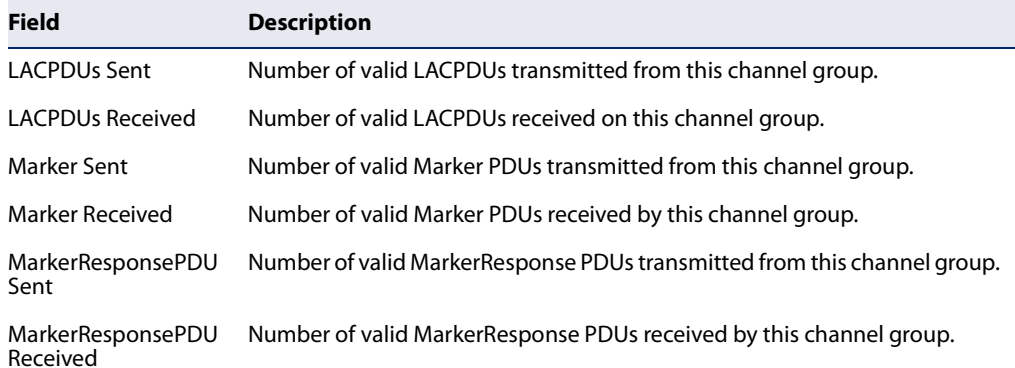

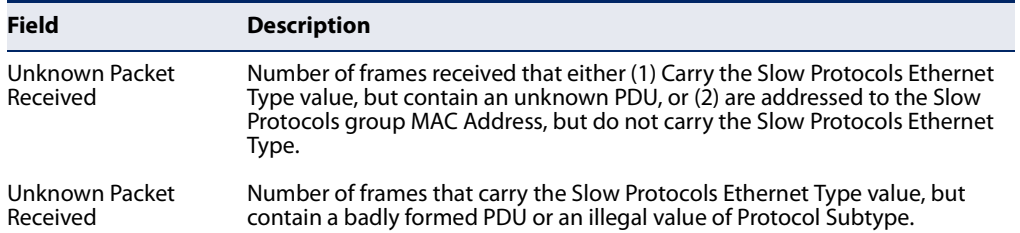

#### **Table 69: show lacp counters - display description** (Continued)

Console#show lacp 1 internal Port Channel : 1 Admin Key : 0 Oper Key : 4 Timeout : Long ------------------------------------------------------------ Member Port : Eth 1/24 Periodic Time : 30 seconds System Priority : 32768 Port Priority : 32768 Admin Key : 4<br>Oper Key : 4 Oper Key Admin State : Defaulted, Aggregatable, Long Timeout, Actvie LACP Oper State : Distributing, Collecting, Synchronization, Aggregatable, Long Timeout, Actvie LACP

J

...

#### **Table 70: show lacp internal - display description**

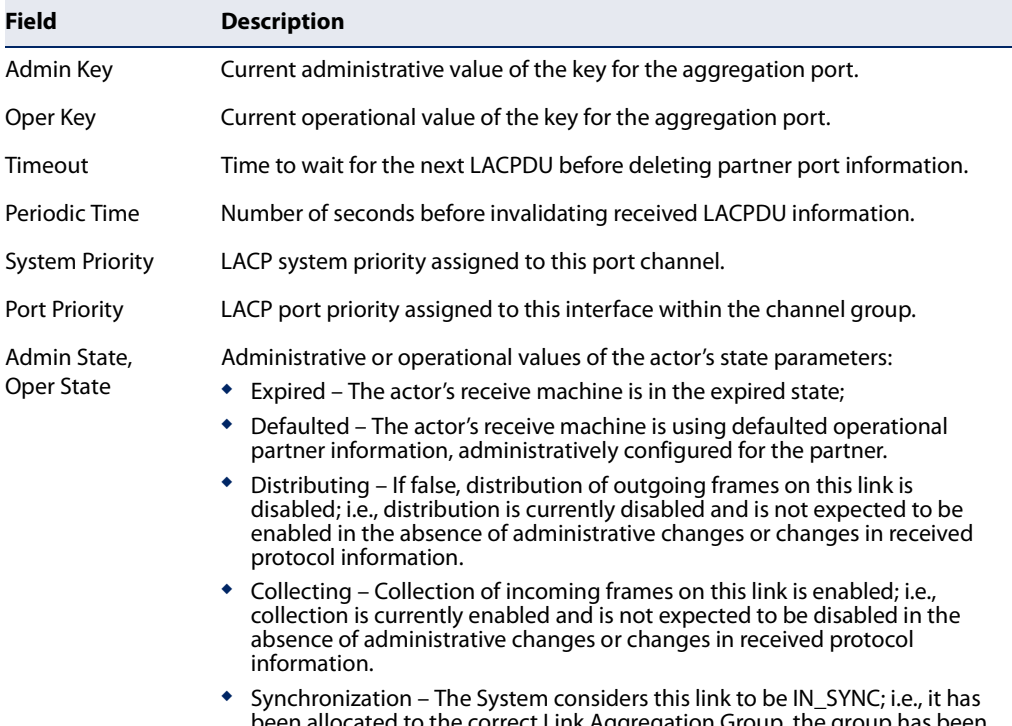

ated to the correct Link Aggregation Group, the gro associated with a compatible Aggregator, and the identity of the Link Aggregation Group is consistent with the System ID and operational Key information transmitted.

ш

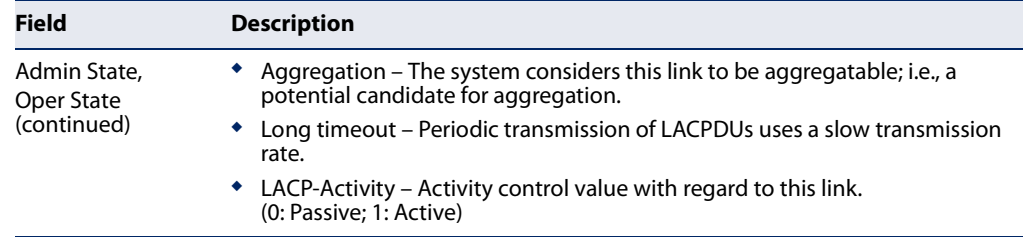

#### **Table 70: show lacp internal - display description** (Continued)

```
Console#show lacp 1 neighbors
Port Channel : 1
  ------------------------------------------------------------
Member Port : Eth 1/24
 Partner Admin System ID : 32768, 00-00-00-00-00-00
Partner Oper System ID : 32768, FC-0A-81-B7-C7-E0
Partner Admin Port ID : 32768, 24
Partner Oper Port ID : 32768, 24<br>Partner Admin Key : 0
Partner Admin Key : 0<br>Partner Oper Key : 4
Partner Oper Key
Partner Admin State : Defaulted, Distributing, Collecting,
                            Synchronization, Long Timeout, Passive LACP
Partner Oper State : Distributing, Collecting, Synchronization,
                            Aggregatable, Long Timeout, Actvie LACP
...
```
# **Table 71: show lacp neighbors - display description**

 $\equiv$ 

Г

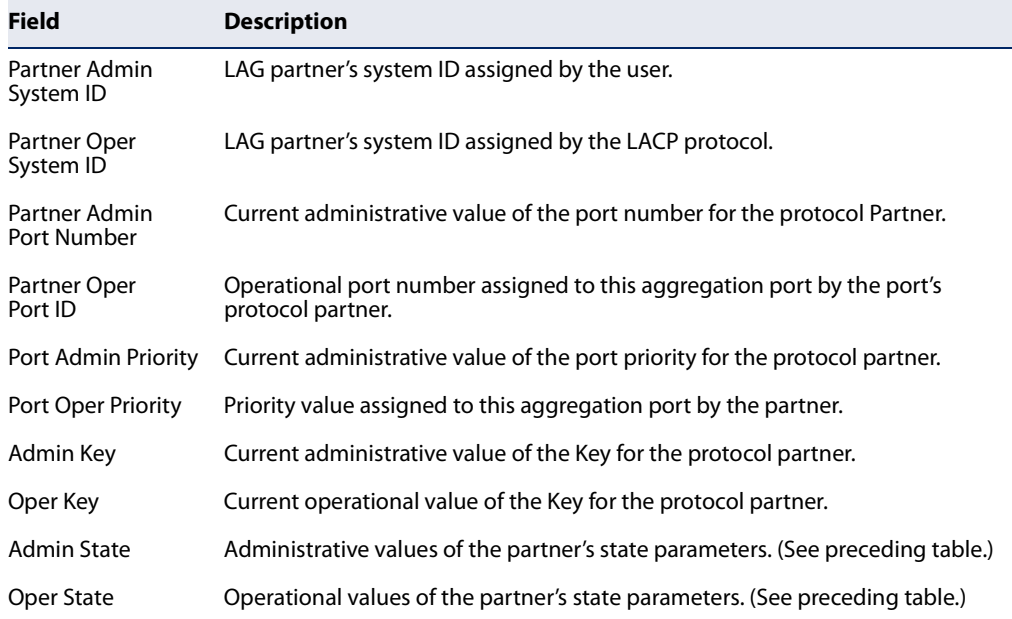

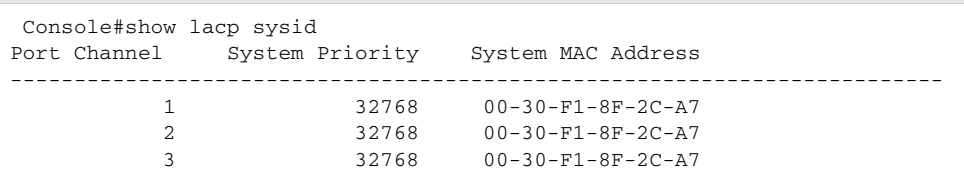

# **Chapter 11** | Link Aggregation Commands Trunk Status Display Commands

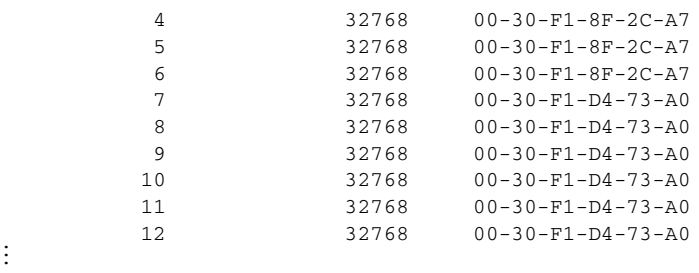

# **Table 72: show lacp sysid - display description**

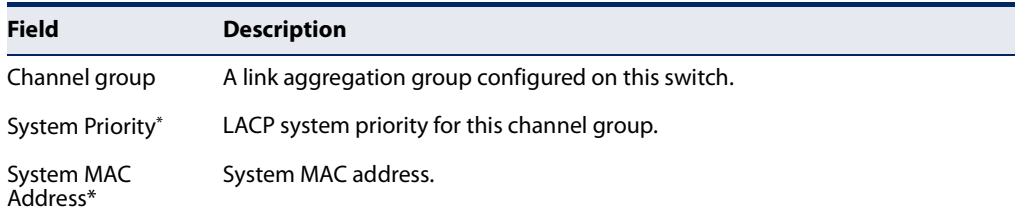

J

\* The LACP system priority and system MAC address are concatenated to form the LAG system ID.

# **show port-channel** This command shows the load-distribution method used on aggregated links. **load-balance**

# **Command Mode**

Privileged Exec

```
Console#show port-channel load-balance
Trunk Load Balance Mode: Destination IP address
Console#
```
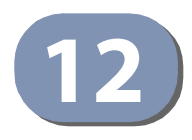

# **Power over Ethernet Commands**

The commands in this group control the power that can be delivered to attached PoE devices through the RJ-45 ports 1-8 on the ECS2100-10PE/10P and RJ-45 ports 1-24 on the ECS2100-28P/28PP.

The switch's power management enables total switch power and individual port power to be controlled within a configured power budget. Port power can be automatically turned on and off for connected devices, and a per-port power priority can be set so that the switch never exceeds its allocated power budget. When a device is connected to a switch port, its power requirements are detected by the switch before power is supplied. If the power required by a device exceeds the power budget of the port or the whole switch, power is not supplied.

#### **Table 73: PoE Commands**

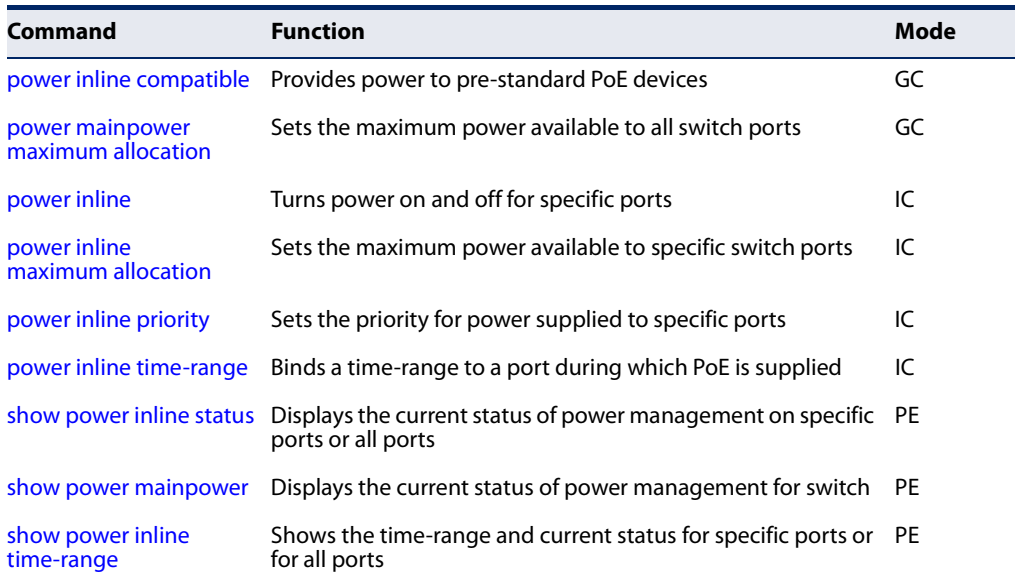

**power inline** This command allows the switch to detect and provide power to powered devices **compatible** that were designed prior to the IEEE 802.3af PoE standard. Use the **no** form to disable this feature.

#### **Syntax**

[**no**] **power inline compatible** [interface]

interface

#### **ethernet**

unit - Unit identifier. (Range: 1)

port - Port number. (Range: 1-8/22/24/48)

## **Default Setting**

Disabled

#### **Command Mode**

Global Configuration

#### **Command Usage**

- ◆ The switch automatically detects attached PoE devices by periodically transmitting test voltages that over the Gigabit Ethernet copper-media ports. When an IEEE 802.3af or 802.3at compatible device is plugged into one of these ports, the powered device reflects the test voltage back to the switch, which may then turn on the power to this device. When the **power inline compatible** command is used, this switch can detect IEEE 802.3af or 802.3at compliant devices and the more recent 802.3af non-compliant devices that also reflect the test voltages back to the switch. It cannot detect other legacy devices that do not reflect back the test voltages.
- ◆ For legacy devices to be supported by this switch, they must be able to accept power over the data pairs connected to the RJ-45 ports.

#### **Example**

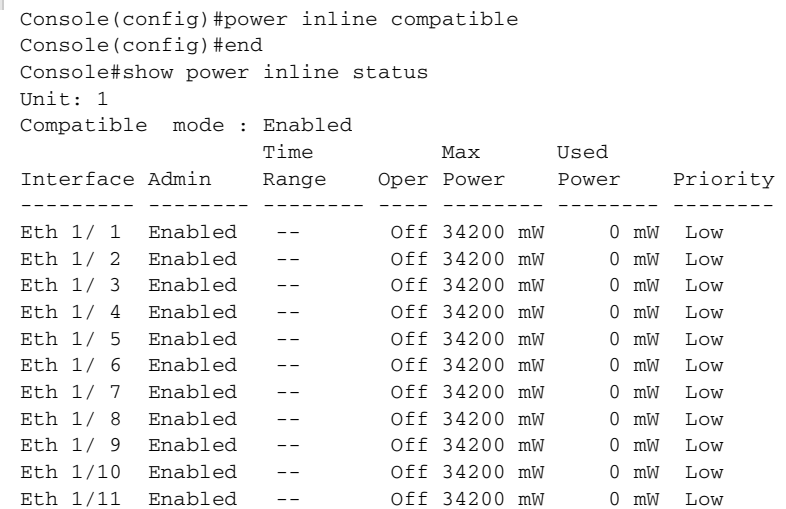

J

Eth 1/12 Enabled -- Off 34200 mW 0 mW Low ...

**power mainpower** This command defines a power budget for the switch (i.e., the power available to all **maximum allocation** switch ports). Use the **no** form to restore the default setting.

#### **Syntax**

#### **power mainpower maximum allocation** milliwatts

milliwatts - The power budget for the switch. (Range: 50000-65000 mW for ECS2100-10PE, 50000-125000 mW for ECS2100-10P, 50000-200000 mW for ECS2100-28P, 50000-370000 mW for ECS2100-28PP without external power supply, 50000-740000 mW for ECS2100-28PP with external power supply)

#### **Default Setting**

65000 mW for ECS2100-10PE 125000 mW for ECS2100-10P 200000 mW for ECS2100-28P 370000 mW for ECS2100-28PP without external power supply 740000 mW for ECS2100-28PP with external power supply

#### **Command Mode**

Global Configuration

#### **Command Usage**

- ◆ Setting a maximum power budget for the switch enables power to be centrally managed, preventing overload conditions at the power source.
- ◆ If the power demand from devices connected to the switch exceeds the power budget setting, the switch uses port power priority settings to limit the supplied power.

#### **Example**

```
Console(config)#power mainpower maximum allocation 180000
Console(config)#
```
#### **Related Commands** power inline priority (365)

**power inline** This command instructs the switch to automatically detect if a PoE-compliant device is connected to the specified port, and turn power on or off accordingly. Use the **no** form to turn off power for a port, or the **no** form with the time-range keyword to remove the time range settings.

#### **Syntax**

**power inline** [**time-range** time-range-name]

#### **no power inline** [**time-range**]

time-range-name - Name of a time-range during which PoE is supplied to the attached device. (Range: 1-32 characters)

#### **Default Setting**

Detection is enabled for PoE-compliant devices.

#### **Command Mode**

Interface Configuration (Ethernet ports 1-8/24)

#### **Command Usage**

- ◆ The switch only provides power to the Gigabit Ethernet RJ-45 ports.
- ◆ When detection is enabled for PoE-compliant devices, power is automatically supplied when a device is detected on the port, providing that the power demanded does not exceed the port's power budget or the switch's power budget.

#### **Example**

```
Console(config)#interface ethernet 1/1
Console(config-if)#power inline
Console(config-if)#exit
Console(config)#interface ethernet 1/2
Console(config-if)#no power inline
Console(config-if)#
```
**power inline** This command limits the power allocated to specific ports. Use the **no** form to **maximum allocation** restore the default setting.

#### **Syntax**

**power inline maximum allocation** milliwatts

#### **no power inline maximum allocation**

milliwatts - The maximum power budget for the port. (Range: 3000-34200 milliwatts)

#### **Default Setting**

34200 milliwatts

#### **Command Mode**

Interface Configuration (Ethernet ports 1-8/24)

#### **Command Usage**

◆ The number of ports which can supply maximum power simultaneously to connected devices is listed in the following table. In this table, EPS refers to the optional external power supply.

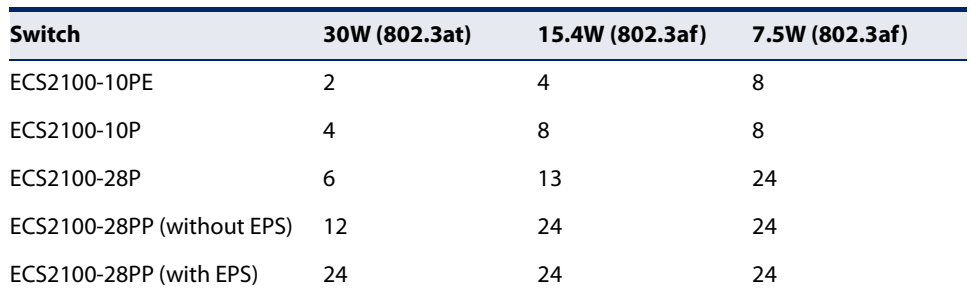

#### **Table 74: Maximum Number of Ports Providing Simultaneous Power**

◆ If a device is connected to a switch port and the switch detects that it requires more than the maximum power allocated to the port or to the overall switch, no power is supplied to the device (i.e., port power remains off).

#### **Example**

```
Console(config)#interface ethernet 1/1
Console(config-if)#power inline maximum allocation 8000
Console(config-if)#
```
#### **power inline priority** This command sets the power priority for specific ports. Use the **no** form to restore the default setting.

#### **Syntax**

**power inline priority** priority

#### **no power inline priority**

priority - The power priority for the port. Options: 1 (critical), 2 (high), or 3 (low)

#### **Default Setting**

3 (low)

# **Command Mode**

Interface Configuration (Ethernet ports 1-8/24)

#### **Command Usage**

- If the power demand from devices connected to the switch exceeds the power budget setting as determined during bootup, the switch uses port power priority settings to control the supplied power. For example:
	- A device connected to a low-priority port that causes the switch to exceed its budget is not supplied power.
	- If a device is connected to a critical or high-priority port that would cause the switch to exceed its power budget as determined during bootup, port power is provided to the port only if the switch can drop power to one or more lower-priority ports and thereby remain within its overall budget.

Power will be dropped from lower-priority ports starting in reverse sequence from port number 24.

- If sufficient power cannot be freed up for a critical or high-priority port by turning off power to lower-priority ports, power will not be supplied to the newly connected device.
- $\bullet$  If a device is connected to a port after the switch has finished booting up and would cause the switch to exceed its budget, power will not be provided to that port regardless of its priority setting.
	- If priority is not set for any ports, and PoE consumption exceeds the maximum power provided by the switch, power is shut down in reverse sequence from port number 8 or 24.

#### **Example**

```
Console(config)#interface ethernet 1/1
Console(config-if)#power inline priority 2
Console(config-if)#
```
**power inline** This command binds a time-range to a port during which PoE is supplied to the **time-range** attached device. Use the **no** form to remove this binding.

#### **Syntax**

#### **power inline time-range** time-range-name **no power inline time-range**

time-range-name - Name of the time range. (Range: 1-32 characters)

#### **Default Setting**  None

#### **Command Mode**

Interface Configuration

```
Console(config)#interface ethernet 1/1
Console(config-if)#power inline time-range rd
Console(config-if)#
```
**Related Commands**

time-range (142)

**show power inline** This command displays the current power status for all ports or for specific ports.

# **status**

**Syntax** 

**show power inline status** [interface]

interface

#### **ethernet**

unit - Unit identifier. (Range: 1)

port - Port number. (Ethernet ports 1-8/22/24/48)

#### **Command Mode**

Privileged Exec

#### **Example**

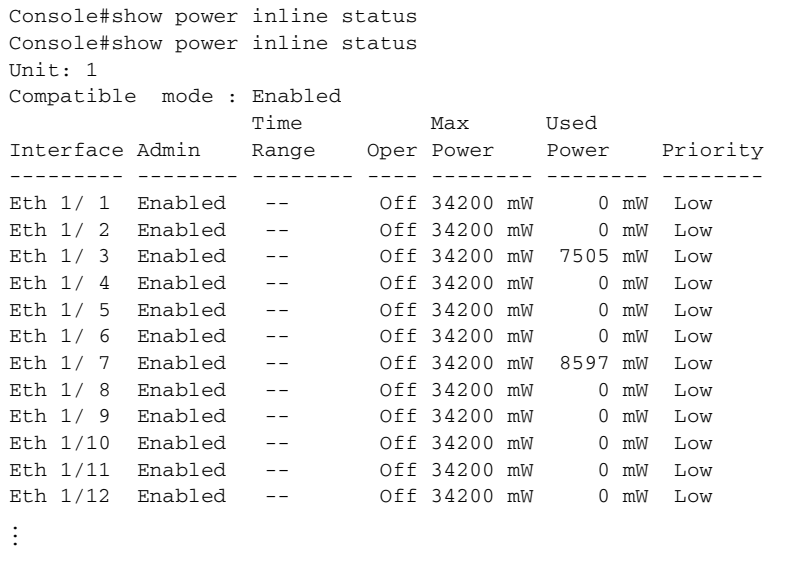

#### **Table 75: show power inline status - display description**

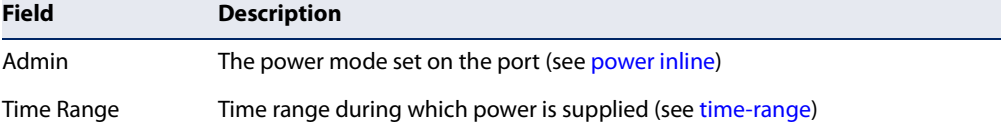

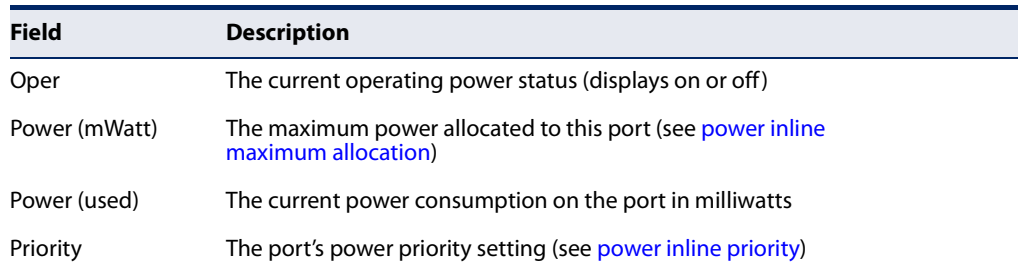

#### **Table 75: show power inline status - display description** (Continued)

**show power inline** This command displays the time-range and current status for specific ports or for all **time-range** ports.

#### **Syntax**

**show power inline time-range** time-range-name [interface]

time-range-name - Name of the time range. (Range: 1-32 characters) interface

#### **ethernet**

unit - Unit identifier. (Range: 1)

port - Port number. (Range: 1-8/22/24/48)

## **Command Mode**

Privileged Exec

#### **Example**

```
Console#show power inline time-range ethernet 1/5
Interface Time Range Name Status
--------- ---------------- --------
Eth 1/ 5 r&d Inactive
Console#
```
**Related Commands**  power inline (364)

Л

**show power** Use this command to display the current power status for the switch. **mainpower**

> **Command Mode**  Privileged Exec

#### **Example**

This example shows the maximum available PoE power and maximum allocated PoE power.

```
Console#show power mainpower
Unit 1 PoE Status
 PoE Maximum Available Power : 740.0 Watts (using joint power)
 PoE Maximum Allocation Power : 370.0 Watts
 System Operation Status : On<br>
PoE Power Consumption : 0.0 Watts
 System operators.<br>PoE Power Consumption
 Software Version : Version 00A1 (Hex), Build 09 (Hex)
Console#
```
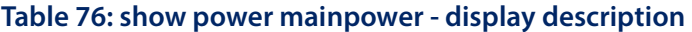

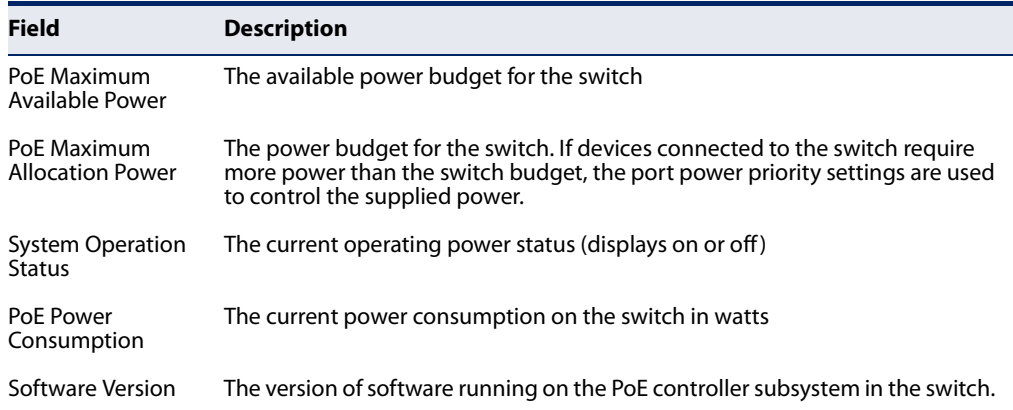

# **Chapter 12** | Power over Ethernet Commands

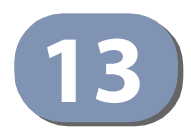

# **13** Port Mirroring Commands

Data can be mirrored from a local port on the same switch or from a remote port on another switch for analysis at the target port using software monitoring tools or a hardware probe. This switch supports the following mirroring modes.

#### **Table 77: Port Mirroring Commands**

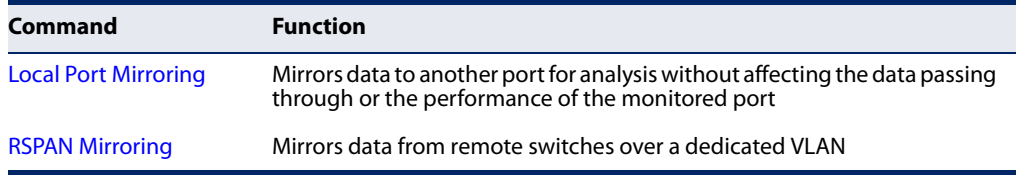

## **Local Port Mirroring Commands**

This section describes how to mirror traffic from a source port to a target port.

#### **Table 78: Mirror Port Commands**

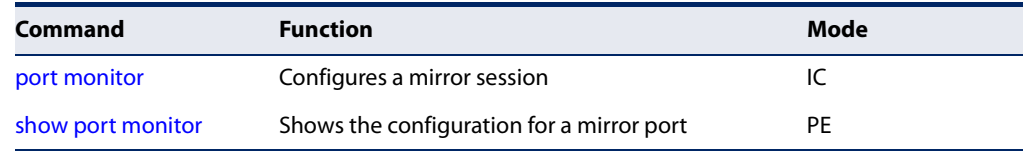

**port monitor** This command configures a mirror session. Use the **no** form to clear a mirror session.

#### **Syntax**

- **port monitor** {interface [**rx** | **tx** | **both**] | **vlan** vlan-id | **mac-address** mac-address | **access-list** acl-name}
- **no port monitor** {interface | **vlan** vlan-id | **mac-address** mac-address | **access-list** acl-name}

interface

**ethernet** unit/port (source port)

unit - Unit identifier. (Range: 1)

port - Port number. (Range: 1-10/26/28/52)

- **rx** Mirror received packets.
- **tx** Mirror transmitted packets.

**both** - Mirror both received and transmitted packets.

vlan-id - VLAN ID (Range: 1-4094)

mac-address - MAC address in the form of xx-xx-xx-xx-xx-xx or xxxxxxxxxxxx.

acl-name – Name of the ACL. (Maximum length: 32 characters, no spaces or other special characters)

#### **Default Setting**

- ◆ No mirror session is defined.
- ◆ When enabled for an interface, default mirroring is for both received and transmitted packets.
- ◆ When enabled for a VLAN or a MAC address, mirroring is restricted to received packets.

#### **Command Mode**

Interface Configuration (Ethernet, destination port)

#### **Command Usage**

- ◆ You can mirror traffic from any source port to a destination port for real-time analysis. You can then attach a logic analyzer or RMON probe to the destination port and study the traffic crossing the source port in a completely unobtrusive manner.
- ◆ Set the destination port by specifying an Ethernet interface with the interface configuration command, and then use the port monitor command to specify the source of the traffic to mirror. Note that the destination port cannot be a trunk or trunk member port.
- ◆ When mirroring traffic from a port, the mirror port and monitor port speeds should match, otherwise traffic may be dropped from the monitor port. When mirroring traffic from a VLAN, traffic may also be dropped under heavy loads.
- ◆ When VLAN mirroring and port mirroring are both enabled, the target port can receive a mirrored packet twice; once from the source mirror port and again from the source mirror VLAN.
- ◆ When mirroring traffic from a MAC address, ingress traffic with the specified source address entering any port in the switch, other than the target port, will be mirrored to the destination port.
- ◆ Spanning Tree BPDU packets are not mirrored to the target port.
- ◆ When mirroring VLAN traffic or packets based on a source MAC address, the target port cannot be set to the same target port as that used for basic port mirroring.
- ◆ You can create multiple mirror sessions, but all sessions must share the same destination port.
- The destination port cannot be a trunk or trunk member port.
- ◆ ACL-based mirroring is only used for ingress traffic. To mirror an ACL, follow these steps:
	- **1.** Use the **access-list** command to add an ACL.
	- **2.** Use the **access-group** command to add a mirrored port to access control list.
	- **3.** Use the **port monitor access-list** command to specify the destination port to which traffic matching the ACL will be mirrored.

The following example configures the switch to mirror all packets from port 6 to 5:

```
Console(config)#interface ethernet 1/5
Console(config-if)#port monitor ethernet 1/6 both
Console(config-if)#
```
This example configures port 2 to monitor packets matching the MAC address 00- 12-CF-XX-XX-XX received by port 1:

```
Console(config)#access-list mac m1
Console(config-mac-acl)#permit 00-12-cf-00-00-00 ff-ff-ff-00-00-00 any
Console(config-mac-acl)#exit
Console(config)#interface ethernet 1/1
Console(config-if)#mac access-group m1 in
Console(config-if)#interface ethernet 1/2
Console(config-if)#port monitor access-list m1
Console(config-if)#
```
**show port monitor** This command displays mirror information.

#### **Syntax**

**show port monitor** [interface | **vlan** vlan-id | **mac-address** mac-address | **access-list** acl-name]

interface - **ethernet** unit/port (source port)

unit - Unit identifier. (Range: 1)

port - Port number. (Range: 1-10/26/28/52)

vlan-id - VLAN ID (Range: 1-4094)

mac-address - MAC address in the form of xx-xx-xx-xx-xx-xx or xxxxxxxxxxxx.

acl-name – Name of the ACL. (Maximum length: 32 characters, no spaces or other special characters)

**Default Setting**  Shows all sessions.

#### **Command Mode**

Privileged Exec

#### **Command Usage**

This command displays the currently configured source port, destination port, and mirror mode (i.e., RX, TX, RX/TX).

#### **Example**

The following shows mirroring configured from port 6 to port 5:

```
Console(config)#interface ethernet 1/5
Console(config-if)#port monitor ethernet 1/6
Console(config-if)#end
Console#show port monitor
Port Mirroring
  -------------------------------------
 Destination Port (listen port) : Eth 1/12
 Source Port (monitored Port) : Eth 1/ 1
Mode : RX/TX
Console#
```
## **RSPAN Mirroring Commands**

Remote Switched Port Analyzer (RSPAN) allows you to mirror traffic from remote switches for analysis on a local destination port.

#### **Table 79: RSPAN Commands**

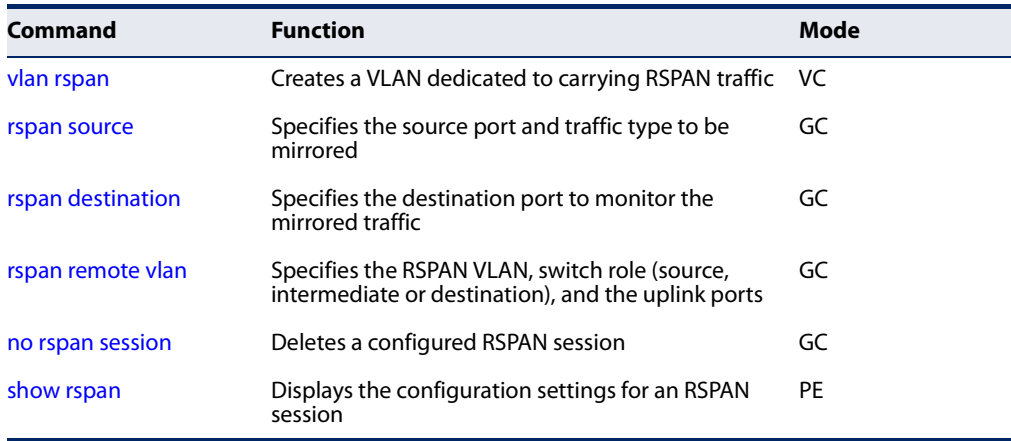

#### Configuration Guidelines

Take the following steps to configure an RSPAN session:

- **1.** Use the vlan rspan command to configure a VLAN to use for RSPAN. (Default VLAN 1 is prohibited.)
- **2.** Use the rspan source command to specify the interfaces and the traffic type (RX, TX or both) to be monitored.
- **3.** Use the rspan destination command to specify the destination port for the traffic mirrored by an RSPAN session.
- **4.** Use the rspan remote vlan command to specify the VLAN to be used for an RSPAN session, to specify the switch's role as a source, intermediate relay, or destination of the mirrored traffic, and to configure the uplink ports designated to carry this traffic.

#### RSPAN Limitations

The following limitations apply to the use of RSPAN on this switch:

◆ RSPAN Ports – Only ports can be configured as an RSPAN source, destination, or uplink; static and dynamic trunks are not allowed. A port can only be configured as one type of RSPAN interface – source, destination, or uplink. Also, note that the source port and destination port cannot be configured on the same switch.

Only 802.1Q trunk or hybrid (i.e., general use) ports can be configured as an RSPAN uplink or destination port – access ports are not allowed (see switchport mode).

- ◆ Local/Remote Mirror The destination of a local mirror session (created with the port monitor command) cannot be used as the destination for RSPAN traffic.
- ◆ Spanning Tree If the spanning tree is disabled, BPDUs will not be flooded onto the RSPAN VLAN.

MAC address learning is not supported on RSPAN uplink ports when RSPAN is enabled on the switch. Therefore, even if spanning tree is enabled after RSPAN has been configured, MAC address learning will still not be re-started on the RSPAN uplink ports.

◆ IEEE 802.1X – RSPAN and 802.1X are mutually exclusive functions. When 802.1X is enabled globally, RSPAN uplink ports cannot be configured, even though RSPAN source and destination ports can still be configured. When RSPAN uplink ports are enabled on the switch, 802.1X cannot be enabled globally.

RSPAN uplink ports cannot be configured to use IEEE 802.1X Port Authentication, but RSPAN source ports and destination ports can be configured to use it

 $\rightarrow$  Port Security – If port security is enabled on any port, that port cannot be set as an RSPAN uplink port, even though it can still be configured as an RSPAN source or destination port. Also, when a port is configured as an RSPAN uplink port, port security cannot be enabled on that port.

**rspan source** Use this command to specify the source port and traffic type to be mirrored remotely. Use the **no** form to disable RSPAN on the specified port, or with a traffic type keyword to disable mirroring for the specified type.

#### **Syntax**

#### [**no**] **rspan session** session-id **source interface** interface-list [**rx** | **tx** | **both**]

session-id – A number identifying this RSPAN session. (Range: 1-3)

Three sessions are allowed, including both local and remote mirroring, using different VLANs for RSPAN sessions.

interface-list – One or more source ports. Use a hyphen to indicate a consecutive list of ports or a comma between non-consecutive ports.

#### **ethernet** unit/port

unit - Unit identifier. (Range: 1)

port - Port number. (Range: 1-10/26/28/52)

- **rx** Mirror received packets.
- **tx** Mirror transmitted packets.

**both** - Mirror both received and transmitted packets.

#### **Default Setting**

Both TX and RX traffic is mirrored

#### **Command Mode**

Global Configuration

#### **Command Usage**

- ◆ One or more source ports can be assigned to the same RSPAN session, either on the same switch or on different switches.
- ◆ Only ports can be configured as an RSPAN source static and dynamic trunks are not allowed.
- ◆ Only 802.1Q trunk or hybrid (i.e., general use) ports can be configured as an RSPAN source port – access ports are not allowed (see switchport mode).
- ◆ The source port and destination port cannot be configured on the same switch.

The following example configures the switch to mirror received packets from port 2 and 3:

```
Console(config)#rspan session 1 source interface ethernet 1/2
Console(config)#rspan session 1 source interface ethernet 1/3
Console(config)#
```
**rspan destination** Use this command to specify the destination port to monitor the mirrored traffic. Use the **no** form to disable RSPAN on the specified port.

#### **Syntax**

**rspan session** session-id **destination interface** interface [**tagged** | **untagged**]

#### **no rspan session** session-id **destination interface** interface

session-id – A number identifying this RSPAN session. (Range: 1-3)

Three sessions are allowed, including both local and remote mirroring, using different VLANs for RSPAN sessions.

interface

**ethernet** unit/port

unit - Unit identifier. (Range: 1)

port - Port number. (Range: 1-10/26/28/52)

**tagged** - Traffic exiting the destination port carries the RSPAN VLAN tag.

**untagged** - Traffic exiting the destination port is untagged.

#### **Default Setting**

Traffic exiting the destination port is untagged.

#### **Command Mode**

Global Configuration

#### **Command Usage**

- ◆ Only one destination port can be configured on the same switch per session, but a destination port can be configured on more than one switch for the same session.
- ◆ Only 802.1Q trunk or hybrid (i.e., general use) ports can be configured as an RSPAN destination port – access ports are not allowed (see switchport mode).
- ◆ Only ports can be configured as an RSPAN destination static and dynamic trunks are not allowed.
- ◆ The source port and destination port cannot be configured on the same switch.

◆ A destination port can still send and receive switched traffic, and participate in any Layer 2 protocols to which it has been assigned.

 $\Box$ 

#### **Example**

The following example configures port 4 to receive mirrored RSPAN traffic:

**rspan remote vlan** Use this command to specify the RSPAN VLAN, switch role (source, intermediate or destination), and the uplink ports. Use the **no** form to disable the RSPAN on the specified VLAN.

#### **Syntax**

#### [**no**] **rspan session** session-id **remote vlan** vlan-id {**source** | **intermediate** | **destination**} **uplink** interface

session-id – A number identifying this RSPAN session. (Range: 1-3)

Three sessions are allowed, including both local and remote mirroring, using different VLANs for RSPAN sessions.

vlan-id - ID of configured RSPAN VLAN. (Range: 1-4094) Use the vlan rspan command to reserve a VLAN for RSPAN mirroring before enabling RSPAN with this command.

**source** - Specifies this device as the source of remotely mirrored traffic.

**intermediate** - Specifies this device as an intermediate switch, transparently passing mirrored traffic from one or more sources to one or more destinations.

**destination** - Specifies this device as a switch configured with a destination port which is to receive mirrored traffic for this session.

**uplink** - A port configured to receive or transmit remotely mirrored traffic.

interface - **ethernet** unit/port

#### **ethernet** unit/port

unit - Unit identifier. (Range: 1)

port - Port number. (Range: 1-10/26/28/52)

**Default Setting**  None

#### **Command Mode**  Global Configuration

Console(config)#rspan session 1 destination interface ethernet 1/2 Console(config)#

#### **Command Usage**

- ◆ Only 802.1Q trunk or hybrid (i.e., general use) ports can be configured as an RSPAN uplink port – access ports are not allowed (see switchport mode).
- ◆ Only one uplink port can be configured on a source switch, but there is no limitation on the number of uplink ports configured on an intermediate or destination switch.
- ◆ Only destination and uplink ports will be assigned by the switch as members of this VLAN. Ports cannot be manually assigned to an RSPAN VLAN with the switchport allowed vlan command. Also, note that the show vlan command will not display any members for an RSPAN VLAN, but will only show configured RSPAN VLAN identifiers.

#### **Example**

The following example enables RSPAN on VLAN 2, specifies this device as an RSPAN destination switch, and the uplink interface as port 3:

```
Console(config)#rspan session 1 remote vlan 2 destination uplink ethernet 1/3
Console(config)#
```
**no rspan session** Use this command to delete a configured RSPAN session.

#### **Syntax**

#### **no rspan session** session-id

session-id – A number identifying this RSPAN session. (Range: 1-3)

Three sessions are allowed, including both local and remote mirroring, using different VLANs for RSPAN sessions.

#### **Command Mode**

Global Configuration

#### **Command Usage**

The **no rspan session** command must be used to disable an RSPAN VLAN before it can be deleted from the VLAN database (see the vlan command).

#### **Example**

```
Console(config)#no rspan session 1
Console(config)#
```
**show rspan** Use this command to displays the configuration settings for an RSPAN session.

#### **Syntax**

**show rspan session** [session-id]

session-id – A number identifying this RSPAN session. (Range: 1)

Three sessions are allowed, including both local and remote mirroring, using different VLANs for RSPAN sessions.

J

#### **Command Mode**

Privileged Exec

#### **Example**

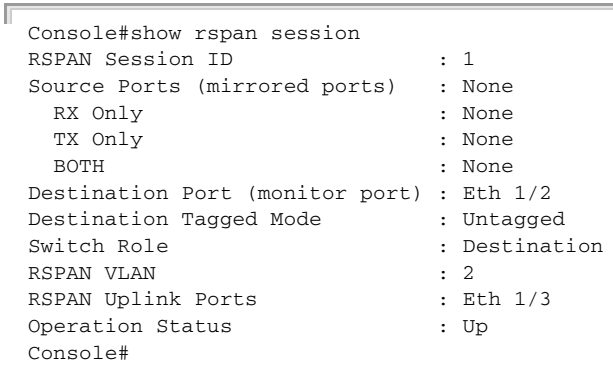

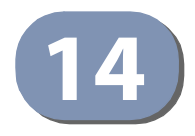

# **Congestion Control Commands**

The switch can set the maximum upload or download data transfer rate for any port. It can control traffic storms by setting a maximum threshold for broadcast traffic or multicast traffic. It can also set bounding thresholds for broadcast and multicast storms which can be used to automatically trigger rate limits or to shut down a port.

#### **Table 80: Congestion Control Commands**

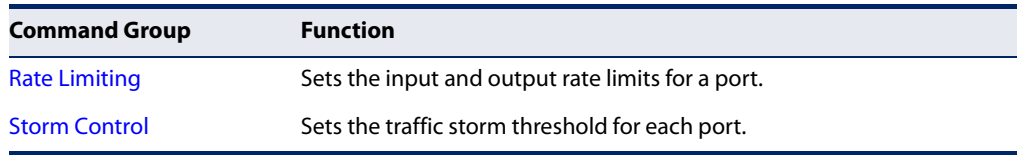

## **Rate Limit Commands**

Rate limit commands allow the network manager to control the maximum rate for traffic transmitted or received on an interface. Rate limiting is configured on interfaces at the edge of a network to limit traffic into or out of the network. Packets that exceed the acceptable amount of traffic are dropped.

Rate limiting can be applied to individual ports or trunks. When an interface is configured with this feature, the traffic rate will be monitored by the hardware to verify conformity. Non-conforming traffic is dropped.

#### **Table 81: Rate Limit Commands**

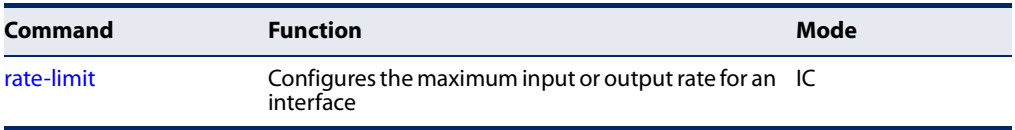

**rate-limit** This command defines the rate limit for a specific interface. Use this command without specifying a rate to enable rate limiting. Use the **no** form to disable rate limiting.

#### **Syntax**

**rate-limit** {**input** | **output**} [rate]

#### **no rate-limit** {**input** | **output**}

**input** – Input rate for specified interface

**output** – Output rate for specified interface

rate – Maximum value in kbps. (Range: 64 - 1,000,000 kbits per second for Gigabit Ethernet ports; 64 - 10,000,000 kbits per second for 10 Gigabit Ethernet ports)

#### **Default Setting**

Disabled

# **Command Mode**

Interface Configuration (Ethernet, Port Channel)

#### **Command Usage**

Using both rate limiting and storm control on the same interface may lead to unexpected results. It is therefore not advisable to use both of these commands on the same interface.

#### **Example**

```
Console(config)#interface ethernet 1/1
Console(config-if)#rate-limit input 64
Console(config-if)#
```
#### **Related Command**

show interfaces switchport (333)

## **Storm Control Commands**

Storm control commands can be used to configure broadcast, multicast, and unknown unicast storm control thresholds. Traffic storms may occur when a device on your network is malfunctioning, or if application programs are not well designed or properly configured. If there is too much traffic on your network, performance can be severely degraded or everything can come to complete halt.

You can protect your network from traffic storms by setting a threshold for broadcast, multicast or unknown unicast traffic. Any packets exceeding the specified threshold will then be dropped.

#### **Table 82: Rate Limit Commands**

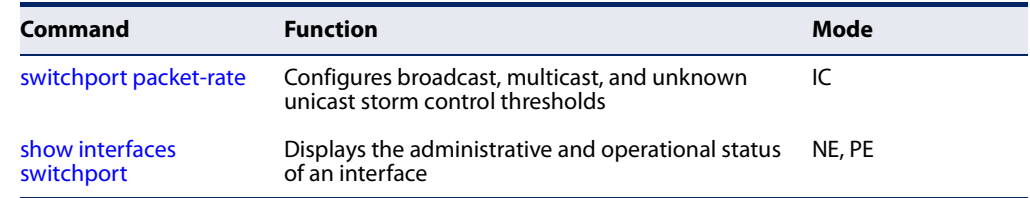

**switchport** This command configures broadcast, multicast and unknown unicast storm **packet-rate** control. Use the **no** form to restore the default setting.

#### **Syntax**

#### **switchport** {**broadcast** | **multicast** | **unknown-unicast**} **packet-rate** rate

**no switchport** {**broadcast** | **multicast** | **unknown-unicast**}

**broadcast** - Specifies storm control for broadcast traffic.

**multicast** - Specifies storm control for multicast traffic.

**unknown-unicast** - Specifies storm control for unknown unicast traffic.

rate - Threshold level as a rate; i.e. (Range: 500-262142 pps)

#### **Default Setting**

Disabled

#### **Command Mode**

Interface Configuration (Ethernet, Port Channel)

#### **Command Usage**

- ◆ When traffic exceeds the threshold specified for broadcast and multicast or unknown unicast traffic, packets exceeding the threshold are dropped until the rate falls back down beneath the threshold.
- ◆ Using both rate limiting and storm control on the same interface may lead to unexpected results. It is therefore not advisable to use both of these commands on the same interface.

**Chapter 14** | Congestion Control Commands Storm Control Commands

#### **Example**

 $\equiv$ 

The following shows how to configure broadcast storm control at 600 packets per second:

J

```
Г
 Console(config)#interface ethernet 1/5
 Console(config-if)#switchport broadcast packet-rate 600
 Console(config-if)#
```
**Related Commands**  show interfaces switchport (333)

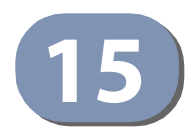

# **15** Loopback Detection Commands

The switch can be configured to detect general loopback conditions caused by hardware problems or faulty protocol settings. When enabled, a control frame is transmitted on the participating ports, and the switch monitors inbound traffic to see if the frame is looped back.

#### **Table 83: Loopback Detection Commands**

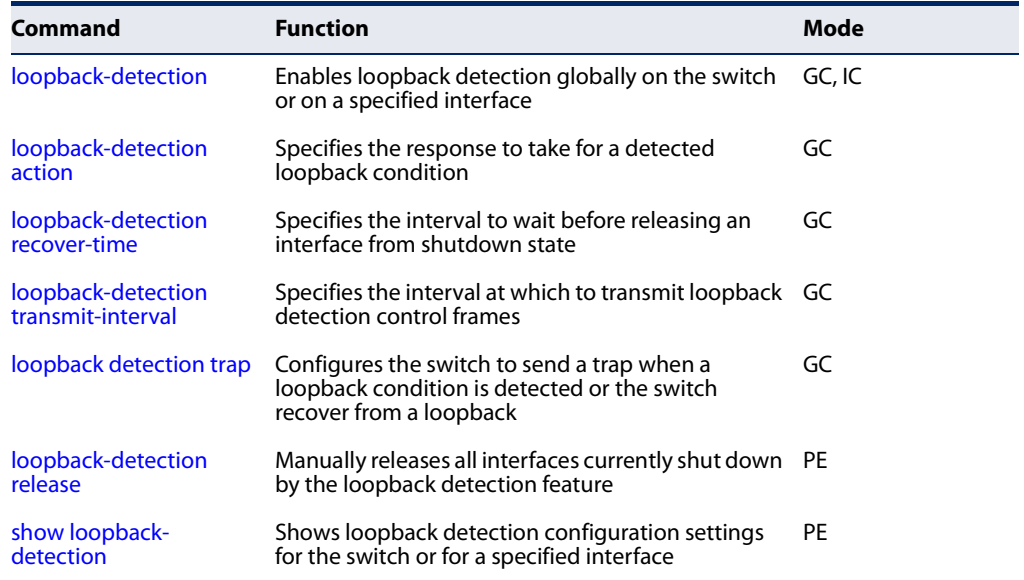

#### **Usage Guidelines**

- $\blacklozenge$  The default settings for the control frame transmit interval and recover time may be adjusted to improve performance for your specific environment. The shutdown mode may also need to be changed once you determine what kind of packets are being looped back.
- General loopback detection provided by the commands described in this section and loopback detection provided by the spanning tree protocol cannot both be enabled at the same time. If loopback detection is enabled for the spanning tree protocol, general loopback detection cannot be enabled on the same interface.
- ◆ When a loopback event is detected on an interface or when a interface is released from a shutdown state caused by a loopback event, a trap message is sent and the event recorded in the system log.
- ◆ Loopback detection must be enabled both globally and on an interface for loopback detection to take effect.

**loopback-detection** This command enables loopback detection globally on the switch or on a specified interface. Use the **no** form to disable loopback detection.

#### **Syntax**

[**no**] **loopback-detection**

**Default Setting**  Enabled

#### **Command Mode**

Global Configuration Interface Configuration (Ethernet, Port Channel)

#### **Command Usage**

Loopback detection must be enabled globally for the switch by this command and enabled for a specific interface for this function to take effect.

#### **Example**

This example enables general loopback detection on the switch, disables loopback detection provided for the spanning tree protocol on port 1, and then enables general loopback detection for that port.

```
Console(config)#loopback-detection
Console(config)#interface ethernet 1/1
Console(config-if)#no spanning-tree loopback-detection
Console(config-if)#loopback-detection
Console(config)#
```
**loopback-detection** This command specifies the protective action the switch takes when a loopback **action** condition is detected. Use the **no** form to restore the default setting.

#### **Syntax**

#### **loopback-detection action** {**none** | **shutdown**}

**no loopback-detection action** 

**none** - No action is taken.

**shutdown** - Shuts down the interface.

**Default Setting**  Shut down

#### **Command Mode**  Global Configuration

#### **Command Usage**

- $\blacklozenge$  When a port receives a control frame sent by itself, this means that the port is in looped state, and the VLAN in the frame payload is also in looped state with the wrong VLAN tag. The looped port is therefore shut down.
- ◆ Use the loopback-detection recover-time command to set the time to wait before re-enabling an interface shut down by the loopback detection process.
- ◆ When the loopback detection response is changed, any ports placed in shutdown state by the loopback detection process will be immediately restored to operation regardless of the remaining recover time.

#### **Example**

This example sets the loopback detection mode to shut down user traffic.

```
Console(config)#loopback-detection action shutdown
Console(config)#
```
**loopback-detection** This command specifies the interval to wait before the switch automatically **recover-time** releases an interface from shutdown state. Use the **no** form to restore the default setting.

#### **Syntax**

#### **loopback-detection recover-time** seconds

#### **no loopback-detection recover-time**

seconds - Recovery time from shutdown state. (Range: 60-1,000,000 seconds, or 0 to disable automatic recovery)

#### **Default Setting**

60 seconds

#### **Command Mode**

Global Configuration

#### **Command Usage**

- ◆ When the loopback detection mode is changed, any ports placed in shutdown state by the loopback detection process will be immediately restored to operation regardless of the remaining recover time.
- ◆ If the recovery time is set to zero, all ports placed in shutdown state can be restored to operation using the **loopback-detection release command.** To restore a specific port, use the no shutdown command.

```
Console(config)#loopback-detection recover-time 120
Console(config-if)#
```
**loopback-detection** This command specifies the interval at which to transmit loopback detection **transmit-interval** control frames. Use the **no** form to restore the default setting.

#### **Syntax**

#### **loopback-detection transmit-interval** seconds

#### **no loopback-detection transmit-interval**

seconds - The transmission interval for loopback detection control frames. (Range: 1-32767 seconds)

#### **Default Setting**

10 seconds

#### **Command Mode**

Global Configuration

#### **Example**

```
Console(config)#loopback-detection transmit-interval 60
Console(config)#
```
**loopback detection** This command sends a trap when a loopback condition is detected, or when the **trap** switch recovers from a loopback condition. Use the **no** form to restore the default state.

#### **Syntax**

#### **loopback-detection trap** [**both** | **detect** | **none** | **recover**]

#### **no loopback-detection trap**

**both** - Sends an SNMP trap message when a loopback condition is detected, or when the switch recovers from a loopback condition.

**detect** - Sends an SNMP trap message when a loopback condition is detected.

**none** - Does not send an SNMP trap for loopback detection or recovery.

**recover** - Sends an SNMP trap message when the switch recovers from a loopback condition.

## **Default Setting**

None

Л

# **Command Mode**

Global Configuration

#### **Command Usage**

Refer to the loopback-detection recover-time command for information on conditions which constitute loopback recovery.

#### **Example**

```
Console(config)#loopback-detection trap both
Console(config)#
```
**loopback-detection** This command releases all interfaces currently shut down by the loopback **release** detection feature.

#### **Syntax**

#### **loopback-detection release**

#### **Command Mode**

Privileged Exec

#### **Example**

```
Console#loopback-detection release
Console(config)#
```
**show loopback-**This command shows loopback detection configuration settings for the switch or **detection** for a specified interface.

#### **Syntax**

#### **show loopback-detection** [interface]

interface

**ethernet** unit/port

unit - Unit identifier. (Range: 1-8)

port - Port number. (Range: 1-10/26/28/52)

#### **Command Mode**

Privileged Exec

#### **Example**

```
Console#show loopback-detection
Loopback Detection Global Information
 Global Status : Enabled
 Transmit Interval : 10
```

```
 Recover Time : 60
 Action : Shutdown
Trap : None<br>Loopback Detection Port Information
 Trap : None
 Port Admin State Oper State
  -------- ----------- ----------
 Eth 1/ 1 Enabled Normal
 Eth 1/ 2 Disabled Disabled
Eth 1/ 3 Disabled Disabled .<br>:
Console#show loopback-detection ethernet 1/1
Loopback Detection Information of Eth 1/1
 Admin State : Enabled
 Oper State : Normal
 Looped VLAN : None
Console#\equiv
```
J

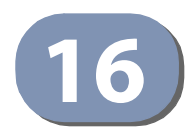

# **16** Address Table Commands

These commands are used to configure the address table for filtering specified addresses, displaying current entries, clearing the table, or setting the aging time.

#### **Table 84: Address Table Commands**

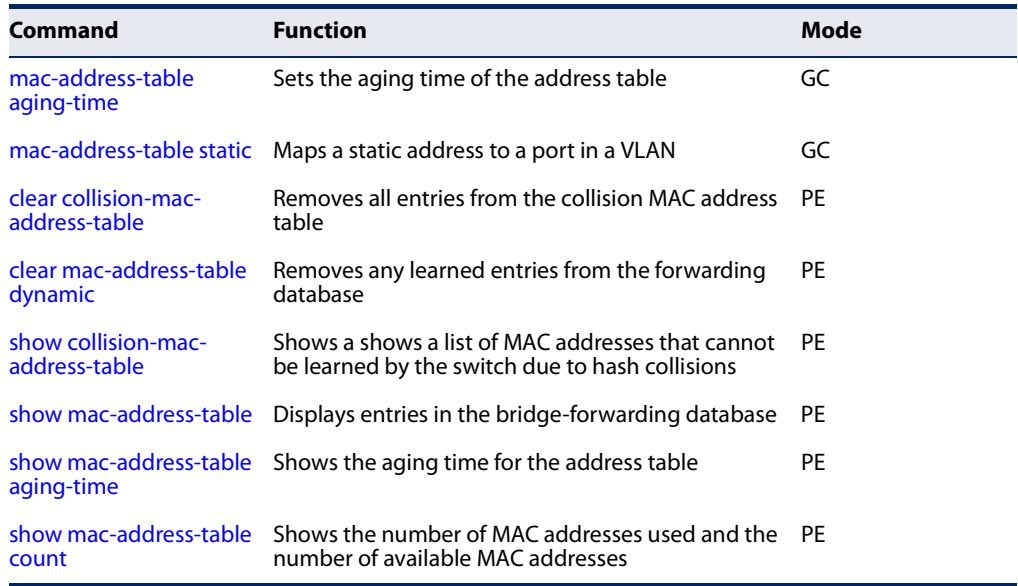

**mac-address-table** This command sets the aging time for entries in the address table. Use the **no** form **aging-time** to restore the default aging time.

#### **Syntax**

**mac-address-table aging-time** seconds

#### **no mac-address-table aging-time**

seconds - Aging time. (Range: 6-7200 seconds; 0 to disable aging)

# **Default Setting**

300 seconds

**Command Mode**  Global Configuration

#### **Command Usage**

The aging time is used to age out dynamically learned forwarding information.

```
Console(config)#mac-address-table aging-time 100
Console(config)#
```
**mac-address-table** This command maps a static address to a destination port in a VLAN. Use the **no static** form to remove an address.

#### **Syntax**

**mac-address-table static** mac-address **interface** interface **vlan** vlan-id [action]

**no mac-address-table static** mac-address **vlan** vlan-id

mac-address - MAC address.

interface

**ethernet** unit/port

unit - Unit identifier. (Range: 1)

port - Port number. (Range: 1-10/26/28/52)

**port-channel** channel-id (Range: 1-8)

vlan-id - VLAN ID (Range: 1-4094)

action -

**delete-on-reset** - Assignment lasts until the switch is reset.

**permanent** - Assignment is permanent.

#### **Default Setting**

No static addresses are defined. The default mode is **permanent**.

#### **Command Mode**

Global Configuration

#### **Command Usage**

The static address for a host device can be assigned to a specific port within a specific VLAN. Use this command to add static addresses to the MAC Address Table. Static addresses have the following characteristics:

- ◆ Static addresses will not be removed from the address table when a given interface link is down.
- ◆ Static addresses are bound to the assigned interface and will not be moved. When a static address is seen on another interface, the address will be ignored and will not be written to the address table.
- ◆ A static address cannot be learned on another port until the address is removed with the **no** form of this command.

Л

Л

#### **Example**

```
Console(config)#mac-address-table static 00-e0-29-94-34-de interface ethernet 
 1/1 vlan 1 delete-on-reset
Console(config)#
                                                                              Л
```
## **clear collision-mac-**This command removes all entries from the collision MAC address table. **address-table**

#### **Default Setting**

None

#### **Command Mode**

Privileged Exec

#### **Example**

Console#clear collision-mac-address-table Console#

**clear mac-address-**This command removes any learned entries from the forwarding database. **table dynamic**

> **Default Setting**  None

# **Command Mode**

Privileged Exec

#### **Command Usage**

Even if a hash collision for a MAC address is resolved, entries in collision MAC address table are not removed until this command is issued to reset the table, or the system is reset.

#### **Example**

```
Console#clear mac-address-table dynamic
Console#
```
**show collision-mac-**This command shows a list of MAC addresses that cannot be learned by the switch **address-table** due to hash collisions.

# **Command Mode**

Privileged Exec

```
Console#show collision-mac-address-table
MAC Address VLAN Collision Count
----------------- ----- ----------------
90-e6-ba-cb-cd-d6 1 2
Total collision mac number: 1
Console#
```
**show mac-address-**This command shows classes of entries in the bridge-forwarding database.

## **table**

#### **Syntax**

**show mac-address-table** [**address** mac-address [mask]] [**interface** interface] [**vlan** vlan-id] [**sort** {**address** | **vlan** | **interface**}]

mac-address - MAC address.

mask - Bits to match in the address.

interface

**ethernet** unit/port

unit - Unit identifier. (Range: 1)

port - Port number. (Range: 1-10/26/28/52)

**port-channel** channel-id (Range: 1-8)

vlan-id - VLAN ID (Range: 1-4094)

**sort** - Sort by address, vlan or interface.

#### **Default Setting**

None

#### **Command Mode**

Privileged Exec

#### **Command Usage**

- ◆ The MAC Address Table contains the MAC addresses associated with each interface. Note that the Type field may include the following types:
	- Learn Dynamic address entries
	- Config Static entry
	- Security Port Security
- ◆ The mask should be hexadecimal numbers (representing an equivalent bit mask) in the form xx-xx-xx-xx-xx-xx that is applied to the specified MAC address. Enter hexadecimal numbers, where an equivalent binary bit "0" means to match a bit and "1" means to ignore a bit. For example, a mask of 00-00-00- 00-00-00 means an exact match, and a mask of FF-FF-FF-FF-FF-FF means "any."

The maximum number of address entries is 16K.

```
Console#show mac-address-table
 Interface MAC Address VLAN Type Life Time
 --------- ----------------- ---- -------- -----------------
  CPU 00-E0-00-00-00-01 1 CPU Delete on Reset
  Eth 1/ 1 00-E0-0C-10-90-09 1 Learn Delete on Timeout
  Eth 1/ 1 00-E0-29-94-34-64 1 Learn Delete on Timeout
Console#
```
**show mac-address-**This command shows the aging time for entries in the address table. **table aging-time**

> **Default Setting**  None

**Command Mode**  Privileged Exec

#### **Example**

```
Console#show mac-address-table aging-time
 Aging Status : Enabled
 Aging Time: 300 sec.
Console#
```
**show mac-address-**This command shows the number of MAC addresses used and the number of **table count** available MAC addresses for the overall system or for an interface.

#### **Syntax**

#### **show mac-address-table count** [**interface** interface]

interface

**ethernet** unit/port

unit - Unit identifier. (Range: 1)

port - Port number. (Range: 1-10/26/28/52)

**port-channel** channel-id (Range: 1-8)

**Default Setting**  None

**Command Mode**  Privileged Exec

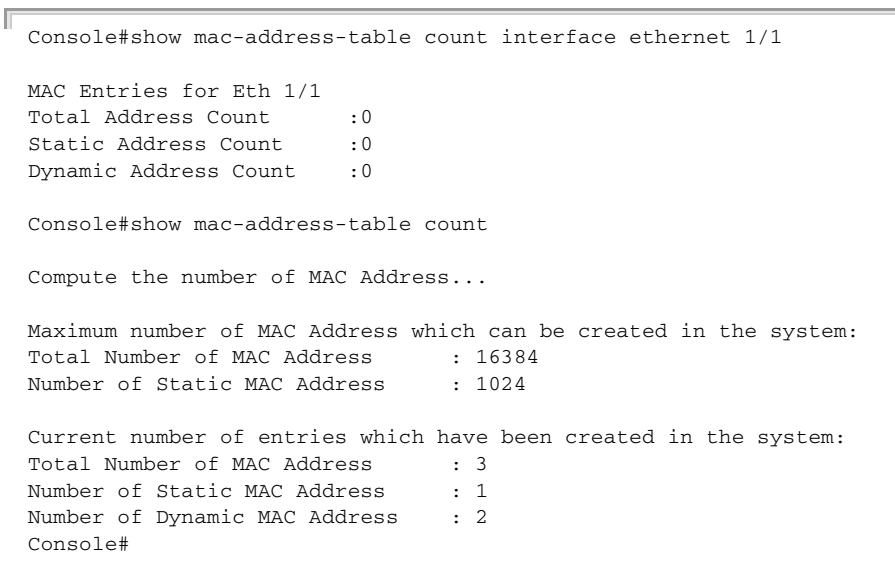

 $\overline{\phantom{0}}$
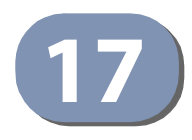

# **17** Spanning Tree Commands

This section includes commands that configure the Spanning Tree Algorithm (STA) globally for the switch, and commands that configure STA for the selected interface.

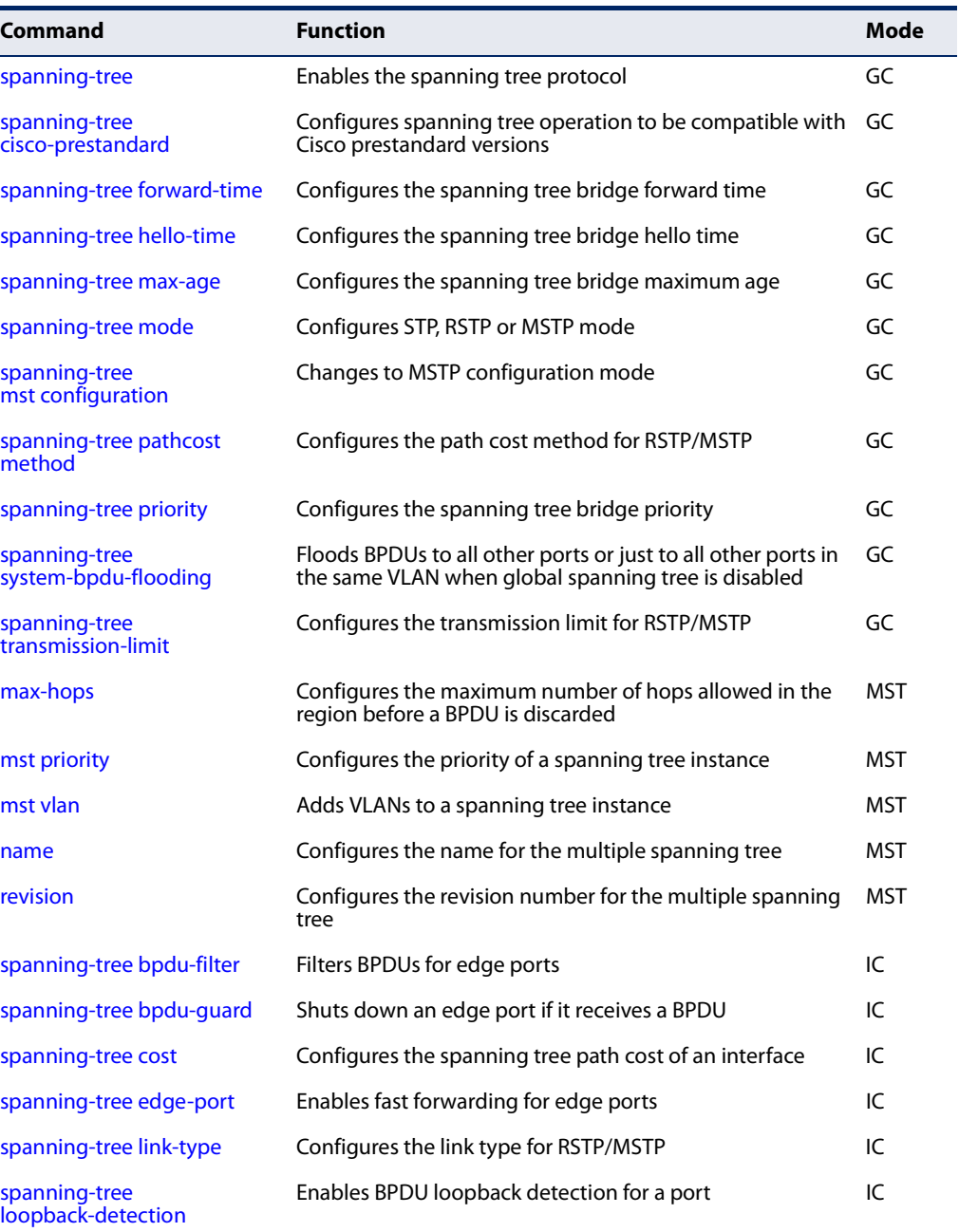

## **Table 85: Spanning Tree Commands**

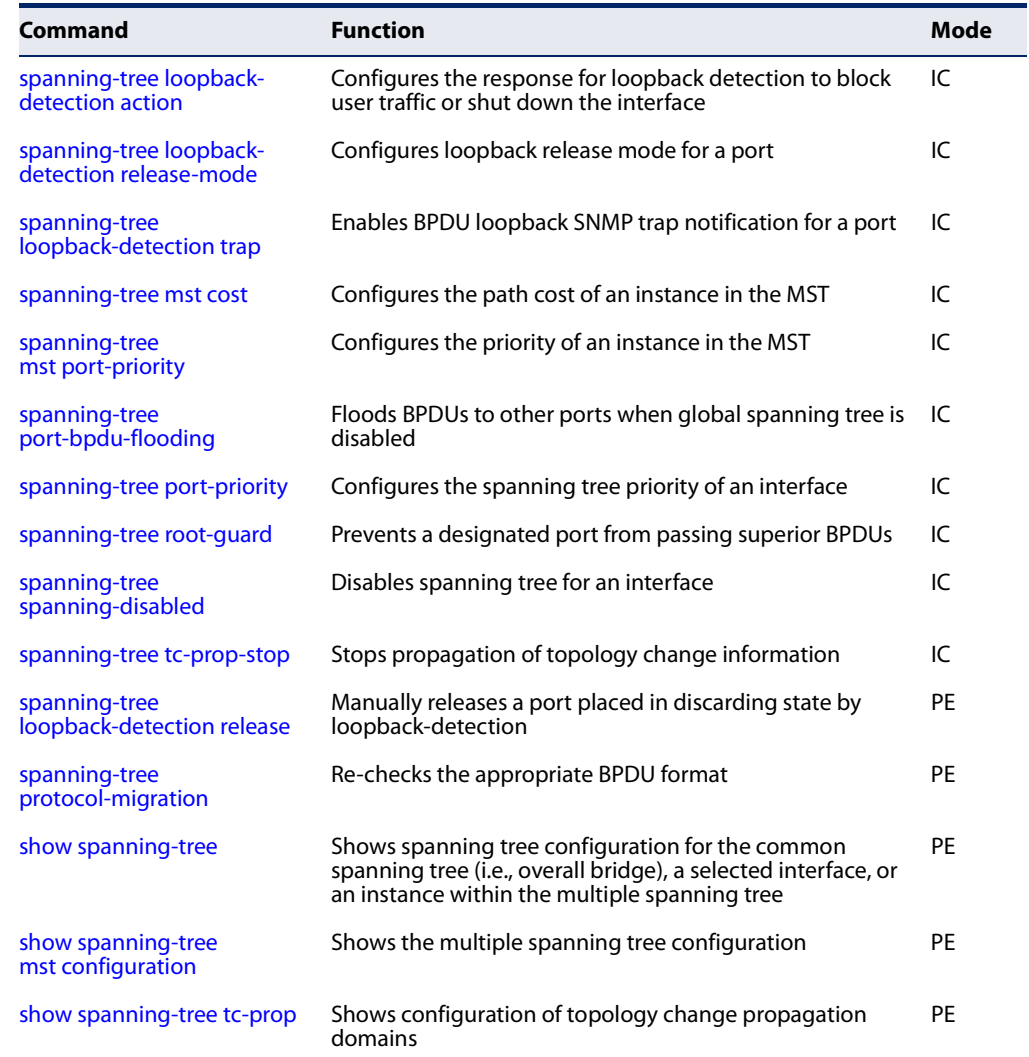

## **Table 85: Spanning Tree Commands** (Continued)

**spanning-tree** This command enables the Spanning Tree Algorithm globally for the switch. Use the **no** form to disable it.

#### **Syntax**

[**no**] **spanning-tree**

#### **Default Setting**

Spanning tree is disabled.

## **Command Mode**

Global Configuration

## **Command Usage**

◆ The Spanning Tree Algorithm (STA) can be used to detect and disable network loops, and to provide backup links between switches, bridges or routers. This

allows the switch to interact with other bridging devices (that is, an STAcompliant switch, bridge or router) in your network to ensure that only one route exists between any two stations on the network, and provide backup links which automatically take over when a primary link goes down.

◆ When spanning tree is enabled globally by this command or enabled on an interface (spanning-tree spanning-disabled command), loopback detection is disabled.

#### **Example**

This example shows how to enable the Spanning Tree Algorithm for the switch:

```
Console(config)#spanning-tree
Console(config)#
```
**spanning-tree** This command configures spanning tree operation to be compatible with Cisco **cisco-prestandard** prestandard versions. Use the **no** form to restore the default setting.

#### [**no**] **spanning-tree cisco-prestandard**

**Default Setting**  Disabled

**Command Mode**  Global Configuration

#### **Command Usage**

Cisco prestandard versions prior to Cisco IOS Release 12.2(25)SEC do not fully follow the IEEE standard, causing some state machine procedures to function incorrectly. The command forces the spanning tree protocol to function in a manner compatible with Cisco prestandard versions.

#### **Example**

```
Console(config)#spanning-tree cisco-prestandard
Console(config)#
```
**spanning-tree** This command configures the spanning tree bridge forward time globally for this **forward-time** switch. Use the **no** form to restore the default.

#### **Syntax**

#### **spanning-tree forward-time** seconds

#### **no spanning-tree forward-time**

seconds - Time in seconds. (Range: 4 - 30 seconds) The minimum value is the higher of 4 or  $[(max-age / 2) + 1]$ .

#### **Default Setting**

15 seconds

### **Command Mode**

Global Configuration

#### **Command Usage**

This command sets the maximum time (in seconds) a port will wait before changing states (i.e., discarding to learning to forwarding). This delay is required because every device must receive information about topology changes before it starts to forward frames. In addition, each port needs time to listen for conflicting information that would make it return to the discarding state; otherwise, temporary data loops might result.

#### **Example**

```
Console(config)#spanning-tree forward-time 20
Console(config)#
```
**spanning-tree** This command configures the spanning tree bridge hello time globally for this **hello-time** switch. Use the **no** form to restore the default.

#### **Syntax**

**spanning-tree hello-time** time

## **no spanning-tree hello-time**

time - Time in seconds. (Range: 1-10 seconds). The maximum value is the lower of 10 or [(max-age / 2) - 1].

#### **Default Setting**

2 seconds

#### **Command Mode**

Global Configuration

#### **Command Usage**

This command sets the time interval (in seconds) at which the root device transmits a configuration message.

#### **Example**

```
Console(config)#spanning-tree hello-time 5
Console(config)#
```
## **Related Commands**

spanning-tree forward-time (399) spanning-tree max-age (401)

**spanning-tree** This command configures the spanning tree bridge maximum age globally for this **max-age** switch. Use the **no** form to restore the default.

#### **Syntax**

**spanning-tree max-age** seconds

#### **no spanning-tree max-age**

seconds - Time in seconds. (Range: 6-40 seconds) The minimum value is the higher of 6 or  $[2 \times (hello-time + 1)].$ The maximum value is the lower of 40 or [2 x (forward-time - 1)].

#### **Default Setting**

20 seconds

#### **Command Mode**

Global Configuration

#### **Command Usage**

This command sets the maximum time (in seconds) a device can wait without receiving a configuration message before attempting to reconverge. All device ports (except for designated ports) should receive configuration messages at regular intervals. Any port that ages out STA information (provided in the last configuration message) becomes the designated port for the attached LAN. If it is a root port, a new root port is selected from among the device ports attached to the network.

#### **Example**

```
Console(config)#spanning-tree max-age 40
Console(config)#
```
**Related Commands** spanning-tree forward-time (399) spanning-tree hello-time (400)

**spanning-tree mode** This command selects the spanning tree mode for this switch. Use the **no** form to restore the default.

#### **Syntax**

**spanning-tree mode** {**stp** | **rstp** | **mstp**}

#### **no spanning-tree mode**

**stp** - Spanning Tree Protocol (IEEE 802.1D)

**rstp** - Rapid Spanning Tree Protocol (IEEE 802.1w)

**mstp** - Multiple Spanning Tree (IEEE 802.1s)

## **Default Setting**

rstp

**Command Mode** 

Global Configuration

## **Command Usage**

◆ Spanning Tree Protocol

This option uses RSTP set to STP forced compatibility mode. It uses RSTP for the internal state machine, but sends only 802.1D BPDUs. This creates one spanning tree instance for the entire network. If multiple VLANs are implemented on a network, the path between specific VLAN members may be inadvertently disabled to prevent network loops, thus isolating group members. When operating multiple VLANs, we recommend selecting the MSTP option.

## ◆ Rapid Spanning Tree Protocol

RSTP supports connections to either STP or RSTP nodes by monitoring the incoming protocol messages and dynamically adjusting the type of protocol messages the RSTP node transmits, as described below:

- STP Mode If the switch receives an 802.1D BPDU after a port's migration delay timer expires, the switch assumes it is connected to an 802.1D bridge and starts using only 802.1D BPDUs.
- RSTP Mode If RSTP is using 802.1D BPDUs on a port and receives an RSTP BPDU after the migration delay expires, RSTP restarts the migration delay timer and begins using RSTP BPDUs on that port.
- **Multiple Spanning Tree Protocol** 
	- To allow multiple spanning trees to operate over the network, you must configure a related set of bridges with the same MSTP configuration, allowing them to participate in a specific set of spanning tree instances.
	- A spanning tree instance can exist only on bridges that have compatible VLAN instance assignments.
	- Be careful when switching between spanning tree modes. Changing modes stops all spanning-tree instances for the previous mode and restarts the system in the new mode, temporarily disrupting user traffic.

#### **Example**

The following example configures the switch to use Rapid Spanning Tree:

Console(config)#spanning-tree mode rstp Console(config)#

**spanning-tree** This command changes to Multiple Spanning Tree (MST) configuration mode. **mst configuration**

#### **Default Setting**

No VLANs are mapped to any MST instance. The region name is set the switch's MAC address.

## **Command Mode**

Global Configuration

#### **Example**

Console(config)#spanning-tree mst configuration Console(config-mstp)#

## **Related Commands**

mst vlan (408) mst priority (407) name (409) revision (409) max-hops (407)

**spanning-tree** This command configures the path cost method used for Rapid Spanning Tree and **pathcost method** Multiple Spanning Tree. Use the **no** form to restore the default.

#### **Syntax**

#### **spanning-tree pathcost method** {**long** | **short**}

#### **no spanning-tree pathcost method**

**long** - Specifies 32-bit based values that range from 1-200,000,000. This method is based on the IEEE 802.1w Rapid Spanning Tree Protocol.

**short** - Specifies 16-bit based values that range from 1-65535. This method is based on the IEEE 802.1 Spanning Tree Protocol.

## **Default Setting**

Long method

## **Command Mode**

Global Configuration

## **Command Usage**

◆ The path cost method is used to determine the best path between devices. Therefore, lower values should be assigned to ports attached to faster media, and higher values assigned to ports with slower media. Note that path cost (page 412) takes precedence over port priority (page 419).

◆ The path cost methods apply to all spanning tree modes (STP, RSTP and MSTP). Specifically, the long method can be applied to STP since this mode is supported by a backward compatible mode of RSTP.

## **Example**

Console(config)#spanning-tree pathcost method long Console(config)#

**spanning-tree priority** This command configures the spanning tree priority globally for this switch. Use the **no** form to restore the default.

#### **Syntax**

#### **spanning-tree priority** priority

#### **no spanning-tree priority**

priority - Priority of the bridge. (Range – 0-61440, in steps of 4096; Options: 0, 4096, 8192, 12288, 16384, 20480, 24576, 28672, 32768, 36864, 40960, 45056, 49152, 53248, 57344, 61440)

## **Default Setting**

32768

## **Command Mode**

Global Configuration

#### **Command Usage**

Bridge priority is used in selecting the root device, root port, and designated port. The device with the highest priority (i.e., lower numeric value) becomes the STA root device. However, if all devices have the same priority, the device with the lowest MAC address will then become the root device.

Л

```
Console(config)#spanning-tree priority 40960
Console(config)#
```
**spanning-tree** This command configures the system to flood BPDUs to all other ports on the system-bpdu-flooding switch or just to all other ports in the same VLAN when spanning tree is disabled globally on the switch or disabled on a specific port. Use the **no** form to restore the default.

#### **Syntax**

#### **spanning-tree system-bpdu-flooding** {**to-all** | **to-vlan**}

#### **no spanning-tree system-bpdu-flooding**

**to-all** - Floods BPDUs to all other ports on the switch.

**to-vlan** - Floods BPDUs to all other ports within the receiving port's native VLAN (i.e., as determined by port's PVID).

#### **Default Setting**

Floods to all other ports in the same VLAN.

#### **Command Mode**

Global Configuration

#### **Command Usage**

The **spanning-tree system-bpdu-flooding** command has no effect if BPDU flooding is disabled on a port (see the spanning-tree port-bpdu-flooding command).

#### **Example**

Console(config)#spanning-tree system-bpdu-flooding Console(config)#

**spanning-tree tc-prop** This command configures a topology change propagation domain. Use the **no** form to remove a propagation domain.

## **Syntax**

#### **spanning-tree tc-prop group** group-id {**ethernet** interface | **port-channel** trunk-id}

group-id - Group identifier. (Range: 1-255)

interface - unit/port

unit - Unit identifier. (Range: 1)

port - Port number or list of ports. To enter a list, separate nonconsecutive port identifiers with a comma and no spaces; use a hyphen to designate a range of ports. (Range: 1-10/26/28/52)

trunk-id - Trunk index (Range: 1-8)

#### **Default Setting**

All ports and trunks belong to a common group.

#### **Command Mode**

Global Configuration

#### **Command Usage**

A port can only belong to one group. When an interface is added to a group, it is removed from the default group. When a TCN BPDU or BPDU with the TC flag set is received on an interface, that interface will only notify members in same group to propagate this topology change.

#### **Example**

```
Console(config)#spanning-tree tc-prop group 1 ethernet 1/1-5
Console(config)#
```
**spanning-tree** This command configures the minimum interval between the transmission of **transmission-limit** consecutive RSTP/MSTP BPDUs. Use the **no** form to restore the default.

#### **Syntax**

**spanning-tree transmission-limit** count

#### **no spanning-tree transmission-limit**

count - The transmission limit in seconds. (Range: 1-10)

## **Default Setting**

3

#### **Command Mode**

Global Configuration

#### **Command Usage**

This command limits the maximum transmission rate for BPDUs.

```
Console(config)#spanning-tree transmission-limit 4
Console(config)#
```
J

**max-hops** This command configures the maximum number of hops in the region before a BPDU is discarded. Use the **no** form to restore the default.

#### **Syntax**

**max-hops** hop-number

hop-number - Maximum hop number for multiple spanning tree. (Range: 1-40)

#### **Default Setting**

20

#### **Command Mode**

MST Configuration

#### **Command Usage**

An MSTI region is treated as a single node by the STP and RSTP protocols. Therefore, the message age for BPDUs inside an MSTI region is never changed. However, each spanning tree instance within a region, and the internal spanning tree (IST) that connects these instances use a hop count to specify the maximum number of bridges that will propagate a BPDU. Each bridge decrements the hop count by one before passing on the BPDU. When the hop count reaches zero, the message is dropped.

#### **Example**

```
Console(config-mstp)#max-hops 30
Console(config-mstp)#
```
**mst priority** This command configures the priority of a spanning tree instance. Use the **no** form to restore the default.

#### **Syntax**

**mst** instance-id **priority** priority

#### **no mst** instance-id **priority**

instance-id - Instance identifier of the spanning tree. (Range: 0-4094)

priority - Priority of the a spanning tree instance. (Range: 0-61440 in steps of 4096; Options: 0, 4096, 8192, 12288, 16384, 20480, 24576, 28672, 32768, 36864, 40960, 45056, 49152, 53248, 57344, 61440)

#### **Default Setting**  32768

#### **Command Mode**  MST Configuration

#### **Command Usage**

- MST priority is used in selecting the root bridge and alternate bridge of the specified instance. The device with the highest priority (i.e., lowest numerical value) becomes the MSTI root device. However, if all devices have the same priority, the device with the lowest MAC address will then become the root device.
- ◆ You can set this switch to act as the MSTI root device by specifying a priority of 0, or as the MSTI alternate device by specifying a priority of 16384.

## **Example**

```
Console(config-mstp)#mst 1 priority 4096
Console(config-mstp)#
```
**mst vlan** This command adds VLANs to a spanning tree instance. Use the **no** form to remove the specified VLANs. Using the **no** form without any VLAN parameters to remove all VLANs.

## **Syntax**

[**no**] **mst** instance-id **vlan** vlan-range

instance-id - Instance identifier of the spanning tree. (Range: 0-4094)

vlan-range - Range of VLANs. (Range: 1-4094)

## **Default Setting**

none

## **Command Mode**

MST Configuration

## **Command Usage**

- ◆ Use this command to group VLANs into spanning tree instances. MSTP generates a unique spanning tree for each instance. This provides multiple pathways across the network, thereby balancing the traffic load, preventing wide-scale disruption when a bridge node in a single instance fails, and allowing for faster convergence of a new topology for the failed instance.
- By default all VLANs are assigned to the Internal Spanning Tree (MSTI 0) that connects all bridges and LANs within the MST region. This switch supports up to 64 instances. You should try to group VLANs which cover the same general area of your network. However, remember that you must configure all bridges within the same MSTI Region (page 409) with the same set of instances, and the same instance (on each bridge) with the same set of VLANs. Also, note that RSTP treats each MSTI region as a single node, connecting all regions to the Common Spanning Tree.

J

#### **Example**

```
Console(config-mstp)#mst 1 vlan 2-5
Console(config-mstp)#
```
**name** This command configures the name for the multiple spanning tree region in which this switch is located. Use the **no** form to clear the name.

#### **Syntax**

#### **name** name

name - Name of multiple spanning tree region. (Range: 1-32 alphanumeric characters)

#### **Default Setting**  Switch's MAC address

#### **Command Mode**

MST Configuration

#### **Command Usage**

The MST region name and revision number (page 409) are used to designate a unique MST region. A bridge (i.e., spanning-tree compliant device such as this switch) can only belong to one MST region. And all bridges in the same region must be configured with the same MST instances.

#### **Example**

```
Console(config-mstp)#name R&D
Console(config-mstp)#
```
**Related Commands** revision (409)

**revision** This command configures the revision number for this multiple spanning tree configuration of this switch. Use the **no** form to restore the default.

#### **Syntax**

#### **revision** number

number - Revision number of the spanning tree. (Range: 0-65535)

## **Default Setting**

 $\Omega$ 

**Command Mode**  MST Configuration

#### **Command Usage**

The MST region name (page 409) and revision number are used to designate a unique MST region. A bridge (i.e., spanning-tree compliant device such as this switch) can only belong to one MST region. And all bridges in the same region must be configured with the same MST instances.

#### **Example**

```
Console(config-mstp)#revision 1
Console(config-mstp)#
```
## **Related Commands** name (409)

**spanning-tree** This command allows you to avoid transmitting BPDUs on configured edge ports **bpdu-filter** that are connected to end nodes. Use the **no** form to disable this feature.

#### **Syntax**

[**no**] **spanning-tree bpdu-filter**

**Default Setting**  Disabled

**Command Mode**  Interface Configuration (Ethernet, Port Channel)

#### **Command Usage**

- ◆ This command stops all Bridge Protocol Data Units (BPDUs) from being transmitted on configured edge ports to save CPU processing time. This function is designed to work in conjunction with edge ports which should only connect end stations to the switch, and therefore do not need to process BPDUs. However, note that if a trunking port connected to another switch or bridging device is mistakenly configured as an edge port, and BPDU filtering is enabled on this port, this might cause a loop in the spanning tree.
- ◆ BPDU filter can only be configured on an interface if the edge port attribute is not disabled (that is, if edge port is set to enabled or auto with the spanningtree edge-port command).

## **Example**

```
Console(config)#interface ethernet 1/5
Console(config-if)#spanning-tree edge-port
Console(config-if)#spanning-tree bpdu-filter
Console(config-if)#
```
**Related Commands** spanning-tree edge-port (413) **spanning-tree** This command shuts down an edge port (i.e., an interface set for fast forwarding) if **bpdu-guard** it receives a BPDU. Use the **no** form without any keywords to disable this feature, or with a keyword to restore the default settings.

#### **Syntax**

#### **spanning-tree bpdu-guard** [**auto-recovery** [**interval** interval]]

#### **no spanning-tree bpdu-guard** [**auto-recovery** [**interval**]]

**auto-recovery** - Automatically re-enables an interface after the specified interval.

interval - The time to wait before re-enabling an interface. (Range: 30-86400 seconds)

## **Default Setting**

BPDU Guard: Disabled Auto-Recovery: Disabled Auto-Recovery Interval: 300 seconds

## **Command Mode**

Interface Configuration (Ethernet, Port Channel)

#### **Command Usage**

- ◆ An edge port should only be connected to end nodes which do not generate BPDUs. If a BPDU is received on an edge port, this indicates an invalid network configuration, or that the switch may be under attack by a hacker. If an interface is shut down by BPDU Guard, it must be manually re-enabled using the no spanning-tree spanning-disabled command if the auto-recovery interval is not specified.
- BPDU guard can only be configured on an interface if the edge port attribute is not disabled (that is, if edge port is set to enabled or auto with the spanningtree edge-port command).

#### **Example**

```
Console(config)#interface ethernet 1/5
Console(config-if)#spanning-tree edge-port
Console(config-if)#spanning-tree bpdu-guard
Console(config-if)#
```
## **Related Commands**

spanning-tree edge-port (413) spanning-tree spanning-disabled (421) **spanning-tree cost** This command configures the spanning tree path cost for the specified interface. Use the **no** form to restore the default auto-configuration mode.

#### **Syntax**

#### **spanning-tree cost** cost

#### **no spanning-tree cost**

cost - The path cost for the port. (Range: 0 for auto-configuration, 1-65535 for short path cost method, 1-200,000,000 for long path cost method)9

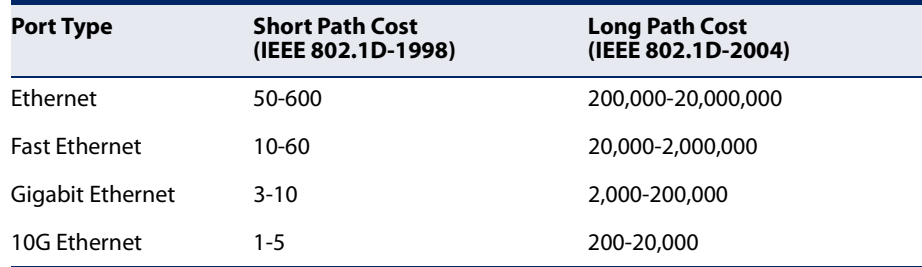

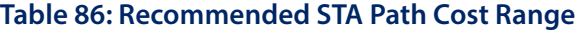

#### **Default Setting**

By default, the system automatically detects the speed and duplex mode used on each port, and configures the path cost according to the values shown below. Path cost "0" is used to indicate auto-configuration mode. When the short path cost method is selected and the default path cost recommended by the IEEE 8021w standard exceeds 65,535, the default is set to 65,535.

#### **Table 87: Default STA Path Costs**

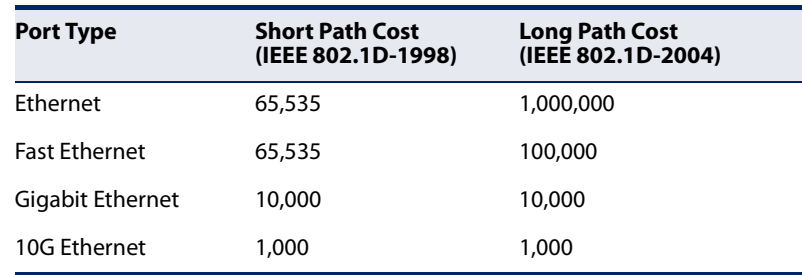

#### **Command Mode**

Interface Configuration (Ethernet, Port Channel)

#### **Command Usage**

◆ This command is used by the Spanning Tree Algorithm to determine the best path between devices. Therefore, lower values should be assigned to ports attached to faster media, and higher values assigned to ports with slower media.

<sup>9.</sup> Use the spanning-tree pathcost method command to set the path cost method. The range displayed in the CLI prompt message shows the maximum value for path cost. However, note that the switch still enforces the rules for path cost based on the specified path cost method (long or short).

- ◆ Path cost takes precedence over port priority.
- ◆ When the path cost method (page 403) is set to short, the maximum value for path cost is 65,535.

#### **Example**

```
Console(config)#interface ethernet 1/5
Console(config-if)#spanning-tree cost 50
Console(config-if)#
```
**spanning-tree** This command specifies an interface as an edge port. Use the **no** form to restore the **edge-port** default.

#### **Syntax**

**spanning-tree edge-port** [**auto**]

#### **no spanning-tree edge-port**

**auto** - Automatically determines if an interface is an edge port.

#### **Default Setting**  Auto

#### **Command Mode**

Interface Configuration (Ethernet, Port Channel)

#### **Command Usage**

- ◆ You can enable this option if an interface is attached to a LAN segment that is at the end of a bridged LAN or to an end node. Since end nodes cannot cause forwarding loops, they can pass directly through to the spanning tree forwarding state. Specifying Edge Ports provides quicker convergence for devices such as workstations or servers, retains the current forwarding database to reduce the amount of frame flooding required to rebuild address tables during reconfiguration events, does not cause the spanning tree to initiate reconfiguration when the interface changes state, and also overcomes other STA-related time out problems. However, remember that Edge Port should only be enabled for ports connected to an end-node device.
- $\blacklozenge$  When edge port is set as auto, the operational state is determined automatically by the Bridge Detection State Machine described in 802.1D-2004, where the edge port state may change dynamically based on environment changes (e.g., receiving a BPDU or not within the required interval).

```
Console(config)#interface ethernet 1/5
Console(config-if)#spanning-tree edge-port
Console(config-if)#
```
**spanning-tree** This command configures the link type for Rapid Spanning Tree and Multiple **link-type** Spanning Tree. Use the **no** form to restore the default.

#### **Syntax**

#### **spanning-tree link-type** {**auto** | **point-to-point** | **shared**}

#### **no spanning-tree link-type**

**auto** - Automatically derived from the duplex mode setting.

**point-to-point** - Point-to-point link.

**shared** - Shared medium.

### **Default Setting**

auto

## **Command Mode**

Interface Configuration (Ethernet, Port Channel)

#### **Command Usage**

- ◆ Specify a point-to-point link if the interface can only be connected to exactly one other bridge, or a shared link if it can be connected to two or more bridges.
- ◆ When automatic detection is selected, the switch derives the link type from the duplex mode. A full-duplex interface is considered a point-to-point link, while a half-duplex interface is assumed to be on a shared link.
- ◆ RSTP only works on point-to-point links between two bridges. If you designate a port as a shared link, RSTP is forbidden. Since MSTP is an extension of RSTP, this same restriction applies.

Ш

#### **Example**

```
Console(config)#interface ethernet 1/5
Console(config-if)#spanning-tree link-type point-to-point
```
**spanning-tree** This command enables the detection and response to Spanning Tree loopback **loopback-detection** BPDU packets on the port. Use the **no** form to disable this feature.

#### **Syntax**

[**no**] **spanning-tree loopback-detection**

**Default Setting**  Enabled

**Command Mode** Interface Configuration (Ethernet, Port Channel)

#### **Command Usage**

- ◆ If Port Loopback Detection is not enabled and a port receives it's own BPDU, then the port will drop the loopback BPDU according to IEEE Standard 802.1W-2001 9.3.4 (Note 1).
- ◆ Port Loopback Detection will not be active if Spanning Tree is disabled on the switch.

#### **Example**

```
Console(config)#interface ethernet 1/5
Console(config-if)#spanning-tree loopback-detection
```
**action**

**spanning-tree** This command configures the response for loopback detection to shut down the **loopback-detection** interface. Use the **no** form to restore the default.

#### **Syntax**

#### **spanning-tree loopback-detection action** {**block** | **shutdown** duration}

#### **no spanning-tree loopback-detection action**

**shutdown** - Shuts down the interface.

duration - The duration to shut down the interface. (Range: 60-86400 seconds)

#### **Default Setting**

shutdown, 60 seconds

#### **Command Mode**

Interface Configuration (Ethernet, Port Channel)

#### **Command Usage**

- ◆ If an interface is shut down by this command, and the release mode is set to "auto" with the spanning-tree loopback-detection release-mode command, the selected interface will be automatically enabled when the shutdown interval has expired.
- ◆ If an interface is shut down by this command, and the release mode is set to "manual," the interface can be re-enabled using the spanning-tree loopback-detection release command.

```
Console(config)#interface ethernet 1/5
Console(config-if)#spanning-tree loopback-detection action shutdown 600
Console(config-if)#
```
**spanning-tree** This command configures the release mode for a port that was placed in the **loopback-detection** discarding state because a loopback BPDU was received. Use the no form to restore **release-mode** the default.

## **Syntax**

#### **spanning-tree loopback-detection release-mode** {**auto** | **manual**}

#### **no spanning-tree loopback-detection release-mode**

**auto** - Allows a port to automatically be released from the discarding state when the loopback state ends.

**manual** - The port can only be released from the discarding state manually.

## **Default Setting**

auto

## **Command Mode**

Interface Configuration (Ethernet, Port Channel)

## **Command Usage**

- ◆ If the port is configured for automatic loopback release, then the port will only be returned to the forwarding state if one of the following conditions is satisfied:
	- The port receives any other BPDU except for it's own, or;
	- The port's link status changes to link down and then link up again, or;
	- The port ceases to receive it's own BPDUs in a forward delay interval.
- ◆ If Port Loopback Detection is not enabled and a port receives it's own BPDU, then the port will drop the loopback BPDU according to IEEE Standard 802.1W-2001 9.3.4 (Note 1).
- ◆ Port Loopback Detection will not be active if Spanning Tree is disabled on the switch.
- ◆ When configured for manual release mode, then a link down / up event will not release the port from the discarding state. It can only be released using the spanning-tree loopback-detection release command.

```
Console(config)#interface ethernet 1/5
Console(config-if)#spanning-tree loopback-detection release-mode manual
Console(config-if)#
```
**spanning-tree** This command enables SNMP trap notification for Spanning Tree loopback BPDU **loopback-detection** detections. Use the **no** form to restore the default.

## **trap**

**Syntax**

[**no**] **spanning-tree loopback-detection trap**

## **Default Setting**

Disabled

## **Command Mode**

Interface Configuration (Ethernet, Port Channel)

#### **Example**

```
Console(config)#interface ethernet 1/5
Console(config-if)#spanning-tree loopback-detection trap
```
**spanning-tree** This command configures the path cost on a spanning instance in the Multiple **mst cost** Spanning Tree. Use the **no** form to restore the default auto-configuration mode.

#### **Syntax**

**spanning-tree mst** instance-id **cost** cost

**no spanning-tree mst** instance-id **cost**

instance-id - Instance identifier of the spanning tree. (Range: 0-4094)

cost - Path cost for an interface. (Range: 0 for auto-configuration, 1-65535 for short path cost method<sup>10</sup>, 1-200,000,000 for long path cost method)

The recommended path cost range is listed in Table 86 on page 412.

#### **Default Setting**

By default, the system automatically detects the speed and duplex mode used on each port, and configures the path cost according to the values shown below. Path cost "0" is used to indicate auto-configuration mode. When the short path cost method is selected and the default path cost recommended by the IEEE 8021w standard exceeds 65,535, the default is set to 65,535. The default path costs are listed in Table 87 on page 412.

#### **Command Mode**

Interface Configuration (Ethernet, Port Channel)

#### **Command Usage**

- ◆ Each spanning-tree instance is associated with a unique set of VLAN IDs.
- $\blacklozenge$  This command is used by the multiple spanning-tree algorithm to determine the best path between devices. Therefore, lower values should be assigned to

<sup>10.</sup> Use the spanning-tree pathcost method command to set the path cost method.

interfaces attached to faster media, and higher values assigned to interfaces with slower media.

- Use the **no spanning-tree mst cost** command to specify auto-configuration mode.
- ◆ Path cost takes precedence over interface priority.

#### **Example**

```
Console(config)#interface Ethernet 1/5
Console(config-if)#spanning-tree mst 1 cost 50
Console(config-if)#
```
**Related Commands** spanning-tree mst port-priority (418)

**spanning-tree** This command configures the interface priority on a spanning instance in the **mst port-priority** Multiple Spanning Tree. Use the **no** form to restore the default.

#### **Syntax**

**spanning-tree mst** instance-id **port-priority** priority

#### **no spanning-tree mst** *instance-id* **port-priority**

instance-id - Instance identifier of the spanning tree. (Range: 0-4094)

priority - Priority for an interface. (Range: 0-240 in steps of 16)

#### **Default Setting**

128

#### **Command Mode**

Interface Configuration (Ethernet, Port Channel)

#### **Command Usage**

- $\blacklozenge$  This command defines the priority for the use of an interface in the multiple spanning-tree. If the path cost for all interfaces on a switch are the same, the interface with the highest priority (that is, lowest value) will be configured as an active link in the spanning tree.
- ◆ Where more than one interface is assigned the highest priority, the interface with lowest numeric identifier will be enabled.

```
Console(config)#interface ethernet 1/5
Console(config-if)#spanning-tree mst 1 port-priority 0
Console(config-if)#
```
## **Related Commands**

spanning-tree mst cost (417)

**spanning-tree** This command floods BPDUs to other ports when spanning tree is disabled globally **port-bpdu-flooding** or disabled on a specific port. Use the **no** form to restore the default setting.

#### **Syntax**

[**no**] **spanning-tree port-bpdu-flooding**

#### **Default Setting**

Enabled

#### **Command Mode**  Interface Configuration (Ethernet, Port Channel)

## **Command Usage**

- ◆ When enabled, BPDUs are flooded to all other ports on the switch or to all other ports within the receiving port's native VLAN as specified by the spanning-tree system-bpdu-flooding command.
- ◆ The spanning-tree system-bpdu-flooding command has no effect if BPDU flooding is disabled on a port by the **spanning-tree port-bpdu-flooding** command.

#### **Example**

```
Console(config)#interface ethernet 1/5
Console(config-if)#spanning-tree port-bpdu-flooding
Console(config-if)#
```
**spanning-tree** This command configures the priority for the specified interface. Use the **no** form to **port-priority** restore the default.

#### **Syntax**

**spanning-tree port-priority** priority

#### **no spanning-tree port-priority**

priority - The priority for a port. (Range: 0-240, in steps of 16)

#### **Default Setting**

128

**Command Mode**  Interface Configuration (Ethernet, Port Channel)

#### **Command Usage**

- ◆ This command defines the priority for the use of a port in the Spanning Tree Algorithm. If the path cost for all ports on a switch are the same, the port with the highest priority (that is, lowest value) will be configured as an active link in the spanning tree.
- ◆ Where more than one port is assigned the highest priority, the port with lowest numeric identifier will be enabled.
- ◆ The criteria used for determining the port role is based on root bridge ID, root path cost, designated bridge, designated port, port priority, and port number, in that order and as applicable to the role under question.

#### **Example**

```
Console(config)#interface ethernet 1/5
Console(config-if)#spanning-tree port-priority 0
```
## **Related Commands** spanning-tree cost (412)

**spanning-tree** This command prevents a designated port from taking superior BPDUs into **root-guard** account and allowing a new STP root port to be elected. Use the **no** form to disable this feature.

#### **Syntax**

[**no**] **spanning-tree root-guard**

#### **Default Setting**

Disabled

#### **Command Mode**

Interface Configuration (Ethernet, Port Channel)

#### **Command Usage**

- $\blacklozenge$  A bridge with a lower bridge identifier (or same identifier and lower MAC address) can take over as the root bridge at any time.
- ◆ When Root Guard is enabled, and the switch receives a superior BPDU on this port, it is set to the Discarding state until it stops receiving superior BPDUs for a fixed recovery period. While in the discarding state, no traffic is forwarded across the port.
- ◆ Root Guard can be used to ensure that the root bridge is not formed at a suboptimal location. Root Guard should be enabled on any designated port connected to low-speed bridges which could potentially overload a slower link by taking over as the root port and forming a new spanning tree topology. It

could also be used to form a border around part of the network where the root bridge is allowed.

When spanning tree is initialized globally on the switch or on an interface, the switch will wait for 20 seconds to ensure that the spanning tree has converged before enabling Root Guard.

#### **Example**

```
Console(config)#interface ethernet 1/5
Console(config-if)#spanning-tree edge-port
Console(config-if)#spanning-tree root-guard
Console(config-if)#
```
**spanning-tree** This command disables the spanning tree algorithm for the specified interface. Use **spanning-disabled** the **no** form to re-enable the spanning tree algorithm for the specified interface.

#### **Syntax**

[**no**] **spanning-tree spanning-disabled**

**Default Setting**  Enabled

**Command Mode**  Interface Configuration (Ethernet, Port Channel)

#### **Command Usage**

When spanning tree is enabled globally (spanning-tree command) or enabled on an interface by this command, loopback detection is disabled.

#### **Example**

This example disables the spanning tree algorithm for port 5.

```
Console(config)#interface ethernet 1/5
Console(config-if)#spanning-tree spanning-disabled
Console(config-if)#
```
**spanning-tree** This command stops the propagation of topology change notifications (TCN). Use **tc-prop-stop** the **no** form to allow propagation of TCN messages.

#### **Syntax**

[**no**] **spanning-tree tc-prop-stop**

## **Default Setting**  Disabled

#### **Command Mode**

Interface Configuration (Ethernet, Port Channel)

#### **Command Usage**

When this command is enabled on an interface, topology change information originating from the interface will still be propagated.

This command should not be used on an interface which is purposely configured in a ring topology.

#### **Example**

```
Console(config)#interface ethernet 1/1
Console(config-if)#spanning-tree tc-prop-stop
Console(config-if)#
```
**spanning-tree** This command manually releases a port placed in discarding state by loopback**loopback-detection** detection.

#### **release**

#### **Syntax**

#### **spanning-tree loopback-detection release** interface

interface

#### **ethernet** unit/port

unit - Unit identifier. (Range: 1)

port - Port number. (Range: 1-10/26/28/52)

**port-channel** channel-id (Range: 1-8)

#### **Command Mode**

Privileged Exec

#### **Command Usage**

Use this command to release an interface from discarding state if loopback detection release mode is set to "manual" by the spanning-tree loopback-detection release-mode command and BPDU loopback occurs.

J

```
Console#spanning-tree loopback-detection release ethernet 1/1
Console#
```
**spanning-tree** This command re-checks the appropriate BPDU format to send on the selected **protocol-migration** interface.

#### **Syntax**

**spanning-tree protocol-migration** interface

interface

**ethernet** unit/port

unit - Unit identifier. (Range: 1)

port - Port number. (Range: 1-10/26/28/52)

**port-channel** channel-id (Range: 1-8)

#### **Command Mode**

Privileged Exec

#### **Command Usage**

If at any time the switch detects STP BPDUs, including Configuration or Topology Change Notification BPDUs, it will automatically set the selected interface to forced STP-compatible mode. However, you can also use the **spanning-tree protocolmigration** command at any time to manually re-check the appropriate BPDU format to send on the selected interfaces (i.e., RSTP or STP-compatible).

#### **Example**

Console#spanning-tree protocol-migration ethernet 1/5 Console#

**show spanning-tree** This command shows the configuration for the common spanning tree (CST), for all instances within the multiple spanning tree (MST), or for a specific instance within the multiple spanning tree (MST).

#### **Syntax**

**show spanning-tree** [interface | **mst** instance-id | **brief** | **stp-enabled-only**]

#### interface

#### **ethernet** unit/port

unit - Unit identifier. (Range: 1)

port - Port number. (Range: 1-10/26/28/52)

**port-channel** channel-id (Range: 1-8)

instance-id - Instance identifier of the multiple spanning tree. (Range: 0-4094)

**brief** - Shows a summary of global and interface settings.

**stp-enabled-only** - Displays global settings, and settings for interfaces for which STP is enabled.

**Default Setting**  None

## **Command Mode**

Privileged Exec

## **Command Usage**

- ◆ Use the **show spanning-tree** command with no parameters to display the spanning tree configuration for the switch for the Common Spanning Tree (CST) and for every interface in the tree.
- ◆ Use the **show spanning-tree** interface command to display the spanning tree configuration for an interface within the Common Spanning Tree (CST).
- ◆ Use the **show spanning-tree mst** command to display the spanning tree configuration for all instances within the Multiple Spanning Tree (MST), including global settings and settings for active interfaces.
- ◆ Use the **show spanning-tree mst** instance-id command to display the spanning tree configuration for an instance within the Multiple Spanning Tree (MST), including global settings and settings for all interfaces.

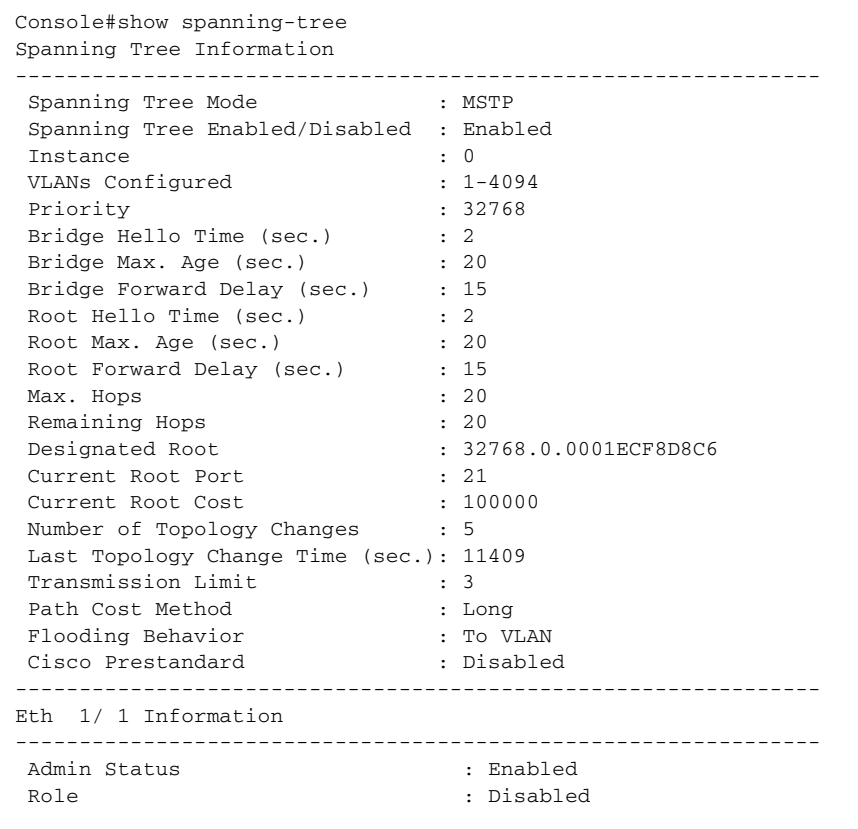

J

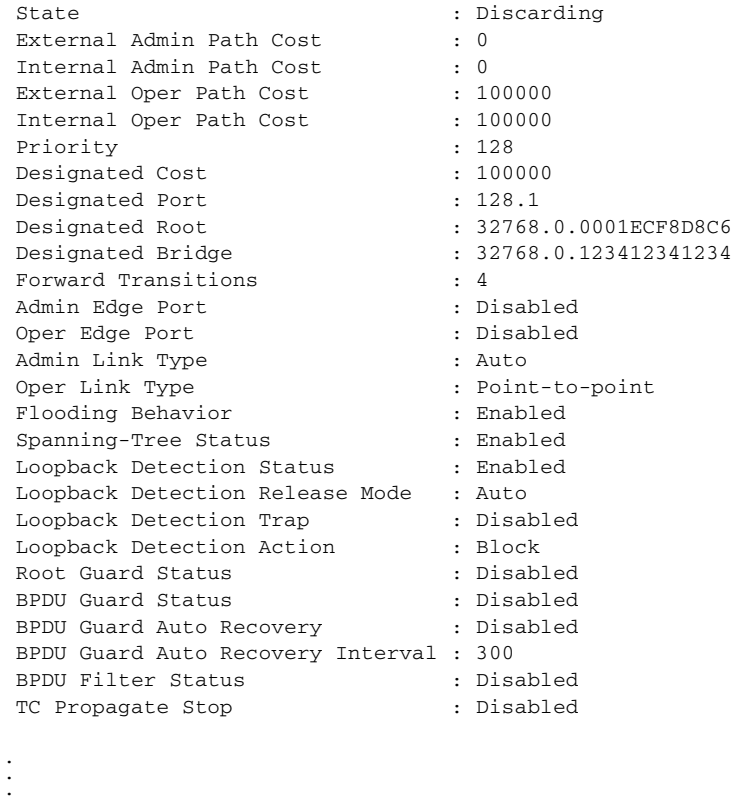

This example shows a brief summary of global and interface setting for the spanning tree.

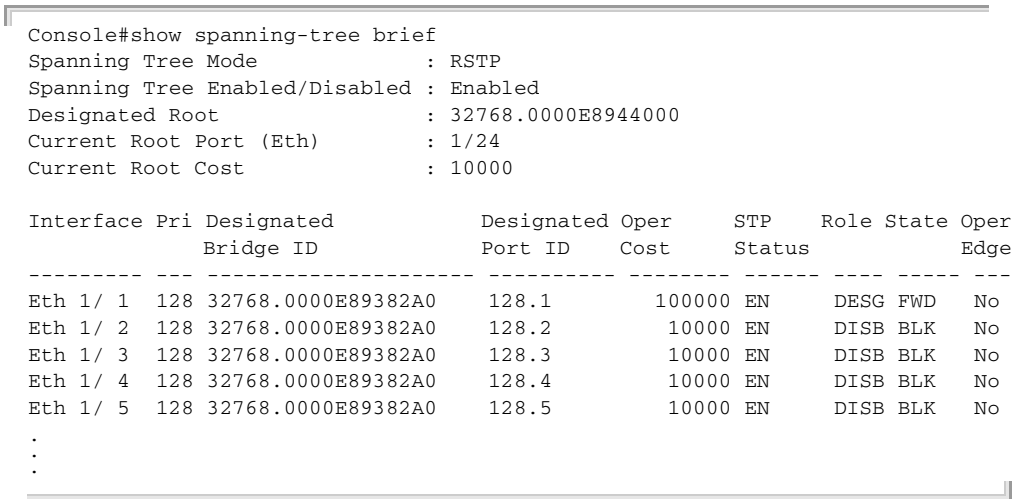

**show spanning-tree** This command shows the configuration of the multiple spanning tree. **mst configuration**

## **Command Mode**  Privileged Exec

#### **Example**

```
Console#show spanning-tree mst configuration
Mstp Configuration Information
--------------------------------------------------------------
  Configuration Name : R&D
 Revision Level : 0
 Instance VLANs
     --------------------------------------------------------------
     0 1-4094
Console#
```
**show spanning-tree** This command shows the configuration of topology change propagation domains.

## **tc-prop**

#### **Syntax**

#### **show spanning-tree tc-prop [group** group-id]

group-id - Group identifier. (Range: 1-255)

## **Command Mode**

Privileged Exec

#### **Example**

```
Console#show spanning-tree tc-prop group 1
 Group 1
  Eth 1/ 1, Eth 1/ 2, Eth 1/ 3, Eth 1/ 4, Eth 1/ 5
Console#
```
Л

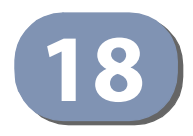

## **18** VLAN Commands

A VLAN is a group of ports that can be located anywhere in the network, but communicate as though they belong to the same physical segment. This section describes commands used to create VLAN groups, add port members, specify how VLAN tagging is used, and enable automatic VLAN registration for the selected interface.

## **Table 88: VLAN Commands**

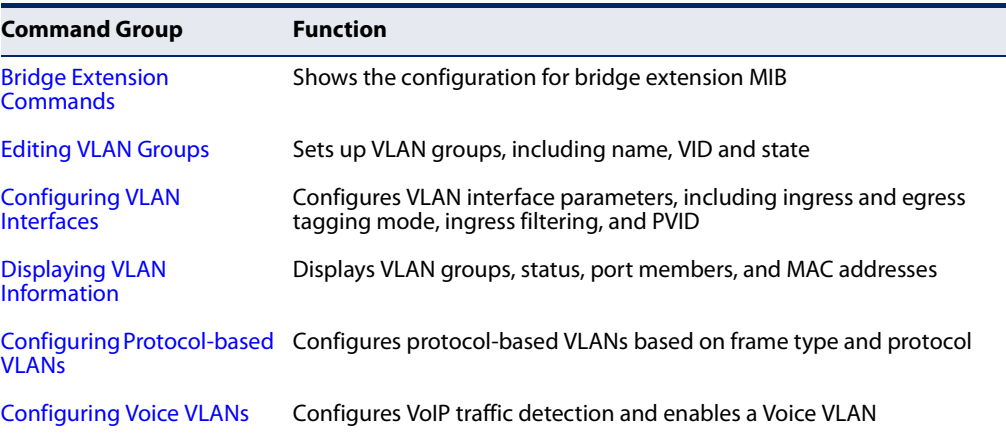

## **Bridge Extension Commands**

This section describes how to display default configuration settings for the Bridge Extension MIB.

## **Table 89: Bridge Extension Commands**

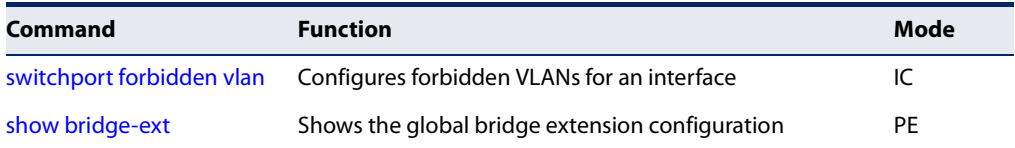

**garp timer** This command sets the values for the join, leave and leaveall timers. Use the **no** form to restore the timers' default values.

#### **Syntax**

#### **garp timer** {**join** | **leave** | **leaveall**} timer-value

## **no garp timer** {**join** | **leave** | **leaveall**}

{**join** | **leave** | **leaveall**} - Timer to set.

timer-value - Value of timer. Ranges: join: 20-1000 centiseconds leave: 60-3000 centiseconds leaveall: 500-18000 centiseconds

#### **Default Setting**

join: 20 centiseconds leave: 60 centiseconds leaveall: 1000 centiseconds

#### **Command Mode**

Interface Configuration (Ethernet, Port Channel)

#### **Command Usage**

- ◆ Group Address Registration Protocol is used by GVRP and GMRP to register or deregister client attributes for client services within a bridged LAN. The default values for the GARP timers are independent of the media access method or data rate. These values should not be changed unless you are experiencing difficulties with GMRP or GVRP registration/deregistration.
- Timer values must meet the following restrictions:
	- $\blacksquare$  leave > (2 x join)
	- leaveall > leave

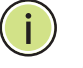

**Note:** Set GVRP timers on all Layer 2 devices connected in the same network to the same values. Otherwise, GVRP may not operate successfully.

#### **Example**

```
Console(config)#interface ethernet 1/1
Console(config-if)#garp timer join 100
Console(config-if)#
```
## **Related Commands**

show garp timer (430)

Л

**switchport forbidden** This command configures forbidden VLANs. Use the **no** form to remove the list of **vlan** forbidden VLANs.

#### **Syntax**

**switchport forbidden vlan** {**add** vlan-list | **remove** vlan-list}

## **no switchport forbidden vlan**

**add** vlan-list - List of VLAN identifiers to add.

**remove** vlan-list - List of VLAN identifiers to remove.

vlan-list - Separate nonconsecutive VLAN identifiers with a comma and no spaces; use a hyphen to designate a range of IDs. (Range: 1-4094).

#### **Default Setting**

No VLANs are included in the forbidden list.

## **Command Mode**

Interface Configuration (Ethernet, Port Channel)

#### **Command Usage**

- ◆ This command prevents a VLAN from being added to the specified interface.
- ◆ If a VLAN has been added to the set of allowed VLANs for an interface, then you cannot add it to the set of forbidden VLANs for that same interface.
- ◆ This command will not be accepted if the specified VLAN does not exist on the switch.

#### **Example**

The following example shows how to prevent port 1 from being added to VLAN 3:

```
Console(config)#interface ethernet 1/1
Console(config-if)#switchport forbidden vlan add 3
Console(config-if)#
```
**show bridge-ext** This command shows the configuration for bridge extension commands.

#### **Default Setting**

None

#### **Command Mode**  Privileged Exec

```
Console#show bridge-ext
Maximum Supported VLAN Numbers : 4094
Maximum Supported VLAN ID : 4094
```
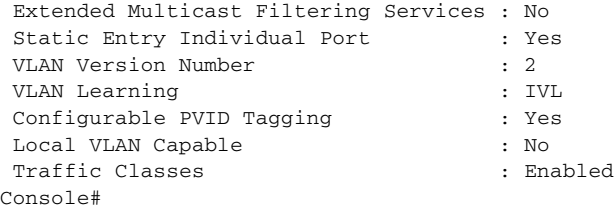

## **Table 90: show bridge-ext - display description**

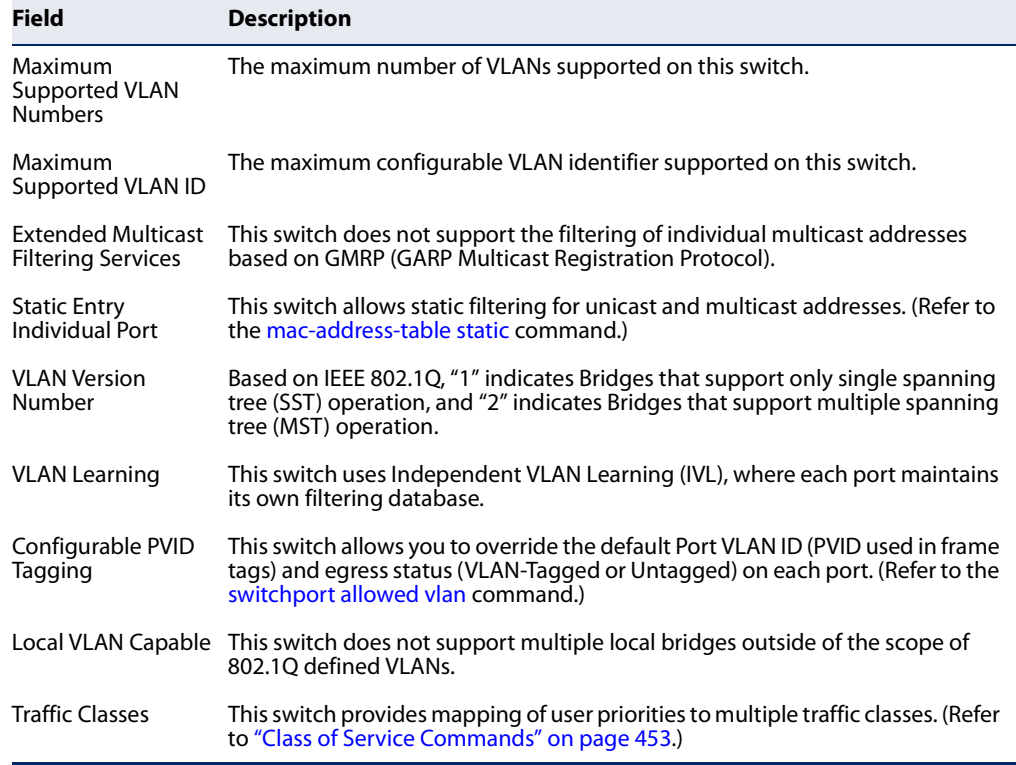

Ц

**show garp timer** This command shows the GARP timers for the selected interface.

#### **Syntax**

**show garp timer** [interface]

## interface

## **ethernet** unit/port

unit - Unit identifier. (Range: 1)

port - Port number. (Range: 1-10/26/28/52)

## **port-channel** channel-id (Range: 1-8)

#### **Default Setting**

Shows all GARP timers.

Л

#### **Command Mode**

Normal Exec, Privileged Exec

#### **Example**

```
Console#show garp timer ethernet 1/1
Eth 1/ 1 GARP Timer Status:
Join Timer : 20 centiseconds
Leave Timer : 60 centiseconds
 Leave All Timer : 1000 centiseconds
Console#
```
## **Related Commands** garp timer (428)

## **Editing VLAN Groups**

#### **Table 91: Commands for Editing VLAN Groups**

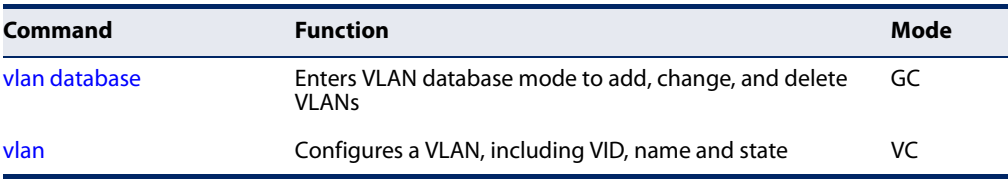

## **vlan database** This command enters VLAN database mode. All commands in this mode will take effect immediately.

#### **Default Setting**

None

#### **Command Mode**

Global Configuration

#### **Command Usage**

- ◆ Use the VLAN database command mode to add, change, and delete VLANs. After finishing configuration changes, you can display the VLAN settings by entering the show vlan command.
- ◆ Use the interface vlan command mode to define the port membership mode and add or remove ports from a VLAN. The results of these commands are written to the running-configuration file, and you can display this file by entering the show running-config command.

```
Console(config)#vlan database
Console(config-vlan)#
```
## **Related Commands**

show vlan (440)

**vlan** This command configures a VLAN. Use the **no** form to restore the default settings or delete a VLAN.

## **Syntax**

**vlan** vlan-id [**name** vlan-name] **media ethernet** [**state** {**active** | **suspend**}] [**rspan**]

## **no vlan** vlan-id [**name** | **state**]

vlan-id - VLAN ID, specified as a single number, a range of consecutive numbers separated by a hyphen, or multiple numbers separated by commas. (Range: 1-4094)

**name** - Keyword to be followed by the VLAN name.

vlan-name - ASCII string from 1 to 32 characters.

**media ethernet** - Ethernet media type.

**state** - Keyword to be followed by the VLAN state.

**active** - VLAN is operational.

**suspend** - VLAN is suspended. Suspended VLANs do not pass packets.

**rspan** - Keyword to create a VLAN used for mirroring traffic from remote switches. The VLAN used for RSPAN cannot include VLAN 1 (the switch's default VLAN). Nor should it include VLAN 4093 (which is used for switch clustering). Configuring VLAN 4093 for other purposes may cause problems in the Clustering operation. For more information on configuring RSPAN through the CLI, see "RSPAN Mirroring Commands" on page 374.

## **Default Setting**

By default only VLAN 1 exists and is active.

## **Command Mode**

VLAN Database Configuration

## **Command Usage**

- ◆ **no vlan** *vlan-id* deletes the VLAN.
- ◆ **no vlan** vlan-id **name** removes the VLAN name.
- ◆ **no vlan** vlan-id **state** returns the VLAN to the default state (i.e., active).
- ◆ You can configure up to 4094 VLANs on the switch.
## **Example**

The following example adds a VLAN, using VLAN ID 105 and name RD5. The VLAN is activated by default.

```
Console(config)#vlan database
Console(config-vlan)#vlan 105 name RD5 media ethernet
Console(config-vlan)#
```
**Related Commands**  show vlan (440)

## **Configuring VLAN Interfaces**

## **Table 92: Commands for Configuring VLAN Interfaces**

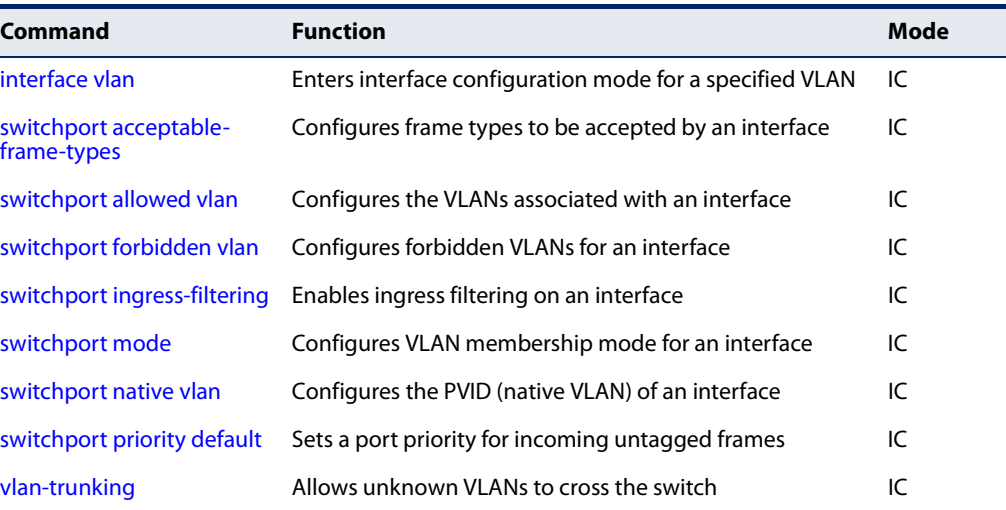

**interface vlan** This command enters interface configuration mode for VLANs, which is used to configure VLAN parameters for a physical interface. Use the **no** form to change a Layer 3 normal VLAN back to a Layer 2 interface.

## **Syntax**

[**no**] **interface vlan** vlan-id

vlan-id - ID of the configured VLAN. (Range: 1-4094)

**Default Setting**  None

**Command Mode**  Global Configuration

## **Command Usage**

- ◆ Creating a "normal" VLAN with the vlan command initializes it as a Layer 2 interface. To change it to a Layer 3 interface, use the interface command to enter interface configuration for the desired VLAN, enter any Layer 3 configuration commands, and save the configuration settings.
- ◆ To change a Layer 3 normal VLAN back to a Layer 2 VLAN, use the no interface command.

## **Example**

The following example shows how to set the interface configuration mode to VLAN 1, and then assign an IP address to the VLAN:

```
Console(config)#interface vlan 1
Console(config-if)#ip address 192.168.1.254 255.255.255.0
Console(config-if)#
```
## **Related Commands** shutdown (324)

interface (318) vlan (432)

**switchport** This command configures the acceptable frame types for a port. Use the **no** form to **acceptable-frame-**restore the default.

# **types**

**Syntax** 

**switchport acceptable-frame-types** {**all** | **tagged**}

#### **no switchport acceptable-frame-types**

**all** - The port accepts all frames, tagged or untagged.

**tagged** - The port only receives tagged frames.

## **Default Setting**

All frame types

#### **Command Mode**

Interface Configuration (Ethernet, Port Channel)

## **Command Usage**

When set to receive all frame types, any received frames that are untagged are assigned to the default VLAN.

## **Example**

The following example shows how to restrict the traffic received on port 1 to tagged frames:

```
Console(config)#interface ethernet 1/1
Console(config-if)#switchport acceptable-frame-types tagged
Console(config-if)#
```
**Related Commands** switchport mode (437)

**switchport** This command configures VLAN groups on the selected interface. Use the **no** form **allowed vlan** to restore the default.

## **Syntax**

**switchport allowed vlan** {vlan-list | **add** vlan-list [**tagged** | **untagged**] | **remove** vlan-list}

## **no switchport allowed vlan**

vlan-list - If a VLAN list is entered without using the **add** option, the interface is assigned to the specified VLANs, and membership in all previous VLANs is removed. The interface is added as a tagged member if switchport mode is set to hybrid or access, or as an untagged member if switchport mode is set to trunk.

Separate nonconsecutive VLAN identifiers with a comma and no spaces; use a hyphen to designate a range of IDs. (Range: 1-4094).

**add** vlan-list - List of VLAN identifiers to add. When the **add** option is used, the interface is assigned to the specified VLANs, and membership in all previous VLANs is retained.

**remove** vlan-list - List of VLAN identifiers to remove.

## **Default Setting**

All ports are assigned to VLAN 1 by default. The default frame type is untagged.

## **Command Mode**

Interface Configuration (Ethernet, Port Channel)

- ◆ If a port or trunk has switchport mode set to **access**, then only one VLAN can be added with this command. If a VLAN list is specified, only the last VLAN in the list will be added to the interface.
- ◆ A port, or a trunk with switchport mode set to **hybrid**, must be assigned to at least one VLAN as untagged.
- ◆ If a trunk has switchport mode set to **trunk** (i.e., 1Q Trunk), then you can only assign an interface to VLAN groups as a tagged member.
- $\bullet$  Frames are always tagged within the switch. The tagged/untagged parameter used when adding a VLAN to an interface tells the switch whether to keep or remove the tag from a frame on egress.
- $\bullet$  If none of the intermediate network devices nor the host at the other end of the connection supports VLANs, the interface should be added to these VLANs as an untagged member. Otherwise, it is only necessary to add at most one VLAN as untagged, and this should correspond to the native VLAN for the interface.
- ◆ If a VLAN on the forbidden list for an interface is manually added to that interface, the VLAN is automatically removed from the forbidden list for that interface.

## **Example**

The following example shows how to add VLANs 1, 2, 5 and 6 to the allowed list as tagged VLANs for port 1:

Л

```
Console(config)#interface ethernet 1/1
Console(config-if)#switchport allowed vlan add 1,2,5,6 tagged
Console(config-if)#
```
**switchport** This command enables ingress filtering for an interface. Use the **no** form to restore **ingress-filtering** the default.

#### **Syntax**

[**no**] **switchport ingress-filtering**

**Default Setting**  Enabled

**Command Mode**  Interface Configuration (Ethernet, Port Channel)

- ◆ Ingress filtering only affects tagged frames.
- ◆ If ingress filtering is disabled and a port receives frames tagged for VLANs for which it is not a member, these frames will be flooded to all other ports (except for those VLANs explicitly forbidden on this port).
- ◆ If ingress filtering is enabled and a port receives frames tagged for VLANs for which it is not a member, these frames will be discarded.

◆ Ingress filtering does not affect VLAN independent BPDU frames, such as GVRP or STA. However, they do affect VLAN dependent BPDU frames, such as GMRP.

## **Example**

The following example shows how to set the interface to port 1 and then enable ingress filtering:

```
Console(config)#interface ethernet 1/1
Console(config-if)#switchport ingress-filtering
Console(config-if)#
```
**switchport mode** This command configures the VLAN membership mode for a port. Use the **no** form to restore the default.

#### **Syntax**

#### **switchport mode** {**access** | **hybrid** | **trunk**}

## **no switchport mode**

**access** - Specifies an access VLAN interface. The port transmits and receives untagged frames on a single VLAN only.

**hybrid** - Specifies a hybrid VLAN interface. The port may transmit tagged or untagged frames.

**trunk** - Specifies a port as an end-point for a VLAN trunk. A trunk is a direct link between two switches, so the port transmits tagged frames that identify the source VLAN. Note that frames belonging to the port's default VLAN (i.e., associated with the PVID) are also transmitted as tagged frames.

#### **Default Setting**

Hybrid mode, with the PVID set to VLAN 1.

#### **Command Mode**

Interface Configuration (Ethernet, Port Channel)

#### **Command Usage**

Access mode is mutually exclusive with VLAN trunking (see the vlan-trunking command). If VLAN trunking is enabled on an interface, then that interface cannot be set to access mode, and vice versa.

#### **Example**

The following shows how to set the configuration mode to port 1, and then set the switchport mode to hybrid:

```
Console(config)#interface ethernet 1/1
Console(config-if)#switchport mode hybrid
Console(config-if)#
```
## **Related Commands** switchport acceptable-frame-types (434)

**switchport native vlan** This command configures the PVID (i.e., default VLAN ID) for a port. Use the **no** form to restore the default.

## **Syntax**

**switchport native vlan** vlan-id

## **no switchport native vlan**

vlan-id - Default VLAN ID for a port. (Range: 1-4094)

# **Default Setting**

VLAN 1

## **Command Mode**

Interface Configuration (Ethernet, Port Channel)

## **Command Usage**

- ◆ When using Access mode, and an interface is assigned to a new VLAN, its PVID is automatically set to the identifier for that VLAN. When using Hybrid mode, the PVID for an interface can be set to any VLAN for which it is an untagged member.
- ◆ If acceptable frame types is set to **all** or switchport mode is set to **hybrid**, the PVID will be inserted into all untagged frames entering the ingress port.

## **Example**

The following example shows how to set the PVID for port 1 to VLAN 3:

```
Console(config)#interface ethernet 1/1
Console(config-if)#switchport native vlan 3
Console(config-if)#
```
**vlan-trunking** This command allows unknown VLAN groups to pass through the specified interface. Use the **no** form to disable this feature.

## **Syntax**

[**no**] **vlan-trunking**

**Default Setting**  Disabled

**Command Mode**  Interface Configuration (Ethernet, Port Channel)

## **Command Usage**

Use this command to configure a tunnel across one or more intermediate switches which pass traffic for VLAN groups to which they do not belong.

The following figure shows VLANs 1 and 2 configured on switches A and B, with VLAN trunking being used to pass traffic for these VLAN groups across switches C, D and E.

## **Figure 1: Configuring VLAN Trunking**

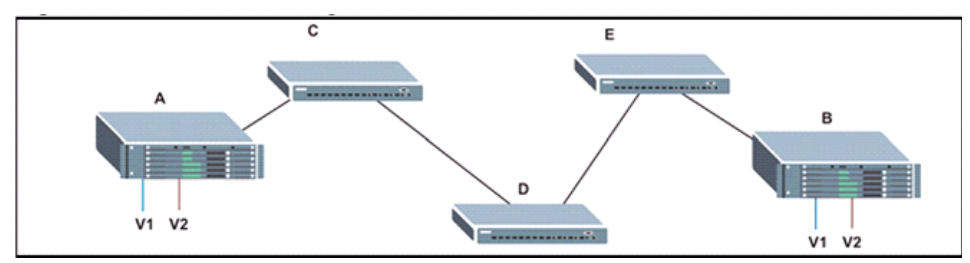

Without VLAN trunking, you would have to configure VLANs 1 and 2 on all intermediate switches – C, D and E; otherwise these switches would drop any frames with unknown VLAN group tags. However, by enabling VLAN trunking on the intermediate switch ports along the path connecting VLANs 1 and 2, you only need to create these VLAN groups in switches A and B. Switches C, D and E automatically allow frames with VLAN group tags 1 and 2 (groups that are unknown to those switches) to pass through their VLAN trunking ports.

- ◆ VLAN trunking is mutually exclusive with the "access" switchport mode (see the switchport mode command). If VLAN trunking is enabled on an interface, then that interface cannot be set to access mode, and vice versa.
- To prevent loops from forming in the spanning tree, all unknown VLANs will be bound to a single instance (either STP/RSTP or an MSTP instance, depending on the selected STA mode).
- If both VLAN trunking and ingress filtering are disabled on an interface, packets with unknown VLAN tags will still be allowed to enter this interface and will be flooded to all other ports where VLAN trunking is enabled. (In other words, VLAN trunking will still be effectively enabled for the unknown VLAN).

## **Example**

The following example enables VLAN trunking on ports 9 and 10 to establish a path across the switch for unknown VLAN groups:

```
Console(config)#interface ethernet 1/9
Console(config-if)#vlan-trunking
Console(config-if)#interface ethernet 1/10
Console(config-if)#vlan-trunking
Console(config-if)#
```
# **Displaying VLAN Information**

This section describes commands used to display VLAN information.

## **Table 93: Commands for Displaying VLAN Information**

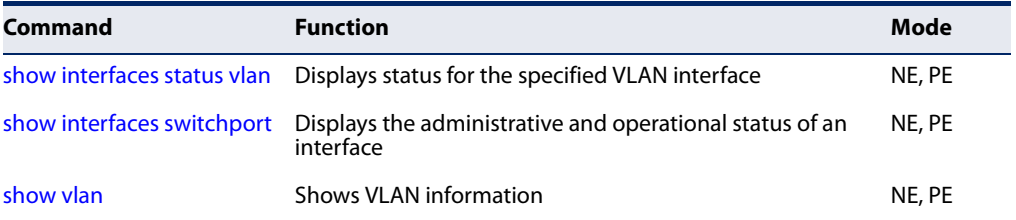

**show vlan** This command shows VLAN information.

## **Syntax**

**show vlan** [**id** vlan-id | **name** vlan-name]

**id** - Keyword to be followed by the VLAN ID.

vlan-id - ID of the configured VLAN. (Range: 1-4094)

**name** - Keyword to be followed by the VLAN name.

vlan-name - ASCII string from 1 to 32 characters.

## **Default Setting**

Shows all VLANs.

## **Command Mode**

Normal Exec, Privileged Exec

## **Example**

The following example shows how to display information for VLAN 1:

Console#show vlan id 1 VLAN ID:  $1$ 

```
Type: Static
Name: DefaultVlan
Status: Active
Ports/Port Channels : Eth1/ 1(S) Eth1/ 2(S) Eth1/ 3(S) Eth1/ 4(S) Eth1/ 5(S)
                    Eth1/ 6(S) Eth1/ 7(S) Eth1/ 8(S) Eth1/ 9(S) Eth1/10(S)
                     Eth1/11(S) Eth1/12(S) Eth1/13(S) Eth1/14(S) Eth1/15(S)
                    Eth1/16(S) Eth1/17(S) Eth1/18(S) Eth1/19(S) Eth1/20(S)
                     Eth1/21(S) Eth1/22(S) Eth1/23(S) Eth1/24(S) Eth1/25(S)
                    Eth1/26(S) Eth1/27(S) Eth1/28(S)
Console#
```
# **Configuring Protocol-based VLANs**

The network devices required to support multiple protocols cannot be easily grouped into a common VLAN. This may require non-standard devices to pass traffic between different VLANs in order to encompass all the devices participating in a specific protocol. This kind of configuration deprives users of the basic benefits of VLANs, including security and easy accessibility.

To avoid these problems, you can configure this switch with protocol-based VLANs that divide the physical network into logical VLAN groups for each required protocol. When a frame is received at a port, its VLAN membership can then be determined based on the protocol type in use by the inbound packets.

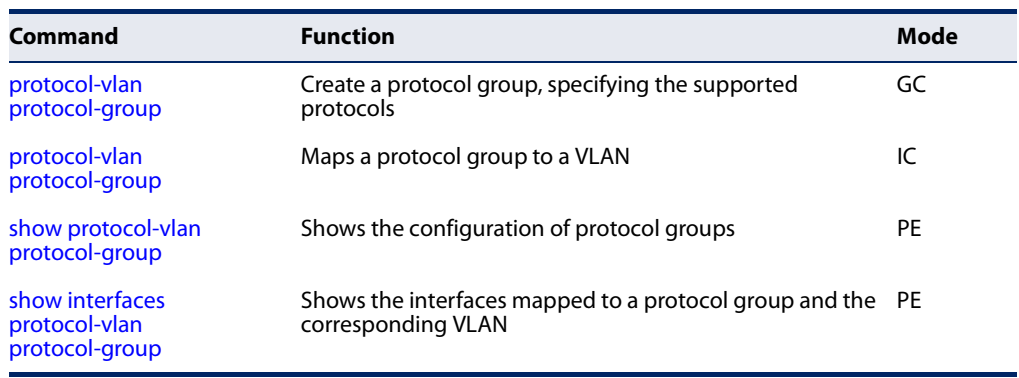

#### **Table 94: Protocol-based VLAN Commands**

To configure protocol-based VLANs, follow these steps:

- **1.** First configure VLAN groups for the protocols you want to use (page 432). Although not mandatory, we suggest configuring a separate VLAN for each major protocol running on your network. Do not add port members at this time.
- **2.** Create a protocol group for each of the protocols you want to assign to a VLAN using the protocol-vlan protocol-group command (Global Configuration mode).
- **3.** Then map the protocol for each interface to the appropriate VLAN using the protocol-vlan protocol-group command (Interface Configuration mode).

**protocol-vlan** This command creates a protocol group, or to add specific protocols to a group. Use **protocol-group** the **no** form to remove a protocol group. **(Configuring Groups)**

#### **Syntax**

## **protocol-vlan protocol-group** group-id [{**add** | **remove**} **frame-type** frame **protocol-type** protocol]

#### **no protocol-vlan protocol-group** group-id

group-id - Group identifier of this protocol group. (Range: 1-2147483647)

frame<sup>11</sup> - Frame type used by this protocol. (Options: ethernet, rfc 1042, llc\_other)

protocol - Protocol type. The only option for the llc\_other frame type is ipx raw. The options for all other frames types include: arp, ip, ipv6, rarp.

#### **Default Setting**

No protocol groups are configured.

#### **Command Mode**

Global Configuration

## **Example**

The following creates protocol group 1, and specifies Ethernet frames with IP and ARP protocol types:

```
Console(config)#protocol-vlan protocol-group 1 add frame-type ethernet 
 protocol-type ip
Console(config)#protocol-vlan protocol-group 1 add frame-type ethernet 
 protocol-type arp
Console(config)#
```
**(Configuring Interfaces)**

**protocol-vlan** This command maps a protocol group to a VLAN for the current interface. Use the **protocol-group no** form to remove the protocol mapping for this interface.

#### **Syntax**

#### **protocol-vlan protocol-group** group-id **vlan** vlan-id **priority** priority

#### **no protocol-vlan protocol-group** group-id **vlan**

group-id - Group identifier of this protocol group. (Range: 1-2147483647)

vlan-id - VLAN to which matching protocol traffic is forwarded. (Range: 1-4094)

priority - The priority assigned to untagged ingress traffic. (Range: 0-7, where 7 is the highest priority)

<sup>11.</sup> SNAP frame types are not supported by this switch due to hardware limitations.

Л

## **Default Setting**

No protocol groups are mapped for any interface. Priority: 0

## **Command Mode**

Interface Configuration (Ethernet, Port Channel)

## **Command Usage**

- When creating a protocol-based VLAN, only assign interfaces via this command. If you assign interfaces using any of the other VLAN commands (such as the vlan command), these interfaces will admit traffic of any protocol type into the associated VLAN.
- ◆ When MAC-based, IP subnet-based, and protocol-based VLANs are supported concurrently, priority is applied in this sequence, and then port-based VLANs last.
- When a frame enters a port that has been assigned to a protocol VLAN, it is processed in the following manner:
	- If the frame is tagged, it will be processed according to the standard rules applied to tagged frames.
	- If the frame is untagged and the protocol type matches, the frame is forwarded to the appropriate VLAN.
	- If the frame is untagged but the protocol type does not match, the frame is forwarded to the default VLAN for this interface.

## **Example**

The following example maps the traffic entering Port 1 which matches the protocol type specified in protocol group 1 to VLAN 2.

```
Console(config)#interface ethernet 1/1
Console(config-if)#protocol-vlan protocol-group 1 vlan 2 priority 0
Console(config-if)#
```
**show protocol-vlan** This command shows the frame and protocol type associated with protocol groups. **protocol-group**

## **Syntax**

**show protocol-vlan protocol-group** [group-id]

group-id - Group identifier for a protocol group. (Range: 1-2147483647)

## **Default Setting**

All protocol groups are displayed.

**protocol-group**

## **Command Mode**

Privileged Exec

#### **Example**

This shows protocol group 1 configured for IP over Ethernet:

```
Console#show protocol-vlan protocol-group
 Protocol Group ID Frame Type Protocol Type
------------------ ------------- ---------------
               1 ethernet 08 00
Console#
```
**show interfaces** This command shows the mapping from protocol groups to VLANs for the selected **protocol-vlan** interfaces.

#### **Syntax**

**show interfaces protocol-vlan protocol-group** [interface]

interface

**ethernet** unit/port

unit - Unit identifier. (Range: 1)

port - Port number. (Range: 1-10/26/28/52)

**port-channel** channel-id (Range: 1-8)

## **Default Setting**

The mapping for all interfaces is displayed.

#### **Command Mode**

Privileged Exec

#### **Example**

This shows that traffic entering Port 1 that matches the specifications for protocol group 1 will be mapped to VLAN 2:

Ш

Console#show interfaces protocol-vlan protocol-group Port Protocol Group ID VLAN ID Priority -------- ----------------- ------- -------- Eth  $1/1$  1 vlan2 0 Console#

# **Configuring Voice VLANs**

The switch allows you to specify a Voice VLAN for the network and set a CoS priority for the VoIP traffic. VoIP traffic can be detected on switch ports by using the source MAC address of packets, or by using LLDP (IEEE 802.1AB) to discover connected VoIP devices. When VoIP traffic is detected on a configured port, the switch automatically assigns the port to the Voice VLAN. Alternatively, switch ports can be manually configured.

## **Table 95: Voice VLAN Commands**

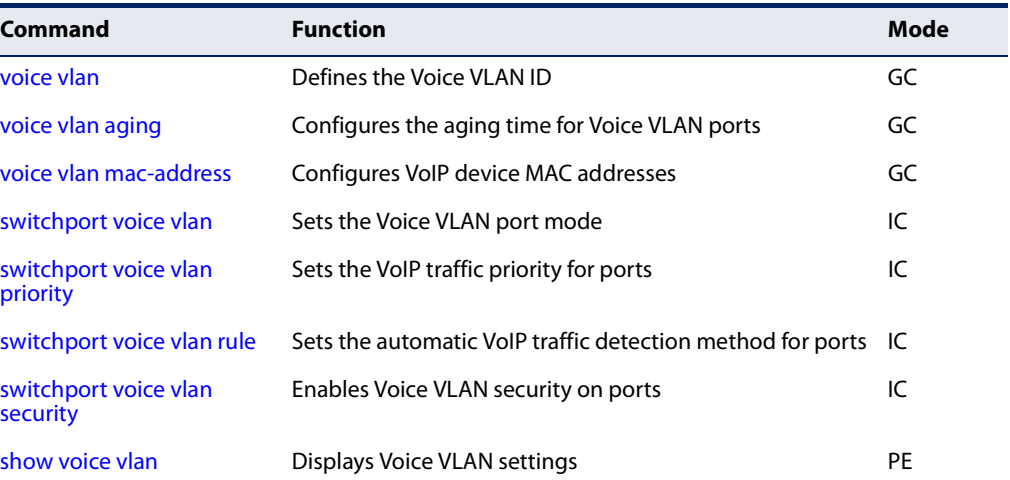

**voice vlan** This command enables VoIP traffic detection and defines the Voice VLAN ID. Use the **no** form to disable the Voice VLAN.

## **Syntax**

**voice vlan** voice-vlan-id

## **no voice vlan**

voice-vlan-id - Specifies the voice VLAN ID. (Range: 1-4094)

## **Default Setting**

Disabled

## **Command Mode**

Global Configuration

## **Command Usage**

◆ When IP telephony is deployed in an enterprise network, it is recommended to isolate the Voice over IP (VoIP) network traffic from other data traffic. Traffic isolation helps prevent excessive packet delays, packet loss, and jitter, which results in higher voice quality. This is best achieved by assigning all VoIP traffic to a single VLAN.

- ◆ VoIP traffic can be detected on switch ports by using the source MAC address of packets, or by using LLDP (IEEE 802.1AB) to discover connected VoIP devices. When VoIP traffic is detected on a configured port, the switch automatically assigns the port as a tagged member of the Voice VLAN.
- ◆ Only one Voice VLAN is supported and it must already be created on the switch before it can be specified as the Voice VLAN.
- ◆ The Voice VLAN ID cannot be modified when the global auto-detection status is enabled (see the switchport voice vlan command.

## **Example**

The following example enables VoIP traffic detection and specifies the Voice VLAN ID as 1234.

```
Console(config)#voice vlan 1234
Console(config)#
```
**voice vlan aging** This command sets the Voice VLAN ID time out. Use the **no** form to restore the default.

#### **Syntax**

**voice vlan aging** minutes

## **no voice vlan**

minutes - Specifies the port Voice VLAN membership time out. (Range: 5-43200 minutes)

## **Default Setting**

1440 minutes

## **Command Mode**

Global Configuration

#### **Command Usage**

The Voice VLAN aging time is the time after which a port is removed from the Voice VLAN when VoIP traffic is no longer received on the port.

The VoIP aging time starts to count down when the OUI's MAC address expires from the MAC address table. Therefore, the MAC address aging time should be added to the overall aging time. For example, if you configure the MAC address table aging time to 30 seconds, and voice VLAN aging time to 5 minutes, then after 5.5 minutes, a port will be removed from the voice VLAN when VoIP traffic is no longer received on the port. Alternatively, if you clear the MAC address table manually, then the switch will also start counting down the voice VLAN aging time.

ш

Note that when the switchport voice vlan command is set to auto mode, the remaining aging time displayed by the show voice vlan command will be displayed. Otherwise, if the switchport voice vlan command is disabled or set to manual mode, the remaining aging time will display "NA."

#### **Example**

The following example configures the Voice VLAN aging time as 3000 minutes.

```
Console(config)#voice vlan aging 3000
Console(config)#
```
**voice vlan** This command specifies MAC address ranges to add to the OUI Telephony list. Use **mac-address** the **no** form to remove an entry from the list.

#### **Syntax**

**voice vlan mac-address** mac-address **mask** mask-address [**description** description]

#### **no voice vlan mac-address** mac-address **mask** mask-address

mac-address - Defines a MAC address OUI that identifies VoIP devices in the network. (Format: xx-xx-xx-xx-xx-xx or xxxxxxxxxxxx; for example, 01-23-45-00-00-00)

mask-address - Identifies a range of MAC addresses. (Range: 80-00-00-00- 00-00 to FF-FF-FF-FF-FF-FF)

description - User-defined text that identifies the VoIP devices. (Range: 1-32 characters)

## **Default Setting**

None

## **Command Mode**

Global Configuration

- ◆ VoIP devices attached to the switch can be identified by the manufacturer's Organizational Unique Identifier (OUI) in the source MAC address of received packets. OUI numbers are assigned to manufacturers and form the first three octets of device MAC addresses. The MAC OUI numbers for VoIP equipment can be configured on the switch so that traffic from these devices is recognized as VoIP.
- ◆ Setting a mask of FF-FF-FF-00-00-00 identifies all devices with the same OUI (the first three octets). Other masks restrict the MAC address range. Setting a mask of FF-FF-FF-FF-FF-FF specifies a single MAC address.

#### **Example**

The following example adds a MAC OUI to the OUI Telephony list.

```
Console(config)#voice vlan mac-address 00-12-34-56-78-90 mask ff-ff-ff-00-00-
 00 description A new phone
Console(config)#
```
**switchport voice vlan** This command specifies the Voice VLAN mode for ports. Use the **no** form to disable the Voice VLAN feature on the port.

#### **Syntax**

#### **switchport voice vlan** {**manual** | **auto**}

#### **no switchport voice vlan**

**manual** - The Voice VLAN feature is enabled on the port, but the port must be manually added to the Voice VLAN.

**auto** - The port will be added as a tagged member to the Voice VLAN when VoIP traffic is detected on the port.

#### **Default Setting**

Disabled

## **Command Mode**

Interface Configuration

#### **Command Usage**

- ◆ When auto is selected, you must select the method to use for detecting VoIP traffic, either OUI or 802.1AB (LLDP) using the switchport voice vlan rule command. When OUI is selected, be sure to configure the MAC address ranges in the Telephony OUI list using the voice vlan mac-address command.
- ◆ All ports are set to VLAN hybrid mode by default. Prior to enabling VoIP for a port (by setting the VoIP mode to Auto or Manual as described below), ensure that VLAN membership is not set to access mode using the switchport mode command.

## **Example**

The following example sets port 1 to Voice VLAN auto mode.

```
Console(config)#interface ethernet 1/1
Console(config-if)#switchport voice vlan auto
Console(config-if)#
```
**switchport voice vlan** This command specifies a CoS priority for VoIP traffic on a port. Use the **no** form to **priority** restore the default priority on a port.

## **Syntax**

**switchport voice vlan priority** priority-value

## **no switchport voice vlan priority**

priority-value - The CoS priority value. (Range: 0-6)

## **Default Setting**

6

## **Command Mode**

Interface Configuration

## **Command Usage**

Specifies a CoS priority to apply to the port VoIP traffic on the Voice VLAN. The priority of any received VoIP packet is overwritten with the new priority when the Voice VLAN feature is active for the port.

## **Example**

The following example sets the CoS priority to 5 on port 1.

```
Console(config)#interface ethernet 1/1
Console(config-if)#switchport voice vlan priority 5
Console(config-if)#
```
**switchport voice vlan** This command selects a method for detecting VoIP traffic on a port. Use the **no rule** form to disable the detection method on the port.

## **Syntax**

## [**no**] **switchport voice vlan rule** {**oui** | **lldp**}

**oui** - Traffic from VoIP devices is detected by the Organizationally Unique Identifier (OUI) of the source MAC address.

**lldp** - Uses LLDP to discover VoIP devices attached to the port.

## **Default Setting**

OUI: Enabled LLDP: Disabled

## **Command Mode**

Interface Configuration

## **Command Usage**

- When OUI is selected, be sure to configure the MAC address ranges in the Telephony OUI list (see the voice vlan mac-address command. MAC address OUI numbers must be configured in the Telephony OUI list so that the switch recognizes the traffic as being from a VoIP device.
- $\blacklozenge$  LLDP checks that the "telephone bit" in the system capability TLV is turned on. See "LLDP Commands" on page 535 for more information on LLDP.

## **Example**

The following example enables the OUI method on port 1 for detecting VoIP traffic.

```
Console(config)#interface ethernet 1/1
Console(config-if)#switchport voice vlan rule oui
Console(config-if)#
```
**switchport voice vlan** This command enables security filtering for VoIP traffic on a port. Use the **no** form **security** to disable filtering on a port.

#### **Syntax**

[**no**] **switchport voice vlan security**

**Default Setting** Disabled

## **Command Mode**

Interface Configuration

#### **Command Usage**

- ◆ Security filtering discards any non-VoIP packets received on the port that are tagged with the voice VLAN ID. VoIP traffic is identified by source MAC addresses configured in the Telephony OUI list, or through LLDP that discovers VoIP devices attached to the switch. Packets received from non-VoIP sources are dropped.
- ◆ When enabled, be sure the MAC address ranges for VoIP devices are configured in the Telephony OUI list (voice vlan mac-address).

#### **Example**

The following example enables security filtering on port 1.

```
Console(config)#interface ethernet 1/1
Console(config-if)#switchport voice vlan security
Console(config-if)#
```
**show voice vlan** This command displays the Voice VLAN settings on the switch and the OUI Telephony list.

## **Syntax**

**show voice vlan** {**oui** | **status**}

**oui** - Displays the OUI Telephony list.

**status** - Displays the global and port Voice VLAN settings.

## **Default Setting**

None

## **Command Mode**

Privileged Exec

#### **Command Usage**

When the switchport voice vlan command is set to auto mode, the remaining aging time displayed by the **show voice vlan** command will be displayed (or "Not Start" will be displayed). Otherwise, if the switchport voice vlan command is disabled or set to manual mode, the remaining aging time will display "NA."

## **Example**

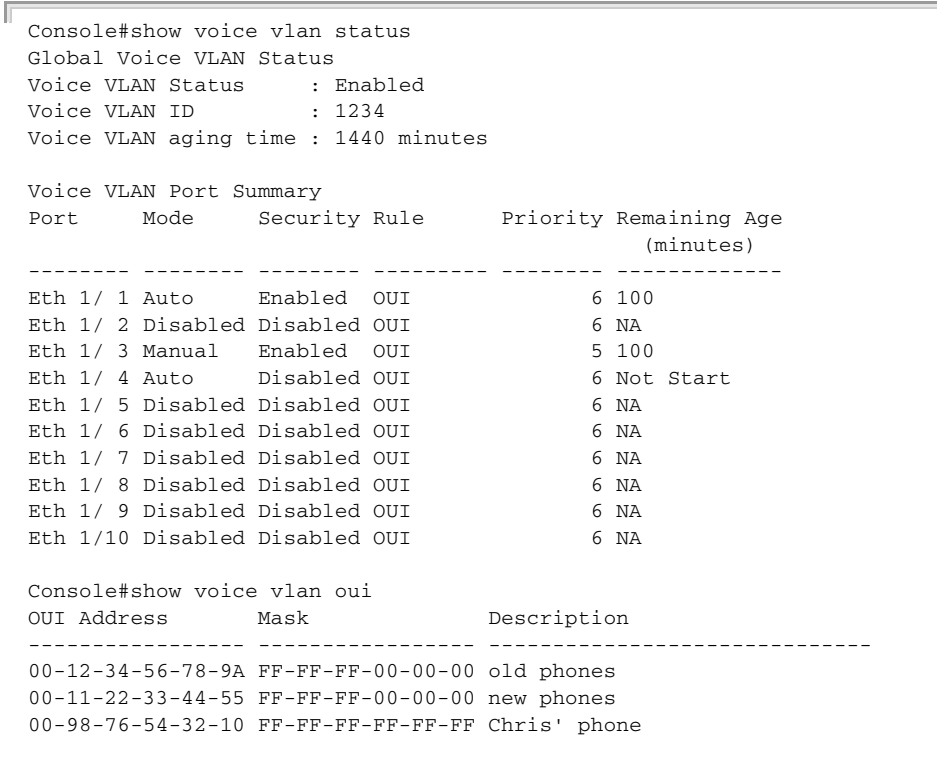

Console#

**Chapter 18** | VLAN Commands Configuring Voice VLANs

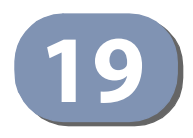

# **19** Class of Service Commands

The commands described in this section allow you to specify which data packets have greater precedence when traffic is buffered in the switch due to congestion. This switch supports CoS with eight priority queues for each port. Data packets in a port's high-priority queue will be transmitted before those in the lower-priority queues. The default priority can be set for each interface, also the queue service mode and the mapping of frame priority tags to the switch's priority queues can be configured.

## **Table 96: Priority Commands**

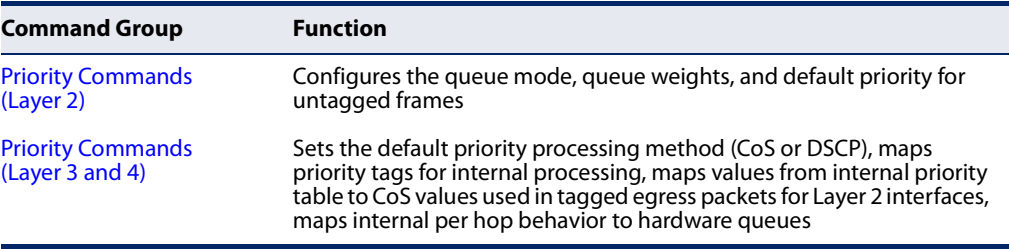

# **Priority Commands (Layer 2)**

This section describes commands used to configure Layer 2 traffic priority on the switch.

## **Table 97: Priority Commands (Layer 2)**

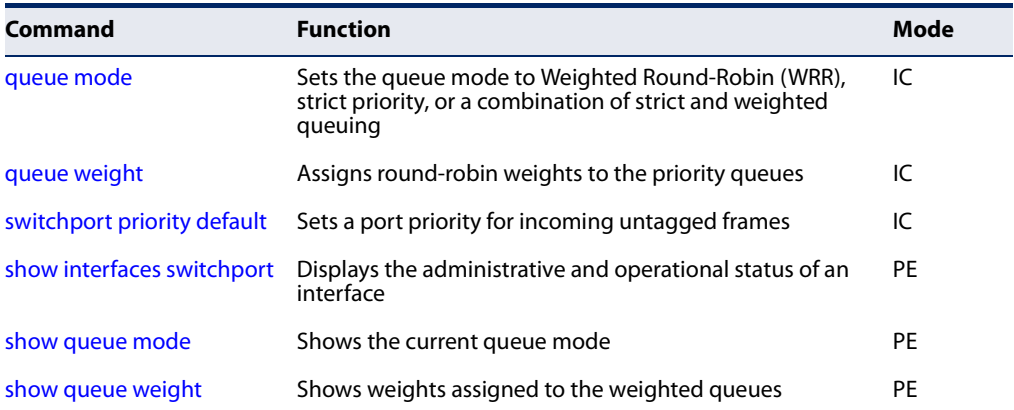

**queue mode** This command sets the scheduling mode used for processing each of the class of service (CoS) priority queues. The options include strict priority, Weighted Round-Robin (WRR), or a combination of strict and weighted queuing. Use the **no** form to restore the default value.

## **Syntax**

## **queue mode** {**strict** | **wrr** | **strict-wrr** [queue-type-list]}

## **no queue mode**

**strict** - Services the egress queues in sequential order, transmitting all traffic in the higher priority queues before servicing lower priority queues. This ensures that the highest priority packets are always serviced first, ahead of all other traffic.

**wrr** - Weighted Round-Robin shares bandwidth at the egress ports by using scheduling weights (based on the queue weight command), and servicing each queue in a round-robin fashion.

**strict-wrr** - Uses strict or weighted service as specified for each queue.

queue-type-list - Indicates if the queue is a normal or strict type. (Options: 0 indicates a normal queue, 1 indicates a strict queue)

## **Default Setting**

**WRR** 

## **Command Mode**

Interface Configuration (Ethernet, Port Channel)

- ◆ The switch can be set to service the port queues based on strict priority, WRR, or a combination of strict and weighted queueing.
- ◆ Strict priority requires all traffic in a higher priority queue to be processed before lower priority queues are serviced.
- ◆ Weighted Round Robin (WRR) uses a predefined relative weight for each queue that determines the percentage of service time the switch services each queue before moving on to the next queue. This prevents the head-of-line blocking that can occur with strict priority queuing. Use the queue weight command to assign weights for WRR queuing to the eight priority queues.
- $\blacklozenge$  If Strict and WRR mode is selected, a combination of strict and weighted service is used as specified for each queue. The queues assigned to use strict or WRR priority should be specified using the *queue-type-list* parameter.
- ◆ A weight can be assigned to each of the weighted queues (and thereby to the corresponding traffic priorities). This weight sets the frequency at which each queue is polled for service, and subsequently affects the response time for software applications assigned a specific priority value.
- ◆ Service time is shared at the egress ports by defining scheduling weights for WRR, or for the queuing mode that uses a combination of strict and weighted queuing. Service time is allocated to each queue by calculating a precise number of bytes per second that will be serviced on each round.
- ◆ The specified queue mode applies to all interfaces.

## **Example**

The following example sets the queue mode to strict priority service mode:

```
Console(config)#interface ethernet 1/1
Console(config-if)#queue mode strict
Console(config-ip)#
```
## **Related Commands**

queue weight (455) show queue mode (457)

**queue weight** This command assigns weights to the eight class of service (CoS) priority queues when using weighted queuing, or one of the queuing modes that use a combination of strict and weighted queuing. Use the **no** form to restore the default weights.

#### **Syntax**

#### **queue weight** weight0...weight7

#### **no queue weight**

weight0...weight7 - The ratio of weights for queues 0 - 7 determines the weights used by the WRR scheduler. (Range: 1-255)

#### **Default Setting**

Weights 1, 2, 4, 6, 8, 10, 12, 14 are assigned to queues 0 - 7 respectively.

## **Command Mode**

Interface Configuration (Ethernet, Port Channel)

- ◆ This command shares bandwidth at the egress port by defining scheduling weights for Weighted Round-Robin, or for the queuing mode that uses a combination of strict and weighted queuing (page 454).
- ◆ Bandwidth is allocated to each queue by calculating a precise number of bytes per second that will be serviced on each round.

**Chapter 19** | Class of Service Commands Priority Commands (Layer 2)

#### **Example**

The following example shows how to assign round-robin weights of 1 - 8 to the CoS priority queues 0 - 7.

```
Console(config)#interface ethernet 1/1
Console(config-if)#queue weight 1 2 3 4 5 6 7 8
Console(config-if)#
```
**Related Commands** queue mode (454) show queue weight (457)

**switchport priority** This command sets a priority for incoming untagged frames. Use the **no** form to **default** restore the default value.

#### **Syntax**

**switchport priority default** default-priority-id

#### **no switchport priority default**

default-priority-id - The priority number for untagged ingress traffic. The priority is a number from 0 to 7. Seven is the highest priority.

## **Default Setting**

The priority is not set, and the default value for untagged frames received on the interface is zero.

#### **Command Mode**

Interface Configuration (Ethernet, Port Channel)

- ◆ The precedence for priority mapping is IP DSCP, and then default switchport priority.
- ◆ The default priority applies for an untagged frame received on a port set to accept all frame types (i.e, receives both untagged and tagged frames). This priority does not apply to IEEE 802.1Q VLAN tagged frames. If the incoming frame is an IEEE 802.1Q VLAN tagged frame, the IEEE 802.1p User Priority bits will be used.
- ◆ The switch provides eight priority queues for each port. It can be configured to use strict priority queuing, Weighted Round Robin (WRR), or a combination of strict and weighted queuing using the queue mode command. Inbound frames that do not have VLAN tags are tagged with the input port's default ingress user priority, and then placed in the appropriate priority queue at the output port. The default priority for all ingress ports is zero. Therefore, any inbound frames that do not have priority tags will be placed in queue 2 of the output

J

 $\Box$ 

port. (Note that if the output port is an untagged member of the associated VLAN, these frames are stripped of all VLAN tags prior to transmission.)

#### **Example**

The following example shows how to set a default priority on port 3 to 5:

```
Console(config)#interface ethernet 1/3
Console(config-if)#switchport priority default 5
Console(config-if)#
```
**Related Commands** show interfaces switchport (333)

**show queue mode** This command shows the current queue mode.

## **Command Mode**

Privileged Exec

## **Example**

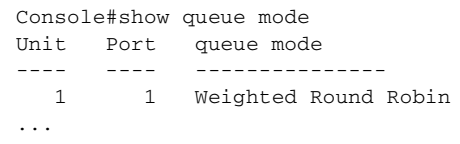

**show queue weight** This command displays the weights used for the weighted queues.

## **Command Mode**

Privileged Exec

#### **Example**

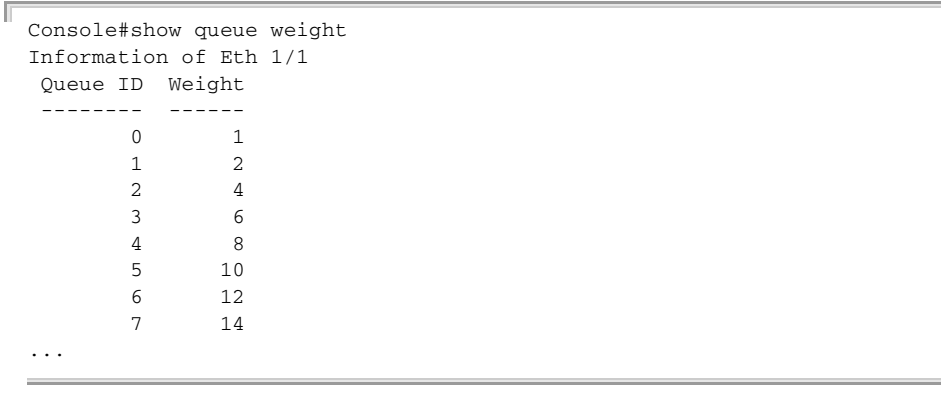

# **Priority Commands (Layer 3 and 4)**

This section describes commands used to configure Layer 3 and 4 traffic priority mapping on the switch.

## **Table 98: Priority Commands (Layer 3 and 4)**

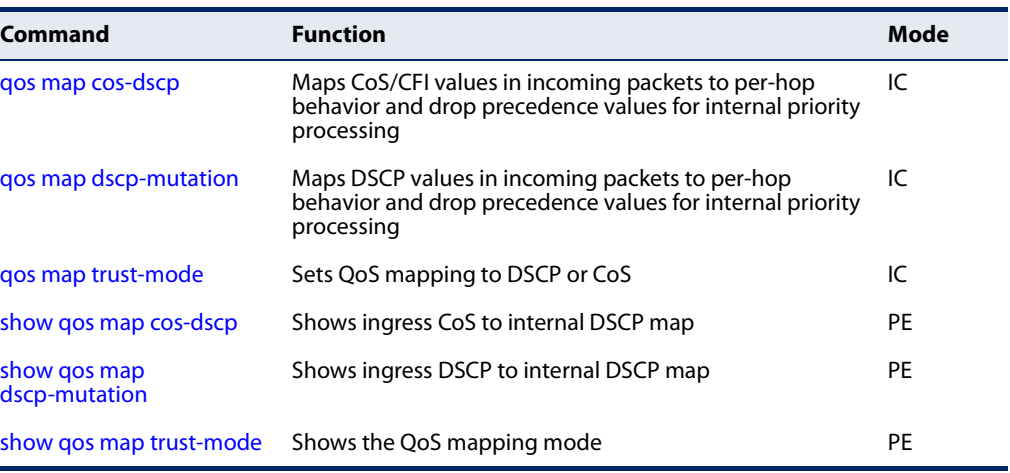

\* The default settings used for mapping priority values to internal DSCP values and back to the hardware queues are designed to optimize priority services for the majority of network applications. It should not be necessary to modify any of the default settings unless a queuing problem occurs with a particular application.

**qos map cos-dscp** This command maps CoS/CFI values in incoming packets to per-hop behavior and drop precedence values for priority processing. Use the **no** form to restore the default settings.

## **Syntax**

## **qos map cos-dscp** phb drop-precedence **from** cos0 cfi0...cos7 cfi7

**no qos map cos-dscp** cos0 cfi0...cos7 cfi7

phb - Per-hop behavior, or the priority used for this router hop. (Range: 0-7)

drop-precedence - Drop precedence used for controlling traffic congestion. (Range: 0 - Green, 3 - Yellow, 1 - Red)

cos - CoS value in ingress packets. (Range: 0-7)

cfi - Canonical Format Indicator. Set to this parameter to "0" to indicate that the MAC address information carried in the frame is in canonical format. (Range: 0-1)

## **Default Setting**

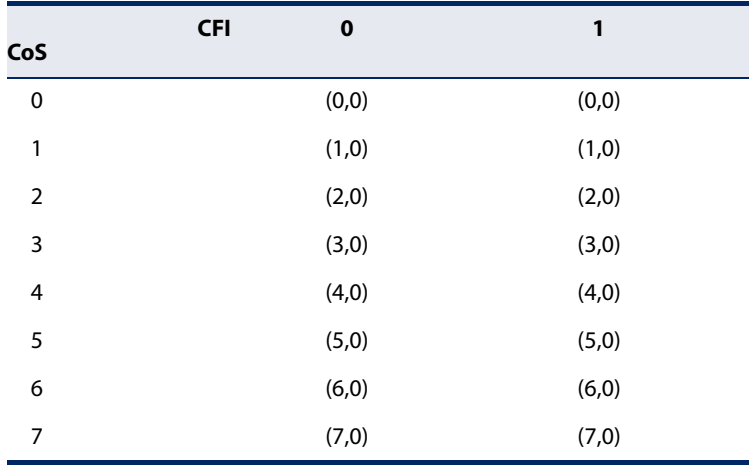

## **Table 99: Default Mapping of CoS/CFI to Internal PHB/Drop Precedence**

## **Command Mode**

Interface Configuration (Ethernet, Port Channel)

## **Command Usage**

- ◆ The default mapping of CoS to PHB values shown in Table 99 is based on the recommended settings in IEEE 802.1p for mapping CoS values to output queues.
- ◆ Enter a value pair for the internal per-hop behavior and drop precedence, followed by the keyword "from" and then up to eight CoS/CFI paired values separated by spaces.
- $\bullet$  If a packet arrives with a 802.1Q header but it is not an IP packet, then the CoS/ CFI-to-PHB/Drop Precedence mapping table is used to generate priority and drop precedence values for internal processing. Note that priority tags in the original packet are not modified by this command.
- ◆ The internal DSCP consists of three bits for per-hop behavior (PHB) which determines the queue to which a packet is sent; and two bits for drop precedence (namely color) which is used to control traffic congestion.
- ◆ The specified mapping applies to all interfaces.

## **Example**

```
Console(config)#interface ethernet 1/2
Console(config-if)#qos map cos-dscp 0 0 from 0 1
Console(config-if)#
```
**qos map** This command maps DSCP values in incoming packets to per-hop behavior and **dscp-mutation** drop precedence values for priority processing. Use the no form to restore the default settings.

## **Syntax**

#### **qos map dscp-mutation** phb drop-precedence **from** dscp0 ... dscp7

#### **no qos map dscp-mutation** dscp0 ... dscp7

phb - Per-hop behavior, or the priority used for this router hop. (Range: 0-7)

drop-precedence - Drop precedence used for controlling traffic congestion. (Range: 0 - Green, 3 - Yellow, 1 - Red)

dscp - DSCP value in ingress packets. (Range: 0-63)

#### **DEFAULT SETTING**.

#### **Table 100: Default Mapping of DSCP Values to Internal PHB/Drop Values**

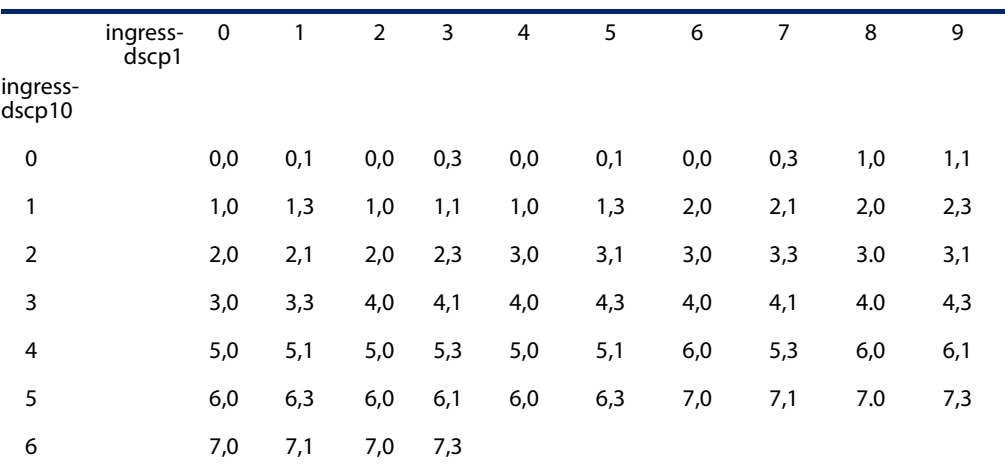

The ingress DSCP is composed of ingress-dscp10 (most significant digit in the left column) and ingress-dscp1 (least significant digit in the top row (in other words, ingress-dscp = ingress-dscp10 \* 10 + ingress-dscp1); and the corresponding internal-dscp is shown at the intersecting cell in the table.

The ingress DSCP is bitwise ANDed with the binary value 11 to determine the drop precedence. If the resulting value is 10 binary, then the drop precedence is set to 0.

## **Command Mode**

Interface Configuration (Ethernet, Port Channel)

- ◆ Enter a value pair for the internal per-hop behavior and drop precedence, followed by the keyword "from" and then up to eight DSCP values separated by spaces.
- This map is only used when the QoS mapping mode is set to "DSCP" by the gos map trust-mode command, and the ingress packet type is IPv4.
- ◆ Two QoS domains can have different DSCP definitions, so the DSCP-to-PHB/ Drop Precedence mutation map can be used to modify one set of DSCP values to match the definition of another domain. The mutation map should be applied at the receiving port (ingress mutation) at the boundary of a QoS administrative domain.
- The specified mapping applies to all interfaces.

## **Example**

This example changes the priority for all packets entering port 1 which contain a DSCP value of 1 to a per-hop behavior of 3 and a drop precedence of 1. Referring to Table 100, note that the DSCP value for these packets is now set to 25  $(3x2<sup>3</sup>+1)$  and passed on to the egress interface.

```
Console(config)#interface ethernet 1/2
Console(config-if)#qos map dscp-mutation 3 1 from 1
Console(config-if)#
```
**qos map trust-mode** This command sets QoS mapping to DSCP or CoS. Use the **no** form to restore the default setting.

#### **Syntax**

**qos map trust-mode** {**dscp** | **cos**}

#### **no qos map trust-mode**

**dscp** - Sets the QoS mapping mode to DSCP.

**cos** - Sets the QoS mapping mode to CoS.

#### **Default Setting**

CoS

#### **Command Mode**

Interface Configuration (Ethernet, Port Channel)

- ◆ If the QoS mapping mode is set to DSCP with this command, and the ingress packet type is IPv4, then priority processing will be based on the DSCP value in the ingress packet.
- ◆ If the QoS mapping mode is set to DSCP, and a non-IP packet is received, the packet's CoS and CFI (Canonical Format Indicator) values are used for priority processing if the packet is tagged. For an untagged packet, the default port priority (see page 456) is used for priority processing.
- ◆ If the QoS mapping mode is set to CoS with this command, and the ingress packet type is IPv4, then priority processing will be based on the CoS and CFI values in the ingress packet.

**Chapter 19** | Class of Service Commands Priority Commands (Layer 3 and 4)

> For an untagged packet, the default port priority (see page 456) is used for priority processing.

> > J

#### **Example**

Г

This example sets the QoS priority mapping mode to use DSCP based on the conditions described in the Command Usage section.

```
Console(config)#interface 1/1
Console(config-if)#qos map trust-mode cos 
Console(config-if)#
```
**show qos map** This command shows ingress CoS/CFI to internal DSCP map.

## **cos-dscp**

**Syntax** 

**show qos map cos-dscp interface** interface

interface

**ethernet** unit/port

unit - Unit identifier. (Range: 1)

port - Port number. (Range: 1-10/26/28/52)

## **Command Mode**

Privileged Exec

#### **Example**

```
Console#show qos map cos-dscp interface ethernet 1/5
CoS Information of Eth 1/5
 CoS-DSCP Map. (CoS,CFI) - PHB
CoS : CFI 0 1
 ---------------------------------
 0 0 0
\begin{array}{ccc} 1 & 1 & 1 \\ 2 & 1 & 1 \end{array} 2 2 2
 3 3 3
 4 4 4
 5 5 5
 6 6 6
 7 7 7
Console#
```
**show qos map** This command shows the ingress DSCP to internal DSCP map.

## **dscp-mutation**

## **Syntax**

**show qos map dscp-mutation interface** interface

interface

**ethernet** unit/port

unit - Unit identifier. (Range: 1)

port - Port number. (Range: 1-10/26/28/52)

## **Command Mode**

Privileged Exec

## **Command Usage**

This map is only used when the QoS mapping mode is set to "DSCP" by the qos map trust-mode command, and the ingress packet type is IPv4.

## **Example**

The ingress DSCP is composed of "d1" (most significant digit in the left column) and "d2" (least significant digit in the top row (in other words, ingress DSCP =  $d1 * 10 +$ d2); and the corresponding Internal DSCP and drop precedence is shown at the intersecting cell in the table.

Console#show qos map dscp-mutation interface ethernet 1/5 Information of Eth 1/5 DSCP mutation map.(x,y),x: PHB,y: drop precedence: d1: d2 0 1 2 3 4 5 6 7 8 9 ------------------------------------------------------------------- 0 : 0 0 0 0 0 0 0 0 1 1 1 : 1 1 1 1 1 1 1 2 2 2 2 2 : 2 2 2 2 3 3 3 3 3 3 3 : 3 3 4 4 4 4 4 4 4 4 4 : 5 5 5 5 5 5 5 5 6 6 5 : 6 6 6 6 6 6 7 7 7 7 6 : 7 7 7 7 Console#

**show qos map** This command shows the QoS mapping mode.

## **trust-mode**

## **Syntax**

## **show qos map trust-mode interface** interface

## interface

## **ethernet** unit/port

unit - Unit identifier. (Range: 1)

port - Port number. (Range: 1-10/26/28/52)

**Chapter 19** | Class of Service Commands Priority Commands (Layer 3 and 4)

## **Command Mode**

Privileged Exec

## **Example**

The following shows that the trust mode is set to CoS:

```
Г
 Console#show qos map trust-mode interface ethernet 1/5
 Information of Eth 1/5
    CoS Map Mode: CoS mode
 Console#
```
J

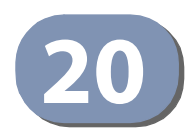

# **20** Quality of Service Commands

The commands described in this section are used to configure Differentiated Services (DiffServ) classification criteria and service policies. You can classify traffic based on access lists, IP Precedence or DSCP values, or VLANs. Using access lists allows you select traffic based on Layer 2, Layer 3, or Layer 4 information contained in each packet.

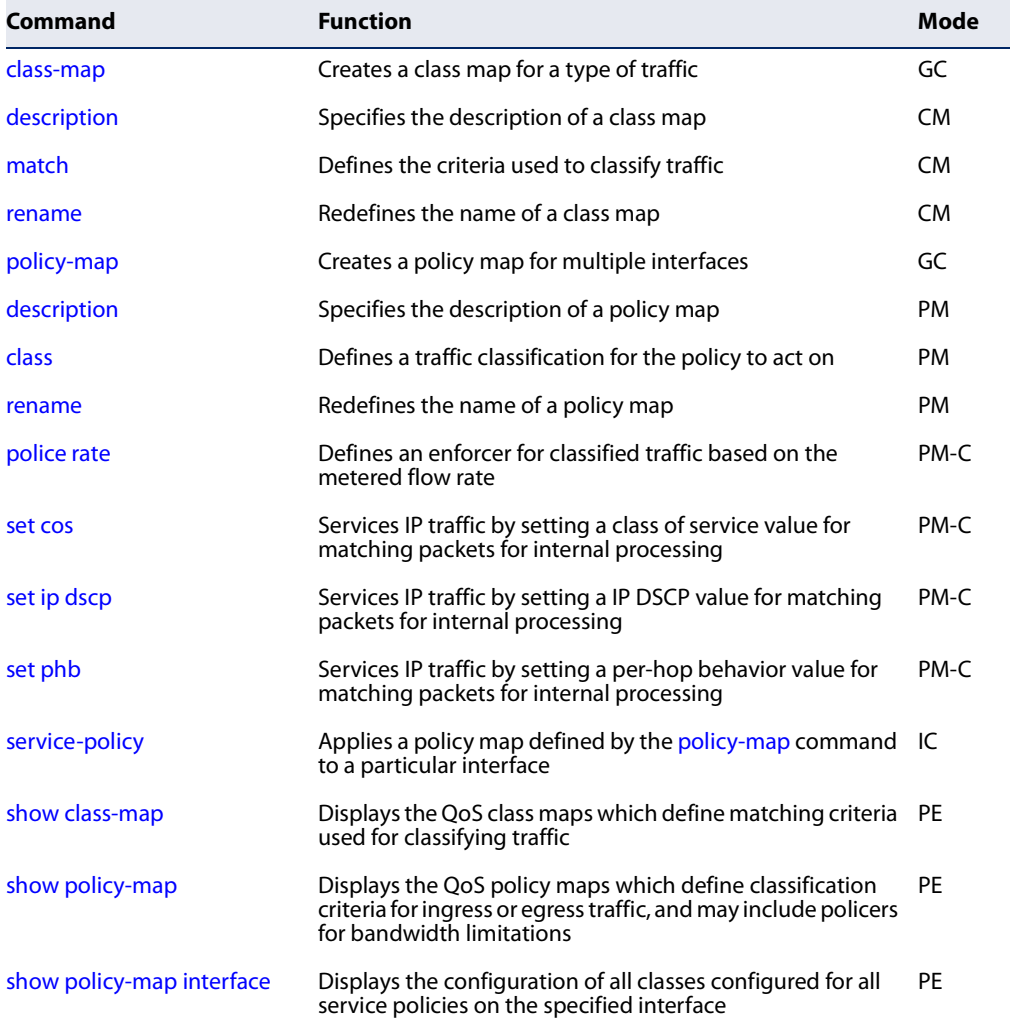

## **Table 101: Quality of Service Commands**

To create a service policy for a specific category of ingress traffic, follow these steps:

- **1.** Use the class-map command to designate a class name for a specific category of traffic, and enter the Class Map configuration mode.
- **2.** Use the match command to select a specific type of traffic based on an access list, an IPv4 DSCP value, IPv4 Precedence value, IPv6 DSCP value, a VLAN, or a CoS value. Note that a class map can include match settings for both IP values and a VLAN.
- **3.** Use the policy-map command to designate a policy name for a specific manner in which ingress traffic will be handled, and enter the Policy Map configuration mode.
- **4.** Use the class command to identify the class map, and enter Policy Map Class configuration mode. A policy map can contain up to 16 class maps.
- **5.** Use the set phb**,** set cos or set ip dscp command to modify the per-hop behavior, the class of service value in the VLAN tag, or the priority bits in the IP header (IP DSCP value) for the matching traffic class, and use one of the **police**  commands to monitor parameters such as the average flow and burst rate, and drop any traffic that exceeds the specified rate, or just reduce the DSCP service level for traffic exceeding the specified rate.
- **6.** Use the service-policy command to assign a policy map to a specific interface.

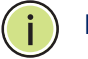

**Note:** Create a Class Map before creating a Policy Map.

**class-map** This command creates a class map used for matching packets to the specified class, and enters Class Map configuration mode. Use the **no** form to delete a class map.

#### **Syntax**

[**no**] **class-map** class-map-name

class-map-name - Name of the class map. (Range: 1-32 characters)

## **Default Setting**

match-any

## **Command Mode**

Global Configuration

## **Command Usage**

◆ First enter this command to designate a class map and enter the Class Map configuration mode. Then use match commands to specify the criteria for ingress traffic that will be classified under this class map.

◆ One or more class maps can be assigned to a policy map (page 469). The policy map is then bound by a service policy to an interface (page 475). A service policy defines packet classification, service tagging, and bandwidth policing. Once a policy map has been bound to an interface, no additional class maps may be added to the policy map, nor any changes made to the assigned class maps with the match or **set** commands.

#### **Example**

This example creates a class map call "rd-class," and sets it to match packets marked for DSCP service value 3:

```
Console(config)#class-map rd-class 
Console(config-cmap)#match ip dscp 3
Console(config-cmap)#
```
**Related Commands**  show class-map (475)

**description** This command specifies the description of a class map or policy map.

#### **Syntax**

#### **description** string

string - Description of the class map or policy map. (Range: 1-64 characters)

J

## **Command Mode**

Class Map Configuration Policy Map Configuration

#### **Example**

```
Console(config)#class-map rd-class#1
Console(config-cmap)#description "matches packets marked for DSCP service 
 value 3"
Console(config-cmap)#
```
**match** This command defines the criteria used to classify traffic. Use the **no** form to delete the matching criteria.

## **Syntax**

[**no**] **match** {**access-list** acl-name | **cos** cos | **ip dscp** dscp | **ip precedence** ip-precedence | **ipv6 dscp** dscp | **vlan** vlan}

acl-name - Name of the access control list. Any type of ACL can be specified, including standard or extended IPv4/IPv6 ACLs and MAC ACLs. (Range: 1-16 characters)

cos - A Class of Service value. (Range: 0-7)

dscp - A Differentiated Service Code Point value. (Range: 0-63)

ip-precedence - An IP Precedence value. (Range: 0-7)

vlan - A VLAN. (Range:1-4094)

## **Default Setting**

None

## **Command Mode**

Class Map Configuration

## **Command Usage**

- ◆ First enter the class-map command to designate a class map and enter the Class Map configuration mode. Then use **match** commands to specify the fields within ingress packets that must match to qualify for this class map.
- ◆ If an ingress packet matches an ACL specified by this command, any deny rules included in the ACL will be ignored.
- ◆ If match criteria includes an IP ACL or IP priority rule, then a VLAN rule cannot be included in the same class map.
- ◆ If match criteria includes a MAC ACL or VLAN rule, then neither an IP ACL nor IP priority rule can be included in the same class map.
- ◆ Up to 16 match entries can be included in a class map.

## **Example**

This example creates a class map called "rd-class#1," and sets it to match packets marked for DSCP service value 3.

```
Console(config)#class-map rd-class#1
Console(config-cmap)#match ip dscp 3
Console(config-cmap)#
```
This example creates a class map call "rd-class#2," and sets it to match packets marked for IP Precedence service value 5.

```
Console(config)#class-map rd-class#2 
Console(config-cmap)#match ip precedence 5
Console(config-cmap)#
```
This example creates a class map call "rd-class#3," and sets it to match packets marked for VLAN 1.

```
Console(config)#class-map rd-class#3 
Console(config-cmap)#match vlan 1
Console(config-cmap)#
```
**rename** This command redefines the name of a class map or policy map.

#### **Syntax**

**rename** map-name

map-name - Name of the class map or policy map. (Range: 1-32 characters)

# **Command Mode**

Class Map Configuration Policy Map Configuration

#### **Example**

```
Console(config)#class-map rd-class#1
Console(config-cmap)#rename rd-class#9
Console(config-cmap)#
```
**policy-map** This command creates a policy map that can be attached to multiple interfaces, and enters Policy Map configuration mode. Use the **no** form to delete a policy map.

#### **Syntax**

[**no**] **policy-map** policy-map-name

policy-map-name - Name of the policy map. (Range: 1-32 characters)

**Default Setting**  None

# **Command Mode**  Global Configuration

# **Command Usage**

- ◆ Use the **policy-map** command to specify the name of the policy map, and then use the class command to configure policies for traffic that matches the criteria defined in a class map.
- $\blacklozenge$  A policy map can contain multiple class statements that can be applied to the same interface with the service-policy command.
- $\triangle$  Create a Class Map (page 469) before assigning it to a Policy Map.

#### **Example**

This example creates a policy called "rd-policy," uses the class command to specify the previously defined "rd-class," uses the **set** command to classify the service that incoming packets will receive.

```
Console(config)#policy-map rd-policy
Console(config-pmap)#class rd-class
Console(config-pmap-c)#set cos 0
Console(config-pmap-c)#
```
**class** This command defines a traffic classification upon which a policy can act, and enters Policy Map Class configuration mode. Use the **no** form to delete a class map.

#### **Syntax**

[**no**] **class** class-map-name

class-map-name - Name of the class map. (Range: 1-32 characters)

# **Default Setting**

None

**Command Mode** 

Policy Map Configuration

- ◆ Use the policy-map command to specify a policy map and enter Policy Map configuration mode. Then use the **class** command to enter Policy Map Class configuration mode. And finally, use the **set** command and one of the **police** commands to specify the match criteria, where the:
	- set phb command sets the per-hop behavior value in matching packets. (This modifies packet priority for internal processing only.)
	- set cos command sets the class of service value in matching packets. (This modifies packet priority in the VLAN tag.)
	- set ip dscp command sets the IP DSCP value in matching packets. (This modifies packet priority in the IP header.)
- **police** commands define parameters such as the maximum throughput, burst rate, and response to non-conforming traffic.
- ◆ Up to 16 classes can be included in a policy map.

#### **Example**

This example creates a policy called "rd-policy," uses the **class** command to specify the previously defined "rd-class," uses the set phb command to classify the service that incoming packets will receive.

```
Console(config)#policy-map rd-policy
Console(config-pmap)#class rd-class
Console(config-pmap-c)#set phb 3
Console(config-pmap-c)#
```
**police rate** This command defines an enforcer for classified traffic based on the metered flow rate. Use the **no** form to remove a policer.

#### **Syntax**

[**no**] **police rate** committed-rate

committed-rate - Committed information rate in kilobits per second. (Range: 16-1000000 kbps at a granularity of 64 kbps or maximum port speed, whichever is lower)

# **Default Setting**

None

#### **Command Mode**

Policy Map Class Configuration

- ◆ You can configure up to 16 policers (i.e., class maps) for ingress ports.
- ◆ The committed-rate cannot exceed the configured interface speed.
- ◆ Policing is based on a token bucket, where bucket depth is the maximum burst before the bucket overflows, and the average rate tokens that are added to the bucket is by specified by the committed-rate option. Note that the token bucket functions similar to that described in RFC 2697 and RFC 2698.
- $\blacklozenge$  The behavior of the meter is specified in terms of one token bucket  $(C)$ , the rate at which the tokens are incremented (CIR – Committed Information Rate), and the maximum size of the token bucket (BC – Committed Burst Size).

The token bucket C is initially full, that is, the token count  $Tc(0) = BC$ . Thereafter, the token count Tc is updated CIR times per second as follows:

- If Tc is less than BC, Tc is incremented by one, else
- Tc is not incremented.

When a packet of size B bytes arrives at time t, the following happens:

- If  $Tc(t)-B \ge 0$ , the packet is green and  $Tc$  is decremented by B down to the minimum value of 0,
- else the packet is red and Tc is not decremented.

# **Example**

This example creates a policy called "rd-policy," uses the class command to specify the previously defined "rd-class," uses the set phb command to classify the service that incoming packets will receive, and then uses the **police rate** command to limit the average bandwidth to 100,000 Kbps.

```
Console(config)#policy-map rd-policy
Console(config-pmap)#class rd-class
Console(config-pmap-c)#set phb 3
Console(config-pmap-c)#police rate 100000
Console(config-pmap-c)#
```
**set cos** This command modifies the class of service (CoS) value for a matching packet (as specified by the match command) in the packet's VLAN tag. Use the **no** form to remove this setting.

# **Syntax**

[**no**] **set cos** cos-value

cos-value - Class of Service value. (Range: 0-7)

# **Default Setting**

None

# **Command Mode**

Policy Map Class Configuration

- ◆ The **set cos** command is used to set the CoS value in the VLAN tag for matching packets.
- ◆ The **set cos** and set phb command function at the same level of priority. Therefore setting either of these commands will overwrite any action already configured by the other command.

#### **Example**

This example creates a policy called "rd-policy," uses the class command to specify the previously defined "rd-class," uses the **set cos** command to classify the service that incoming packets will receive.

```
Console(config)#policy-map rd-policy
Console(config-pmap)#class rd-class
Console(config-pmap-c)#set cos 3
Console(config-pmap-c)#police flow 10000 4000 conform-action transmit 
Console(config-pmap-c)#
```
**set ip dscp** This command modifies the IP DSCP value in a matching packet (as specified by the match command). Use the **no** form to remove this traffic classification.

#### **Syntax**

[**no**] **set ip dscp** new-dscp

new-dscp - New Differentiated Service Code Point (DSCP) value. (Range: 0-63)

# **Default Setting**

None

# **Command Mode**  Policy Map Class Configuration

#### **Command Usage**

The **set ip dscp** command is used to set the priority values in the packet's ToS field for matching packets.

#### **Example**

This example creates a policy called "rd-policy," uses the class command to specify the previously defined "rd-class," uses the **set ip dscp** command to classify the service that incoming packets will receive, and then uses the police rate command to limit the average bandwidth to 100,000 Kbps.

```
Console(config)#policy-map rd-policy
Console(config-pmap)#class rd-class
Console(config-pmap-c)#set ip dscp 3
Console(config-pmap-c)#police rate 100000
Console(config-pmap-c)#
```
**set phb** This command services IP traffic by setting a per-hop behavior value for a matching packet (as specified by the match command) for internal processing. Use the **no** form to remove this setting.

# **Syntax**

[**no**] **set phb** phb-value

phb-value - Per-hop behavior value. (Range: 0-7)

# **Default Setting**

None

# **Command Mode**

Policy Map Class Configuration

# **Command Usage**

- ◆ The **set phb** command is used to set an internal QoS value in hardware for matching packets (see Table 100, "Default Mapping of DSCP Values to Internal PHB/Drop Values"). The QoS label is composed of five bits, three bits for perhop behavior, and two bits for the color scheme used to control queue congestion.
- ◆ The **set cos** and **set phb** command function at the same level of priority. Therefore setting either of these commands will overwrite any action already configured by the other command.

# **Example**

This example creates a policy called "rd-policy," uses the class command to specify the previously defined "rd-class," uses the **set phb** command to classify the service that incoming packets will receive, and then uses the police rate command to limit the average bandwidth to 100,000 Kbps.

```
Г
 Console(config)#policy-map rd-policy
 Console(config-pmap)#class rd-class
 Console(config-pmap-c)#set phb 3
 Console(config-pmap-c)#police rate 100000
 Console(config-pmap-c)#
```
**service-policy** This command applies a policy map defined by the **policy-map** command to the ingress or egress side of a particular interface. Use the **no** form to remove this mapping.

#### **Syntax**

[**no**] **service-policy** {**input** | **output**} policy-map-name

**input** - Apply to the input traffic.

policy-map-name - Name of the policy map for this interface. (Range: 1-32 characters)

# **Default Setting**

No policy map is attached to an interface.

# **Command Mode**

Interface Configuration (Ethernet, Port Channel)

#### **Command Usage**

- ◆ Only one policy map can be assigned to an interface.
- ◆ First define a class map, then define a policy map, and finally use the **servicepolicy** command to bind the policy map to the required interface.

#### **Example**

This example applies a service policy to an ingress interface.

```
Console(config)#interface ethernet 1/1
Console(config-if)#service-policy input rd-policy
Console(config-if)#
```
**show class-map** This command displays the QoS class maps which define matching criteria used for classifying traffic.

#### **Syntax**

**show class-map** [class-map-name]

class-map-name - Name of the class map. (Range: 1-32 characters)

# **Default Setting**

Displays all class maps.

# **Command Mode**

Privileged Exec

#### **Example**

```
Console#show class-map 
Class Map match-any rd-class#1
Description:
 Match ip dscp 10
 Match access-list rd-access
 Match ip dscp 0
Class Map match-any rd-class#2
 Match ip precedence 5
Class Map match-any rd-class#3
 Match vlan 1
Console#
```
**show policy-map** This command displays the QoS policy maps which define classification criteria for ingress or egress traffic, and may include policers for bandwidth limitations.

#### **Syntax**

**show policy-map** [policy-map-name [**class** class-map-name]]

policy-map-name - Name of the policy map. (Range: 1-32 characters)

class-map-name - Name of the class map. (Range: 1-32 characters)

#### **Default Setting**

Displays all policy maps and all classes.

# **Command Mode**

Privileged Exec

#### **Example**

```
Console#show policy-map 
Policy Map rd-policy
Description:
 class rd-class 
  set PHB 3 
 class finance-class
  police rate 100 class rd-class
Policy Map rd-policy
  class rd-class 
  set PHB 3
Console#
```
J

**show policy-map** This command displays the service policy assigned to the specified interface. **interface**

# **Syntax**

**show policy-map interface** [interface **input**]

interface

unit/port

unit - Unit identifier. (Range: 1)

port - Port number. (Range: 1-10/26/28/52)

# **Command Mode**

Privileged Exec

# **Example**

```
Console#show policy-map interface 1/5 input
Service-policy rd-policy
Console#show policy-map interface
Interface ethernet 1/2
  service-policy input policy-map
Interface ethernet 1/3
   service-policy input policy-map
Interface ethernet 1/4
  service-policy input policy-map
Interface ethernet 1/5
  service-policy input policy-map
Console#
```
**Chapter 20** | Quality of Service Commands

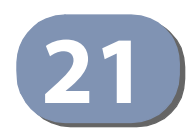

# **21** Multicast Filtering Commands

This switch uses IGMP (Internet Group Management Protocol) to check for any attached hosts that want to receive a specific multicast service. It identifies the ports containing hosts requesting a service and sends data out to those ports only. It then propagates the service request up to any neighboring multicast switch/ router to ensure that it will continue to receive the multicast service.

# **Table 102: Multicast Filtering Commands**

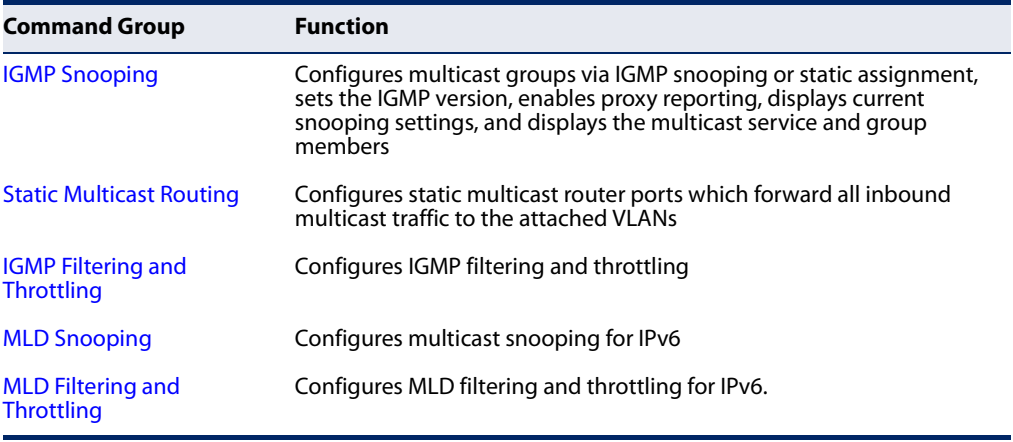

# **IGMP Snooping**

This section describes commands used to configure IGMP snooping on the switch.

# **Table 103: IGMP Snooping Commands**

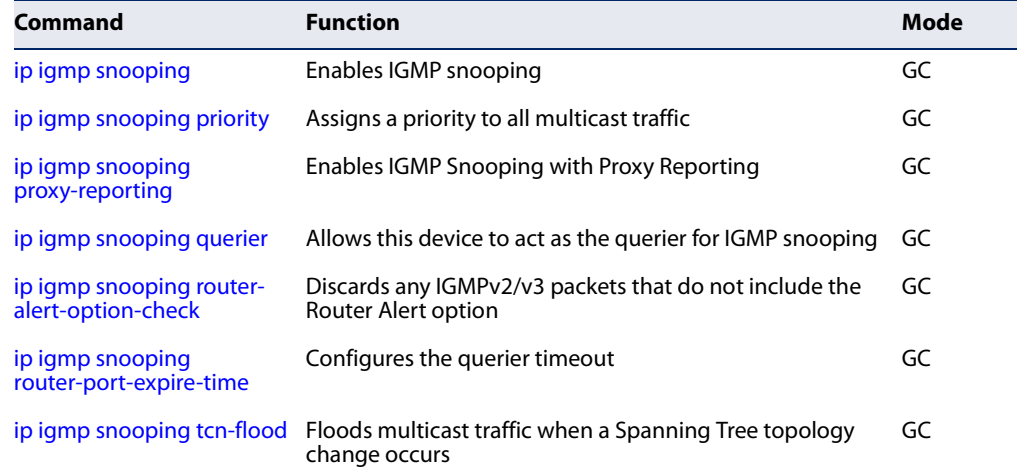

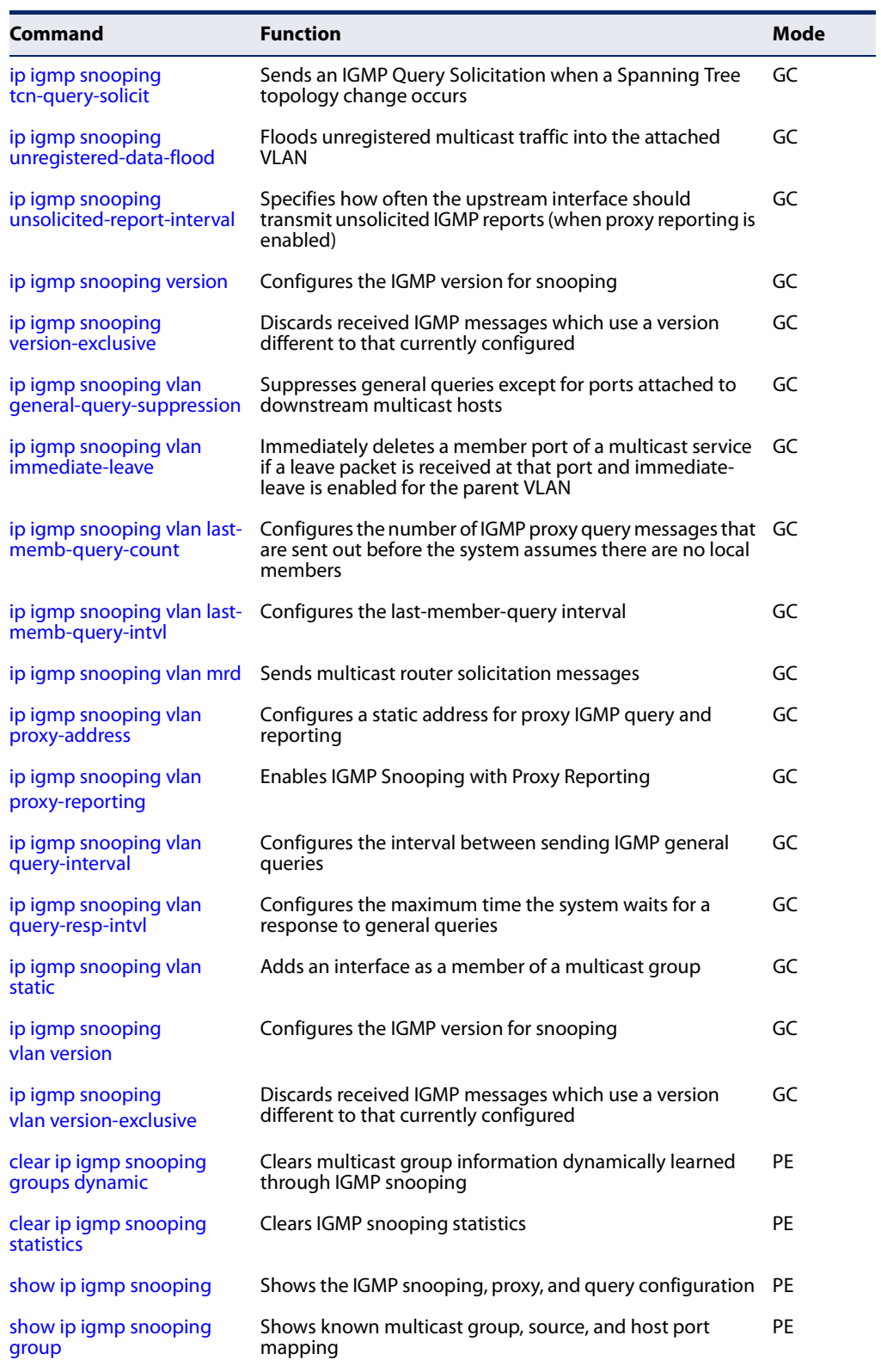

# **Table 103: IGMP Snooping Commands** (Continued)

Л

# **Table 103: IGMP Snooping Commands** (Continued)

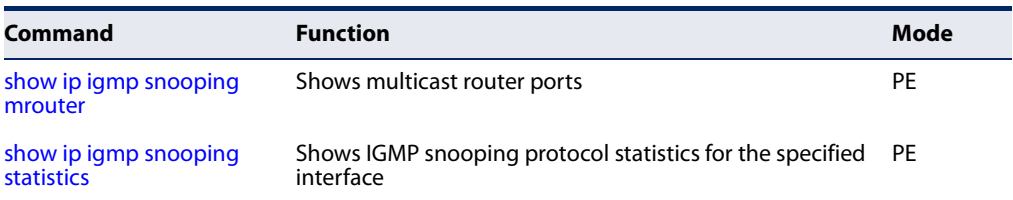

# **ip igmp snooping** This command enables IGMP snooping globally on the switch or on a selected VLAN interface. Use the **no** form to disable it.

# **Syntax**

# [**no**] **ip igmp snooping** [**vlan** vlan-id]

vlan-id - VLAN ID (Range: 1-4094)

# **Default Setting**

Disabled

# **Command Mode**

Global Configuration

# **Command Usage**

- ◆ When IGMP snooping is enabled globally, the per VLAN interface settings for IGMP snooping take precedence.
- ◆ When IGMP snooping is disabled globally, snooping can still be configured per VLAN interface, but the interface settings will not take effect until snooping is re-enabled globally.

# **Example**

The following example enables IGMP snooping globally.

```
Console(config)#ip igmp snooping
Console(config)#
```
**ip igmp snooping** This command assigns a priority to all multicast traffic. Use the **no** form to restore **priority** the default setting.

# **Syntax**

**ip igmp snooping priority** priority

# **no ip igmp snooping priority**

priority - The CoS priority assigned to all multicast traffic. (Range: 0-7, where 7 is the highest priority)

# **Default Setting**

Disabled

# **Command Mode**

Global Configuration

# **Command Usage**

This command can be used to set a high priority for low-latency multicast traffic such as a video-conference, or to set a low priority for normal multicast traffic not sensitive to latency.

ш

# **Example**

```
Console(config)#ip igmp snooping priority 6
Console(config)#
```
# **Related Commands**

show ip igmp snooping (498)

**ip igmp snooping** This command enables IGMP Snooping with Proxy Reporting. Use the **no** form to proxy-reporting restore the default setting.

# **Syntax**

[**no**] **ip igmp snooping proxy-reporting**

**ip igmp snooping vlan** vlan-id **proxy-reporting** {**enable** | **disable**} **no ip igmp snooping vlan** vlan-id **proxy-reporting**

vlan-id - VLAN ID (Range: 1-4094)

**enable** - Enable on the specified VLAN.

**disable** - Disable on the specified VLAN.

# **Default Setting**

Global: Disabled VLAN: Based on global setting

# **Command Mode**

Global Configuration

# **Command Usage**

- $\blacklozenge$  When proxy reporting is enabled with this command, the switch performs "IGMP Snooping with Proxy Reporting" (as defined in DSL Forum TR-101, April 2006), including last leave, and query suppression. Last leave sends out a proxy query when the last member leaves a multicast group, and query suppression means that specific queries are not forwarded from an upstream multicast router to hosts downstream from this device.
- ◆ If the IGMP proxy reporting is configured on a VLAN, this setting takes precedence over the global configuration.

#### **Example**

```
Console(config)#ip igmp snooping proxy-reporting
Console(config)#
```
# **ip igmp snooping** This command enables the switch as an IGMP querier. Use the **no** form to disable it. **querier**

#### **Syntax**

[**no**] **ip igmp snooping querier**

**Default Setting**  Disabled

# **Command Mode**

Global Configuration

# **Command Usage**

- ◆ IGMP snooping querier is not supported for IGMPv3 snooping (see ip igmp snooping version).
- ◆ If enabled, the switch will serve as querier if elected. The querier is responsible for asking hosts if they want to receive multicast traffic.

# **Example**

```
Console(config)#ip igmp snooping querier
Console(config)#
```
**ip igmp snooping** This command discards any IGMPv2/v3 packets that do not include the Router **router-alert-option-** Alert option. Use the **no** form to ignore the Router Alert Option when receiving **check** IGMP messages.

#### **Syntax**

[**no**] **ip igmp snooping router-alert-option-check**

**Default Setting**  Disabled

# **Command Mode**

Global Configuration

# **Command Usage**

As described in Section 9.1 of RFC 3376 for IGMP Version 3, the Router Alert Option can be used to protect against DOS attacks. One common method of attack is launched by an intruder who takes over the role of querier, and starts overloading multicast hosts by sending a large number of group-and-source-specific queries, each with a large source list and the Maximum Response Time set to a large value.

To protect against this kind of attack, (1) routers should not forward queries. This is easier to accomplish if the query carries the Router Alert option. (2) Also, when the switch is acting in the role of a multicast host (such as when using proxy routing), it should ignore version 2 or 3 queries that do not contain the Router Alert option.

# **Example**

```
Console(config)#ip igmp snooping router-alert-option-check
Console(config)#
```
# **ip igmp snooping** This command configures the querier timeout. Use the **no** form to restore the **router-port-**default. **expire-time**

#### **Syntax**

#### **ip igmp snooping router-port-expire-time** seconds

#### **no ip igmp snooping router-port-expire-time**

seconds - The time the switch waits after the previous querier stops before it considers it to have expired. (Range: 1-65535; Recommended Range: 300-500)

# **Default Setting**

300 seconds

# **Command Mode**

Global Configuration

# **Example**

The following shows how to configure the timeout to 400 seconds:

```
Console(config)#ip igmp snooping router-port-expire-time 400
Console(config)#
```
**ip igmp snooping** This command enables flooding of multicast traffic if a spanning tree topology **tcn-flood** change notification (TCN) occurs. Use the **no** form to disable flooding.

#### **Syntax**

[**no**] **ip igmp snooping tcn-flood**

**Default Setting**  Disabled

# **Command Mode**

Global Configuration

- ◆ When a spanning tree topology change occurs, the multicast membership information learned by the switch may be out of date. For example, a host linked to one port before the topology change (TC) may be moved to another port after the change. To ensure that multicast data is delivered to all receivers, by default, a switch in a VLAN (with IGMP snooping enabled) that receives a Bridge Protocol Data Unit (BPDU) with the TC bit set (by the root bridge) will enter into "multicast flooding mode" for a period of time until the topology has stabilized and the new locations of all multicast receivers are learned.
- ◆ If a topology change notification (TCN) is received, and all the uplink ports are subsequently deleted, a timeout mechanism is used to delete all of the currently learned multicast channels.
- ◆ When a new uplink port starts up, the switch sends unsolicited reports for all current learned channels out through the new uplink port.
- ◆ By default, the switch immediately enters into "multicast flooding mode" when a spanning tree topology change occurs. In this mode, multicast traffic will be flooded to all VLAN ports. If many ports have subscribed to different multicast groups, flooding may cause excessive loading on the link between the switch and the end host. Flooding may be disabled to avoid this, causing multicast traffic to be delivered only to those ports on which multicast group members have been learned.
- ◆ When the spanning tree topology changes, the root bridge sends a proxy query to quickly re-learn the host membership/port relations for multicast channels. The root bridge also sends an unsolicited Multicast Router Discover (MRD) request to quickly locate the multicast routers in this VLAN.

The proxy query and unsolicited MRD request are flooded to all VLAN ports except for the receiving port when the switch receives such packets.

# **Example**

The following example enables TCN flooding.

```
Console(config)#ip igmp snooping tcn-flood
Console(config)#
```
ip igmp snooping This command instructs the switch to send out an IGMP general query solicitation **tcn-query-solicit** when a spanning tree topology change notification (TCN) occurs. Use the **no** form to disable this feature.

# **Syntax**

[**no**] **ip igmp snooping tcn-query-solicit**

**Default Setting**  Disabled

**Command Mode**  Global Configuration

# **Command Usage**

- ◆ When the root bridge in a spanning tree receives a topology change notification for a VLAN where IGMP snooping is enabled, it issues a global IGMP leave message (query solicitation). When a switch receives this solicitation, it floods it to all ports in the VLAN where the spanning tree change occurred. When an upstream multicast router receives this solicitation, it will also immediately issues an IGMP general query.
- ◆ The **ip igmp snooping tcn query-solicit** command can be used to send a query solicitation whenever it notices a topology change, even if the switch is not the root bridge in the spanning tree.

# **Example**

The following example instructs the switch to issue an IGMP general query whenever it receives a spanning tree topology change notification.

Console(config)#ip igmp snooping tcn query-solicit Console(config)#

**ip igmp snooping** This command floods unregistered multicast traffic into the attached VLAN. Use the unregistered-data- no form to drop unregistered multicast traffic. **flood**

# **Syntax**

[**no**] **ip igmp snooping unregistered-data-flood**

#### **Default Setting**  Disabled

# **Command Mode**

Global Configuration

# **Command Usage**

Once the table used to store multicast entries for IGMP snooping and multicast routing is filled, no new entries are learned. If no router port is configured in the attached VLAN, and unregistered-flooding is disabled, any subsequent multicast traffic not found in the table is dropped, otherwise it is flooded throughout the VLAN.

# **Example**

Console(config)#ip igmp snooping unregistered-data-flood Console(config)#

ip igmp snooping This command specifies how often the upstream interface should transmit **unsolicited-report-** unsolicited IGMP reports when proxy reporting is enabled. Use the no form to **interval** restore the default value.

# **Syntax**

**ip igmp snooping unsolicited-report-interval** seconds

# **no ip igmp snooping unsolicited-report-interval**

seconds - The interval at which to issue unsolicited reports. (Range: 1-65535 seconds)

# **Default Setting**

400 seconds

# **Command Mode**

Global Configuration

- $\blacklozenge$  When a new upstream interface (that is, uplink port) starts up, the switch sends unsolicited reports for all currently learned multicast channels out through the new upstream interface.
- $\blacklozenge$  This command only applies when proxy reporting is enabled (see page 482).

# **Example**

```
Console(config)#ip igmp snooping unsolicited-report-interval 5
Console(config)#
```
# **ip igmp snooping** This command configures the IGMP snooping version. Use the **no** form to restore **version** the default.

#### **Syntax**

# **ip igmp snooping** [**vlan** vlan-id] **version** {**1** | **2** | **3**}

#### **no ip igmp snooping version**

vlan-id - VLAN ID (Range: 1-4094)

- **1** IGMP Version 1
- **2** IGMP Version 2
- **3** IGMP Version 3

#### **Default Setting**

Global: IGMP Version 2 VLAN: Not configured, based on global setting

# **Command Mode**

Global Configuration

# **Command Usage**

- ◆ This command configures the IGMP report/query version used by IGMP snooping. Versions 1 - 3 are all supported, and versions 2 and 3 are backward compatible, so the switch can operate with other devices, regardless of the snooping version employed.
- ◆ If the IGMP snooping version is configured on a VLAN, this setting takes precedence over the global configuration.

#### **Example**

The following configures the global setting for IGMP snooping to version 1.

```
Console(config)#ip igmp snooping version 1
Console(config)#
```
JI

**ip igmp snooping** This command discards any received IGMP messages (except for multicast protocol **version-exclusive** packets) which use a version different to that currently configured by the ip igmp snooping version command. Use the **no** form to disable this feature.

#### **Syntax**

#### **ip igmp snooping** [**vlan** vlan-id] **version-exclusive**

#### **no ip igmp snooping version-exclusive**

vlan-id - VLAN ID (Range: 1-4094)

#### **Default Setting**

Global: Disabled VLAN: Disabled

# **Command Mode**

Global Configuration

#### **Command Usage**

- $\blacklozenge$  If version exclusive is disabled on a VLAN, then this setting is based on the global setting. If it is enabled on a VLAN, then this setting takes precedence over the global setting.
- ◆ When this function is disabled, the currently selected version is backward compatible (see the ip igmp snooping version command.

#### **Example**

```
Console(config)#ip igmp snooping version-exclusive
Console(config)#
```
ip igmp snooping vlan This command suppresses general queries except for ports attached to **general-query-**downstream multicast hosts. Use the **no** form to flood general queries to all ports **suppression** except for the multicast router port.

# **Syntax**

#### [**no**] **ip igmp snooping vlan** vlan-id **general-query-suppression**

vlan-id - VLAN ID (Range: 1-4094)

# **Default Setting**  Disabled

# **Command Mode**

Global Configuration

# **Command Usage**

- By default, general query messages are flooded to all ports, except for the multicast router through which they are received.
- $\blacklozenge$  If general query suppression is enabled, then these messages are forwarded only to downstream ports which have joined a multicast service.

#### **Example**

```
Console(config)#ip igmp snooping vlan 1 general-query-suppression
Console(config)#
```
ip igmp snooping vlan This command immediately deletes a member port of a multicast service if a leave **immediate-leave** packet is received at that port and immediate-leave is enabled for the parent VLAN. Use the **no** form to restore the default.

# **Syntax**

#### **ip igmp snooping vlan** vlan-id **immediate-leave** [**by-host-ip**]

#### **no ip igmp snooping vlan** vlan-id **immediate-leave**

vlan-id - VLAN ID (Range: 1-4094)

**by-host-ip** - Specifies that the member port will be deleted only when there are no hosts joining this group.

#### **Default Setting**

Disabled

#### **Command Mode**

Global Configuration

- $\blacklozenge$  If immediate-leave is *not* used, a multicast router (or querier) will send a groupspecific query message when an IGMPv2/v3 group leave message is received. The router/querier stops forwarding traffic for that group only if no host replies to the query within the timeout period. (The timeout for this release is defined by Last Member Query Interval (fixed at one second) \* Robustness Variable (fixed at 2) as defined in RFC 2236.)
- ◆ If immediate-leave is used, the switch assumes that only one host is connected to the interface. Therefore, immediate leave should only be enabled on an interface if it is connected to only one IGMP-enabled device, either a service host or a neighbor running IGMP snooping.
- $\blacklozenge$  If the "by-host-ip" option is used, the router/querier will not send out a groupspecific query when an IGMPv2/v3 leave message is received. But will check if there are other hosts joining the multicast group. Only when all hosts on that port leave the group will the member port be deleted.

◆ This command is only effective if IGMP snooping is enabled, and IGMPv2 or IGMPv3 snooping is used.

#### **Example**

The following shows how to enable immediate leave.

```
Console(config)#ip igmp snooping vlan 1 immediate-leave
Console(config)#
```
ip igmp snooping vlan This command configures the number of IGMP proxy group-specific or group-and**last-memb-query-** source-specific query messages that are sent out before the system assumes there **count** are no more local members. Use the **no** form to restore the default.

# **Syntax**

#### **ip igmp snooping vlan** vlan-id **last-memb-query-count** count

#### **no ip igmp snooping vlan** vlan-id **last-memb-query-count**

vlan-id - VLAN ID (Range: 1-4094)

count - The number of proxy group-specific or group-and-source-specific query messages to issue before assuming that there are no more group members. (Range: 1-255)

# **Default Setting**

2

# **Command Mode**

Global Configuration

# **Command Usage**

This command will take effect only if IGMP snooping proxy reporting or IGMP querier is enabled (page 482).

# **Example**

```
Console(config)#ip igmp snooping vlan 1 last-memb-query-count 7
Console(config)#
```
# **ip igmp snooping vlan** This command configures the last-member-query interval. Use the **no** form to **last-memb-query-**restore the default. **intvl**

# **Syntax**

# **ip igmp snooping vlan** vlan-id **last-memb-query-intvl** interval

# **no ip igmp snooping vlan** vlan-id **last-memb-query-intvl**

vlan-id - VLAN ID (Range: 1-4094)

interval - The interval to wait for a response to a group-specific or groupand-source-specific query message. (Range: 1-31744 tenths of a second)

# **Default Setting**

10 (1 second)

# **Command Mode**

Global Configuration

# **Command Usage**

- ◆ When a multicast host leaves a group, it sends an IGMP leave message. When the leave message is received by the switch, it checks to see if this host is the last to leave the group by sending out an IGMP group-specific or group-andsource-specific query message, and starts a timer. If no reports are received before the timer expires, the group record is deleted, and a report is sent to the upstream multicast router.
- ◆ A reduced value will result in reduced time to detect the loss of the last member of a group or source, but may generate more bursty traffic.
- ◆ This command will take effect only if IGMP snooping proxy reporting is enabled (page 482).

# **Example**

```
Console(config)#ip igmp snooping vlan 1 last-memb-query-intvl 700
Console(config)#
```
ip igmp snooping vlan This command enables sending of multicast router solicitation messages. Use the **mrd no** form to disable these messages.

# **Syntax**

[**no**] **ip igmp snooping vlan** vlan-id **mrd**

vlan-id - VLAN ID (Range: 1-4094)

#### **Default Setting**  Disabled

# **Command Mode**

Global Configuration

# **Command Usage**

- ◆ Multicast Router Discovery (MRD) uses multicast router advertisement, multicast router solicitation, and multicast router termination messages to discover multicast routers. Devices send solicitation messages in order to solicit advertisement messages from multicast routers. These messages are used to discover multicast routers on a directly attached link. Solicitation messages are also sent whenever a multicast forwarding interface is initialized or reinitialized. Upon receiving a solicitation on an interface with IP multicast forwarding and MRD enabled, a router will respond with an advertisement.
- Advertisements are sent by routers to advertise that IP multicast forwarding is enabled. These messages are sent unsolicited periodically on all router interfaces on which multicast forwarding is enabled. They are sent upon the expiration of a periodic timer, as a part of a router's start up procedure, during the restart of a multicast forwarding interface, and on receipt of a solicitation message. When the multicast services provided to a VLAN is relatively stable, the use of solicitation messages is not required and may be disabled using the **no ip igmp snooping vlan mrd** command.
- This command may also be used to disable multicast router solicitation messages when the upstream router does not support MRD, to reduce the loading on a busy upstream router, or when IGMP snooping is disabled in a VLAN.

# **Example**

This example disables sending of multicast router solicitation messages on VLAN 1.

```
Console(config)#no ip igmp snooping vlan 1 mrd
Console(config)#
```
ip igmp snooping vlan This command configures a static source address for locally generated query and **proxy-address** report messages used by IGMP proxy reporting. Use the **no** form to restore the default source address.

# **Syntax**

# [**no**] **ip igmp snooping vlan** vlan-id **proxy-address** source-address

vlan-id - VLAN ID (Range: 1-4094)

source-address - The source address used for proxied IGMP query and report, and leave messages. (Any valid IP unicast address)

**Default Setting**  0.0.0.0

# **Command Mode**

Global Configuration

# **Command Usage**

IGMP Snooping uses a null IP address of 0.0.0.0 for the source of IGMP query messages which are proxied to downstream hosts to indicate that it is not the elected querier, but is only proxying these messages as defined in RFC 4541. The switch also uses a null address in IGMP reports sent to upstream ports.

Many hosts do not implement RFC 4541, and therefore do not understand query messages with the source address of 0.0.0.0. These hosts will therefore not reply to the queries, causing the multicast router to stop sending traffic to them.

To resolve this problem, the source address in proxied IGMP query and report messages can be replaced with any valid unicast address (other than the router's own address) using this command.

# Rules Used for Proxy Reporting

When IGMP Proxy Reporting is disabled, the switch will use a null IP address for the source of IGMP query and report messages unless a proxy query address has been set.

When IGMP Proxy Reporting is enabled, the source address is based on the following criteria:

- $\blacklozenge$  If a proxy query address is configured, the switch will use that address as the source IP address in general and group-specific query messages sent to downstream hosts, and in report and leave messages sent upstream from the multicast router port.
- ◆ If a proxy query address is not configured, the switch will use the VLAN's IP address as the IP source address in general and group-specific query messages sent downstream, and use the source address of the last IGMP message received from a downstream host in report and leave messages sent upstream from the multicast router port.

# **Example**

The following example sets the source address for proxied IGMP query messages to 10.0.1.8.

Console(config)#ip igmp snooping vlan 1 proxy-address 10.0.1.8 Console(config)#

Л

ip igmp snooping vlan This command configures the interval between sending IGMP general queries. Use **query-interval** the **no** form to restore the default.

# **Syntax**

**ip igmp snooping vlan** vlan-id **query-interval** interval

# **no ip igmp snooping vlan** vlan-id **query-interval**

vlan-id - VLAN ID (Range: 1-4094)

interval - The interval between sending IGMP general queries. (Range: 2-31744 seconds)

#### **Default Setting**

125 seconds

# **Command Mode**

Global Configuration

#### **Command Usage**

- ◆ An IGMP general query message is sent by the switch at the interval specified by this command. When this message is received by downstream hosts, all receivers build an IGMP report for the multicast groups they have joined.
- ◆ This command applies when the switch is serving as the querier (page 483), or as a proxy host when IGMP snooping proxy reporting is enabled (page 482).

# **Example**

Console(config)#ip igmp snooping vlan 1 query-interval 150 Console(config)#

ip igmp snooping vlan This command configures the maximum time the system waits for a response to **query-resp-intvl** general queries. Use the **no** form to restore the default.

#### **Syntax**

**ip igmp snooping vlan** vlan-id **query-resp-intvl** interval

#### **no ip igmp snooping vlan** vlan-id **query-resp-intvl**

vlan-id - VLAN ID (Range: 1-4094)

interval - The maximum time the system waits for a response to general queries. (Range: 10-31740 tenths of a second)

#### **Default Setting**

100 (10 seconds)

# **Command Mode**

Global Configuration

#### **Command Usage**

This command applies when the switch is serving as the querier (page 483), or as a proxy host when IGMP snooping proxy reporting is enabled (page 482).

# **Example**

```
Console(config)#ip igmp snooping vlan 1 query-resp-intvl 20
Console(config)#
```
**ip igmp snooping vlan** This command adds a port to a multicast group. Use the **no** form to remove the **static** port.

#### **Syntax**

#### [**no**] **ip igmp snooping vlan** vlan-id **static** ip-address interface

vlan-id - VLAN ID (Range: 1-4094)

ip-address - IP address for multicast group

interface

**ethernet** unit/port

unit - Unit identifier. (Range: 1)

port - Port number. (Range: 1-10/26/28/52)

**port-channel** channel-id (Range: 1-8)

#### **Default Setting**  None

# **Command Mode**

Global Configuration

#### **Command Usage**

- ◆ Static multicast entries are never aged out.
- ◆ When a multicast entry is assigned to an interface in a specific VLAN, the corresponding traffic can only be forwarded to ports within that VLAN.

#### **Example**

The following shows how to statically configure a multicast group on a port.

```
Л
 Console(config)#ip igmp snooping vlan 1 static 224.0.0.12 ethernet 1/5
 Console(config)#
```
л

JI

**clear ip igmp** This command clears multicast group information dynamically learned through **snooping groups** IGMP snooping. **dynamic**

# **Syntax**

**clear ip igmp snooping groups dynamic**

# **Command Mode**

Privileged Exec

# **Command Usage**

This command only clears entries learned though IGMP snooping. Statically configured multicast address are not cleared.

# **Example**

```
Console#clear ip igmp snooping groups dynamic
Console#
```
**clear ip igmp** This command clears IGMP snooping statistics. **snooping statistics**

#### **Syntax**

**clear ip igmp snooping statistics** [**interface** interface]

#### interface

**ethernet** unit/port

unit - Unit identifier. (Range: 1)

port - Port number. (Range: 1-10/26/28/52)

**port-channel** channel-id (Range: 1-8)

**vlan** vlan-id - VLAN identifier (Range: 1-4094)

# **Command Mode**

Privileged Exec

#### **Example**

```
Console#clear ip igmp snooping statistics
Console#
```
# **show ip igmp** This command shows the IGMP snooping, proxy, and query configuration settings. **snooping**

# **Syntax**

# **show ip igmp snooping** [**vlan** vlan-id]

vlan-id - VLAN ID (1-4094)

# **Command Mode**

Privileged Exec

# **Command Usage**

This command displays global and VLAN-specific IGMP configuration settings.

# **Example**

Ī

The following shows the current IGMP snooping configuration:

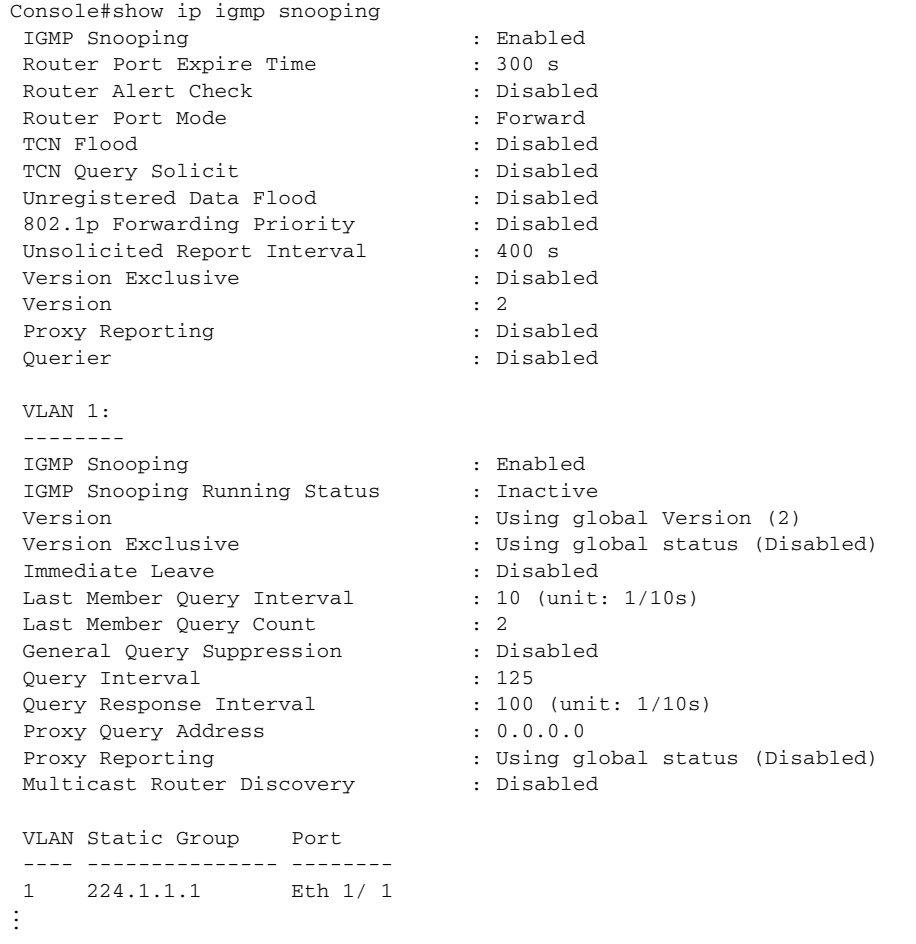

**show ip igmp** This command shows known multicast group, source, and host port mappings for **snooping group** the specified VLAN interface, or for all interfaces if none is specified.

#### **Syntax**

**show ip igmp snooping group** [**host-ip-addr** ip-address interface | **igmpsnp** | **sort-by-port** | **user** | **vlan** vlan-id [**user** | **igmpsnp**]]

ip-address - IP address for multicast group

interface

**ethernet** unit/port

unit - Unit identifier. (Range: 1)

port - Port number. (Range: 1-10/26/28/52)

**port-channel** channel-id (Range: 1-8)

**igmpsnp** - Display only entries learned through IGMP snooping.

**sort-by-port** - Display entries sorted by port.

**user** - Display only the user-configured multicast entries.

vlan-id - VLAN ID (1-4094)

# **Default Setting**

None

**Command Mode**  Privileged Exec

#### **Command Usage**

Member types displayed include IGMP or USER, depending on selected options.

#### **Example**

The following shows the multicast entries learned through IGMP snooping for VLAN 1.

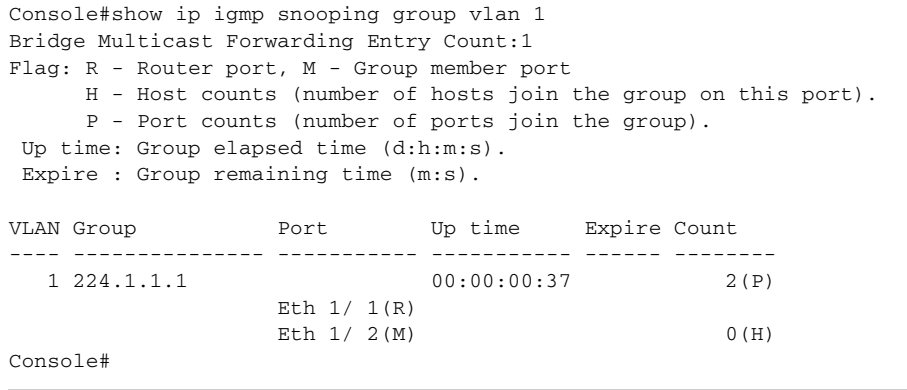

**show ip igmp** This command displays information on statically configured and dynamically **snooping mrouter** learned multicast router ports.

#### **Syntax**

**show ip igmp snooping mrouter** [**vlan** vlan-id]

vlan-id - VLAN ID (Range: 1-4094)

#### **Default Setting**

Displays multicast router ports for all configured VLANs.

# **Command Mode**

Privileged Exec

# **Command Usage**

Multicast router port types displayed include Static or Dynamic.

#### **Example**

The following shows the ports in VLAN 1 which are attached to multicast routers.

```
Console#show ip igmp snooping mrouter vlan 1
 VLAN M'cast Router Port Type Expire
  ---- ------------------ ------- --------
 1 Eth 1/4 Dynamic 0:4:28
 1 Eth 1/10 Static
Console#
```
**show ip igmp** This command shows IGMP snooping protocol statistics for the specified interface. **snooping statistics**

#### **Syntax**

**show ip igmp snooping statistics**  {**input** [**interface** interface] | **output** [**interface** interface] | **query** [**vlan** vlan-id]}

interface

**ethernet** unit/port

unit - Unit identifier. (Range: 1)

port - Port number. (Range: 1-10/26/28/52)

**port-channel** channel-id (Range: 1-8)

**vlan** vlan-id - VLAN ID (Range: 1-4094)

**query** - Displays IGMP snooping-related statistics.

**Default Setting**  None

Л

# **Command Mode**

Privileged Exec

# **Example**

The following shows IGMP protocol statistics input:

```
Г
 Console#show ip igmp snooping statistics input interface ethernet 1/1
   Input Statistics:
  Interface Report Leave G Query G(-S)-S Query Drop Join Succ Group
   --------- -------- -------- -------- ------------- -------- --------- ------
  Eth 1/ 1 23 11 4 10 5 14 5
 Console#
                                                                 ╝
```
# **Table 104: show ip igmp snooping statistics input - display description**

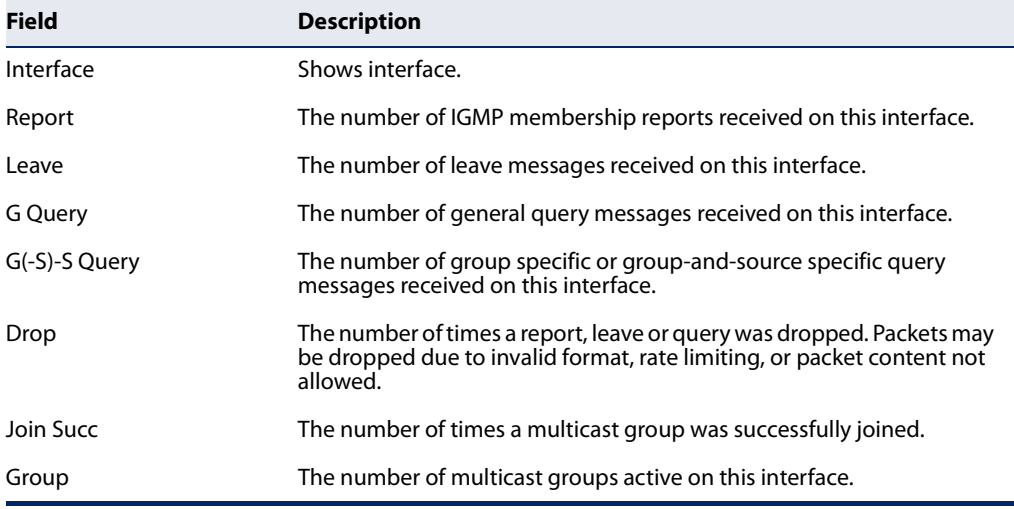

# The following shows IGMP protocol statistics output:

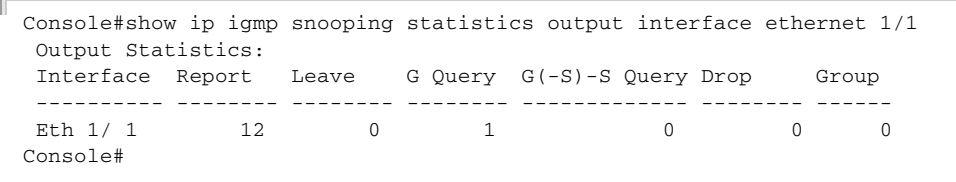

# **Table 105: show ip igmp snooping statistics output - display description**

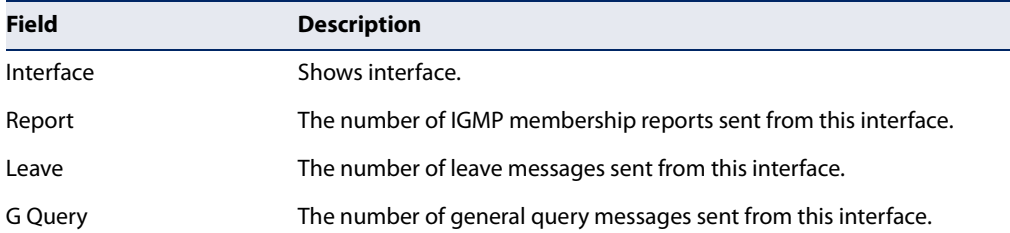

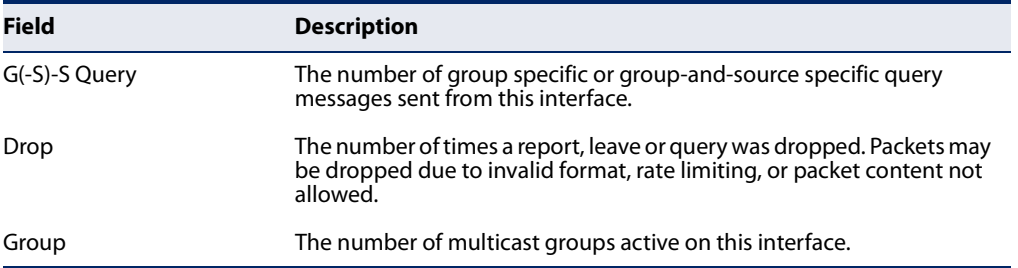

# **Table 105: show ip igmp snooping statistics output - display description**

The following shows IGMP query-related statistics for VLAN 1:

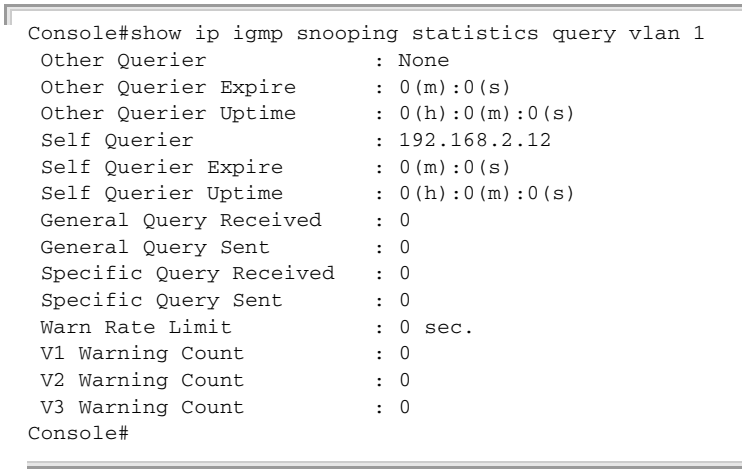

# **Table 106: show ip igmp snooping statistics vlan query - display description**

 $\overline{\phantom{0}}$ 

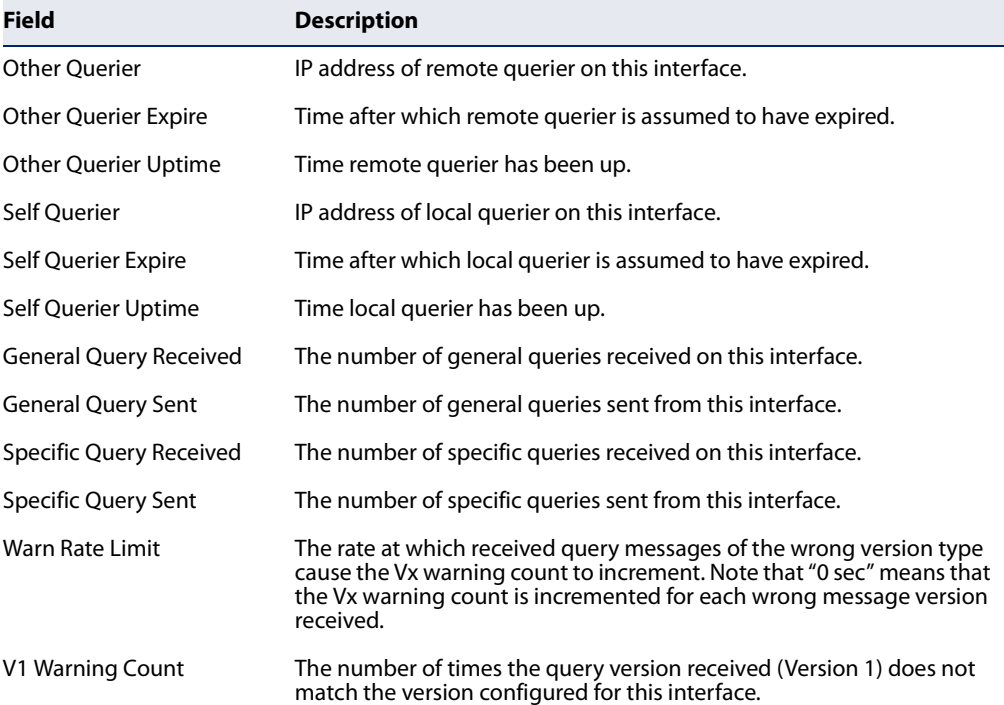

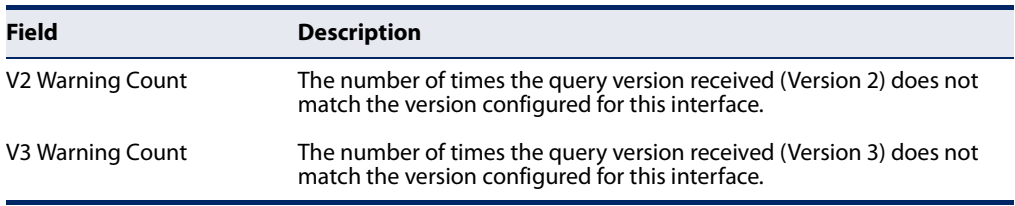

# **Table 106: show ip igmp snooping statistics vlan query - display description**

# **Static Multicast Routing**

This section describes commands used to configure static multicast routing on the switch.

# **Table 107: Static Multicast Interface Commands**

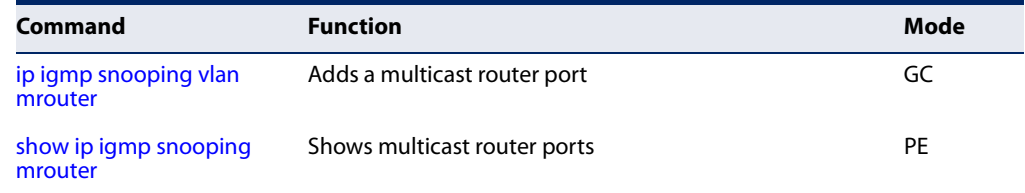

ip igmp snooping vlan This command statically configures a (Layer 2) multicast router port on the **mrouter** specified VLAN. Use the **no** form to remove the configuration.

# **Syntax**

# [**no**] **ip igmp snooping vlan** vlan-id **mrouter** interface

vlan-id - VLAN ID (Range: 1-4094)

interface

**ethernet** unit/port

unit - Unit identifier. (Range: 1)

port - Port number. (Range: 1-10/26/28/52)

**port-channel** channel-id (Range: 1-8)

# **Default Setting**

No static multicast router ports are configured.

# **Command Mode**

Global Configuration

# **Command Usage**

◆ Depending on your network connections, IGMP snooping may not always be able to locate the IGMP querier. Therefore, if the IGMP querier is a known multicast router or switch connected over the network to an interface (port or trunk) on this switch, that interface can be manually configured to join all the current multicast groups.

◆ IGMP Snooping must be enabled globally on the switch (using the ip igmp snooping command) before a multicast router port can take effect.

# **Example**

The following shows how to configure port 10 as a multicast router port within VLAN 1.

```
Console(config)#ip igmp snooping vlan 1 mrouter ethernet 1/10
Console(config)#
```
# **IGMP Filtering and Throttling**

In certain switch applications, the administrator may want to control the multicast services that are available to end users. For example, an IP/TV service based on a specific subscription plan. The IGMP filtering feature fulfills this requirement by restricting access to specified multicast services on a switch port, and IGMP throttling limits the number of simultaneous multicast groups a port can join.

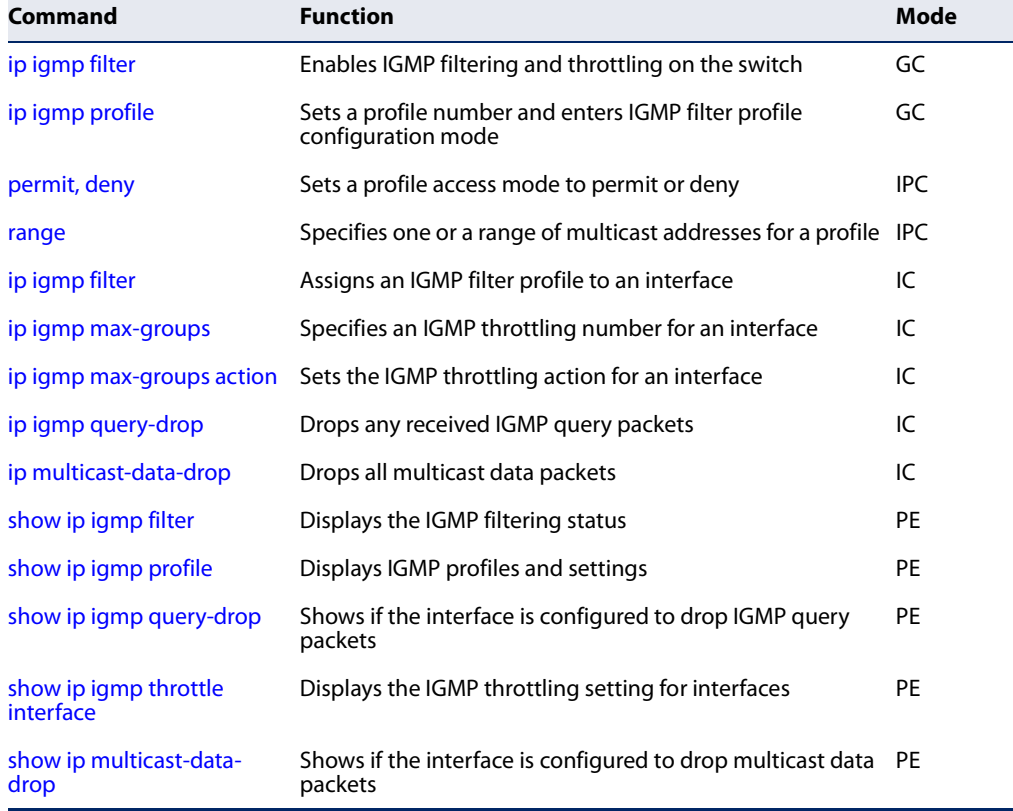

#### **Table 108: IGMP Filtering and Throttling Commands**
**Chapter 21** | Multicast Filtering Commands IGMP Filtering and Throttling

Л

**ip igmp filter** This command globally enables IGMP filtering and throttling on the switch. Use the **(Global Configuration) no** form to disable the feature.

#### **Syntax**

[**no**] **ip igmp filter**

**Default Setting**  Disabled

#### **Command Mode**

Global Configuration

#### **Command Usage**

- ◆ IGMP filtering enables you to assign a profile to a switch port that specifies multicast groups that are permitted or denied on the port. An IGMP filter profile can contain one or more, or a range of multicast addresses; but only one profile can be assigned to a port. When enabled, IGMP join reports received on the port are checked against the filter profile. If a requested multicast group is permitted, the IGMP join report is forwarded as normal. If a requested multicast group is denied, the IGMP join report is dropped.
- ◆ IGMP filtering and throttling only applies to dynamically learned multicast groups, it does not apply to statically configured groups.
- ◆ The IGMP filtering feature operates in the same manner when MVR is used to forward multicast traffic.

#### **Example**

```
Console(config)#ip igmp filter
Console(config)#
```
**ip igmp profile** This command creates an IGMP filter profile number and enters IGMP profile configuration mode. Use the **no** form to delete a profile number.

#### **Syntax**

[**no**] **ip igmp profile** profile-number

profile-number - An IGMP filter profile number. (Range: 1-4294967295)

**Default Setting**  Disabled

## **Command Mode**

Global Configuration

#### **Command Usage**

A profile defines the multicast groups that a subscriber is permitted or denied to join. The same profile can be applied to many interfaces, but only one profile can be assigned to one interface. Each profile has only one access mode; either permit or deny.

#### **Example**

```
Console(config)#ip igmp profile 19
Console(config-igmp-profile)#
```
**permit, deny** This command sets the access mode for an IGMP filter profile. Use the **no** form to delete a profile number.

#### **Syntax**

{**permit** | **deny**}

#### **Default Setting**

Deny

**Command Mode**  IGMP Profile Configuration

#### **Command Usage**

- ◆ Each profile has only one access mode; either permit or deny.
- ◆ When the access mode is set to permit, IGMP join reports are processed when a multicast group falls within the controlled range. When the access mode is set to deny, IGMP join reports are only processed when a multicast group is not in the controlled range.

#### **Example**

```
Console(config)#ip igmp profile 19
Console(config-igmp-profile)#permit
Console(config-igmp-profile)#
```
**range** This command specifies multicast group addresses for a profile. Use the **no** form to delete addresses from a profile.

#### **Syntax**

[**no**] **range** low**-**ip-address [high-ip-address]

low-ip-address - A valid IP address of a multicast group or start of a group range.

J

high-ip-address - A valid IP address for the end of a multicast group range.

#### **Default Setting**

None

**Command Mode** 

IGMP Profile Configuration

#### **Command Usage**

Enter this command multiple times to specify more than one multicast address or address range for a profile.

#### **Example**

```
Console(config)#ip igmp profile 19
Console(config-igmp-profile)#range 239.1.1.1
Console(config-igmp-profile)#range 239.2.3.1 239.2.3.100
Console(config-igmp-profile)#
```
**ip igmp filter** This command assigns an IGMP filtering profile to an interface on the switch. Use **(Interface Configuration)** the **no** form to remove a profile from an interface.

#### **Syntax**

[**no**] **ip igmp filter** profile-number

profile-number - An IGMP filter profile number. (Range: 1-4294967295)

## **Default Setting**

None

#### **Command Mode**

Interface Configuration

#### **Command Usage**

- ◆ The IGMP filtering profile must first be created with the ip igmp profile command before being able to assign it to an interface.
- ◆ Only one profile can be assigned to an interface.
- ◆ A profile can also be assigned to a trunk interface. When ports are configured as trunk members, the trunk uses the filtering profile assigned to the first port member in the trunk.

#### **Example**

```
Console(config)#interface ethernet 1/1
Console(config-if)#ip igmp filter 19
Console(config-if)#
```
**ip igmp max-groups** This command sets the IGMP throttling number for an interface on the switch. Use the **no** form to restore the default setting.

#### **Syntax**

**ip igmp max-groups** number

#### **no ip igmp max-groups**

number - The maximum number of multicast groups an interface can join at the same time. (Range: 1-1024)

#### **Default Setting**

1024

#### **Command Mode**

Interface Configuration (Ethernet, Port Channel)

#### **Command Usage**

- $\blacklozenge$  IGMP throttling sets a maximum number of multicast groups that a port can join at the same time. When the maximum number of groups is reached on a port, the switch can take one of two actions; either "deny" or "replace" (see the ip igmp max-groups action command). If the action is set to deny, any new IGMP join reports will be dropped. If the action is set to replace, the switch randomly removes an existing group and replaces it with the new multicast group.
- ◆ IGMP throttling can also be set on a trunk interface. When ports are configured as trunk members, the trunk uses the throttling settings of the first port member in the trunk.

#### **Example**

```
Console(config)#interface ethernet 1/1
Console(config-if)#ip igmp max-groups 10
Console(config-if)#
```
**ip igmp** This command sets the IGMP throttling action for an interface on the switch. **max-groups action**

#### **Syntax**

#### **ip igmp max-groups action** {**deny** | **replace**}

**deny** - The new multicast group join report is dropped.

**replace** - The new multicast group replaces an existing group.

#### **Default Setting**  Deny

#### **Command Mode**

Interface Configuration (Ethernet, Port Channel)

#### **Command Usage**

When the maximum number of groups is reached on a port, the switch can take one of two actions; either "deny" or "replace." If the action is set to deny, any new IGMP join reports will be dropped. If the action is set to replace, the switch randomly removes an existing group and replaces it with the new multicast group.

#### **Example**

```
Console(config)#interface ethernet 1/1
Console(config-if)#ip igmp max-groups action replace
Console(config-if)#
```
**ip igmp query-drop** This command drops any received IGMP query packets. Use the no form to restore the default setting.

#### **Syntax**

[**no**] **ip igmp query-drop**

**Default Setting**  Disabled

#### **Command Mode**

Interface Configuration (Ethernet, Port Channel)

#### **Command Usage**

This command can be used to drop any query packets received on the specified interface. If this switch is acting as a Querier, this prevents it from being affected by messages received from another Querier.

#### **Example**

```
Console(config)#interface ethernet 1/1
Console(config-if)#ip igmp query-drop
Console(config-if)#
```
**ip multicast-data-drop** This command drops all multicast data packets. Use the **no** form to disable this feature.

#### **Syntax**

[**no**] **ip multicast-data-drop**

**Default Setting**  Disabled

#### **Command Mode**

Interface Configuration (Ethernet, Port Channel)

#### **Command Usage**

This command can be used to stop multicast services from being forwarded to users attached to the downstream port (i.e., the interfaces specified by this command).

#### **Example**

```
Console(config)#interface ethernet 1/1
Console(config-if)#ip multicast-data-drop
Console(config-if)#
```
**show ip igmp filter** This command displays the global and interface settings for IGMP filtering.

#### **Syntax**

**show ip igmp filter** [**interface** interface]

interface

**ethernet** unit/port

unit - Unit identifier. (Range: 1)

port - Port number. (Range: 1-10/26/28/52)

**port-channel** channel-id (Range: 1-8)

## **Default Setting**

None

## **Command Mode**

Privileged Exec

#### **Example**

```
Console#show ip igmp filter
IGMP filter enabled
Console#show ip igmp filter interface ethernet 1/1
Ethernet 1/1 information
---------------------------------
 IGMP Profile 19
  Deny
  Range 239.1.1.1 239.1.1.1
  Range 239.2.3.1 239.2.3.100
Console#
```
**show ip igmp profile** This command displays IGMP filtering profiles created on the switch.

#### **Syntax**

**show ip igmp profile** [profile-number]

profile-number - An existing IGMP filter profile number. (Range: 1-4294967295)

#### **Default Setting**

None

#### **Command Mode**

Privileged Exec

#### **Example**

```
Console#show ip igmp profile
IGMP Profile 19
IGMP Profile 50
Console#show ip igmp profile 19
IGMP Profile 19
  Deny
  Range 239.1.1.1 239.1.1.1
  Range 239.2.3.1 239.2.3.100
Console#
```
**show ip igmp** This command shows if the specified interface is configured to drop IGMP query **query-drop** packets.

#### **Syntax**

**show ip igmp throttle interface** [interface]

interface

**ethernet** unit/port

unit - Unit identifier. (Range: 1)

port - Port number. (Range: 1-10/26/28/52)

**port-channel** channel-id (Range: 1-8)

#### **Default Setting**  None

**Command Mode**  Privileged Exec

#### **Command Usage**  Using this command without specifying an interface displays all interfaces.

```
Console#show ip igmp query-drop interface ethernet 1/1
Ethernet 1/1: Enabled
Console#
```

```
show ip igmp throttle
This command displays the interface settings for IGMP throttling.
             interface
```
#### **Syntax**

**show ip igmp throttle interface** [interface]

interface

#### **ethernet** unit/port

unit - Unit identifier. (Range: 1)

port - Port number. (Range: 1-10/26/28/52)

**port-channel** channel-id (Range: 1-8)

#### **Default Setting**

None

#### **Command Mode**

Privileged Exec

#### **Command Usage**

Using this command without specifying an interface displays information for all interfaces.

#### **Example**

```
Console#show ip igmp throttle interface ethernet 1/1
Eth 1/1 Information
                   Status : FALSE
                   Action : Deny
     Max Multicast Groups : 1024
 Current Multicast Groups : 0
```
Console#

**show ip** This command shows if the specified interface is configured to drop multicast data **multicast-data-drop** packets.

#### **Syntax**

**show ip igmp throttle interface** [interface]

interface

**ethernet** unit/port

unit - Unit identifier. (Range: 1)

port - Port number. (Range: 1-10/26/28/52)

**port-channel** channel-id (Range: 1-8)

**Default Setting**  None

#### **Command Mode**

Privileged Exec

#### **Command Usage**

Using this command without specifying an interface displays all interfaces.

#### **Example**

```
Console#show ip multicast-data-drop interface ethernet 1/1
Ethernet 1/1: Enabled
Console#
```
## **MLD Snooping**

Multicast Listener Discovery (MLD) snooping operates on IPv6 traffic and performs a similar function to IGMP snooping for IPv4. That is, MLD snooping dynamically configures switch ports to limit IPv6 multicast traffic so that it is forwarded only to ports with users that want to receive it. This reduces the flooding of IPv6 multicast packets in the specified VLANs.

There are two versions of the MLD protocol, version 1 and version 2. MLDv1 control packets include Listener Query, Listener Report, and Listener Done messages (equivalent to IGMPv2 query, report, and leave messages). MLDv2 control packets include MLDv2 query and report messages, as well as MLDv1 report and done messages.

Remember that IGMP Snooping and MLD Snooping are independent functions, and can therefore both function at the same time.

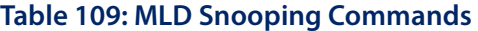

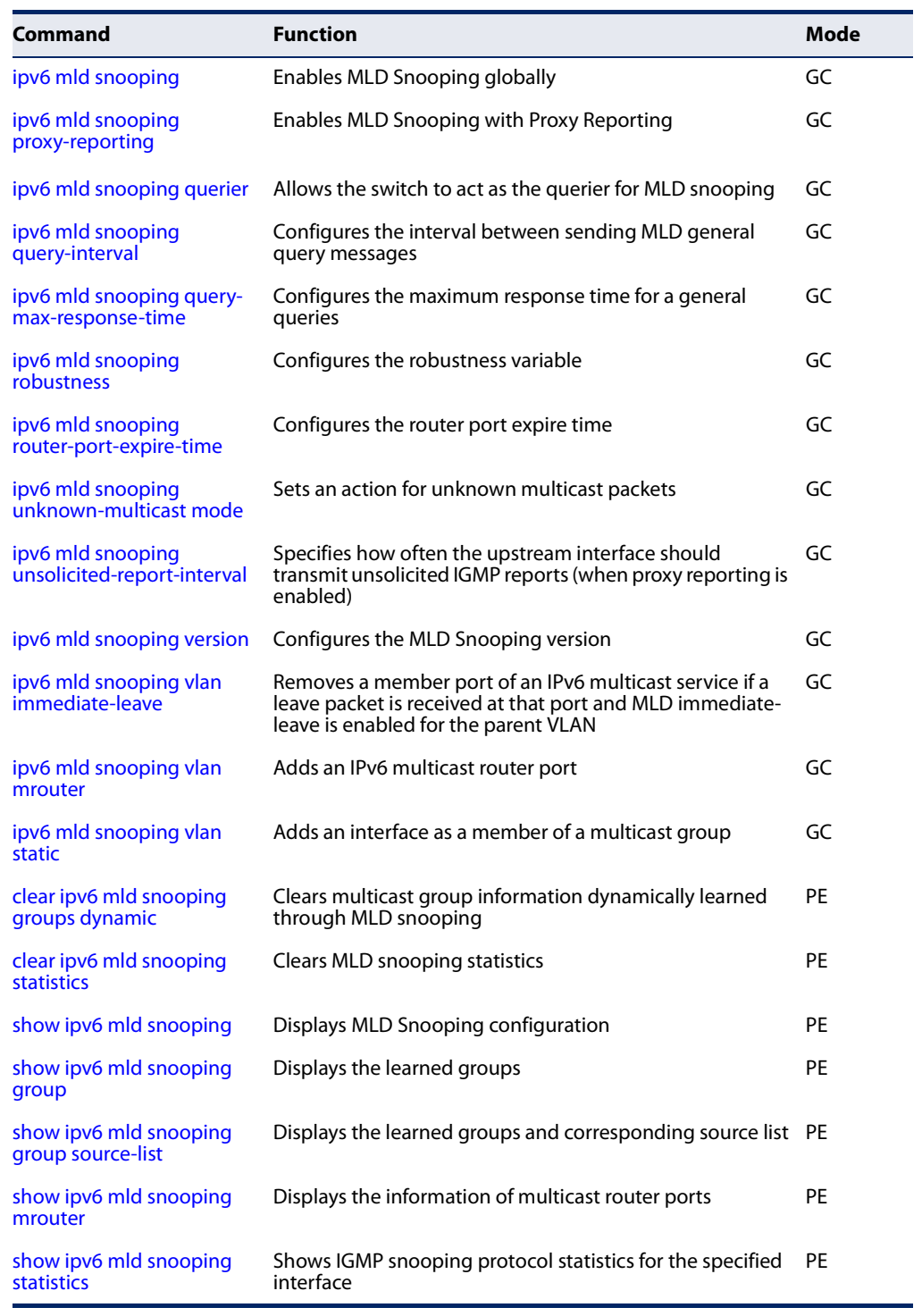

**ipv6 mld snooping** This command enables MLD Snooping globally on the switch. Use the **no** form to disable MLD Snooping.

#### **Syntax**

[**no**] **ipv6 mld snooping**

**Default Setting** Disabled

#### **Command Mode**

Global Configuration

#### **Example**

The following example enables MLD Snooping:

```
Console(config)#ipv6 mld snooping
Console(config)#
```
**ipv6 mld snooping** This command enables IGMP Snooping with Proxy Reporting. Use the **no** form to proxy-reporting restore the default setting.

#### **Syntax**

[**no**] **ipv6 mld snooping proxy-reporting**

#### **Default Setting**  Disabled

**Command Mode**  Global Configuration

#### **Command Usage**

◆ When proxy reporting is enabled with this command, reports received from downstream hosts are summarized and used to build internal membership states. Proxy-reporting devices may use the all-zeros IP source address when forwarding any summarized reports upstream. For this reason, IGMP membership reports received by the snooping switch must not be rejected because the source IP address is set to 0.0.0.0.

л

#### **Example**

Console(config)#ipv6 mld snooping proxy-reporting Console(config)#

**ipv6 mld snooping** This command allows the switch to act as the querier for MLDv2 snooping. Use the **querier** no form to disable this feature.

#### **Syntax**

[**no**] **ipv6 mld snooping querier**

## **Default Setting**

Disabled

#### **Command Mode**

Global Configuration

#### **Command Usage**

- ◆ If enabled, the switch will serve as querier if elected. The querier is responsible for asking hosts if they want to receive multicast traffic.
- ◆ An IPv6 address must be configured on the VLAN interface from which the querier will act if elected. When serving as the querier, the switch uses its own IPv6 address as the query source address.
- ◆ The querier will not start or will disable itself after having started if it detects an IPv6 multicast router on the network.

#### **Example**

Console(config)#ipv6 mld snooping querier Console(config)#

**ipv6 mld snooping** This command configures the interval between sending MLD general queries. Use **query-interval** the **no** form to restore the default.

#### **Syntax**

#### **ipv6 mld snooping query-interval** interval

#### **no ipv6 mld snooping query-interval**

interval - The interval between sending MLD general queries. (Range: 60-125 seconds)

#### **Default Setting**

125 seconds

## **Command Mode**

Global Configuration

#### **Command Usage**

◆ This command applies when the switch is serving as the querier.

◆ An MLD general query message is sent by the switch at the interval specified by this command. When this message is received by downstream hosts, all receivers build an MLD report for the multicast groups they have joined.

#### **Example**

```
Console(config)#ipv6 mld snooping query-interval 150
Console(config)#
```
**time**

**ipv6 mld snooping** This command configures the maximum response time advertised in MLD general **query-max-response-** queries. Use the **no** form to restore the default.

#### **Syntax**

#### **ipv6 mld snooping query-max-response-time** seconds

#### **no ipv6 mld snooping query-max-response-time**

seconds - The maximum response time allowed for MLD general queries. (Range: 5-25 seconds)

#### **Default Setting**

10 seconds

## **Command Mode**

Global Configuration

#### **Command Usage**

This command controls how long the host has to respond to an MLD Query message before the switch deletes the group if it is the last member.

#### **Example**

```
Console(config)#ipv6 mld snooping query-max-response-time seconds 15
Console(config)#
```
**ipv6 mld snooping** This command configures the MLD Snooping robustness variable. Use the **no** form **robustness** to restore the default value.

#### **Syntax**

**ipv6 mld snooping robustness** value

#### **no ipv6 mld snooping robustness**

value - The number of the robustness variable. (Range: 2-10)

## **Default Setting**

2

#### **Command Mode**

Global Configuration

#### **Command Usage**

A port will be removed from the receiver list for a multicast service when no MLD reports are detected in response to a number of MLD queries. The robustness variable sets the number of queries on ports for which there is no report.

#### **Example**

```
Console(config)#ipv6 mld snooping robustness 2
Console(config)#
```
**ipv6 mld snooping** This command configures the MLD query timeout. Use the **no** form to restore the **router-port-**default. **expire-time**

#### **Syntax**

#### **ipv6 mld snooping router-port-expire-time** time

#### **no ipv6 mld snooping router-port-expire-time**

time - Specifies the timeout of a dynamically learned router port. (Range: 300-500 seconds)

#### **Default Setting**

300 seconds

#### **Command Mode**

Global Configuration

#### **Command Usage**

The router port expire time is the time the switch waits after the previous querier stops before it considers the router port (i.e., the interface that had been receiving query packets) to have expired.

#### **Example**

```
Console(config)#ipv6 mld snooping router-port-expire-time 300
Console(config)#
```
╜

**ipv6 mld snooping** This command sets the action for dealing with unknown multicast packets. Use the **unknown-multicast no** form to restore the default. **mode**

#### **Syntax**

**ipv6 mld snooping unknown-multicast mode** {**flood** | **to-router-port**}

#### **no ipv6 mld snooping unknown-multicast mode**

**flood** - Floods the unknown multicast data packets to all ports.

**to-router-port** - Forwards the unknown multicast data packets to router ports.

#### **Default Setting**

to-router-port

#### **Command Mode**

Global Configuration

#### **Command Usage**

- ◆ When set to "flood," any received IPv6 multicast packets that have not been requested by a host are flooded to all ports in the VLAN.
- ◆ When set to "router-port," any received IPv6 multicast packets that have not been requested by a host are forwarded to ports that are connected to a detected multicast router.

#### **Example**

Console(config)#ipv6 mld snooping unknown-multicast mode flood Console(config)#

ipv6 mld snooping This command specifies how often the upstream interface should transmit **unsolicited-report-** unsolicited IGMP reports when proxy reporting is enabled. Use the no form to **interval** restore the default value.

#### **Syntax**

#### **ipv6 mld snooping unsolicited-report-interval** seconds

#### **no ipv6 mld snooping unsolicited-report-interval**

seconds - The interval at which to issue unsolicited reports. (Range: 1-65535 seconds)

#### **Default Setting**

400 seconds

#### **Command Mode**

Global Configuration

#### **Command Usage**

- ◆ When a new upstream interface (that is, uplink port) starts up, the switch sends unsolicited reports for all currently learned multicast channels out through the new upstream interface.
- This command only applies when proxy reporting is enabled (see page 515).

╜

#### **Example**

```
Console(config)#ipv6 mld snooping unsolicited-report-interval 5
Console(config)#
```
**ipv6 mld snooping** This command configures the MLD snooping version. Use the **no** form to restore **version** the default.

#### **Syntax**

#### **ipv6 mld snooping version** {**1** | **2**}

- **1** MLD version 1.
- **2** MLD version 2.

#### **Default Setting**  Version 2

#### **Command Mode**  Global Configuration

#### **Example**

```
Console(config)#ipv6 mld snooping version 1
Console(config)#
```
**ipv6 mld snooping** This command immediately deletes a member port of an IPv6 multicast service **vlan immediate-leave** when a leave packet is received at that port and immediate-leave is enabled for the parent VLAN. Use the **no** form to restore the default.

#### **Syntax**

#### [**no**] **ipv6 mld snooping vlan** vlan-id **immediate-leave**

vlan-id - A VLAN identification number. (Range: 1-4094)

**Default Setting**  Disabled

#### **Command Mode**  Global Configuration

#### **Command Usage**

- ◆ If MLD immediate-leave is not used, a multicast router (or querier) will send a group-specific query message when an MLD group leave message is received. The router/querier stops forwarding traffic for that group only if no host replies to the query within the specified timeout period.
- $\blacklozenge$  If MLD immediate-leave is enabled, the switch assumes that only one host is connected to the interface. Therefore, immediate leave should only be enabled on an interface if it is connected to only one MLD-enabled device, either a service host or a neighbor running MLD snooping.

#### **Example**

The following shows how to enable MLD immediate leave.

```
Console(config)#ipv6 mld snooping immediate-leave
Console(config)#
```
**ipv6 mld snooping** This command statically configures an IPv6 multicast router port. Use the **no** form **vlan mrouter** to remove the configuration.

#### **Syntax**

#### [**no**] **ipv6 mld snooping vlan** vlan-id **mrouter** interface

vlan-id - VLAN ID (Range: 1-4094)

interface

**ethernet** unit/port

unit - Unit identifier. (Range: 1)

port - Port number. (Range: 1-10/26/28/52)

**port-channel** channel-id (Range: 1-8)

#### **Default Setting**

No static multicast router ports are configured.

#### **Command Mode**

Global Configuration

#### **Command Usage**

Depending on your network connections, MLD snooping may not always be able to locate the MLD querier. Therefore, if the MLD querier is a known multicast router/ switch connected over the network to an interface (port or trunk) on the switch, you can manually configure that interface to join all the current multicast groups.

The following shows how to configure port 1 as a multicast router port within VLAN 1:

```
Console(config)#ipv6 mld snooping vlan 1 mrouter ethernet 1/1
Console(config)#
```
**ipv6 mld snooping** This command adds a port to an IPv6 multicast group. Use the **no** form to remove **vlan static** the port.

#### **Syntax**

[**no**] **ipv6 mld snooping vlan** vlan-id **static** ipv6-address interface

vlan - VLAN ID (Range: 1-4094)

ipv6-address - An IPv6 address of a multicast group. (Format: X:X:X:X::X)

interface

**ethernet** unit/port

unit - Unit identifier. (Range: 1)

port - Port number. (Range: 1-10/26/28/52)

**port-channel** channel-id (Range: 1-8)

## **Default Setting**

None

#### **Command Mode**

Global Configuration

#### **Example**

```
Console(config)#ipv6 mld snooping vlan 1 static ff05:0:1:2:3:4:5:6 ethernet 
 1/6
Console(config)#
```
Л

```
clear ipv6 mld
This command clears multicast group information dynamically learned through 
snooping groups
MLD snooping.
        dynamic
```
#### **Syntax**

**clear ipv6 mld snooping groups dynamic**

**Command Mode**  Privileged Exec

Л

JI

#### **Command Usage**

This command only clears entries learned though MLD snooping. Statically configured multicast address are not cleared.

#### **Example**

```
Console#clear ipv6 mld snooping groups dynamic
Console#
```
**clear ipv6 mld** This command clears MLD snooping statistics. **snooping statistics**

#### **Syntax**

#### **clear ipv6 mld snooping statistics** [**interface** interface]

interface

**ethernet** unit/port

unit - Unit identifier. (Range: 1)

port - Port number. (Range: 1-10/26/28/52)

**port-channel** channel-id (Range: 1-8)

**vlan** vlan-id - VLAN identifier (Range: 1-4094)

## **Command Mode**

Privileged Exec

#### **Example**

```
Console#clear ipv6 mld snooping statistics
Console#
```
**mld snooping**

**show ipv6** This command shows the current MLD Snooping configuration.

#### **Syntax**

**show ipv6 mld snooping** [**vlan** [vlan-id]]

vlan-id - VLAN ID (1-4094)

#### **Command Mode**

Privileged Exec

#### **Command Usage**

This command displays global and VLAN-specific MLD snooping configuration settings.

Г

The following shows MLD Snooping configuration information

```
Console#show ipv6 mld snooping
Service Status : Disabled
Proxy Reporting : Disabled
Querier Status (and Status in Disabled
 Robustness : 2
Query Interval : 125 sec
 Query Max Response Time : 10 sec
 Router Port Expiry Time : 300 sec
 Unsolicit Report Interval : 400 sec
 Immediate Leave : Disabled on all VLAN
 Immediate Leave By Host : Disabled on all VLAN
Unknown Flood Behavior : To Router Port
 MLD Snooping Version : Version 2
VLAN Group IPv6 Address Port
---- --------------------------------------- ---------
  1 ff05:0:1:2:3:4:5:6 Eth 1/1
Console#show ipv6 mld snooping vlan
VLAN 1 
 Immediate Leave : Disabled
 Unknown Flood Behavior : To Router Port
Console#
```
**show ipv6 mld** This command shows known multicast groups, member ports, and the means by **snooping group** which each group was learned.

#### **Syntax**

**show ipv6 mld snooping group**

#### **Command Mode**

Privileged Exec

#### **Example**

The following shows MLD Snooping group configuration information:

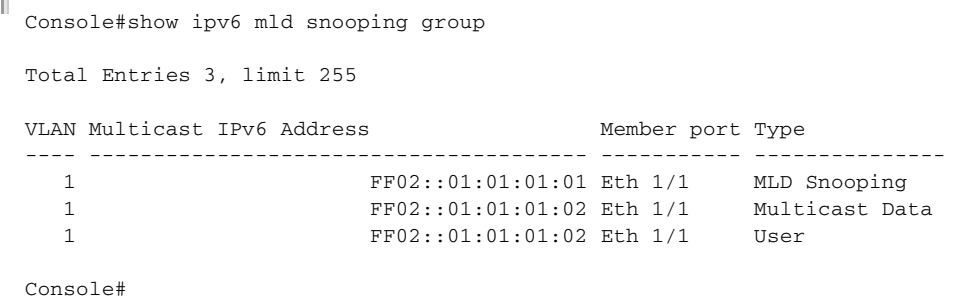

J

**show ipv6 mld** This command shows known multicast groups, member ports, the means by which snooping group each group was learned, and the corresponding source list. **source-list**

#### **Syntax**

**show ipv6 mld snooping group source-list** [ipv6-address | **vlan** vlan-id]

ipv6-address - An IPv6 address of a multicast group. (Format: X:X:X:X::X)

vlan-id - VLAN ID (1-4094)

#### **Command Mode**

Privileged Exec

#### **Example**

The following shows MLD Snooping group mapping information:

```
Console#show ipv6 mld snooping group source-list
VLAN ID : 1
Mutlicast IPv6 Address : FF02::01:01:01:01
Member Port : Eth 1/1 
Type : MLD Snooping
Filter Mode : Include
(if exclude filter mode)
Filter Timer elapse : 10 sec.
Request List : ::01:02:03:04, ::01:02:03:05, ::01:02:03:06,
                         ::01:02:03:07
Exclude List ::02:02:03:04, ::02:02:03:05, ::02:02:03:06,
                        ::02:02:03:07
(if include filter mode)
Include List : ::02:02:03:04, ::02:02:03:05, ::02:02:03:06,
                        ::02:02:03:06 
Option:
 Filter Mode: Include, Exclude
Console#
```
**show ipv6 mld** This command shows MLD Snooping multicast router information.

#### **snooping mrouter**

#### **Syntax**

**show ipv6 mld snooping mrouter vlan** vlan-id

vlan-id - A VLAN identification number. (Range: 1-4094)

# **Command Mode**

```
Console#show ipv6 mld snooping mrouter vlan 1
 VLAN Multicast Router Port Type Expire
  ---- --------------------- --------- ------
   1 Eth 1/ 2 Static
Console#
```

```
show ipv6 mld This command shows MLD snooping protocol statistics for the specified interface.
snooping statistics
```
#### **Syntax**

```
show ipv6 mld snooping statistics 
 {input [interface interface] | 
 output [interface interface] | 
 query [vlan vlan-id] | 
 summary interface interface}
```
interface

**ethernet** unit/port

unit - Unit identifier. (Range: 1)

port - Port number. (Range: 1-10/26/28/52)

J

**port-channel** channel-id (Range: 1-8)

**vlan** vlan-id - VLAN ID (Range: 1-4094)

**query** - Displays IGMP snooping-related statistics.

## **Default Setting**

None

#### **Command Mode**

Privileged Exec

#### **Example**

The following shows MLD protocol statistics input:

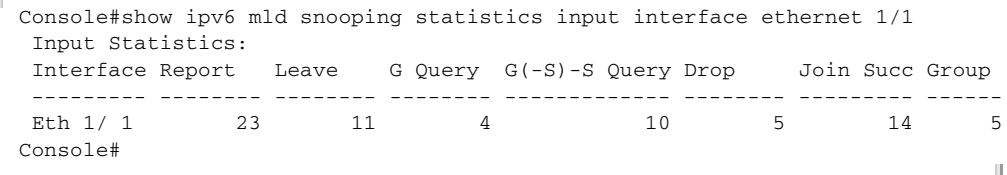

## **MLD Filtering and Throttling**

In certain switch applications, the administrator may want to control the multicast services that are available to end users. For example, an IP/TV service based on a specific subscription plan. The MLD filtering feature fulfills this requirement by restricting access to specified multicast services on a switch port, and MLD throttling limits the number of simultaneous multicast groups a port can join.

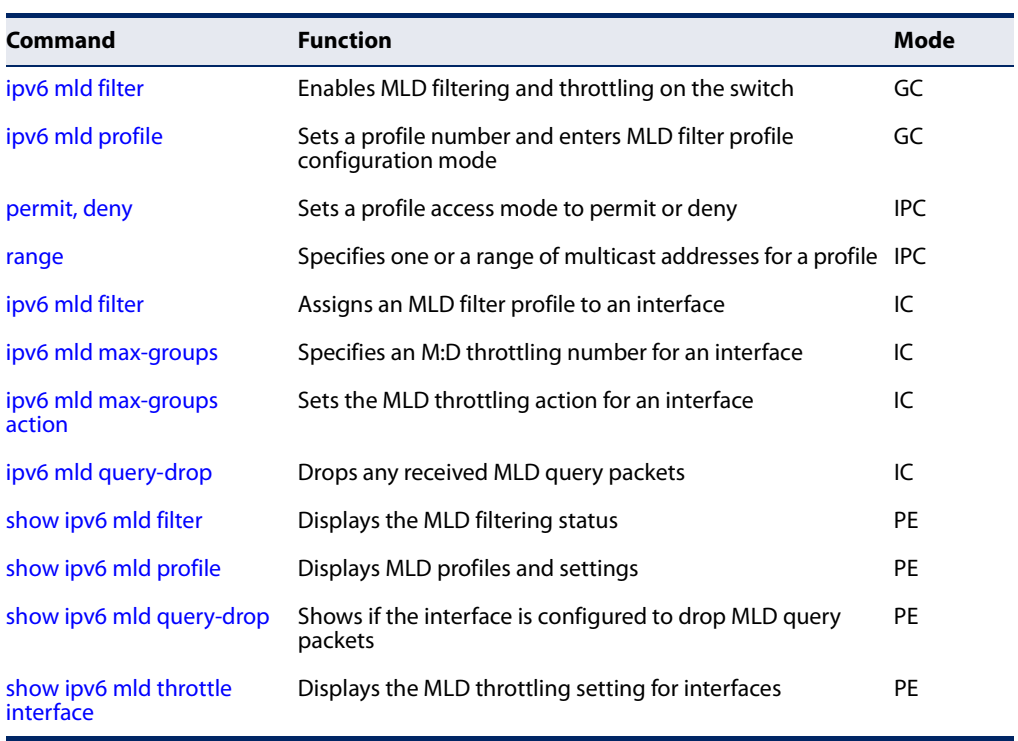

#### **Table 110: MLD Filtering and Throttling Commands**

ipv6 mld filter This command globally enables MLD filtering and throttling on the switch. Use the **(Global Configuration) no** form to disable the feature.

#### **Syntax**

[**no**] **ipv6 mld filter**

**Default Setting**  Disabled

## **Command Mode**

Global Configuration

#### **Command Usage**

 $\blacklozenge$  MLD filtering enables you to assign a profile to a switch port that specifies multicast groups that are permitted or denied on the port. An MLD filter profile can contain one or more, or a range of multicast addresses; but only one profile can be assigned to a port. When enabled, MLD join reports received on the port are checked against the filter profile. If a requested multicast group is permitted, the MLD join report is forwarded as normal. If a requested multicast group is denied, the MLD join report is dropped.

- ◆ MLD filtering and throttling only applies to dynamically learned multicast groups, it does not apply to statically configured groups.
- ◆ The MLD filtering feature operates in the same manner when MVR6 is used to forward multicast traffic.

#### **Example**

```
Console(config)#ipv6 mld filter
Console(config)#
```
#### **Related Commands** show ipv6 mld filter

**ipv6 mld profile** This command creates an MLD filter profile number and enters MLD profile configuration mode. Use the **no** form to delete a profile number.

#### **Syntax**

[**no**] **ipv6 mld profile** profile-number

profile-number - An MLD filter profile number. (Range: 1-4294967295)

#### **Default Setting**

Disabled

#### **Command Mode**

Global Configuration

#### **Command Usage**

A profile defines the multicast groups that a subscriber is permitted or denied to join. The same profile can be applied to many interfaces, but only one profile can be assigned to one interface. Each profile has only one access mode; either permit or deny.

#### **Example**

```
Console(config)#ipv6 mld profile 19
Console(config-mld-profile)#
```
**Related Commands** show ipv6 mld profile

**Chapter 21** | Multicast Filtering Commands MLD Filtering and Throttling

**permit, deny** This command sets the access mode for an MLD filter profile. Use the **no** form to delete a profile number.

#### **Syntax**

{**permit** | **deny**}

#### **Default Setting**  deny

#### **Command Mode**  MLD Profile Configuration

#### **Command Usage**

- ◆ Each profile has only one access mode; either permit or deny.
- ◆ When the access mode is set to permit, MLD join reports are processed when a multicast group falls within the controlled range. When the access mode is set to deny, MLD join reports are only processed when a multicast group is not in the controlled range.

#### **Example**

```
Console(config)#ipv6 mld profile 19
Console(config-mld-profile)#permit
Console(config-mld-profile)#
```
**range** This command specifies multicast group addresses for a profile. Use the **no** form to delete addresses from a profile.

#### **Syntax**

- [**no**] **range** low**-**ipv6-address [high-ipv6-address]
	- low-ipv6-address A valid IPv6 address (X:X:X:X:X) of a multicast group or start of a group range.
	- high-ipv6-address A valid IPv6 address (X:X:X:X::X) for the end of a multicast group range.

## **Default Setting**

None

#### **Command Mode**

MLD Profile Configuration

#### **Command Usage**

Enter this command multiple times to specify more than one multicast address or address range for a profile.

```
Console(config-mld-profile)#range ff01::0101 ff01::0202
Console(config-mld-profile)#
```
ipv6 mld filter This command assigns an MLD filtering profile to an interface on the switch. Use **(Interface Configuration)** the **no** form to remove a profile from an interface.

#### **Syntax**

#### [**no**] **ipv6 mld filter** profile-number

profile-number - An MLD filter profile number. (Range: 1-4294967295)

**Default Setting**  None

#### **Command Mode**  Interface Configuration

#### **Command Usage**

- ◆ The MLD filtering profile must first be created with the ipv6 mld profile command before being able to assign it to an interface.
- ◆ Only one profile can be assigned to an interface.
- $\blacklozenge$  A profile can also be assigned to a trunk interface. When ports are configured as trunk members, the trunk uses the filtering profile assigned to the first port member in the trunk.

#### **Example**

```
Console(config)#interface ethernet 1/1
Console(config-if)#ipv6 mld filter 19
Console(config-if)#
```
**ipv6 mld max-groups** This command configures the maximum number of MLD groups that an interface can join. Use the **no** form to restore the default setting.

#### **Syntax**

**ipv6 mld max-groups** number

#### **no ipv6 mld max-groups**

number - The maximum number of multicast groups an interface can join at the same time. (Range: 1-255)

**Default Setting**  255

#### **Command Mode**

Interface Configuration (Ethernet, Port Channel)

#### **Command Usage**

- $\blacklozenge$  MLD throttling sets a maximum number of multicast groups that a port can join at the same time. When the maximum number of groups is reached on a port, the switch can take one of two actions; either "deny" or "replace." If the action is set to deny, any new MLD join reports will be dropped. If the action is set to replace, the switch randomly removes an existing group and replaces it with the new multicast group.
- MLD throttling can also be set on a trunk interface. When ports are configured as trunk members, the trunk uses the throttling settings of the first port member in the trunk.
- $\bullet$  If the maximum number of MLD groups is set to the default value, the running status of MLD throttling will change to false. This means that any configuration for MLD throttling will have no effect until the maximum number of MLD groups is configured to another value.

#### **Example**

```
Console(config)#interface ethernet 1/1
Console(config-if)#ipv6 mld max-groups 10
Console(config-if)#
```
**ipv6 mld max-groups** This command sets the MLD throttling action for an interface on the switch. **action**

#### **Syntax**

#### **ipv6 mld max-groups action** {**deny** | **replace**}

**deny** - The new multicast group join report is dropped.

**replace** - The new multicast group replaces an existing group.

## **Default Setting**

Deny

#### **Command Mode**

Interface Configuration (Ethernet)

#### **Command Usage**

When the maximum number of groups is reached on a port, the switch can take one of two actions; either "deny" or "replace." If the action is set to deny, any new MLD join reports will be dropped. If the action is set to replace, the switch randomly removes an existing group and replaces it with the new multicast group.

```
Console(config)#interface ethernet 1/1
Console(config-if)#ipv6 mld max-groups action replace
Console(config-if)#
```
**ipv6 mld query-drop** This command drops any received MLD query packets. Use the no form to restore the default setting.

#### **Syntax**

#### [**no**] **ipv6 mld query-drop**

**Default Setting**  Disabled

#### **Command Mode**  Interface Configuration (Ethernet, Port Channel)

#### **Command Usage**

This command can be used to drop any query packets received on the specified interface. If this switch is acting as a Querier, this prevents it from being affected by messages received from another Querier.

#### **Example**

```
Console(config)#interface ethernet 1/1
Console(config-if)#ipv6 mld query-drop
Console(config-if)#
```
**show ipv6 mld filter** This command displays the global and interface settings for MLD filtering.

#### **Syntax**

#### **show ipv6 mld filter** [**interface** interface]

interface

**ethernet** unit/port

unit - Unit identifier. (Range: 1)

port - Port number. (Range: 1-10/26/28/52)

**port-channel** channel-id (Range: 1-8)

## **Default Setting**

None

**Command Mode** Privileged Exec

```
Console#show ipv6 mld filter
  MLD filter Enabled
Console#show ipv6 mld filter interface ethernet 1/3
Ethernet 1/3 information
---------------------------------
 MLD Profile 19
 Deny
Range ff01::101 ff01::faa
Console#
```
**show ipv6 mld profile** This command displays MLD filtering profiles created on the switch.

#### **Syntax**

**show ipv6 mld profile** [profile-number]

profile-number - An existing MLD filter profile number. (Range: 1-4294967295)

#### **Default Setting**

None

## **Command Mode**

Privileged Exec

#### **Example**

```
Console#show ipv6 mld profile
 MLD Profile 19
 MLD Profile 50
Console#show ipv6 mld profile 19
 MLD Profile 19
  Deny
Range ff01::101 ff01::faa
Console#
```
show ipv6 mld This command shows if the specified interface is configured to drop MLD query **query-drop** packets.

#### **Syntax**

**show ipv6 mld query-drop interface** [interface]

interface

#### **ethernet** unit/port

unit - Unit identifier. (Range: 1)

port - Port number. (Range: 1-10/26/28/52)

**port-channel** channel-id (Range: 1-8)

#### **Default Setting**

None

## **Command Mode**

Privileged Exec

#### **Command Usage**

Using this command without specifying an interface displays all interfaces.

#### **Example**

```
Console#show ipv6 mld query-drop interface ethernet 1/1
Ethernet 1/1: Enabled
Console#
```

```
interface
```
**show ipv6 mld throttle** This command displays the interface settings for MLD throttling.

#### **Syntax**

 $\sim$ 

**show ipv6 mld throttle interface** [interface]

interface

**ethernet** unit/port

unit - Unit identifier. (Range: 1)

port - Port number. (Range: 1-10/26/28/52)

**port-channel** channel-id (Range: 1-8)

## **Default Setting**

None

#### **Command Mode**

Privileged Exec

#### **Command Usage**

Using this command without specifying an interface displays information for all interfaces.

J

#### **Example**

```
Console#show ipv6 mld throttle interface ethernet 1/3
Eth 1/3 Information
Status : TRUE
Action : Replace
Max Multicast Groups : 10
 Current Multicast Groups : 0
```
Console#

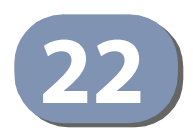

# **22** LLDP Commands

Link Layer Discovery Protocol (LLDP) is used to discover basic information about neighboring devices on the local broadcast domain. LLDP is a Layer 2 protocol that uses periodic broadcasts to advertise information about the sending device. Advertised information is represented in Type Length Value (TLV) format according to the IEEE 802.1AB standard, and can include details such as device identification, capabilities and configuration settings. LLDP also defines how to store and maintain information gathered about the neighboring network nodes it discovers.

Link Layer Discovery Protocol - Media Endpoint Discovery (LLDP-MED) is an extension of LLDP intended for managing endpoint devices such as Voice over IP phones and network switches. The LLDP-MED TLVs advertise information such as network policy, power, inventory, and device location details. LLDP and LLDP-MED information can be used by SNMP applications to simplify troubleshooting, enhance network management, and maintain an accurate network topology.

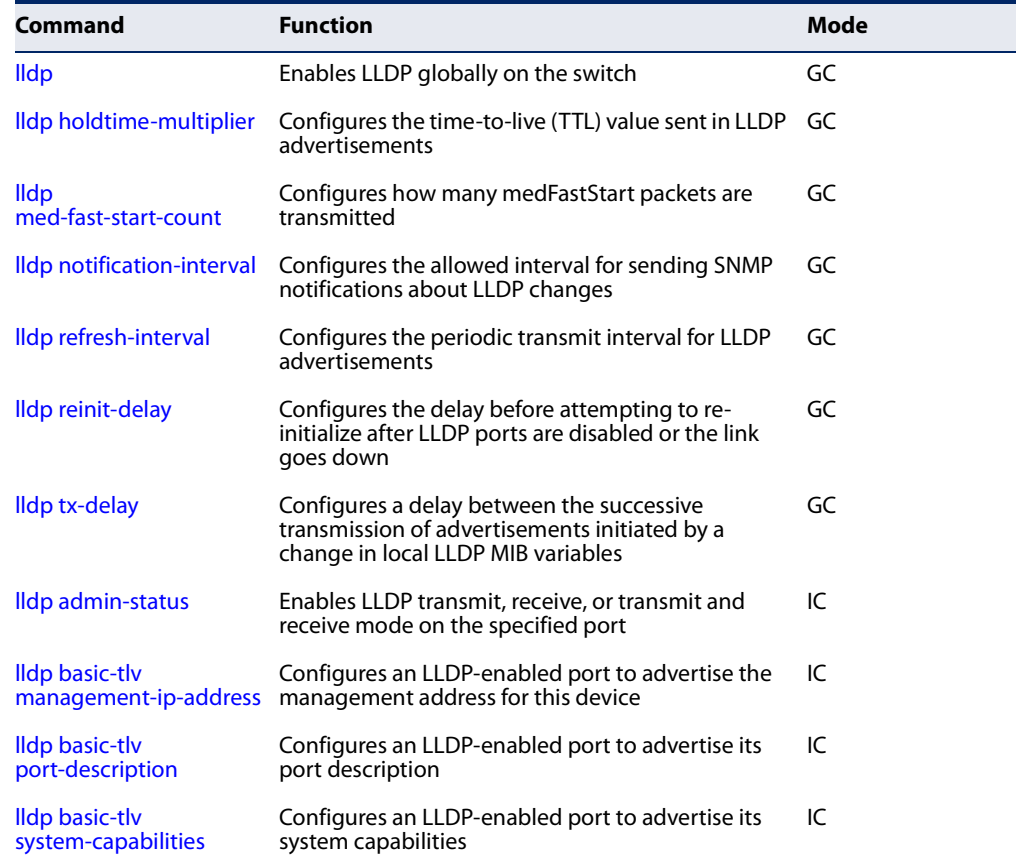

#### **Table 111: LLDP Commands**

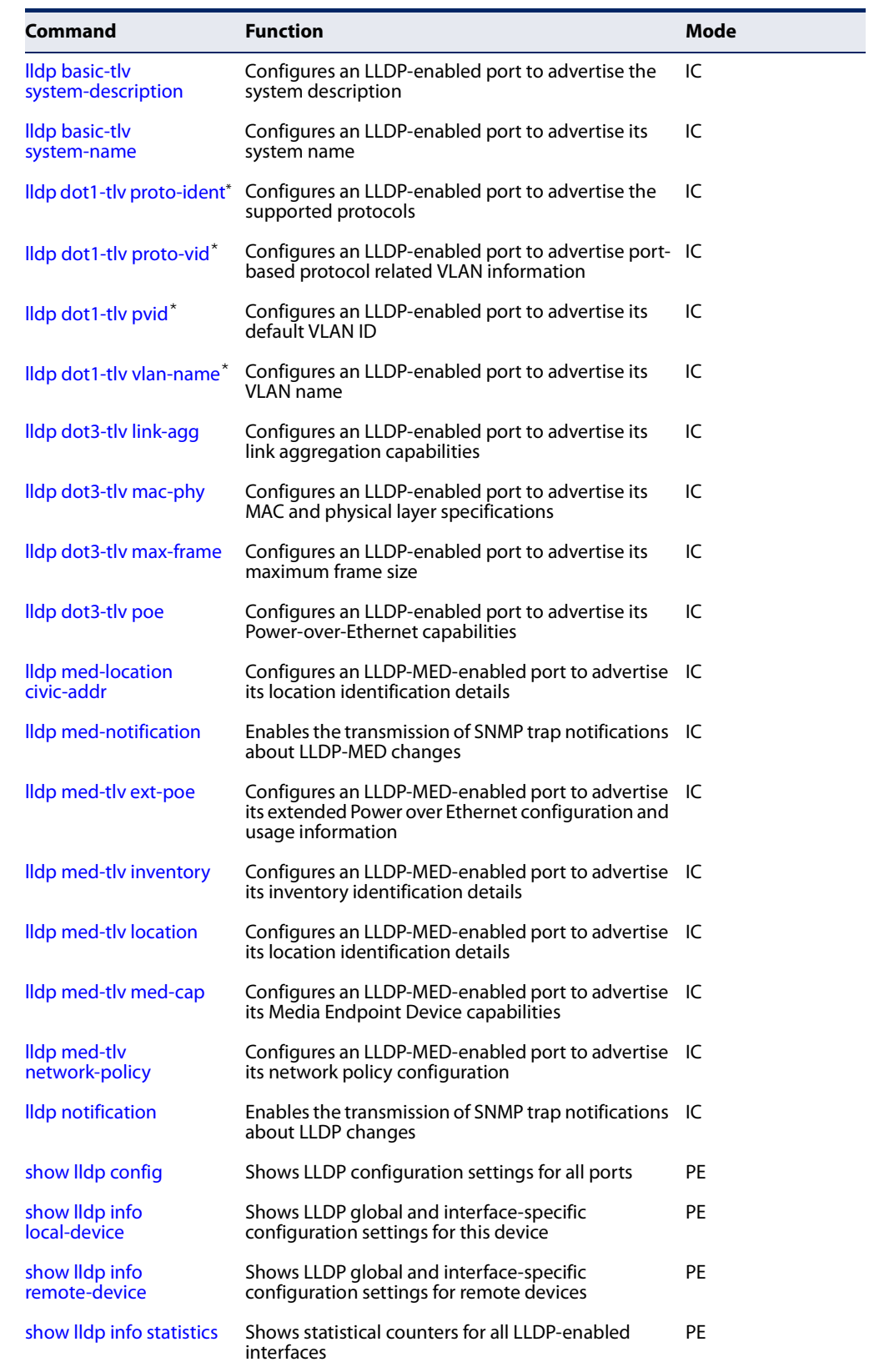

## **Table 111: LLDP Commands** (Continued)

\* Vendor-specific options may or may not be advertised by neighboring devices.

Ш

**lldp** This command enables LLDP globally on the switch. Use the **no** form to disable LLDP.

#### **Syntax**

[**no**] **lldp**

#### **Default Setting** Enabled

## **Command Mode**

Global Configuration

#### **Example**

```
Console(config)#lldp
Console(config)#
```
**lldp** This command configures the time-to-live (TTL) value sent in LLDP advertisements. **holdtime-multiplier** Use the **no** form to restore the default setting.

#### **Syntax**

**lldp holdtime-multiplier** value

#### **no lldp holdtime-multiplier**

value - Calculates the TTL in seconds based on the following rule: minimum of ((Transmission Interval \* Holdtime Multiplier), or 65536)

(Range: 2 - 10)

#### **Default Setting**

Holdtime multiplier: 4 TTL:  $4*30 = 120$  seconds

#### **Command Mode**

Global Configuration

#### **Command Usage**

The time-to-live tells the receiving LLDP agent how long to retain all information pertaining to the sending LLDP agent if it does not transmit updates in a timely manner.

#### **Example**

```
Console(config)#lldp holdtime-multiplier 10
Console(config)#
```
**lldp** This command specifies the amount of MED Fast Start LLDPDUs to transmit during **med-fast-start-count** the activation process of the LLDP-MED Fast Start mechanism. Use the **no** form to restore the default setting.

#### **Syntax**

#### **lldp med-fast-start-count** packets

#### **no lldp med-fast-start-count**

seconds - Amount of packets. (Range: 1-10 packets; Default: 4 packets)

#### **Default Setting**

4 packets

#### **Command Mode**

Global Configuration

#### **Command Usage**

This parameter is part of the timer which ensures that the LLDP-MED Fast Start mechanism is active for the port. LLDP-MED Fast Start is critical to the timely startup of LLDP, and therefore integral to the rapid availability of Emergency Call Service.

#### **Example**

```
Console(config)#lldp med-fast-start-count 6
Console(config)#
```
**lldp** This command configures the allowed interval for sending SNMP notifications **notification-interval** about LLDP MIB changes. Use the **no** form to restore the default setting.

#### **Syntax**

**lldp notification-interval** seconds

#### **no lldp notification-interval**

seconds - Specifies the periodic interval at which SNMP notifications are sent. (Range: 5 - 3600 seconds)

#### **Default Setting**

5 seconds

#### **Command Mode**

Global Configuration

#### **Command Usage**

◆ This parameter only applies to SNMP applications which use data stored in the LLDP MIB for network monitoring or management.

Л

◆ Information about changes in LLDP neighbors that occur between SNMP notifications is not transmitted. Only state changes that exist at the time of a notification are included in the transmission. An SNMP agent should therefore periodically check the value of lldpStatsRemTableLastChangeTime to detect any lldpRemTablesChange notification-events missed due to throttling or transmission loss.

#### **Example**

```
Console(config)#lldp notification-interval 30
Console(config)#
```
**lldp refresh-interval** This command configures the periodic transmit interval for LLDP advertisements. Use the **no** form to restore the default setting.

#### **Syntax**

**lldp refresh-interval** seconds

#### **no lldp refresh-delay**

seconds - Specifies the periodic interval at which LLDP advertisements are sent. (Range: 5 - 32768 seconds)

#### **Default Setting**

30 seconds

#### **Command Mode**

Global Configuration

#### **Example**

```
Console(config)#lldp refresh-interval 60
Console(config)#
```
**lldp reinit-delay** This command configures the delay before attempting to re-initialize after LLDP ports are disabled or the link goes down. Use the **no** form to restore the default setting.

#### **Syntax**

**lldp reinit-delay** seconds

#### **no lldp reinit-delay**

seconds - Specifies the delay before attempting to re-initialize LLDP. (Range: 1 - 10 seconds)

#### **Default Setting** 2 seconds

## **Command Mode**

Global Configuration

#### **Command Usage**

When LLDP is re-initialized on a port, all information in the remote systems LLDP MIB associated with this port is deleted.

Л

Л

#### **Example**

```
Console(config)#lldp reinit-delay 10
Console(config)#
```
**lldp tx-delay** This command configures a delay between the successive transmission of advertisements initiated by a change in local LLDP MIB variables. Use the **no** form to restore the default setting.

#### **Syntax**

**lldp tx-delay** seconds

#### **no lldp tx-delay**

seconds - Specifies the transmit delay. (Range: 1 - 8192 seconds)

## **Default Setting**

2 seconds

## **Command Mode**

Global Configuration

#### **Command Usage**

- ◆ The transmit delay is used to prevent a series of successive LLDP transmissions during a short period of rapid changes in local LLDP MIB objects, and to increase the probability that multiple, rather than single changes, are reported in each transmission.
- ◆ This attribute must comply with the following rule: (4 \* tx-delay) ≤ refresh-interval

## **Example**

```
Console(config)#lldp tx-delay 10
Console(config)#
```
**lldp admin-status** This command enables LLDP transmit, receive, or transmit and receive mode on the specified port. Use the **no** form to disable this feature.

#### **Syntax**

**lldp admin-status** {**rx-only** | **tx-only** | **tx-rx**}

#### **no lldp admin-status**

**rx-only** - Only receive LLDP PDUs.

**tx-only** - Only transmit LLDP PDUs.

**tx-rx** - Both transmit and receive LLDP Protocol Data Units (PDUs).

## **Default Setting**

tx-rx

#### **Command Mode**

Interface Configuration (Ethernet, Port Channel)

# **Example**

```
Console(config)#interface ethernet 1/1
Console(config-if)#lldp admin-status rx-only
Console(config-if)#
```
# **address**

**lldp basic-tlv** This command configures an LLDP-enabled port to advertise the management **management-ip-**address for this device. Use the **no** form to disable this feature.

#### **Syntax**

[**no**] **lldp basic-tlv management-ip-address**

**Default Setting** Enabled

**Command Mode** Interface Configuration (Ethernet, Port Channel)

#### **Command Usage**

- ◆ The management address protocol packet includes the IPv4 address of the switch. If no management address is available, the address should be the MAC address for the CPU or for the port sending this advertisement.
- The management address TLV may also include information about the specific interface associated with this address, and an object identifier indicating the type of hardware component or protocol entity associated with this address. The interface number and OID are included to assist SNMP applications to perform network discovery by indicating enterprise specific or other starting points for the search, such as the Interface or Entity MIB.
- ◆ Since there are typically a number of different addresses associated with a Layer 3 device, an individual LLDP PDU may contain more than one management address TLV.
- ◆ Every management address TLV that reports an address that is accessible on a port and protocol VLAN through the particular port should be accompanied by a port and protocol VLAN TLV that indicates the VLAN identifier (VID) associated with the management address reported by this TLV.

# **Example**

```
Console(config)#interface ethernet 1/1
Console(config-if)#lldp basic-tlv management-ip-address
Console(config-if)#
```
Ildp basic-tlv This command configures an LLDP-enabled port to advertise its port description. **port-description** Use the **no** form to disable this feature.

#### **Syntax**

#### [**no**] **lldp basic-tlv port-description**

**Default Setting** Enabled

**Command Mode** Interface Configuration (Ethernet, Port Channel)

#### **Command Usage**

The port description is taken from the ifDescr object in RFC 2863, which includes information about the manufacturer, the product name, and the version of the interface hardware/software.

# **Example**

```
Console(config)#interface ethernet 1/1
Console(config-if)#lldp basic-tlv port-description
Console(config-if)#
```
**lldp basic-tlv** This command configures an LLDP-enabled port to advertise its system **system-capabilities** capabilities. Use the **no** form to disable this feature.

#### **Syntax**

[**no**] **lldp basic-tlv system-capabilities**

**Default Setting** Enabled

#### **Command Mode**

Interface Configuration (Ethernet, Port Channel)

#### **Command Usage**

The system capabilities identifies the primary function(s) of the system and whether or not these primary functions are enabled. The information advertised by this TLV is described in IEEE 802.1AB.

#### **Example**

```
Console(config)#interface ethernet 1/1
Console(config-if)#lldp basic-tlv system-capabilities
Console(config-if)#
```
**lldp basic-tlv** This command configures an LLDP-enabled port to advertise the system **system-description** description. Use the **no** form to disable this feature.

#### **Syntax**

[**no**] **lldp basic-tlv system-description**

**Default Setting** Enabled

# **Command Mode** Interface Configuration (Ethernet, Port Channel)

#### **Command Usage**

The system description is taken from the sysDescr object in RFC 3418, which includes the full name and version identification of the system's hardware type, software operating system, and networking software.

#### **Example**

```
Console(config)#interface ethernet 1/1
Console(config-if)#lldp basic-tlv system-description
Console(config-if)#
```
**lldp basic-tlv** This command configures an LLDP-enabled port to advertise the system name. Use **system-name** the **no** form to disable this feature.

#### **Syntax**

[**no**] **lldp basic-tlv system-name**

**Default Setting** Enabled

#### **Command Mode**

Interface Configuration (Ethernet, Port Channel)

#### **Command Usage**

The system name is taken from the sysName object in RFC 3418, which contains the system's administratively assigned name, and is in turn based on the hostname command.

#### **Example**

```
Console(config)#interface ethernet 1/1
Console(config-if)#lldp basic-tlv system-name
Console(config-if)#
```
**lldp dot1-tlv** This command configures an LLDP-enabled port to advertise the supported **proto-ident** protocols. Use the **no** form to disable this feature.

#### **Syntax**

[**no**] **lldp dot1-tlv proto-ident**

**Default Setting** Enabled

# **Command Mode**

Interface Configuration (Ethernet, Port Channel)

#### **Command Usage**

This option advertises the protocols that are accessible through this interface.

# **Example**

```
Console(config)#interface ethernet 1/1
Console(config-if)#no lldp dot1-tlv proto-ident
Console(config-if)#
```
**lldp dot1-tlv proto-vid** This command configures an LLDP-enabled port to advertise port-based protocol VLAN information. Use the **no** form to disable this feature.

## **Syntax**

[**no**] **lldp dot1-tlv proto-vid**

**Default Setting** Enabled

This option advertises the port-based protocol VLANs configured on this interface (see "Configuring Protocol-based VLANs" on page 441).

# **Example**

```
Console(config)#interface ethernet 1/1
Console(config-if)#no lldp dot1-tlv proto-vid
Console(config-if)#
```
**lldp dot1-tlv pvid** This command configures an LLDP-enabled port to advertise its default VLAN ID. Use the **no** form to disable this feature.

#### **Syntax**

[**no**] **lldp dot1-tlv pvid**

**Default Setting** Enabled

**Command Mode** Interface Configuration (Ethernet, Port Channel)

#### **Command Usage**

The port's default VLAN identifier (PVID) indicates the VLAN with which untagged or priority-tagged frames are associated (see the switchport native vlan command).

#### **Example**

```
Console(config)#interface ethernet 1/1
Console(config-if)#no lldp dot1-tlv pvid
Console(config-if)#
```
**lldp dot1-tlv** This command configures an LLDP-enabled port to advertise its VLAN name. Use **vlan-name** the **no** form to disable this feature.

#### **Syntax**

[**no**] **lldp dot1-tlv vlan-name**

**Default Setting** Enabled

This option advertises the name of all VLANs to which this interface has been assigned. See "switchport allowed vlan" on page 435 and "protocol-vlan protocolgroup (Configuring Interfaces)" on page 442.

# **Example**

```
Console(config)#interface ethernet 1/1
Console(config-if)#no lldp dot1-tlv vlan-name
Console(config-if)#
```
**lldp dot3-tlv link-agg** This command configures an LLDP-enabled port to advertise link aggregation capabilities. Use the **no** form to disable this feature.

#### **Syntax**

[**no**] **lldp dot3-tlv link-agg**

**Default Setting** Enabled

**Command Mode** Interface Configuration (Ethernet, Port Channel)

# **Command Usage**

This option advertises link aggregation capabilities, aggregation status of the link, and the 802.3 aggregated port identifier if this interface is currently a link aggregation member.

#### **Example**

```
Console(config)#interface ethernet 1/1
Console(config-if)#no lldp dot3-tlv link-agg
Console(config-if)#
```
**lldp dot3-tlv mac-phy** This command configures an LLDP-enabled port to advertise its MAC and physical layer capabilities. Use the **no** form to disable this feature.

#### **Syntax**

[**no**] **lldp dot3-tlv mac-phy**

**Default Setting** Enabled

This option advertises MAC/PHY configuration/status which includes information about auto-negotiation support/capabilities, and operational Multistation Access Unit (MAU) type.

#### **Example**

```
Console(config)#interface ethernet 1/1
Console(config-if)#no lldp dot3-tlv mac-phy
Console(config-if)#
```
**lldp dot3-tlv** This command configures an LLDP-enabled port to advertise its maximum frame **max-frame** size. Use the **no** form to disable this feature.

#### **Syntax**

[**no**] **lldp dot3-tlv max-frame**

**Default Setting** Enabled

**Command Mode** Interface Configuration (Ethernet, Port Channel)

#### **Command Usage**

Refer to "Frame Size" on page 94 for information on configuring the maximum frame size for this switch.

#### **Example**

```
Console(config)#interface ethernet 1/1
Console(config-if)#lldp dot3-tlv max-frame
Console(config-if)#
```
**lldp dot3-tlv poe** This command configures an LLDP-enabled port to advertise its Power-over-Ethernet (PoE) capabilities. Use the **no** form to disable this feature.

# **Syntax**

[**no**] **lldp dot3-tlv poe**

**Default Setting** Enabled

- ◆ This command only applies to the ECS4510-28P/52P.
- ◆ This option advertises Power-over-Ethernet capabilities, including whether or not PoE is supported, currently enabled, if the port pins through which power is delivered can be controlled, the port pins selected to deliver power, and the power class.

#### **Example**

```
Console(config)#interface ethernet 1/1
Console(config-if)#lldp dot3-tlv poe
Console(config-if)#
```
**lldp med-location** This command configures an LLDP-MED-enabled port to advertise its location **civic-addr** identification details. Use the **no** form to restore the default settings.

#### **Syntax**

**lldp med-location civic-addr** [[**country** country-code] | [**what** device-type] | [ca-type ca-value]]

**no lldp med-location civic-addr** [[**country**] | [**what**] | [ca-type]]

country-code – The two-letter ISO 3166 country code in capital ASCII letters. (Example: DK, DE or US)

Л

device-type – The type of device to which the location applies.

- 0 Location of DHCP server.
- 1 Location of network element closest to client.
- 2 Location of client.

ca-type – A one-octet descriptor of the data civic address value. (Range: 0-255)

ca-value – Description of a location. (Range: 1-32 characters)

# **Default Setting**

Not advertised No description

## **Command Mode**

Interface Configuration (Ethernet, Port Channel)

#### **Command Usage**

◆ Use this command without any keywords to advertise location identification details.

 $\blacklozenge$  Use the *ca-type* to advertise the physical location of the device, that is the city, street number, building and room information. The address location is specified as a type and value pair, with the civic address (CA) type being defined in RFC 4776. The following table describes some of the CA type numbers and provides examples.

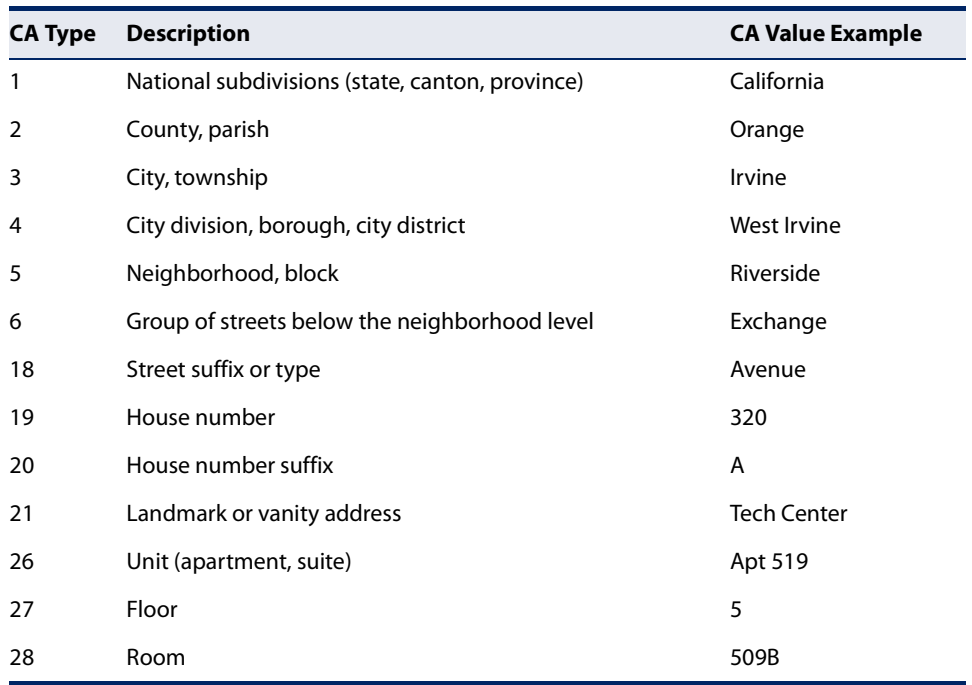

# **Table 112: LLDP MED Location CA Types**

Any number of CA type and value pairs can be specified for the civic address location, as long as the total does not exceed 250 characters.

◆ For the location options defined for device-type, normally option **2** is used to specify the location of the client device. In situations where the client device location is not known, **0** and **1** can be used, providing the client device is physically close to the DHCP server or network element.

#### **Example**

The following example enables advertising location identification details.

```
Console(config)#interface ethernet 1/1
Console(config-if)#lldp med-location civic-addr
Console(config-if)#lldp med-location civic-addr 1 California
Console(config-if)#lldp med-location civic-addr 2 Orange
Console(config-if)#lldp med-location civic-addr 3 Irvine
Console(config-if)#lldp med-location civic-addr 4 West Irvine
Console(config-if)#lldp med-location civic-addr 6 Exchange
Console(config-if)#lldp med-location civic-addr 18 Avenue
Console(config-if)#lldp med-location civic-addr 19 320
Console(config-if)#lldp med-location civic-addr 27 5
Console(config-if)#lldp med-location civic-addr 28 509B
Console(config-if)#lldp med-location civic-addr country US
```

```
Console(config-if)#lldp med-location civic-addr what 2
Console(config-if)#
```
# **lldp med-notification** This command enables the transmission of SNMP trap notifications about LLDP-MED changes. Use the **no** form to disable LLDP-MED notifications.

#### **Syntax**

#### [**no**] **lldp med-notification**

**Default Setting**

Disabled

# **Command Mode**

Interface Configuration (Ethernet, Port Channel)

### **Command Usage**

- ◆ This option sends out SNMP trap notifications to designated target stations at the interval specified by the lldp notification-interval command. Trap notifications include information about state changes in the LLDP MIB (IEEE 802.1AB), the LLDP-MED MIB (ANSI/TIA 1057), or organization-specific LLDP-EXT-DOT1 and LLDP-EXT-DOT3 MIBs.
- ◆ SNMP trap destinations are defined using the snmp-server host command.
- ◆ Information about additional changes in LLDP neighbors that occur between SNMP notifications is not transmitted. Only state changes that exist at the time of a trap notification are included in the transmission. An SNMP agent should therefore periodically check the value of lldpStatsRemTableLastChangeTime to detect any lldpRemTablesChange notification-events missed due to throttling or transmission loss.

# **Example**

```
Console(config)#interface ethernet 1/1
Console(config-if)#lldp med-notification
Console(config-if)#
```
**lldp med-tlv ext-poe** This command configures an LLDP-MED-enabled port to advertise and accept Extended Power-over-Ethernet configuration and usage information. Use the **no** form to disable this feature.

#### **Syntax**

[**no**] **lldp med-tlv ext-poe**

**Default Setting** Enabled

#### **Command Mode**

Interface Configuration (Ethernet, Port Channel)

#### **Command Usage**

This command only applies to the ECS4510-28P/52P.

This option advertises extended Power-over-Ethernet capability details, such as power availability from the switch, and power state of the switch, including whether the switch is operating from primary or backup power (the Endpoint Device could use this information to decide to enter power conservation mode).

#### **Example**

```
Console(config)#interface ethernet 1/1
Console(config-if)#no lldp med-tlv ext-poe
Console(config-if)#
```
**lldp med-tlv inventory** This command configures an LLDP-MED-enabled port to advertise its inventory identification details. Use the **no** form to disable this feature.

#### **Syntax**

[**no**] **lldp med-tlv inventory**

**Default Setting** Enabled

# **Command Mode**

Interface Configuration (Ethernet, Port Channel)

#### **Command Usage**

This option advertises device details useful for inventory management, such as manufacturer, model, software version and other pertinent information.

## **Example**

```
Console(config)#interface ethernet 1/1
Console(config-if)#no lldp med-tlv inventory
Console(config-if)#
```
**lldp med-tlv location** This command configures an LLDP-MED-enabled port to advertise its location identification details. Use the **no** form to disable this feature.

#### **Syntax**

[**no**] **lldp med-tlv location**

**Default Setting** Enabled

#### **Command Mode**

Interface Configuration (Ethernet, Port Channel)

#### **Command Usage**

This option advertises location identification details.

#### **Example**

```
Console(config)#interface ethernet 1/1
Console(config-if)#lldp med-tlv location
Console(config-if)#
```
**lldp med-tlv med-cap** This command configures an LLDP-MED-enabled port to advertise its Media Endpoint Device capabilities. Use the **no** form to disable this feature.

#### **Syntax**

[**no**] **lldp med-tlv med-cap**

# **Default Setting**

Enabled

# **Command Mode** Interface Configuration (Ethernet, Port Channel)

#### **Command Usage**

This option advertises LLDP-MED TLV capabilities, allowing Media Endpoint and Connectivity Devices to efficiently discover which LLDP-MED related TLVs are supported on the switch.

#### **Example**

```
Console(config)#interface ethernet 1/1
Console(config-if)#lldp med-tlv med-cap
Console(config-if)#
```
**lldp med-tlv** This command configures an LLDP-MED-enabled port to advertise its network **network-policy** policy configuration. Use the **no** form to disable this feature.

# **Syntax**

[**no**] **lldp med-tlv network-policy**

**Default Setting** Enabled

This option advertises network policy configuration information, aiding in the discovery and diagnosis of VLAN configuration mismatches on a port. Improper network policy configurations frequently result in voice quality degradation or complete service disruption.

# **Example**

```
Console(config)#interface ethernet 1/1
Console(config-if)#lldp med-tlv network-policy
Console(config-if)#
```
**lldp notification** This command enables the transmission of SNMP trap notifications about LLDP changes. Use the **no** form to disable LLDP notifications.

#### **Syntax**

[**no**] **lldp notification**

# **Default Setting**

Enabled

# **Command Mode**

Interface Configuration (Ethernet, Port Channel)

#### **Command Usage**

- ◆ This option sends out SNMP trap notifications to designated target stations at the interval specified by the lldp notification-interval command. Trap notifications include information about state changes in the LLDP MIB (IEEE 802.1AB), or organization-specific LLDP-EXT-DOT1 and LLDP-EXT-DOT3 MIBs.
- ◆ SNMP trap destinations are defined using the snmp-server host command.
- ◆ Information about additional changes in LLDP neighbors that occur between SNMP notifications is not transmitted. Only state changes that exist at the time of a trap notification are included in the transmission. An SNMP agent should therefore periodically check the value of lldpStatsRemTableLastChangeTime to detect any lldpRemTablesChange notification-events missed due to throttling or transmission loss.

#### **Example**

```
Console(config)#interface ethernet 1/1
Console(config-if)#lldp notification
Console(config-if)#
```
**show lldp config** This command shows LLDP configuration settings for all ports.

#### **Syntax**

**show lldp config** [**detail** interface]

**detail** - Shows configuration summary.

interface

**ethernet** unit/port

unit - Unit identifier. (Range: 1)

port - Port number. (Range: 1-10/26/28/52)

**port-channel** channel-id (Range: 1-8)

## **Command Mode**

Privileged Exec

#### **Example**

The following example shows all basic LLDP parameters are enabled on Port 1.

```
Console#show lldp config
LLDP Global Configuation
 LLDP Enabled : Yes
LLDP Transmit Interval : 30 seconds
 LLDP Hold Time Multiplier : 4
LLDP Delay Interval : 2 seconds
  LLDP Re-initialization Delay : 2 seconds
  LLDP Notification Interval : 5 seconds
 LLDP MED Fast Start Count : 4
LLDP Port Configuration
  Port Admin Status Notification Enabled
  -------- ------------ --------------------
 Eth 1/1 Tx-Rx True
 Eth 1/2 Tx-Rx True
 \begin{tabular}{llll} \multicolumn{1}{l}{{\tt Erth}} & 1/3 & $\mathtt{Tx-Rx}$ & \multicolumn{1}{l}{\tt True} \\ \multicolumn{1}{l}{\tt Erth} & 1/4 & $\mathtt{Tx-Rx}$ & \multicolumn{1}{l}{\tt True} \end{tabular}Eth 1/4 Tx-Rx True<br>Eth 1/5 Tx-Rx True
Eth 1/5 Tx-Rx.
.
.
Console#show lldp config detail ethernet 1/1
LLDP Port Configuration Detail
{\rm Port} \qquad \qquad : \; {\rm Eth} \;\; 1/1 \\ {\rm Admin} \;\; {\rm Status} \qquad \qquad : \; {\rm Tx-Rx} \qquad \qquadAdmin Status
  Notification Enabled : True
 Basic TLVs Advertised : port-description
                                          system-name
                                          system-description
                                          system-capabilities
                                          management-ip-address
  802.1 specific TLVs Advertised : port-vid
                                           vlan-name
                                          proto-vlan
                                          proto-ident
  802.3 specific TLVs Advertised : mac-phy
                                           link-agg
```

```
max-frame<br>: Enabled
MED Notification Status
 MED Enabled TLVs Advertised : med-cap
                                network-policy
                                location
                                ext-poe
                                inventory
  MED Location Identification:
  Location Data Format : Civic Address LCI
  Civic Address Status : Enabled
 Country Name : US<br>What : 2
 What
 CA-Type : 1
  CA-Value : Alabama
  CA-Type : 2
  CA-Value : Tuscaloosa
Console#
```
**show lldp info** This command shows LLDP global and interface-specific configuration settings for **local-device** this device.

#### **Syntax**

# **show lldp info local-device** [**detail** interface]

**detail** - Shows configuration summary.

#### interface

#### **ethernet** unit/port

unit - Unit identifier. (Range: 1)

port - Port number. (Range: 1-10/26/28/52)

**port-channel** channel-id (Range: 1-8)

#### **Command Mode**

Privileged Exec

#### **Example**

.

```
Console#show lldp info local-device
 LLDP Local Global Information
  Chassis Type : MAC Address
  Chassis ID : 00-01-02-03-04-05
  System Name : 
  System Description : ECS2100-28T
  System Capabilities Support : Bridge
  System Capabilities Enabled : Bridge
  Management Address : 192.168.0.101 (IPv4)
 LLDP Port Information
 Port PortID Type PortID Port Description
  -------- ---------------- ----------------- --------------------------------
 Eth 1/1 MAC Address 00-12-CF-DA-FC-E9 Ethernet Port on unit 0, port 1
 Eth 1/2 MAC Address 00-12-CF-DA-FC-EA Ethernet Port on unit 0, port 2
 Eth 1/3 MAC Address 00-12-CF-DA-FC-EB Ethernet Port on unit 0, port 3
                        00-12-CF-DA-FC-EC Ethernet Port on unit 0, port 4
Eth 1/4 MAC Address
```

```
.
Console#show lldp info local-device detail ethernet 1/1
LLDP Local Port Information Detail
Port : Eth 1/1 Port ID Type : MAC Address
Port ID : 00-12-CF-DA-FC-E9 Port Description : Ethernet Port on unit 1, port 1
 MED Capability : LLDP-MED Capabilities
                  Network Policy
                   Location Identification
                   Inventory
```
Console#

**show lldp info** This command shows LLDP global and interface-specific configuration settings for **remote-device** remote devices attached to an LLDP-enabled port.

#### **Syntax**

**show lldp info remote-device** [**detail** interface]

**detail** - Shows detailed information.

interface

**ethernet** unit/port

unit - Unit identifier. (Range: 1)

port - Port number. (Range: 1-10/26/28/52)

**port-channel** channel-id (Range: 1-8)

# **Command Mode**

Privileged Exec

#### **Example**

Note that an IP phone or other end-node device which advertises LLDP-MED capabilities must be connected to the switch for information to be displayed in the "LLDP-MED Capability" and other related fields.

```
Console#show lldp info remote-device
 LLDP Remote Devices Information
 Interface Chassis ID Port ID System Name
   --------- ----------------- ----------------- ---------------------
  Eth 1/1 00-E0-0C-00-00-FD 00-E0-0C-00-01-02
Console#show lldp info remote-device detail ethernet 1/1
LLDP Remote Devices Information Detail
---------------------------------------------------------------
Index : 2
 Chassis Type : MAC Address
 Chassis ID : 70-72-CF-91-1C-B2
Port ID Type : MAC Address
Port ID : 70-72-CF-91-1C-B4
Time To Live : 120 seconds
 Port Description : Ethernet Port on unit 1, port 2
 System Description : ECS2100-28PP
 System Capabilities : Bridge
```
Ш

```
 Enabled Capabilities : Bridge
 Management Address : 192.168.0.4 (IPv4)
  Port VLAN ID : 1
  Port and Protocol VLAN ID : supported, disabled
VLAN Name : VLAN 1 - DefaultVlan
 Protocol Identity (Hex) : 88-CC
 MAC/PHY Configuration/Status
 Port Auto-neg Supported : Yes
 Port Auto-neg Enabled : Yes
 Port Auto-neg Advertised Cap (Hex) : 6C00<br>Port MAU Type : 16
 Port MAU Type
  Power via MDI
 Power Class : PSE
 Power MDI Supported : Yes
 Power MDI Enabled : Yes
  Power Pair Controllable : No
 Power Pairs (3) : Spare
  Power Classification : Class 1
 Link Aggregation
  Link Aggregation Capable : Yes
  Link Aggregation Enable : No
  Link Aggregation Port ID : 0
 Max Frame Size : 1522
Console#
```
r.

The following example shows information which is displayed for end-node device which advertises LLDP-MED TLVs.

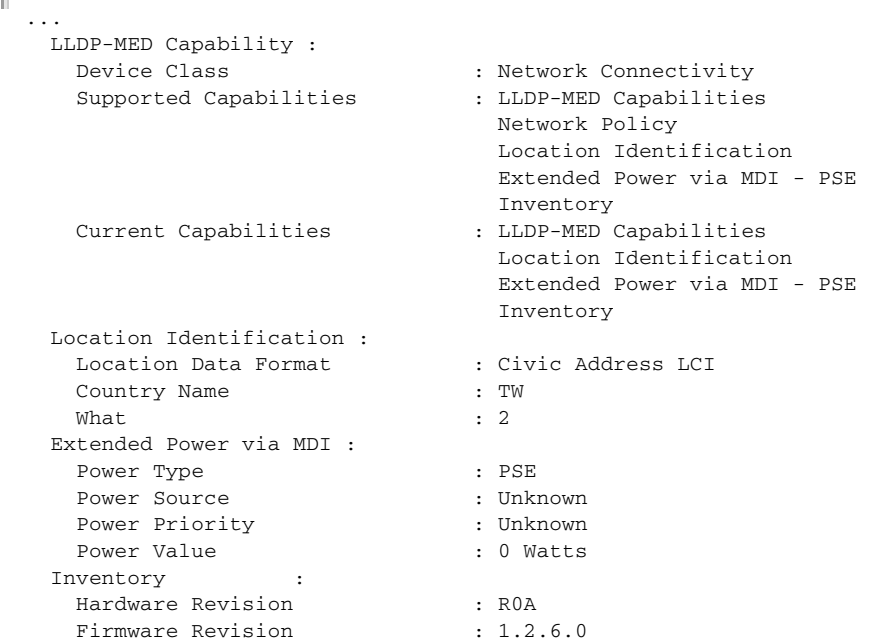

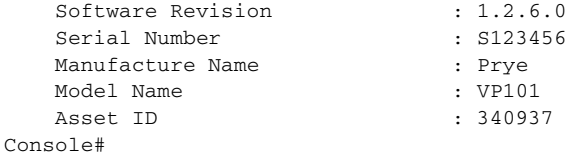

**show lldp info** This command shows statistics based on traffic received through all attached LLDP**statistics** enabled interfaces.

#### **Syntax**

**show lldp info statistics** [**detail** interface]

**detail** - Shows configuration summary.

interface

**ethernet** unit/port

unit - Unit identifier. (Range: 1)

port - Port number. (Range: 1-10/26/28/52)

**port-channel** channel-id (Range: 1-8)

# **Command Mode**

Privileged Exec

#### **Example**

```
Console#show lldp info statistics
LLDP Global Statistics
 Neighbor Entries List Last Updated : 485 seconds
New Neighbor Entries Count : 2
Neighbor Entries Deleted Count : 1
Neighbor Entries Dropped Count : 0
Neighbor Entries Ageout Count : 1
LLDP Port Statistics
 Port NumFramesRecvd NumFramesSent NumFramesDiscarded
  -------- -------------- ------------- ------------------
Eth 1/1 12 12 0
Eth 1/2 17 17 0
Eth 1/3 0 0 0 0 0
Eth 1/4 0 0 0 0
Eth 1/5 0 0 0 0
Console#show lldp info statistics detail ethernet 1/1
LLDP Port Statistics Detail
Port Name : Eth 1/1 Frames Discarded : 0
Frames Invalid : 0
 Frames Received : 12
Frames Sent : 12
 TLVs Unrecognized : 0
 TLVs Discarded : 0
 Neighbor Ageouts : 1
Console#
```
J

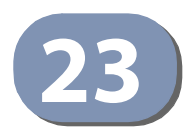

# **23** Domain Name Service Commands

These commands are used to configure Domain Naming System (DNS) services. Entries can be manually configured in the DNS domain name to IP address mapping table, default domain names configured, or one or more name servers specified to use for domain name to address translation.

Note that domain name services will not be enabled until at least one name server is specified with the ip name-server command and domain lookup is enabled with the ip domain-lookup command.

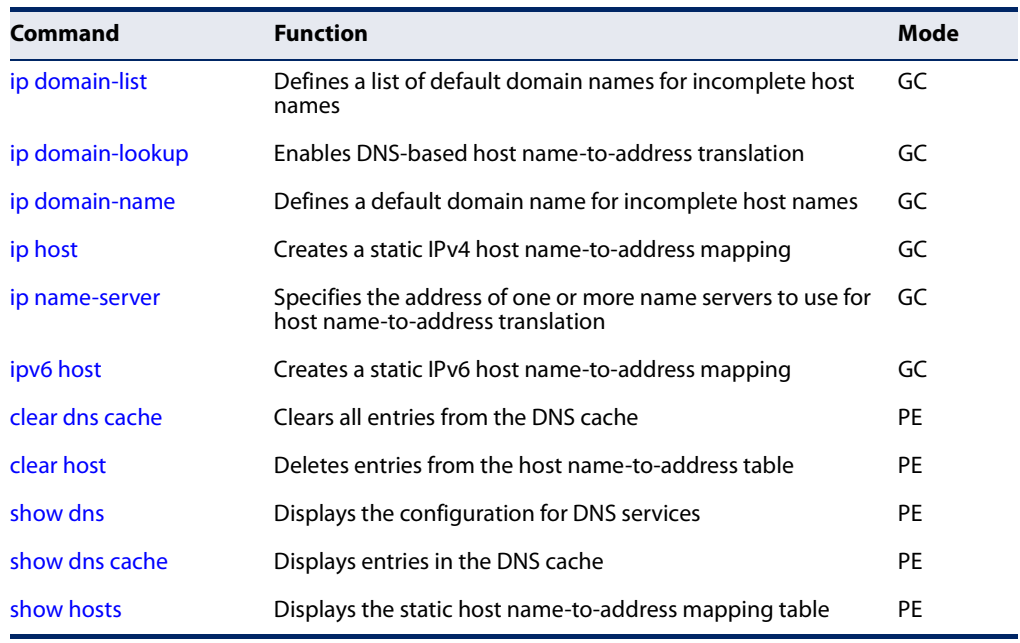

# **Table 113: Address Table Commands**

**ip domain-list** This command defines a list of domain names that can be appended to incomplete host names (i.e., host names passed from a client that are not formatted with dotted notation). Use the **no** form to remove a name from this list.

### **Syntax**

### [**no**] **ip domain-list** name

name - Name of the host. Do not include the initial dot that separates the host name from the domain name. (Range: 1-127 characters)

# **Default Setting**

None

#### **Command Mode**

Global Configuration

#### **Command Usage**

- ◆ Domain names are added to the end of the list one at a time.
- ◆ When an incomplete host name is received by the DNS service on this switch, it will work through the domain list, appending each domain name in the list to the host name, and checking with the specified name servers for a match.
- ◆ If there is no domain list, the domain name specified with the ip domain-name command is used. If there is a domain list, the default domain name is not used.

#### **Example**

This example adds two domain names to the current list and then displays the list.

J

```
Г
 Console(config)#ip domain-list sample.com.jp
 Console(config)#ip domain-list sample.com.uk
 Console(config)#end
 Console#show dns
 Domain Lookup Status:
      DNS Disabled
 Default Domain Name:
      sample.com
 Domain Name List:
      sample.com.jp
      sample.com.uk
 Name Server List:
 Console#
```
**Related Commands**  ip domain-name (561)

**ip domain-lookup** This command enables DNS host name-to-address translation. Use the **no** form to disable DNS.

### **Syntax**

[**no**] **ip domain-lookup**

# **Default Setting**  Disabled

## **Command Mode**  Global Configuration

### **Command Usage**

◆ At least one name server must be specified before DNS can be enabled.

- ◆ If one or more name servers are configured, but DNS is not yet enabled and the switch receives a DHCP packet containing a DNS field with a list of DNS servers, then the switch will automatically enabled DNS host name-to-address translation.
- If all name servers are deleted, DNS will automatically be disabled.

#### **Example**

This example enables DNS and then displays the configuration.

```
Console(config)#ip domain-lookup
Console(config)#end
Console#show dns
Domain Lookup Status:
    DNS Enabled
Default Domain Name:
    sample.com
Domain Name List:
    sample.com.jp
    sample.com.uk
Name Server List:
    192.168.1.55
     10.1.0.55
Console#
```
# **Related Commands**

ip domain-name (561) ip name-server (563)

**ip domain-name** This command defines the default domain name appended to incomplete host names (i.e., host names passed from a client that are not formatted with dotted notation). Use the **no** form to remove the current domain name.

#### **Syntax**

**ip domain-name** name

#### **no ip domain-name**

name - Name of the host. Do not include the initial dot that separates the host name from the domain name. (Range: 1-127 characters)

# **Default Setting**

None

# **Command Mode**  Global Configuration

#### **Example**

Console(config)#ip domain-name sample.com Console(config)#end

Console#show dns Domain Lookup Status: DNS Disabled Default Domain Name: sample.com Domain Name List: Name Server List: Console#

**Related Commands** 

ip domain-list (559) ip name-server (563) ip domain-lookup (560)

**ip host** This command creates a static entry in the DNS table that maps a host name to an IPv4 address. Use the **no** form to remove an entry.

J

#### **Syntax**

[**no**] **ip host** name address

name - Name of an IPv4 host. (Range: 1-127 characters)

address - Corresponding IPv4 address.

**Default Setting**  No static entries

**Command Mode** 

Global Configuration

#### **Command Usage**

Use the **no ip host** command to clear static entries, or the clear host command to clear dynamic entries.

#### **Example**

This example maps an IPv4 address to a host name.

```
Console(config)#ip host rd5 192.168.1.55
Console(config)#end
Console#show hosts
No. Flag Type IP Address TTL Domain
---- ---- ------- -------------------- ----- ------------------------------
  0 2 Address 192.168.1.55 rd5
Console#Л
```
**ip name-server** This command specifies the address of one or more domain name servers to use for name-to-address resolution. Use the **no** form to remove a name server from this list.

#### **Syntax**

[**no**] **ip name-server** server-address1 [server-address2 … server-address6]

server-address1 - IPv4 or IPv6 address of domain-name server.

server-address2 … server-address6 - IPv4 or IPv6 address of additional domain-name servers.

# **Default Setting**

None

# **Command Mode**

Global Configuration

#### **Command Usage**

The listed name servers are queried in the specified sequence until a response is received, or the end of the list is reached with no response.

#### **Example**

This example adds two domain-name servers to the list and then displays the list.

```
Console(config)#ip name-server 192.168.1.55 10.1.0.55
Console(config)#end
Console#show dns
Domain Lookup Status:
    DNS disabled
Default Domain Name:
    sample.com
Domain Name List:
    sample.com.jp
    sample.com.uk
Name Server List:
    192.168.1.55
     10.1.0.55
Console#
```
**Related Commands**  ip domain-name (561) ip domain-lookup (560) **ipv6 host** This command creates a static entry in the DNS table that maps a host name to an IPv6 address. Use the **no** form to remove an entry.

# **Syntax**

[**no**] **ipv6 host** name ipv6-address

name - Name of an IPv6 host. (Range: 1-127 characters)

ipv6-address - Corresponding IPv6 address. This address must be entered according to RFC 2373 "IPv6 Addressing Architecture," using 8 colonseparated 16-bit hexadecimal values. One double colon may be used in the address to indicate the appropriate number of zeros required to fill the undefined fields.

#### **Default Setting**

No static entries

# **Command Mode**

Global Configuration

### **Example**

This example maps an IPv6 address to a host name.

```
Console(config)#ipv6 host rd6 2001:0db8:1::12
Console(config)#end
Console#show hosts
No. Flag Type IP Address TTL Domain
---- ---- ------- -------------------- ----- -------------------------------
  0 2 Address 192.168.1.55 rd5
   1 2 Address 2001:DB8:1::12 rd6
Console#
                                                                Л
```
**clear dns cache** This command clears all entries in the DNS cache.

# **Command Mode**

Privileged Exec

### **Example**

```
Console#clear dns cache
Console#show dns cache
No. Flag Type IP Address TTL Host
------- ------- ------- --------------- ------- --------
Console#
```
Ш

J

**clear host** This command deletes dynamic entries from the DNS table.

#### **Syntax**

**clear host** {name | \*}

name - Name of the host. (Range: 1-127 characters)

\* - Removes all entries.

# **Default Setting**

None

# **Command Mode**

Privileged Exec

# **Command Usage**

Use the **clear host** command to clear dynamic entries, or the no ip host command to clear static entries.

#### **Example**

Г

This example clears all dynamic entries from the DNS table.

```
Console#clear host *
Console#
```
**show dns** This command displays the configuration of the DNS service.

# **Command Mode**

Privileged Exec

#### **Example**

```
Console#show dns
Domain Lookup Status:
   DNS enabled
Default Domain Name:
    sample.com
Domain Name List:
    sample.com.jp
    sample.com.uk
Name Server List:
    192.168.1.55
    10.1.0.55
Console#
```
**show dns cache** This command displays entries in the DNS cache.

# **Command Mode**

Privileged Exec

### **Example**

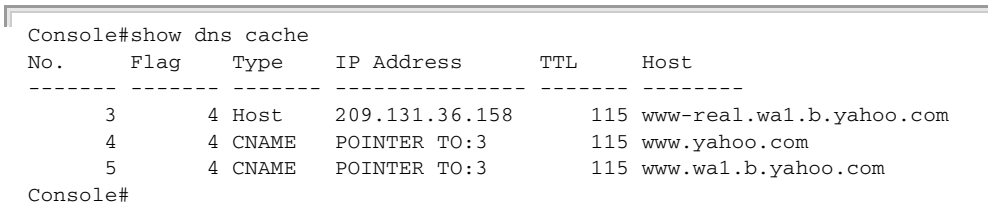

Ш

# **Table 114: show dns cache - display description**

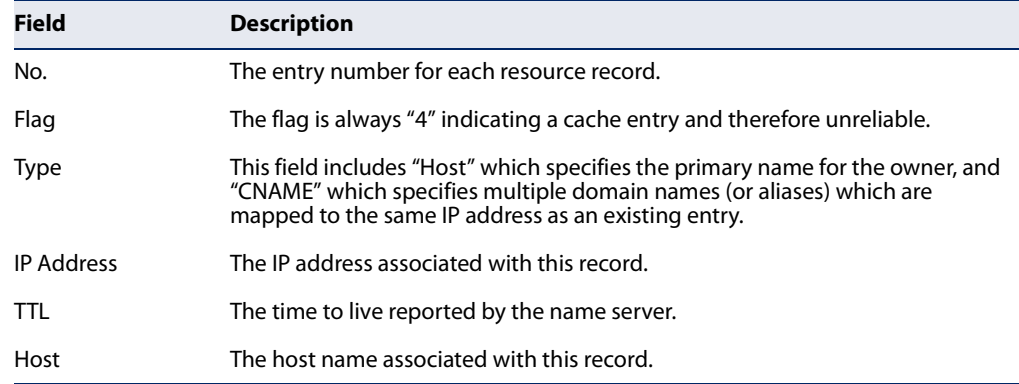

**show hosts** This command displays the static host name-to-address mapping table.

# **Command Mode**

Privileged Exec

#### **Example**

Note that a host name will be displayed as an alias if it is mapped to the same address(es) as a previously configured entry.

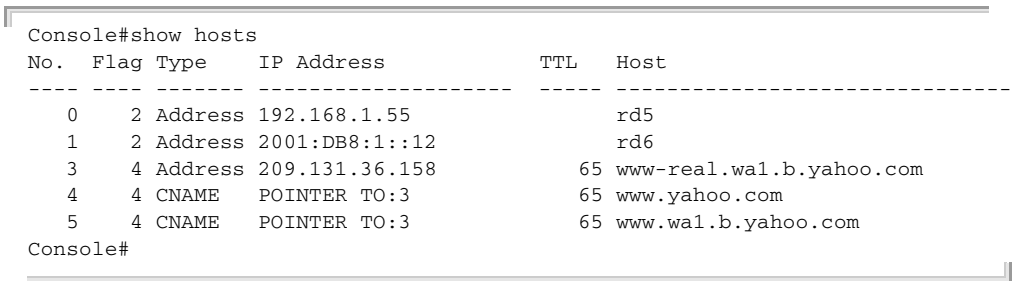

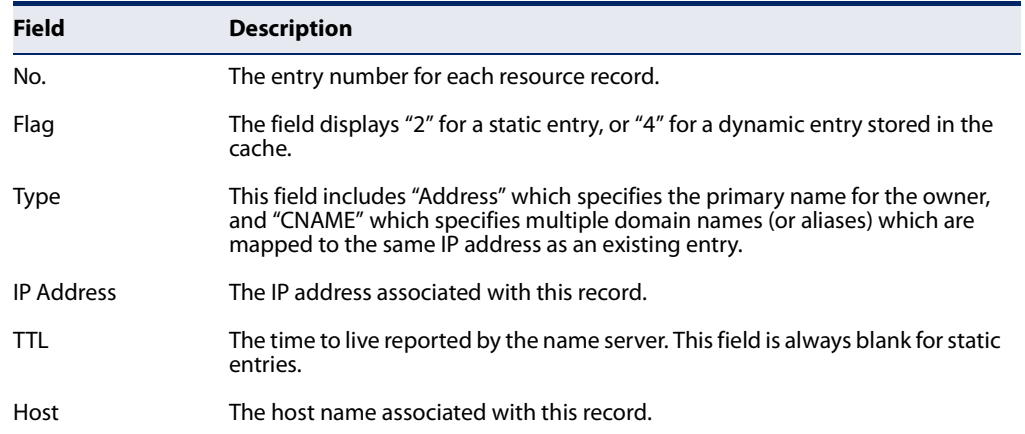

# **Table 115: show hosts - display description**

# **Chapter 23** | Domain Name Service Commands

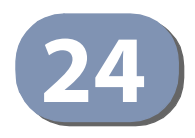

# **24** DHCP Commands

These commands are used to configure Dynamic Host Configuration Protocol (DHCP) client and relay functions. Any VLAN interface on this switch can be configured to automatically obtain an IP address through DHCP. This switch can also be configured to relay DHCP client configuration requests to a DHCP server on another network.

# **Table 116: DHCP Commands**

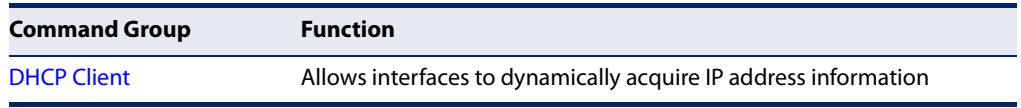

# **DHCP Client**

Use the commands in this section to allow the switch's VLAN interfaces to dynamically acquire IP address information.

# **Table 117: DHCP Client Commands**

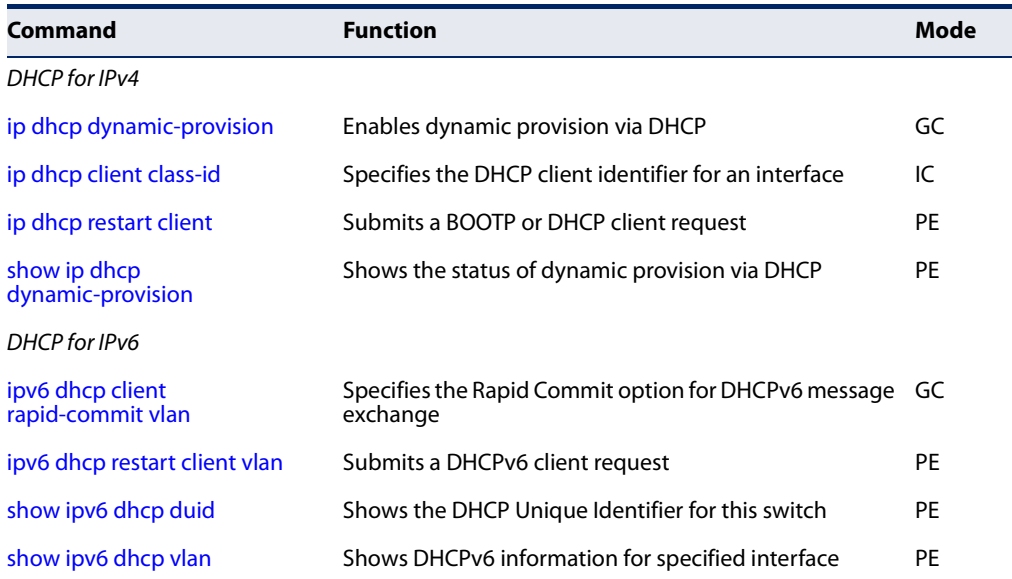

**Chapter 24** | DHCP Commands DHCP Client

# **DHCP for IPv4**

**ip dhcp** This command enables dynamic provisioning via DHCP. Use the **no** form to disable **dynamic-provision** this feature.

#### **Syntax**

[**no**] **ip dhcp dynamic-provision**

**Default Setting**  Disabled

**Command Mode**  Global Configuration

#### **Command Usage**

DHCPD is the daemon used by Linux to dynamically configure TCP/IP information for client systems. To support DHCP option 66/67, you have to add corresponding statements to the configuration file of DHCPD. Information on how to complete this process are described in "Downloading a Configuration File and Other Parameters Provided by a DHCP Server" on page 53.

The following are some alternative commands which can be added to the DHCPD to complete the dynamic provisioning process.

By default, the parameters for DHCP option 66/67 are not carried by the reply sent from the DHCP server. To ask for a DHCP reply with option 66/67, the client can inform the server that it is interested in option 66/67 by sending a DHCP request that includes a 'parameter request list' option. Besides this, the client can also send a DHCP request that includes a 'vendor class identifier' option to the server so that the DHCP server can identify the device, and determine what information should be given to requesting device.

The following are two additional sample configurations of the dhcpd.conf file for the server version dhcp-3.0.4rc1, you can choose either one of them.

**1.** Define the conditions in subnet section:

```
shared-network Sample1 {
    subnet 192.168.1.0 netmask 255.255.255.0 {
# option 55
    option dhcp-parameter-request-list 1,66,67;
# option 66
    option tftp-server-name "192.168.1.1";
# option 67
    option bootfile-name "dhcp_config.cfg ";
  }
 }
```
**2.** Define the conditions in class section:

```
class "OPT66_67" { # for option 66/67
# option 124
    match if option vendor-class-identifier = "Edge-core";
# option 55
    option dhcp-parameter-request-list 1,66,67;
# option 66
   option tftp-server-name "192.168.1.1";
# option 67
   option bootfile-name "dhcp_config.cfg";
}
shared-network Sample2 {
subnet 192.168.1.0 netmask 255.255.255.0 {
   }
   pool {
         allow members of "OPT66_67";
         range 192.168.1.10 192.168.1.20;
   }
}
```
# **Example**

In the following example enables dhcp dynamic provisioning.

```
Console(config)#ip dhcp dynamic provisioning
Console(config)#
```
**ip dhcp client class-id** This command specifies the DCHP client vendor class identifier for the current interface. Use the **no** form to remove the class identifier from the DHCP packet.

### **Syntax**

**ip dhcp client class-id** [**text** text | **hex** hex]

### **no ip dhcp client class-id**

text - A text string. (Range: 1-32 characters)

hex - A hexadecimal value. (Range: 1-64 characters)

#### **Default Setting**

Class identifier option enabled, using the model number as the string

# **Command Mode**

Interface Configuration (VLAN)

## **Command Usage**

◆ Use this command without any keyword to restore the default setting.

- $\blacklozenge$  This command is used to identify the vendor class and configuration of the switch to the DHCP server, which then uses this information to decide on how to service the client or the type of information to return.
- ◆ The general framework for this DHCP option is set out in RFC 2132 (Option 60). This information is used to convey configuration settings or other identification information about a client, but the specific string to use should be supplied by your service provider or network administrator. Options 60, 66 and 67 statements can be added to the server daemon's configuration file.

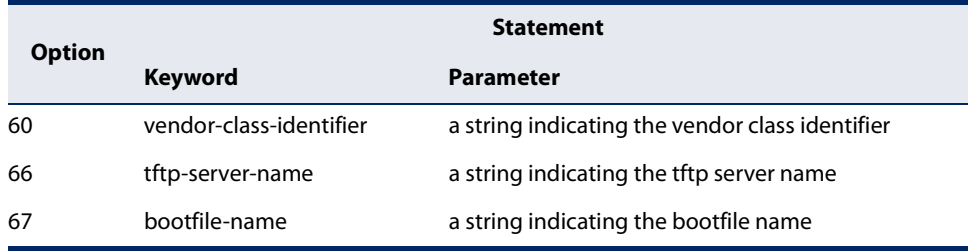

# **Table 118: Options 60, 66 and 67 Statements**

◆ By default, DHCP option 66/67 parameters are not carried in a DHCP server reply. To ask for a DHCP reply with option 66/67 information, the DHCP client request sent by this switch includes a "parameter request list" asking for this information. Besides, the client request also includes a "vendor class identifier" set by the **ip dhcp client class-id** command that allows the DHCP server to identify the device, and select the appropriate configuration file for download. This information is included in Option 55 and 124.

### **Table 119: Options 55 and 124 Statements**

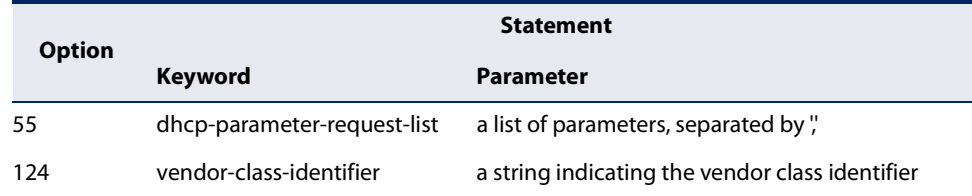

- ◆ The server should reply with Option 66 attributes, including the TFTP server name and boot file name.
- Note that the vendor class identifier can be formatted in either text or hexadecimal using the **ip dhcp client class-id** command, but the format used by both the client and server must be the same.

# **Example**

```
Console(config)#interface vlan 2
Console(config-if)#ip dhcp client class-id hex 0000e8666572
Console(config-if)#
```
# **Related Commands** ip dhcp restart client (573)

**ip dhcp restart client** This command submits a BOOTP or DHCP client request.

**Default Setting**  None

**Command Mode**  Privileged Exec

# **Command Usage**

- ◆ This command issues a BOOTP or DHCP client request for any IP interface that has been set to BOOTP or DHCP mode through the ip address command.
- ◆ DHCP requires the server to reassign the client's last address if available.
- ◆ If the BOOTP or DHCP server has been moved to a different domain, the network portion of the address provided to the client will be based on this new domain.

### **Example**

In the following example, the device is reassigned the same address.

```
Console(config)#interface vlan 1
Console(config-if)#ip address dhcp
Console(config-if)#exit
Console#ip dhcp restart client
Console#show ip interface
VLAN 1 is Administrative Up - Link Up
   Address is 00-E0-00-00-00-01
   Index: 1001, MTU: 1500
   Address Mode is DHCP
   IP Address: 192.168.0.2 Mask: 255.255.255.0
   Proxy ARP is disabled
   DHCP Client Vendor Class ID (text): ECS4510-28T
   DHCP Relay Server:
Console#
```
**Related Commands**  ip address (580)

**show ip dhcp** This command shows the status of dynamic provision via DHCP. **dynamic-provision**

### **Command Mode**

Privileged Exec

### **Example**

```
Console#show ip dhcp dynamic provisioning
Dynamic Provision via DHCP Status: Disabled
Console#
```
# **DHCP for IPv6**

**ipv6 dhcp client** This command specifies the Rapid Commit option for DHCPv6 message exchange **rapid-commit vlan** for all DHCPv6 client requests submitted from the specified interface. Use the **no** form to disable this option.

### **Syntax**

# [**no**] **ipv6 dhcp client rapid-commit vlan** vlan-id

vlan-id - VLAN ID, specified as a single number, a range of consecutive numbers separated by a hyphen, or multiple numbers separated by commas. (Range: 1-4094; Maximum command length: 300 characters)

**Default Setting**  Disabled

# **Command Mode**

Global Configuration

# **Command Usage**

- ◆ DHCPv6 clients can obtain configuration parameters from a server through a normal four-message exchange (solicit, advertise, request, reply), or through a rapid two-message exchange (solicit, reply). The rapid-commit option must be enabled on both client and server for the two-message exchange to be used.
- ◆ This command allows two-message exchange method for prefix delegation. When enabled, DCHPv6 client requests submitted from the specified interface will include the rapid commit option in all solicit messages.
- ◆ If the rapid commit option has been enabled on the switch with this command, and on the DHCPv6 server, message exchange can be reduced from the normal four step process to a two-step exchange of only solicit and reply messages.

### **Example**

```
Console(config)#ipv6 dhcp client rapid-commit vlan 2
Console(config)#
```
**ipv6 dhcp restart** This command submits a DHCPv6 client request.

# **client vlan**

## **Syntax**

# **ipv6 dhcp restart client vlan** vlan-id

vlan-id - VLAN ID, specified as a single number, a range of consecutive numbers separated by a hyphen, or multiple numbers separated by commas. (Range: 1-4094; Maximum command length: 300 characters)

# **Default Setting**

None

# **Command Mode**

Privileged Exec

# **Command Usage**

◆ This command starts the DHCPv6 client process if it is not yet running by submitting requests for configuration information through the specified interface(s). When DHCPv6 is restarted, the switch may attempt to acquire an IP address prefix through stateful address auto-configuration. If the router advertisements have the "other stateful configuration" flag set, the switch may also attempt to acquire other non-address configuration information (such as a default gateway or DNS server) when DHCPv6 is restarted.

Prior to submitting a client request to a DHCPv6 server, the switch should be configured with a link-local address using the ipv6 address autoconfig command. The state of the Managed Address Configuration flag (M flag) and Other Stateful Configuration flag (O flag) received in Router Advertisement messages will determine the information this switch should attempt to acquire from the DHCPv6 server as described below.

■ Both M and O flags are set to 1:

DHCPv6 is used for both address and other configuration settings.

This combination is known as DHCPv6 stateful, in which a DHCPv6 server assigns stateful addresses to IPv6 hosts.

■ The M flag is set to 0, and the O flag is set to 1:

DHCPv6 is used only for other configuration settings.

Neighboring routers are configured to advertise non-link-local address prefixes from which IPv6 hosts derive stateless addresses.

This combination is known as DHCPv6 stateless, in which a DHCPv6 server does not assign stateful addresses to IPv6 hosts, but does assign stateless configuration settings.

- ◆ DHCPv6 clients build a list of servers by sending a solicit message and collecting advertised message replies. These servers are then ranked based on their advertised preference value. If the client needs to acquire prefixes from servers, only servers that have advertised prefixes are considered.
- $\blacklozenge$  If the rapid commit option has been enabled on the switch using the ipv6 dhcp client rapid-commit vlan command, and on the DHCPv6 server, message exchange can be reduced from the normal four step process to a two-step exchange of only solicit and reply messages.

#### **Example**

The following command submits a client request on VLAN 1.

```
Console#ipv6 dhcp restart client vlan 1
Console#
```
#### **Related Commands**

ipv6 address autoconfig (592)

**show ipv6 dhcp duid** This command shows the DHCP Unique Identifier for this switch.

# **Command Mode**

Privileged Exec

#### **Command Usage**

DHCPv6 clients and servers are identified by a DHCP Unique Identifier (DUID) included in the client identifier and server identifier options. Static or dynamic address prefixes may be assigned by a DHCPv6 server based on the client's DUID.

#### **Example**

```
Console#show ipv6 dhcp duid
DHCPv6 Unique Identifier (DUID): 0001-0001-4A8158B4-00E00C0000FD
Console#
```
**show ipv6 dhcp vlan** This command shows DHCPv6 information for the specified interface(s).

#### **Syntax**

#### **show ipv6 dhcp vlan** vlan-list

vlan-list - VLAN ID, specified as a single number, a range of consecutive numbers separated by a hyphen, or multiple numbers separated by commas. (Range: 1-4094; Maximum command length: 300 characters)

#### **Command Usage**

Each allocation in the DHCPv6 server is identified by a DUID and an IAID. IAID means Interface Association Identifier, and is a binding between the interface and one or more IP addresses.

# **Command Mode**

Privileged Exec

#### **Example**

```
Console#show ipv6 dhcp vlan 1
VLAN 1 is in DHCP client mode, Rapid-Commit
  IAID: C0000F0
```
the control of the control of the control of

 $\overline{\phantom{0}}$ 

```
List of known servers:
  Server address : FE80::250:FCFF:FEF9:A494
  DUID : 0001-0001-48CFB0D5-F48F2A006801
  Server address : FE80::250:FCFF:FEF9:A405
  DUID : 0001-0001-38CF5AB0-F48F2A003917
Console#
\sim
```
**RELATED COMMANDS**

ipv6 address (591)

**Chapter 24** | DHCP Commands DHCP Client

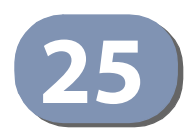

# **25** IP Interface Commands

An IP Version 4 and Version 6 address may be used for management access to the switch over the network. Both IPv4 or IPv6 addresses can be used simultaneously to access the switch. You can manually configure a specific IPv4 or IPv6 address or direct the switch to obtain an IPv4 address from a BOOTP or DHCP server when it is powered on. An IPv6 address can either be manually configured or dynamically generated.

An IPv4 address for this switch is obtained via DHCP by default for VLAN 1. You may also need to a establish an IPv4 or IPv6 default gateway between this device and management stations that exist on another network segment.

#### **Table 120: IP Interface Commands**

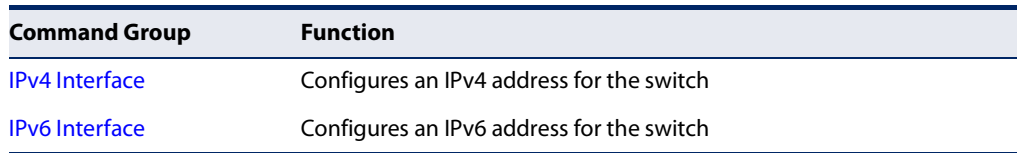

### **IPv4 Interface**

There are no IP addresses assigned to this switch by default. You must manually configure a new address to manage the switch over your network or to connect the switch to existing IP subnets. You may also need to a establish a default gateway between this device and management stations or other devices that exist on another network segment (if routing is not enabled).

This section includes commands for configuring IP interfaces, the Address Resolution Protocol (ARP) and Proxy ARP.

#### **Table 121: IPv4 Interface Commands**

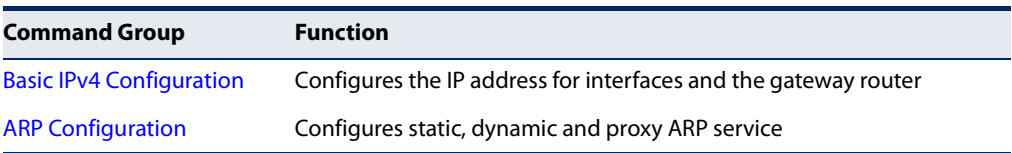

**Basic IPv4 Configuration** This section describes commands used to configure IP addresses for VLAN interfaces on the switch.

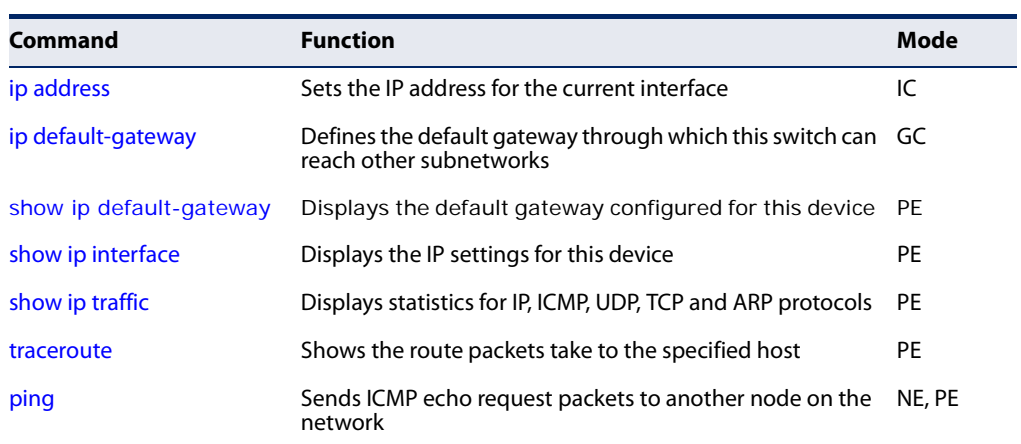

#### **Table 122: Basic IP Configuration Commands**

**ip address** This command sets the IPv4 address for the currently selected VLAN interface. Use the **no** form to remove an IP address.

#### **Syntax**

#### **ip address** {ip-address netmask [**secondary**] [**default-gateway** ip-address] | **bootp** | **dhcp**}

#### **no ip address** [ip-address netmask [**secondary**] | **dhcp**]

#### ip-address - IP address

netmask - Network mask for the associated IP subnet. This mask identifies the host address bits used for routing to specific subnets. The network mask can be either in the traditional format xxx xxx xxx xxx or use classless. format with the range /5 to /32. For example the subnet 255.255.224.0 would be /19.

**secondary** - Specifies a secondary IP address.

**default-gateway** - The default gateway. (Refer to the ip default-gateway command which provides the same function.)

**bootp** - Obtains IP address from BOOTP.

**dhcp -** Obtains IP address from DHCP.

### **Default Setting**

192.168.2.10/24

#### **Command Mode**

Interface Configuration (VLAN)

#### **Command Usage**

- An IP address must be assigned to this device to gain management access over the network or to connect the router to existing IP subnets. A specific IP address can be manually configured, or the router can be directed to obtain an address from a BOOTP or DHCP server. Valid IP addresses consist of four numbers, 0 to 255, separated by periods. Anything other than this format is not be accepted by the configuration program.
- An interface can have only one primary IP address, but can have many secondary IP addresses. In other words, secondary addresses need to be specified if more than one IP subnet can be accessed through this interface. Note that a secondary address cannot be configured prior to setting the primary IP address, and the primary address cannot be removed if a secondary address is still present. Also, if any router/switch in a network segment uses a secondary address, all other routers/switches in that segment must also use a secondary address from the same network or subnet address space.
- ◆ If **bootp** or **dhcp** options are selected, the system will immediately start broadcasting service requests for all VLANs configured to obtain address assignments through BOOTP or DHCP. IP is enabled but will not function until a BOOTP or DHCP reply has been received. Requests are broadcast periodically by the router in an effort to learn its IP address. (BOOTP and DHCP values can include the IP address, default gateway, and subnet mask). If the DHCP/BOOTP server is slow to respond, you may need to use the ip dhcp restart client command to re-start broadcasting service requests, or reboot the switch.

**Note:** Each VLAN group can be assigned its own IP interface address. You can manage the switch via any of these IP addresses.

#### **Example**

In the following example, the device is assigned an address in VLAN 1.

```
Console(config)#interface vlan 1
Console(config-if)#ip address 192.168.1.5 255.255.255.0
Console(config-if)#
```
This example assigns an IP address to VLAN 2 using a classless network mask.

```
Console(config)#interface vlan 2
Console(config-if)#ip address 10.2.2.1/24
Console(config-if)#
```
**Related Commands** ip dhcp restart client (573) ip default-gateway (582) ipv6 address (591)

#### **Chapter 25** | IP Interface Commands IPv4 Interface

**ip default-gateway** This command specifies the default gateway for destinations not found in local routing tables. Use the **no** form to remove a default gateway.

#### **Syntax**

**ip default-gateway** gateway

#### **no ip default-gateway**

gateway - IP address of the default gateway

#### **Default Setting**

No default gateway is established.

#### **Command Mode**

Global Configuration

#### **Command Usage**

- ◆ The default gateway can also be defined using the following Global configuration command: **ip route 0.0.0.0 0.0.0.0** gateway-address.
- ◆ Static routes can also be defined using the ip route command to ensure that traffic to the designated address or subnet passes through a preferred gateway.
- ◆ A default gateway can only be successfully set when a network interface that directly connects to the gateway has been configured on the router.
- ◆ The same link-local address may be used by different interfaces/nodes in different zones (RFC 4007). Therefore, when specifying a link-local address for a default gateway, include zone-id information indicating the VLAN identifier after the % delimiter. For example, FE80::7272%1 identifies VLAN 1 as the interface.

#### **Example**

The following example defines a default gateway for this device:

```
Console(config)#ip default-gateway 192.168.0.1
Console(config)#
```
**Related Commands**  ip address (580) ip route (788) ipv6 default-gateway (590)

**show ip** This command shows the IPv4 default gateway configured for this device. **default-gateway**

#### **Default Setting**  None

## **Command Mode**

Privileged Exec

#### **Example**

```
Console#show ip default-gateway
IP default gateway 10.1.0.254
Console#
```
#### **Related Commands**

ip default-gateway (582) show ipv6 default-gateway (599)

**show ip interface** This command displays the settings of an IPv4 interface.

#### **Command Mode**

Privileged Exec

#### **Example**

```
Console#show ip interface
VLAN 1 is Administrative Up - Link Up
  Address is 00-E0-00-00-00-01
   Index: 1001, MTU: 1500
   Address Mode is DHCP
   IP Address: 192.168.0.2 Mask: 255.255.255.0
   DHCP Client Vendor Class ID (text): ECS4510-28T
Console#
```
#### **Related Commands**

ip address (580) show ipv6 interface (599) **show ip traffic** This command displays statistics for IP, ICMP, UDP, TCP and ARP protocols.

#### **Command Mode**

Privileged Exec

#### **Example**

```
Console#show ip traffic
IP Statistics:
IP received
                  7845 total received
                       header errors
                       unknown protocols
                       address errors
                       discards
                  7845 delivers
                       reassembly request datagrams
                       reassembly succeeded
                       reassembly failed
IP sent
                       forwards datagrams
                  9903 requests
                       discards
                       no routes
                       generated fragments
                       fragment succeeded
                       fragment failed
ICMP Statistics:
ICMP received
                       input
                       errors
                       destination unreachable messages
                      time exceeded messages
                       parameter problem message
                       echo request messages
                       echo reply messages
                       redirect messages
                       timestamp request messages
                       timestamp reply messages
                       source quench messages
                       address mask request messages
                       address mask reply messages
ICMP sent
                       output
                       errors
                       destination unreachable messages
                       time exceeded messages
                       parameter problem message
                       echo request messages
                       echo reply messages
                       redirect messages
                       timestamp request messages
                       timestamp reply messages
                       source quench messages
                       address mask request messages
                       address mask reply messages
UDP Statistics:
                       input
                       no port errors
                       other errors
                      output
TCP Statistics:
                  7841 input
```
 input errors 9897 output

Console#

**traceroute** This command shows the route packets take to the specified destination.

#### **Syntax**

#### **traceroute** host

host - IP address or alias of the host.

#### **Default Setting**  None

**Command Mode**  Privileged Exec

- ◆ Use the **traceroute** command to determine the path taken to reach a specified destination.
- $\blacklozenge$  A trace terminates when the destination responds, when the maximum timeout (TTL) is exceeded, or the maximum number of hops is exceeded.
- ◆ The traceroute command first sends probe datagrams with the TTL value set at one. This causes the first router to discard the datagram and return an error message. The trace function then sends several probe messages at each subsequent TTL level and displays the round-trip time for each message. Not all devices respond correctly to probes by returning an "ICMP port unreachable" message. If the timer goes off before a response is returned, the trace function prints a series of asterisks and the "Request Timed Out" message. A long sequence of these messages, terminating only when the maximum timeout has been reached, may indicate this problem with the target device.
- ◆ If the target device does not respond or other errors are detected, the switch will indicate this by one of the following messages:
	- <sup>\*</sup> No Response
	- H Host Unreachable
	- N Network Unreachable
	- P Protocol Unreachable
	- O-Other

#### **Example**

```
Console#traceroute 192.168.0.1
Press "ESC" to abort.
Traceroute to 192.168.0.99, 30 hops max, timeout is 3 seconds
Hop Packet 1 Packet 2 Packet 3 IP Address
--- -------- -------- -------- ---------------
  1 20 ms <10 ms <10 ms 192.168.0.99
Trace completed.
Console#
```
**ping** This command sends (IPv4) ICMP echo request packets to another node on the network.

#### **Syntax**

**ping** host [**count** count] [**size** size]

host - IP address or alias of the host.

count - Number of packets to send. (Range: 1-16)

size - Number of bytes in a packet. (Range: 32-512) The actual packet size will be eight bytes larger than the size specified because the switch adds header information.

#### **Default Setting**

count: 5 size: 32 bytes

#### **Command Mode**

Normal Exec, Privileged Exec

- ◆ Use the ping command to see if another site on the network can be reached.
- ◆ The following are some results of the **ping** command:
	- Normal response The normal response occurs in one to ten seconds, depending on network traffic.
	- Destination does not respond If the host does not respond, a "timeout" appears in ten seconds.
	- Destination unreachable The gateway for this destination indicates that the destination is unreachable.
	- Network or host unreachable The gateway found no corresponding entry in the route table.

◆ When pinging a host name, be sure the DNS server has been defined (page 563) and host name-to-address translation enabled (page 560). If necessary, local devices can also be specified in the DNS static host table (page 562).

#### **Example**

```
Console#ping 10.1.0.9
Press ESC to abort.
PING to 10.1.0.9, by 5 32-byte payload ICMP packets, timeout is 5 seconds
response time: 10 ms
response time: 10 ms
response time: 10 ms
response time: 10 ms
response time: 0 ms
Ping statistics for 10.1.0.9:
 5 packets transmitted, 5 packets received (100%), 0 packets lost (0%)
Approximate round trip times:
 Minimum = 0 ms, Maximum = 10 ms, Average = 8 ms
Console#
```
**Related Commands**  interface (318)

```
ARP Configuration This section describes commands used to configure the Address Resolution 
                      Protocol (ARP) on the switch.
```
#### **Table 123: Address Resolution Protocol Commands**

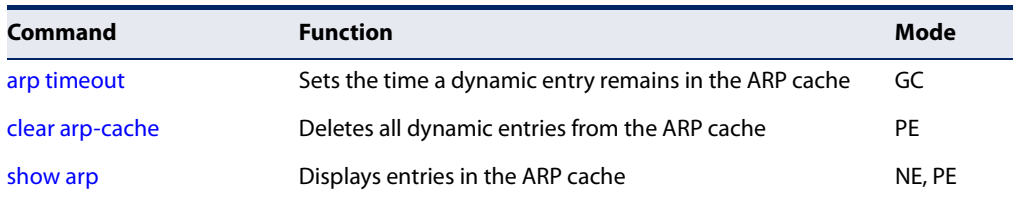

**arp timeout** This command sets the aging time for dynamic entries in the Address Resolution Protocol (ARP) cache. Use the **no** form to restore the default timeout.

#### **Syntax**

**arp timeout** seconds

#### **no arp timeout**

seconds - The time a dynamic entry remains in the ARP cache. (Range: 300-86400; 86400 seconds is one day)

#### **Default Setting**

1200 seconds (20 minutes)

#### **Command Mode**

Global Configuration

#### **Command Usage**

- ◆ When a ARP entry expires, it is deleted from the cache and an ARP request packet is sent to re-establish the MAC address.
- ◆ The aging time determines how long dynamic entries remain in the cache. If the timeout is too short, the router may tie up resources by repeating ARP requests for addresses recently flushed from the table.

#### **Example**

This example sets the ARP cache timeout for 15 minutes (i.e., 900 seconds).

```
Console(config)#arp timeout 900
Console(config)#
```
**clear arp-cache** This command deletes all dynamic entries from the Address Resolution Protocol (ARP) cache.

#### **Command Mode**

Privileged Exec

#### **Example**

This example clears all dynamic entries in the ARP cache.

```
Console#clear arp-cache
This operation will delete all the dynamic entries in ARP Cache.
Do you want to continue this operation (y/n)?
Console#
```
**show arp** This command displays entries in the Address Resolution Protocol (ARP) cache.

#### **Command Mode**

Normal Exec, Privileged Exec

- ◆ This command displays information about the ARP cache. The first line shows the cache timeout. It also shows each cache entry, including the IP address, MAC address, type (static, dynamic, other), and VLAN interface. Note that entry type "other" indicates local addresses for this router.
- ◆ Static entries are only displayed for VLANs that are up. In other words, static entries are only displayed when configured for the IP subnet of a existing VLAN, and that VLAN is linked up.

Л

#### **Example**

ſ

This example displays all entries in the ARP cache.

```
Console#show arp
ARP Cache Timeout: 1200 (seconds)
IP Address MAC Address Type Interface
--------------- ----------------- --------- -----------
10.1.0.0 FF-FF-FF-FF-FF-FF other VLAN1
10.1.0.254 00-00-AB-CD-00-00 other VLAN1
10.1.0.255 FF-FF-FF-FF-FF-FF other VLAN1
145.30.20.23 09-50-40-30-20-10 dynamic VLAN3
Total entry : 4
Console#
```
### **IPv6 Interface**

This switch supports the following IPv6 interface commands.

#### **Table 124: IPv6 Configuration Commands**

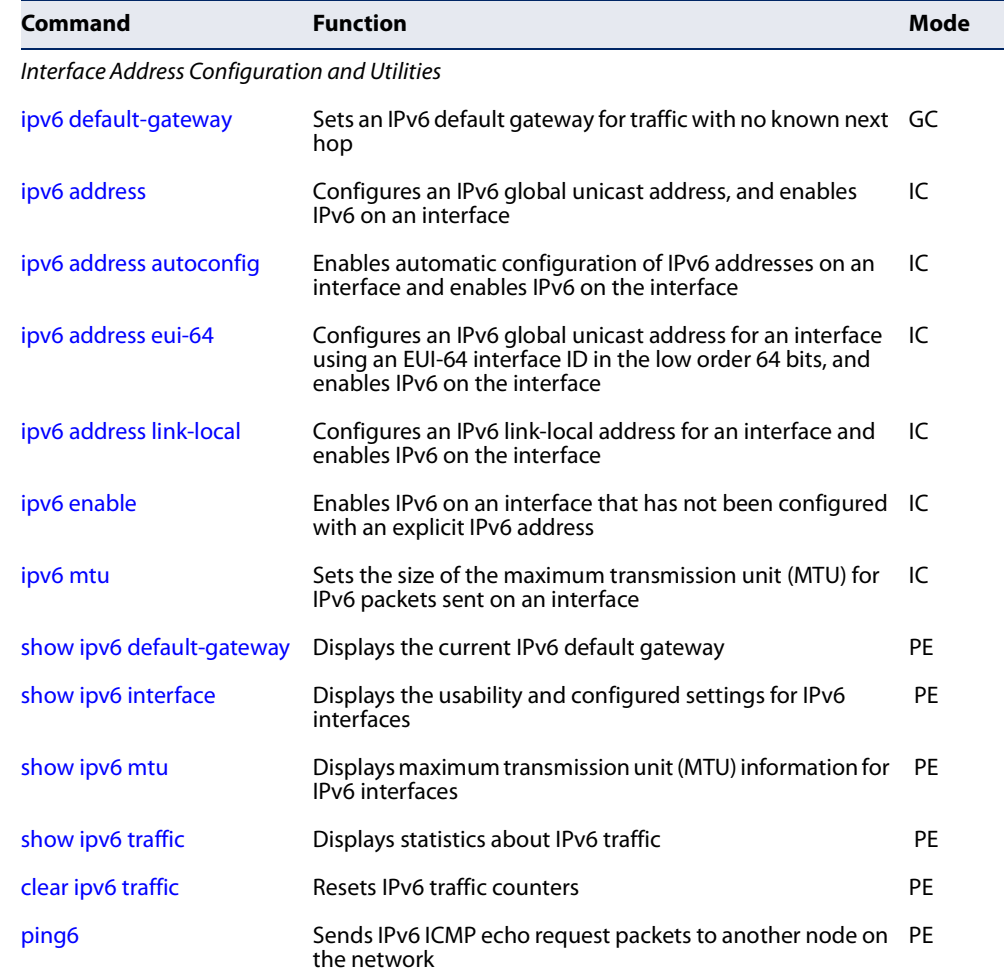

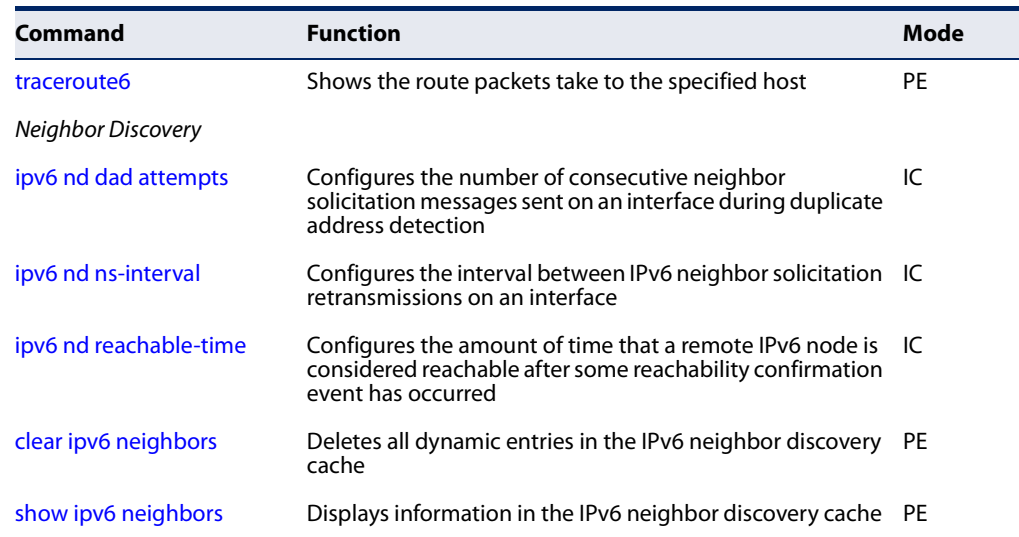

#### **Table 124: IPv6 Configuration Commands** (Continued)

#### **Interface Address Configuration and Utilities**

**ipv6 default-gateway** This command sets an IPv6 default gateway to use for destinations with no known next hop. Use the **no** form to remove a previously configured default gateway.

#### **Syntax**

**ipv6 default-gateway** ipv6-address

#### **no ipv6 address**

ipv6-address - The IPv6 address of the default next hop router to use for destinations with no known next hop.

### **Default Setting**

No default gateway is defined

#### **Command Mode**

Global Configuration

- ◆ All IPv6 addresses must be according to RFC 2373 "IPv6 Addressing Architecture," using 8 colon-separated 16-bit hexadecimal values. One double colon may be used in the address to indicate the appropriate number of zeros required to fill the undefined fields.
- ◆ The same link-local address may be used by different interfaces/nodes in different zones (RFC 4007). Therefore, when specifying a link-local address, include zone-id information indicating the VLAN identifier after the % delimiter. For example, FE80::7272%1 identifies VLAN 1 as the interface.
- ◆ An IPv6 default gateway should be defined if the destination has been assigned an IPv6 address that is located in a different IP segment.

◆ An IPv6 default gateway can only be successfully set when a network interface that directly connects to the gateway has been configured on the switch.

#### **Example**

The following example defines a default gateway for this device:

```
Console(config)#ipv6 default-gateway FE80::269:3EF9:FE19:6780%1
Console(config)#
```
## **Related Commands**

show ipv6 default-gateway (599) ip default-gateway (582)

**ipv6 address** This command configures an IPv6 global unicast address and enables IPv6 on an interface. Use the **no** form without any arguments to remove all IPv6 addresses from the interface, or use the **no** form with a specific IPv6 address to remove that address from the interface.

#### **Syntax**

#### [**no**] **ipv6 address** ipv6-address[/prefix-length]

ipv6-address - A full IPv6 address including the network prefix and host address bits.

prefix-length - A decimal value indicating how many contiguous bits (from the left) of the address comprise the prefix (i.e., the network portion of the address).

#### **Default Setting**

No IPv6 addresses are defined

#### **Command Mode**

Interface Configuration (VLAN)

- ◆ All IPv6 addresses must be according to RFC 2373 "IPv6 Addressing Architecture," using 8 colon-separated 16-bit hexadecimal values. One double colon may be used in the address to indicate the appropriate number of zeros required to fill the undefined fields.
- ◆ To connect to a larger network with multiple subnets, you must configure a global unicast address. This address can be manually configured with this command, or it can be automatically configured using the ipv6 address autoconfig command.
- ◆ If a link-local address has not yet been assigned to this interface, this command will assign the specified static global unicast address and also dynamically generate a link-local unicast address for the interface. (The link-local address is

made with an address prefix of FE80 and a host portion based the switch's MAC address in modified EUI-64 format.)

If a duplicate address is detected, a warning message is sent to the console.

#### **Example**

This example specifies a full IPv6 address and prefix length.

```
Console(config)#interface vlan 1
Console(config-if)#ipv6 address 2001:DB8:2222:7272::72/96
Console(config-if)#end
Console#show ipv6 interface
VLAN 1 is up
IPv6 is enabled
Link-local address:
   fe80::7272:cfff:fe83:3466%1/64
Global unicast address(es):
   2001:db8:2222:7272::72/96, subnet is 2001:db8:2222:7272::/96
Joined group address(es):
ff02::1:ff00:72
ff02::1:ff83:3466
ff02:1IPv6 link MTU is 1500 bytes
ND DAD is enabled, number of DAD attempts: 3.
ND retransmit interval is 1000 milliseconds
ND advertised retransmit interval is 0 milliseconds
ND reachable time is 30000 milliseconds
ND advertised reachable time is 0 milliseconds
ND advertised router lifetime is 1800 seconds
```
Console#

**Related Commands**  ipv6 address eui-64 (594) ipv6 address autoconfig (592) show ipv6 interface (599) ip address (580)

**autoconfig**

**ipv6 address** This command enables stateless autoconfiguration of IPv6 addresses on an interface and enables IPv6 on the interface. The network portion of the address is based on prefixes received in IPv6 router advertisement messages; the host portion is based on the modified EUI-64 form of the interface identifier (i.e., the switch's MAC address). Use the **no** form to remove the address generated by this command.

#### **Syntax**

[**no**] **ipv6 address autoconfig**

**Default Setting**  No IPv6 addresses are defined

**Command Mode**  Interface Configuration (VLAN)

#### **Command Usage**

- If a link local address has not yet been assigned to this interface, this command will dynamically generate a global unicast address (if a global prefix is included in received router advertisements) and a link local address for the interface. (The link-local address is made with an address prefix of FE80 and a host portion based the switch's MAC address in modified EUI-64 format.)
- ◆ If a duplicate address is detected, a warning message is sent to the console.
- ◆ When DHCPv6 is restarted, the switch may attempt to acquire an IP address prefix through stateful address autoconfiguration. If the router advertisements have the "other stateful configuration" flag set, the switch may also attempt to acquire other non-address configuration information (such as a default gateway) from a DHCPv6 server when DHCPv6 is restarted.

#### **Example**

This example assigns a dynamic global unicast address of to the switch.

```
Console(config-if)#ipv6 address autoconfig
Console(config-if)#end
Console#show ipv6 interface
VLAN 1 is up
IPv6 is stale
Link-local address:
   fe80::7272:cfff:fe83:3466%1/64
Global unicast address(es):
   2001:db8:2222:7272:7272:cfff:fe83:3466/64, subnet is 2001:db8:2222:7272::/
  64
     valid lifetime 2591531 preferred lifetime 604331
Joined group address(es):
ff02::1:ff83:3466
ff02::1IPv6 link MTU is 1500 bytes
ND DAD is enabled, number of DAD attempts: 3.
ND retransmit interval is 1000 milliseconds
ND advertised retransmit interval is 0 milliseconds
ND reachable time is 30000 milliseconds
ND advertised reachable time is 0 milliseconds
ND advertised router lifetime is 1800 seconds
```
Console#

#### **Related Commands**

ipv6 address (591) show ipv6 interface (599) **ipv6 address eui-64** This command configures an IPv6 address for an interface using an EUI-64 interface ID in the low order 64 bits and enables IPv6 on the interface. Use the **no** form without any arguments to remove all manually configured IPv6 addresses from the interface. Use the **no** form with a specific address to remove it from the interface.

#### **Syntax**

**ipv6 address** ipv6-prefix/prefix-length **eui-64**

#### **no ipv6 address** [ipv6-prefix/prefix-length **eui-64**]

ipv6-prefix - The IPv6 network portion of the address assigned to the interface.

prefix-length - A decimal value indicating how many contiguous bits (from the left) of the address comprise the prefix (i.e., the network portion of the address).

#### **Default Setting**

No IPv6 addresses are defined

#### **Command Mode**

Interface Configuration (VLAN)

- ◆ The prefix must be formatted according to RFC 2373 "IPv6 Addressing Architecture," using 8 colon-separated 16-bit hexadecimal values. One double colon may be used in the address to indicate the appropriate number of zeros required to fill the undefined fields.
- ◆ If a link local address has not yet been assigned to this interface, this command will dynamically generate a global unicast address and a link-local address for this interface. (The link-local address is made with an address prefix of FE80 and a host portion based the switch's MAC address in modified EUI-64 format.)
- ◆ Note that the value specified in the ipv6-prefix may include some of the highorder host bits if the specified prefix length is less than 64 bits. If the specified prefix length exceeds 64 bits, then the network portion of the address will take precedence over the interface identifier.
- ◆ If a duplicate address is detected, a warning message is sent to the console.
- $\blacklozenge$  IPv6 addresses are 16 bytes long, of which the bottom 8 bytes typically form a unique host identifier based on the device's MAC address. The EUI-64 specification is designed for devices that use an extended 8-byte MAC address. For devices that still use a 6-byte MAC address (also known as EUI-48 format), it must be converted into EUI-64 format by inverting the universal/local bit in the address and inserting the hexadecimal number FFFE between the upper and lower three bytes of the MAC address.
- ◆ For example, if a device had an EUI-48 address of 28-9F-18-1C-82-35, the global/local bit must first be inverted to meet EUI-64 requirements (i.e., 1 for

globally defined addresses and 0 for locally defined addresses), changing 28 to 2A. Then the two bytes FFFE are inserted between the OUI (i.e., company id) and the rest of the address, resulting in a modified EUI-64 interface identifier of 2A-9F-18-FF-FE-1C-82-35.

This host addressing method allows the same interface identifier to be used on multiple IP interfaces of a single device, as long as those interfaces are attached to different subnets.

#### **Example**

This example uses the network prefix of 2001:0DB8:0:1::/64, and specifies that the EUI-64 interface identifier be used in the lower 64 bits of the address.

```
Console(config)#interface vlan 1
Console(config-if)#ipv6 address 2001:0DB8:0:1::/64 eui-64
Console(config-if)#end
Console#show ipv6 interface
VLAN 1 is up
IPv6 is enabled
Link-local address:
   fe80::7272:cfff:fe83:3466%1/64
Global unicast address(es):
   2001:db8:0:1:7272:cfff:fe83:3466/64, subnet is 2001:db8:0:1::/64[EUI]
   2001:db8:2222:7272::72/96, subnet is 2001:db8:2222:7272::/96
Joined group address(es):
ff02::1:ff00:72
ff02::1:ff83:3466
ff02::1
IPv6 link MTU is 1500 bytes
ND DAD is enabled, number of DAD attempts: 3.
ND retransmit interval is 1000 milliseconds
ND advertised retransmit interval is 0 milliseconds
ND reachable time is 30000 milliseconds
ND advertised reachable time is 0 milliseconds
ND advertised router lifetime is 1800 seconds
```
Console#

**Related Commands**  ipv6 address autoconfig (592) show ipv6 interface (599)

#### **Chapter 25** | IP Interface Commands IPv6 Interface

#### **ipv6 address link-local** This command configures an IPv6 link-local address for an interface and enables IPv6 on the interface. Use the **no** form without any arguments to remove all manually configured IPv6 addresses from the interface. Use the **no** form with a specific address to remove it from the interface.

#### **Syntax**

**ipv6 address** ipv6-address **link-local**

#### **no ipv6 address** [ipv6-address **link-local**]

ipv6-address - The IPv6 address assigned to the interface.

#### **Default Setting**  No IPv6 addresses are defined

### **Command Mode**

Interface Configuration (VLAN)

#### **Command Usage**

- ◆ The specified address must be formatted according to RFC 2373 "IPv6 Addressing Architecture," using 8 colon-separated 16-bit hexadecimal values. One double colon may be used in the address to indicate the appropriate number of zeros required to fill the undefined fields. And the address prefix must be in the range of FE80~FEBF.
- ◆ The address specified with this command replaces a link-local address that was automatically generated for the interface.
- ◆ You can configure multiple IPv6 global unicast addresses per interface, but only one link-local address per interface.
- ◆ If a duplicate address is detected, a warning message is sent to the console.

#### **Example**

This example assigns a link-local address of FE80::269:3EF9:FE19:6779 to VLAN 1. Note that a prefix in the range of FE80~FEBF is required for link-local addresses, and the first 16-bit group in the host address is padded with a zero in the form 0269.

```
Console(config)#interface vlan 1
Console(config-if)#ipv6 address FE80::269:3EF9:FE19:6779 link-local
Console(config-if)#end
Console#show ipv6 interface
VLAN 1 is up
IPv6 is enabled
Link-local address:
   fe80::269:3ef9:fe19:6779%1/64
Global unicast address(es):
   2001:db8:0:1:7272:cfff:fe83:3466/64, subnet is 2001:db8:0:1::/64[EUI]
  2001:db8:2222:7272::72/96, subnet is 2001:db8:2222:7272::/96
Joined group address(es):
ff02::1:ff19:6779
ff02::1:ff00:72
ff02::1:ff83:3466
```

```
ff02::1
IPv6 link MTU is 1500 bytes
ND DAD is enabled, number of DAD attempts: 3.
ND retransmit interval is 1000 milliseconds
ND advertised retransmit interval is 0 milliseconds
ND reachable time is 30000 milliseconds
ND advertised reachable time is 0 milliseconds
ND advertised router lifetime is 1800 seconds
```

```
Console#
```
**Related Commands**  ipv6 enable (597) show ipv6 interface (599)

**ipv6 enable** This command enables IPv6 on an interface that has not been configured with an explicit IPv6 address. Use the **no** form to disable IPv6 on an interface that has not been configured with an explicit IPv6 address.

#### **Syntax**

[**no**] **ipv6 enable**

**Default Setting**  IPv6 is disabled

**Command Mode**  Interface Configuration (VLAN)

#### **Command Usage**

- ◆ This command enables IPv6 on the current VLAN interface and automatically generates a link-local unicast address. The address prefix uses FE80, and the host portion of the address is generated by converting the switch's MAC address to modified EUI-64 format (see page 594). This address type makes the switch accessible over IPv6 for all devices attached to the same local subnet.
- $\blacklozenge$  If a duplicate address is detected on the local segment, this interface will be disabled and a warning message displayed on the console.
- ◆ The **no ipv6 enable** command does not disable IPv6 for an interface that has been explicitly configured with an IPv6 address.

#### **Example**

In this example, IPv6 is enabled on VLAN 1, and the link-local address FE80::2E0:CFF:FE00:FD/64 is automatically generated by the switch.

```
Console(config)#interface vlan 1
Console(config-if)#ipv6 enable
Console(config-if)#end
Console#show ipv6 interface
```

```
VLAN 1 is up
```

```
IPv6 is enabled
Link-local address:
   fe80::269:3ef9:fe19:6779%1/64
Global unicast address(es):
   2001:db8:0:1:7272:cfff:fe83:3466/64, subnet is 2001:db8:0:1::/64[EUI]
   2001:db8:2222:7272::72/96, subnet is 2001:db8:2222:7272::/96
Joined group address(es):
ff02::1:ff19:6779
ff02::1:ff00:72
ff02::1:ff83:3466
ff02::1IPv6 link MTU is 1500 bytes
ND DAD is enabled, number of DAD attempts: 3.
ND retransmit interval is 1000 milliseconds
ND advertised retransmit interval is 0 milliseconds
ND reachable time is 30000 milliseconds
ND advertised reachable time is 0 milliseconds
ND advertised router lifetime is 1800 seconds
```
Console#

#### **Related Commands**

ipv6 address link-local (596) show ipv6 interface (599)

**ipv6 mtu** This command sets the size of the maximum transmission unit (MTU) for IPv6 packets sent on an interface. Use the **no** form to restore the default setting.

#### **Syntax**

**ipv6 mtu** size

#### **no ipv6 mtu**

size - Specifies the MTU size. (Range: 1280-65535 bytes)

### **Default Setting**

1500 bytes

#### **Command Mode**

Interface Configuration (VLAN)

- ◆ If a non-default value is configured, an MTU option is included in the router advertisements sent from this device.
- ◆ The maximum value set by this command cannot exceed the MTU of the physical interface, which is currently fixed at 1500 bytes.
- ◆ IPv6 routers do not fragment IPv6 packets forwarded from other routers. However, traffic originating from an end-station connected to an IPv6 router may be fragmented.
- ◆ All devices on the same physical medium must use the same MTU in order to operate correctly.
- IPv6 must be enabled on an interface before the MTU can be set.

#### **Example**

The following example sets the MTU for VLAN 1 to 1280 bytes:

```
Console(config)#interface vlan 1
Console(config-if)#ipv6 mtu 1280
Console(config-if)#
```
**Related Commands** 

show ipv6 mtu (602) jumbo frame (94)

**show ipv6** This command displays the current IPv6 default gateway.

### **default-gateway**

#### **Command Mode**

Normal Exec, Privileged Exec

#### **Example**

The following shows the default gateway configured for this device:

```
Console#show ipv6 default-gateway
IPv6 default gateway 2001:DB8:2222:7272::254
```
Console#

**show ipv6 interface** This command displays the usability and configured settings for IPv6 interfaces.

#### **Syntax**

#### **show ipv6 interface** [**brief** [**vlan** vlan-id [ipv6-prefix/prefix-length]]]

**brief** - Displays a brief summary of IPv6 operational status and the addresses configured for each interface.

vlan-id - VLAN ID (Range: 1-4093)

ipv6-prefix - The IPv6 network portion of the address assigned to the interface. The prefix must be formatted according to RFC 2373 "IPv6 Addressing Architecture," using 8 colon-separated 16-bit hexadecimal values. One double colon may be used in the address to indicate the appropriate number of zeros required to fill the undefined fields.

prefix-length - A decimal value indicating how many of the contiguous bits (from the left) of the address comprise the prefix (i.e., the network portion of the address).

#### **Command Mode**

Privileged Exec

#### **Example**

This example displays all the IPv6 addresses configured for the switch.

```
Console#show ipv6 interface
VLAN 1 is up
IPv6 is enabled
Link-local address:
   fe80::269:3ef9:fe19:6779%1/64
Global unicast address(es):
   2001:db8:0:1:7272:cfff:fe83:3466/64, subnet is 2001:db8:0:1::/64[EUI]
   2001:db8:2222:7272::72/96, subnet is 2001:db8:2222:7272::/96
Joined group address(es):
ff02::1:ff19:6779
ff02::1:ff00:72
ff02::1:ff83:3466
ff02:1IPv6 link MTU is 1500 bytes
ND DAD is enabled, number of DAD attempts: 3.
ND retransmit interval is 1000 milliseconds
ND advertised retransmit interval is 0 milliseconds
ND reachable time is 30000 milliseconds
ND advertised reachable time is 0 milliseconds
ND advertised router lifetime is 1800 seconds
```
Console#

#### **Table 125: show ipv6 interface - display description**

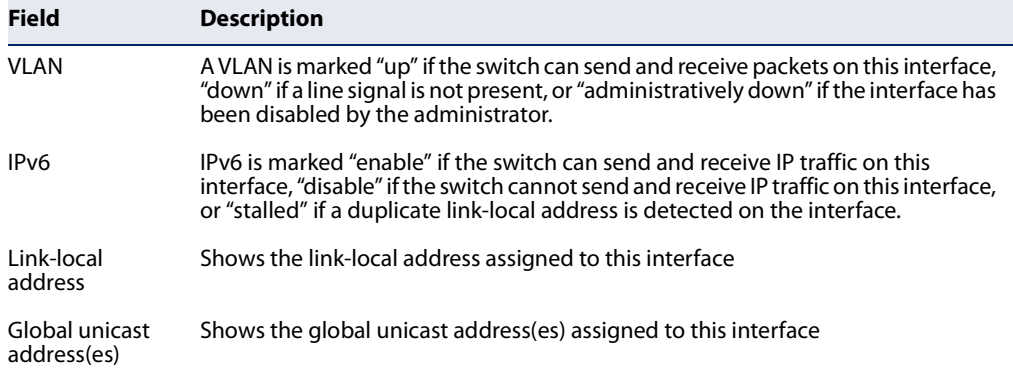

J

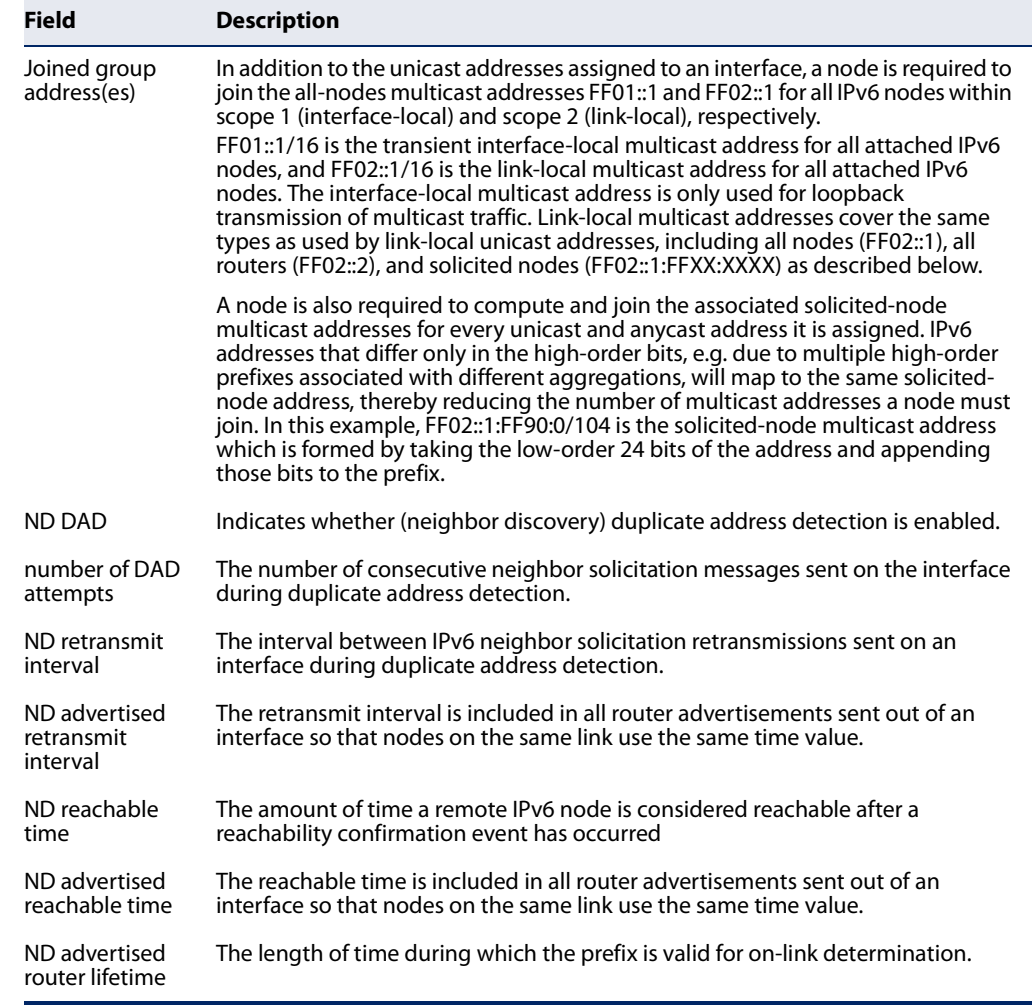

### **Table 125: show ipv6 interface - display description** (Continued)

This example displays a brief summary of IPv6 addresses configured on the switch.

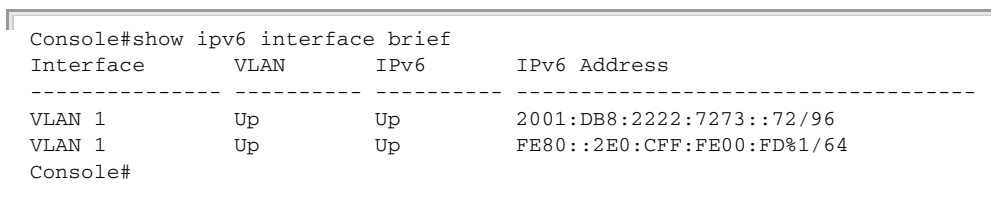

**Related Commands**  show ip interface (583) **show ipv6 mtu** This command displays the maximum transmission unit (MTU) cache for destinations that have returned an ICMP packet-too-big message along with an acceptable MTU to this switch.

#### **Command Mode**

Normal Exec, Privileged Exec

#### **Example**

The following example shows the MTU cache for this device:

```
Console#show ipv6 mtu
MTU Since Destination Address
1400 00:04:21 5000:1::3
1280 00:04:50 FE80::203:A0FF:FED6:141D
Console#
```
#### **Table 126: show ipv6 mtu - display description\***

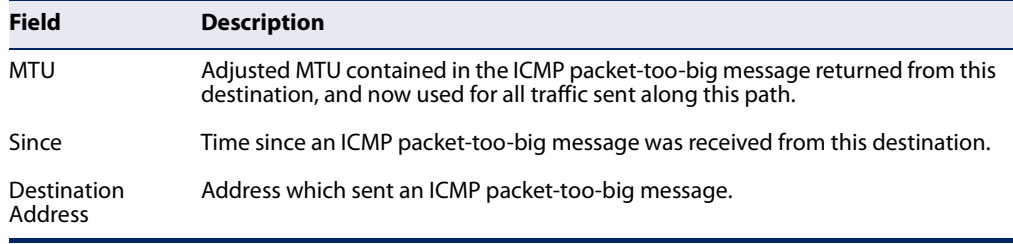

No information is displayed if an IPv6 address has not been assigned to the switch.

**show ipv6 traffic** This command displays statistics about IPv6 traffic passing through this switch.

#### **Command Mode**

Privileged Exec

#### **Example**

The following example shows statistics for all IPv6 unicast and multicast traffic, as well as ICMP, UDP and TCP statistics:

```
Console#show ipv6 traffic
IPv6 Statistics:
IPv6 received
                     3 total received
                      header errors
                       too big errors
                      no routes
                      address errors
                       unknown protocols
                       truncated packets
                       discards
                       delivers
                       reassembly request datagrams
                       reassembly succeeded
                       reassembly failed
```
ш

```
IPv6 sent
                       forwards datagrams
                     6 requests
                       discards
                       no routes
                       generated fragments
                       fragment succeeded
                       fragment failed
ICMPv6 Statistics:
ICMPv6 received
                       input
                       errors
                       destination unreachable messages
                       packet too big messages
                       time exceeded messages
                       parameter problem message
                       echo request messages
                       echo reply messages
                       router solicit messages
                       router advertisement messages
                       neighbor solicit messages
                       neighbor advertisement messages
                       redirect messages
                       group membership query messages
                       group membership response messages
                       group membership reduction messages
ICMPv6 sent
                     6 output
                       destination unreachable messages
                       packet too big messages
                       time exceeded messages
                       parameter problem message
                       echo request messages
                       echo reply messages
                     3 router solicit messages
                       router advertisement messages
                     3 neighbor solicit messages
                       neighbor advertisement messages
                       redirect messages
                       group membership query messages
                       group membership response messages
                       group membership reduction messages
UDP Statistics:
                       input
                       no port errors
                       other errors
                       output
Console#
```
#### **Table 127: show ipv6 traffic - display description**

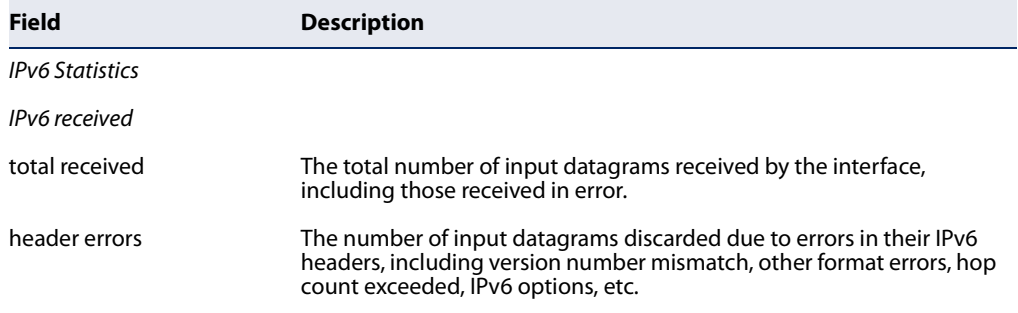

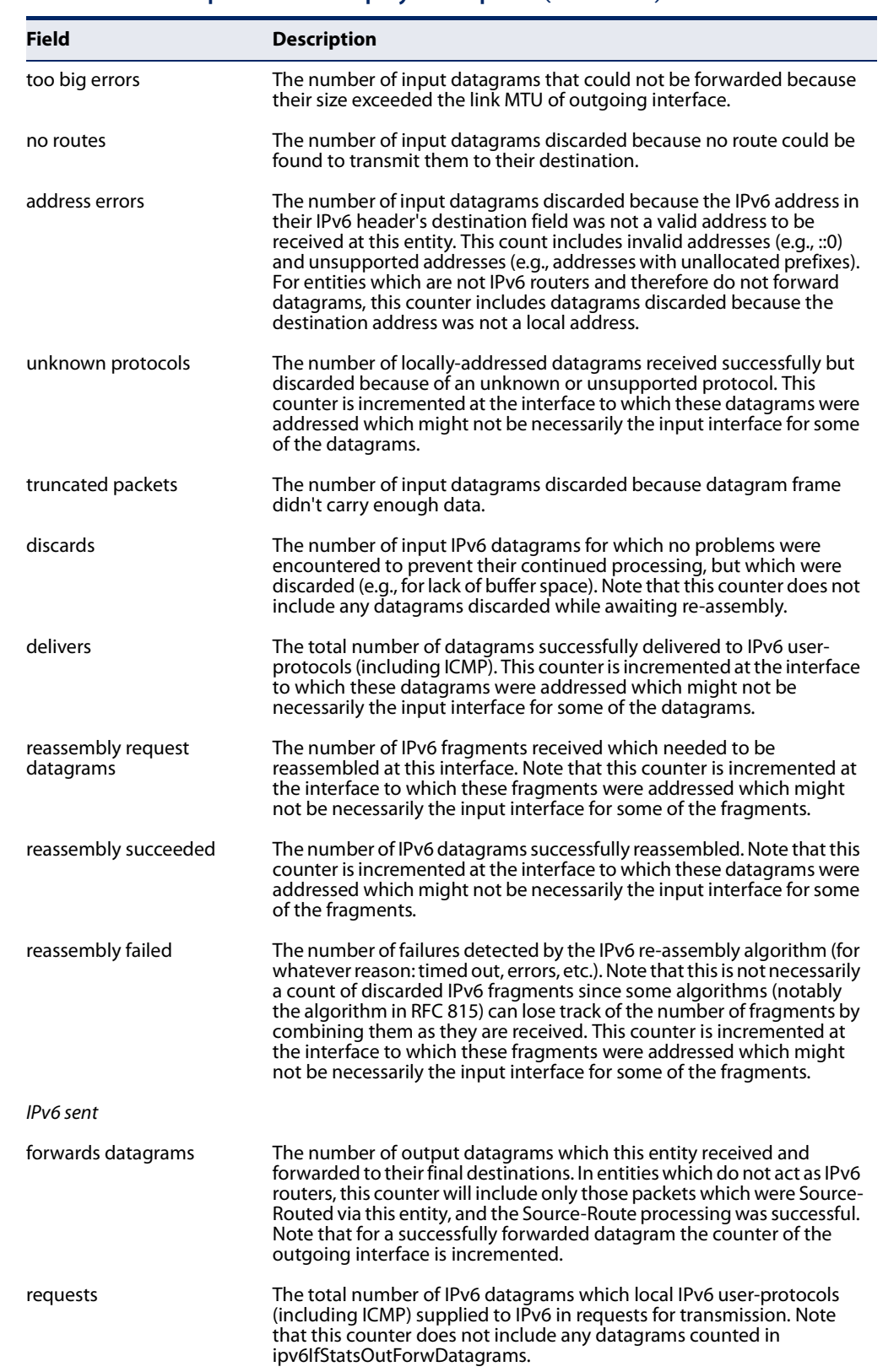

### **Table 127: show ipv6 traffic - display description** (Continued)

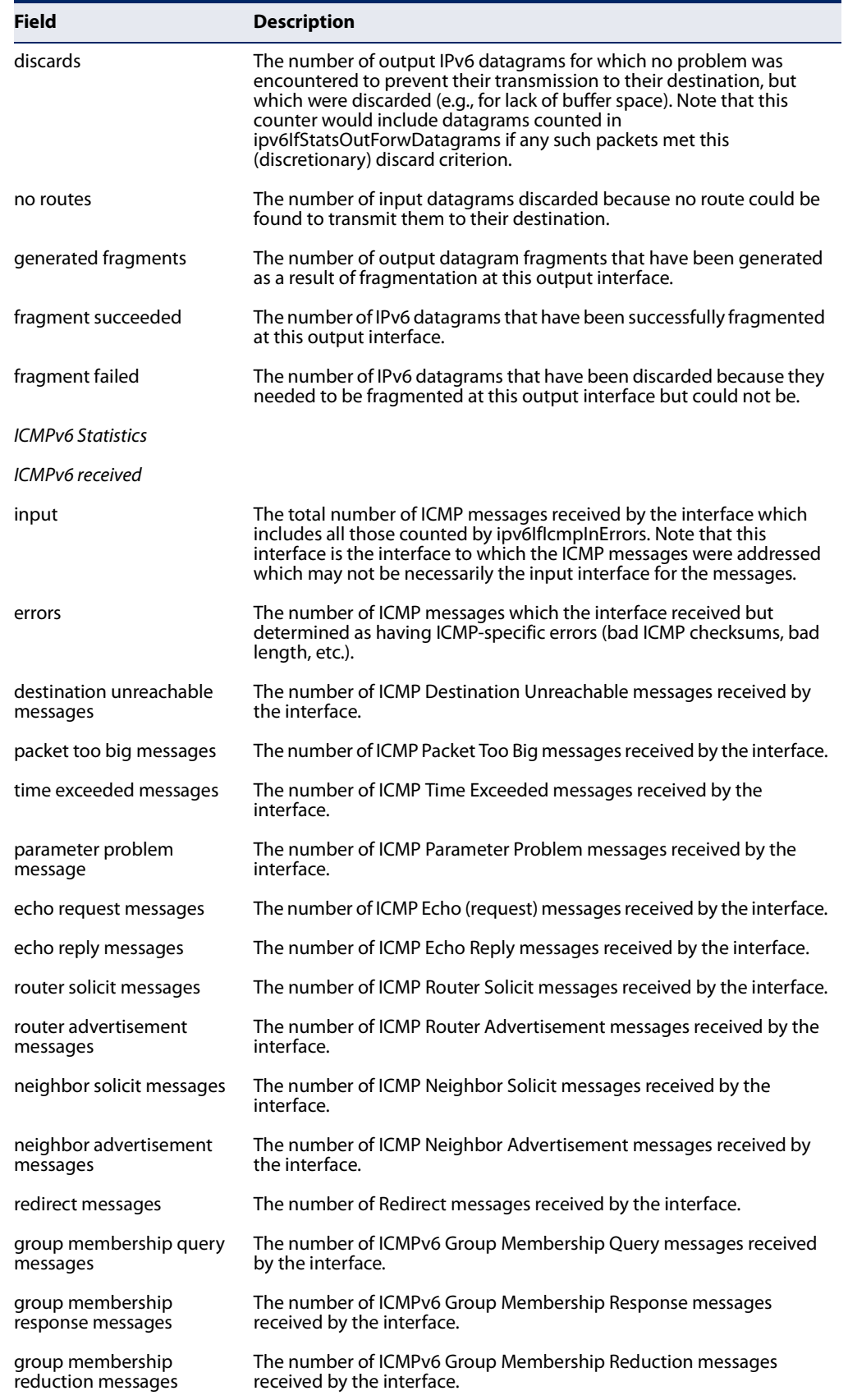

### **Table 127: show ipv6 traffic - display description** (Continued)

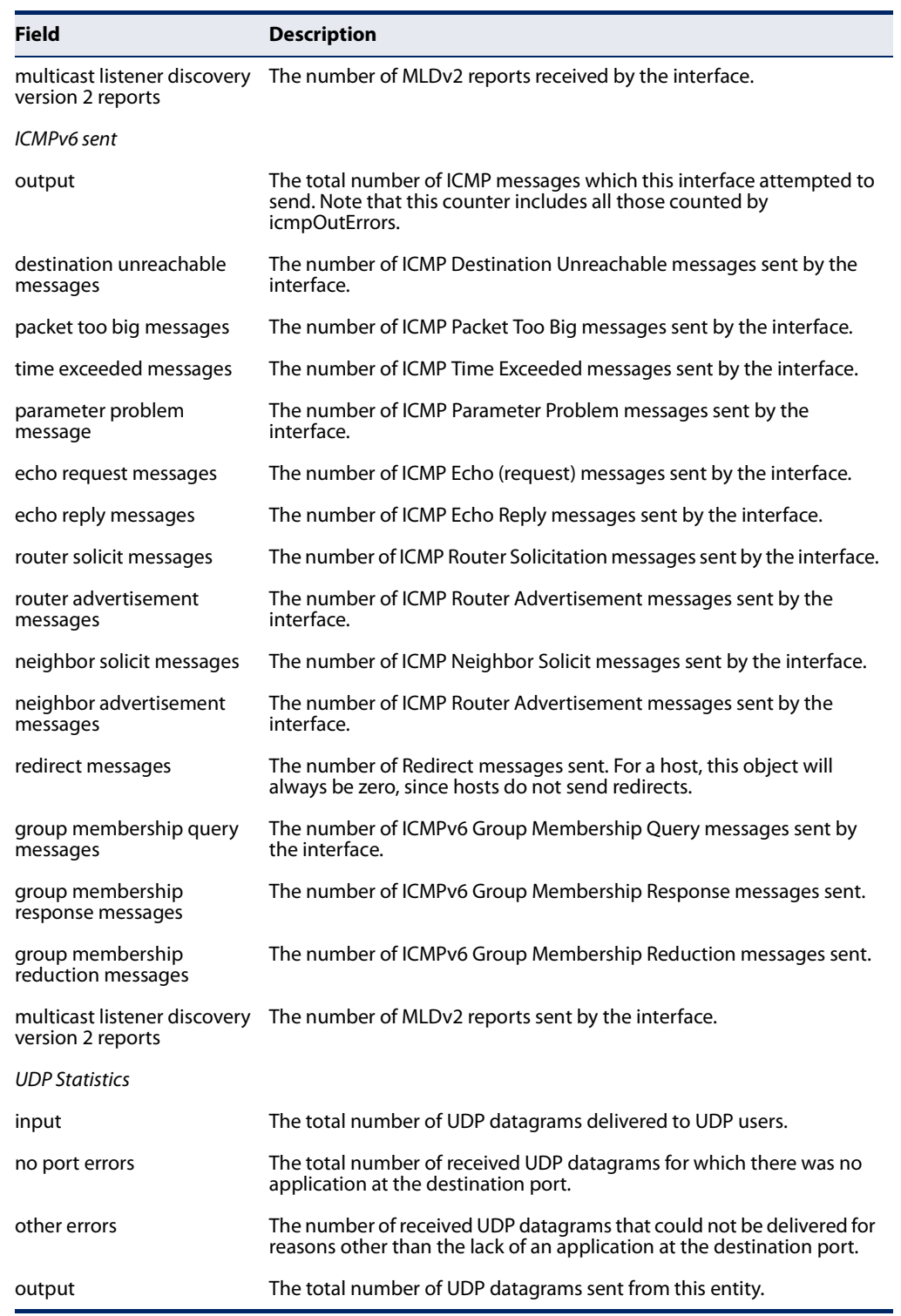

### **Table 127: show ipv6 traffic - display description** (Continued)

**clear ipv6 traffic** This command resets IPv6 traffic counters.

#### **Command Mode**

Privileged Exec

#### **Command Usage**

This command resets all of the counters displayed by the show ipv6 traffic command.

#### **Example**

```
Console#clear ipv6 traffic
Console#
```
**ping6** This command sends (IPv6) ICMP echo request packets to another node on the network.

#### **Syntax**

**ping6** {ipv6-address | host-name} [**count** count] [**size** size]

ipv6-address - The IPv6 address of a neighbor device. You can specify either a link-local or global unicast address formatted according to RFC 2373 "IPv6 Addressing Architecture," using 8 colon-separated 16-bit hexadecimal values. One double colon may be used in the address to indicate the appropriate number of zeros required to fill the undefined fields.

host-name - A host name string which can be resolved into an IPv6 address through a domain name server.

count - Number of packets to send. (Range: 1-16)

size - Number of bytes in a packet. (Range: 0-1500 bytes) The actual packet size will be eight bytes larger than the size specified because the router adds header information.

#### **Default Setting**

count: 5 size: 32 bytes

#### **Command Mode**

Privileged Exec

- ◆ Use the **ping6** command to see if another site on the network can be reached, or to evaluate delays over the path.
- ◆ The same link-local address may be used by different interfaces/nodes in different zones (RFC 4007). Therefore, when specifying a link-local address, include zone-id information indicating the VLAN identifier after the % delimiter.

For example, FE80::7272%1 identifies VLAN 1 as the interface from which the ping is sent.

- When pinging a host name, be sure the DNS server has been enabled (see page 560). If necessary, local devices can also be specified in the DNS static host table (see page 562).
- ◆ When using ping6 with a host name, the switch first attempts to resolve the alias into an IPv6 address before trying to resolve it into an IPv4 address.

#### **Example**

```
Console#ping6 FE80::2E0:CFF:FE00:FC%1
Press ESC to abort.
PING to FE80::2E0:CFF:FE00:FC%1/64, by 5 32-byte payload ICMP packets, 
 timeout is 3 seconds
response time: 20 ms [FE80::2E0:CFF:FE00:FC] seq_no: 1
response time: 0 ms [FE80::2E0:CFF:FE00:FC] seq_no: 2
response time: 0 ms [FE80::2E0:CFF:FE00:FC] seq_no: 3
response time: 0 ms [FE80::2E0:CFF:FE00:FC] seq_no: 4
response time: 0 ms [FE80::2E0:CFF:FE00:FC] seq_no: 5
Ping statistics for FE80::2E0:CFF:FE00:FC%1/64:
 5 packets transmitted, 5 packets received (100%), 0 packets lost (0%)
Approximate round trip times:
 Minimum = 0 ms, Maximum = 20 ms, Average = 4 ms
Console#
```
**traceroute6** This command shows the route packets take to the specified destination.

#### **Syntax**

#### **traceroute6** {ipv6-address | host-name} [**max-failures** failure-count]

ipv6-address - The IPv6 address of a neighbor device. You can specify either a link-local or global unicast address formatted according to RFC 2373 "IPv6 Addressing Architecture," using 8 colon-separated 16-bit hexadecimal values. One double colon may be used in the address to indicate the appropriate number of zeros required to fill the undefined fields.

host-name - A host name string which can be resolved into an IPv6 address through a domain name server.

failure-count - The maximum number of failures before which the trace route is terminated. (Range: 1-255)

#### **Default Setting**

Maximum failures: 5

#### **Command Mode**

Privileged Exec

#### **Command Usage**

- ◆ Use the **traceroute6** command to determine the path taken to reach a specified destination.
- ◆ The same link-local address may be used by different interfaces/nodes in different zones (RFC 4007). Therefore, when specifying a link-local address, include zone-id information indicating the VLAN identifier after the % delimiter. For example, FE80::7272%1 identifies VLAN 1 as the interface from which the ping is sent.
- ◆ A trace terminates when the destination responds, when the maximum timeout (TTL) is exceeded, or the maximum number of hops is exceeded.
- ◆ The traceroute command first sends probe datagrams with the TTL value set at one. This causes the first router to discard the datagram and return an error message. The trace function then sends several probe messages at each subsequent TTL level and displays the round-trip time for each message. Not all devices respond correctly to probes by returning an "ICMP port unreachable" message. If the timer goes off before a response is returned, the trace function prints a series of asterisks and the "Request Timed Out" message. A long sequence of these messages, terminating only when the maximum timeout has been reached, may indicate this problem with the target device.

#### **Example**

```
Console#traceroute6 FE80::2E0:CFF:FE9C:CA10%1
Press "ESC" to abort.
Traceroute to FE80::2E0:CFF:FE9C:CA10%1/64, 30 hops max, timeout is 3 
 seconds, 5 max failure(s) before termination.
Hop Packet 1 Packet 2 Packet 3 IPv6 Address
--- -------- -------- -------- --------------------------------------------
  1 <10 ms <10 ms <10 ms FE80::2E0:CFF:FE9C:CA10%1/64
Trace completed.
Console#
```
**Chapter 25** | IP Interface Commands IPv6 Interface

#### **Neighbor Discovery**

**ipv6 nd dad attempts** This command configures the number of consecutive neighbor solicitation messages sent on an interface during duplicate address detection. Use the **no** form to restore the default setting.

#### **Syntax**

#### **ipv6 nd dad attempts** count

#### **no ipv6 nd dad attempts**

count - The number of neighbor solicitation messages sent to determine whether or not a duplicate address exists on this interface. (Range: 0-600)

#### **Default Setting**

3

#### **Command Mode**  Interface Configuration (VLAN)

- ◆ Configuring a value of 0 disables duplicate address detection.
- ◆ Duplicate address detection determines if a new unicast IPv6 address already exists on the network before it is assigned to an interface.
- ◆ Duplicate address detection is stopped on any interface that has been suspended (see the vlan command). While an interface is suspended, all unicast IPv6 addresses assigned to that interface are placed in a "pending" state. Duplicate address detection is automatically restarted when the interface is administratively re-activated.
- ◆ An interface that is re-activated restarts duplicate address detection for all unicast IPv6 addresses on the interface. While duplicate address detection is performed on the interface's link-local address, the other IPv6 addresses remain in a "tentative" state. If no duplicate link-local address is found, duplicate address detection is started for the remaining IPv6 addresses.
- $\blacklozenge$  If a duplicate address is detected, it is set to "duplicate" state, and a warning message is sent to the console. If a duplicate link-local address is detected, IPv6 processes are disabled on the interface. If a duplicate global unicast address is detected, it is not used. All configuration commands associated with a duplicate address remain configured while the address is in "duplicate" state.
- $\blacklozenge$  If the link-local address for an interface is changed, duplicate address detection is performed on the new link-local address, but not for any of the IPv6 global unicast addresses already associated with the interface.

#### **Example**

The following configures five neighbor solicitation attempts for addresses configured on VLAN 1. The show ipv6 interface command indicates that the duplicate address detection process is still on-going.

```
Console(config)#interface vlan 1
Console(config-if)#ipv6 nd dad attempts 5
Console(config-if)#end
Console#show ipv6 interface
VLAN 1 is up
IPv6 is enabled
Link-local address:
   fe80::200:e8ff:fe90:0/64
Global unicast address(es):
   2009:db9:2229::79, subnet is 2009:db9:2229:0::/64 
Joined group address(es):
  ff01::1/16
  ff02::1/16
  ff02::1:ff00:79/104
  ff02::1:ff90:0/104
IPv6 link MTU is 1500 bytes.
ND DAD is enabled, number of DAD attempts: 5.
ND retransmit interval is 1000 milliseconds
ND advertised retransmit interval is 0 milliseconds
ND reachable time is 30000 milliseconds
ND advertised reachable time is 0 milliseconds
ND advertised router lifetime is 1800 seconds
Console#
```
**Related Commands**  ipv6 nd ns-interval (611) show ipv6 neighbors (614)

**ipv6 nd ns-interval** This command configures the interval between transmitting IPv6 neighbor solicitation messages on an interface. Use the **no** form to restore the default value.

#### **Syntax**

**ipv6 nd ns-interval** milliseconds

#### **no ipv6 nd ns-interval**

milliseconds - The interval between transmitting IPv6 neighbor solicitation messages. (Range: 1000-3600000)

#### **Default Setting**

1000 milliseconds is used for neighbor discovery operations 0 milliseconds is advertised in router advertisements

#### **Command Mode**

Interface Configuration (VLAN)

#### **Command Usage**

- ◆ When a non-default value is configured, the specified interval is used both for router advertisements and by the router itself.
- ◆ This command specifies the interval between transmitting neighbor solicitation messages when resolving an address, or when probing the reachability of a neighbor. Therefore, avoid using very short intervals for normal IPv6 operations.
- ◆ Setting the neighbor solicitation interval to 0 means that the configured time is unspecified by this router.

#### **Example**

The following sets the interval between sending neighbor solicitation messages to 30000 milliseconds:

```
Console(config)#interface vlan 1
Console(config)#ipv6 nd ns-interval 30000
Console(config)#end
Console#show ipv6 interface
VLAN 1 is up
IPv6 is enabled
Link-local address:
   fe80::200:e8ff:FE90:0/64
Global unicast address(es):
   2009:db9:2229::79, subnet is 2009:db9:2229:0::/64
Joined group address(es):
  ff01::1/16
   ff02::1/16
   ff02::1:ff00:79/104
   ff02::1:ff90:0/104
IPv6 link MTU is 1500 bytes.
ND DAD is enabled, number of DAD attempts: 5.
ND retransmit interval is 1000 milliseconds
ND advertised retransmit interval is 0 milliseconds
ND reachable time is 30000 milliseconds
ND advertised reachable time is 0 milliseconds
ND advertised router lifetime is 1800 seconds
Console#
```
**Related Commands**  show running-config (88)

 $\sim$
**ipv6 nd** This command configures the amount of time that a remote IPv6 node is reachable-time considered reachable after some reachability confirmation event has occurred. Use the **no** form to restore the default setting.

#### **Syntax**

#### **ipv6 nd reachable-time** milliseconds

#### **no ipv6 nd reachable-time**

milliseconds - The time that a node can be considered reachable after receiving confirmation of reachability. (Range: 0-3600000)

#### **Default Setting**

30000 milliseconds is used for neighbor discovery operations 0 milliseconds is advertised in router advertisements

#### **Command Mode**

Interface Configuration (VLAN)

#### **Command Usage**

- ◆ The time limit configured by this parameter allows the router to detect unavailable neighbors. During the neighbor discover process, an IPv6 node will multicast neighbor solicitation messages to search for neighbor nodes. For a neighbor node to be considered reachable, it must respond to the neighbor soliciting node with a neighbor advertisement message to become a confirmed neighbor, after which the reachable timer will be considered in effect for subsequent unicast IPv6 layer communications.
- ◆ This time limit is included in all router advertisements sent out through an interface, ensuring that nodes on the same link use the same time value.
- ◆ Setting the time limit to 0 means that the configured time is unspecified by this router.

#### **Example**

The following sets the reachable time for a remote node to 1000 milliseconds:

```
Console(config)#interface vlan 1
Console(config)#ipv6 nd reachable-time 1000
Console(config)#
```
**clear ipv6 neighbors** This command deletes all dynamic entries in the IPv6 neighbor discovery cache.

## **Command Mode**

Privileged Exec

#### **Example**

The following deletes all dynamic entries in the IPv6 neighbor cache:

```
Г
 Console#clear ipv6 neighbors
 Console#
```
**show ipv6 neighbors** This command displays information in the IPv6 neighbor discovery cache.

#### **Syntax**

**show ipv6 neighbors** [**vlan** vlan-id | ipv6-address]

vlan-id - VLAN ID (Range: 1-4094)

ipv6-address - The IPv6 address of a neighbor device. You can specify either a link-local or global unicast address formatted according to RFC 2373 "IPv6 Addressing Architecture," using 8 colon-separated 16-bit hexadecimal values. One double colon may be used in the address to indicate the appropriate number of zeros required to fill the undefined fields.

Л

#### **Default Setting**

All IPv6 neighbor discovery cache entries are displayed.

#### **Command Mode**

Privileged Exec

#### **Example**

The following shows all known IPv6 neighbors for this switch:

```
Г
 Console#show ipv6 neighbors
 State: I1 - Incomplete, I2 - Invalid, R - Reachable, S - Stale, D - Delay,
        P1 - Probe, P2 - Permanent, U - Unknown
 IPv6 Address and Age Link-layer Addr State Interface
 --------------------------------------- ---- ----------------- ----- ---------
 FE80::2E0:CFF:FE9C:CA10 4 00-E0-0C-9C-CA-10 R 1
 Console#
```
#### **Table 128: show ipv6 neighbors - display description**

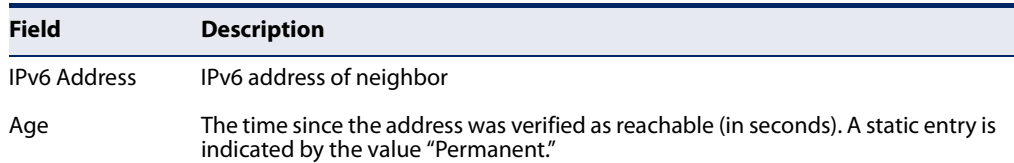

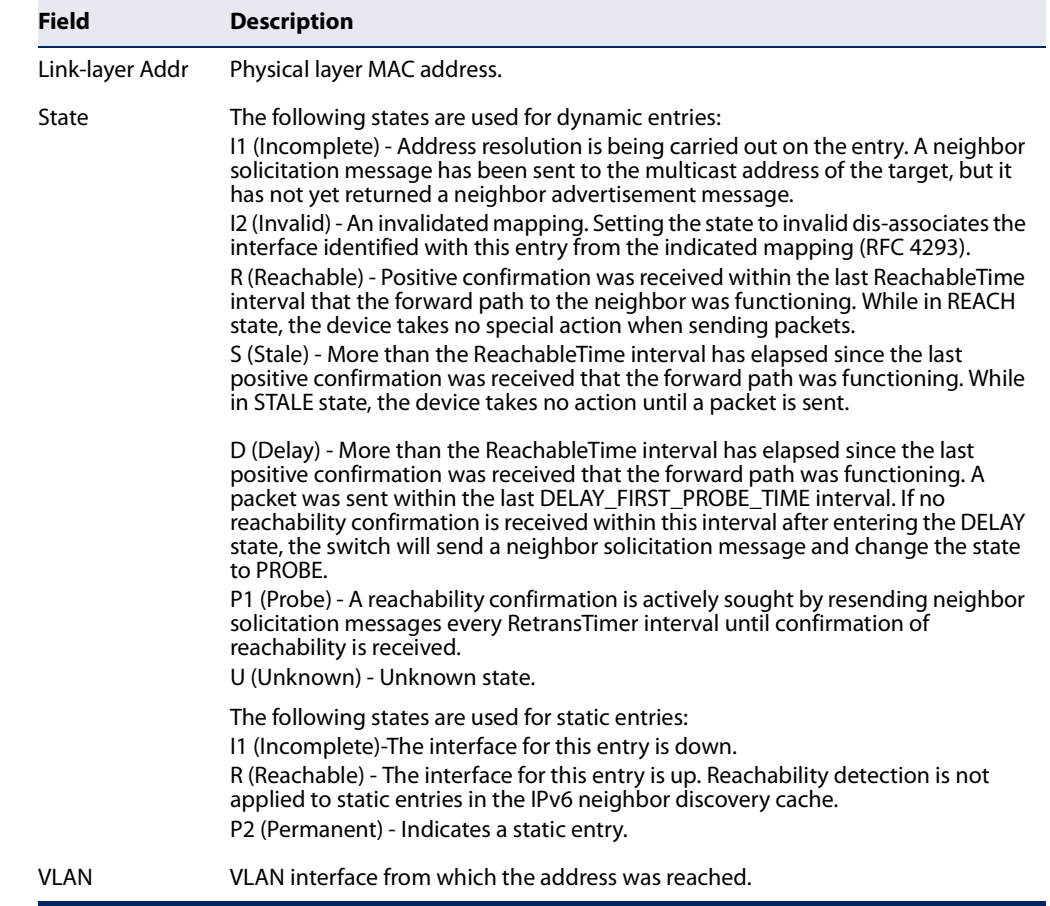

## **Table 128: show ipv6 neighbors - display description** (Continued)

### **Related Commands**

show mac-address-table (394)

**Chapter 25** | IP Interface Commands IPv6 Interface

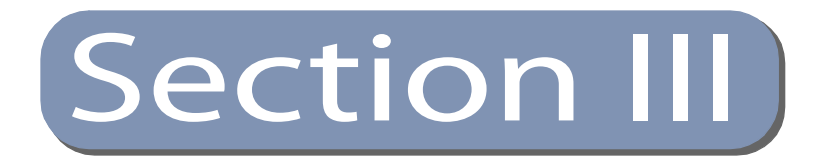

# Appendices

This section provides additional information and includes these items:

- ◆ "Troubleshooting" on page 619
- ◆ "License Information" on page 621

**Section III** | Appendices

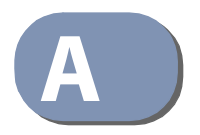

# **A** Troubleshooting

# **Problems Accessing the Management Interface**

## **Table 129: Troubleshooting Chart**

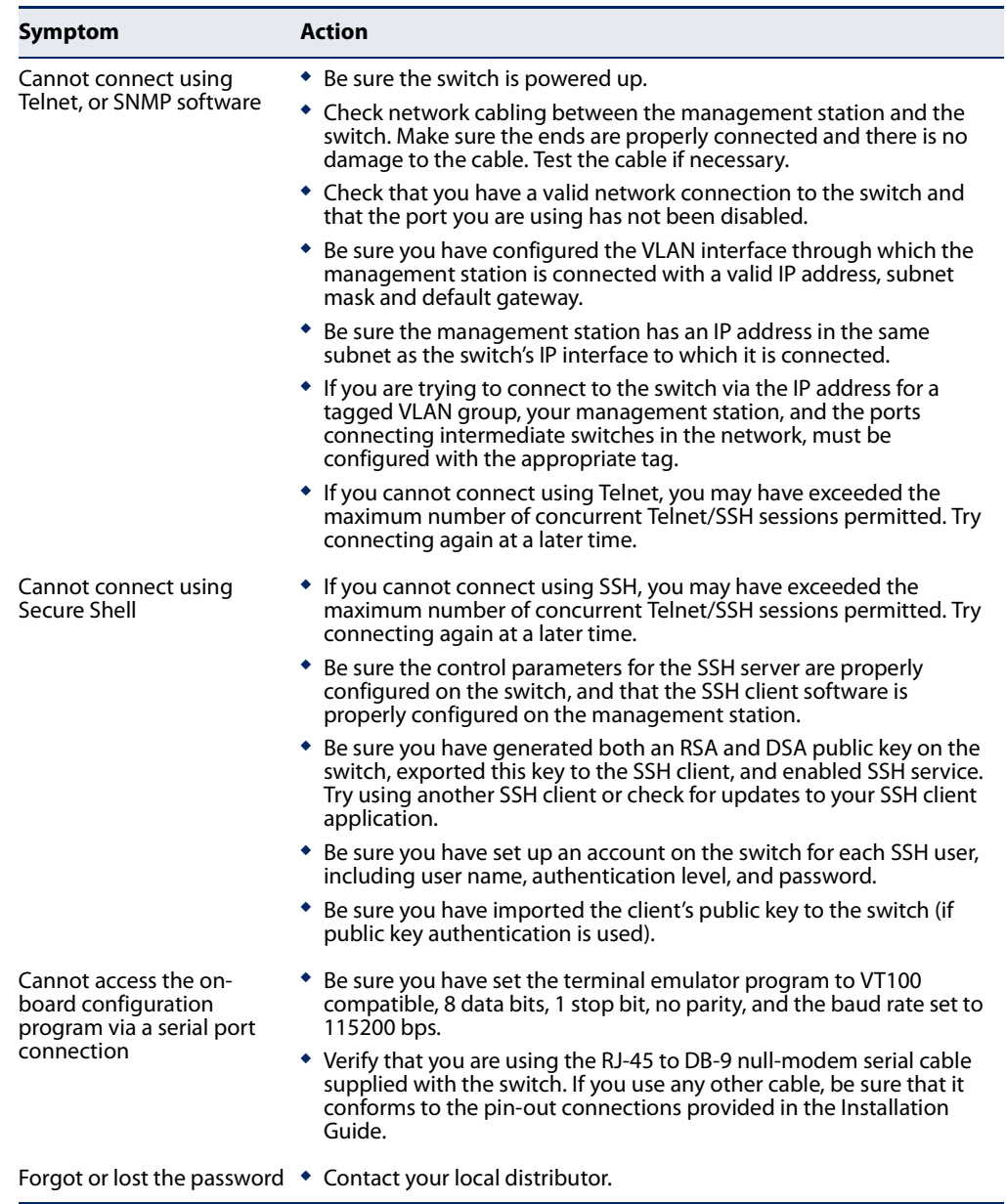

## **Using System Logs**

If a fault does occur, refer to the Installation Guide to ensure that the problem you encountered is actually caused by the switch. If the problem appears to be caused by the switch, follow these steps:

- **1.** Enable logging.
- **2.** Set the error messages reported to include all categories.
- **3.** Enable SNMP.
- **4.** Enable SNMP traps.
- **5.** Designate the SNMP host that is to receive the error messages.
- **6.** Repeat the sequence of commands or other actions that lead up to the error.
- **7.** Make a list of the commands or circumstances that led to the fault. Also make a list of any error messages displayed.
- **8.** Set up your terminal emulation software so that it can capture all console output to a file. Then enter the "show tech-support" command to record all system settings in this file.
- **9.** Contact your distributor's service engineer, and send a detailed description of the problem, along with the file used to record your system settings.

For example:

```
Console(config)#logging on
Console(config)#logging history flash 7
Console(config)#snmp-server host 192.168.1.23
...
```
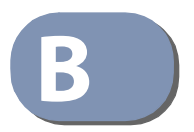

# **B** License Information

This product includes copyrighted third-party software subject to the terms of the GNU General Public License (GPL), GNU Lesser General Public License (LGPL), or other related free software licenses. The GPL code used in this product is distributed WITHOUT ANY WARRANTY and is subject to the copyrights of one or more authors. For details, refer to the section "The GNU General Public License" below, or refer to the applicable license as included in the source-code archive.

## **The GNU General Public License**

GNU GENERAL PUBLIC LICENSE Version 2, June 1991

Copyright (C) 1989, 1991 Free Software Foundation, Inc. 59 Temple Place, Suite 330, Boston, MA 02111-1307 USA

Everyone is permitted to copy and distribute verbatim copies of this license document, but changing it is not allowed.

#### **Preamble**

The licenses for most software are designed to take away your freedom to share and change it. By contrast, the GNU General Public License is intended to guarantee your freedom to share and change free software--to make sure the software is free for all its users. This General Public License applies to most of the Free Software Foundation's software and to any other program whose authors commit to using it. (Some other Free Software Foundation software is covered by the GNU Library General Public License instead.) You can apply it to your programs, too.

When we speak of free software, we are referring to freedom, not price. Our General Public Licenses are designed to make sure that you have the freedom to distribute copies of free software (and charge for this service if you wish), that you receive source code or can get it if you want it, that you can change the software or use pieces of it in new free programs; and that you know you can do these things.

To protect your rights, we need to make restrictions that forbid anyone to deny you these rights or to ask you to surrender the rights. These restrictions translate to certain responsibilities for you if you distribute copies of the software, or if you modify it.

For example, if you distribute copies of such a program, whether gratis or for a fee, you must give the recipients all the rights that you have. You must make sure that they, too, receive or can get the source code. And you must show them these terms so they know their rights.

We protect your rights with two steps: (1) copyright the software, and (2) offer you this license which gives you legal permission to copy, distribute and/or modify the software.

Also, for each author's protection and ours, we want to make certain that everyone understands that there is no warranty for this free software. If the software is modified by someone else and passed on, we want its recipients to know that what they have is not the original, so that any problems introduced by others will not reflect on the original authors' reputations.

Finally, any free program is threatened constantly by software patents. We wish to avoid the danger that redistributors of a free program will individually obtain patent licenses, in effect making the program proprietary. To prevent this, we have made it clear that any patent must be licensed for everyone's free use or not licensed at all.

The precise terms and conditions for copying, distribution and modification follow.

#### **GNU GENERAL PUBLIC LICENSE TERMS AND CONDITIONS FOR COPYING, DISTRIBUTION AND MODIFICATION**

1. This License applies to any program or other work which contains a notice placed by the copyright holder saying it may be distributed under the terms of this General Public License. The "Program", below, refers to any such program or work, and a "work based on the Program" means either the Program or any derivative work under copyright law: that is to say, a work containing the Program or a portion of it, either verbatim or with modifications and/or translated into another language. (Hereinafter, translation is included without limitation in the term "modification".) Each licensee is addressed as "you".

Activities other than copying, distribution and modification are not covered by this License; they are outside its scope. The act of running the Program is not restricted, and the output from the Program is covered only if its contents constitute a work based on the Program (independent of having been made by running the Program). Whether that is true depends on what the Program does.

2. You may copy and distribute verbatim copies of the Program's source code as you receive it, in any medium, provided that you conspicuously and appropriately publish on each copy an appropriate copyright notice and disclaimer of warranty; keep intact all the notices that refer to this License and to the absence of any warranty; and give any other recipients of the Program a copy of this License along with the Program.

You may charge a fee for the physical act of transferring a copy, and you may at your option offer warranty protection in exchange for a fee.

- 3. You may modify your copy or copies of the Program or any portion of it, thus forming a work based on the Program, and copy and distribute such modifications or work under the terms of Section 1 above, provided that you also meet all of these conditions:
	- a) You must cause the modified files to carry prominent notices stating that you changed the files and the date of any change.
	- b) You must cause any work that you distribute or publish, that in whole or in part contains or is derived from the Program or any part thereof, to be licensed as a whole at no charge to all third parties under the terms of this License.
	- c) If the modified program normally reads commands interactively when run, you must cause it, when started running for such interactive use in the most ordinary way, to print or display an announcement including an appropriate copyright notice and a notice that there is no warranty (or else, saying that you provide a warranty) and that users may redistribute the program under these conditions, and telling the user how to view a copy of this License. (Exception: if the Program itself is interactive but does not normally print such an announcement, your work based on the Program is not required to print an announcement.)

These requirements apply to the modified work as a whole. If identifiable sections of that work are not derived from the Program, and can be reasonably considered independent and separate works in themselves, then this License, and its terms, do not apply to those sections when you distribute them as separate works. But when you distribute the same sections as part of a whole which is a work based on the Program, the distribution of the whole must be on the terms of this License, whose permissions for other licensees extend to the entire whole, and thus to each and every part regardless of who wrote it.

Thus, it is not the intent of this section to claim rights or contest your rights to work written entirely by you; rather, the intent is to exercise the right to control the distribution of derivative or collective works based on the Program.

In addition, mere aggregation of another work not based on the Program with the Program (or with a work based on the Program) on a volume of a storage or distribution medium does not bring the other work under the scope of this License.

- 4. You may copy and distribute the Program (or a work based on it, under Section 2) in object code or executable form under the terms of Sections 1 and 2 above provided that you also do one of the following:
	- a) Accompany it with the complete corresponding machine-readable source code, which must be distributed under the terms of Sections 1 and 2 above on a medium customarily used for software interchange; or,
- b) Accompany it with a written offer, valid for at least three years, to give any third party, for a charge no more than your cost of physically performing source distribution, a complete machine-readable copy of the corresponding source code, to be distributed under the terms of Sections 1 and 2 above on a medium customarily used for software interchange; or,
- c) Accompany it with the information you received as to the offer to distribute corresponding source code. (This alternative is allowed only for noncommercial distribution and only if you received the program in object code or executable form with such an offer, in accord with Subsection b above.)

The source code for a work means the preferred form of the work for making modifications to it. For an executable work, complete source code means all the source code for all modules it contains, plus any associated interface definition files, plus the scripts used to control compilation and installation of the executable. However, as a special exception, the source code distributed need not include anything that is normally distributed (in either source or binary form) with the major components (compiler, kernel, and so on) of the operating system on which the executable runs, unless that component itself accompanies the executable.

If distribution of executable or object code is made by offering access to copy from a designated place, then offering equivalent access to copy the source code from the same place counts as distribution of the source code, even though third parties are not compelled to copy the source along with the object code.

- 5. You may not copy, modify, sublicense, or distribute the Program except as expressly provided under this License. Any attempt otherwise to copy, modify, sublicense or distribute the Program is void, and will automatically terminate your rights under this License. However, parties who have received copies, or rights, from you under this License will not have their licenses terminated so long as such parties remain in full compliance.
- 6. You are not required to accept this License, since you have not signed it. However, nothing else grants you permission to modify or distribute the Program or its derivative works. These actions are prohibited by law if you do not accept this License. Therefore, by modifying or distributing the Program (or any work based on the Program), you indicate your acceptance of this License to do so, and all its terms and conditions for copying, distributing or modifying the Program or works based on it.
- 7. Each time you redistribute the Program (or any work based on the Program), the recipient automatically receives a license from the original licensor to copy, distribute or modify the Program subject to these terms and conditions. You may not impose any further restrictions on the recipients' exercise of the rights granted herein. You are not responsible for enforcing compliance by third parties to this License.
- 8. If, as a consequence of a court judgment or allegation of patent infringement or for any other reason (not limited to patent issues), conditions are imposed on you (whether by court order, agreement or otherwise) that contradict the conditions of this License, they do not excuse you from the conditions of this License. If you cannot distribute so as to satisfy simultaneously your obligations under this License and any other pertinent obligations, then as a consequence you may not distribute the Program at all. For example, if a patent license would not permit royaltyfree redistribution of the Program by all those who receive copies directly or indirectly through you, then the only way you could satisfy both it and this License would be to refrain entirely from distribution of the Program.

If any portion of this section is held invalid or unenforceable under any particular circumstance, the balance of the section is intended to apply and the section as a whole is intended to apply in other circumstances.

It is not the purpose of this section to induce you to infringe any patents or other property right claims or to contest validity of any such claims; this section has the sole purpose of protecting the integrity of the free software distribution system, which is implemented by public license practices. Many people have made generous contributions to the wide range of software distributed through that system in reliance on consistent application of that system; it is up to the author/donor to decide if he or she is willing to distribute software through any other system and a licensee cannot impose that choice.

This section is intended to make thoroughly clear what is believed to be a consequence of the rest of this License.

- 9. If the distribution and/or use of the Program is restricted in certain countries either by patents or by copyrighted interfaces, the original copyright holder who places the Program under this License may add an explicit geographical distribution limitation excluding those countries, so that distribution is permitted only in or among countries not thus excluded. In such case, this License incorporates the limitation as if written in the body of this License.
- 10. The Free Software Foundation may publish revised and/or new versions of the General Public License from time to time. Such new versions will be similar in spirit to the present version, but may differ in detail to address new problems or concerns.

Each version is given a distinguishing version number. If the Program specifies a version number of this License which applies to it and "any later version", you have the option of following the terms and conditions either of that version or of any later version published by the Free Software Foundation. If the Program does not specify a version number of this License, you may choose any version ever published by the Free Software Foundation.

11. If you wish to incorporate parts of the Program into other free programs whose distribution conditions are different, write to the author to ask for permission. For software which is copyrighted by the Free Software Foundation, write to the Free Software Foundation; we sometimes make exceptions for this. Our decision will be guided by the two goals of preserving the free status of all derivatives of our free software and of promoting the sharing and reuse of software generally.

#### NO WARRANTY

- 1. BECAUSE THE PROGRAM IS LICENSED FREE OF CHARGE, THERE IS NO WARRANTY FOR THE PROGRAM, TO THE EXTENT PERMITTED BY APPLICABLE LAW. EXCEPT WHEN OTHERWISE STATED IN WRITING THE COPYRIGHT HOLDERS AND/OR OTHER PARTIES PROVIDE THE PROGRAM "AS IS" WITHOUT WARRANTY OF ANY KIND, EITHER EXPRESSED OR IMPLIED, INCLUDING, BUT NOT LIMITED TO, THE IMPLIED WARRANTIES OF MERCHANTABILITY AND FITNESS FOR A PARTICULAR PURPOSE. THE ENTIRE RISK AS TO THE QUALITY AND PERFORMANCE OF THE PROGRAM IS WITH YOU. SHOULD THE PROGRAM PROVE DEFECTIVE, YOU ASSUME THE COST OF ALL NECESSARY SERVICING, REPAIR OR CORRECTION.
- 2. IN NO EVENT UNLESS REQUIRED BY APPLICABLE LAW OR AGREED TO IN WRITING WILL ANY COPYRIGHT HOLDER, OR ANY OTHER PARTY WHO MAY MODIFY AND/OR REDISTRIBUTE THE PROGRAM AS PERMITTED ABOVE, BE LIABLE TO YOU FOR DAMAGES, INCLUDING ANY GENERAL, SPECIAL, INCIDENTAL OR CONSEQUENTIAL DAMAGES ARISING OUT OF THE USE OR INABILITY TO USE THE PROGRAM (INCLUDING BUT NOT LIMITED TO LOSS OF DATA OR DATA BEING RENDERED INACCURATE OR LOSSES SUSTAINED BY YOU OR THIRD PARTIES OR A FAILURE OF THE PROGRAM TO OPERATE WITH ANY OTHER PROGRAMS), EVEN IF SUCH HOLDER OR OTHER PARTY HAS BEEN ADVISED OF THE POSSIBILITY OF SUCH DAMAGES.

#### **END OF TERMS AND CONDITIONS**

- **ACL** Access Control List. ACLs can limit network traffic and restrict access to certain users or devices by checking each packet for certain IP or MAC (i.e., Layer 2) information.
- **ARP** Address Resolution Protocol converts between IP addresses and MAC (hardware) addresses. ARP is used to locate the MAC address corresponding to a given IP address. This allows the switch to use IP addresses for routing decisions and the corresponding MAC addresses to forward packets from one hop to the next.
- **BOOTP** Boot Protocol. BOOTP is used to provide bootup information for network devices, including IP address information, the address of the TFTP server that contains the devices system files, and the name of the boot file.
	- **BGP** Border Gateway Protocol is a protocol used to make core routing decisions on the Internet. It maintains a table of IP networks to register reachability among autonomous systems (AS). BGP makes routing decisions based on path, network policies and/or rule-sets.
	- **CoS** Class of Service is supported by prioritizing packets based on the required level of service, and then placing them in the appropriate output queue. Data is transmitted from the queues using weighted round-robin service to enforce priority service and prevent blockage of lower-level queues. Priority may be set according to the port default, the packet's priority bit (in the VLAN tag), TCP/UDP port number, IP Precedence bit, or DSCP priority bit.
- **DHCP** Dynamic Host Control Protocol. Provides a framework for passing configuration information to hosts on a TCP/IP network. DHCP is based on the Bootstrap Protocol (BOOTP), adding the capability of automatic allocation of reusable network addresses and additional configuration options.
- **DHCP Option 82** A relay option for sending information about the requesting client (or an intermediate relay agent) in the DHCP request packets forwarded by the switch and in reply packets sent back from the DHCP server. This information can be used by DHCP servers to assign fixed IP addresses, or set other services or policies for clients.
- **DHCP Snooping** A technique used to enhance network security by snooping on DHCP server messages to track the physical location of hosts, ensure that hosts only use the IP addresses assigned to them, and ensure that only authorized DHCP servers are accessible.

- **DiffServ** Differentiated Services provides quality of service on large networks by employing a welldefined set of building blocks from which a variety of aggregate forwarding behaviors may be built. Each packet carries information (DS byte) used by each hop to give it a particular forwarding treatment, or per-hop behavior, at each network node. DiffServ allocates different levels of service to users on the network with mechanisms such as traffic meters, shapers/droppers, packet markers at the boundaries of the network.
	- **DNS** Domain Name Service. A system used for translating host names for network nodes into IP addresses.
	- **DSCP** Differentiated Services Code Point Service. DSCP uses a six-bit tag to provide for up to 64 different forwarding behaviors. Based on network policies, different kinds of traffic can be marked for different kinds of forwarding. The DSCP bits are mapped to the Class of Service categories, and then into the output queues.
	- **EAPOL** Extensible Authentication Protocol over LAN. EAPOL is a client authentication protocol used by this switch to verify the network access rights for any device that is plugged into the switch. A user name and password is requested by the switch, and then passed to an authentication server (e.g., RADIUS) for verification. EAPOL is implemented as part of the IEEE 802.1X Port Authentication standard.
		- **EUI** Extended Universal Identifier is an address format used by IPv6 to identify the host portion of the network address. The interface identifier in EUI compatible addresses is based on the link-layer (MAC) address of an interface. Interface identifiers used in global unicast and other IPv6 address types are 64 bits long and may be constructed in the EUI-64 format. The modified EUI-64 format interface ID is derived from a 48-bit link-layer address by inserting the hexadecimal number FFFE between the upper three bytes (OUI field) and the lower 3 bytes (serial number) of the link layer address. To ensure that the chosen address is from a unique Ethernet MAC address, the 7th bit in the high-order byte is set to 1 (equivalent to the IEEE Global/Local bit) to indicate the uniqueness of the 48-bit address.
	- **GARP** Generic Attribute Registration Protocol. GARP is a protocol that can be used by endstations and switches to register and propagate multicast group membership information in a switched environment so that multicast data frames are propagated only to those parts of a switched LAN containing registered endstations. Formerly called Group Address Registration Protocol.
	- **GMRP** Generic Multicast Registration Protocol. GMRP allows network devices to register end stations with multicast groups. GMRP requires that any participating network devices or end stations comply with the IEEE 802.1p standard.
	- **GVRP** GARP VLAN Registration Protocol. Defines a way for switches to exchange VLAN information in order to register necessary VLAN members on ports along the Spanning Tree so that VLANs defined in each switch can work automatically over a Spanning Tree network.
- **ICMP** Internet Control Message Protocol is a network layer protocol that reports errors in processing IP packets. ICMP is also used by routers to feed back information about better routing choices.
- **IEEE 802.1D** Specifies a general method for the operation of MAC bridges, including the Spanning Tree Protocol.
- **IEEE 802.1Q** VLAN Tagging—Defines Ethernet frame tags which carry VLAN information. It allows switches to assign endstations to different virtual LANs, and defines a standard way for VLANs to communicate across switched networks.
- **IEEE 802.1p** An IEEE standard for providing quality of service (QoS) in Ethernet networks. The standard uses packet tags that define up to eight traffic classes and allows switches to transmit packets based on the tagged priority value.
- **IEEE 802.1s** An IEEE standard for the Multiple Spanning Tree Protocol (MSTP) which provides independent spanning trees for VLAN groups.
- **IEEE 802.1w** An IEEE standard for the Rapid Spanning Tree Protocol (RSTP) which reduces the convergence time for network topology changes to about 10% of that required by the older IEEE 802.1D STP standard. (Now incorporated in IEEE 802.1D-2004)
- **IEEE 802.1X** Port Authentication controls access to the switch ports by requiring users to first enter a user ID and password for authentication.
- **IEEE 802.3ac** Defines frame extensions for VLAN tagging.
- **IEEE 802.3x** Defines Ethernet frame start/stop requests and timers used for flow control on full-duplex links. (Now incorporated in IEEE 802.3-2002)
	- **IGMP** Internet Group Management Protocol. A protocol through which hosts can register with their local router for multicast services. If there is more than one multicast switch/router on a given subnetwork, one of the devices is made the "querier" and assumes responsibility for keeping track of group membership.
- **IGMP Proxy** Proxies multicast group membership information onto the upstream interface based on IGMP messages monitored on downstream interfaces, and forwards multicast traffic based on that information. There is no need for multicast routing protocols in an simple tree that uses IGMP Proxy.

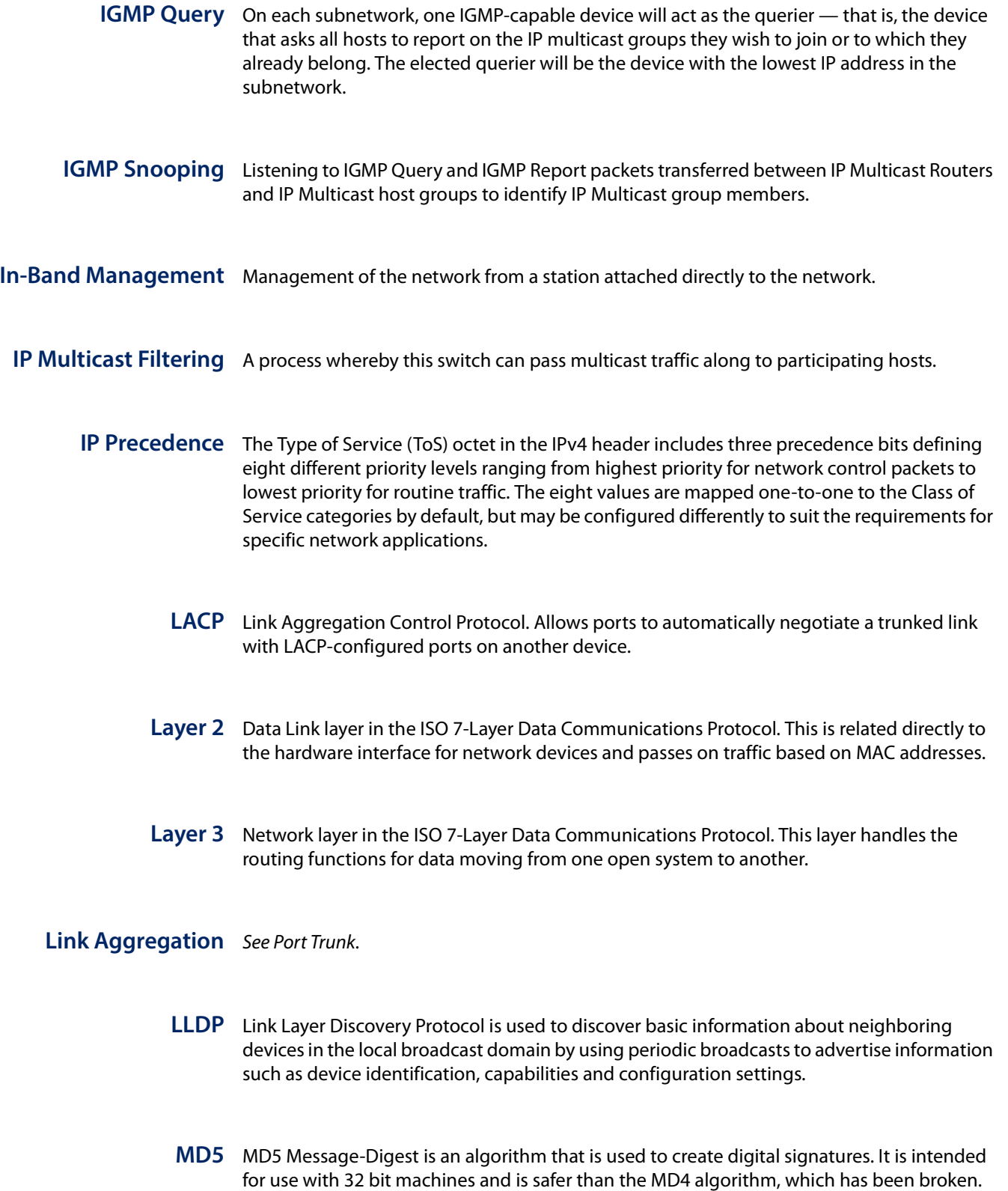

fixed string of digits, also called a message digest.

MD5 is a one-way hash function, meaning that it takes a message and converts it into a

- **MIB** Management Information Base. An acronym for Management Information Base. It is a set of database objects that contains information about a specific device.
- **MRD** Multicast Router Discovery is a A protocol used by IGMP snooping and multicast routing devices to discover which interfaces are attached to multicast routers. This process allows IGMP-enabled devices to determine where to send multicast source and group membership messages.
- **MSTP** Multiple Spanning Tree Protocol can provide an independent spanning tree for different VLANs. It simplifies network management, provides for even faster convergence than RSTP by limiting the size of each region, and prevents VLAN members from being segmented from the rest of the group.

#### **Multicast Switching** A process whereby the switch filters incoming multicast frames for services for which no attached host has registered, or forwards them to all ports contained within the designated multicast VLAN group.

- **MVR** Multicast VLAN Registration is a method of using a single network-wide multicast VLAN to transmit common services, such as such as television channels or video-on-demand, across a service-provider's network. MVR simplifies the configuration of multicast services by using a common VLAN for distribution, while still preserving security and data isolation for subscribers residing in both the MVR VLAN and other standard groups.
- **NTP** Network Time Protocol provides the mechanisms to synchronize time across the network. The time servers operate in a hierarchical-master-slave configuration in order to synchronize local clocks within the subnet and to national time standards via wire or radio.
- **OSPF** Open Shortest Path First is a link-state routing protocol that functions better over a larger network such as the Internet, as opposed to distance-vector routing protocols such as RIP. It includes features such as unlimited hop count, authentication of routing updates, and Variable Length Subnet Masks (VLSM).

**Out-of-Band** Management of the network from a station not attached to the network. **Management**

**Port Authentication** See IFFF 802.1X.

**Port Mirroring** A method whereby data on a target port is mirrored to a monitor port for troubleshooting with a logic analyzer or RMON probe. This allows data on the target port to be studied unobstructively.

- **Port Trunk** Defines a network link aggregation and trunking method which specifies how to create a single high-speed logical link that combines several lower-speed physical links.
	- **QinQ** QinQ tunneling is designed for service providers carrying traffic for multiple customers across their networks. It is used to maintain customer-specific VLAN and Layer 2 protocol configurations even when different customers use the same internal VLAN IDs.
	- **QoS** Quality of Service. QoS refers to the capability of a network to provide better service to selected traffic flows using features such as data prioritization, queuing, congestion avoidance and traffic shaping. These features effectively provide preferential treatment to specific flows either by raising the priority of one flow or limiting the priority of another flow.
	- **RADIUS** Remote Authentication Dial-in User Service. RADIUS is a logon authentication protocol that uses software running on a central server to control access to RADIUS-compliant devices on the network.
		- **RIP** Routing Information Protocol seeks to find the shortest route to another device by minimizing the distance-vector, or hop count, which serves as a rough estimate of transmission cost. RIP-2 is a compatible upgrade to RIP. It adds useful capabilities for subnet routing, authentication, and multicast transmissions.
		- **RMON** Remote Monitoring. RMON provides comprehensive network monitoring capabilities. It eliminates the polling required in standard SNMP, and can set alarms on a variety of traffic conditions, including specific error types.
			- **RSTP** Rapid Spanning Tree Protocol. RSTP reduces the convergence time for network topology changes to about 10% of that required by the older IEEE 802.1D STP standard.
		- **SMTP** Simple Mail Transfer Protocol is a standard host-to-host mail transport protocol that operates over TCP, port 25.
		- **SNMP** Simple Network Management Protocol. The application protocol in the Internet suite of protocols which offers network management services.
		- **SNTP** Simple Network Time Protocol allows a device to set its internal clock based on periodic updates from a Network Time Protocol (NTP) server. Updates can be requested from a specific NTP server, or can be received via broadcasts sent by NTP servers.
- **SSH** Secure Shell is a secure replacement for remote access functions, including Telnet. SSH can authenticate users with a cryptographic key, and encrypt data connections between management clients and the switch.
- **STA** Spanning Tree Algorithm is a technology that checks your network for any loops. A loop can often occur in complicated or backup linked network systems. Spanning Tree detects and directs data along the shortest available path, maximizing the performance and efficiency of the network.
- **TACACS+** Terminal Access Controller Access Control System Plus. TACACS+ is a logon authentication protocol that uses software running on a central server to control access to TACACScompliant devices on the network.
	- **TCP/IP** Transmission Control Protocol/Internet Protocol. Protocol suite that includes TCP as the primary transport protocol, and IP as the network layer protocol.
	- **Telnet** Defines a remote communication facility for interfacing to a terminal device over TCP/IP.
	- **TFTP** Trivial File Transfer Protocol. A TCP/IP protocol commonly used for software downloads.
	- **UDP** User Datagram Protocol. UDP provides a datagram mode for packet-switched communications. It uses IP as the underlying transport mechanism to provide access to IPlike services. UDP packets are delivered just like IP packets – connection-less datagrams that may be discarded before reaching their targets. UDP is useful when TCP would be too complex, too slow, or just unnecessary.
	- **UTC** Universal Time Coordinate. UTC is a time scale that couples Greenwich Mean Time (based solely on the Earth's rotation rate) with highly accurate atomic time. The UTC does not have daylight saving time.
	- **VLAN** Virtual LAN. A Virtual LAN is a collection of network nodes that share the same collision domain regardless of their physical location or connection point in the network. A VLAN serves as a logical workgroup with no physical barriers, and allows users to share information and resources as though located on the same LAN.
	- **VRRP** Virtual Router Redundancy Protocol uses a virtual IP address to support a primary router and multiple backup routers. The backups can be configured to take over the workload if the master fails or to load share the traffic. The primary goal of VRRP is to allow a host device which has been configured with a fixed gateway to maintain network connectivity in case the primary gateway goes down.

**XModem** A protocol used to transfer files between devices. Data is grouped in 128-byte blocks and error-corrected.

## A

aaa accounting commands 197 aaa accounting dot1x 198 aaa accounting exec 199 aaa accounting update 200 aaa authorization commands 200 aaa authorization exec 201 aaa group server 202 absolute 143 access-list arp 312 access-list ip 294 access-list ipv6 300 access-list mac 307 accounting commands 204 accounting dot1x 203 accounting exec 204 arp timeout 587 authentication enable 186 authentication login 187 authorization commands 205 authorization exec 206

## B

boot system 96

# $\mathsf{C}$

calendar set 141 capabilities 319 channel-group 350 class 470 class-map 466 clear access-list hardware counters 315 clear arp-cache 588 clear collision-mac-address-table 393 clear counters 326 clear dns cache 564 clear host 565 clear ip dhcp snooping binding 266 clear ip dhcp snooping database flash 266 clear ip igmp snooping groups dynamic 497 clear ip igmp snooping statistics 497 clear ip source-guard binding blocked 273 clear ipv6 mld snooping groups dynamic 522 clear ipv6 mld snooping statistics 523 clear ipv6 neighbors 614 clear ipv6 traffic 607 clear log 122 clear mac-address-table dynamic 393

clear network-access 252 clock summer-time (date) 136 clock summer-time (predefined) 138 clock summer-time (recurring) 139 clock timezone 140 configure 77 copy 97

# D

databits 109 delete 100 delete public-key 220 description 467 description 320 dir 101 disable 78 disconnect 116 dos-protection smurf 284 dos-protection tcp-null-scan 285 dos-protection tcp-syn-fin-scan 285 dos-protection tcp-xmas-scan 286 dot1x default 226 dot1x identity profile 234 dot1x intrusion-action 227 dot1x max-reauth-req 228 dot1x max-req 228 dot1x max-start 234 dot1x operation-mode 229 dot1x pae supplicant 235 dot1x port-control 230 dot1x re-authenticate 233 dot1x re-authentication 230 dot1x system-auth-control 227 dot1x timeout auth-period 236 dot1x timeout held-period 236 dot1x timeout quiet-period 231 dot1x timeout re-authperiod 231 dot1x timeout start-period 237 dot1x timeout supp-timeout 232 dot1x timeout tx-period 233

# E

enable 75 enable password 182 end 79 exec-timeout 109 exit 79

### F

flowcontrol 321

### G

garp timer 428

## H

history 322 hostname 82

## I

interface 318 interface vlan 433 ip access-group 298 ip address 580 ip arp inspection 276 ip arp inspection filter 277 ip arp inspection limit 281 ip arp inspection log-buffer logs 278 ip arp inspection trust 281 ip arp inspection validate 279 ip arp inspection vlan 280 ip default-gateway 582 ip dhcp client class-id 571 ip dhcp dynamic-provision 570 ip dhcp restart client 573 ip dhcp snooping 256 ip dhcp snooping max-number 264 ip dhcp snooping database flash 266 ip dhcp snooping information option 258 ip dhcp snooping information option circuit-id 263 ip dhcp snooping information option encode nosubtype 259 ip dhcp snooping information policy 261 ip dhcp snooping trust 265 ip dhcp snooping verify mac-address 261 ip dhcp snooping vlan 262 ip domain-list 559 ip domain-lookup 560 ip domain-name 561 ip host 562 ip http authentication 209 ip http port 209 ip http secure-port 210 ip http secure-server 211 ip http server 210 ip igmp filter (Global Configuration) 505 ip igmp filter (Interface Configuration) 507 ip igmp max-groups 508 ip igmp max-groups action 508 ip igmp profile 505 ip igmp query-drop 509 ip igmp snooping 481 ip igmp snooping priority 482 ip igmp snooping proxy-reporting 482 ip igmp snooping querier 483

ip igmp snooping router-alert-option-check 484 ip igmp snooping router-port-expire-time 484 ip igmp snooping tcn-flood 485 ip igmp snooping tcn-query-solicit 486 ip igmp snooping unregistered-data-flood 487 ip igmp snooping unsolicited-report-interval 487 ip igmp snooping version 488 ip igmp snooping version-exclusive 489 ip igmp snooping vlan general-query-suppression 489 ip igmp snooping vlan immediate-leave 490 ip igmp snooping vlan last-memb-query-count 491 ip igmp snooping vlan last-memb-query-intvl 492 ip igmp snooping vlan mrd 492 ip igmp snooping vlan mrouter 503 ip igmp snooping vlan proxy-address 493 ip igmp snooping vlan query-interval 495 ip igmp snooping vlan query-resp-intvl 495 ip igmp snooping vlan static 496 ip multicast-data-drop 509 ip name-server 563 ip source-guard 270 ip source-guard binding 268 ip source-guard max-binding 272 ip source-guard mode 273 ip ssh authentication-retries 218 ip ssh crypto host-key generate 221 ip ssh crypto zeroize 222 ip ssh save host-key 222 ip ssh server 218 ip ssh server-key size 219 ip ssh timeout 220 ip telnet max-sessions 213 ip telnet port 213 ip telnet server 214 ip tftp retry 106 ip tftp timeout 106 ipv6 access-group 305 ipv6 address 591 ipv6 address autoconfig 592 ipv6 address eui-64 594 ipv6 address link-local 596 ipv6 default-gateway 590 ipv6 dhcp client rapid-commit vlan 574 ipv6 dhcp restart client vlan 574 ipv6 enable 597 ipv6 host 564 ipv6 mld filter (Global Configuration) 527 ipv6 mld filter (Interface Configuration) 530 ipv6 mld max-groups 530 ipv6 mld max-groups action 531 ipv6 mld profile 528 ipv6 mld query-drop 532 ipv6 mld snooping 515 ipv6 mld snooping proxy-reporting 515 ipv6 mld snooping querier 516 ipv6 mld snooping query-interval 516 ipv6 mld snooping query-max-response-time 517 ipv6 mld snooping robustness 517

ipv6 mld snooping router-port-expire-time 518 ipv6 mld snooping unknown-multicast mode 519 ipv6 mld snooping unsolicited-report-interval 519 ipv6 mld snooping version 520 ipv6 mld snooping vlan immediate-leave 520 ipv6 mld snooping vlan mrouter 521 ipv6 mld snooping vlan static 522 ipv6 mtu 598 ipv6 nd dad attempts 610 ipv6 nd ns-interval 611 ipv6 nd reachable-time 613

## J

jumbo frame 94

## L

lacp 351 lacp admin-key (Ethernet Interface) 352 lacp admin-key (Port Channel) 355 lacp port-priority 353 lacp system-priority 354 lacp timeout 356 line 108 lldp 537 lldp admin-status 541 lldp basic-tlv management-ip-address 541 lldp basic-tlv port-description 542 lldp basic-tlv system-capabilities 542 lldp basic-tlv system-description 543 lldp basic-tlv system-name 543 lldp dot1-tlv proto-ident 544 lldp dot1-tlv proto-vid 544 lldp dot1-tlv pvid 545 lldp dot1-tlv vlan-name 545 lldp dot3-tlv link-agg 546 lldp dot3-tlv mac-phy 546 lldp dot3-tlv max-frame 547 lldp dot3-tlv poe 547 lldp holdtime-multiplier 537 lldp med-fast-start-count 538 lldp med-location civic-addr 548 lldp med-notification 550 lldp med-tlv ext-poe 550 lldp med-tlv inventory 551 lldp med-tlv location 551 lldp med-tlv med-cap 552 lldp med-tlv network-policy 552 lldp notification 553 lldp notification-interval 538 lldp refresh-interval 539 lldp reinit-delay 539 lldp tx-delay 540 logging command 118 logging facility 119 logging history 119 logging host 120 logging on 121

logging sendmail 126 logging sendmail destination-email 126 logging sendmail host 127 logging sendmail level 127 logging sendmail source-email 128 logging trap 122 login 110 loopback detection trap 388 loopback-detection 386 loopback-detection action 386 loopback-detection recover-time 387 loopback-detection release 389 loopback-detection transmit-interval 388

# M

mac access-group 310 mac-address-table aging-time 391 mac-address-table static 392 mac-learning 244 management 240 match 468 max-hops 407 media-type 322 memory 168 mst priority 407 mst vlan 408

## N

name 409 negotiation 323 network-access aging 249 network-access dynamic-vlan 251 network-access guest-vlan 252 network-access mac-filter 250 nlm 165 no rspan session 379 ntp authenticate 133 ntp authentication-key 133 ntp client 134 ntp server 135

## P

parity 111 password 112 password-thresh 112 periodic 144 permit, deny 506 permit, deny 529 permit, deny (ARP ACL) 313 permit, deny (Extended IPv4 ACL) 296 permit, deny (Extended IPv6 ACL) 302 permit, deny (MAC ACL) 307 permit, deny (Standard IP ACL) 295 permit, deny (Standard IPv6 ACL) 301 ping 586 ping6 607

police rate 471 policy-map 469 port channel load-balance 348 port monitor 371 port security 245 power inline 364 power inline compatible 362 power inline maximum allocation 364 power inline priority 365 power inline time-range 366 power mainpower maximum allocation 363 power-save 345 privilege 185 process cpu 169 process cpu guard 170 prompt 73 protocol-vlan protocol-group (Configuring Groups) 442 protocol-vlan protocol-group (Configuring Interfaces) 442

# $\Omega$

qos map cos-dscp 458 qos map dscp-mutation 460 qos map trust-mode 461 queue mode 454 queue weight 455 quit 76

# R

radius-server acct-port 188 radius-server auth-port 189 radius-server host 189 radius-server key 190 radius-server retransmit 191 radius-server timeout 191 range 506 range 529 rate-limit 382 reload (Global Configuration) 74 reload (Privileged Exec) 78 rename 469 revision 409 rmon alarm 174 rmon collection history 176 rmon collection rmon1 177 rmon event 175 rspan destination 377 rspan remote vlan 378 rspan source 376

# S

server 203 service-policy 475 set cos 472 set ip dscp 473

set phb 474 show access-group 315 show access-list 316 show access-list arp 314 show access-list tcam-utilization 83 show accounting 206 show arp 588 show authorization 207 show bridge-ext 429 show cable-diagnostics 344 show calendar 142 show class-map 475 show collision-mac-address-table 393 show dns 565 show dns cache 566 show dos-protection 286 show dot1x 237 show garp timer 430 show history 76 show hosts 566 show interfaces brief 326 show interfaces counters 327 show interfaces history 331 show interfaces protocol-vlan protocol-group 444 show interfaces status 332 show interfaces switchport 333 show interfaces transceiver 341 show interfaces transceiver-threshold 342 show ip access-group 299 show ip access-list 299 show ip arp inspection configuration 282 show ip arp inspection interface 282 show ip arp inspection log 283 show ip arp inspection statistics 283 show ip arp inspection vlan 283 show ip default-gateway 583 show ip dhcp dynamic-provision 573 show ip dhcp snooping 267 show ip dhcp snooping binding 267 show ip igmp filter 510 show ip igmp profile 511 show ip igmp query-drop 511 show ip igmp snooping 498 show ip igmp snooping group 499 show ip igmp snooping mrouter 500 show ip igmp snooping statistics 500 show ip igmp throttle interface 512 show ip interface 583 show ip multicast-data-drop 513 show ip source-guard 274 show ip source-guard binding 274 show ip ssh 223 show ip telnet 215 show ip tftp 107 show ip traffic 584 show ipv6 access-group 305 show ipv6 access-list 306 show ipv6 default-gateway 599 show ipv6 dhcp duid 576

show ipv6 dhcp vlan 576 show ipv6 interface 599 show ipv6 mld filter 532 show ipv6 mld profile 533 show ipv6 mld query-drop 533 show ipv6 mld snooping group 524 show ipv6 mld snooping group source-list 525 show ipv6 mld snooping mrouter 525 show ipv6 mld snooping statistics 526 show ipv6 mld throttle interface 534 show ipv6 mld snooping 523 show ipv6 mtu 602 show ipv6 neighbors 614 show ipv6 traffic 602 show lacp 357 show line 117 show lldp config 554 show lldp info local-device 555 show lldp info remote-device 556 show lldp info statistics 558 show log 123 show logging 124 show logging sendmail 129 show loopback-detection 390 show mac access-group 311 show mac access-list 311 show mac-address-table 394 show mac-address-table aging-time 395 show mac-address-table count 395 show management 241 show memory 84 show network-access 253 show network-access mac-address-table 254 show network-access mac-filter 255 show nlm oper-status 168 show ntp 136 show policy-map 476 show policy-map interface 477 show port monitor 373 show port security 247 show port-channel load-balance 360 show power inline status 367 show power inline time-range 368 show power mainpower 369 show power-save 346 show privilege 185 show process cpu 85 show process cpu guard 85 show process cpu task 86 show protocol-vlan protocol-group 443 show public-key 223 show qos map cos-dscp 462 show qos map dscp-mutation 463 show qos map trust-mode 463 show queue mode 457 show queue weight 457 show radius-server 192 show reload 79 show rmon alarms 178

show rmon events 178 show rmon history 179 show rmon statistics 179 show rspan 380 show running-config 88 show snmp 151 show snmp engine-id 162 show snmp group 163 show snmp notify-filter 168 show snmp user 164 show snmp view 165 show snmp-server enable port-traps 156 show sntp 132 show spanning-tree 423 show spanning-tree mst configuration 426 show spanning-tree tc-prop 426 show ssh 224 show startup-config 89 show system 90 show tacacs-server 195 show tech-support 91 show time-range 145 show traffic-segmentation 291 show upgrade 105 show users 92 show version 93 show vlan 440 show voice vlan 451 show watchdog 93 shutdown 324 silent-time 113 snmp-server 149 snmp-server community 149 snmp-server contact 150 snmp-server enable port-traps link-up-down 155 snmp-server enable port-traps mac-notification 156 snmp-server enable traps 152 snmp-server engine-id 157 snmp-server group 158 snmp-server host 153 snmp-server location 151 snmp-server notify-filter 166 snmp-server user 159 snmp-server view 161 sntp client 130 sntp poll 131 sntp server 131 spanning-tree 398 spanning-tree bpdu-filter 410 spanning-tree bpdu-guard 411 spanning-tree cisco-prestandard 399 spanning-tree cost 412 spanning-tree edge-port 413 spanning-tree forward-time 399 spanning-tree hello-time 400 spanning-tree link-type 414 spanning-tree loopback-detection 414 spanning-tree loopback-detection action 415 spanning-tree loopback-detection release 422

spanning-tree loopback-detection release-mode 416 spanning-tree loopback-detection trap 417 spanning-tree max-age 401 spanning-tree mode 401 spanning-tree mst configuration 403 spanning-tree mst cost 417 spanning-tree mst port-priority 418 spanning-tree pathcost method 403 spanning-tree port-bpdu-flooding 419 spanning-tree port-priority 419 spanning-tree priority 404 spanning-tree protocol-migration 423 spanning-tree root-guard 420 spanning-tree spanning-disabled 421 spanning-tree system-bpdu-flooding 405 spanning-tree tc-prop 405 spanning-tree tc-prop-stop 421 spanning-tree transmission-limit 406 speed 114 speed-duplex 324 stopbits 114 switchport acceptable-frame-types 434 switchport allowed vlan 435 switchport forbidden vlan 429 switchport ingress-filtering 436 switchport mode 437 switchport native vlan 438 switchport packet-rate 383 switchport priority default 456 switchport voice vlan 448 switchport voice vlan priority 449 switchport voice vlan rule 449 switchport voice vlan security 450

## T

tacacs-server host 193 tacacs-server key 193 tacacs-server port 194 tacacs-server retransmit 194 tacacs-server timeout 195 telnet (client) 214 terminal 116 test cable-diagnostics 343 timeout login response 115 time-range 142 traceroute 585 traceroute6 608 traffic-segmentation 287 traffic-segmentation session 288 traffic-segmentation uplink/downlink 289 traffic-segmentation uplink-to-uplink 290 transceiver-monitor 335 transceiver-threshold current 336 transceiver-threshold rx-power 337 transceiver-threshold temperature 338 transceiver-threshold tx-power 339 transceiver-threshold voltage 340 transceiver-threshold-auto 335

## $\cup$

upgrade opcode auto 103 upgrade opcode path 104 upgrade opcode reload 105 username 183

# $\mathbf V$

vlan 432 vlan database 431 vlan-trunking 438 voice vlan 445 voice vlan aging 446 voice vlan mac-address 447

## W

watchdog software 94 whichboot 102

# Index

## **Numerics**

802.1X

authenticator, configuring 227–233 global settings 226–227 port authentication 225, 227 port authentication accounting 203 supplicant, configuring 234–237

# **A**

AAA accounting 802.1X port settings 203 accounting exec command privileges 199, 204, 205 accounting exec settings 204 accounting summary 206 accounting update 200 accounting, configuring 196 authorization & accounting 196 authorization exec settings 201 authorization method 201 authorization settings 201 authorization summary 206 RADIUS group settings 202 TACACS+ group settings 202 acceptable frame type 434 Access Control List See ACL ACL 293 ARP 312 IPv4 Extended 293, 296 IPv4 Standard 293, 295 IPv6 Extended 300, 302 IPv6 Standard 300, 301 MAC 306 time range 142 address table 391 aging time 391 aging time, displaying 395 aging time, setting 391 administrative users, displaying 92 ARP ACL 277 ARP configuration 587 ARP inspection 275 ACL filter 277 additional validation criteria 279 ARP ACL 312 enabling globally 276

enabling per VLAN 280 trusted ports 281 ARP statistics 584 ATC 136 authentication MAC address authentication 249 MAC, configuring ports 249 network access 249 public key 217

# **B**

BOOTP 580 BPDU filter 410 flooding when STA disabled on VLAN 419 flooding when STA globally disabled 405 ignoring superior BPDUs 420 selecting protocol based on message format 423 shut down port on receipt 411 bridge extension capabilities, displaying 429 broadcast storm, threshold 383

# **C**

cable diagnostics 343 class map description 467 DiffServ 466 CLI command modes 66 showing commands 64 command line interface See CLI committed information rate, QoS policy 471 community string 44, 149 configuration file, DHCP download reference 53 configuration files, restoring defaults 95 configuration settings restoring 48, 95, 97 saving 48, 95, 97 configuration settings, automatic installation 53 console port, required connections 36 CoS 461 configuring 453 default mapping to internal values 459 enabling 461 layer 3/4 priorities 458

#### **Index**

priorities, mapping to internal values 458 queue mode 454 queue weights, assigning 455 CoS/CFI to PHB/drop precedence 458 CPU status 85

tasks, showing 86 utilization, setting trap 169 utilization, showing 85

## **D**

Daylight Savings Time See summer time default IPv4 gateway, configuration 582 default IPv6 gateway, configuration 590 default priority, ingress port 456 DHCP 580 class identifier 571 client 569, 580 client identifier 571 dynamic configuration 42 DHCP snooping information option, circuit ID 263 subtype field 259 DHCPv4 snooping 255 enabling 256 global configuration 256 information option 258 information option policy 261 information option, enabling 258 information option, remote ID 258 policy selection 261 specifying trusted interfaces 265 sub-length field 259 sub-option format 259 sub-type and sub-length, disabling 259 subtype field 259 verifying MAC addresses 261 VLAN configuration 262 DiffServ 465 binding policy to interface 475 class map 466, 470 class map, description 467 classifying QoS traffic 468 committed information rate 471 configuring 465 description 467 policy map 469 policy map, description 467 QoS policy 469 service policy 475 setting CoS for matching packets 472 setting IP DSCP for matching packets 473 setting PHB for matching packets 474

DNS

default domain name 561 displaying the cache 566 domain name list 562, 564 enabling lookup 560 name server list 563 static entries, IPv4 562 static entries, IPv6 564 Domain Name Service See DNS DoS protection 284 downloading software 97 automatically 103 using TFTP 97 drop precedence CoS priority mapping 458 DSCP ingress map 460 DSA encryption 221 DSCP 461 enabling 461 ingress map, drop precedence 460 mapping to internal values 460 DSCP to PHB/drop precedence 460 dynamic addresses clearing 393 displaying 394 Dynamic Host Configuration Protocol See DHCP dynamic VLAN assignment 251

### **E**

edge port, STA 413 encryption DSA 221 RSA 221 engine ID 157 event logging 118 exec command privileges, accounting 199, 204, 205 exec settings accounting 204 authorization 201

## **F**

firmware displaying version 93 upgrading 97 upgrading automatically 103 upgrading with FTP or TFP 103 version, displaying 93

## **G**

gateway, IPv4 default 582 gateway, IPv6 default 590 general security measures 243 GNU license 621

## **H**

hardware version, displaying 93 HTTP, web server 210 HTTPS 211 configuring 210, 211 replacing SSL certificate 97 secure-site certificate 97 HTTPS, secure server 211

## **I**

IEEE 802.1D 401 IEEE 802.1s 401 IEEE 802.1w 401 IEEE 802.1X 225, 227 IGMP filter profiles, binding to interface 507 filter profiles, configuration 505 filter, interface configuration 507–508 filter, parameters 505–508 filtering & throttling 504 filtering & throttling, enabling 505 filtering & throttling, interface configuration 507–509 filtering & throttling, status 505 filtering, configuring profile 506 filtering, creating profile 505 filtering, group range 506 filtering, interface settings 507–508 groups, displaying 499 Layer 2 479 query 483 query, enabling 483 snooping 479 snooping & query, parameters 479 snooping, configuring 479 snooping, enabling 481 snooping, immediate leave 490 IGMP snooping configuring 479 enabling per interface 481 forwarding entries 499 immediate leave, status 490 interface attached to multicast router 500, 503 last member query count 491 last member query interval 492 proxy query address 493 proxy query interval 495 proxy query response interval 495 proxy reporting 482, 515 querier timeout 484 querier, enabling 483 router port expire time 484

static host interface 496 static multicast routing 503 static port assignment 496 static router interface 503 static router port, configuring 503 statistics, displaying 500, 526 TCN flood 485 unregistered data flooding 487 version exclusive 489 version for interface, setting 488 version, setting 488 with proxy reporting 482, 515 immediate leave, IGMP snooping 490 immediate leave, MLD snooping 520 importing user public keys 97, 100 ingress filtering 436 IP address, setting 579 IP filter, for management access 240 IP source guard configuring static entries 268 setting filter criteria 270 setting maximum bindings 272, 273 IP statistics 584 IPv4 address BOOTP/DHCP 573, 580 dynamic configuration 42 manual configuration 39 setting 39, 580 IPv6 displaying neighbors 614 duplicate address detection 610 enabling 597 MTU 598 neighbor reachable time 613 neighbor solicitation interval 611 IPv6 address dynamic configuration (global unicast) 592 dynamic configuration (link-local) 43, 597 EUI format 594 EUI-64 setting 594 explicit configuration 597 global unicast 591 link-local 593 manual configuration (global unicast) 40, 591 manual configuration (link-local) 40, 596 setting 39, 591

## **J**

jumbo frame 94

## **K**

key private 215

#### **Index**

public 215 user public, importing 97, 100 key pair host 215 host, generating 221

## **L**

LACP configuration 347 group attributes, configuring 355 group members, configuring 351 local parameters 357 partner parameters 357 protocol message statistics 357 protocol parameters 347 timeout, for LACPDU 356 last member query count, IGMP snooping 491 last member query interval, IGMP snooping 492 license information, GNU 621 Link Layer Discovery Protocol See LLDP link type, STA 414 LLDP 535 device statistics details, displaying 558 device statistics, displaying 558 display device information 556 displaying remote information 556 interface attributes, configuring 541–553 local device information, displaying 555 message attributes 535 message statistics 558 remote information, displaying 556 remote port information, displaying 556 timing attributes, configuring 537–540 TLV, 802.1 544–545 TLV, 802.3 546–547 TLV, basic 541–543 TLV, management address 541 TLV, port description 542 TLV, system capabilities 542 TLV, system description 543 TLV, system name 543 LLDP-MED 535 notification, status 550 TLV 535 TLV, extended PoE 550 TLV, inventory 551 TLV, location 548, 551 TLV, MED capabilities 552 TLV, network policy 552 TLV, PoE 550 local engine ID 157 logging messages, displaying 123 syslog traps 122

to syslog servers 120 logon authentication 181 encryption keys 190, 193 RADIUS client 188 RADIUS server 188 sequence 186, 187 settings 187 TACACS+ client 192 TACACS+ server 192 loopback detection non-STA 385 STA 414

### **M**

MAC address authentication 249 ports, configuring 249 MAC address, mirroring 371 management access, filtering per address 240 management access, IP filter 240 matching class settings, classifying QoS traffic 468 media-type 322 memory status 84 utilization, showing 84 memory utilization, setting trap 168 mirror port configuring 371 configuring local traffic 371 configuring remote traffic 374 MLD filter profiles, configuration 528 filtering & throttling 527 filtering & throttling, configuring profile 529 filtering & throttling, creating profile 528 filtering & throttling, enabling 527 filtering & throttling, interface configuration 530–531 filtering & throttling, status 527 MLD snooping 513 configuring 514 enabling 515 immediate leave 520 immediate leave, status 520 multicast static router port 521 querier 516 querier, enabling 516 query interval 516 query, maximum response time 517 robustness value 517 static port assignment 522 static router port 521 unknown multicast, handling 519 version 520 MSTP 401 global settings, configuring 397

global settings, displaying 424 interface settings, configuring 398, 410–421 interface settings, displaying 423 path cost 417 MTU for IPv6 598 multicast filtering 479 enabling IGMP snooping 481 enabling IGMP snooping per interface 481 enabling MLD snooping 515 router configuration 503 multicast groups 499 static 496, 499 Multicast Listener Discovery See MLD snooping multicast router discovery 492 multicast router port, displaying 500 multicast services configuring 496 displaying 499 multicast static router port 503 configuring 503 configuring for MLD snooping 521 multicast storm, threshold 383 multicast, filtering and throttling 505, 527

## **N**

network access authentication 249 dynamic VLAN assignment 251 MAC address filter 250 secure MAC information 254, 255 NTP authentication keys, specifying 133 client, enabling 134 specifying servers 135 NTP, setting the system clock 133–136

## **P**

password, line 112 passwords 37, 182 administrator setting 183 path cost 412 method 403 STA 403, 412 per-hop behavior, DSCP ingress map 460 policy map description 467 DiffServ 469 port authentication 225, 227 port power displaying status 367 inline 364 inline status 367 maximum allocation 364

priority 365 showing main power 369 time range 366 port priority configuring 453 default ingress 456 STA 419 port security, configuring 244 port, statistics 327 ports autonegotiation 323 broadcast storm threshold 383 capabilities 319 configuring 317 duplex mode 324 flow control 321 forced selection of media type 322 forced selection on combo ports 322 mirroring 371 mirroring local traffic 371 mirroring remote traffic 374 multicast storm threshold 383 speed 324 statistics 327 unknown unicast storm threshold 383 power budgets port 364 port priority 365 power savings configuring 345 enabling per port 345 priority, default port ingress 456 private key 215 privilege level, defining per command 185 problems, troubleshooting 619 protocol migration 423 protocol VLANs 441 configuring 442 interface configuration 442 system configuration 442 proxy query address, IGMP snooping 493 proxy query interval, IGMP snooping 495 proxy query response interval, IGMP snooping 495 proxy reporting, IGMP snooping 482, 515 public key 215 PVID, port native VLAN 438

# **Q**

QoS 465 configuration guidelines 466 configuring 465 CoS/CFI to PHB/drop precedence 458 DSCP to PHB/drop precedence 460 matching class settings 468

#### **Index**

selecting DSCP, CoS 461 QoS policy, committed information rate 471 queue weight, assigning to CoS 455

## **R**

RADIUS logon authentication 188 settings 188 rate limit port 382 setting 381 remote engine ID 157 remote logging 122 Remote Monitoring See RMON rename, DiffServ 469 restarting the system 74, 78 at scheduled times 74 showing restart time 79 RMON 173 alarm, displaying settings 178 alarm, setting thresholds 174 commands 173 event settings, displaying 178 response to alarm setting 175 statistics history, collection 176 statistics history, displaying 179 statistics, collection 177 statistics, displaying 179 RSA encryption 221 RSTP 401 global settings, configuring 401 global settings, displaying 423 interface settings, configuring 410–421 interface settings, displaying 423 running configuration files, displaying 88

# **S**

secure shell 215 configuration 216 security, general measures 243 serial port, configuring 107 SMTP event handling 125 sending log events 125 SNMP 147 community string 149 enabling traps 152 enabling traps, mac-address changes 156 filtering IP addresses 240 global settings, configuring 149–161 mac address traps 152, 156 trap manager 153

SNMPv3 157–159 engine ID 157 engine identifier, local 157 engine identifier, remote 157 groups 158 local users, configuring 159 remote users, configuring 159 user configuration 159 views 161 SNTP setting the system clock 130–132 specifying servers 131 software displaying version 93 downloading 97 version, displaying 93 SSH 215 authentication retries 218 configuring 216 downloading public keys for clients 97, 100 generating host key pair 221 server, configuring 218 timeout 220 STA 397 BPDU filter 410 BPDU flooding 419 BPDU shutdown 411 cisco-prestandard, setting compatibility 399 detecting loopbacks 414 edge port 413 global settings, configuring 398–406 global settings, displaying 423 interface settings, configuring 410–421 interface settings, displaying 424 link type 414 loopback detection 414 MSTP interface settings, configuring 407–409 MSTP path cost 417 path cost 403, 412 path cost method 403 port priority 419 port/trunk loopback detection 414 protocol migration 423 transmission limit 406 startup files creating 97 displaying 89, 102 setting 96 static addresses, setting 392 statistics ARP 584 ICMP 584 IP 584 TCP 584

UDP 584 statistics, port 327 STP 401 Also see STA summary, accounting 206 summer time, setting 136-139 switch settings restoring 95 saving 95 system clock setting 129 setting manually 141 setting the time zone 140 setting with NTP 133–136 setting with SNTP 130-132 summer time 136–139 system clock, setting 55 system logs 121 system software, downloading from server 97

# **T**

TACACS+ logon authentication 192 settings 192 **TCN** flood 485 general query solicitation 486 Telnet configuring 212 server, enabling 214 terminal, configuration settings 116 TFTP retry count 106 timeout 106 time range, ACL 142 time range, PoE 366 time zone, setting 140 time, setting 129 traffic segmentation 286 assigning ports 289 enabling 287 sessions, assigning ports 289 sessions, creating 288 transceiver thresholds displaying 342 trap manager 45, 153 troubleshooting 619

trunk configuration 347 LACP 347, 351 load balancing 348 static 350 tunneling unknown VLANs, VLAN trunking 438

## **U**

unknown unicast storm, threshold 383 unregistered data flooding, IGMP snooping 487 upgrading software 97, 103 user account 182, 183 user password 182, 183

# **V**

VLAN trunking 438 VLANs 427–451 acceptable frame type 434 adding static members 435 basic information, displaying 429 creating 432 displaying port members 440 dynamic assignment 251 egress mode 437 ingress filtering 436 interface configuration 434–438 mirroring 371 port members, displaying 440 protocol 441 protocol, configuring 442 protocol, configuring groups 442 protocol, interface configuration 442 protocol, system configuration 442 PVID 438 tunneling unknown groups 438 voice 445 voice VLANs 445 detecting VoIP devices 445 enabling for ports 448–449 identifying client devices 447 VoIP traffic 445 ports, configuring 448–449 telephony OUI, configuring 447 voice VLAN, configuring 445 VoIP, detecting devices 449

E012016/ST-R01